# **IAR Embedded Workbench®**

## IAR C/C++ Development Guide

Compiling and Linking

for Advanced RISC Machines Ltd's **ARM® Cores**

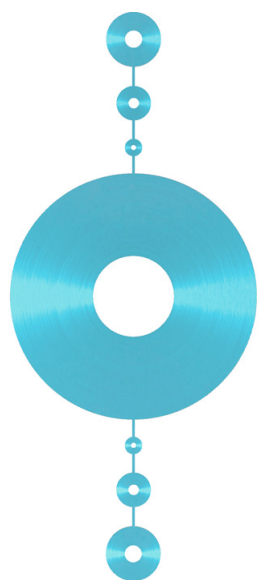

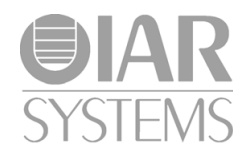

### **COPYRIGHT NOTICE**

© 1999–2014 IAR Systems AB.

No part of this document may be reproduced without the prior written consent of IAR Systems AB. The software described in this document is furnished under a license and may only be used or copied in accordance with the terms of such a license.

#### **DISCLAIMER**

The information in this document is subject to change without notice and does not represent a commitment on any part of IAR Systems. While the information contained herein is assumed to be accurate, IAR Systems assumes no responsibility for any errors or omissions.

In no event shall IAR Systems, its employees, its contractors, or the authors of this document be liable for special, direct, indirect, or consequential damage, losses, costs, charges, claims, demands, claim for lost profits, fees, or expenses of any nature or kind.

#### **TRADEMARKS**

IAR Systems, IAR Embedded Workbench, C-SPY, visualSTATE, The Code to Success, IAR KickStart Kit, I-jet, I-scope, IAR, and the logotype of IAR Systems are trademarks or registered trademarks owned by IAR Systems AB.

Microsoft and Windows are registered trademarks of Microsoft Corporation.

ARM, Thumb, and Cortex are registered trademarks of Advanced RISC Machines Ltd.

Adobe and Acrobat Reader are registered trademarks of Adobe Systems Incorporated.

All other product names are trademarks or registered trademarks of their respective owners.

#### **EDITION NOTICE**

Thirteenth edition: September 2014

Part number: DARM-13

This guide applies to version 7.30.x of IAR Embedded Workbench® for ARM.

Internal reference: M17, csrct2010.1, V\_110411, IMAE.

**2**

## **Brief contents**

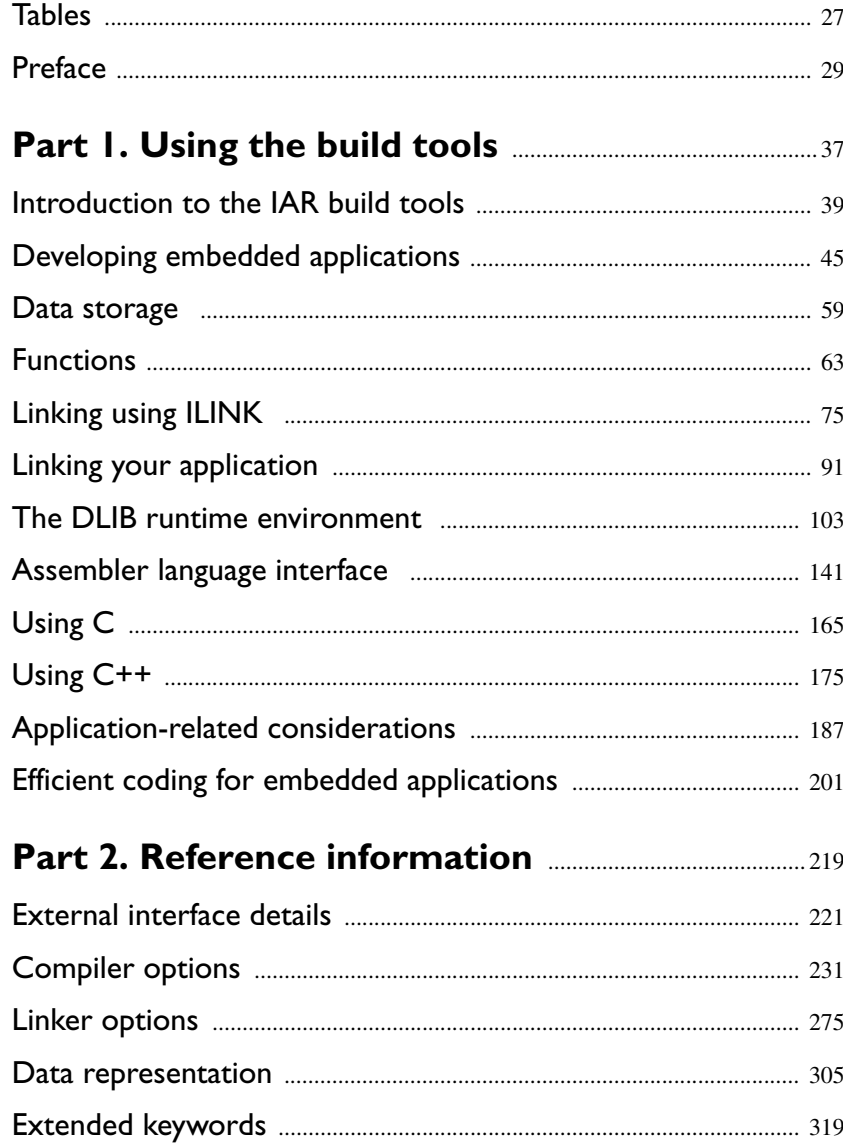

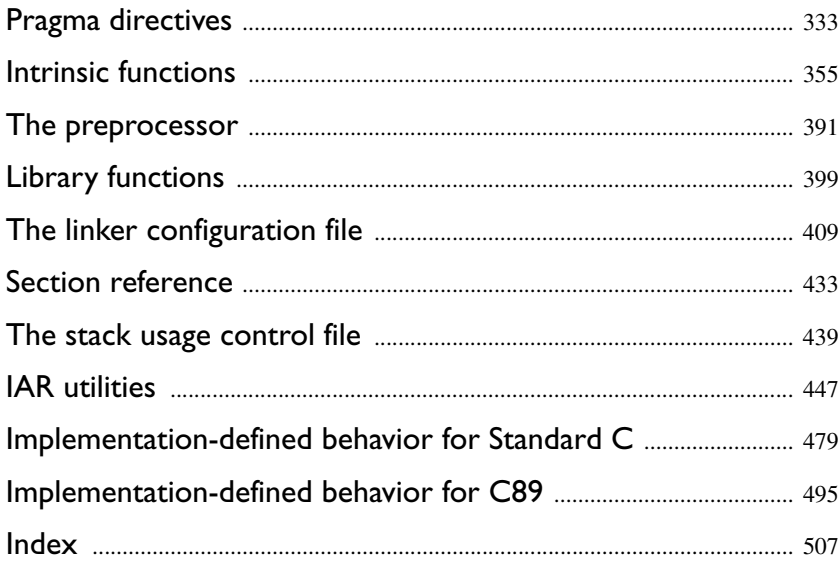

## **Contents**

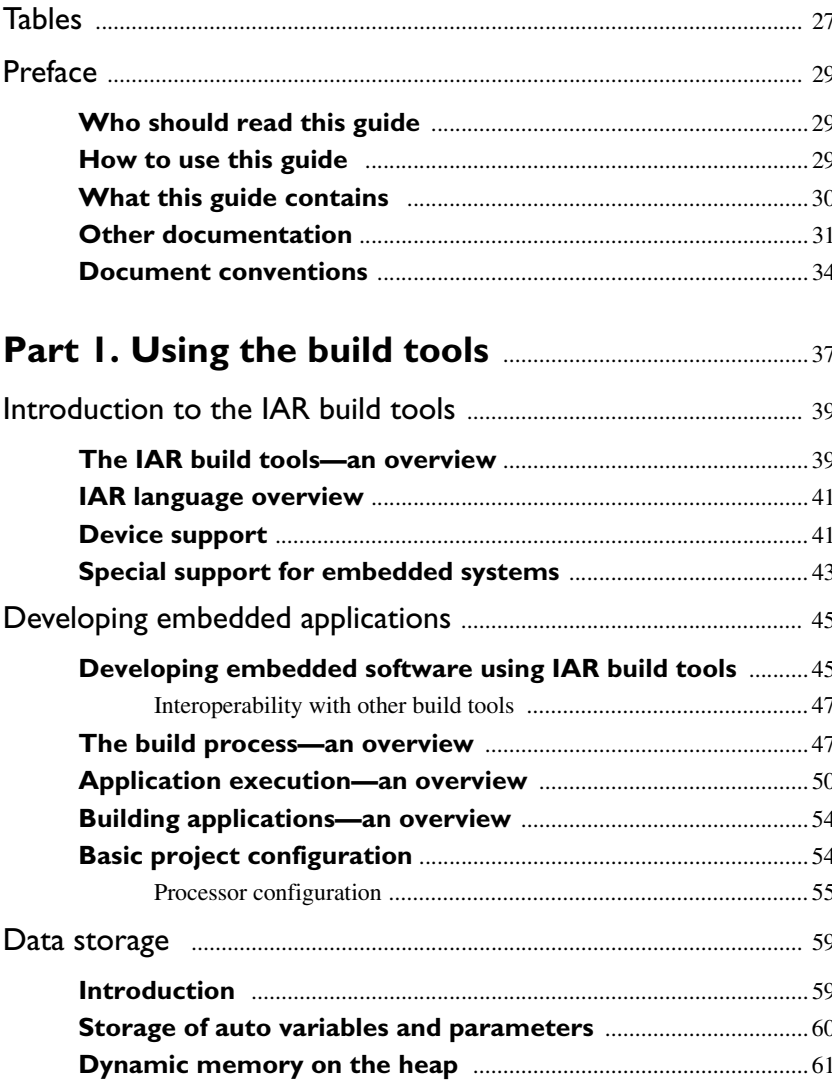

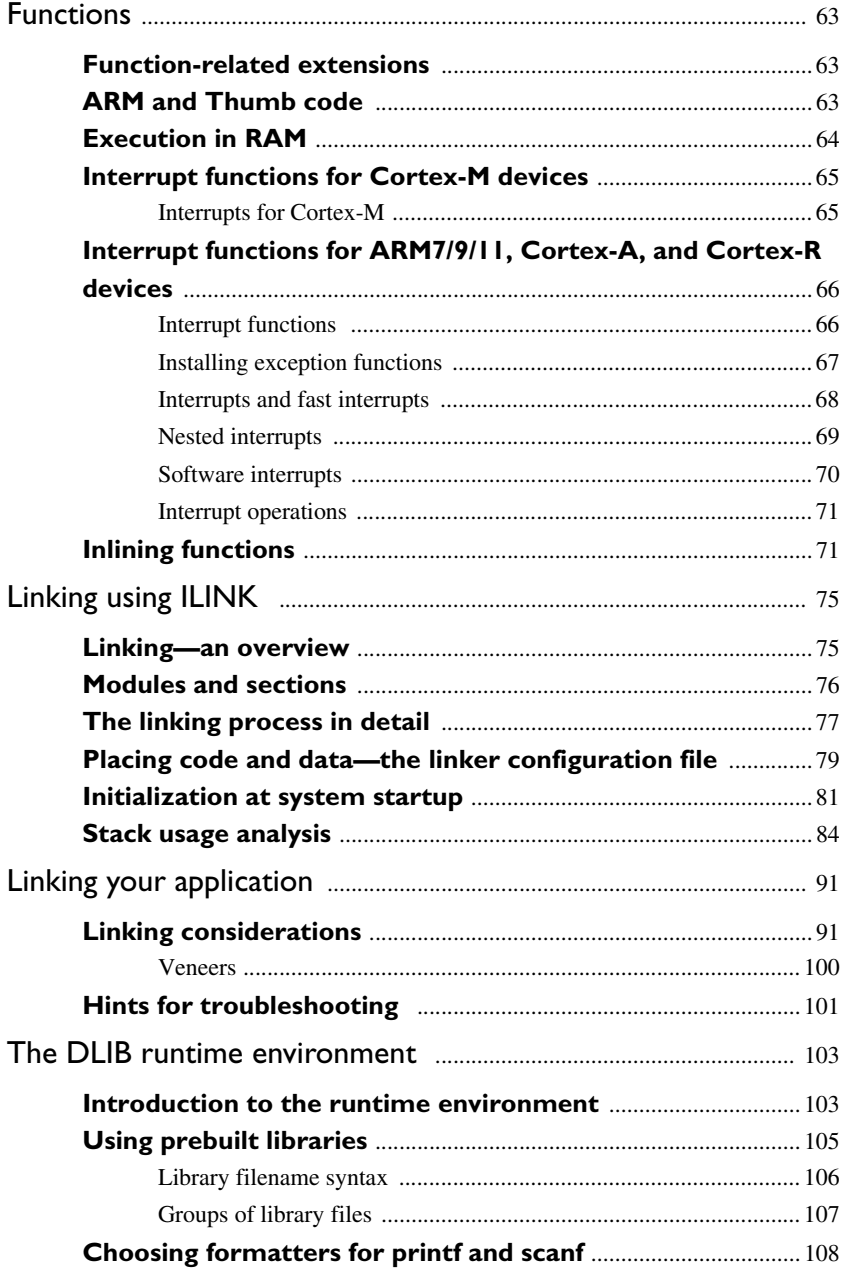

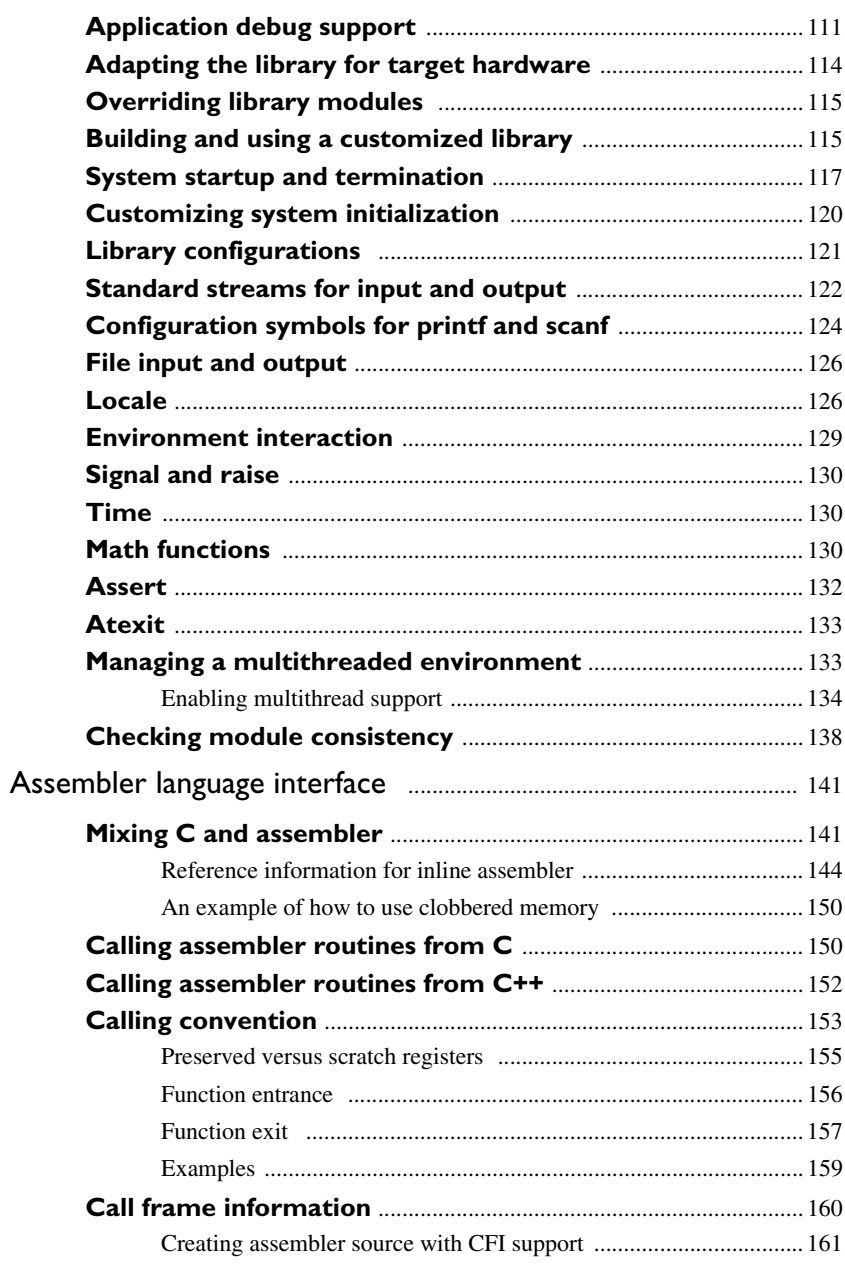

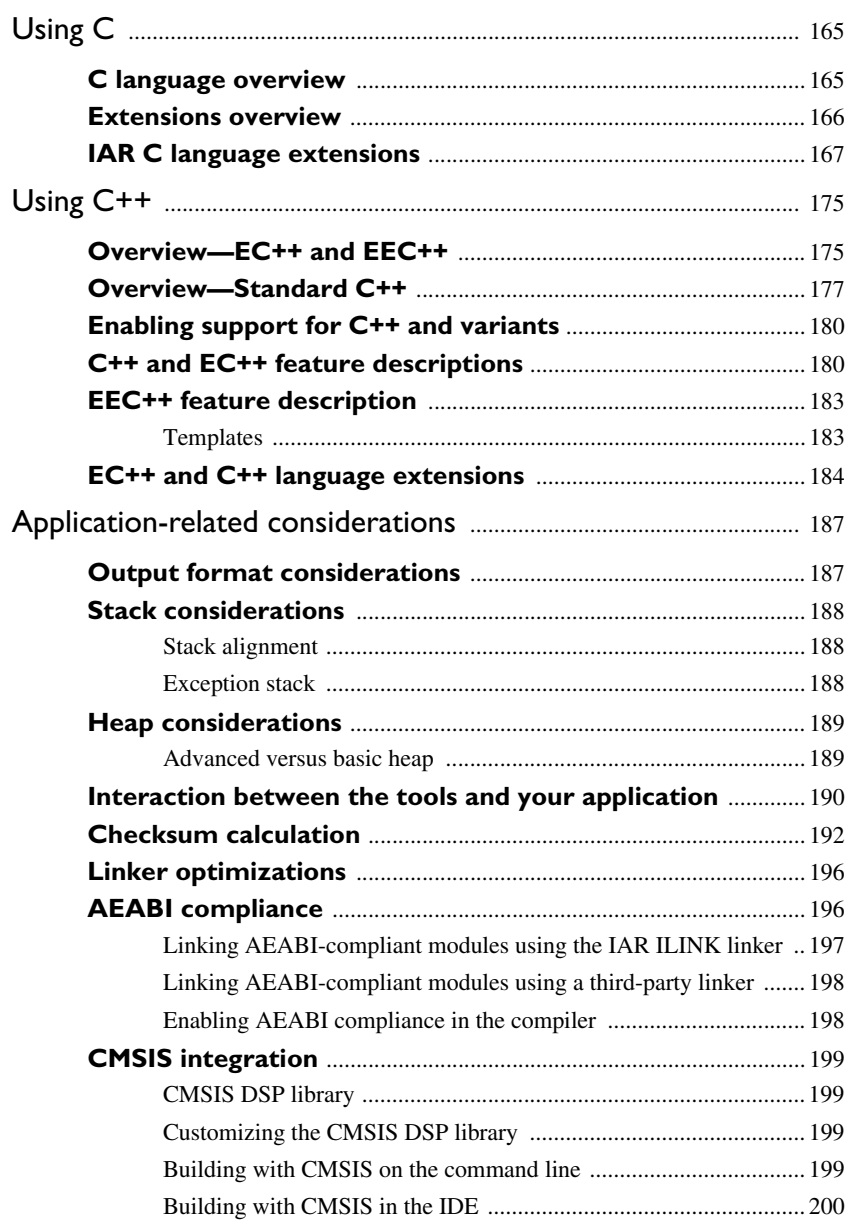

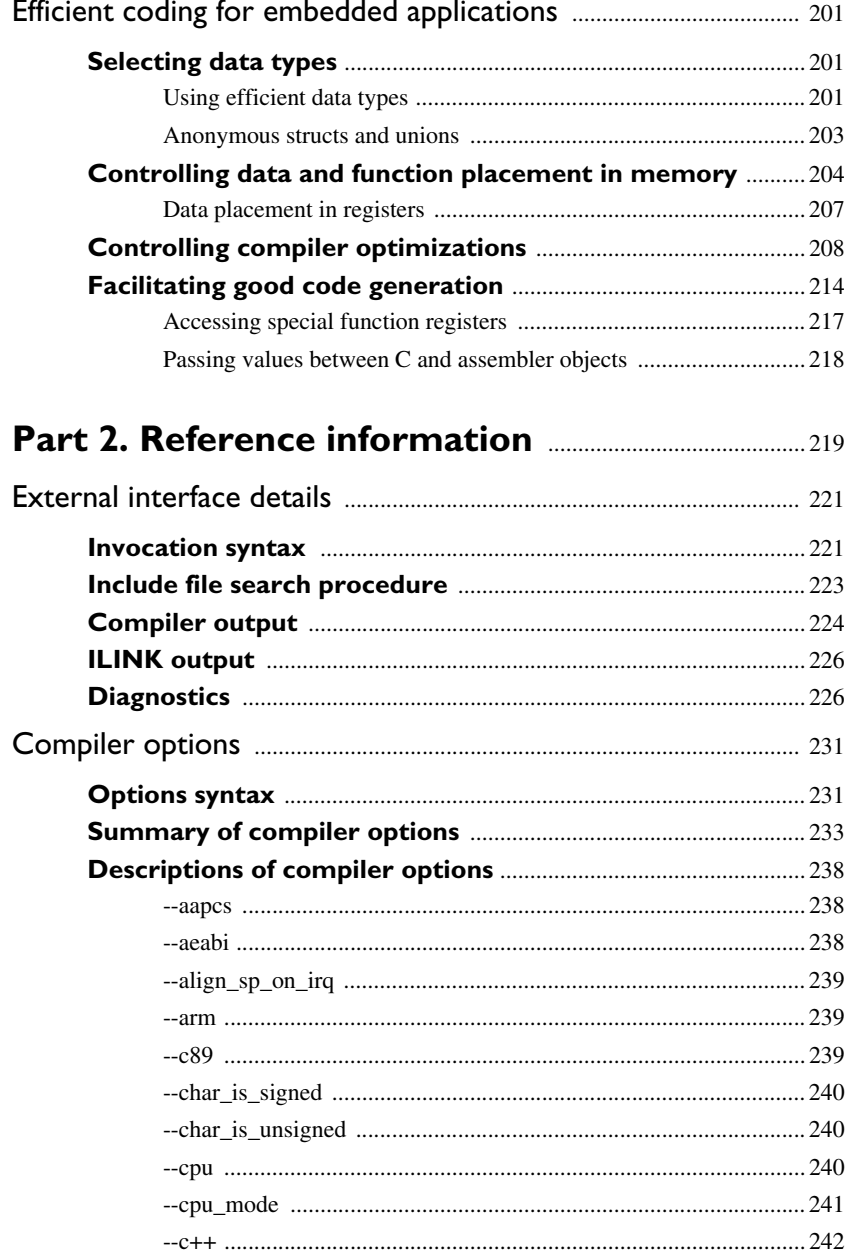

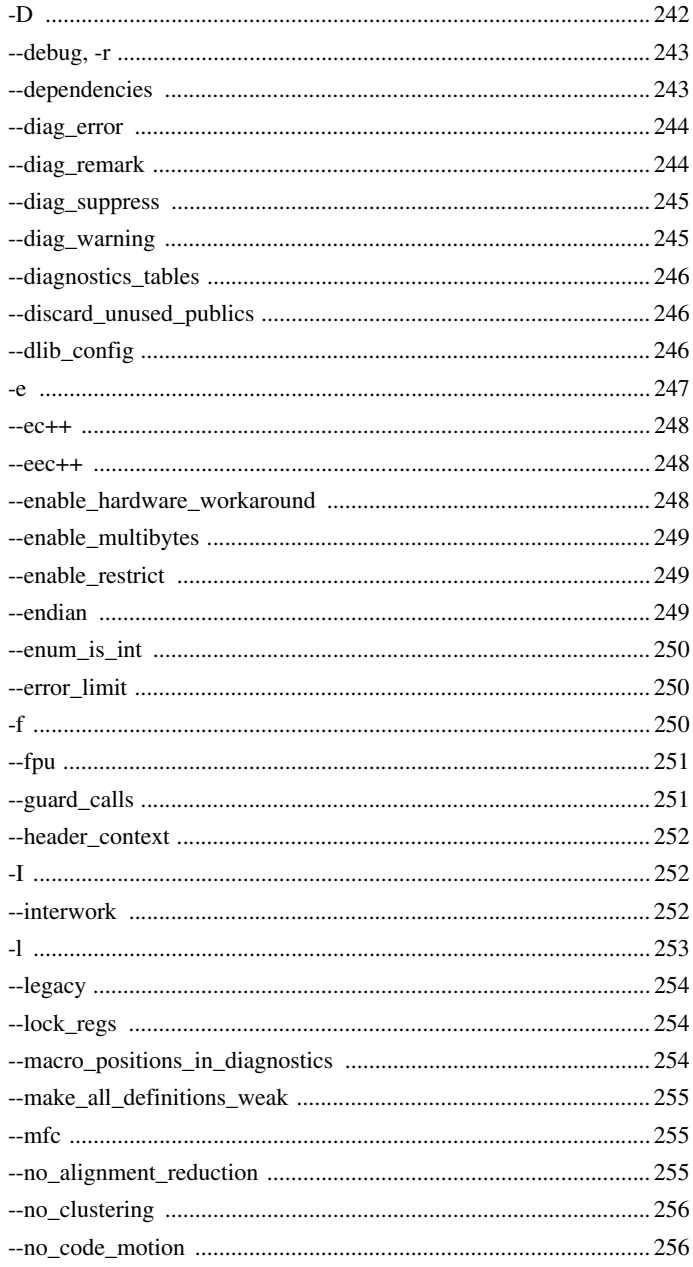

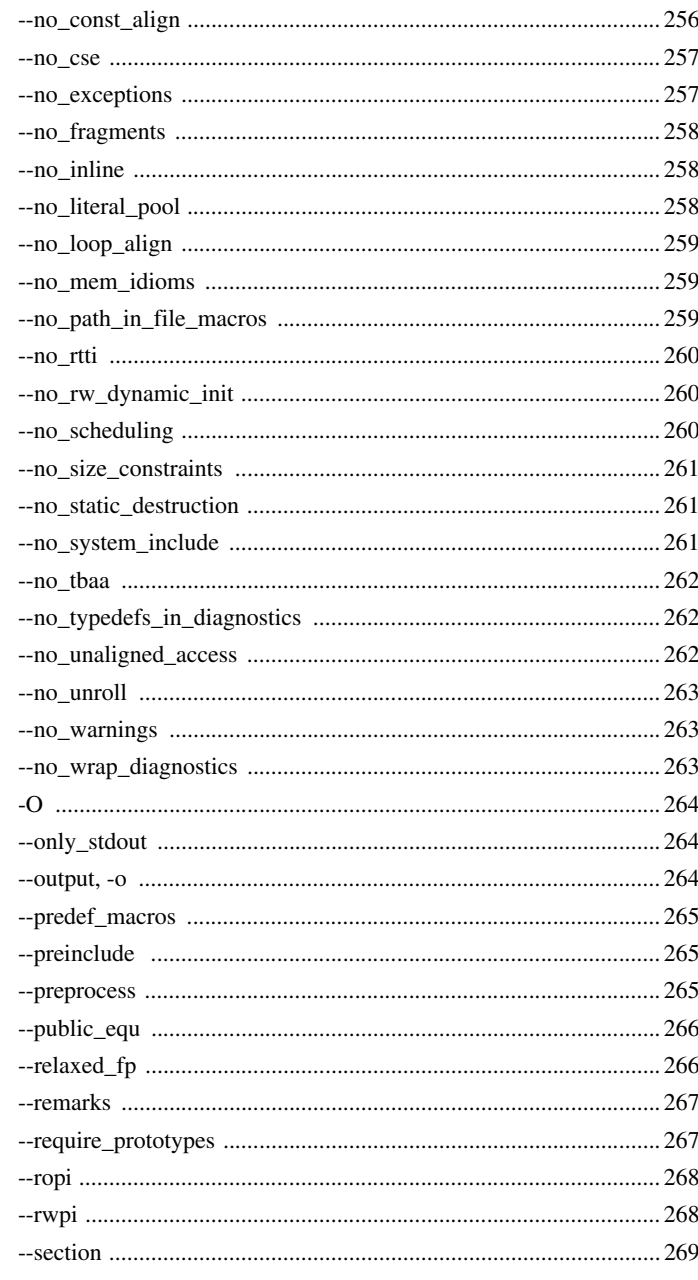

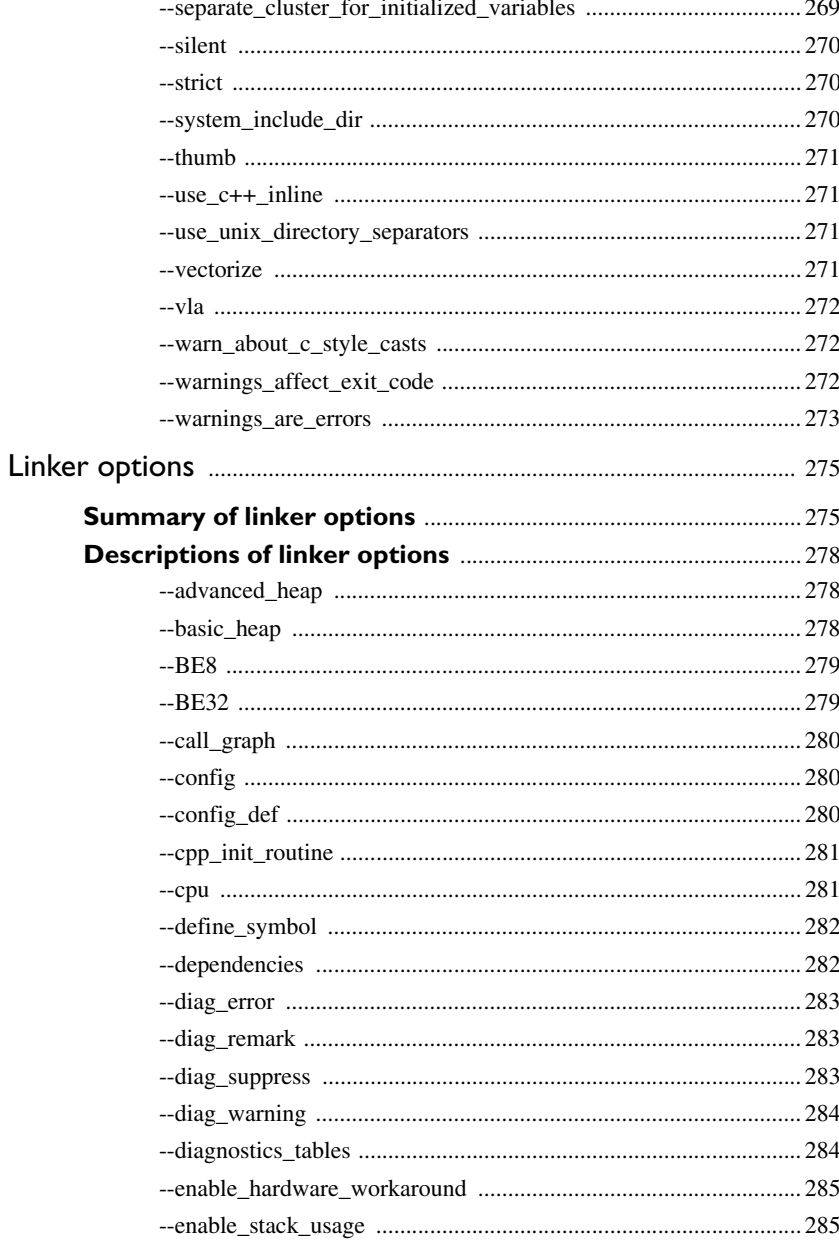

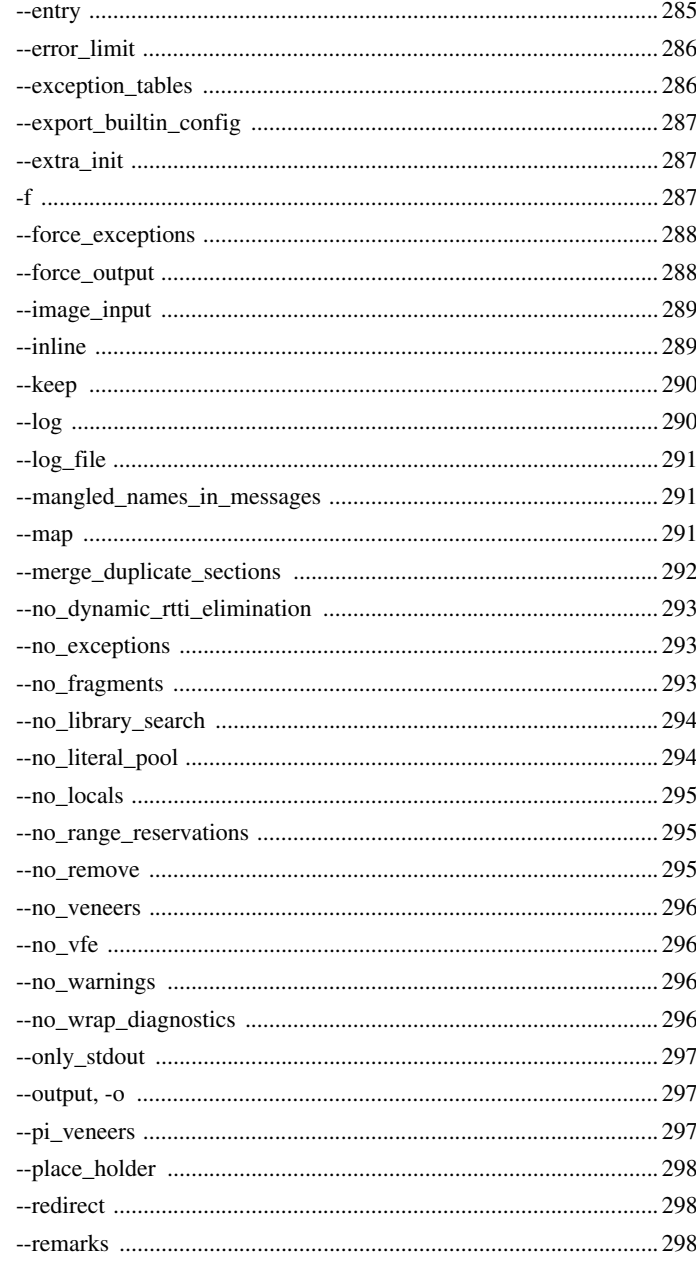

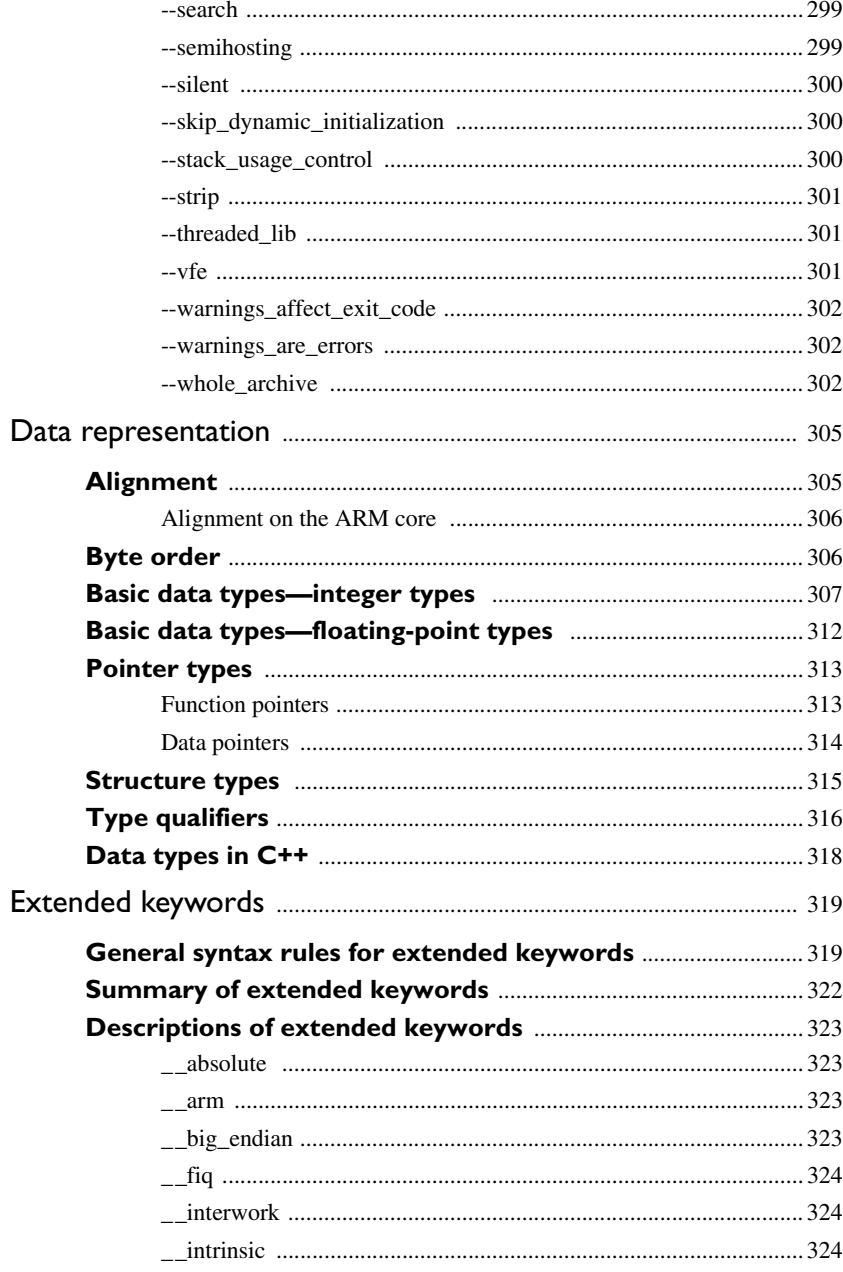

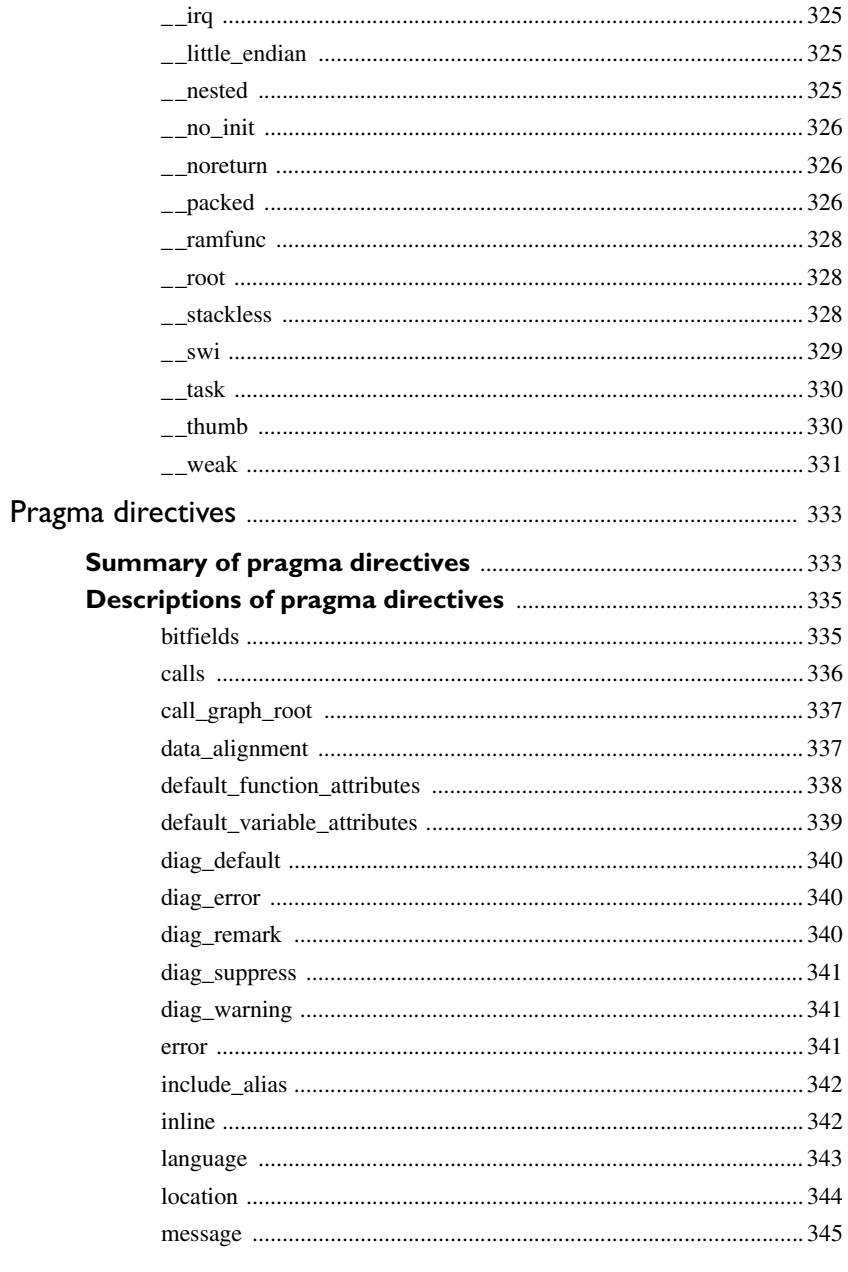

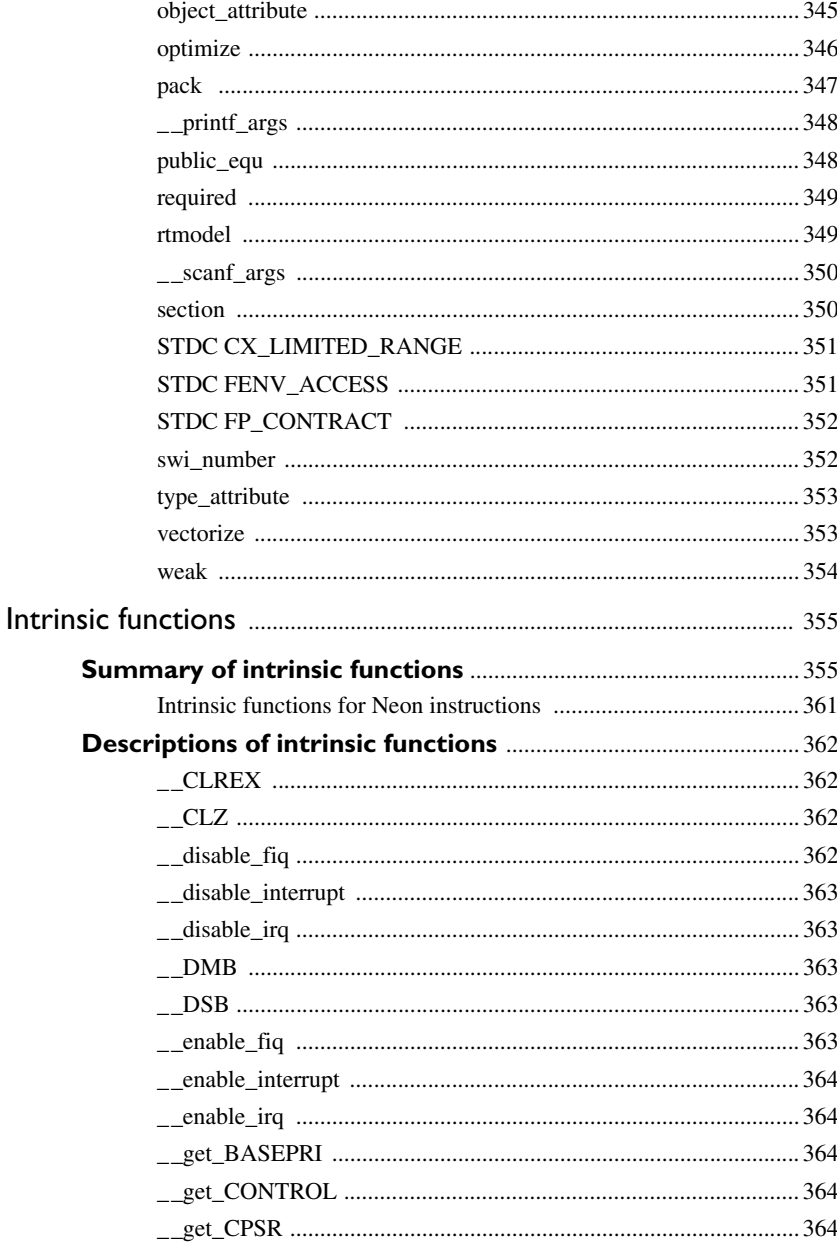

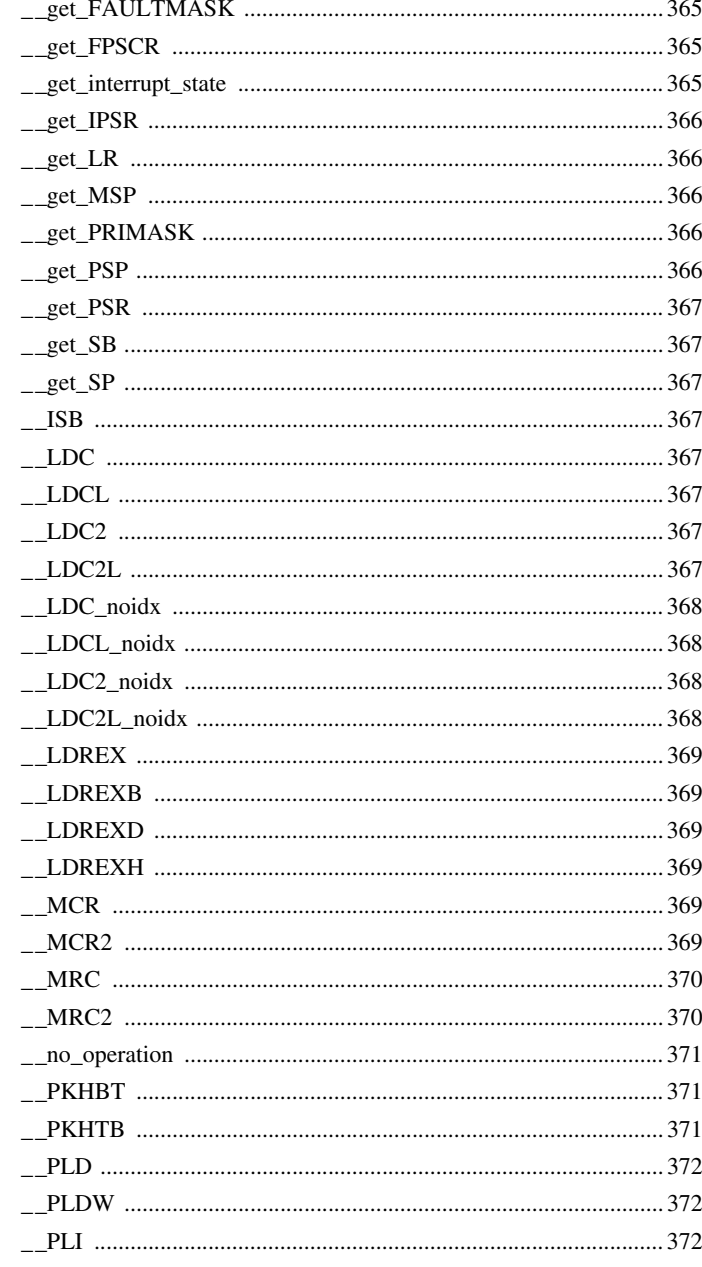

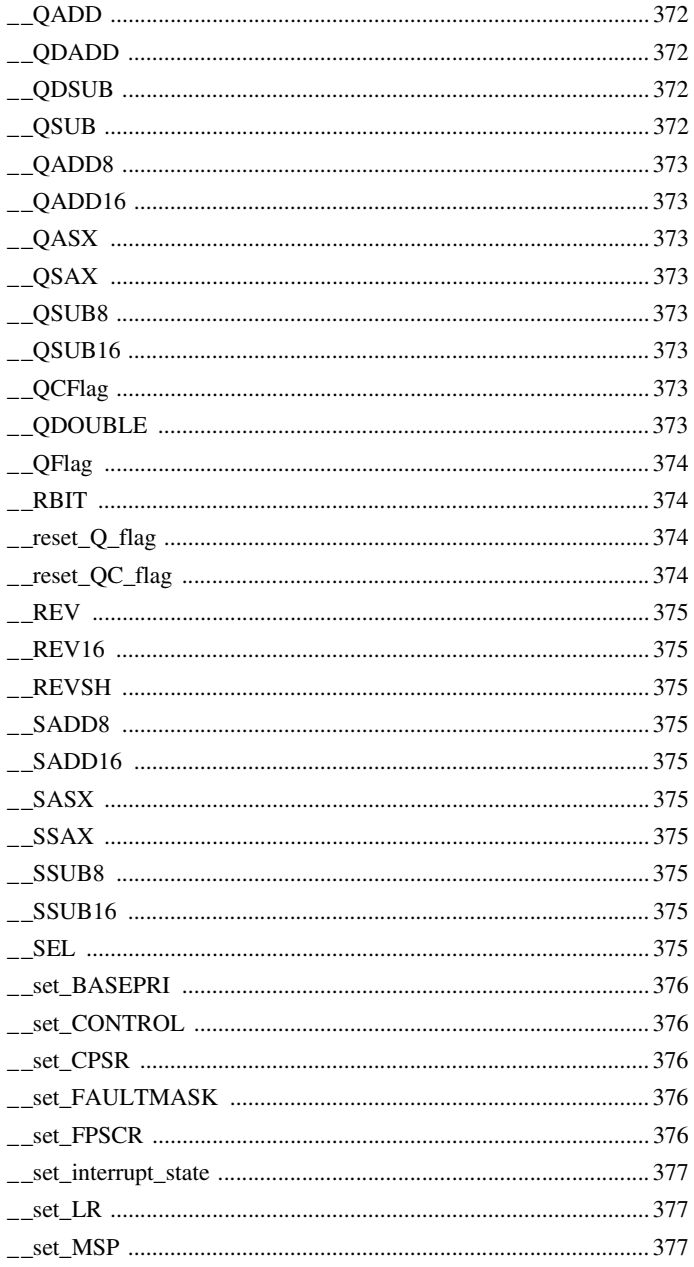

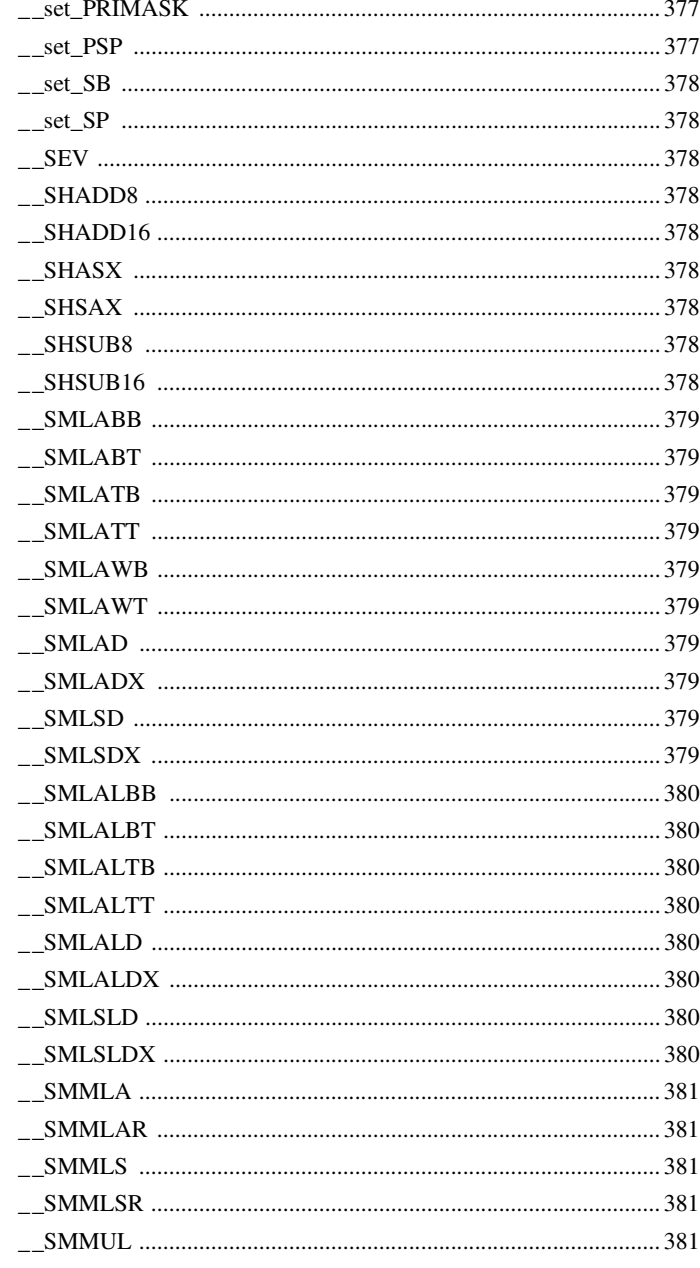

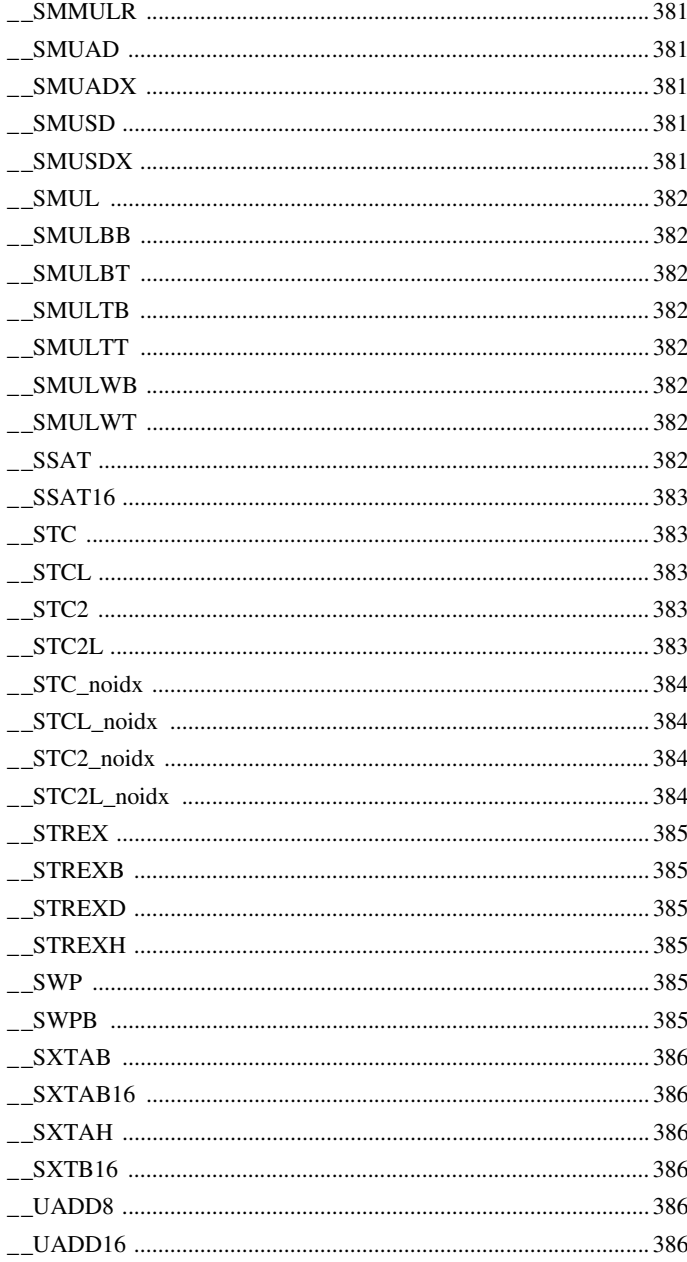

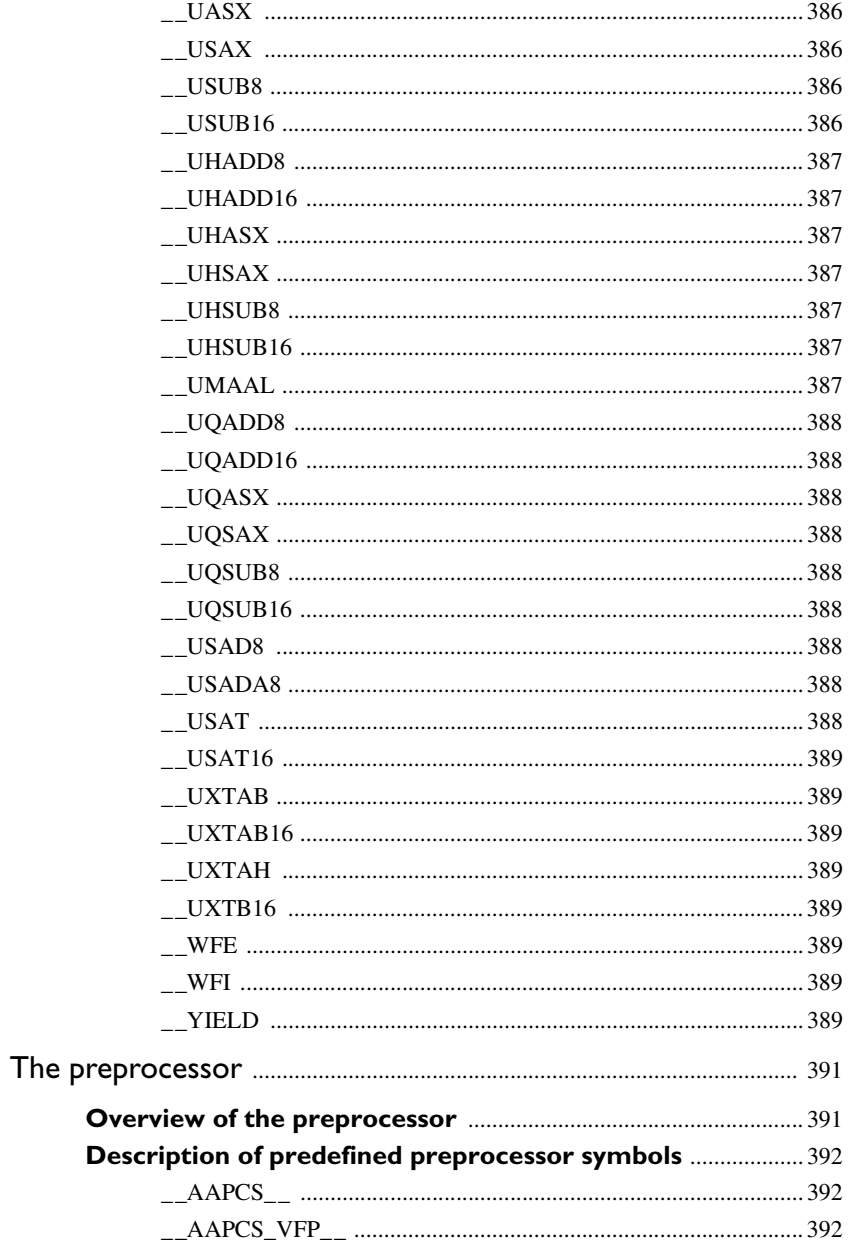

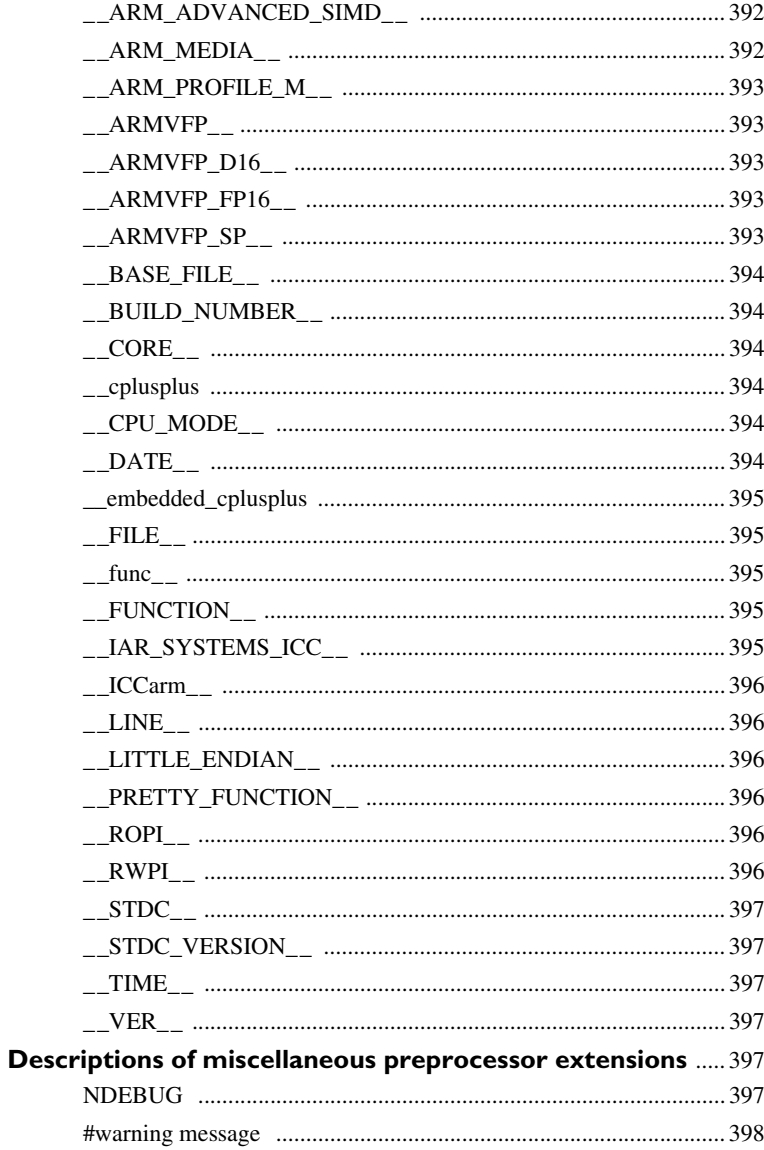

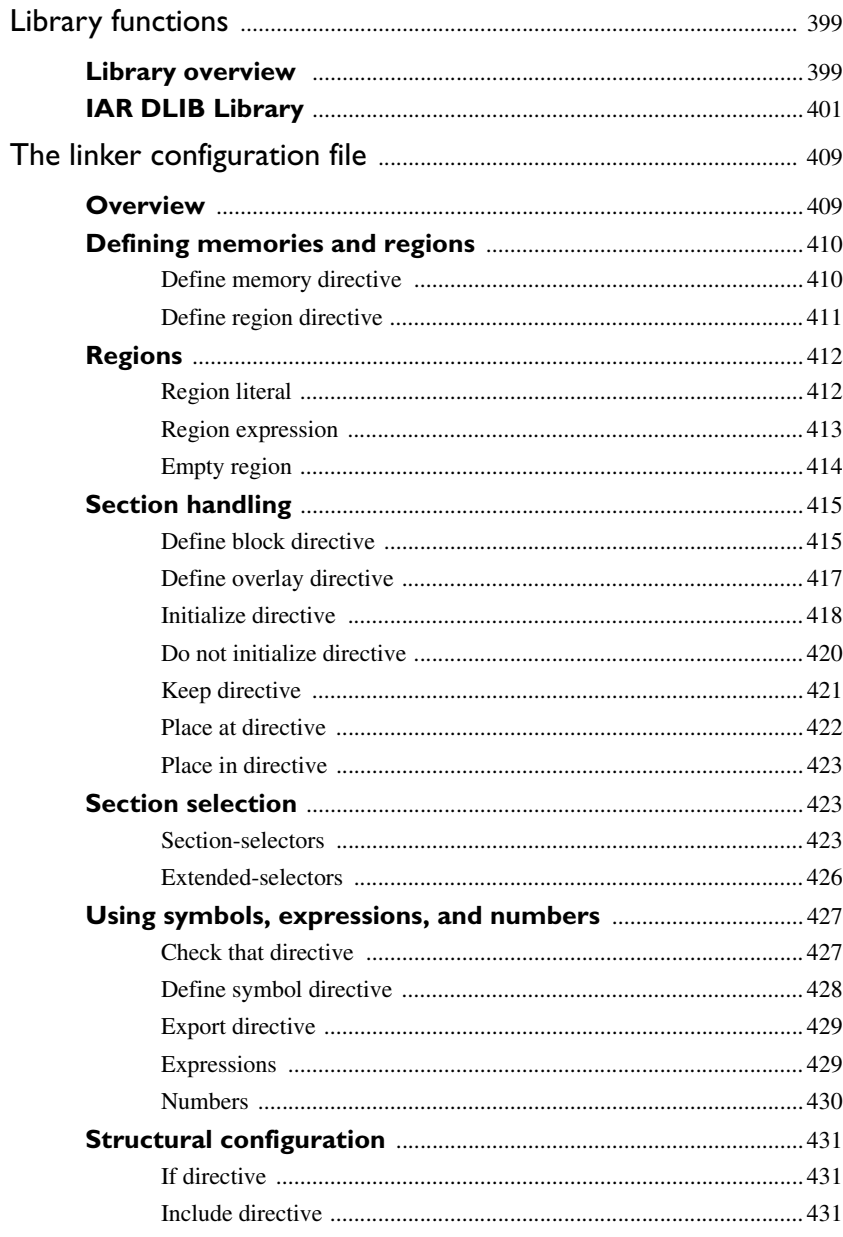

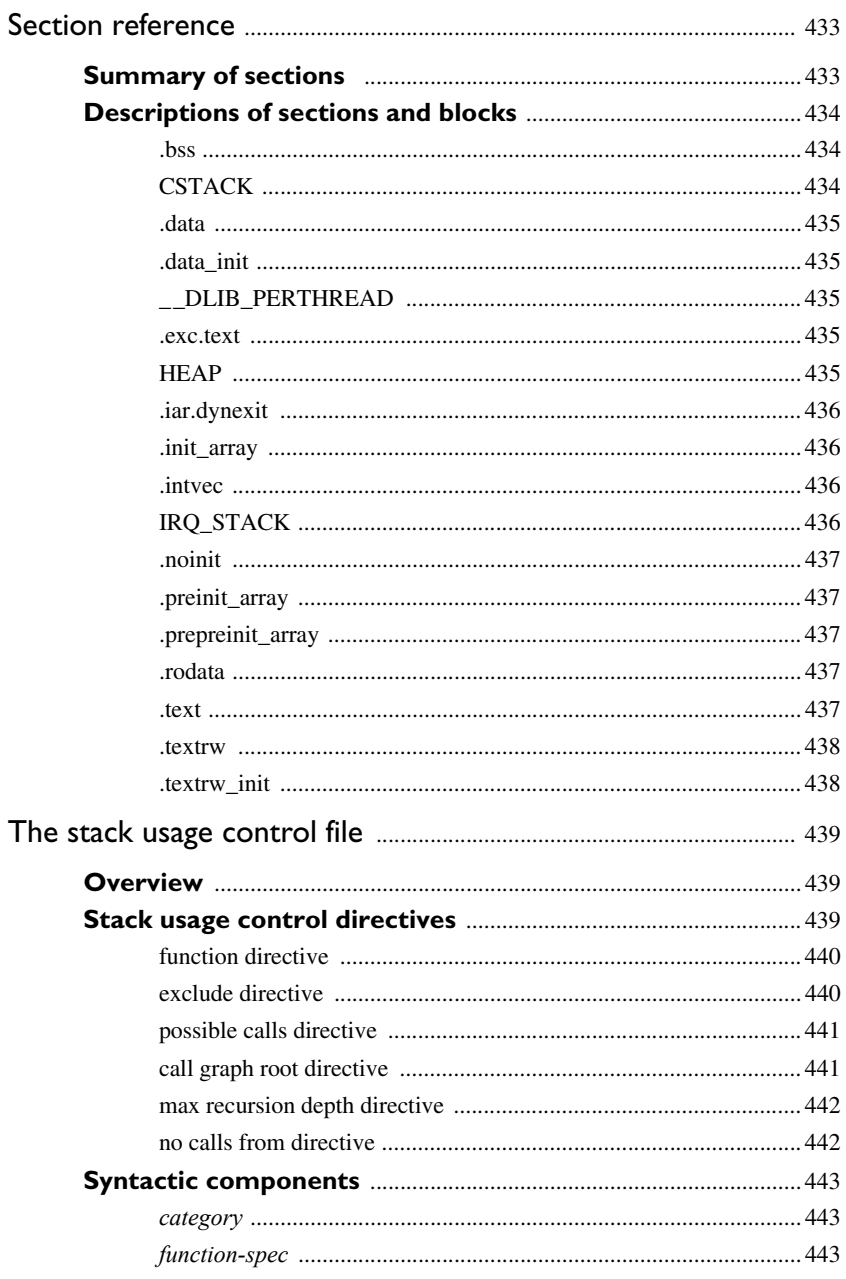

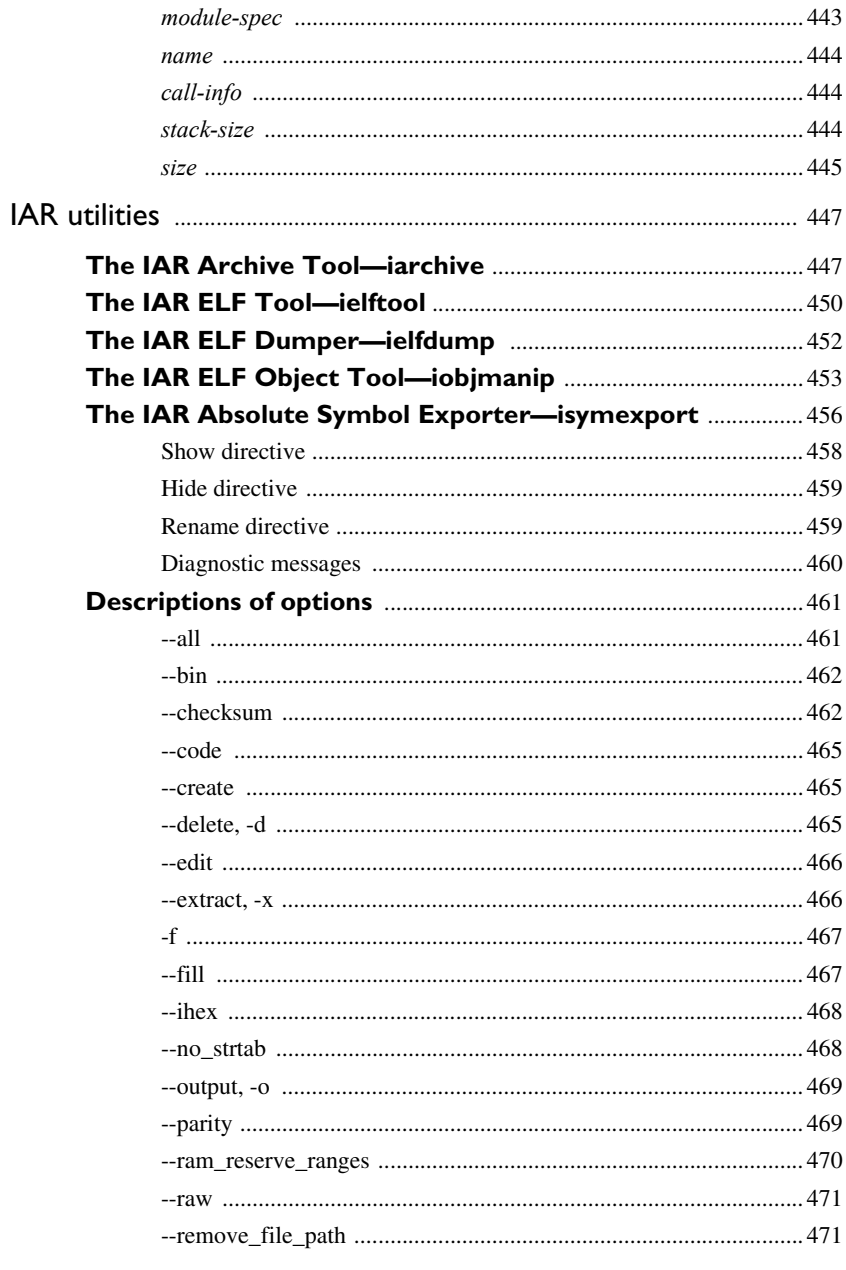

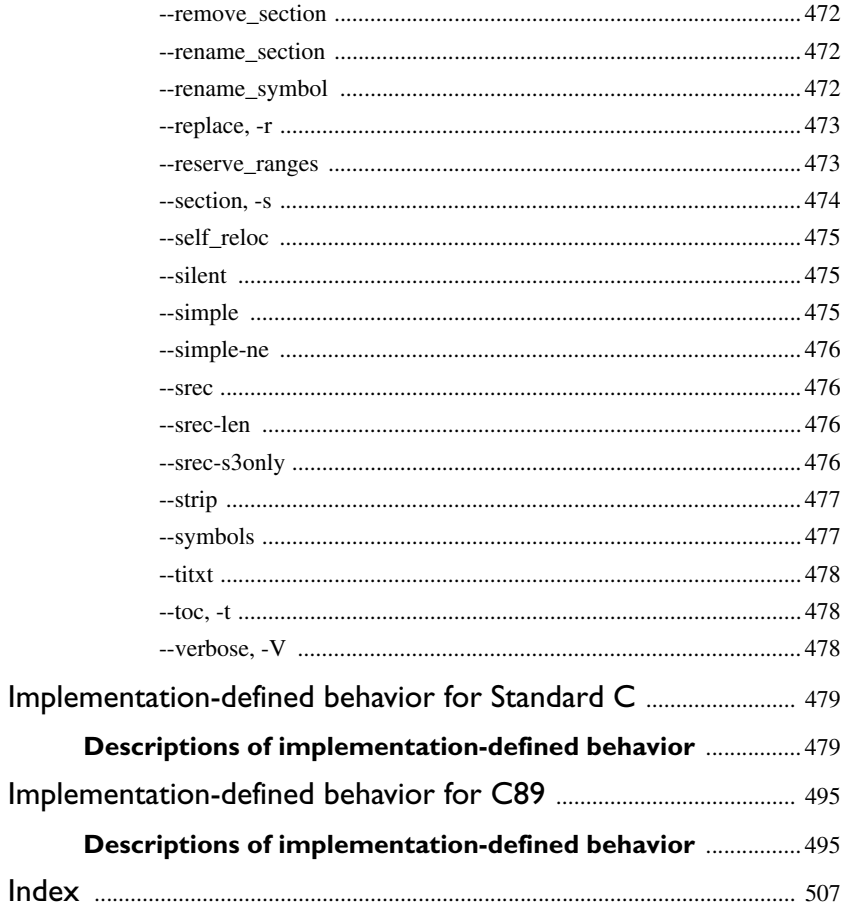

## <span id="page-26-0"></span>**Tables**

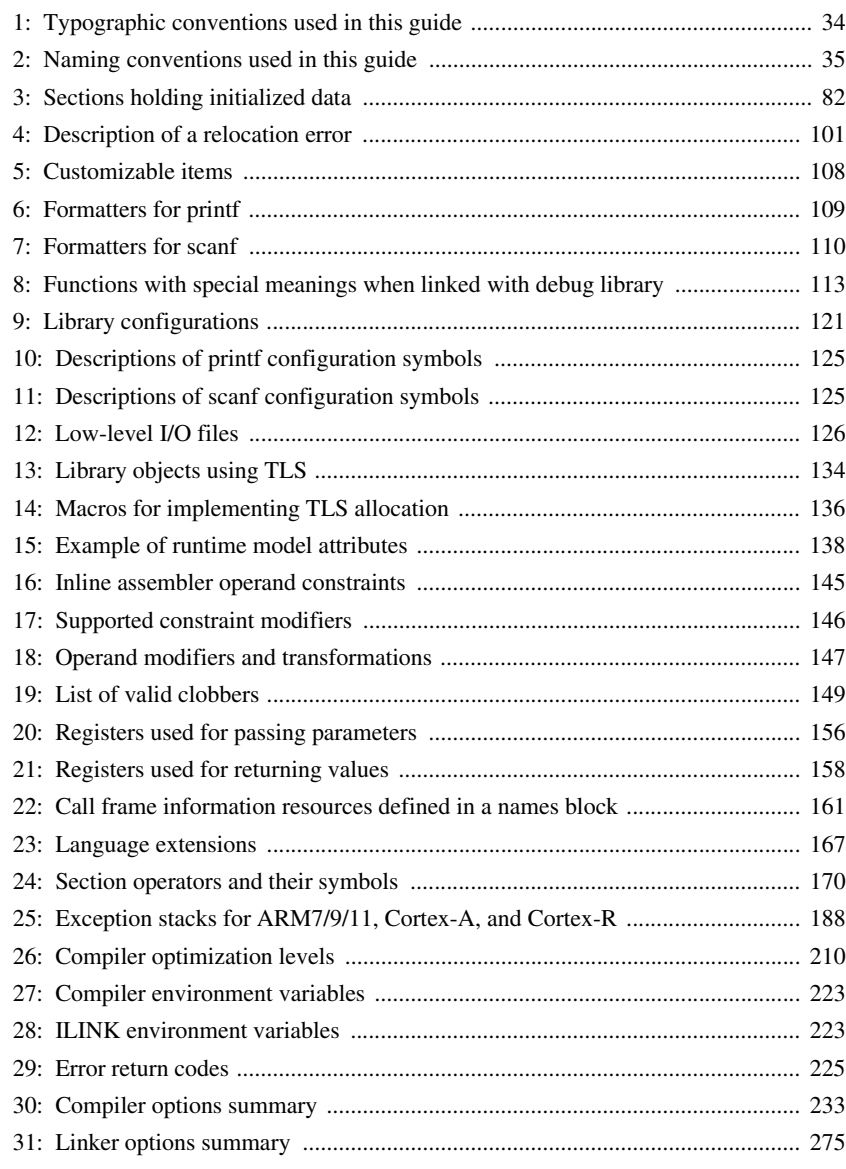

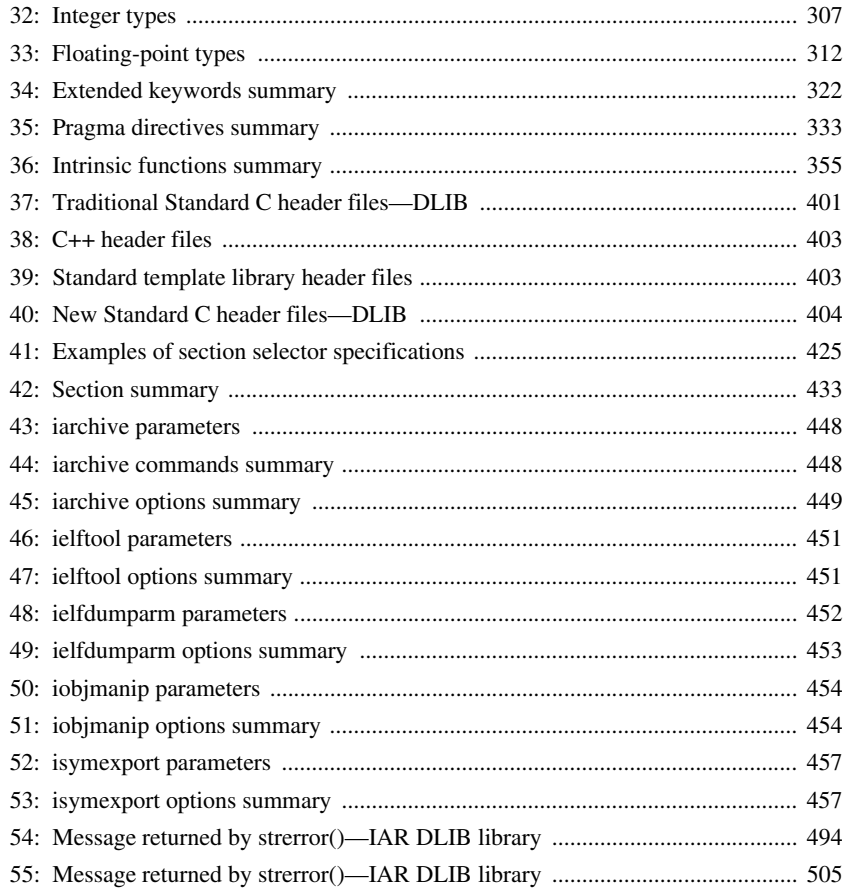

## <span id="page-28-0"></span>**Preface**

Welcome to the *IAR C/C++ Development Guide for ARM*. The purpose of this guide is to provide you with detailed reference information that can help you to use the build tools to best suit your application requirements. This guide also gives you suggestions on coding techniques so that you can develop applications with maximum efficiency.

## <span id="page-28-1"></span>**Who should read this guide**

Read this guide if you plan to develop an application using the C or C++ language for the ARM core and need detailed reference information on how to use the build tools. You should have working knowledge of:

## **REQUIRED KNOWLEDGE**

To use the tools in IAR Embedded Workbench, you should have working knowledge of:

- The architecture and instruction set of the ARM core (refer to the chip manufacturer's documentation)
- The C or C++ programming language
- Application development for embedded systems
- The operating system of your host computer.

For more information about the other development tools incorporated in the IDE, refer to their respective documentation, see *[Other documentation](#page-30-0)*, page 31.

## <span id="page-28-2"></span>**How to use this guide**

When you start using the IAR C/C++ compiler and linker for ARM, you should read *[Part 1. Using the build tools](#page-36-1)* in this guide.

When you are familiar with the compiler and linker and have already configured your project, you can focus more on *[Part 2. Reference information](#page-218-1)*.

If you are new to using this product, we suggest that you first read the guide *Getting Started with IAR Embedded Workbench®* for an overview of the tools and the features that the IDE offers. The tutorials, which you can find in IAR Information Center, will help you get started using IAR Embedded Workbench.

## <span id="page-29-0"></span>**What this guide contains**

Below is a brief outline and summary of the chapters in this guide.

## **PART 1. USING THE BUILD TOOLS**

- *[Introduction to the IAR build tools](#page-38-2)* gives an introduction to the IAR build tools, which includes an overview of the tools, the programming languages, the available device support, and extensions provided for supporting specific features of the ARM core.
- *[Developing embedded applications](#page-44-2)* gives the information you need to get started developing your embedded software using the IAR build tools.
- *[Data storage](#page-58-2)* describes how to store data in memory.
- *[Functions](#page-62-3)* gives a brief overview of function-related extensions—mechanisms for controlling functions—and describes some of these mechanisms in more detail.
- *[Linking using ILINK](#page-74-2)* describes the linking process using the IAR ILINK Linker and the related concepts.
- *[Linking your application](#page-90-2)* lists aspects that you must consider when linking your application, including using ILINK options and tailoring the linker configuration file.
- *[The DLIB runtime environment](#page-102-2)* describes the DLIB runtime environment in which an application executes. It covers how you can modify it by setting options, overriding default library modules, or building your own library. The chapter also describes system initialization introducing the file cstartup, how to use modules for locale, and file I/O.
- *[Assembler language interface](#page-140-2)* contains information required when parts of an application are written in assembler language. This includes the calling convention.
- *[Using C](#page-164-2)* gives an overview of the two supported variants of the C language and an overview of the compiler extensions, such as extensions to Standard C.
- *[Using C++](#page-174-2)* gives an overview of the two levels of C++ support: The industry-standard EC++ and IAR Extended EC++.
- *[Application-related considerations](#page-186-2)* discusses a selected range of application issues related to using the compiler and linker.
- *[Efficient coding for embedded applications](#page-200-3)* gives hints about how to write code that compiles to efficient code for an embedded application.

## **PART 2. REFERENCE INFORMATION**

● *[External interface details](#page-220-2)* provides reference information about how the compiler and linker interact with their environment—the invocation syntax, methods for passing options to the compiler and linker, environment variables, the include file search procedure, and the different types of compiler and linker output. The chapter also describes how the diagnostic system works.

- *[Compiler options](#page-230-2)* explains how to set options, gives a summary of the options, and contains detailed reference information for each compiler option.
- *[Linker options](#page-274-3)* gives a summary of the options, and contains detailed reference information for each linker option.
- *[Data representation](#page-304-2)* describes the available data types, pointers, and structure types. This chapter also gives information about type and object attributes.
- *[Extended keywords](#page-318-2)* gives reference information about each of the ARM-specific keywords that are extensions to the standard C/C++ language.
- *[Pragma directives](#page-332-3)* gives reference information about the pragma directives.
- *[Intrinsic functions](#page-354-3)* gives reference information about functions to use for accessing ARM-specific low-level features.
- *[The preprocessor](#page-390-2)* gives a brief overview of the preprocessor, including reference information about the different preprocessor directives, symbols, and other related information.
- *[Library functions](#page-398-2)* gives an introduction to the C or C++ library functions, and summarizes the header files.
- *[The linker configuration file](#page-408-2)* describes the purpose of the linker configuration file and describes its contents.
- *[Section reference](#page-432-3)* gives reference information about the use of sections.
- *[The stack usage control file](#page-438-3)* describes the syntax and semantics of stack usage control files.
- *[IAR utilities](#page-446-2)* describes the IAR utilities that handle the ELF and DWARF object formats.
- *[Implementation-defined behavior for Standard C](#page-478-2)* describes how the compiler handles the implementation-defined areas of Standard C.
- *[Implementation-defined behavior for C89](#page-494-2)* describes how the compiler handles the implementation-defined areas of the C language standard C89.

## <span id="page-30-0"></span>**Other documentation**

User documentation is available as hypertext PDFs and as a context-sensitive online help system in HTML format. You can access the documentation from the Information Center or from the **Help** menu in the IAR Embedded Workbench IDE. The online help system is also available via the F1 key.

### **USER AND REFERENCE GUIDES**

The complete set of IAR Systems development tools is described in a series of guides. Information about:

- System requirements and information about how to install and register the IAR Systems products, is available in the booklet Quick Reference (available in the product box) and the *Installation and Licensing Guide*.
- Getting started using IAR Embedded Workbench and the tools it provides, is available in the guide *Getting Started with IAR Embedded Workbench®*.
- Using the IDE for project management and building, is available in the *IDE Project Management and Building Guide for ARM.*
- Using the IAR C-SPY® Debugger, is available in the *C-SPY® Debugging Guide for ARM.*
- Programming for the IAR C/C++ Compiler for ARM and linking using the IAR ILINK Linker, is available in the *IAR C/C++ Development Guide for ARM.*
- Programming for the IAR Assembler for ARM, is available in the *IAR Assembler User Guide for ARM.*
- Using the IAR DLIB Library, is available in the *DLIB Library Reference information*, available in the online help system.
- Porting application code and projects created with a previous version of the IAR Embedded Workbench for ARM, is available in the *IAR Embedded Workbench® Migration Guide*.
- Developing safety-critical applications using the MISRA C guidelines, is available in the *IAR Embedded Workbench® MISRA C:2004 Reference Guide* or the *IAR Embedded Workbench® MISRA C:1998 Reference Guide*.
- Using I-jet, refer to the *IAR Debugging probes Guide for I-jet®, I-jet Trace, and I-scope*.
- Using JTAGjet-Trace, refer to the *JTAGjet-Trace User Guide for ARM*.
- Using IAR J-Link and IAR J-Trace, refer to the *IAR J-Link and IAR J-Trace User Guide for JTAG Emulators for ARM Cores*.

**Note:** Additional documentation might be available depending on your product installation.

### **THE ONLINE HELP SYSTEM**

The context-sensitive online help contains:

- Information about project management, editing, and building in the IDE
- Information about debugging using the IAR C-SPY® Debugger
- Information about using the editor
- Reference information about the menus, windows, and dialog boxes in the IDE
- Compiler reference information
- Keyword reference information for the DLIB library functions. To obtain reference information for a function, select the function name in the editor window and press F1.

#### **FURTHER READING**

These books might be of interest to you when using the IAR Systems development tools:

- Seal, David, and David Jagger. ARM Architecture Reference Manual. Addison-Wesley
- Barr, Michael, and Andy Oram, ed. *Programming Embedded Systems in C and C++*. O'Reilly & Associates.
- Furber, Steve, ARM System-on-Chip Architecture. Addison-Wesley.
- Harbison, Samuel P. and Guy L. Steele (contributor). *C: A Reference Manual.* Prentice Hall.
- Josuttis, Nicolai M. *The C++ Standard Library: A Tutorial and Reference.*  Addison-Wesley.
- Kernighan, Brian W. and Dennis M. Ritchie. *The C Programming Language. Prentice Hall*.
- Labrosse, Jean J. *Embedded Systems Building Blocks: Complete and Ready-To-Use Modules in C.* R&D Books.
- Lippman, Stanley B. and Josée Lajoie. *C++ Primer*. Addison-Wesley.
- Mann, Bernhard. C für Mikrocontroller. Franzis-Verlag. [Written in German.]
- Meyers, Scott. *Effective C++: 50 Specific Ways to Improve Your Programs and Designs.* Addison-Wesley.
- Meyers, Scott. *More Effective C*++. Addison-Wesley.
- Meyers, Scott. *Effective STL.* Addison-Wesley.
- Sloss, Andrew N. et al, ARM System Developer's Guide: Designing and Optimizing System Software. Morgan Kaufmann.
- Stroustrup, Bjarne. *The C++ Programming Language.* Addison-Wesley.
- Stroustrup, Bjarne. *Programming Principles and Practice Using C++.*  Addison-Wesley.
- Sutter, Herb. *Exceptional C++: 47 Engineering Puzzles, Programming Problems, and Solutions.* Addison-Wesley.

### **WEB SITES**

Recommended web sites:

- The Advanced RISC Machines Ltd web site, **www.arm.com**, that contains information and news about the ARM cores.
- The IAR Systems web site, **www.iar.com**, that holds application notes and other product information.
- The web site of the C standardization working group, **www.open-std.org/jtc1/sc22/wg14**.
- The web site of the C++ Standards Committee, **www.open-std.org/jtc1/sc22/wg21**.
- $\bullet$  Finally, the Embedded C++ Technical Committee web site, **www.caravan.net/ec2plus**, that contains information about the Embedded C++ standard.

## <span id="page-33-0"></span>**Document conventions**

When, in the IAR Systems documentation, we refer to the programming language C, the text also applies to C++, unless otherwise stated.

When referring to a directory in your product installation, for example  $arm\doteq c$ , the full path to the location is assumed, for example  $c:\Per\gamma$  Frogram Files\IAR Systems\Embedded Workbench 7.*n*\arm\doc.

## **TYPOGRAPHIC CONVENTIONS**

The IAR Systems documentation set uses the following typographic conventions:

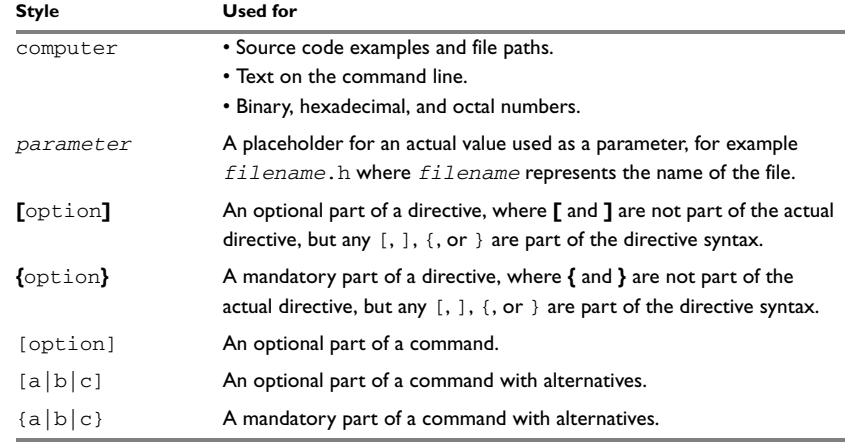

<span id="page-33-1"></span>*Table 1: Typographic conventions used in this guide*

| <b>Style</b> | <b>Used for</b>                                                                               |
|--------------|-----------------------------------------------------------------------------------------------|
| bold         | Names of menus, menu commands, buttons, and dialog boxes that<br>appear on the screen.        |
| italic       | • A cross-reference within this guide or to another guide.<br>• Emphasis.                     |
|              | An ellipsis indicates that the previous item can be repeated an arbitrary<br>number of times. |
|              | Identifies instructions specific to the IAR Embedded Workbench® IDE<br>interface.             |
|              | Identifies instructions specific to the command line interface.                               |
|              | Identifies helpful tips and programming hints.                                                |
|              | Identifies warnings.                                                                          |

*Table 1: Typographic conventions used in this guide (Continued)*

## **NAMING CONVENTIONS**

The following naming conventions are used for the products and tools from IAR Systems®, when referred to in the documentation:

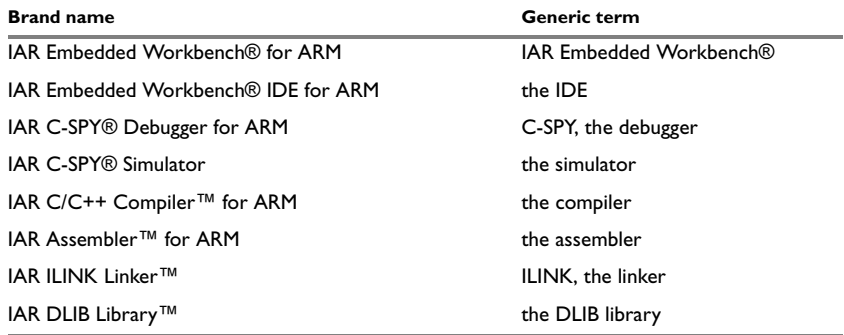

<span id="page-34-0"></span>*Table 2: Naming conventions used in this guide*

Document conventions
## **Part 1. Using the build tools**

This part of the *IAR C/C++ Development Guide for ARM* includes these chapters:

- [Introduction to the IAR build tools](#page-38-0)
- [Developing embedded applications](#page-44-0)
- [Data storage](#page-58-0)
- [Functions](#page-62-0)
- [Linking using ILINK](#page-74-0)
- [Linking your application](#page-90-0)
- [The DLIB runtime environment](#page-102-0)
- [Assembler language interface](#page-140-0)
- [Using C](#page-164-0)
- [Using C++](#page-174-0)
- [Application-related considerations](#page-186-0)
- [Efficient coding for embedded applications.](#page-200-0)

**37**

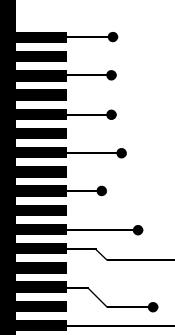

# <span id="page-38-0"></span>**Introduction to the IAR build tools**

- [The IAR build tools—an overview](#page-38-1)
- [IAR language overview](#page-40-0)
- [Device support](#page-40-1)
- [Special support for embedded systems](#page-42-0)

## <span id="page-38-1"></span>**The IAR build tools—an overview**

In the IAR product installation you can find a set of tools, code examples, and user documentation, all suitable for developing software for ARM-based embedded applications. The tools allow you to develop your application in C, C++, or in assembler language.

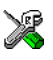

IAR Embedded Workbench® is a very powerful Integrated Development Environment<br>(IDE) that allows you to double (IDE) that allows you to develop and manage complete embedded application projects. It provides an easy-to-learn and highly efficient development environment with maximum code inheritance capabilities, comprehensive and specific target support. IAR Embedded Workbench promotes a useful working methodology, and thus a significant reduction of the development time.

For information about the IDE, see the *IDE Project Management and Building Guide for ARM*.

The compiler, assembler, and linker can also be run from a command line environment, if you want to use them as external tools in an already established project environment.

#### **IAR C/C++ COMPILER**

The IAR C/C++ Compiler for ARM is a state-of-the-art compiler that offers the standard features of the C and C++ languages, plus extensions designed to take advantage of the ARM-specific facilities.

#### **IAR ASSEMBLER**

The IAR Assembler for ARM is a powerful relocating macro assembler with a versatile set of directives and expression operators. The assembler features a built-in C language preprocessor and supports conditional assembly.

The IAR Assembler for ARM uses the same mnemonics and operand syntax as the Advanced RISC Machines Ltd ARM Assembler, which simplifies the migration of existing code. For more information, see the *IAR Assembler User Guide for ARM*.

#### **THE IAR ILINK LINKER**

The IAR ILINK Linker for ARM is a powerful, flexible software tool for use in the development of embedded controller applications. It is equally well suited for linking small, single-file, absolute assembler programs as it is for linking large, relocatable input, multi-module, C/C++, or mixed C/C++ and assembler programs.

#### **SPECIFIC ELF TOOLS**

ILINK both uses and produces industry-standard ELF and DWARF as object format, additional IAR utilities that handle these formats are provided:

- The IAR Archive Tool—iarchive—creates and manipulates a library (archive) of several ELF object files
- The IAR ELF Tool—ielftool—performs various transformations on an ELF executable image (such as, fill, checksum, format conversion etc)
- The IAR ELF Dumper for ARM—ielfdumparm—creates a text representation of the contents of an ELF relocatable or executable image
- The IAR ELF Object Tool—iobjmanip—is used for performing low-level manipulation of ELF object files
- The IAR Absolute Symbol Exporter—isymexport—exports absolute symbols from a ROM image file, so that they can be used when linking an add-on application.

**Note:** These ELF utilities are well-suited for object files produced by the tools from IAR Systems. Thus, we recommend using them instead of the GNU binary utilities.

#### **EXTERNAL TOOLS**

For information about how to extend the tool chain in the IDE, see the *IDE Project Management and Building Guide for ARM*.

## <span id="page-40-0"></span>**IAR language overview**

The IAR C/C++ Compiler for ARM supports:

- C, the most widely used high-level programming language in the embedded systems industry. You can build freestanding applications that follow these standards:
	- Standard C—also known as C99. Hereafter, this standard is referred to as *Standard C* in this guide.
	- C89—also known as C94, C90, C89, and ANSI C. This standard is required when MISRA C is enabled.
- C++, a modern object-oriented programming language with a full-featured library well suited for modular programming. Any of these standards can be used:
	- Standard C++—can be used with different levels of support for exceptions and runtime type information (RTTI).
	- Embedded C++ (EC++)—a subset of the C++ programming standard, which is intended for embedded systems programming. It is defined by an industry consortium, the Embedded C++ Technical committee. See the chapter *[Using](#page-174-0)  [C++](#page-174-0)*.
	- IAR Extended Embedded C++ (EEC++)—EC++ with additional features such as full template support, multiple inheritance, namespace support, the new cast operators, as well as the Standard Template Library (STL).

Each of the supported languages can be used in *strict* or *relaxed* mode, or relaxed with IAR extensions enabled. The strict mode adheres to the standard, whereas the relaxed mode allows some common deviations from the standard.

For more information about C, see the chapter *[Using C](#page-164-0)*.

For more information about C++, Embedded C++, and Extended Embedded C++, see the chapter *[Using C++](#page-174-0)*.

For information about how the compiler handles the implementation-defined areas of the languages, see the chapter *[Implementation-defined behavior for Standard C](#page-478-0)*.

It is also possible to implement parts of the application, or the whole application, in assembler language. See the *IAR Assembler User Guide for ARM*.

## <span id="page-40-2"></span><span id="page-40-1"></span>**Device support**

To get a smooth start with your product development, the IAR product installation comes with a wide range of device-specific support.

#### **SUPPORTED ARM DEVICES**

The IAR C/C++ Compiler for ARM supports several different ARM cores and devices based on the instruction sets version 4, 5, 6, 6M, and 7. The object code that the compiler generates is not always binary compatible between the cores. Therefore it is crucial to specify a processor option to the compiler. The default core is ARM7TDMI

#### **PRECONFIGURED SUPPORT FILES**

The IAR product installation contains preconfigured files for supporting different devices. If you need additional files for device support, they can be created using one of the provided ones as a template.

#### **Header files for I/O**

Standard peripheral units are defined in device-specific I/O header files with the filename extension h. The product package supplies I/O files for all devices that are available at the time of the product release. You can find these files in the arm\inc\<*vendor*> directory. Make sure to include the appropriate include file in your application source files. If you need additional I/O header files, they can be created using one of the provided ones as a template. For detailed information about the header file format, see EWARM\_HeaderFormat.pdf located in the arm\doc directory.

#### **Linker configuration files**

The arm\config directory contains ready-made linker configuration files for all supported devices. The files have the filename extension  $i \in f$  and contain the information required by the linker. For more information about the linker configuration file, see *[Placing code and data—the linker configuration file](#page-78-0)*, page 79, and for reference information, the chapter *[The linker configuration file](#page-408-0)*.

#### **Device description files**

The debugger handles several of the device-specific requirements, such as definitions of available memory areas, peripheral registers and groups of these, by using device description files. These files are located in the arm\config directory and they have the filename extension ddf. The peripheral registers and groups of these can be defined in separate files (filename extension  $sfr$ ), which in that case are included in the ddf file. For more information about these files, see the *C-SPY® Debugging Guide for ARM* and EWARM\_DDFFORMAT.pdf located in the arm\doc directory.

#### **EXAMPLES FOR GETTING STARTED**

The arm\examples directory contains several hundreds of examples of working applications to give you a smooth start with your development. The complexity of the examples ranges from simple LED blink to USB mass storage controllers. Examples are provided for most of the supported devices.

## <span id="page-42-0"></span>**Special support for embedded systems**

This section briefly describes the extensions provided by the compiler to support specific features of the ARM core.

#### **EXTENDED KEYWORDS**

The compiler provides a set of keywords that can be used for configuring how the code is generated. For example, there are keywords for declaring special function types.

By default, language extensions are enabled in the IDE.

The command line option -e makes the extended keywords available, and reserves them so that they cannot be used as variable names. See, *-e*[, page 247](#page-246-0) for additional information.

For more information about the extended keywords, see the chapter *[Extended keywords](#page-318-0)*. See also, *[Data storage](#page-58-0)*, page 59 and *[Functions](#page-62-0)*, page 63.

#### **PRAGMA DIRECTIVES**

The pragma directives control the behavior of the compiler, for example how it allocates memory, whether it allows extended keywords, and whether it issues warning messages.

The pragma directives are always enabled in the compiler. They are consistent with standard C, and are very useful when you want to make sure that the source code is portable.

For more information about the pragma directives, see the chapter *[Pragma directives](#page-332-0)*.

#### **PREDEFINED SYMBOLS**

With the predefined preprocessor symbols, you can inspect your compile-time environment, for example the CPU mode and time of compilation.

For more information about the predefined symbols, see the chapter *[The preprocessor](#page-390-0)*.

#### **ACCESSING LOW-LEVEL FEATURES**

For hardware-related parts of your application, accessing low-level features is essential. The compiler supports several ways of doing this: intrinsic functions, mixing C and assembler modules, and inline assembler. For information about the different methods, see *[Mixing C and assembler](#page-140-1)*, page 141.

Special support for embedded systems

# <span id="page-44-0"></span>**Developing embedded applications**

- [Developing embedded software using IAR build tools](#page-44-1)
- [The build process—an overview](#page-46-0)
- [Application execution—an overview](#page-49-0)
- [Building applications—an overview](#page-53-0)
- [Basic project configuration](#page-53-1)

## <span id="page-44-1"></span>**Developing embedded software using IAR build tools**

Typically, embedded software written for a dedicated microcontroller is designed as an endless loop waiting for some external events to happen. The software is located in ROM and executes on reset. You must consider several hardware and software factors when you write this kind of software.

#### **MAPPING OF MEMORY**

Embedded systems typically contain various types of memory, such as on-chip RAM, external DRAM or SRAM, ROM, EEPROM, or flash memory.

As an embedded software developer, you must understand the features of the different types of memory. For example, on-chip RAM is often faster than other types of memories, and variables that are accessed often would in time-critical applications benefit from being placed here. Conversely, some configuration data might be accessed seldom but must maintain their value after power off, so they should be saved in EEPROM or flash memory.

For efficient memory usage, the compiler provides several mechanisms for controlling placement of functions and data objects in memory. For more information, see *[Controlling data and function placement in memory](#page-203-0)*, page 204. The linker places sections of code and data in memory according to the directives you specify in the linker configuration file, see *[Placing code and data—the linker configuration file](#page-78-0)*, page 79.

#### **COMMUNICATION WITH PERIPHERAL UNITS**

If external devices are connected to the microcontroller, you might need to initialize and control the signalling interface, for example by using chip select pins, and detect and handle external interrupt signals. Typically, this must be initialized and controlled at runtime. The normal way to do this is to use special function registers (SFR). These are typically available at dedicated addresses, containing bits that control the chip configuration.

Standard peripheral units are defined in device-specific I/O header files with the filename extension h. See *[Device support](#page-40-2)*, page 41. For an example, see *[Accessing](#page-216-0)  [special function registers](#page-216-0)*, page 217.

#### **EVENT HANDLING**

In embedded systems, using *interrupts* is a method for handling external events immediately; for example, detecting that a button was pressed. In general, when an interrupt occurs in the code, the core immediately stops executing the code it runs, and starts executing an interrupt routine instead.

The compiler provides various primitives for managing hardware and software interrupts, which means that you can write your interrupt routines in C, see *[Interrupt](#page-64-0)  [functions for Cortex-M devices](#page-64-0)*, page 65 and *[Interrupt functions for ARM7/9/11,](#page-65-0)  [Cortex-A, and Cortex-R devices](#page-65-0)*, page 66.

#### **SYSTEM STARTUP**

In all embedded systems, system startup code is executed to initialize the system—both the hardware and the software system—before the main function of the application is called. The CPU imposes this by starting execution from a fixed memory address.

As an embedded software developer, you must ensure that the startup code is located at the dedicated memory addresses, or can be accessed using a pointer from the vector table. This means that startup code and the initial vector table must be placed in non-volatile memory, such as ROM, EPROM, or flash.

A C/C++ application further needs to initialize all global variables. This initialization is handled by the linker and the system startup code in conjunction. For more information, see *[Application execution—an overview](#page-49-0)*, page 50.

#### **REAL-TIME OPERATING SYSTEMS**

In many cases, the embedded application is the only software running in the system. However, using an RTOS has some advantages.

For example, the timing of high-priority tasks is not affected by other parts of the program which are executed in lower priority tasks. This typically makes a program more deterministic and can reduce power consumption by using the CPU efficiently and putting the CPU in a lower-power state when idle.

Using an RTOS can make your program easier to read and maintain, and in many cases smaller as well. Application code can be cleanly separated in tasks which are truly independent of each other. This makes teamwork easier, as the development work can be easily split into separate tasks which are handled by one developer or a group of developers.

Finally, using an RTOS reduces the hardware dependence and creates a clean interface to the application, making it easier to port the program to different target hardware.

#### **INTEROPERABILITY WITH OTHER BUILD TOOLS**

The IAR compiler and linker provide support for AEABI, the Embedded Application Binary Interface for ARM. For more information about this interface specification, see the www.arm.com web site.

The advantage of this interface is the interoperability between vendors supporting it; an application can be built up of libraries of object files produced by different vendors and linked with a linker from any vendor, as long as they adhere to the AEABI standard.

AEABI specifies full compatibility for C and C++ object code, and for the C library. The AEABI does not include specifications for the C++ library.

For more information about the AEABI support in the IAR build tools, see *[AEABI](#page-195-0)  [compliance](#page-195-0)*, page 196.

The ARM IAR build tools with version numbers from 6.xx and up are not fully compatible with earlier versions of the product, see the *IAR Embedded Workbench® Migration Guide for ARM®* for more information.

For more information, see *[Linker optimizations](#page-195-1)*, page 196.

### <span id="page-46-0"></span>**The build process—an overview**

This section gives an overview of the build process; how the various build tools—compiler, assembler, and linker—fit together, going from source code to an executable image.

To get familiar with the process in practice, you should run one or more of the tutorials available from the IAR Information Center.

#### **THE TRANSLATION PROCESS**

There are two tools in the IDE that translate application source files to intermediary object files. The IAR C/C++ Compiler and the IAR Assembler. Both produce

relocatable object files in the industry-standard format ELF, including the DWARF format for debug information.

**Note:** The compiler can also be used for translating C/C++ source code into assembler source code. If required, you can modify the assembler source code which then can be assembled into object code. For more information about the IAR Assembler, see the *IAR Assembler User Guide for ARM.*

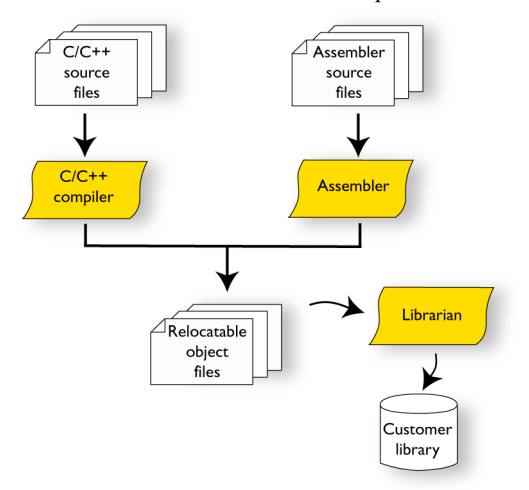

This illustration shows the translation process:

After the translation, you can choose to pack any number of modules into an archive, or in other words, a library. The important reason you should use libraries is that each module in a library is conditionally linked in the application, or in other words, is only included in the application if the module is used directly or indirectly by a module supplied as an object file. Optionally, you can create a library; then use the IAR utility iarchive.

#### **THE LINKING PROCESS**

The relocatable modules, in object files and libraries, produced by the IAR compiler and assembler cannot be executed as is. To become an executable application, they must be *linked*.

**Note:** Modules produced by a toolset from another vendor can be included in the build as well. Be aware that this also might require a compiler utility library from the same vendor.

The IAR ILINK Linker (ilinkarm.exe) is used for building the final application. Normally, the linker requires the following information as input:

- Several object files and possibly certain libraries
- A program start label (set by default)
- The linker configuration file that describes placement of code and data in the memory of the target system

This illustration shows the linking process:

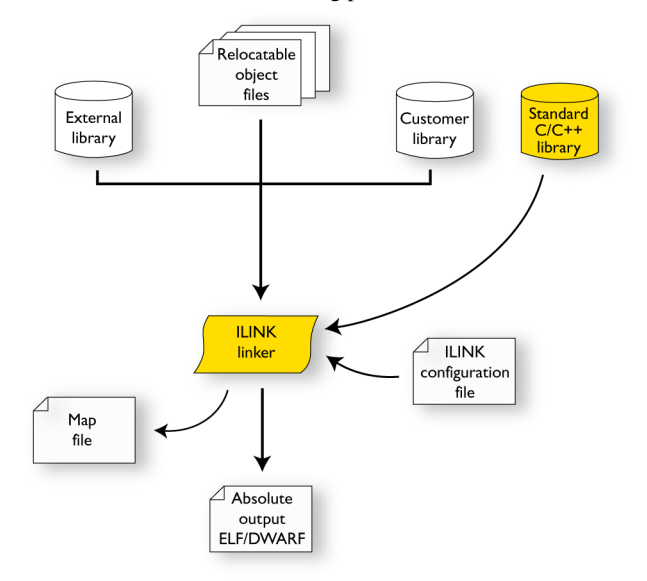

**Note:** The Standard C/C++ library contains support routines for the compiler, and the implementation of the C/C++ standard library functions.

During the linking, the linker might produce error messages and logging messages on stdout and stderr. The log messages are useful for understanding why an application was linked the way it was, for example, why a module was included or a section removed.

For more information about the procedure performed by the linker, see *[The linking](#page-76-0)  [process in detail](#page-76-0)*, page 77.

#### **AFTER LINKING**

The IAR ILINK Linker produces an absolute object file in ELF format that contains the executable image. After linking, the produced absolute executable image can be used for:

- Loading into the IAR C-SPY Debugger or any other compatible external debugger that reads ELF and DWARF.
- Programming to a flash/PROM using a flash/PROM programmer. Before this is possible, the actual bytes in the image must be converted into the standard Motorola 32-bit S-record format or the Intel Hex-32 format. For this, use ielftool, see *[The](#page-449-0)  [IAR ELF Tool—ielftool](#page-449-0)*, page 450.

This illustration shows the possible uses of the absolute output ELF/DWARF file:

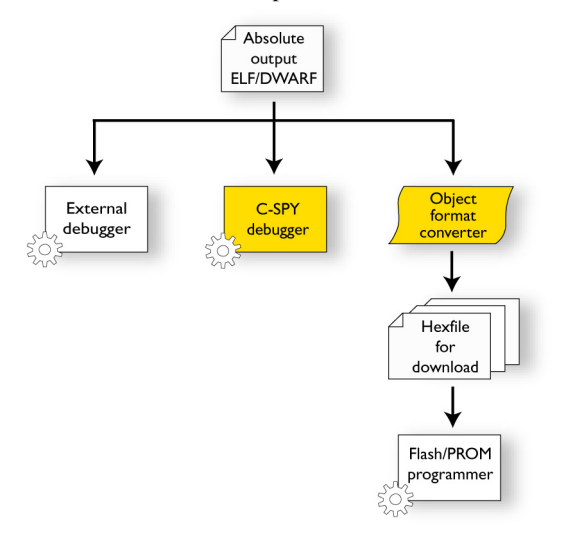

## <span id="page-49-0"></span>**Application execution—an overview**

#### **THE INITIALIZATION PHASE**

Initialization is executed when an application is started (the CPU is reset) but before the main function is entered. The initialization phase can for simplicity be divided into:

● Hardware initialization, which generally at least initializes the stack pointer.

The hardware initialization is typically performed in the system startup code cstartup.s and if required, by an extra low-level routine that you provide. It might include resetting/starting the rest of the hardware, setting up the CPU, etc, in preparation for the software C/C++ system initialization.

● Software C/C++ system initialization

Typically, this includes assuring that every global (statically linked) C/C++ symbol receives its proper initialization value before the main function is called.

● Application initialization

This depends entirely on your application. It can include setting up an RTOS kernel and starting initial tasks for an RTOS-driven application. For a bare-bone application, it can include setting up various interrupts, initializing communication, initializing devices, etc.

For a ROM/flash-based system, constants and functions are already placed in ROM. All symbols placed in RAM must be initialized before the main function is called. The linker has already divided the available RAM into different areas for variables, stack, heap, etc.

The following sequence of illustrations gives a simplified overview of the different stages of the initialization.

**1** When an application is started, the system startup code first performs hardware initialization, such as initialization of the stack pointer to point at the end of the predefined stack area:

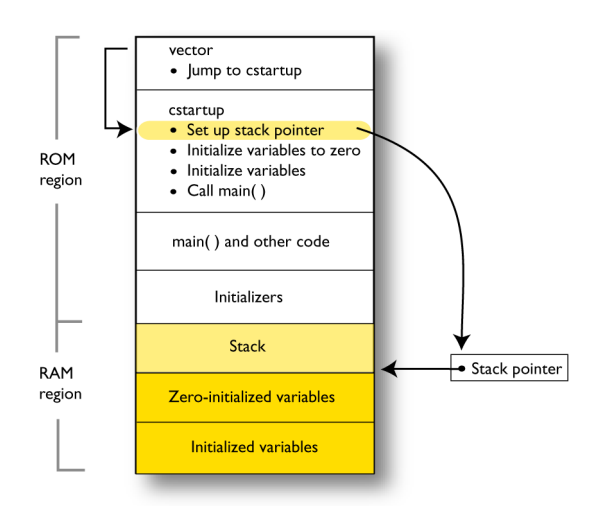

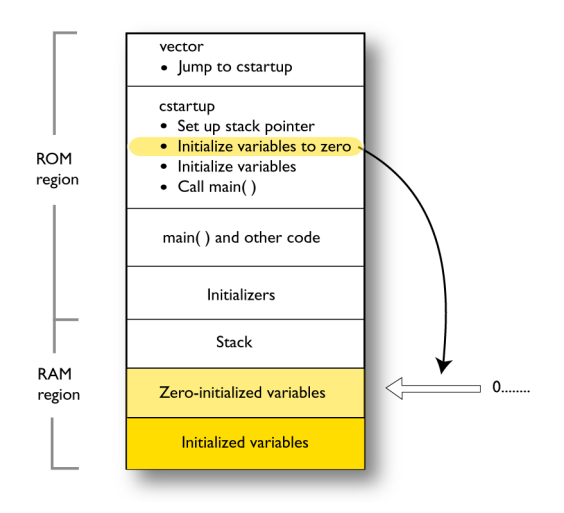

**2** Then, memories that should be zero-initialized are cleared, in other words, filled with zeros:

Typically, this is data referred to as *zero-initialized data*; variables declared as, for example, int  $i = 0$ ;

**3** For *initialized data*, data declared, for example, like int i = 6; the initializers are copied from ROM to RAM:

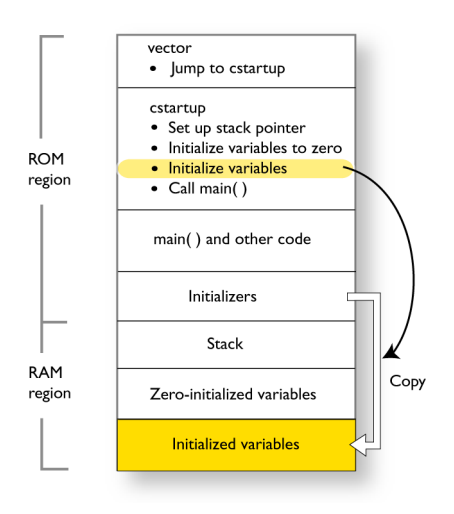

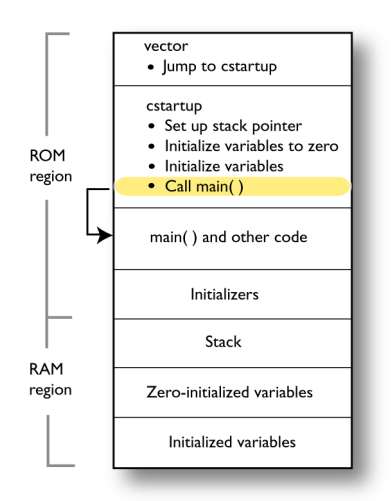

**4** Finally, the main function is called:

For more information about each stage, see *[System startup and termination](#page-116-0)*, page 117. For more information about initialization of data, see *[Initialization at system startup](#page-80-0)*, [page 81.](#page-80-0)

#### **THE EXECUTION PHASE**

The software of an embedded application is typically implemented as a loop which is either interrupt-driven or uses polling for controlling external interaction or internal events. For an interrupt-driven system, the interrupts are typically initialized at the beginning of the main function.

In a system with real-time behavior and where responsiveness is critical, a multi-task system might be required. This means that your application software should be complemented with a real-time operating system. In this case, the RTOS and the different tasks must also be initialized at the beginning of the main function.

#### **THE TERMINATION PHASE**

Typically, the execution of an embedded application should never end. If it does, you must define a proper end behavior.

To terminate an application in a controlled way, either call one of the Standard C library functions exit, \_Exit, or abort, or return from main. If you return from main, the exit function is executed, which means that C++ destructors for static and global variables are called (C++ only) and all open files are closed.

Of course, in case of incorrect program logic, the application might terminate in an uncontrolled and abnormal way—a system crash.

For more information about this, see *[System termination](#page-118-0)*, page 119.

### <span id="page-53-0"></span>**Building applications—an overview**

In the command line interface, this line compiles the source file  $myfile.c$  into the object file myfile.o using the default settings:

iccarm myfile.c

You must also specify some critical options, see *[Basic project configuration](#page-53-1)*, page 54.

On the command line, this line can be used for starting the linker:

ilinkarm myfile.o myfile2.o -o a.out --config my\_configfile.icf

In this example,  $myfile.o$  and  $myfile2.o$  are object files, and  $my$  configfile.icf is the linker configuration file. The option  $-\circ$  specifies the name of the output file.

**Note:** By default, the label where the application starts is \_\_iar\_program\_start. You can use the  $-$ -entry command line option to change this.

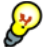

When building a project, the IAR Embedded Workbench IDE can produce extensive build information in the Build messages window. This information can be useful, for example, as a base for producing batch files for building on the command line. You can copy the information and paste it in a text file. To activate extensive build information, choose **Tools>Options> Messages** and select the option **Show build messages: All**.

## <span id="page-53-1"></span>**Basic project configuration**

This section gives an overview of the basic settings for the project setup that are needed to make the compiler and linker generate the best code for the ARM device you are using. You can specify the options either from the command line interface or in the IDE.

You need to make settings for:

- Processor configuration, that is processor variant, CPU mode, interworking, VFP and floating-point arithmetic, and byte order
- Optimization settings
- Runtime environment
- Customizing the ILINK configuration, see the chapter *[Linking your application](#page-90-0)*.

In addition to these settings, many other options and settings can fine-tune the result even further. For information about how to set options and for a list of all available

options, see the chapters *[Compiler options](#page-230-0)*, *[Linker options](#page-274-0)*, and the *IDE Project Management and Building Guide for ARM*, respectively.

#### **PROCESSOR CONFIGURATION**

To make the compiler generate optimum code, you should configure it for the ARM core you are using.

#### **Processor variant**

The IAR C/C++ Compiler for ARM supports several different ARM cores and devices based on the instruction sets version 4, 5, 6, and 7. All supported cores support Thumb instructions and 64-bit multiply instructions. The object code that the compiler generates is not always binary compatible between the cores. Therefore it is crucial to specify a processor option to the compiler. The default core is ARM7TDMI.

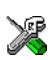

See the *IDE Project Management and Building Guide for ARM*, for information about setting the **Processor variant** option in the IDE.

Use the --cpu option to specify the ARM core; see *--arm*[, page 239](#page-238-0) and *[--thumb](#page-270-0)*, page [271](#page-270-0), for syntax information.

#### **Interworking**

When code is compiled with the  $-\text{interwork option}$ , ARM and Thumb code can be freely mixed. Interworking functions can be called from both ARM and Thumb code. Interworking is default for devices based on the instruction sets version 5, 6, and 7, or when using the --aeabi compiler option. See also *Veneers*[, page 100.](#page-99-0)

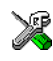

See the *IDE Project Management and Building Guide for ARM*for information about setting the **Generate interwork code** option in the IDE.

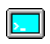

Use the --interwork option to specify interworking capabilities for your project; see *[--interwork](#page-251-0)*, page 252, for syntax information.

#### **VFP and floating-point arithmetic**

If you are using an ARM core that contains a Vector Floating Point (VFP) coprocessor, you can use the --fpu option to generate code that carries out floating-point operations utilizing the coprocessor, instead of using the software floating-point library routines.

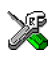

See the *IDE Project Management and Building Guide for ARM*, for information about setting the **FPU** option in the IDE.

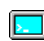

Use the --fpu option to specify the ARM core; see *--fpu*[, page 251](#page-250-0) for syntax information.

#### **Byte order**

The compiler supports the big-endian and little-endian byte order. All user and library modules in your application must use the same byte order.

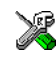

See the *IDE Project Management and Building Guide for ARM* for information about setting the **Endian mode** option in the IDE.

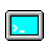

Use the --endian option to specify the byte order for your project; see *[--endian](#page-248-0)*, page [249](#page-248-0), for syntax information.

#### **OPTIMIZATION FOR SPEED AND SIZE**

The compiler's optimizer performs, among other things, dead-code elimination, constant propagation, inlining, common sub-expression elimination, static clustering, instruction scheduling, and precision reduction. It also performs loop optimizations, such as induction variable elimination.

You can decide between several optimization levels and for the highest level you can choose between different optimization goals—*size*, *speed*, or *balanced*. Most optimizations will make the application both smaller and faster. However, when this is not the case, the compiler uses the selected optimization goal to decide how to perform the optimization.

The optimization level and goal can be specified for the entire application, for individual files, and for individual functions. In addition, some individual optimizations, such as function inlining, can be disabled.

For information about compiler optimizations and for more information about efficient coding techniques, see the chapter *[Efficient coding for embedded applications](#page-200-0)*.

#### **RUNTIME ENVIRONMENT**

To create the required runtime environment you should choose a runtime library and set library options. You might also need to override certain library modules with your own customized versions. The runtime library provided is the IAR DLIB Library.

To set up an efficient runtime environment you need a good understanding of the various features, see the chapter *[The DLIB runtime environment](#page-102-0)*.

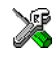

#### **Setting up for the runtime environment in the IDE**

The library is automatically chosen according to the settings you make in **Project>Options>General Options**, on the pages **Target**, **Library Configuration**, **Library Options**. A correct include path is automatically set up for the system header files and for the device-specific include files.

Note that for the DLIB library there are different configurations— Normal and Full—which include different levels of support for locale, file descriptors, multibyte characters, etc. See *[Library configurations](#page-120-0)*, page 121, for more information.

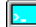

#### **Setting up for the runtime environment from the command line**

You do not have to specify a library file explicitly, as ILINK automatically uses the correct library file.

A library configuration file that matches the library object file is automatically used. To explicitly specify a library configuration, use the --dlib\_config option.

In addition to these options you might want to specify any application-specific linker options or the include path to application-specific header files by using the -I option, for example:

-I MyApplication\inc

For information about the prebuilt library object files, see *[Using prebuilt libraries](#page-104-0)*, page [105](#page-104-0).

#### **Setting library and runtime environment options**

You can set certain options to reduce the library and runtime environment size:

- $\bullet$  The formatters used by the functions  $\text{print}$ , scanf, and their variants, see *[Choosing formatters for printf and scanf](#page-107-0)*, page 108.
- The size of the stack and the heap, see *[Setting up stack memory](#page-94-0)*, page 95, and *[Setting up heap memory](#page-94-1)*, page 95, respectively.

Basic project configuration

## <span id="page-58-0"></span>**Data storage**

- [Introduction](#page-58-1)
- [Storage of auto variables and parameters](#page-59-0)
- [Dynamic memory on the heap](#page-60-0)

## <span id="page-58-1"></span>**Introduction**

An ARM core can address 4 Gbytes of continuous memory, ranging from 0x00000000 to 0xFFFFFFFF. Different types of physical memory can be placed in the memory range. A typical application will have both read-only memory (ROM) and read/write memory (RAM). In addition, some parts of the memory range contain processor control registers and peripheral units.

#### **DIFFERENT WAYS TO STORE DATA**

In a typical application, data can be stored in memory in three different ways:

● Auto variables

All variables that are local to a function, except those declared static, are stored either in registers or on the stack. These variables can be used as long as the function executes. When the function returns to its caller, the memory space is no longer valid. For more information, see *[Storage of auto variables and parameters](#page-59-0)*, page 60.

- Global variables, module-static variables, and local variables declared static In this case, the memory is allocated once and for all. The word static in this context means that the amount of memory allocated for this kind of variables does not change while the application is running. The ARM core has one single address space and the compiler supports full memory addressing.
- Dynamically allocated data.

An application can allocate data on the *heap*, where the data remains valid until it is explicitly released back to the system by the application. This type of memory is useful when the number of objects is not known until the application executes. Note that there are potential risks connected with using dynamically allocated data in systems with a limited amount of memory, or systems that are expected to run for a long time. For more information, see *[Dynamic memory on the heap](#page-60-0)*, page 61.

## <span id="page-59-0"></span>**Storage of auto variables and parameters**

Variables that are defined inside a function—and not declared static—are named auto variables by the C standard. A few of these variables are placed in processor registers; the rest are placed on the stack. From a semantic point of view, this is equivalent. The main differences are that accessing registers is faster, and that less memory is required compared to when variables are located on the stack.

Auto variables can only live as long as the function executes; when the function returns, the memory allocated on the stack is released.

#### **THE STACK**

The stack can contain:

- Local variables and parameters not stored in registers
- Temporary results of expressions
- The return value of a function (unless it is passed in registers)
- Processor state during interrupts
- Processor registers that should be restored before the function returns (callee-save registers).

The stack is a fixed block of memory, divided into two parts. The first part contains allocated memory used by the function that called the current function, and the function that called it, etc. The second part contains free memory that can be allocated. The borderline between the two areas is called the top of stack and is represented by the stack pointer, which is a dedicated processor register. Memory is allocated on the stack by moving the stack pointer.

A function should never refer to the memory in the area of the stack that contains free memory. The reason is that if an interrupt occurs, the called interrupt function can allocate, modify, and—of course—deallocate memory on the stack.

See also *[Stack considerations](#page-187-0)*, page 188 and *[Setting up stack memory](#page-94-0)*, page 95.

#### **Advantages**

The main advantage of the stack is that functions in different parts of the program can use the same memory space to store their data. Unlike a heap, a stack will never become fragmented or suffer from memory leaks.

It is possible for a function to call itself either directly or indirectly—a recursive function—and each invocation can store its own data on the stack.

#### **Potential problems**

The way the stack works makes it impossible to store data that is supposed to live after the function returns. The following function demonstrates a common programming mistake. It returns a pointer to the variable  $x$ , a variable that ceases to exist when the function returns.

```
int *MyFunction()
{
   int x;
   /* Do something here. */
   return &x; /* Incorrect */
}
```
Another problem is the risk of running out of stack. This will happen when one function calls another, which in turn calls a third, etc., and the sum of the stack usage of each function is larger than the size of the stack. The risk is higher if large data objects are stored on the stack, or when recursive functions are used.

## <span id="page-60-0"></span>**Dynamic memory on the heap**

Memory for objects allocated on the heap will live until the objects are explicitly released. This type of memory storage is very useful for applications where the amount of data is not known until runtime.

In C, memory is allocated using the standard library function malloc, or one of the related functions calloc and realloc. The memory is released again using free.

In C++, a special keyword, new, allocates memory and runs constructors. Memory allocated with new must be released using the keyword delete.

See also *[Setting up heap memory](#page-94-1)*, page 95.

#### **POTENTIAL PROBLEMS**

Applications that are using heap-allocated objects must be designed very carefully, because it is easy to end up in a situation where it is not possible to allocate objects on the heap.

The heap can become exhausted if your application uses too much memory. It can also become full if memory that no longer is in use was not released.

For each allocated memory block, a few bytes of data for administrative purposes is required. For applications that allocate a large number of small blocks, this administrative overhead can be substantial.

There is also the matter of fragmentation; this means a heap where small sections of free memory is separated by memory used by allocated objects. It is not possible to allocate a new object if no piece of free memory is large enough for the object, even though the sum of the sizes of the free memory exceeds the size of the object.

Unfortunately, fragmentation tends to increase as memory is allocated and released. For this reason, applications that are designed to run for a long time should try to avoid using memory allocated on the heap.

## <span id="page-62-0"></span>**Functions**

- [Function-related extensions](#page-62-1)
- [ARM and Thumb code](#page-62-2)
- [Execution in RAM](#page-63-0)
- [Interrupt functions for Cortex-M devices](#page-64-1)
- [Interrupt functions for ARM7/9/11, Cortex-A, and Cortex-R devices](#page-65-1)
- [Inlining functions](#page-70-0)

## <span id="page-62-1"></span>**Function-related extensions**

In addition to supporting Standard C, the compiler provides several extensions for writing functions in C. Using these, you can:

- Generate code for the different CPU modes ARM and Thumb Typically, this refers to target-specific keywords, such as \_\_arm, \_\_thumb. If there are no such things, remove bullet.
- Execute functions in RAM
- Write interrupt functions for the different devices
- Control function inlining
- Facilitate function optimization
- Access hardware features.

The compiler uses compiler options, extended keywords, pragma directives, and intrinsic functions to support this.

For more information about optimizations, see *[Efficient coding for embedded](#page-200-0)  [applications](#page-200-0)*, page 201. For information about the available intrinsic functions for accessing hardware operations, see the chapter *[Intrinsic functions](#page-354-0)*.

## <span id="page-62-2"></span>**ARM and Thumb code**

The IAR C/C++ Compiler for ARM can generate code for either the 32-bit ARM, or the 16-bit Thumb or Thumb2 instruction set. Use the --cpu\_mode option, alternatively the --arm or --thumb options, to specify which instruction set should be used for your

project. For individual functions, it is possible to override the project setting by using the extended keywords \_\_arm and \_\_thumb. You can freely mix ARM and thumb code in the same application, as long as the code is interworking.

When performing function calls, the compiler always attempts to generate the most efficient assembler language instruction or instruction sequence available. As a result, 4 Gbytes of continuous memory in the range  $0 \times 0$  -  $0 \times$ FFFFFFFFF can be used for placing code. There is a limit of 4 Mbytes per code module.

The size of all code pointers is 4 bytes. There are restrictions to implicit and explicit casts from code pointers to data pointers or integer types or vice versa. For further information about the restrictions, see *[Pointer types](#page-312-0)*, page 313.

In the chapter *[Assembler language interface](#page-140-0)*, the generated code is studied in more detail in the description of calling C functions from assembler language and vice versa.

## <span id="page-63-0"></span>**Execution in RAM**

The \_\_ramfunc keyword makes a function execute in RAM. In other words it places the function in a section that has read/write attributes. The function is copied from ROM to RAM at system startup just like any initialized variable, see *[System startup and](#page-116-0)  [termination](#page-116-0)*, page 117.

The keyword is specified before the return type:

```
__ramfunc void foo(void);
```
If a function declared \_\_ramfunc tries to access ROM, the compiler will issue a warning.

If the whole memory area used for code and constants is disabled—for example, when the whole flash memory is being erased—only functions and data stored in RAM may be used. Interrupts must be disabled unless the interrupt vector and the interrupt service routines are also stored in RAM.

String literals and other constants can be avoided by using initialized variables. For example, the following lines:

```
__ramfunc void test()
{
   /* myc: initializer in ROM */
 const int myc[ ] = { 10, 20 }; /* string literal in ROM */
  msg("Hello");
}
```
can be rewritten to:

```
__ramfunc void test()
{
   /* myc: initialized by cstartup */
 static int myc[] = { 10, 20 };
   /* hello: initialized by cstartup */
 static char hello[] = "Hello";
  msg(hello);
}
```
For more information, see *[Initializing code—copying ROM to RAM](#page-97-0)*, page 98.

## <span id="page-64-1"></span><span id="page-64-0"></span>**Interrupt functions for Cortex-M devices**

Cortex-M has a different interrupt mechanism than previous ARM architectures, which means the primitives provided by the compiler are also different.

#### **INTERRUPTS FOR CORTEX-M**

On Cortex-M, an interrupt service routine enters and returns in the same way as a normal function, which means no special keywords are required. Thus, the keywords  $i \text{ r}$ \_\_fiq, and \_\_nested are not available when you compile for Cortex-M.

These exception function names are defined in estartup M.c and estartup M.s. They are referred to by the library exception vector code:

NMI\_Handler HardFault\_Handler MemManage\_Handler BusFault\_Handler UsageFault\_Handler SVC\_Handler DebugMon\_Handler PendSV\_Handler SysTick\_Handler

The vector table is implemented as an array. It should always have the name  $\equiv$  vector  $\pm$  table, because the C-SPY debugger looks for that symbol when determining where the vector table is located.

The predefined exception functions are defined as weak symbols. A weak symbol is only included by the linker as long as no duplicate symbol is found. If another symbol is defined with the same name, it will take precedence. Your application can therefore simply define its own exception function by just defining it using the correct name from the list above. If you need other interrupts or other exception handlers, you must make a copy of the cstartup\_M.c or cstartup\_M.s file and make the proper addition to the vector table.

The intrinsic functions \_\_get\_CPSR and \_\_set\_CPSR are not available when you compile for Cortex-M. Instead, if you need to get or set values of these or other registers, you can use inline assembler. For more information, see *[Passing values between C and](#page-217-0)  [assembler objects](#page-217-0)*, page 218.

## <span id="page-65-1"></span><span id="page-65-0"></span>**Interrupt functions for ARM7/9/11, Cortex-A, and Cortex-R devices**

The IAR C/C++ Compiler for ARM provides the following primitives related to writing interrupt functions for ARM7/9/11, Cortex-A, and Cortex-R devices:

- The extended keywords: \_\_irq, \_\_fiq, \_\_swi , \_\_nested,
- The intrinsic functions: \_\_enable\_interrupt, \_\_disable\_interrupt, \_\_get\_interrupt\_state, \_\_set\_interrupt\_state.

**Note:** Cortex-M has a different interrupt mechanism than other ARM devices, and for these devices a different set of primitives is available. For more information, see *[Interrupt functions for Cortex-M devices](#page-64-1)*, page 65.

#### **INTERRUPT FUNCTIONS**

In embedded systems, using interrupts is a method for handling external events immediately; for example, detecting that a button was pressed.

#### **Interrupt service routines**

In general, when an interrupt occurs in the code, the core immediately stops executing the code it runs, and starts executing an interrupt routine instead. It is important that the environment of the interrupted function is restored after the interrupt is handled (this includes the values of processor registers and the processor status register). This makes it possible to continue the execution of the original code after the code that handled the interrupt was executed.

The compiler supports interrupts, software interrupts, and fast interrupts. For each interrupt type, an interrupt routine can be written.

All interrupt functions must be compiled in ARM mode; if you are using Thumb mode, use the \_\_arm extended keyword or the #pragma type\_attribute=\_\_arm directive to override the default behavior. This is not applicable for Cortex-M devices.

#### **Interrupt vectors and the interrupt vector table**

Each interrupt routine is associated with a vector address/instruction in the exception vector table, which is specified in the ARM cores documentation. The interrupt vector is the address in the exception vector table. For the ARM cores, the exception vector table starts at address 0x0.

By default, the vector table is populated with a *default interrupt handler* which loops indefinitely. For each interrupt source that has no explicit interrupt service routine, the default interrupt handler will be called. If you write your own service routine for a specific vector, that routine will override the default interrupt handler.

#### **Defining an interrupt function—an example**

To define an interrupt function, the \_\_irq or the \_\_fiq keyword can be used. For example:

```
__irq __arm void IRQ_Handler(void)
{
   /* Do something */
}
```
See the ARM cores documentation for more information about the interrupt vector table.

**Note:** An interrupt function must have the return type void, and it cannot specify any parameters.

#### **Interrupt and C++ member functions**

Only static member functions can be interrupt functions. When a non-static member function is called, it must be applied to an object. When an interrupt occurs and the interrupt function is called, there is no object available to apply the member function to.

#### **INSTALLING EXCEPTION FUNCTIONS**

All interrupt functions and software interrupt handlers must be installed in the vector table. This is done in assembler language in the system startup file cstartup.s.

The default implementation of the ARM exception vector table in the standard runtime library jumps to predefined functions that implement an infinite loop. Any exception that occurs for an event not handled by your application will therefore be caught in the infinite loop (B. ).

The predefined functions are defined as weak symbols. A weak symbol is only included by the linker as long as no duplicate symbol is found. If another symbol is defined with the same name, it will take precedence. Your application can therefore simply define its own exception function by just defining it using the correct name.

These exception function names are defined in cstartup.s and referred to by the library exception vector code:

```
Undefined_Handler
SWI_Handler
Prefetch_Handler
Abort_Handler
IRQ_Handler
FIQ_Handler
```
To implement your own exception handler, define a function using the appropriate exception function name from the list above.

For example to add an interrupt function in C, it is sufficient to define an interrupt function named IRQ\_Handler:

```
__irq __arm void IRQ_Handler()
{
}
```
An interrupt function must have C linkage, read more in *[Calling convention](#page-152-0)*, page 153.

If you use C++, an interrupt function could look, for example, like this:

```
extern "C"
{
 irq arm void IRQ Handler(void);
}
 __irq __arm void IRQ_Handler(void)
{
}
```
No other changes are needed.

#### **INTERRUPTS AND FAST INTERRUPTS**

The interrupt and fast interrupt functions are easy to handle as they do not accept parameters or have a return value. Use any of these keywords:

- To declare an interrupt function, use the  $\equiv$  irq extended keyword or the #pragma type\_attribute=\_\_irq directive. For syntax information, see*\_\_irq*[, page 325](#page-324-0) and *type* attribute, page 353, respectively.
- To declare a fast interrupt function, use the fig extended keyword or the #pragma type\_attribute=\_\_fiq directive. For syntax information, see *[\\_\\_fiq](#page-323-0)*, [page 324,](#page-323-0) and *[type\\_attribute](#page-352-0)*, page 353, respectively.

**Note:** An interrupt function  $(i \r q)$  and a fast interrupt function  $(f \r q)$  must have a return type of void and cannot have any parameters. A software interrupt function (swi) may have parameters and return values. By default, only four registers,  $R0-R3$ , can be used for parameters and only the registers R0–R1 can be used for return values.

#### **NESTED INTERRUPTS**

Interrupts are automatically disabled by the ARM core prior to entering an interrupt handler. If an interrupt handler re-enables interrupts, calls functions, and another interrupt occurs, then the return address of the interrupted function—stored in LR—is overwritten when the second IRQ is taken. In addition, the contents of SPSR will be destroyed when the second interrupt occurs. The irq keyword itself does not save and restore LR and SPSR. To make an interrupt handler perform the necessary steps needed when handling nested interrupts, the keyword \_\_nested must be used in addition to \_\_irq. The function prolog—function entrance sequence—that the compiler generates for nested interrupt handlers will switch from IRQ mode to system mode. Make sure that both the IRQ stack and system stack is set up. If you use the default cstartup.s file, both stacks are correctly set up.

Compiler-generated interrupt handlers that allow nested interrupts are supported for IRQ interrupts only. The FIQ interrupts are designed to be serviced quickly, which in most cases mean that the overhead of nested interrupts would be too high.

This example shows how to use nested interrupts with the ARM vectored interrupt controller (VIC):

```
__irq __nested __arm void interrupt_handler(void)
{
  void (*interrupt_task)();
  unsigned int vector;
  /* Get interrupt vector. */
  vector = VICVectAddr;
 interval = (void(*)()) vector;
   /* Allow other IRQ interrupts to be serviced. */
   __enable_interrupt();
   /* Execute the task associated with this interrupt. */
   (*interrupt_task)();
}
```
**Note:** The \_\_nested keyword requires the processor mode to be in either User or System mode.

#### **SOFTWARE INTERRUPTS**

Software interrupt functions are slightly more complex than other interrupt functions, in the way that they need a software interrupt handler (a dispatcher), are invoked (called) from running application software, and that they accept arguments and have return values. The mechanisms for calling a software interrupt function and how the software interrupt handler dispatches the call to the actual software interrupt function is described here.

#### **Calling a software interrupt function**

To call a software interrupt function from your application source code, the assembler instruction SVC #immed is used, where immed is an integer value that is referred to as the software interrupt number—or swi\_number—in this guide. The compiler provides an easy way to implicitly generate this instruction from C/C++ source code, by using the  $_5$  swi keyword and the #pragma swi number directive when declaring the function.

A \_\_swi function can for example be declared like this:

```
#pragma swi_number=0x23
__swi int swi_function(int a, int b);
```
In this case, the assembler instruction  $SVC$   $0 \times 23$  will be generated where the function is called.

Software interrupt functions follow the same calling convention regarding parameters and return values as an ordinary function, except for the stack usage, see *[Calling](#page-152-0)  [convention](#page-152-0)*, page 153.

For more information, see *swi*[, page 329](#page-328-0), and *[swi\\_number](#page-351-0)*, page 352, respectively.

#### **The software interrupt handler and functions**

The interrupt handler, for example SWI\_Handler works as a dispatcher for software interrupt functions. It is invoked from the interrupt vector and is responsible for retrieving the software interrupt number and then calling the proper software interrupt function. The SWI\_Handler must be written in assembler as there is no way to retrieve the software interrupt number from C/C++ source code.

#### **The software interrupt functions**

The software interrupt functions can be written in C or  $C_{++}$ . Use the swi keyword in a function definition to make the compiler generate a return sequence suited for a specific software interrupt function. The #pragma swi\_number directive is not needed in the interrupt function definition.

For more information, see *\_\_swi*[, page 329](#page-328-0).

#### **Setting up the software interrupt stack pointer**

If software interrupts will be used in your application, then the software interrupt stack pointer (SVC\_STACK) must be set up and some space must be allocated for the stack. The SVC STACK pointer can be set up together with the other stacks in the cstartup.s file. As an example, see the set up of the interrupt stack pointer. Relevant space for the SVC\_STACK pointer is set up in the linker configuration file, see *[Setting up stack](#page-94-0)  memory*[, page 95.](#page-94-0)

#### **INTERRUPT OPERATIONS**

An interrupt function is called when an external event occurs. Normally it is called immediately while another function is executing. When the interrupt function has finished executing, it returns to the original function. It is imperative that the environment of the interrupted function is restored; this includes the value of processor registers and the processor status register.

When an interrupt occurs, the following actions are performed:

- The operating mode is changed corresponding to the particular exception
- The address of the instruction following the exception entry instruction is saved in R14 of the new mode
- The old value of the CPSR is saved in the SPSR of the new mode
- Interrupt requests are disabled by setting bit 7 of the CPSR and, if the exception is a fast interrupt, further fast interrupts are disabled by setting bit 6 of the CPSR
- The PC is forced to begin executing at the relevant vector address.

For example, if an interrupt for vector  $0 \times 18$  occurs, the processor will start to execute code at address 0x18. The memory area that is used as start location for interrupts is called the interrupt vector table. The content of the interrupt vector is normally a branch instruction jumping to the interrupt routine.

**Note:** If the interrupt function enables interrupts, the special processor registers needed to return from the interrupt routine must be assumed to be destroyed. For this reason they must be stored by the interrupt routine to be restored before it returns. This is handled automatically if the \_\_nested keyword is used.

## <span id="page-70-0"></span>**Inlining functions**

Function inlining means that a function, whose definition is known at compile time, is integrated into the body of its caller to eliminate the overhead of the function call. This optimization, which is performed at optimization level High, normally reduces execution time, but might increase the code size. The resulting code might become more difficult to debug. Whether the inlining actually occurs is subject to the compiler's heuristics.

The compiler heuristically decides which functions to inline. Different heuristics are used when optimizing for speed, size, or when balancing between size and speed. Normally, code size does not increase when optimizing for size.

#### **C VERSUS C++ SEMANTICS**

In C++, all definitions of a specific inline function in separate translation units must be exactly the same. If the function is not inlined in one or more of the translation units, then one of the definitions from these translation units will be used as the function implementation.

In C, you must manually select one translation unit that includes the non-inlined version of an inline function. You do this by explicitly declaring the function as extern in that translation unit. If you declare the function as extern in more than one translation unit, the linker will issue a *multiple definition* error. In addition, in C, inline functions cannot refer to static variables or functions.

#### For example:

```
// In a header file.
static int sX;
inline void F(void)
{
   //static int sY; // Cannot refer to statics.
  //sX; // Cannot refer to statics.
}
// In one source file.
```

```
// Declare this F as the non-inlined version to use.
extern inline void F();
```
#### **FEATURES CONTROLLING FUNCTION INLINING**

There are several mechanisms for controlling function inlining:

● The inline keyword advises the compiler that the function defined immediately after the directive should be inlined.

If you compile your function in C or C++ mode, the keyword will be interpreted according to its definition in Standard C or Standard C++, respectively.

The main difference in semantics is that in Standard C you cannot (in general) simply supply an inline definition in a header file. You must supply an external definition in one of the compilation units, by designating the inline definition as being external in that compilation unit.
● #pragma inline is similar to the inline keyword, but with the difference that the compiler always uses C++ inline semantics.

By using the #pragma inline directive you can also disable the compiler's heuristics to either force inlining or completely disable inlining. For more information, see *inline*[, page 342](#page-341-0).

- $\bullet$  --use\_c++\_inline forces the compiler to use C++ semantics when compiling a Standard C source code file.
- --no\_inline, #pragma optimize=no\_inline, and #pragma inline=never all disable function inlining. By default, function inlining is enabled at optimization level High.

The compiler can only inline a function if the definition is known. Normally, this is restricted to the current translation unit. However, when the --mfc compiler option for multi-file compilation is used, the compiler can inline definitions from all translation units in the multi-file compilation unit. For more information, see *[Multi-file compilation](#page-208-0)  units*[, page 209](#page-208-0).

For more information about the function inlining optimization, see *[Function inlining](#page-211-0)*, [page 212](#page-211-0).

Inlining functions

# **Linking using ILINK**

- [Linking—an overview](#page-74-0)
- [Modules and sections](#page-75-0)
- [The linking process in detail](#page-76-0)
- [Placing code and data—the linker configuration file](#page-78-0)
- [Initialization at system startup](#page-80-0)
- [Stack usage analysis](#page-83-0)

# <span id="page-74-0"></span>**Linking—an overview**

The IAR ILINK Linker is a powerful, flexible software tool for use in the development of embedded applications. It is equally well suited for linking small, single-file, absolute assembler programs as it is for linking large, relocatable, multi-module, C/C++, or mixed C/C++ and assembler programs.

The linker combines one or more relocatable object files—produced by the IAR Systems compiler or assembler—with selected parts of one or more object libraries to produce an executable image in the industry-standard format *Executable and Linking Format* (ELF).

The linker will automatically load only those library modules—user libraries and Standard C or C++ library variants—that are actually needed by the application you are linking. Further, the linker eliminates duplicate sections and sections that are not required.

ILINK can link both ARM and Thumb code, as well as a combination of them. By automatically inserting additional instructions (veneers), ILINK will assure that the destination will be reached for any calls and branches, and that the processor state is switched when required. For more details about how to generate veneers, see *[Veneers](#page-99-0)*, [page 100](#page-99-0).

The linker uses a *configuration file* where you can specify separate locations for code and data areas of your target system memory map. This file also supports automatic handling of the application's initialization phase, which means initializing global variable areas and code areas by copying initializers and possibly decompressing them as well.

The final output produced by ILINK is an absolute object file containing the executable image in the ELF (including DWARF for debug information) format. The file can be downloaded to C-SPY or any other compatible debugger that supports ELF/DWARF, or it can be stored in EPROM or flash.

To handle ELF files, various tools are included. For information about included utilities, see *[Specific ELF tools](#page-39-0)*, page 40.

## <span id="page-75-1"></span><span id="page-75-0"></span>**Modules and sections**

Each relocatable object file contains one module, which consists of:

- Several sections of code or data
- Runtime attributes specifying various types of information, for example the version of the runtime environment
- Optionally, debug information in DWARF format
- A symbol table of all global symbols and all external symbols used.

A *section* is a logical entity containing a piece of data or code that should be placed at a physical location in memory. A section can consist of several *section fragments*, typically one for each variable or function (symbols). A section can be placed either in RAM or in ROM. In a normal embedded application, sections that are placed in RAM do not have any content, they only occupy space.

Each section has a name and a type attribute that determines the content. The type attribute is used (together with the name) for selecting sections for the ILINK configuration. The most commonly used attributes are:

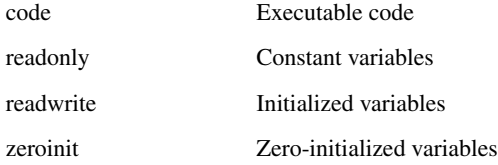

**Note:** In addition to these section types—sections that contain the code and data that are part of your application—a final object file will contain many other types of sections, for example sections that contain debugging information or other type of meta information.

A section is the smallest linkable unit; but if possible, ILINK can exclude smaller units—section fragments—from the final application. For more information, see *[Keeping modules](#page-93-0)*, page 94, and *[Keeping symbols and sections](#page-93-1)*, page 94.

At compile time, data and functions are placed in different sections. At link time, one of the most important functions of the linker is to assign addresses to the various sections used by the application.

The IAR build tools have many predefined section names. See the chapter *[Section](#page-432-0)  [reference](#page-432-0)* for more information about each section.

You can group sections together for placement by using blocks. See *[Define block](#page-414-0)  directive*[, page 415.](#page-414-0)

# <span id="page-76-0"></span>**The linking process in detail**

The relocatable modules in object files and libraries, produced by the IAR compiler and assembler, cannot be executed as is. To become an executable application, they must be *linked*.

**Note:** Modules produced by a toolset from another vendor can be included in the build as well, as long as the module is AEABI (ARM Embedded Application Binary Interface) compliant. Be aware that this also might require a compiler utility library from the same vendor.

The linker is used for the link process. It normally performs the following procedure (note that some of the steps can be turned off by command line options or by directives in the linker configuration file):

- Determine which modules to include in the application. Modules provided in object files are always included. A module in a library file is only included if it provides a definition for a global symbol that is referenced from an included module.
- Select which standard library files to use. The selection is based on attributes of the included modules. These libraries are then used for satisfying any still outstanding undefined symbols.
- Determine which sections/section fragments from the included modules to include in the application. Only those sections/section fragments that are actually needed by the application are included. There are several ways to determine of which sections/section fragments that are needed, for example, the \_\_root object attribute, the #pragma required directive, and the keep linker directive. In case of duplicate sections, only one is included.
- Where appropriate, arrange for the initialization of initialized variables and code in RAM. The initialize directive causes the linker to create extra sections to enable copying from ROM to RAM. Each section that will be initialized by copying is divided into two sections, one for the ROM part and one for the RAM part. If manual initialization is not used, the linker also arranges for the startup code to perform the initialization.
- Determine where to place each section according to the section placement directives in the *linker configuration file*. Sections that are to be initialized by copying appear twice in the matching against placement directives, once for the ROM part and once for the RAM part, with different attributes. During the placement, the linker also adds any required veneers to make a code reference reach its destination or to switch CPU modes.
- Produce an absolute file that contains the executable image and any debug information provided. The contents of each needed section in the relocatable input files is calculated using the relocation information supplied in its file and the addresses determined when placing sections. This process can result in one or more relocation failures if some of the requirements for a particular section are not met, for instance if placement resulted in the destination address for a PC-relative jump instruction being out of range for that instruction.
- Optionally, produce a map file that lists the result of the section placement, the address of each global symbol, and finally, a summary of memory usage for each module and library.

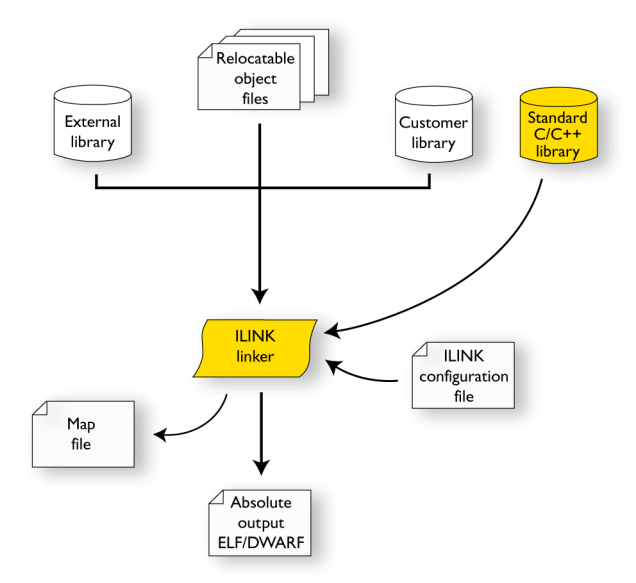

This illustration shows the linking process:

During the linking, ILINK might produce error messages and logging messages on stdout and stderr. The log messages are useful for understanding why an application was linked as it was. For example, why a module or section (or section fragment) was included.

**Note:** To see the actual content of an ELF object file, use ielfdumparm. See *[The IAR](#page-451-0)  [ELF Dumper—ielfdump](#page-451-0)*, page 452.

# <span id="page-78-1"></span><span id="page-78-0"></span>**Placing code and data—the linker configuration file**

The placement of sections in memory is performed by the IAR ILINK Linker. It uses the *linker configuration file* where you can define how ILINK should treat each section and how they should be placed into the available memories.

A typical linker configuration file contains definitions of:

- Available addressable memories
- Populated regions of those memories
- How to treat input sections
- Created sections
- How to place sections into the available regions.

The file consists of a sequence of declarative directives. This means that the linking process will be governed by all directives at the same time.

To use the same source code with different derivatives, just rebuild the code with the appropriate configuration file.

#### **A SIMPLE EXAMPLE OF A CONFIGURATION FILE**

Assume a simple 32-bit architecture that has these memory prerequisites:

- There are 4 Gbytes of addressable memory.
- There is ROM memory in the address range 0x0000–0x10000.
- There is RAM memory in the range 0x20000–0x30000.
- The stack has an alignment of 8.
- The system startup code must be located at a fixed address.

A simple configuration file for this assumed architecture can look like this:

```
/* The memory space denoting the maximum possible amount
    of addressable memory */
define memory Mem with size = 4G;
```

```
/* Memory regions in an address space */
define region ROM = Mem: [from <math>0x00000 \text{ size } 0x10000]</math>;
define region RAM = Mem:[from 0x20000 size 0x10000];
```

```
/* Create a stack */
define block STACK with size = 0x1000, alignment = 8 { };
/* Handle initialization */
do not initialize { section .noinit };
initialize by copy { readwrite }; /* Initialize RW sections,
                                     exclude zero-initialized
                                     sections */
/* Place startup code at a fixed address */
place at start of ROM { readonly section .cstartup };
/* Place code and data */
place in ROM { readonly }; \prime^* Place constants and initializers in
                             ROM: .rodata and .data_init */
place in RAM { readwrite, /* Place .data, .bss, and .noinit */
              block STACK }; /* and STACK */
```
This configuration file defines one addressable memory Mem with the maximum of 4 Gbytes of memory. Further, it defines a ROM region and a RAM region in Mem, namely ROM and RAM. Each region has the size of 64 Kbytes.

The file then creates an empty block called STACK with a size of 4 Kbytes in which the application stack will reside. To create a *block* is the basic method which you can use to get detailed control of placement, size, etc. It can be used for grouping sections, but also as in this example, to specify the size and placement of an area of memory.

Next, the file defines how to handle the initialization of variables, read/write type (readwrite) sections. In this example, the initializers are placed in ROM and copied at startup of the application to the RAM area. By default, ILINK may compress the initializers if this appears to be advantageous.

The last part of the configuration file handles the actual placement of all the sections into the available regions. First, the startup code—defined to reside in the read-only (readonly) section .cstartup—is placed at the start of the ROM region, that is at address 0x10000. Note that the part within {} is referred to as *section selection* and it selects the sections for which the directive should be applied to. Then the rest of the read-only sections are placed in the ROM region. Note that the section selection { readonly section .cstartup } takes precedence over the more generic section selection { readonly }.

Finally, the read/write (readwrite) sections and the STACK block are placed in the RAM region.

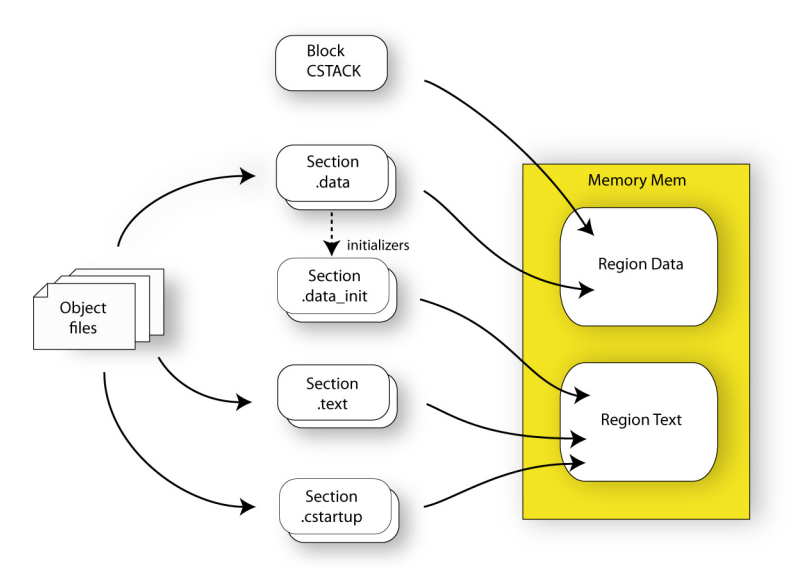

This illustration gives a schematic overview of how the application is placed in memory:

In addition to these standard directives, a configuration file can contain directives that define how to:

- Map a memory that can be addressed in multiple ways
- Handle conditional directives
- Create symbols with values that can be used in the application
- More in detail, select the sections a directive should be applied to
- More in detail, initialize code and data.

For more details and examples about customizing the linker configuration file, see the chapter *[Linking your application](#page-90-0)*.

For more information about the linker configuration file, see the chapter *[The linker](#page-408-0)  [configuration file](#page-408-0)*.

## <span id="page-80-0"></span>**Initialization at system startup**

In Standard C, all static variables—variables that are allocated at a fixed memory address—must be initialized by the runtime system to a known value at application startup. This value is either an explicit value assigned to the variable, or if no value is given, it is cleared to zero. In the compiler, there are exceptions to this rule, for example variables declared \_\_no\_init, which are not initialized at all.

The compiler generates a specific type of section for each type of variable initialization:

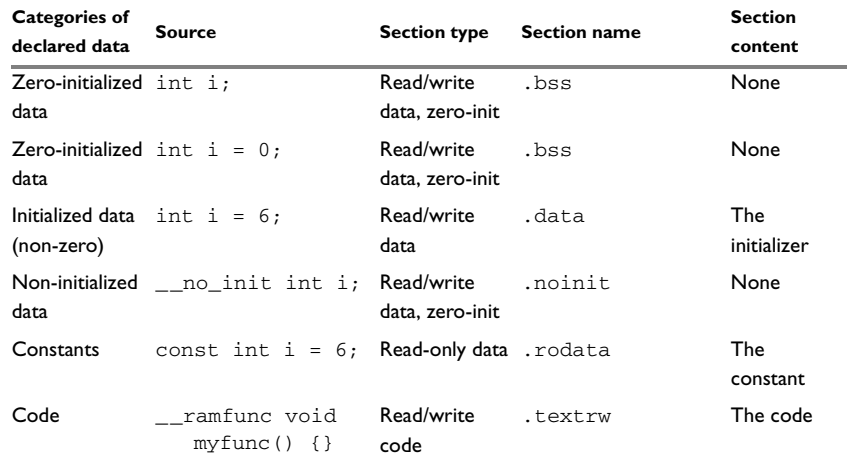

*Table 3: Sections holding initialized data* 

**Note:** Clustering of static variables might group zero-initialized variables together with initialized data in .data. The compiler can decide to place constants in the .text section to avoid loading the address of a constant from a constant table.

For information about all supported sections, see the chapter *[Section reference](#page-432-0)*.

#### **THE INITIALIZATION PROCESS**

Initialization of data is handled by ILINK and the system startup code in conjunction.

To configure the initialization of variables, you must consider these issues:

- Sections that should be zero-initialized are handled automatically by ILINK; they should only be placed in RAM
- Sections that should be initialized, except for zero-initialized sections, should be listed in an initialize directive

Normally during linking, a section that should be initialized is split into two sections, where the original initialized section will keep the name. The contents are placed in the new initializer section, which will get the original name suffixed with \_init. The initializers should be placed in ROM and the initialized sections in RAM, by means of placement directives. The most common example is the .data section which the linker splits into .data and .data\_init.

- Sections that contains constants should not be initialized; they should only be placed in flash/ROM
- Sections holding no init declared variables should not be initialized and thus should be listed in a do not initialize directive. They should also be placed in RAM.

In the linker configuration file, it can look like this:

```
/* Handle initialization */
do not initialize { section .noinit };
initialize by copy { readwrite }; /* Initialize RW sections,
                                    exclude zero-initialized
                                     sections */
/* Place startup code at a fixed address */
place at start of ROM { readonly section .cstartup };
/* Place code and data */
place in ROM { readonly }; /* Place constants and initializers in
                              ROM: .rodata and .data_init */
place in RAM { readwrite, /* Place .data, .bss, and .noinit */
              block STACK }; /* and STACK */
```
**Note:** When compressed initializers are used (see *[Initialize directive](#page-417-0)*, page 418), the contents sections (that is, sections with the \_init suffix) are not listed as separate sections in the map file. Instead, they are combined into aggregates of "initializer bytes". You can place the contents sections the usual way in the linker configuration file; however, this affects the placement (and possibly the number) of the "initializer bytes" aggregates.

For more information about and examples of how to configure the initialization, see *[Linking considerations](#page-90-1)*, page 91.

#### **C++ DYNAMIC INITIALIZATION**

The compiler places subroutine pointers for performing C++ dynamic initialization into sections of the ELF section types SHT\_PREINIT\_ARRAY and SHT\_INIT\_ARRAY. By default, the linker will place these into a linker-created block, ensuring that all sections of the section type SHT\_PREINIT\_ARRAY are placed before those of the type SHT\_INIT\_ARRAY. If any such sections were included, code to call the routines will also be included.

The linker-created blocks are only generated if the linker configuration does not contain section selector patterns for the preinit\_array and init\_array section types. The

effect of the linker-created blocks will be very similar to what happens if the linker configuration file contains this:

```
define block SHT$$PREINIT_ARRAY { preinit_array };
define block SHT$$INIT ARRAY { init array };
define block CPP_INIT with fixed order { block
                                           SHT$$PREINIT_ARRAY,
                                          block SHT$$INIT_ARRAY };
```
If you put this into your linker configuration file, you must also mention the CPP INIT block in one of the section placement directives. If you wish to select where the linker-created block is placed, you can use a section selector with the name ".init\_array".

See also *[Section-selectors](#page-422-0)*, page 423.

# <span id="page-83-0"></span>**Stack usage analysis**

Under the right circumstances, the linker can accurately calculate the maximum stack usage for each call graph root (each function that is not called from another function).

If you enable stack usage analysis (see *[--enable\\_stack\\_usage](#page-284-0)*, page 285), a stack usage chapter will be added to the linker map file, listing for each call graph root the particular call chain which results in the maximum stack depth.

This is only accurate if there is accurate stack usage information for each function in the application.

In general, the compiler will generate this information for each C function, but if there are indirect calls (calls using function pointers) in your application, you must supply a list of possible functions that can be called from each calling function. You can do this by using pragma directives in the source file, or by using a separate stack usage control file when linking.

If you use a stack usage control file (see *[--stack\\_usage\\_control](#page-299-0)*, page 300), you can also supply stack usage information for functions in modules that do not have stack usage information.

You can use the check that directive (see *[Check that directive](#page-426-0)*, page 427) in your linker configuration file to check that the stack usage calculated by the linker does not exceed the stack space you have allocated.

## **LIMITATIONS**

Apart from missing or incorrect stack usage information, there are also other sources of inaccuracy in the analysis:

- The linker might not always be able to identify all functions in object modules that lack stack usage information. In particular this might be a problem with object modules written in assembler or produced by non-IAR tools.
- If you use inline assembler to change the frame size or to perform function calls, this will not be reflected in the analysis.
- Extra space consumed by other sources (the processor, an operating system, etc) is not accounted for.
- C++ source code that uses exceptions is not supported.
- If you use other forms of function calls, like software interrupts, they will not be reflected in the call graph.
- $\bullet$  Using multi-file compilation ( $-\text{mfc}$ ) can interfere with using a stack usage control file to specify properties of module-local functions in the involved files.

Note that stack usage analysis produces a worst case result. The program might not actually ever end up in the maximum call chain, by design, or by coincidence. In particular, the set of possible destinations for a virtual function call in C++ might sometimes include implementations of the function in question which cannot, in fact be called from that point in the code.

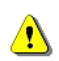

Stack usage analysis is only a complement to actual measurement. If the result is important, you need to perform independent validation of the results of the analysis.

## <span id="page-84-0"></span>**STACK USAGE CONTROL FILES**

A stack usage control file contains stack usage control directives.

Using stack usage control files, you can:

- Specify complete stack usage information (call graph root category, stack usage, and possible calls) for a function, by using the stack usage control directive function.
- Exclude certain functions from stack usage analysis, by using the stack usage control directive exclude.
- Specify the possible destinations for indirect calls in a function, by using the stack usage control directive possible calls.
- Specify that functions are call graph roots, including an optional call graph root category, by using the stack usage control directive call graph root.
- Specify a maximum recursion depth for a recursion nest (a set of cycles in the call graph with at least one common node).

● Selectively suppress the warning about unmentioned functions referenced by a module for which you have supplied stack usage information in the stack usage control file.

If your interrupt functions have not already been designated as call graph roots by the compiler, you must do so manually. You can do this either by using the #pragma call\_graph\_root directive in your source code or by using a simple stack usage control file, which might look something like this:

call graph root [interrupt]: Irq1Handler, Irq2Handler;

For more information, see *[call\\_graph\\_root](#page-336-0)*, page 337 and the chapter *[Stack usage](#page-84-0)  [control files](#page-84-0)*, page 85.

## **SOURCE ANNOTATION**

As an alternative to specifying possible calls in a stack usage control file, you can instead annotate the source code.

In C files, at the point of an indirect call, you can use the #pragma calls directive to list the possible destinations for that call.

You can also, at the definition of a function, specify that it is a call graph root by using the #pragma call\_graph\_root directive.

## **SITUATIONS WHERE WARNINGS ARE ISSUED**

When stack usage analysis is enabled in the linker, warnings will be generated in the following circumstances:

- There is at least one function without stack usage information.
- There is at least one indirect call site in the application for which a list of possible called functions has not been supplied.
- There are no known indirect calls, but there is at least one uncalled function that is not known to be a call graph root.
- The application contains recursion (a cycle in the call graph) for which no maximum recursion depth has been supplied, or which is of a form for which the linker is unable to calculate a reliable estimate of stack usage.
- There are calls to a function declared as a call graph root.
- You have used the stack usage control file to supply stack usage information for functions in a module that does not have such information, and there are functions referenced by that module which have not been mentioned as being called in the stack usage control file.

## **MAP FILE CONTENTS**

When stack usage analysis is enabled, the linker map file contains a stack usage chapter with a summary of the stack usage for each call graph root category, and lists the call chain that results in the maximum stack depth for each call graph root. This is an example of what the stack usage chapter in the map file might look like:

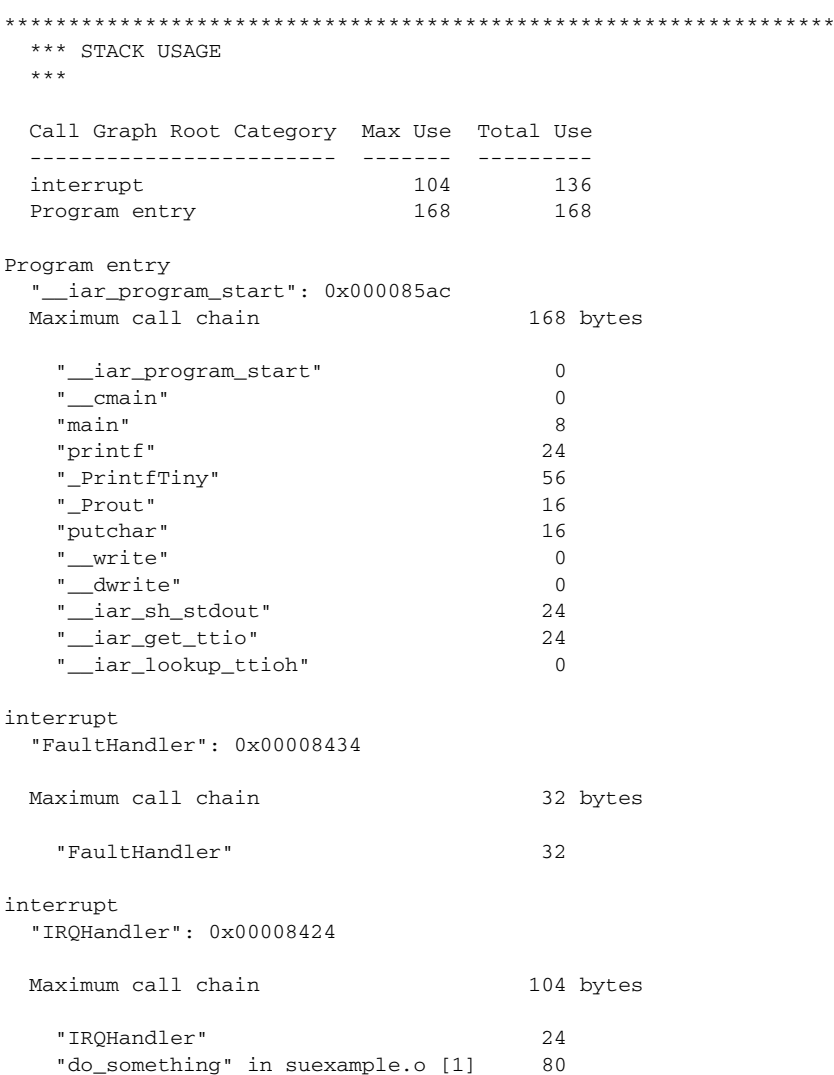

The summary contains the depth of the deepest call chain in each category as well as the sum of the depths of the deepest call chains in that category.

In this case, the maximum stack depth for the program entry  $($  iar program start) is 168 bytes, and occurs inside the system library printf function. Public functions are listed by name, while module-local functions also include the name of the module (like do\_something above).

## **CHECKING THAT THE STACK IS LARGE ENOUGH**

You can use the check that directive in your linker configuration file to check that the stack is large enough.

For example:

```
 check that size(block CSTACK) >= maxstack("Program entry")
                            + totalstack("interrupt") + 100;
```
When linking, the linker emits an error if the expression is false (zero). In this example there would be an error if the sum of 168 (the maximum stack usage of the program entry), 136 (the sum of the maximum stack usages in category "interrupt"), and 100 (a safety margin) is greater than the size of the CSTACK block.

## **CALL GRAPH LOG**

To help you interpret the results of the stack usage analysis, there is a log output option that produces a simple text representation of the call graph (--log call\_graph).

Example output:

```
 Program entry:
 0 __iar_program_start [168]
   0 __cmain [168]
    0 iar data init3 [16]
       8 __iar_zero_init3 [8]
       16 - 101 8 __iar_copy_init3 [8]
        16 - 101 0 __low_level_init [0]
     0 main [168]
       8 printf [160]
         32 _PrintfTiny [136]
           88 _Prout [80]
             104 putchar [64]
               120 __write [48]
                120 dwrite [48]
                   120 __iar_sh_stdout [48]
                      144 __iar_get_ttio [24]
                       168 iar lookup ttioh [0]
                   120 __iar_sh_write [24]
                     144 - [0]
           88 __aeabi_uidiv [0]
             88 __aeabi_idiv0 [0]
           88 strlen [0]
     0 exit [8]
       0 _exit [8]
         0 __exit [8]
           0 __iar_close_ttio [8]
             8 __iar_lookup_ttioh [0] ***
    0 ext{ [8]} ***
```
Each line consists of this information:

- The stack usage at the point of call of the function
- The name of the function, or a single '-' to indicate usage in a function at a point with no function call (typically in a leaf function)
- The stack usage along the deepest call chain from that point. If no such value could be calculated, " $[--]$ " is output instead. "\*\*\*" marks functions that have already been shown.

#### **CALL GRAPH XML OUTPUT**

The linker can also produce a call graph file in XML format. This file contains one node for each function in your application, with the stack usage and call information relevant to that function. It is intended to be input for post-processing tools and is not particularly human-readable.

For more information about the XML format used, see the callGraph.txt file in your product installation.

# <span id="page-90-0"></span>**Linking your application**

- [Linking considerations](#page-90-2)
- [Hints for troubleshooting](#page-100-0)

# <span id="page-90-2"></span><span id="page-90-1"></span>**Linking considerations**

Before you can link your application, you must set up the configuration required by ILINK.

## **CHOOSING A LINKER CONFIGURATION FILE**

The config directory contains two ready-made templates for the linker configuration files:

- generic.icf, designed for all cores except for Cortex-M cores
- generic\_cortex.icf, designed for all Cortex-M cores.

The files contain the information required by ILINK. The only change, if any, you will normally have to make to the supplied configuration file is to customize the start and end addresses of each region so they fit the target system memory map. If, for example, your application uses additional external RAM, you must also add details about the external RAM memory area.

For some devices, device-specific configuration files are automatically selected.

To edit a linker configuration file, use the editor in the IDE, or any other suitable editor. Alternatively, choose **Project>Options>Linker** and click the **Edit** button on the **Config** page to open the dedicated linker configuration file editor.

Do not change the original template file. We recommend that you make a copy in the working directory, and modify the copy instead. If you are using the linker configuration file editor in the IDE, the IDE will make a copy for you.

Each project in the IDE should have a reference to one, and only one, linker configuration file. This file can be edited, but for the majority of all projects it is sufficient to configure the vital parameters in **Project>Options>Linker>Config**.

#### **DEFINING YOUR OWN MEMORY AREAS**

The default configuration file that you selected has predefined ROM and RAM regions. This example will be used as a starting-point for all further examples in this chapter:

```
/* Define the addressable memory */
define memory Mem with size = 4G;
/* Define a region named ROM with start address 0 and to be 64 
Kbytes large */
define region ROM = Mem:[from 0 size 0x10000];
/* Define a region named RAM with start address 0x20000 and to be 
64 Kbytes large */
define region RAM = Mem: [from 0x20000 size 0x10000];
```
Each region definition must be tailored for the actual hardware.

To find out how much of each memory that was filled with code and data after linking, inspect the memory summary in the map file (command line option --map).

#### **Adding an additional region**

To add an additional region, use the define region directive, for example:

```
/* Define a 2nd ROM region to start at address 0x80000 and to be 
128 Kbytes large */
define region ROM2 = Mem: [from <math>0x80000 \text{ size } 0x20000]</math>;
```
#### **Merging different areas into one region**

If the region is comprised of several areas, use a region expression to merge the different areas into one region, for example:

```
/* Define the 2nd ROM region to have two areas. The first with 
the start address 0x80000 and 128 Kbytes large, and the 2nd with 
the start address 0xC0000 and 32 Kbytes large */
define region ROM2 = Mem:[from 0x80000 size 0x20000]
                    | Mem:[from 0xC0000 size 0x08000];
```
#### or equivalently

```
define region ROM2 = Mem: [from 0x80000 to 0xC7FFF]
                      –Mem:[from 0xA0000 to 0xBFFFF];
```
#### **PLACING SECTIONS**

The default configuration file that you selected places all predefined sections in memory, but there are situations when you might want to modify this. For example, if you want to place the section that holds constant symbols in the CONSTANT region instead of in the default place. In this case, use the place in directive, for example:

```
/* Place sections with readonly content in the ROM region */
place in ROM {readonly};
```
/\* Place the constant symbols in the CONSTANT region \*/ place in CONSTANT {readonly section .rodata};

**Note:** Placing a section—used by the IAR build tools—in a different memory which use a different way of referring to its content, will fail.

For the result of each placement directive after linking, inspect the placement summary in the map file (the command line option --map).

#### **Placing a section at a specific address in memory**

To place a section at a specific address in memory, use the place at directive, for example:

```
/* Place section .vectors at address 0 */
place at address Mem:0x0 {readonly section .vectors};
```
#### **Placing a section first or last in a region**

To place a section first or last in a region is similar, for example:

```
/* Place section .vectors at start of ROM */
place at start of ROM {readonly section .vectors};
```
#### **Declare and place your own sections**

To declare new sections—in addition to the ones used by the IAR build tools—to hold specific parts of your code or data, use mechanisms in the compiler and assembler. For example:

```
/* Place a variable in that section. */
const short MyVariable @ "MYOWNSECTION" = 0xF0F0;
```
This is the corresponding example in assembler language:

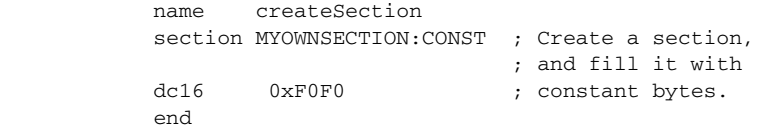

To place your new section, the original place in ROM {readonly}; directive is sufficient.

However, to place the section MyOwnSection explicitly, update the linker configuration file with a place in directive, for example:

```
/* Place MyOwnSection in the ROM region */
place in ROM {readonly section MyOwnSection};
```
#### **RESERVING SPACE IN RAM**

Often, an application must have an empty uninitialized memory area to be used for temporary storage, for example a heap or a stack. It is easiest to achieve this at link time. You must create a block with a specified size and then place it in a memory.

In the linker configuration file, it can look like this:

```
define block TempStorage with size = 0x1000, alignment = 4 { };
place in RAM { block TempStorage };
```
To retrieve the start of the allocated memory from the application, the source code could look like this:

```
/* Define a section for temporary storage. */
#pragma section = "TempStorage"
char *GetTempStorageStartAddress()
{
   /* Return start address of section TempStorage. */
  return __section_begin("TempStorage");
}
```
#### <span id="page-93-0"></span>**KEEPING MODULES**

If a module is linked as an object file, it is always kept. That is, it will contribute to the linked application. However, if a module is part of a library, it is included only if it is symbolically referred to from other parts of the application. This is true, even if the library module contains a root symbol. To assure that such a library module is always included, use iarchive to extract the module from the library, see *[The IAR Archive](#page-446-0)  [Tool—iarchive](#page-446-0)*, page 447.

For information about included and excluded modules, inspect the log file (the command line option --log modules).

For more information about modules, see *[Modules and sections](#page-75-1)*, page 76.

#### <span id="page-93-1"></span>**KEEPING SYMBOLS AND SECTIONS**

By default, ILINK removes any sections, section fragments, and global symbols that are not needed by the application. To retain a symbol that does not appear to be needed—or actually, the section fragment it is defined in—you can either use the root attribute on the symbol in your C/C++ or assembler source code, or use the ILINK option --keep. To retain sections based on attribute names or object names, use the directive keep in the linker configuration file.

To prevent ILINK from excluding sections and section fragments, use the command line options --no\_remove or --no\_fragments, respectively.

For information about included and excluded symbols and sections, inspect the log file (the command line option --log sections).

For more information about the linking procedure for keeping symbols and sections, see *[The linking process](#page-47-0)*, page 48.

#### **APPLICATION STARTUP**

By default, the point where the application starts execution is defined by the iar program start label, which is defined to point at the start of the cstartup.s file. The label is also communicated via ELF to any debugger that is used.

To change the start point of the application to another label, use the ILINK option --entry; see *--entry*[, page 285.](#page-284-1)

#### <span id="page-94-0"></span>**SETTING UP STACK MEMORY**

The size of the CSTACK block is defined in the linker configuration file. To change the allocated amount of memory, change the block definition for CSTACK:

define block CSTACK with size =  $0x2000$ , alignment =  $8$ { };

Specify an appropriate size for your application.

For more information about the stack, see *[Stack considerations](#page-187-0)*, page 188.

#### <span id="page-94-1"></span>**SETTING UP HEAP MEMORY**

The size of the heap is defined in the linker configuration file as a block:

```
define block HEAP with size = 0x1000, alignment = 8{ };
place in RAM {block HEAP};
```
Specify the appropriate size for your application. If you use a heap, you must allocate at least 50 bytes for it.

#### **SETTING UP THE ATEXIT LIMIT**

By default, the atexit function can be called a maximum of 32 times from your application. To either increase or decrease this number, add a line to your configuration file. For example, to reserve room for 10 calls instead, write:

define symbol \_\_iar\_maximum\_atexit\_calls = 10;

## **CHANGING THE DEFAULT INITIALIZATION**

By default, memory initialization is performed during application startup. ILINK sets up the initialization process and chooses a suitable packing method. If the default initialization process does not suit your application and you want more precise control over the initialization process, these alternatives are available:

- Suppressing initialization
- Choosing the packing algorithm
- Manual initialization
- Initializing code—copying ROM to RAM.

For information about the performed initializations, inspect the log file (the command line option --log initialization).

#### **Suppressing initialization**

If you do not want the linker to arrange for initialization by copying, for some or all sections, make sure that those sections do not match a pattern in an initialize by copy directive (or use an except clause to exclude them from matching). If you do not want any initialization by copying at all, you can omit the initialize by copy directive entirely.

This can be useful if your application, or just your variables, are loaded into RAM by some other mechanism before application startup.

#### **Choosing a packing algorithm**

To override the default packing algorithm, write for example:

initialize by copy with packing = lzw { readwrite };

For more information about the available packing algorithms, see *[Initialize directive](#page-417-0)*, [page 418](#page-417-0).

#### <span id="page-95-0"></span>**Manual initialization**

In the usual case, the initialize by copy directive is used for making the linker arrange for initialization by copying (with or without packing) of sections with content at application startup. The linker achieves this by logically creating an initialization section for each such section, holding the content of the section, and turning the original section into a section without content. Then, the linker adds table elements to the initialization table so that the initialization will be performed at application startup. You can use initialize manually to suppress the creation of table elements to take

control over when and how the elements are copied. This is useful for overlays, but also in a number of other circumstances.

For sections without content (zero-initialized sections), the situation is reversed. The linker arranges for zero initialization of all such sections at application startup, except for those that have been mentioned in a do not initialize directive. Usually, only .noinit sections are specified in a do not initialize directive, but you can add any zero-initialized sections you like, and take direct control over when and how these sections are initialized.

#### *Simple copying example with an implicit block*

Assume that you have some initialized variables in MYSECTION. If you add this directive to your linker configuration file:

initialize manually { section MYSECTION };

you can use this source code example to initialize the section:

```
#pragma section = "MYSECTION"
#pragma section = "MYSECTION_init"
void DoInit()
{
 char * from = section begin("MYSECTION init");
 char * to = <code>_section_begin("MYSECTION"); memcpy(to, from, __section_size("MYSECTION"));
}
```
This piece of source code takes advantage of the fact that if you use section beging (and related operators) with a section name, a synthetic block is created by the linker for those sections.

#### *Example with explicit blocks*

Assume that you instead of needing manual initialization for variables in a specific section, you need it for all initialized variables from a particular library. In that case, you must create explicit blocks for both the variables and the content. Like this:

```
initialize manually { section .data object mylib.a };
define block MYBLOCK { section .data object mylib.a };
define block MYBLOCK_init { section .data_init object mylib.a };
```
You must also place the two new blocks using one of the section placement directives, the block MYBLOCK in RAM and the block MYBLOCK\_init in ROM.

Then you can initialize the sections using the same source code as in the previous example, only with MYBLOCK instead of MYSECTION.

#### *Overlay example*

This is a simple overlay example that takes advantage of automatic block creation:

```
initialize manually { section MYOVERLAY* };
define overlay MYOVERLAY { section MYOVERLAY1 };
define overlay MYOVERLAY { section MYOVERLAY2 };
```
You must also place overlay MYOVERLAY somewhere in RAM. The copying could look like this:

```
#pragma section = "MYOVERLAY"
#pragma section = "MYOVERLAY1_init"
#pragma section = "MYOVERLAY2_init"
void SwitchToOverlay1()
{
 char * from = section begin("MYOVERLAY1 init");
 char * to = __section_begin("MYOVERLAY");
 memcpy(to, from, __section_size("MYOVERLAY1_init"));
}
void SwitchToOverlay2()
\sqrt{2}char * from = _section_begin("MYOVERLAY2_init");
 char * to = section begin("MYOVERLAY");
 memcpy(to, from, __section_size("MYOVERLAY2_init"));
}
```
#### **Initializing code—copying ROM to RAM**

Sometimes, an application copies pieces of code from flash/ROM to RAM. You can direct the linker to arrange for this to be done automatically at application startup, or do it yourself at some later time using the techniques described in *[Manual initialization](#page-95-0)*, [page 96.](#page-95-0)

You need to list the code sections that should be copied in an initialize by copy directive. The easiest way is usually to place the relevant functions in a particular section (for example, RAMCODE), and add section RAMCODE to your initialize by copy directive. For example:

```
initialize by copy { rw, section RAMCODE };
```
If you need to place the RAMCODE functions in some particular location, you must mention them in a placement directive, otherwise they will be placed together with other read/write sections.

If you need to control the manner and/or time of copying, you must use an initialize manually directive instead. See *[Manual initialization](#page-95-0)*, page 96.

If the functions need to run without accessing the flash/ROM, you can use the \_\_ramfunc keyword when compiling. See *[Execution in RAM](#page-63-0)*, page 64.

#### **Running all code from RAM**

If you want to copy the entire application from ROM to RAM at program startup, use the initilize by copy directive, for example:

initialize by copy { readonly, readwrite };

The readwrite pattern will match all statically initialized variables and arrange for them to be initialized at startup. The readonly pattern will do the same for all read-only code and data, except for code and data needed for the initialization.

To reduce the ROM space that is needed, it might be useful to compress the data with one of the available packing algorithms. For example,

initialize by copy with packing =  $1zw$  { readonly, readwrite };

For more information about the available compression algorithms, see *[Initialize](#page-417-0)  directive*[, page 418.](#page-417-0)

Because the function  $\_\_low\_\text{level}\_\text{init}$ , if present, is called before initialization, it, and anything it needs, will not be copied from ROM to RAM either. In some circumstances—for example, if the ROM contents are no longer available to the program after startup—you might need to avoid using the same functions during startup and in the rest of the code.

If anything else should not be copied, include it in an except clause. This can apply to, for example, the interrupt vector table.

It is also recommended to exclude the C++ dynamic initialization table from being copied to RAM, as it is typically only read once and then never referenced again. For example, like this:

```
initialize by copy { readonly, readwrite }
             except { section .intvec, /* Don't copy
                                               interrupt table */
                      section .init_array }; /* Don't copy
                                                C++ init table */
```
### **INTERACTION BETWEEN ILINK AND THE APPLICATION**

ILINK provides the command line options  $-\text{config}\text{ def}$  and  $-\text{define}\text{ symbol}$  to define symbols which can be used for controlling the application. You can also use symbols to represent the start and end of a continuous memory area that is defined in the linker configuration file. For more information, see *[Interaction between the tools and](#page-189-0)  [your application](#page-189-0)*, page 190.

To change a reference to one symbol to another symbol, use the ILINK command line option --redirect. This is useful, for example, to redirect a reference from a non-implemented function to a stub function, or to choose one of several different implementations of a certain function, for example, how to choose the DLIB formatter for the standard library functions printf and scanf.

The compiler generates mangled names to represent complex C/C++ symbols. If you want to refer to these symbols from assembler source code, you must use the mangled names.

For information about the addresses and sizes of all global (statically linked) symbols, inspect the entry list in the map file (the command line option --map).

For more information, see *[Interaction between the tools and your application](#page-189-0)*, page 190.

#### **STANDARD LIBRARY HANDLING**

By default, ILINK determines automatically which variant of the standard library to include during linking. The decision is based on the sum of the runtime attributes available in each object file and the library options passed to ILINK.

To disable the automatic inclusion of the library, use the option --no\_library\_search. In this case, you must explicitly specify every library file to be included. For information about available library files, see *[Using prebuilt libraries](#page-104-0)*, [page 105](#page-104-0).

## **PRODUCING OTHER OUTPUT FORMATS THAN ELF/DWARF**

ILINK can only produce an output file in the ELF/DWARF format. To convert that format into a format suitable for programming PROM/flash, see *[The IAR ELF](#page-449-0)  [Tool—ielftool](#page-449-0)*, page 450.

#### <span id="page-99-0"></span>**VENEERS**

The ARM cores need to use veneers on two occasions:

- When calling an ARM function from Thumb mode or vice versa; the veneer then changes the state of the microprocessor. The called function must be an interworking function, see *[Interworking](#page-54-0)*, page 55. If the core supports the BLX instruction, a veneer is not needed for changing modes.
- When calling a function that it cannot normally reach; the veneer introduces code which makes the call successfully reach the destination.

Code for veneers can be inserted between any caller and called function. As a result, the R12 register must be treated as a scratch register at function calls, including functions written in assembler. This also applies to jumps.

For more information, see *[--no\\_veneers](#page-295-0)*, page 296.

## <span id="page-100-0"></span>**Hints for troubleshooting**

ILINK has several features that can help you manage code and data placement correctly, for example:

- Messages at link time, for examples when a relocation error occurs
- $\bullet$  The  $\sim$ -log option that makes ILINK log information to stdout, which can be useful to understand why an executable image became the way it is, see *--log*[, page](#page-289-0)  [290](#page-289-0)
- The --map option that makes ILINK produce a memory map file, which contains the result of the linker configuration file, see *--map*[, page 291.](#page-290-0)

## **RELOCATION ERRORS**

For each instruction that cannot be relocated correctly, ILINK will generate a *relocation error*. This can occur for instructions where the target is out of reach or is of an incompatible type, or for many other reasons.

A relocation error produced by ILINK can look like this:

```
Error[Lp002]: relocation failed: out of range or illegal value
    Kind : R_XXX_YYY[0x1]
    Location : 0x40000448
                  "myfunc" + 0x2c
                  Module: somecode.o
                  Section: 7 (.text)
                  Offset: 0x2c
     Destination: 0x9000000c
                  "read"
                  Module: read.o(iolib.a)
                  Section: 6 (.text)
                  Offset: 0x0
```
The message entries are described in this table:

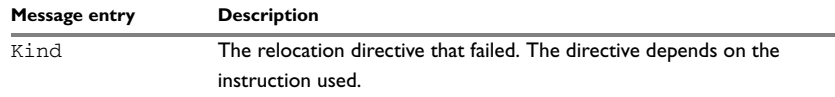

*Table 4: Description of a relocation error* 

| <b>Message entry</b> | <b>Description</b>                                                                                                    |
|----------------------|----------------------------------------------------------------------------------------------------|
| Location             | The location where the problem occurred, described with the following<br>details:                                                                                                    |
|                      | • The instruction address, expressed both as a hexadecimal value and as<br>a label with an offset. In this example, $0 \times 40000448$ and<br>"myfunc" + $0x2c$ .                                                                                |
|                      | • The module, and the file. In this example, the<br>module somecode.o.                                                                                                    |
|                      | • The section number and section name. In this example, section<br>number 7 with the name, text.                                                                                                    |
|                      | • The offset, specified in number of bytes, in the section. In this<br>example, $0x2c$ .                                                                                                    |
| Destination          | The target of the instruction, described with the following details:<br>• The instruction address, expressed both as a hexadecimal value and as<br>a label with an offset. In this example, $0 \times 90000000c$ and<br>"read" (thus, no offset). |
|                      | • The module, and when applicable the library. In this example, the<br>module read. o and the library iolib.a.                                                                                                    |
|                      | • The section number and section name. In this example, section<br>number 6 with the name, text.                                                                                                    |
|                      | • The offset, specified in number of bytes, in the section. In this<br>example, $0 \times 0$ .                                                                                                    |

*Table 4: Description of a relocation error (Continued)*

#### **Possible solutions**

In this case, the distance from the instruction in my<sub>func</sub> to \_\_read is too long for the branch instruction.

Possible solutions include ensuring that the two .text sections are allocated closer to each other or using some other calling mechanism that can reach the required distance. It is also possible that the referring function tried to refer to the wrong target and that this caused the range error.

Different range errors have different solutions. Usually, the solution is a variant of the ones presented above, in other words modifying either the code or the section placement.

# **The DLIB runtime environment**

*The DLIB runtime environment* describes the runtime environment in which an application executes. In particular, the chapter covers the DLIB runtime library and how you can optimize it for your application.

# **Introduction to the runtime environment**

The runtime environment is the environment in which your application executes. The runtime environment depends on the target hardware, the software environment, and the application code.

## **RUNTIME ENVIRONMENT FUNCTIONALITY**

The *runtime environment* supports Standard C and C++, including the standard template library. The runtime environment consists of the *runtime library*, which contains the functions defined by the C and the C++ standards, and include files that define the library interface (the system header files).

The runtime library is delivered both as prebuilt libraries and (depending on your product package) as source files, and you can find them in the product subdirectories arm\lib and arm\src\lib, respectively.

The runtime environment also consists of a part with specific support for the target system, which includes:

- Support for hardware features:
	- Direct access to low-level processor operations by means of *intrinsic* functions, such as functions for interrupt mask handling
	- Peripheral unit registers and interrupt definitions in include files
	- The Vector Floating Point (VFP) coprocessor.
- Runtime environment support, that is, startup and exit code and low-level interface to some library functions.
- A floating-point environment (fenv) that contains floating-point arithmetics support, see *fenv.h*[, page 405.](#page-404-0)
- Special compiler support, for instance functions for switch handling or integer arithmetics.

For more information about AEABI compliance, see *[AEABI compliance](#page-195-0)*, page 196.

For more information about the library, see the chapter *[Library functions](#page-398-0)*.

#### **SETTING UP THE RUNTIME ENVIRONMENT**

The IAR DLIB runtime environment can be used as is together with the debugger. However, to run the application on hardware, you must adapt the runtime environment. Also, to configure the most code-efficient runtime environment, you must determine your application and hardware requirements. The more functionality you need, the larger your code will become.

This is an overview of the steps involved in configuring the most efficient runtime environment for your target hardware:

• Choose which runtime library object file to use

It is not necessary to specify a library file explicitly, as ILINK automatically uses the correct library file. See *[Using prebuilt libraries](#page-104-1)*, page 105.

• Choose which predefined runtime library configuration to use—Normal or Full

You can configure the level of support for certain library functionality, for example, locale, file descriptors, and multibyte characters. If you do not specify anything, a default library configuration file that matches the library object file is automatically used. To specify a library configuration explicitly, use the  $-\text{dlib}_\text{config}$  compiler option. See *[Library configurations](#page-120-0)*, page 121.

● Optimize the size of the runtime library

You can specify the formatters used by the functions  $print$ , scanf, and their variants, see *[Choosing formatters for printf and scanf](#page-107-0)*, page 108.

You can also specify stack and heap size and placement, see *[Setting up stack memory](#page-94-0)*, [page 95](#page-94-0), and *[Setting up heap memory](#page-94-1)*, page 95, respectively.

• Include debug support for runtime and I/O debugging

The library offers support for mechanisms like redirecting standard input and output to the C-SPY Terminal I/O window and accessing files on the host computer, see *[Application debug support](#page-110-0)*, page 111.

● Adapt the library for target hardware

The library uses a set of low-level functions for handling accesses to your target system. To make these accesses work, you must implement your own version of these functions. For example, to make  $\text{print}$  write to an LCD display on your board, you must implement a target-adapted version of the low-level function \_\_write, so that it can write characters to the display. To customize such functions, you need a good understanding of the library low-level interface, see *[Adapting the library for target](#page-113-0)  hardware*[, page 114](#page-113-0).

● Override library modules

If you have customized the library functionality, you need to make sure your versions of the library modules are used instead of the default modules. This can be done without rebuilding the entire library, see *[Overriding library modules](#page-114-0)*, page 115.

● Customize system initialization

It is likely that you need to customize the source code for system initialization, for example, your application might need to initialize memory-mapped special function registers, or omit the default initialization of data sections. You do this by customizing the routine low level init, which is executed before the data sections are initialized. See *[System startup and termination](#page-116-0)*, page 117 and *[Customizing system initialization](#page-119-0)*, page 120.

● Configure your own library configuration files

In addition to the prebuilt library configurations, you can make your own library configuration, but that requires that you *rebuild* the library. This gives you full control of the runtime environment. See *[Building and using a customized library](#page-114-1)*, [page 115.](#page-114-1)

● Manage a multithreaded environment

In a multithreaded environment, you must adapt the runtime library to treat all library objects according to whether they are global or local to a thread. See *[Managing a](#page-132-0)  [multithreaded environment](#page-132-0)*, page 133.

• Check module consistency

You can use runtime model attributes to ensure that modules are built using compatible settings, see *[Checking module consistency](#page-137-0)*, page 138.

# <span id="page-104-1"></span><span id="page-104-0"></span>**Using prebuilt libraries**

The prebuilt runtime libraries are configured for different combinations of these features:

- Architecture
- CPU mode
- Byte order
- Library configuration—Normal or Full.
- Floating-point implementation.

The linker will automatically include the correct library object file and library configuration file. To explicitly specify a library configuration, use the  $-\text{dlib}$  configuration option. For more information, see *[Runtime environment](#page-55-0)*, page 56.

## **LIBRARY FILENAME SYNTAX**

The names of the libraries are constructed from these elements:

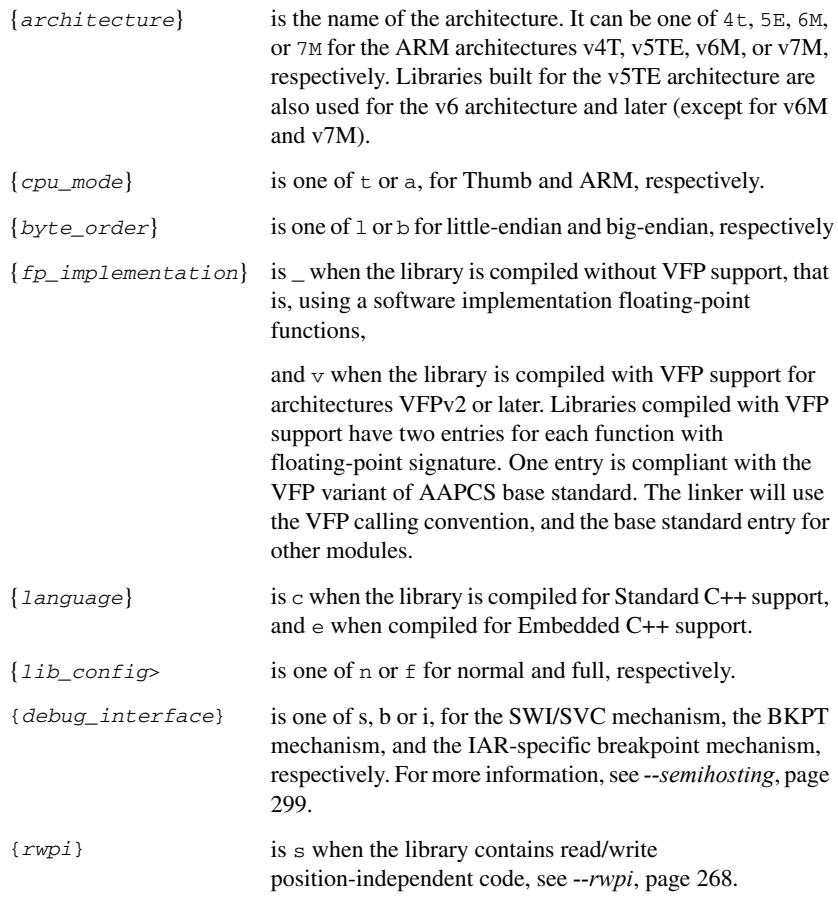

**Note:** There are two library configuration files: DLib\_Config\_Normal.h and DLib\_Config\_Full.h.

You can find the library object files and the library configuration files in the subdirectory arm\lib\.

## **GROUPS OF LIBRARY FILES**

The libraries are delivered in groups of library functions:

#### **Library files for C library functions**

These are the functions defined by Standard C, for example functions like printf and scanf. Note that this library does not include math functions.

The names of the library files are constructed in the following way:

dl{*architecture*}\_{*cpu\_mode*}{*byte\_order*}{*lib-config*}{*rwpi*}.a

which more specifically means

dl{4t|5E|6M|7M}\_{a|t}{l|b}{n|f}{s}.a

#### **Library files for C++ and Embedded C++ library functions**

These are the functions defined by C++, compiled with support for either Standard C++ or Embedded C++.

The names of the library files are constructed in the following way:

dlpp{*architecture*}\_{*cpu\_mode*}{*byte\_order*}{*fp\_implementation*} {*lib-config*}{*language*}.a

which more specifically means

dlpp{4t|5E|6M|7M}\_{a|t}{l|b}{\_|v}{n|f}{c|e}.a

#### **Library files for math functions**

These are the functions for floating-point arithmetic and functions with a floating-point type in its signature as defined by Standard C, for example functions like sqrt.

The names of the library files are constructed in the following way:

m{*architecture*}\_{*cpu\_mode*}{*byte\_order*}{*fp\_implementation*}.a

which more specifically means

m{4t|5E|6M|7M}\_{a|t}{l|b}{\_|v}.a

#### **Library files for runtime support functions**

These are functions for system startup, initialization, non floating-point AEABI support routines, and some of the functions that are part of Standard C and C++.

The names of the library files are constructed in the following way:

rt{*architecture*}\_{*cpu\_mode*}{*byte\_order*}.a

which more specifically means

rt{4t|5E|6M|7M}\_{a|t><l|b}.a

#### **Library files for debug support functions**

These are functions for debug support for the semihosting interface. The names of the library files are constructed in the following way:

sh{*debug\_interface*}\_{*byte\_order*}.a

which more specifically means

 $sh{s|b|i}_{1}$ [l|b}.a

#### **CUSTOMIZING A PREBUILT LIBRARY WITHOUT REBUILDING**

The prebuilt libraries delivered with the compiler can be used as is. However, you can customize parts of a library without rebuilding it.

These items can be customized:

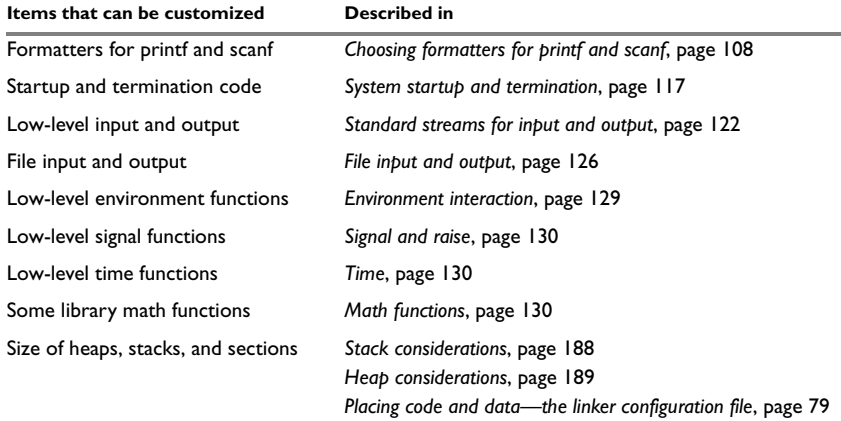

*Table 5: Customizable items* 

For information about how to override library modules, see *[Overriding library modules](#page-114-0)*, [page 115](#page-114-0).

# <span id="page-107-0"></span>**Choosing formatters for printf and scanf**

The linker automatically chooses an appropriate formatter for printf- and scanf-related function based on information from the compiler. If that information is missing or insufficient, for example if  $print$  is used through a function pointer, if the
object file is old, etc, then the automatic choice is the Full formatter. In this case you might want to choose a formatter manually.

To override the default formatter for all the print f- and scanf-related functions, except for wprintf and wscanf variants, you simply set the appropriate library options. This section describes the different options available.

**Note:** If you rebuild the library, you can optimize these functions even further, see *[Configuration symbols for printf and scanf](#page-123-0)*, page 124.

# **CHOOSING A PRINTF FORMATTER**

The printf function uses a formatter called \_Printf. The full version is quite large, and provides facilities not required in many embedded applications. To reduce the memory consumption, three smaller, alternative versions are also provided in the Standard C/EC++ library.

This table summarizes the capabilities of the different formatters:

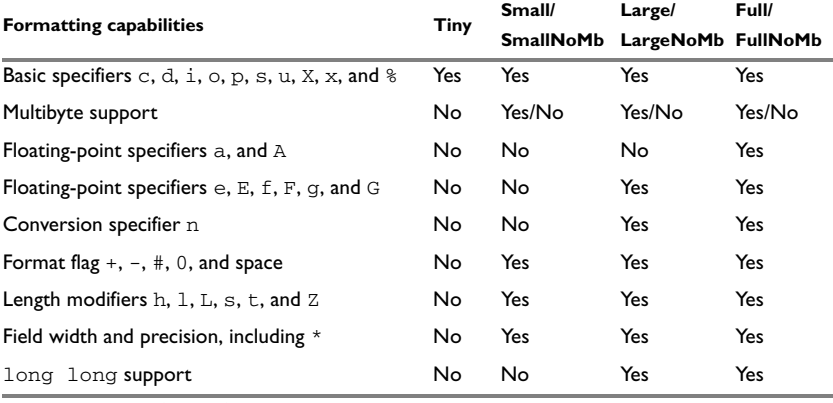

*Table 6: Formatters for printf* 

For information about how to fine-tune the formatting capabilities even further, see *[Configuration symbols for printf and scanf](#page-123-0)*, page 124.

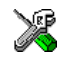

#### **Manually specifying the print formatter in the IDE**

To specify a formatter manually, choose **Project>Options** and select the **General Options** category. Select the appropriate option on the **Library options** page.

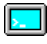

#### **Manually specifying the printf formatter from the command line**

To specify a formatter manually, use one of these ILINK command line options:

```
--redirect _Printf=_PrintfFull
--redirect _Printf=_PrintfFullNoMb
--redirect Printf= PrintfLarge
--redirect _Printf=_PrintfLargeNoMb
--redirect _Printf=_PrintfSmall
--redirect _Printf=_PrintfSmallNoMb
--redirect _Printf=_PrintfTiny
--redirect _Printf=_PrintfTinyNoMb
```
## **CHOOSING A SCANF FORMATTER**

In a similar way to the printf function, scanf uses a common formatter, called \_Scanf. The full version is quite large, and provides facilities that are not required in many embedded applications. To reduce the memory consumption, two smaller, alternative versions are also provided in the Standard C/C++ library.

This table summarizes the capabilities of the different formatters:

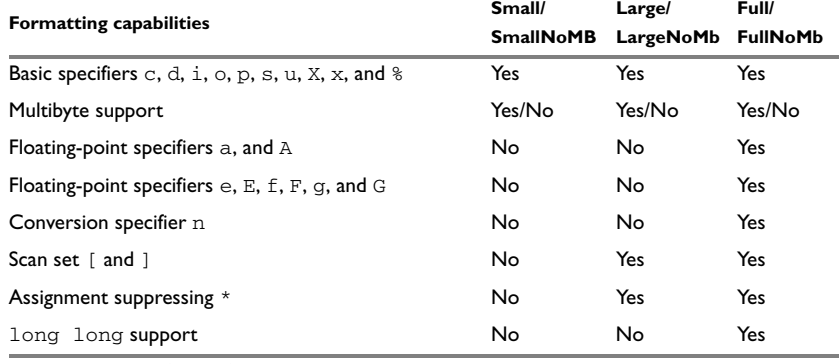

*Table 7: Formatters for scanf* 

For information about how to fine-tune the formatting capabilities even further, see *[Configuration symbols for printf and scanf](#page-123-0)*, page 124.

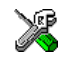

#### **Manually specifying the scanf formatter in the IDE**

To specify a formatter manually, choose **Project>Options** and select the **General Options** category. Select the appropriate option on the **Library options** page.

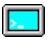

#### **Manually specifying the scanf formatter from the command line**

To specify a formatter manually, use one of these ILINK command line options:

--redirect Scanf= ScanfFull --redirect \_Scanf=\_ScanfFullNoMb --redirect Scanf= ScanfLarge --redirect Scanf= ScanfLargeNoMb --redirect \_Scanf=\_ScanfSmall --redirect \_Scanf=\_ScanfSmallNoMb

# <span id="page-110-0"></span>**Application debug support**

In addition to the tools that generate debug information, there is a debug version of the library low-level interface (typically, I/O handling and basic runtime support). Using the debug library, your application can perform things like opening a file on the host computer and redirecting stdout to the debugger Terminal I/O window.

## **INCLUDING C-SPY DEBUGGING SUPPORT**

You can make the library provide debugging support for:

- Handling program abort, exit, and assertions
- I/O handling, which means that stdin and stdout are redirected to the C-SPY Terminal I/O window, and that it is possible to access files on the host computer during debugging.

If you build your application project with the ILINK option **Semihosted** (--semihosted) or **IAR breakpoint** (--semihosting=iar\_breakpoint), certain functions in the library are replaced by functions that communicate with the debugger.

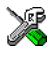

To set linker options for debug support in the IDE, choose **Project>Options>General Options**. On the **Library configuration** page, select the Semihosted option or the **IAR breakpoint** option.

Note that for some Cortex-M devices it is also possible to direct stdout/stderr via SWO. This can significantly improve stdout/stderr performance compared to semihosting. For hardware requirement, see the *C-SPY® Debugging Guide for ARM*.

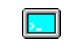

To enable stdout via SWO on the command line, use the linker option --redirect \_\_iar\_sh\_stdout=\_\_iar\_sh\_stdout\_swo.

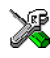

To enable stdout via SWO in the IDE, choose **Project>Options>General Options**. On the **Library configuration** page, select the **Semihosted** option and the **stdout/stderr via SWO** option.

## <span id="page-111-0"></span>**THE DEBUG LIBRARY FUNCTIONALITY**

The debug library is used for communication between the application being debugged and the debugger itself. The debugger provides runtime services to the application via the low-level DLIB interface; services that allow capabilities like file and terminal I/O to be performed on the host computer.

These capabilities can be valuable during the early development of an application, for example in an application that uses file I/O before any flash file system I/O drivers are implemented. Or, if you need to debug constructions in your application that use stdin and stdout without the actual hardware device for input and output being available. Another use is producing debug printouts.

The low-level debugger runtime interface provided by DLIB is compatible with the semihosting interface provided by ARM Limited. When an application invokes a semihosting call, the execution stops at a debugger breakpoint. The debugger then handles the call, performs any necessary actions on the host computer and then resumes the execution.

#### **The semihosting mechanism**

There are three variants of semihosting mechanisms available:

- For Cortex-M, the interface uses BKPT instructions to perform semihosting calls
- For other ARM cores, SVC instructions are used for the semihosting calls
- *IAR breakpoint*, which is an IAR-specific alternative to semihosting that uses SVC.

To support semihosting via SVC, the debugger must set its semihosting breakpoint on the Supervisor Call vector to catch SVC calls. If your application uses SVC calls for other purposes than semihosting, the handling of this breakpoint will cause a severe performance penalty for each such call. IAR breakpoint is a way to get around this. By using a special function call instead of an SVC instruction to perform semihosting, the semihosting breakpoint can be set on that special function instead. This means that semihosting will not interfere with other uses of the Supervisor Call vector.

Note that IAR breakpoint is an IAR-specific extension of the semihosting standard. If you link your application with libraries built with toolchains from other vendors than IAR Systems and use IAR breakpoint, semihosting calls made from code in those libraries will not work.

# **THE C-SPY TERMINAL I/O WINDOW**

To make the Terminal I/O window available, the application must be linked with support for I/O debugging. This means that when the functions \_\_read or \_\_write are called to perform I/O operations on the streams stdin, stdout, or stderr, data will be sent to or read from the C-SPY Terminal I/O window.

**Note:** The Terminal I/O window is not opened automatically just because \_\_read or \_\_write is called; you must open it manually.

For more information about the Terminal I/O window, see the *C-SPY® Debugging Guide for ARM*.

#### **Speeding up terminal output**

On some systems, terminal output might be slow because the host computer and the target hardware must communicate for each character.

For this reason, a replacement for the write function called write buffered is included in the DLIB library. This module buffers the output and sends it to the debugger one line at a time, speeding up the output. Note that this function uses about 80 bytes of RAM memory.

To use this feature you can either choose **Project>Options>General Options>Library Options>** and select the option **Buffered terminal output** in the IDE, or add this to the linker command line:

--redirect \_\_write=\_\_write\_buffered

### **LOW-LEVEL FUNCTIONS IN THE DEBUG LIBRARY**

The debug library contains implementations of the following low-level functions:

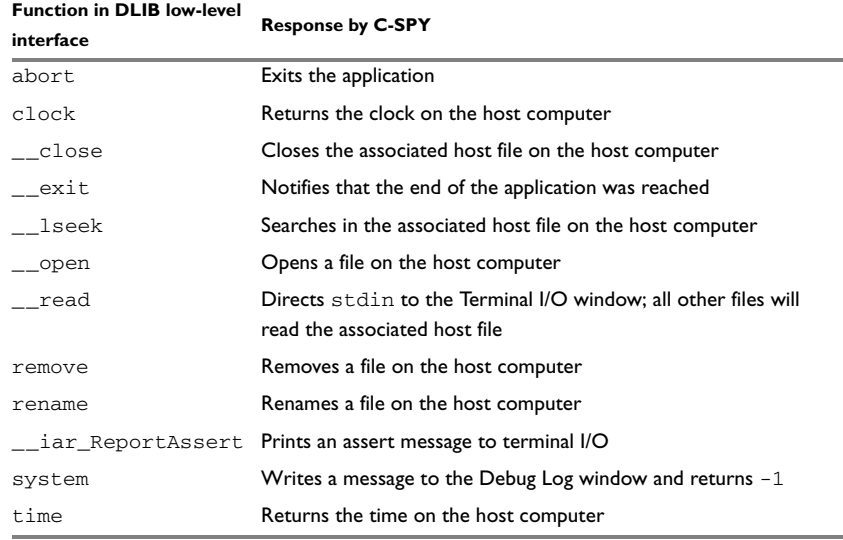

*Table 8: Functions with special meanings when linked with debug library*

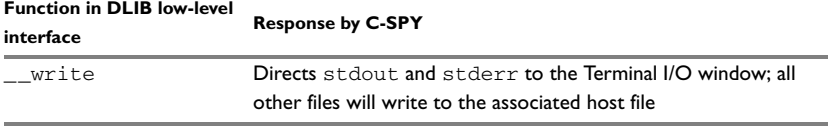

*Table 8: Functions with special meanings when linked with debug library (Continued)*

**Note:** You should not use the low-level interface functions prefixed with \_ or\_\_ directly in your application. Instead you should use the high-level functions that use these functions. For more information, see *[Library low-level interface](#page-113-0)*, page 114.

# <span id="page-113-1"></span>**Adapting the library for target hardware**

The library uses a set of low-level functions for handling accesses to your target system. To make these accesses work, you must implement your own version of these functions. These low-level functions are referred to as the *library low-level interface*.

When you have implemented your low-level interface, you must add your version of these functions to your project. For information about this, see *[Overriding library](#page-114-0)  modules*[, page 115.](#page-114-0)

### <span id="page-113-0"></span>**LIBRARY LOW-LEVEL INTERFACE**

The library uses a set of low-level functions to communicate with the target system. For example, printf and all other standard output functions use the low-level function \_\_write to send the actual characters to an output device. Most of the low-level functions, like \_\_write, have no implementation. Instead, you must implement them yourself to match your hardware.

However, the library contains a debug version of the library low-level interface, where the low-level functions are implemented so that they interact with the host computer via the debugger, instead of with the target hardware. If you use the debug library, your application can perform tasks like writing to the Terminal I/O window, accessing files on the host computer, getting the time from the host computer, etc. For more information, see *[The debug library functionality](#page-111-0)*, page 112.

Note that your application should not use the low-level functions directly. Instead you should use the corresponding standard library function. For example, to write to stdout, you should use standard library functions like printf or puts, instead of \_\_write.

The library files that you can override with your own versions are located in the arm\src\lib directory.

The low-level interface is further described in these sections:

● *[Standard streams for input and output](#page-121-0)*, page 122

- *[File input and output](#page-125-0)*, page 126
- *[Signal and raise](#page-129-0)*, page 130
- *Time*[, page 130](#page-129-1)
- *Assert*[, page 132.](#page-131-0)

# <span id="page-114-0"></span>**Overriding library modules**

To use a library low-level interface that you have implemented, add it to your application. See *[Adapting the library for target hardware](#page-113-1)*, page 114. Or, you might want to override a default library routine with your customized version. In both cases, follow this procedure:

- **1** Use a template source file—a library source file or another template—and copy it to your project directory.
- **2** Modify the file.
- **3** Add the customized file to your project, like any other source file.

**Note:** If you have implemented a library low-level interface and added it to a project that you have built with debug support, your low-level functions will be used and not the C-SPY debug support modules. For example, if you replace the debug support module \_\_write with your own version, the C-SPY Terminal I/O window will not be supported.

The library files that you can override with your own versions are located in the arm\src\lib directory.

# <span id="page-114-1"></span>**Building and using a customized library**

Building a customized library is a complex process. Therefore, consider carefully whether it is really necessary. You must build your own C/C++ standard library when:

● You want to define your own library configuration with support for locale, file descriptors, multibyte characters, etc.

In those cases, you must:

- Set up a library project
- Make the required library modifications
- Build your customized library
- Finally, make sure your application project will use the customized library.

**Note:** To build IAR Embedded Workbench projects from the command line, use the IAR Command Line Build Utility (iarbuild.exe). However, no make or batch files for building the library from the command line are provided.

For information about the build process and the IAR Command Line Build Utility, see the *IDE Project Management and Building Guide for ARM*.

#### **SETTING UP A LIBRARY PROJECT**

The IDE provides a library project template which can be used for customizing the runtime environment configuration. This library template uses the Full library configuration, see Table 9, *[Library configurations](#page-120-0)*.

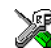

In the IDE, modify the generic options in the created library project to suit your application, see *[Basic project configuration](#page-53-0)*, page 54.

**Note:** There is one important restriction on setting options. If you set an option on file level (file level override), no options on higher levels that operate on files will affect that file.

### **MODIFYING THE LIBRARY FUNCTIONALITY**

You must modify the library configuration file and build your own library if you want to modify support for, for example, locale, file descriptors, and multibyte characters. This will include or exclude certain parts of the runtime environment.

The library functionality is determined by a set of *configuration symbols*. The default values of these symbols are defined in the file DLib\_Defaults.h. This read-only file describes the configuration possibilities. In addition, your library has its own library configuration file, which sets up that specific library with the required library configuration. For more information, see *[Customizing a prebuilt library without](#page-107-0)  rebuilding*[, page 108.](#page-107-0)

The library configuration file is used for tailoring a build of the runtime library, and for tailoring the system header files.

#### **Modifying the library configuration file**

In your library project, open the library configuration file and customize it by setting the values of the configuration symbols according to the application requirements.

When you are finished, build your library project with the appropriate project options.

#### **USING A CUSTOMIZED LIBRARY**

After you build your library, you must make sure to use it in your application project.

In the IDE you must do these steps:

- **1** Choose **Project>Options** and click the **Library Configuration** tab in the **General Options** category.
- **2** Choose **Custom DLIB** from the **Library** drop-down menu.
- **3** In the **Configuration file** text box, locate your library configuration file.
- **4** Click the **Library** tab, also in the **Linker** category. Use the **Additional libraries** text box to locate your library file.

# **System startup and termination**

This section describes the runtime environment actions performed during startup and termination of your application.

The code for handling startup and termination is located in the source files cstartup.s, cmain.s, cexit.s, and low\_level\_init.c located in the arm\src\lib directory.

For information about how to customize the system startup code, see *[Customizing](#page-119-0)  [system initialization](#page-119-0)*, page 120.

### **SYSTEM STARTUP**

During system startup, an initialization sequence is executed before the main function is entered. This sequence performs initializations required for the target hardware and the C/C++ environment.

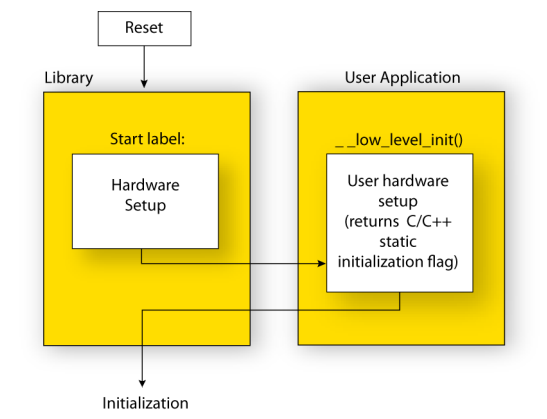

For the hardware initialization, it looks like this:

- When the CPU is reset it will start executing at the program entry label \_\_iar\_program\_start in the system startup code.
- The stack pointer is initialized to the end of the CSTACK block
- For ARM7/9/11, Cortex-A, and Cortex-R devices, exception stack pointers are initialized to the end of each corresponding section
- The function \_\_low\_level\_init is called if you defined it, giving the application a chance to perform early initializations.

For the C/C++ initialization, it looks like this:

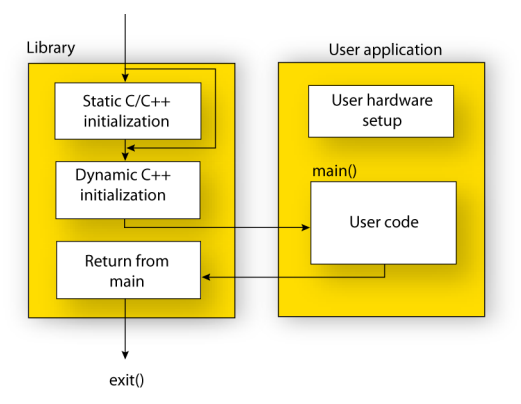

● Static and global variables are initialized. That is, zero-initialized variables are cleared and the values of other initialized variables are copied from ROM to RAM memory. This step is skipped if \_\_low\_level\_init returns zero. For more information, see *[Initialization at system startup](#page-80-0)*, page 81

- Static C++ objects are constructed
- The main function is called, which starts the application.

For information about the initialization phase, see *[Application execution—an overview](#page-49-0)*, [page 50.](#page-49-0)

#### **SYSTEM TERMINATION**

This illustration shows the different ways an embedded application can terminate in a controlled way:

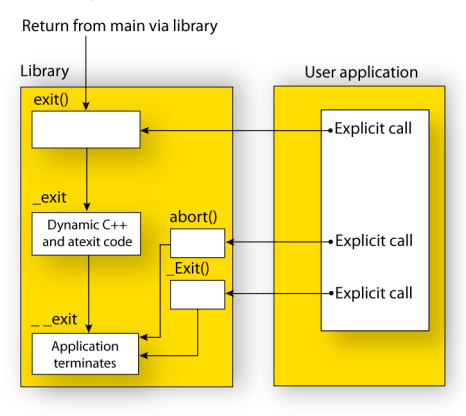

An application can terminate normally in two different ways:

- Return from the main function
- Call the exit function.

Because the C standard states that the two methods should be equivalent, the system startup code calls the exit function if main returns. The parameter passed to the exit function is the return value of main.

The default exit function is written in C. It calls a small assembler function  $\text{__exit}$  that will perform these operations:

- Call functions registered to be executed when the application ends. This includes C++ destructors for static and global variables, and functions registered with the standard function atexit
- Close all open files
- Call \_\_exit
- $\bullet$  When  $\_\_ext{exit}$  is reached, stop the system.

An application can also exit by calling the abort or the  $\exists$ Exit function. The abort function just calls  $\epsilon$  exit to halt the system, and does not perform any type of cleanup. The  $Exit$  function is equivalent to the abort function, except for the fact that  $Exit$ takes an argument for passing exit status information.

If you want your application to do anything extra at exit, for example resetting the system, you can write your own implementation of the \_\_exit(int) function.

#### **C-SPY interface to system termination**

If your project is linked with the semihosted interface, the normal  $\text{S}$   $\text{C}$  =  $\text{C}$  =  $\text{C}$  =  $\text{C}$  =  $\text{C}$  =  $\text{C}$  =  $\text{C}$  =  $\text{C}$  =  $\text{C}$  =  $\text{C}$  =  $\text{C}$  =  $\text{C}$  =  $\text{C}$  =  $\text{C}$  =  $\text{C$ replaced with a special one. C-SPY will then recognize when this function is called and can take appropriate actions to simulate program termination. For more information, see *[Application debug support](#page-110-0)*, page 111.

# <span id="page-119-0"></span>**Customizing system initialization**

It is likely that you need to customize the code for system initialization. For example, your application might need to initialize memory-mapped special function registers (SFRs), or omit the default initialization of data sections performed by cstartup.

You can do this by providing a customized version of the routine  $\Box$  low level init, which is called from cmain.s before the data sections are initialized. Modifying the file cstartup.s directly should be avoided.

For Cortex-M, the code for handling system startup is located in the source files cstartup\_M.s and low\_level\_init.c, located in the arm\src\lib directory.

For other ARM devices, the code for handling system startup is located in the source files cstartup.s and low\_level\_init.c, located in the arm\src\lib directory.

**Note:** Normally, you do not need to customize either of the files cmain.s or cexit.s.

If you intend to rebuild the library, the source files are available in the template library project, see *[Building and using a customized library](#page-114-1)*, page 115.

**Note:** Regardless of whether you modify the routine \_\_low\_level\_init or the file cstartup.s, you do not have to rebuild the library.

# **\_\_LOW\_LEVEL\_INIT**

A skeleton low-level initialization file is supplied with the product: low level init.c. Note that static initialized variables cannot be used within the file, because variable initialization has not been performed at this point.

The value returned by \_\_1ow\_level\_init determines whether or not data sections should be initialized by the system startup code. If the function returns 0, the data sections will not be initialized.

### **MODIFYING THE FILE CSTARTUP.S**

As noted earlier, you should not modify the file cstartup.s if a customized version of \_\_low\_level\_init is enough for your needs. However, if you do need to modify the file cstartup.s, we recommend that you follow the general procedure for creating a modified copy of the file and adding it to your project, see *[Overriding library modules](#page-114-0)*, [page 115](#page-114-0).

Note that you must make sure that the linker uses the start label used in your version of cstartup.s. For information about how to change the start label used by the linker, see *--entry*[, page 285.](#page-284-0)

For Cortex-M, you must create a modified copy of cstartup\_M.s or cstartup\_M.c to use interrupts or other exception handlers.

# <span id="page-120-1"></span>**Library configurations**

It is possible to configure the level of support for, for example, locale, file descriptors, multibyte characters.

The runtime library configuration is defined in the *library configuration file*. It contains information about what functionality is part of the runtime environment. The configuration file is used for tailoring a build of a runtime library, and tailoring the system header files used when compiling your application. The less functionality you need in the runtime environment, the smaller it becomes.

The library functionality is determined by a set of *configuration symbols*. The default values of these symbols are defined in the file DLib\_Defaults.h. This read-only file describes the configuration possibilities.

These predefined library configurations are available:

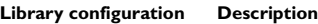

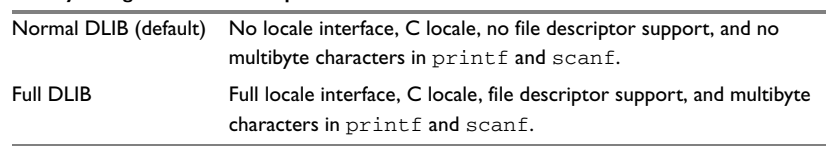

<span id="page-120-0"></span>*Table 9: Library configurations* 

# **CHOOSING A RUNTIME CONFIGURATION**

To choose a runtime configuration, use one of these methods:

- Default prebuilt configuration—if you do not specify a library configuration explicitly you will get the default configuration. A configuration file that matches the runtime library object file will automatically be used.
- Prebuilt configuration of your choice—to specify a runtime configuration explicitly, use the --dlib\_config compiler option. See *[--dlib\\_config](#page-245-0)*, page 246.
- Your own configuration—you can define your own configurations, which means that you must modify the configuration file. Note that the library configuration file describes how a library was built and thus cannot be changed unless you rebuild the library. For more information, see *[Building and using a customized library](#page-114-1)*, page [115](#page-114-1).

The prebuilt libraries are based on the default configurations, see *[Library](#page-120-1)  [configurations](#page-120-1)*, page 121.

# <span id="page-121-0"></span>**Standard streams for input and output**

Standard communication channels (streams) are defined in stdio.h. If any of these streams are used by your application, for example by the functions printf and scanf, you must customize the low-level functionality to suit your hardware.

There are low-level I/O functions, which are the fundamental functions through which C and C++ performs all character-based I/O. For any character-based I/O to be available, you must provide definitions for these functions using whatever facilities the hardware environment provides. For more information about implementing low-level functions, see *[Adapting the library for target hardware](#page-113-1)*, page 114.

## **IMPLEMENTING LOW-LEVEL CHARACTER INPUT AND OUTPUT**

To implement low-level functionality of the stdin and stdout streams, you must write the functions \_\_read and \_\_write, respectively. You can find template source code for these functions in the arm\src\lib directory.

If you intend to rebuild the library, the source files are available in the template library project, see *[Building and using a customized library](#page-114-1)*, page 115. Note that customizing the low-level routines for input and output does not require you to rebuild the library.

**Note:** If you write your own variants of \_\_read or \_\_write, special considerations for the C-SPY runtime interface are needed, see *[Application debug support](#page-110-0)*, page 111.

### **Example of using \_\_write**

The code in this example uses memory-mapped I/O to write to an LCD display, whose port is assumed to be located at address 0x1000:

```
#include <stddef.h>
__no_init volatile unsigned char lcdIO @ 0x1000;
size t write(int handle,
                 const unsigned char *buf,
                 size_t bufSize)
{
   size_t nChars = 0;
   /* Check for the command to flush all handles */
  if (handle == -1)
   {
    return 0;
   }
   /* Check for stdout and stderr 
      (only necessary if FILE descriptors are enabled.) */
  if (handle != 1 && handle != 2)
   {
     return -1;
   }
  for \left(\frac{1}{x} \text{Empty *}\right); bufSize > 0; --bufSize)
   {
    lcdI0 = *buf; ++buf;
     ++nChars;
   }
  return nChars;
}
```
**Note:** When DLIB calls \_\_write, DLIB assumes the following interface: a call to \_\_write where buf has the value NULL is a command to flush the stream. When the handle is  $-1$ , all streams should be flushed.

#### **Example of using \_\_read**

The code in this example uses memory-mapped I/O to read from a keyboard, whose port is assumed to be located at 0x1000:

```
#include <stddef.h>
__no_init volatile unsigned char kbIO @ 0x1000;
size_t __read(int handle,
                unsigned char *buf,
               size t bufSize)
{
   size_t nChars = 0;
   /* Check for stdin 
      (only necessary if FILE descriptors are enabled) */
   if (handle != 0)
   {
     return -1;
   }
  for \frac{\text{F}}{\text{F}} /*Empty*/; bufSize > 0; --bufSize)
   {
     unsigned char c = kbIO;
    if (c == 0) break;
    *buf++ = c;
     ++nChars;
   }
   return nChars;
}
```
For information about the @ operator, see *[Controlling data and function placement in](#page-203-0)  memory*[, page 204](#page-203-0).

# <span id="page-123-0"></span>**Configuration symbols for printf and scanf**

When you set up your application project, you typically need to consider what printf and scanf formatting capabilities your application requires, see *[Choosing formatters](#page-107-1)  [for printf and scanf](#page-107-1)*, page 108.

If the provided formatters do not meet your requirements, you can customize the full formatters. However, that means you must rebuild the runtime library.

The default behavior of the printf and scanf formatters are defined by configuration symbols in the file DLib\_Defaults.h.

These configuration symbols determine what capabilities the function printf should have:

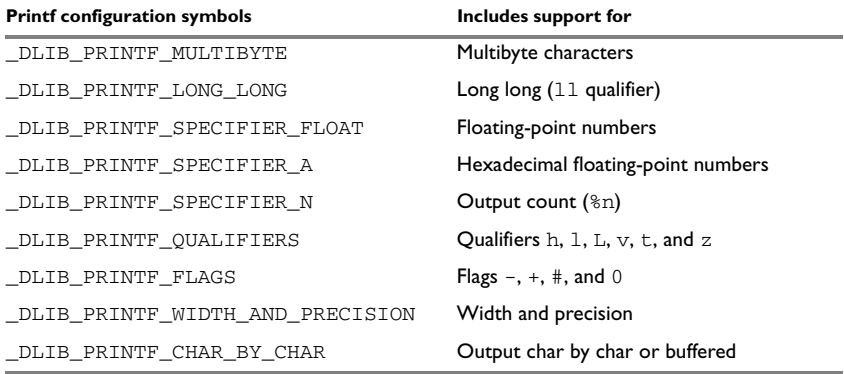

*Table 10: Descriptions of printf configuration symbols* 

When you build a library, these configurations determine what capabilities the function scanf should have:

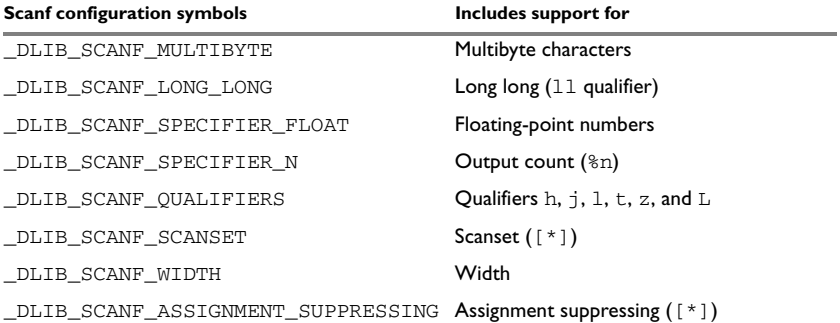

*Table 11: Descriptions of scanf configuration symbols* 

### **CUSTOMIZING FORMATTING CAPABILITIES**

To customize the formatting capabilities, you must;

- **1** Set up a library project, see *[Building and using a customized library](#page-114-1)*, page 115.
- **2** Define the configuration symbols according to your application requirements.

# <span id="page-125-0"></span>**File input and output**

The library contains a large number of powerful functions for file I/O operations, such as fopen, fclose, fprintf, fputs, etc. All these functions call a small set of low-level functions, each designed to accomplish one particular task; for example, \_\_open opens a file, and \_\_write outputs characters. Before your application can use the library functions for file I/O operations, you must implement the corresponding low-level function to suit your target hardware. For more information, see *[Adapting the](#page-113-1)  [library for target hardware](#page-113-1)*, page 114.

Note that file I/O capability in the library is only supported by libraries with the full library configuration, see *[Library configurations](#page-120-1)*, page 121. In other words, file I/O is supported when the configuration symbol \_\_DLIB\_FILE\_DESCRIPTOR is enabled. If not enabled, functions taking a FILE \* argument cannot be used.

Template code for these I/O files is included in the product:

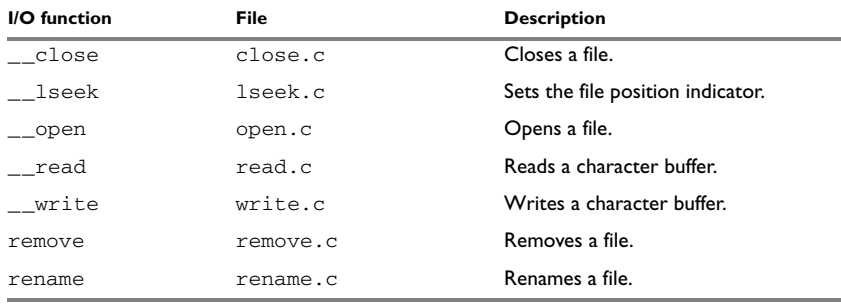

*Table 12: Low-level I/O files* 

The low-level functions identify I/O streams, such as an open file, with a file descriptor that is a unique integer. The I/O streams normally associated with stdin, stdout, and stderr have the file descriptors 0, 1, and 2, respectively.

**Note:** If you link your application with I/O debug support, C-SPY variants of the low-level I/O functions are linked for interaction with C-SPY. For more information, see *[Application debug support](#page-110-0)*, page 111.

# **Locale**

*Locale* is a part of the C language that allows language- and country-specific settings for several areas, such as currency symbols, date and time, and multibyte character encoding.

Depending on what runtime library you are using you get different level of locale support. However, the more locale support, the larger your code will get. It is therefore necessary to consider what level of support your application needs.

The DLIB library can be used in two main modes:

- With locale interface, which makes it possible to switch between different locales during runtime
- Without locale interface, where one selected locale is hardwired into the application.

## **LOCALE SUPPORT IN PREBUILT LIBRARIES**

The level of locale support in the prebuilt libraries depends on the library configuration.

- All prebuilt libraries support the C locale only
- All libraries with *full library configuration* have support for the locale interface. For prebuilt libraries with locale interface, it is by default only supported to switch multibyte character encoding at runtime.
- Libraries with *normal library configuration* do not have support for the locale interface.

If your application requires a different locale support, you must rebuild the library.

### **CUSTOMIZING THE LOCALE SUPPORT**

If you decide to rebuild the library, you can choose between these locales:

- The Standard C locale
- The POSIX locale
- A wide range of European locales.

#### **Locale configuration symbols**

The configuration symbol \_DLIB\_FULL\_LOCALE\_SUPPORT, which is defined in the library configuration file, determines whether a library has support for a locale interface or not. The locale configuration symbols \_LOCALE\_USE\_*LANG\_REGION* and ENCODING USE *ENCODING* define all the supported locales and encodings:

```
#define _DLIB_FULL_LOCALE_SUPPORT 1
#define _LOCALE_USE_C /* C locale */
#define _LOCALE_USE_EN_US /* American English */
#define _LOCALE_USE_EN_GB /* British English */
#define _LOCALE_USE_SV_SE /* Swedish in Sweden */
```
See DLib\_Defaults.h for a list of supported locale and encoding settings.

If you want to customize the locale support, you simply define the locale configuration symbols required by your application. For more information, see *[Building and using a](#page-114-1)  [customized library](#page-114-1)*, page 115.

**Note:** If you use multibyte characters in your C or assembler source code, make sure that you select the correct locale symbol (the local host locale).

#### **Building a library without support for locale interface**

The locale interface is not included if the configuration symbol  $L$ DLIB\_FULL\_LOCALE\_SUPPORT is set to 0 (zero). This means that a hardwired locale is used—by default the Standard C locale—but you can choose one of the supported locale configuration symbols. The setlocale function is not available and can therefore not be used for changing locales at runtime.

#### **Building a library with support for locale interface**

Support for the locale interface is obtained if the configuration symbol \_DLIB\_FULL\_LOCALE\_SUPPORT is set to 1. By default, the Standard C locale is used, but you can define as many configuration symbols as required. Because the setlocale function will be available in your application, it will be possible to switch locales at runtime.

#### **CHANGING LOCALES AT RUNTIME**

The standard library function setlocale is used for selecting the appropriate portion of the application's locale when the application is running.

The setlocale function takes two arguments. The first one is a locale category that is constructed after the pattern LC\_*CATEGORY*. The second argument is a string that describes the locale. It can either be a string previously returned by setlocale, or it can be a string constructed after the pattern:

*lang\_REGION*

or

*lang\_REGION.encoding*

The *lang* part specifies the language code, and the *REGION* part specifies a region qualifier, and *encoding* specifies the multibyte character encoding that should be used.

The *lang\_REGION* part matches the \_LOCALE\_USE\_*LANG*\_*REGION* preprocessor symbols that can be specified in the library configuration file.

#### **Example**

This example sets the locale configuration symbols to Swedish to be used in Finland and UTF8 multibyte character encoding:

```
setlocale (LC_ALL, "sv_FI.Utf8");
```
# **Environment interaction**

According to the C standard, your application can interact with the environment using the functions getenv and system.

**Note:** The putenv function is not required by the standard, and the library does not provide an implementation of it.

### **THE GETENV FUNCTION**

The getenv function searches the string, pointed to by the global variable \_\_environ, for the key that was passed as argument. If the key is found, the value of it is returned, otherwise 0 (zero) is returned. By default, the string is empty.

To create or edit keys in the string, you must create a sequence of null terminated strings where each string has the format:

key=value\0

End the string with an extra null character (if you use a C string, this is added automatically). Assign the created sequence of strings to the \_\_environ variable.

For example:

```
const char MyEnv[] = "Key=Value\0Key2=Value2\0";
__environ = MyEnv;
```
If you need a more sophisticated environment variable handling, you should implement your own getenv, and possibly putenv function. This does not require that you rebuild the library. You can find source templates in the files getenv.c and environ.c in the  $arm\src\lllib$  directory. For information about overriding default library modules, see *[Overriding library modules](#page-114-0)*, page 115.

### **THE SYSTEM FUNCTION**

If you need to use the system function, you must implement it yourself. The system function available in the library simply returns -1.

If you decide to rebuild the library, you can find source templates in the library project template. For more information, see *[Building and using a customized library](#page-114-1)*, page 115. **Note:** If you link your application with support for I/O debugging, the system function is replaced by a C-SPY variant. For more information, see *[Application debug support](#page-110-0)*, [page 111](#page-110-0).

# <span id="page-129-0"></span>**Signal and raise**

Default implementations of the functions signal and raise are available. If these functions do not provide the functionality that you need, you can implement your own versions.

This does not require that you rebuild the library. You can find source templates in the files signal.c and raise.c in the arm\src\lib directory. For information about overriding default library modules, see *[Overriding library modules](#page-114-0)*, page 115.

If you decide to rebuild the library, you can find source templates in the library project template. For more information, see *[Building and using a customized library](#page-114-1)*, page 115.

# <span id="page-129-1"></span>**Time**

To make the  $\tt _times32, \t\tt _times64,$  and date functions work, you must implement the functions clock, \_\_time32, \_\_time64, and \_\_getzone. Whether you use \_\_time32 or \_\_time64 depends on which interface you use for time\_t, see *time.h*[, page 406](#page-405-0).

To implement these functions does not require that you rebuild the library. You can find source templates in the files clock.c, time.c, time64.c, and getzone.c in the arm\src\lib directory. For information about overriding default library modules, see *[Overriding library modules](#page-114-0)*, page 115.

If you decide to rebuild the library, you can find source templates in the library project template. For more information, see *[Building and using a customized library](#page-114-1)*, page 115.

The default implementation of \_\_getzone specifies UTC (Coordinated Universal Time) as the time zone.

**Note:** If you link your application with support for I/O debugging, the functions clock and time are replaced by C-SPY variants that return the host clock and time respectively. For more information, see *[Application debug support](#page-110-0)*, page 111.

# **Math functions**

Some library math functions are also available size-optimized versions, and in more accurate versions.

### **SMALLER VERSIONS**

The functions cos, exp, log, log10, pow, sin, tan, and \_\_iar\_Sin (a help function for sin and cos) exist in additional, smaller versions in the library. They are about 20% smaller and about 20% faster than the default versions. The functions handle INF and NaN values. The drawbacks are that they almost always lose some precision and they do not have the same input range as the default versions.

The names of the functions are constructed like:

\_\_iar\_*xxx*\_small<f|l>

where f is used for float variants, l is used for long double variants, and no suffix is used for double variants.

To use these functions, the default function names must be redirected to these names when linking, using the following options:

--redirect sin= iar sin small --redirect cos=\_\_iar\_cos\_small --redirect tan=\_\_iar\_tan\_small --redirect log=\_\_iar\_log\_small --redirect log10=\_\_iar\_log10\_small --redirect exp= iar exp\_small --redirect pow=\_\_iar\_pow\_small --redirect \_\_iar\_Sin=\_\_iar\_Sin\_small --redirect sinf=\_\_iar\_sin\_smallf --redirect cosf=\_\_iar\_cos\_smallf --redirect tanf= iar tan smallf --redirect logf=\_\_iar\_log\_smallf --redirect log10f=\_\_iar\_log10\_smallf --redirect expf= iar exp\_smallf --redirect powf=\_\_iar\_pow\_smallf --redirect \_\_iar\_FSin=\_\_iar\_Sin\_smallf --redirect sinl=\_\_iar\_sin\_smalll --redirect cosl=\_\_iar\_cos\_smalll --redirect tanl=\_\_iar\_tan\_smalll --redirect logl=\_\_iar\_log\_smalll --redirect log10l=\_\_iar\_log10\_smalll --redirect expl= iar exp\_smalll --redirect powl=\_\_iar\_pow\_smalll --redirect \_\_iar\_LSin=\_\_iar\_Sin\_smalll

Note that if cos or sin is redirected, \_\_iar\_Sin must be redirected as well.

#### **MORE ACCURATE VERSIONS**

The functions cos, pow, sin, and tan, and the help functions \_\_iar\_Sin and  $\equiv$  iar Pow exist in versions in the library that are more exact and can handle larger argument ranges. The drawback is that they are larger and slower than the default versions.

The names of the functions are constructed like:

```
__iar_xxx_accurate<f|l>
```
where f is used for float variants, l is used for long double variants, and no suffix is used for double variants.

To use these functions, the default function names must be redirected to these names when linking, using the following options:

--redirect sin=\_\_iar\_sin\_accurate --redirect cos=\_\_iar\_cos\_accurate --redirect tan= iar tan accurate --redirect pow=\_\_iar\_pow\_accurate --redirect \_\_iar\_Sin=\_\_iar\_Sin\_accurate --redirect \_\_iar\_Pow=\_\_iar\_Pow\_accurate --redirect sinf= iar sin accuratef --redirect cosf=\_\_iar\_cos\_accuratef --redirect tanf=\_\_iar\_tan\_accuratef --redirect powf=\_\_iar\_pow\_accuratef --redirect \_\_iar\_FSin=\_\_iar\_Sin\_accuratef --redirect \_\_iar\_FPow=\_\_iar\_Pow\_accuratef --redirect sinl=\_\_iar\_sin\_accuratel --redirect cosl=\_\_iar\_cos\_accuratel --redirect tanl= iar tan accuratel --redirect powl=\_\_iar\_pow\_accuratel --redirect \_\_iar\_LSin=\_\_iar\_Sin\_accuratel --redirect \_\_iar\_LPow=\_\_iar\_Pow\_accuratel

Note that if cos or sin is redirected, iar Sin must be redirected as well. The same applies to pow and \_\_iar\_Pow.

# <span id="page-131-0"></span>**Assert**

If you linked your application with the option **Semihosted** or **IAR breakpoint**, C-SPY will be notified about failed asserts. If this is not the behavior you require, you can add the source file assert.c to your application project. The \_\_aeabi\_assert function generates the assert notification. You can find template code in the  $arm\src\lib$ 

directory. For more information, see *[Overriding library modules](#page-114-0)*, page 115. To turn off assertions, you must define the symbol NDEBUG.

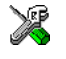

In the IDE, this symbol NDEBUG is by default defined in a Release project and *not* defined in a Debug project. If you build from the command line, you must explicitly define the symbol according to your needs. See *NDEBUG*[, page 397](#page-396-0).

# **Atexit**

The linker allocates a static memory area for atexit function calls. By default, the number of calls to the  $\alpha$  atexit function are limited to 32. To change this limit, see *[Setting up the atexit limit](#page-94-0)*, page 95.

# **Managing a multithreaded environment**

In a multithreaded environment, the standard library must treat all library objects according to whether they are global or local to a thread. If an object is a true global object, any updates of its state must be guarded by a locking mechanism to make sure that only one thread can update it at any given time. If an object is local to a thread, the static variables containing the object state must reside in a variable area local to that thread. This area is commonly named *thread-local storage* (TLS).

Prebuilt libraries with multithreaded support are provided in the product installation.

The low-level implementations of locks and TLS are system-specific, and is not included in the DLIB library. If you are using an RTOS, check if it provides some or all of the required functions. Otherwise, you must provide your own.

# **MULTITHREAD SUPPORT IN THE DLIB LIBRARY**

The DLIB library uses two kinds of locks—*system locks* and *file stream locks*. The file stream locks are used as guards when the state of a file stream is updated, and are only needed in the Full library configuration. The following objects are guarded with system locks:

- The heap, in other words when malloc, new, free, delete, realloc, or calloc is used.
- The file system (only available in the Full library configuration), but not the file streams themselves. The file system is updated when a stream is opened or closed, in other words when fopen, fclose, fdopen, fflush, or freopen is used.
- The signal system, in other words when signal is used.
- The temporary file system, in other words when tmpnam is used.
- Dynamically initialized function local objects with static storage duration.

These library objects use TLS:

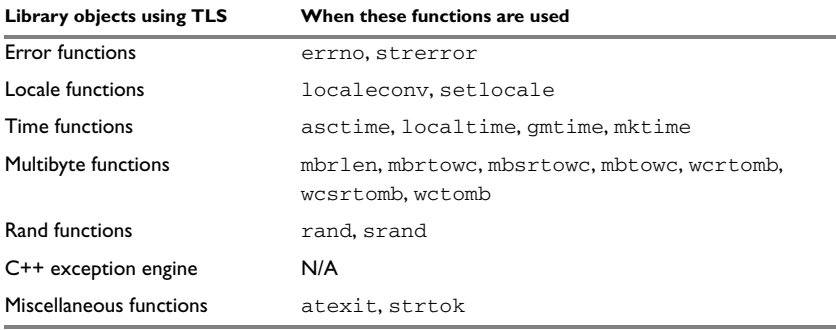

*Table 13: Library objects using TLS* 

Note: If you are using print f/scanf (or any variants) with formatters, each individual formatter will be guarded, but the complete printf/scanf invocation will not be guarded.

If one of the C++ variants is used together with a DLIB library with multithread support, the compiler option --guard\_calls must be used to make sure that function-static variables with dynamic initializers are not initialized simultaneously by several threads.

#### **ENABLING MULTITHREAD SUPPORT**

To configure the runtime environment on the command line, for use with threaded applications, use the linker option --threaded\_lib.

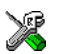

To complement the built-in multithreaded support in the library, you must also:

- Implement code for the library's system locks interface
- If file streams are used, implement code for the library's file stream locks interface or redirect the interface to the system locks interface (using the linker option --redirect)
- Implement code that handles thread creation, thread destruction, and TLS access methods for the library
- Modify the linker configuration file accordingly.

You can find the required declaration of functions and definitions of macros in the DLib\_Threads.h file, which is included by yvals.h.

**Note:** If you are using a third-party RTOS, check their guidelines for how to enable multithread support with IAR Systems tools.

#### **System locks interface**

This interface must be fully implemented for system locks to work:

```
typedef void * iar Rmtx; / /* Lock info object */
void iar system Mtxinit( iar Rmtx *); /* Initialize a system
                                          lock */void __iar_system_Mtxdst(__iar_Rmtx *);/*Destroy a system lock */
void __iar_system_Mtxlock(__iar_Rmtx *); /* Lock a system lock */
void __iar_system_Mtxunlock(__iar_Rmtx *); /* Unlock a system
                                             lock */
```
The lock and unlock implementation must survive nested calls.

#### **File streams locks interface**

This interface is only needed for the Full library configuration. If file streams are used, they can either be fully implemented or they can be redirected to the system locks interface. This interface must be implemented for file streams locks to work:

```
typedef void * iar Rmtx; / /* Lock info object */
void __iar_file_Mtxinit(__iar_Rmtx *);/*Initialize a file lock */
void iar file Mtxdst( iar Rmtx *); /* Destroy a file lock */
void __iar_file_Mtxlock(__iar_Rmtx *); /* Lock a file lock */
void __iar_file_Mtxunlock(__iar_Rmtx *); /* Unlock a file lock */
```
The lock and unlock implementation must survive nested calls.

#### **DLIB lock usage**

The number of locks that the DLIB library assumes exist are:

- FOPEN MAX—the maximum number of file stream locks. These locks are only used in the Full library configuration, in other words only if both the macro symbols \_DLIB\_FILE\_DESCRIPTOR and \_FILE\_OP\_LOCKS are true.
- MAX LOCK—the maximum number of system locks.

Note that even if the application uses fewer locks, the DLIB library will initialize and destroy all of the locks above.

For information about the initialization and destruction code, see xsyslock.c.

### **TLS handling**

The DLIB library supports TLS memory areas for two types of threads: the *main thread* (the main function including the system startup and exit code) and *secondary threads*.

The main thread's TLS memory area:

- Is automatically created and initialized by your application's startup sequence
- Is automatically destructed by the application's destruct sequence
- Is located in the section DLIB PERTHREAD
- Exists also for non-threaded applications.

Each secondary thread's TLS memory area:

- Must be manually created and initialized
- Must be manually destructed
- Is located in a manually allocated memory area.

If you need the runtime library to support secondary threads, you must override the function:

void \*\_\_iar\_dlib\_perthread\_access(void \*symbp);

The parameter is the address to the TLS variable to be accessed—in the main thread's TLS area—and it should return the address to the symbol in the current TLS area.

Two interfaces can be used for creating and destroying secondary threads. You can use the following interface that allocates a memory area on the heap and initializes it. At deallocation, it destroys the objects in the area and then frees the memory.

```
void *__iar_dlib_perthread_allocate(void);
void __iar_dlib_perthread_deallocate(void *);
```
Alternatively, if the application handles the TLS allocation, you can use this interface for initializing and destroying the objects in the memory area:

```
void __iar_dlib_perthread_initialize(void *);
void iar dlib perthread destroy(void *);
```
These macros can be helpful when you implement an interface for creating and destroying secondary threads:

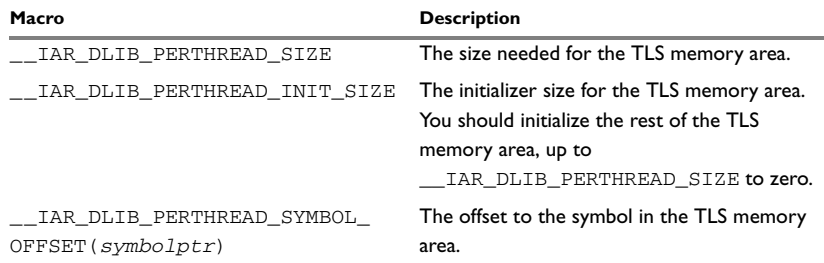

*Table 14: Macros for implementing TLS allocation* 

Note that the size needed for TLS variables depends on which DLIB resources your application uses.

This is an example of how you can handle threads:

```
#include <yvals.h>
/* A thread's TLS pointer */
void DLIB TLS MEMORY *TLSp;
/* Are we in a secondary thread? */
int InSecondaryThread = 0;
/* Allocate a thread-local TLS memory
    area and store a pointer to it in TLSp. */
void AllocateTLS()
{
   TLSp = __iar_dlib_perthread_allocate();
}
/* Deallocate the thread-local TLS memory area. */
void DeallocateTLS()
{
   __iar_dlib_perthread_deallocate(TLSp);
}
/* Access an object in the 
    thread-local TLS memory area. */
void _DLIB_TLS_MEMORY *__iar_dlib_perthread_access(
   void _DLIB_TLS_MEMORY *symbp)
{
  char _DLLB_TLS_MEMORY *p = 0; if (InSecondaryThread)
    p = (char\_DLIB_TLS_MEMORY *) TLSp; else
    p = (char\_DLIB_TLS_MEMORY * )__segment_begin("__DLIB_PERTHREAD");
   p += __IAR_DLIB_PERTHREAD_SYMBOL_OFFSET(symbp);
   return (void _DLIB_TLS_MEMORY *) p;
}
```
The TLSp variable is unique for each thread, and must be exchanged by the RTOS or manually whenever a thread switch occurs.

### **TLS IN THE LINKER CONFIGURATION FILE**

Normally, the linker automatically chooses how to initialize static data. If threads are used, the main thread's TLS memory area must be initialized by plain copying because the initializers are used for each secondary thread's TLS memory area as well. This is controlled by the following statement in your linker configuration file:

initialize by copy with packing = none {section DLIB PERTHREAD };

# **Checking module consistency**

This section introduces the concept of runtime model attributes, a mechanism used by the tools provided by IAR Systems to ensure that modules that are linked into an application are compatible, in other words, are built using compatible settings. The tools use a set of predefined runtime model attributes. In addition to these, you can define your own that you can use to ensure that incompatible modules are not used together.

**Note:** In addition to the predefined attributes, compatibility is also checked against the AEABI runtime attributes. These attributes deal mainly with object code compatibility, etc. They reflect compilation settings and are not user-configurable.

## **RUNTIME MODEL ATTRIBUTES**

A runtime attribute is a pair constituted of a named key and its corresponding value. In general, two modules can only be linked together if they have the same value for each key that they both define.

There is one exception: if the value of an attribute is  $\star$ , then that attribute matches any value. The reason for this is that you can specify this in a module to show that you have considered a consistency property, and this ensures that the module does not rely on that property.

**Note:** For IAR predefined runtime model attributes, the linker checks them in several ways.

#### **Example**

In this table, the object files could (but do not have to) define the two runtime attributes color and taste:

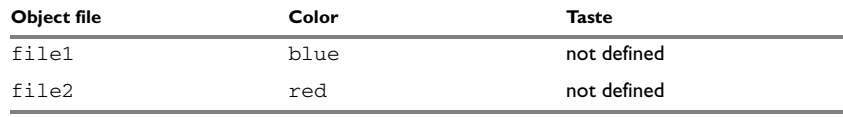

*Table 15: Example of runtime model attributes* 

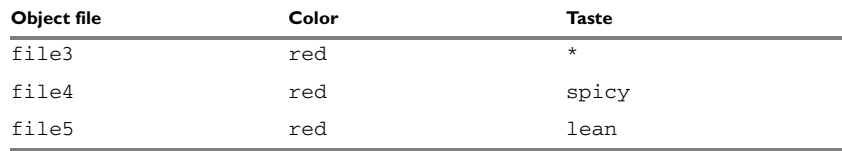

*Table 15: Example of runtime model attributes (Continued)*

In this case, file1 cannot be linked with any of the other files, since the runtime attribute color does not match. Also, file4 and file5 cannot be linked together, because the taste runtime attribute does not match.

On the other hand, file2 and file3 can be linked with each other, and with either file4 or file5, but not with both.

#### **USING RUNTIME MODEL ATTRIBUTES**

To ensure module consistency with other object files, use the #pragma rtmodel directive to specify runtime model attributes in your C/C++ source code. For example, if you have a UART that can run in two modes, you can specify a runtime model attribute, for example uart. For each mode, specify a value, for example mode1 and mode2. Declare this in each module that assumes that the UART is in a particular mode. This is how it could look like in one of the modules:

#pragma rtmodel="uart", "mode1"

Alternatively, you can also use the rtmodel assembler directive to specify runtime model attributes in your assembler source code. For example:

rtmodel "uart", "mode1"

Note that key names that start with two underscores are reserved by the compiler. For more information about the syntax, see *rtmodel*[, page 349](#page-348-0) and the *IAR Assembler User Guide for ARM*, respectively.

At link time, the IAR ILINK Linker checks module consistency by ensuring that modules with conflicting runtime attributes will not be used together. If conflicts are detected, an error is issued.

Checking module consistency

# **Assembler language interface**

- [Mixing C and assembler modules](#page-141-0)
- [Calling assembler routines from C](#page-149-0)
- [Calling assembler routines from C++](#page-151-0)
- [Calling convention](#page-152-0)
- [Call frame information](#page-159-0)

# **Mixing C and assembler**

The IAR C/C++ Compiler for ARM provides several ways to access low-level resources:

- Modules written entirely in assembler
- Intrinsic functions (the C alternative)
- Inline assembler.

It might be tempting to use simple inline assembler. However, you should carefully choose which method to use.

# **INTRINSIC FUNCTIONS**

The compiler provides a few predefined functions that allow direct access to low-level processor operations without having to use the assembler language. These functions are known as intrinsic functions. They can be very useful in, for example, time-critical routines.

An intrinsic function looks like a normal function call, but it is really a built-in function that the compiler recognizes. The intrinsic functions compile into inline code, either as a single instruction, or as a short sequence of instructions.

For more information about the available intrinsic functions, see the chapter *[Intrinsic](#page-354-0)  [functions](#page-354-0)*.

### <span id="page-141-0"></span>**MIXING C AND ASSEMBLER MODULES**

It is possible to write parts of your application in assembler and mix them with your C or C++ modules.

This causes some overhead in the form of function call and return instruction sequences, and the compiler will regard some registers as scratch registers. In many cases, the overhead of the extra instructions can be removed by the optimizer.

An important advantage is that you will have a well-defined interface between what the compiler produces and what you write in assembler. When using inline assembler, you will not have any guarantees that your inline assembler lines do not interfere with the compiler generated code.

When an application is written partly in assembler language and partly in C or C++, you are faced with several questions:

- How should the assembler code be written so that it can be called from C?
- Where does the assembler code find its parameters, and how is the return value passed back to the caller?
- How should assembler code call functions written in C?
- How are global C variables accessed from code written in assembler language?
- Why does not the debugger display the call stack when assembler code is being debugged?

The first question is discussed in the section *[Calling assembler routines from C](#page-149-0)*, page [150](#page-149-0). The following two are covered in the section *[Calling convention](#page-152-0)*, page 153.

The answer to the final question is that the call stack can be displayed when you run assembler code in the debugger. However, the debugger requires information about the call frame, which must be supplied as annotations in the assembler source file. For more information, see *[Call frame information](#page-159-0)*, page 160.

The recommended method for mixing C or C++ and assembler modules is described in *[Calling assembler routines from C](#page-149-0)*, page 150, and *[Calling assembler routines from](#page-151-0)  C++*[, page 152,](#page-151-0) respectively.

#### **INLINE ASSEMBLER**

Inline assembler can be used for inserting assembler instructions directly into a C or C++ function. Typically, this can be useful if you need to:

- $\bullet$  Access hardware resources that are not accessible in C (in other words, when there is no definition for an SFR or there is no suitable intrinsic function available).
- Manually write a time-critical sequence of code that if written in C will not have the right timing.

● Manually write a speed-critical sequence of code that if written in C will be too slow.

An inline assembler statement is similar to a C function in that it can take input arguments (input operands), have return values (output operands), and read or write to C symbols (via the operands). An inline assembler statement can also declare *clobbered resources* (that is, values in registers and memory that have been overwritten).

#### **Limitations**

Most things you can to do in normal assembler language are also possible with inline assembler, with the following differences:

- Alignment cannot be controlled; this means, for example, that DC32 directives might be misaligned.
- The only accepted register synonyms are  $SP$  (for R13), LR (for R14), and PC (for R15).
- In general, assembler directives will cause errors or have no meaning. However, data definition directives will work as expected.
- Resources used (registers, memory, etc) that are also used by the C compiler must be declared as operands or clobbered resources.
- If you do not want to risk that the inline assembler statement to be optimized away by the compiler, you must declare it volatile.
- Accessing a C symbol or using a constant expression requires the use of operands.
- Dependencies between the expressions for the operands might result in an error.
- The pseudo-instruction LDR  $Rd$ ,  $= \exp r$  is not available from inline assembler.

#### **Risks with inline assembler**

Without operands and clobbered resources, inline assembler statements have no interface with the surrounding C source code. This makes the inline assembler code fragile, and might also become a maintenance problem if you update the compiler in the future. There are also several limitations to using inline assembler without operands and clobbered resources:

- The compiler's various optimizations will disregard any effects of the inline statements, which will not be optimized at all.
- The inline assembler statement will be volatile and *clobbered memory* is not implied. This means that the compiler will not remove the assembler statement. It will simply be inserted at the given location in the program flow. The consequences or side-effects that the insertion might have on the surrounding code are not taken into consideration. If, for example, registers or memory locations are altered, they

might have to be restored within the sequence of inline assembler instructions for the rest of the code to work properly.

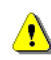

The following example (for ARM mode) demonstrates the risks of using the asm keyword without operands and clobbers:

```
int Add(int term1, int term2)
{
   asm("adds r0,r0,r1");
   return term1;
}
```
In this example:

- The function Add assumes that values are passed and returned in registers in a way that they might not always be, for example if the function is inlined.
- $\bullet$  The s in the adds instruction implies that the condition flags are updated, which should be specified using the cc clobber operand. Otherwise, the compiler will assume that the condition flags are not modified.

Inline assembler without using operands or clobbered resources is therefore often best avoided.

# **Reference information for inline assembler**

The asm and \_\_asm keywords both insert inline assembler instructions. However, when you compile C source code, the asm keyword is not available when the option --strict is used. The \_\_asm keyword is always available.

Syntax The syntax of an inline assembler statement is (similar to the one used by GNU gcc):

asm [volatile]( *string* [assembler-interface])

*string* can contain one or more valid assembler instructions or data definition assembler directives, separated by  $\n\lambda$ n.

For example:

asm("label:nop\n" "b label");

Note that you can define and use local labels in inline assembler instructions.

*assembler-interface* is:

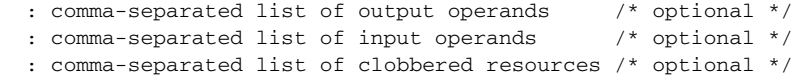
$\bullet$ 

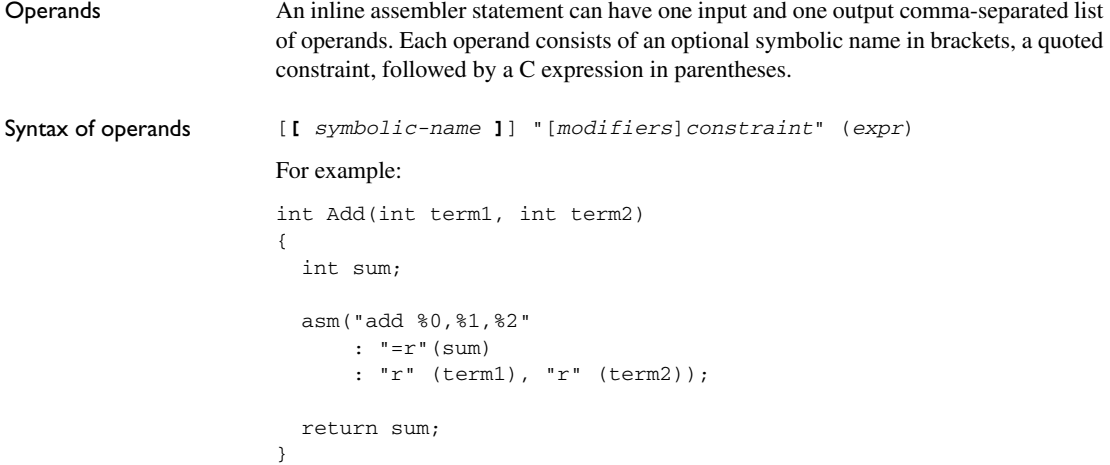

In this example, the assembler instruction uses one output operand, sum, two input operands, term1 and term2, and no clobbered resources.

It is possible to omit any list by leaving it empty. For example:

```
int matrix[M][N];
void MatrixPreloadRow(int row)
{
  asm volatile ("pld [%0]" : : "r" (&matrix[row][0]));
}
```
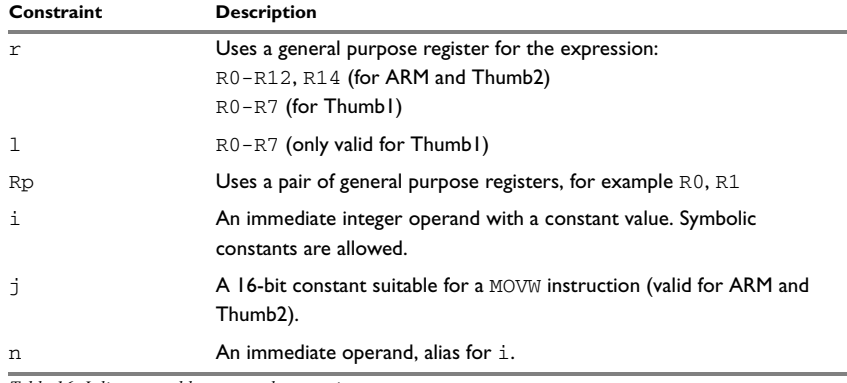

*Table 16: Inline assembler operand constraints* 

Operand constraints

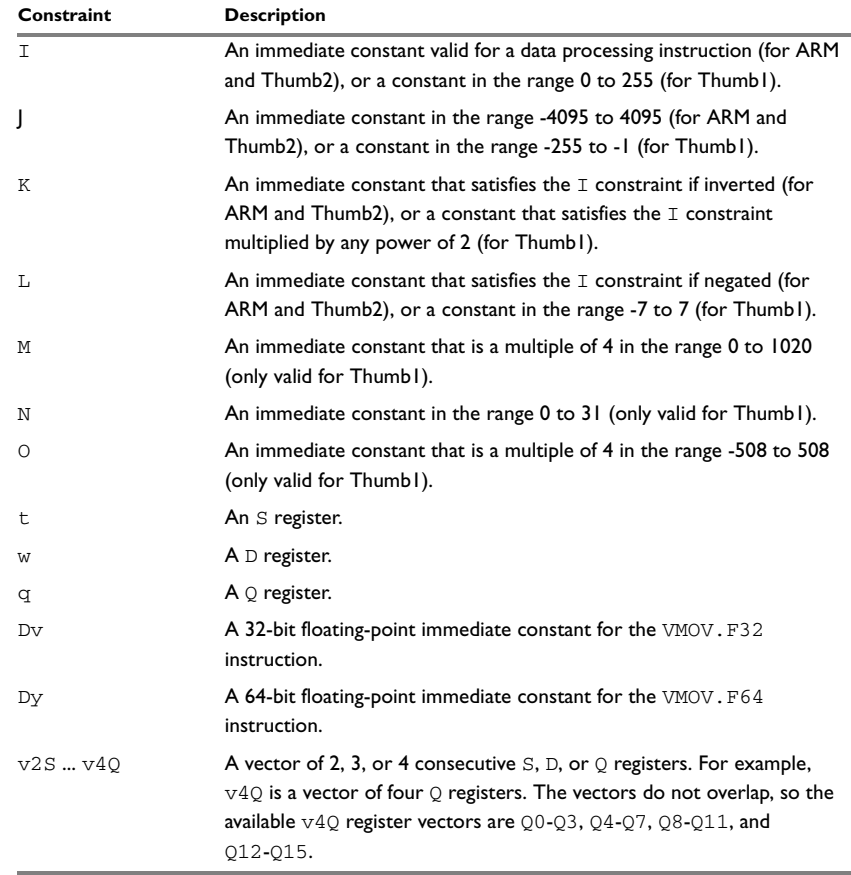

*Table 16: Inline assembler operand constraints (Continued)*

Constraint modifiers Constraint modifiers can be used together with a constraint to modify its meaning. This table lists the supported constraint modifiers:

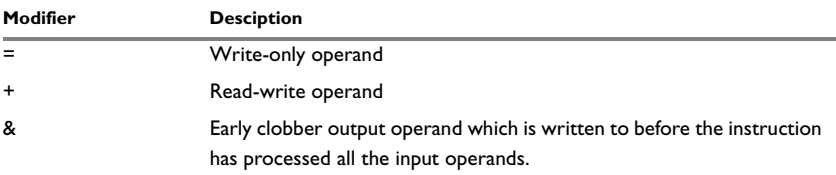

*Table 17: Supported constraint modifiers* 

Referring to operands Assembler instructions refer to operands by prefixing their order number with  $\epsilon$ . The first operand has order number 0 and is referred to by %0. If the operand has a symbolic name, you can refer to it using the syntax %[*operand*.*name*]. Symbolic operand names are in a separate namespace from C/C++ code and can be the same as a C/C++ variable names. Each operand name must however be unique in each assembler statement. For example: int Add(int term1, int term2)  $\sqrt{2}$  int sum; asm("add %[Rd],%[Rn],%[Rm]" : [Rd]"=r"(sum) : [Rn]"r" (term1), [Rm]"r" (term2)); return sum; } Operand modifiers An operand modifier is a single letter between the % and the operand number, which is used for transforming the operand. In the example below, the modifiers  $L$  and  $H$  are used for accessing the least and most significant 16 bits, respectively, of an immediate operand: int Mov32() { int a; asm("movw %0,%L1 \n" "movt %0,%H1 \n" : "=r"(a) : "i"(0x12345678UL)); return a; }

> Some operand modifiers can be combined, in which case each letter will transform the result from the previous modifier. This table describes the transformation performed by each valid modifier:

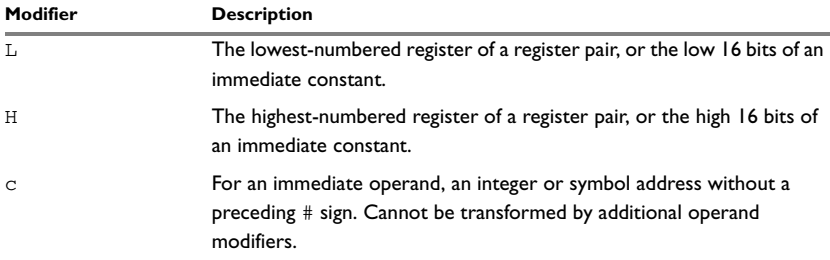

*Table 18: Operand modifiers and transformations*

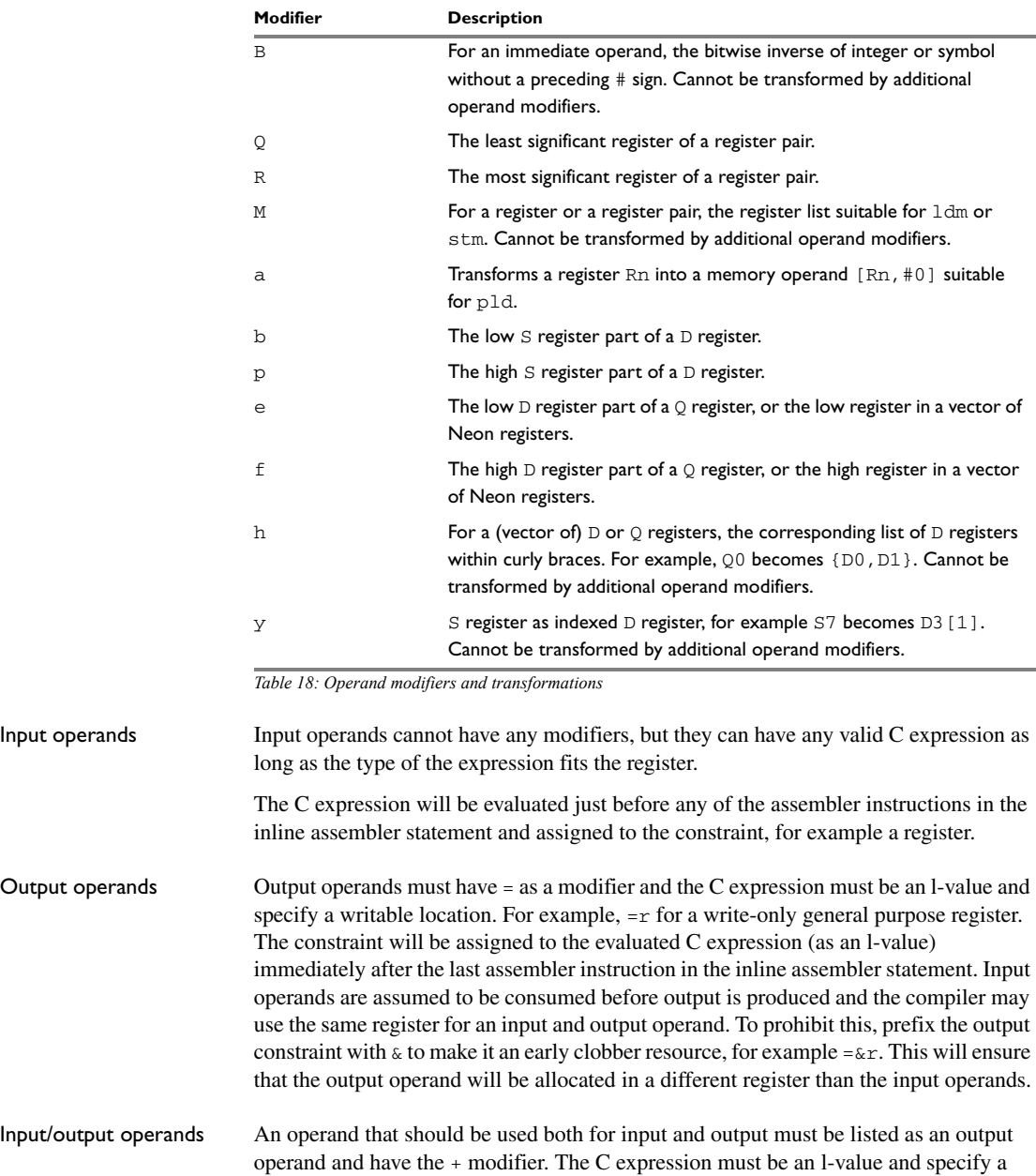

writable location. The location will be read immediately before any assembler instructions and it will be written to right after the last assembler instruction.

This is an example of using a read-write operand:

```
int Double(int value)
{
  asm("add %0,%0,%0" : "+r"(value));
  return value;
```
In the example above, the input value for value will be placed in a general purpose register. After the assembler statement, the result from the ADD instruction will be placed in the same register.

Clobbered resources An inline assembler statement can have a list of clobbered resources.

```
"resource1", "resource2", ...
```
}

Specify clobbered resources to inform the compiler about which resources the inline assembler statement destroys. Any value that resides in a clobbered resource and that is needed after the inline assembler statement will be reloaded.

Clobbered resources will not be used as input or output operands.

This is an example of how to use clobbered resources:

```
int Add(int term1, int term2)
{
   int sum;
   asm("adds %0,%1,%2"
      : "=r" (sum)
       : "r" (term1), "r" (term2)
       : "cc");
   return sum;
}
```
In this example the condition codes will be modified by the ADDS instruction. Therefore, "cc" must be listed in the clobber list.

This table lists valid clobbered resources:

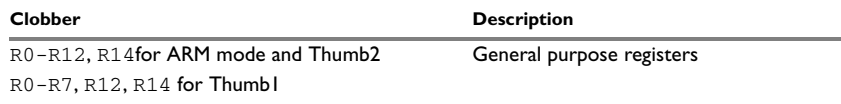

*Table 19: List of valid clobbers* 

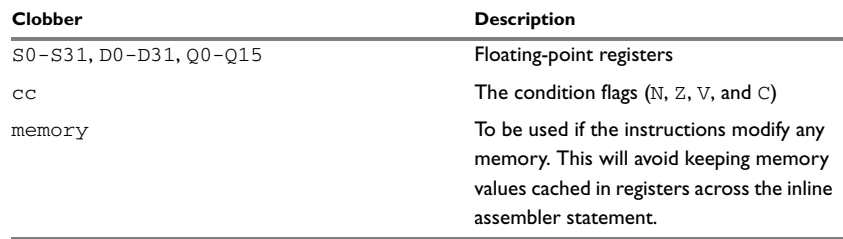

*Table 19: List of valid clobbers (Continued)*

## **AN EXAMPLE OF HOW TO USE CLOBBERED MEMORY**

```
int StoreExclusive(unsigned long * location, unsigned long value)
{
  int failed;
  asm("strex %0,%2,[%1]"
      : "=&r"(failed)
       : "r"(location), "r"(value)
       : "memory");
   /* Note: 'strex' requires ARMv6 (ARM) or ARMv6T2 (THUMB) */
  return failed;
}
```
# <span id="page-149-0"></span>**Calling assembler routines from C**

An assembler routine that will be called from C must:

- Conform to the calling convention
- Have a PUBLIC entry-point label
- Be declared as external before any call, to allow type checking and optional promotion of parameters, as in these examples:

```
extern int foo(void);
or
extern int foo(int i, int j);
```
One way of fulfilling these requirements is to create skeleton code in C, compile it, and study the assembler list file.

# **CREATING SKELETON CODE**

The recommended way to create an assembler language routine with the correct interface is to start with an assembler language source file created by the C compiler. Note that you must create skeleton code for each function prototype.

The following example shows how to create skeleton code to which you can easily add the functional body of the routine. The skeleton source code only needs to declare the variables required and perform simple accesses to them. In this example, the assembler routine takes an int and a char, and then returns an int:

```
extern int gInt;
extern char gChar;
int Func(int arg1, char arg2)
{
  int locInt = arg1;
 qInt = arg1;qChar = arg2; return locInt;
}
int main()
{
  int locInt = gInt;
 gInt = Func(locInt, gChar); return 0;
}
```
**Note:** In this example we use a low optimization level when compiling the code to show local and global variable access. If a higher level of optimization is used, the required references to local variables could be removed during the optimization. The actual function declaration is not changed by the optimization level.

## **COMPILING THE SKELETON CODE**

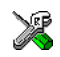

In the IDE, specify list options on file level. Select the file in the workspace window. Then choose **Project>Options**. In the **C/C++ Compiler** category, select **Override inherited settings**. On the **List** page, deselect **Output list file**, and instead select the **Output assembler file** option and its suboption **Include source**. Also, be sure to specify a low level of optimization.

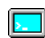

Use these options to compile the skeleton code:

iccarm skeleton.c -lA . -On -e

The -lA option creates an assembler language output file including C or C++ source lines as assembler comments. The . (period) specifies that the assembler file should be named in the same way as the C or  $C_{++}$  module (skeleton), but with the filename extension s. The -On option means that no optimization will be used and -e enables language extensions. In addition, make sure to use relevant compiler options, usually the same as you use for other C or C++ source files in your project.

The result is the assembler source output file skeleton.s.

**Note:** The -lA option creates a list file containing call frame information (CFI) directives, which can be useful if you intend to study these directives and how they are used. If you only want to study the calling convention, you can exclude the CFI directives from the list file.

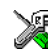

In the IDE, choose **Project>Options>C/C++ Compiler>List** and deselect the suboption **Include call frame information**.

On the command line, use the option  $-1$ B instead of  $-1$ A. Note that CFI information must be included in the source code to make the C-SPY Call Stack window work.

#### **The output file**

The output file contains the following important information:

- The calling convention
- The return values
- The global variables
- The function parameters
- How to create space on the stack (auto variables)
- Call frame information (CFI).

The CFI directives describe the call frame information needed by the Call Stack window in the debugger. For more information, see *[Call frame information](#page-159-0)*, page 160.

# **Calling assembler routines from C++**

The C calling convention does not apply to C++ functions. Most importantly, a function name is not sufficient to identify a C++ function. The scope and the type of the function are also required to guarantee type-safe linkage, and to resolve overloading.

Another difference is that non-static member functions get an extra, hidden argument, the this pointer.

However, when using C linkage, the calling convention conforms to the C calling convention. An assembler routine can therefore be called from C++ when declared in this manner:

```
extern "C" 
{
   int MyRoutine(int);
}
```
The following example shows how to achieve the equivalent to a non-static member function, which means that the implicit this pointer must be made explicit. It is also possible to "wrap" the call to the assembler routine in a member function. Use an inline member function to remove the overhead of the extra call—this assumes that function inlining is enabled:

```
class MyClass;
extern "C" 
{
   void DoIt(MyClass *ptr, int arg);
}
class MyClass 
{
public:
   inline void DoIt(int arg) 
   { 
     ::DoIt(this, arg); 
   }
};
```
# **Calling convention**

A calling convention is the way a function in a program calls another function. The compiler handles this automatically, but, if a function is written in assembler language, you must know where and how its parameters can be found, how to return to the program location from where it was called, and how to return the resulting value.

It is also important to know which registers an assembler-level routine must preserve. If the program preserves too many registers, the program might be ineffective. If it preserves too few registers, the result would be an incorrect program.

This section describes the calling convention used by the compiler. These items are examined:

- Function declarations
- $\bullet$  C and C++ linkage
- Preserved versus scratch registers
- Function entrance
- Function exit
- Return address handling.

At the end of the section, some examples are shown to describe the calling convention in practice.

The calling convention used by the compiler adheres to the Procedure Call Standard for the ARM architecture, AAPCS, a part of AEABI; see *[AEABI compliance](#page-195-0)*, page 196. AAPCS is not fully described here. For example, the use of floating-point coprocessor registers when using the VFP calling convention is not covered.

#### **FUNCTION DECLARATIONS**

In C, a function must be declared in order for the compiler to know how to call it. A declaration could look as follows:

int MyFunction(int first, char \* second);

This means that the function takes two parameters: an integer and a pointer to a character. The function returns a value, an integer.

In the general case, this is the only knowledge that the compiler has about a function. Therefore, it must be able to deduce the calling convention from this information.

## **USING C LINKAGE IN C++ SOURCE CODE**

In C++, a function can have either C or C++ linkage. To call assembler routines from C++, it is easiest if you make the C++ function have C linkage.

This is an example of a declaration of a function with C linkage:

```
extern "C"
{
   int F(int);
}
```
It is often practical to share header files between C and C++. This is an example of a declaration that declares a function with C linkage in both C and C++:

```
#ifdef __cplusplus
extern "C" 
{
#endif
int F(int);
#ifdef __cplusplus
}
#endif
```
## **PRESERVED VERSUS SCRATCH REGISTERS**

The general ARM CPU registers are divided into three separate sets, which are described in this section.

### **Scratch registers**

Any function is permitted to destroy the contents of a scratch register. If a function needs the register value after a call to another function, it must store it during the call, for example on the stack.

Any of the registers R0 to R3, and R12, can be used as a scratch register by the function. Note that R12 is a scratch register also when calling between assembler functions only because of automatically inserted instructions for veneers.

#### **Preserved registers**

Preserved registers, on the other hand, are preserved across function calls. The called function can use the register for other purposes, but must save the value before using the register and restore it at the exit of the function.

The registers R4 through to R11 are preserved registers. They are preserved by the called function.

### **Special registers**

For some registers, you must consider certain prerequisites:

 $\bullet$  The stack pointer register, R13/SP, must at all times point to or below the last element on the stack. In the eventuality of an interrupt, everything below the point the stack pointer points to, can be destroyed. At function entry and exit, the stack pointer must be 8-byte aligned. In the function, the stack pointer must always be word aligned. At exit, SP must have the same value as it had at the entry.

- The register R15/PC is dedicated for the Program Counter.
- The link register,  $R14/LR$ , holds the return address at the entrance of the function.

## **FUNCTION ENTRANCE**

Parameters can be passed to a function using one of these basic methods:

- In registers
- On the stack

It is much more efficient to use registers than to take a detour via memory, so the calling convention is designed to use registers as much as possible. Only a limited number of registers can be used for passing parameters; when no more registers are available, the remaining parameters are passed on the stack.These exceptions to the rules apply:

- Interrupt functions cannot take any parameters, except software interrupt functions that accept parameters and have return values
- Software interrupt functions cannot use the stack in the same way as ordinary functions. When an SVC instruction is executed, the processor switches to supervisor mode where the supervisor stack is used. Arguments can therefore not be passed on the stack if your application is not running in supervisor mode previous to the interrupt.

#### **Hidden parameters**

In addition to the parameters visible in a function declaration and definition, there can be hidden parameters:

- If the function returns a structure larger than 32 bits, the memory location where the structure is to be stored is passed as an extra parameter. Notice that it is always treated as the *first parameter*.
- $\bullet$  If the function is a non-static C++ member function, then the this pointer is passed as the first parameter (but placed after the return structure pointer, if there is one). For more information, see *[Calling assembler routines from C](#page-149-0)*, page 150.

#### **Register parameters**

The registers available for passing parameters are:

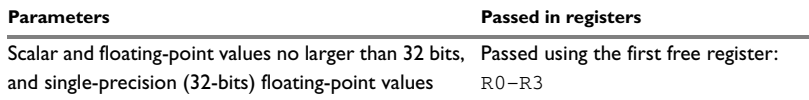

*Table 20: Registers used for passing parameters* 

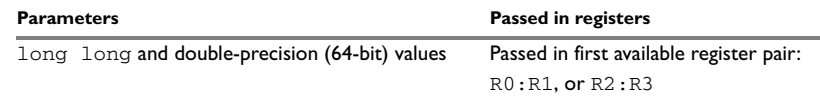

*Table 20: Registers used for passing parameters* 

The assignment of registers to parameters is a straightforward process. Traversing the parameters from left to right, the first parameter is assigned to the available register or registers. Should there be no more available registers, the parameter is passed on the stack in reverse order.

When functions that have parameters smaller than 32 bits are called, the values are sign or zero extended to ensure that the unused bits have consistent values. Whether the values will be sign or zero extended depends on their type—signed or unsigned.

#### **Stack parameters and layout**

Stack parameters are stored in memory, starting at the location pointed to by the stack pointer. Below the stack pointer (towards low memory) there is free space that the called function can use. The first stack parameter is stored at the location pointed to by the stack pointer. The next one is stored at the next location on the stack that is divisible by four, etc. It is the responsibility of the caller to clean the stack after the called function has returned.

This figure illustrates how parameters are stored on the stack:

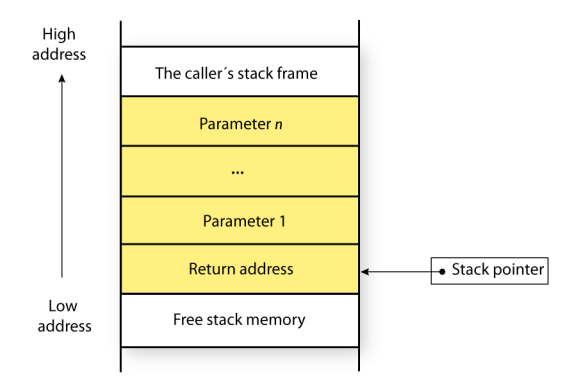

## **FUNCTION EXIT**

A function can return a value to the function or program that called it, or it can have the return type void.

The return value of a function, if any, can be scalar (such as integers and pointers), floating-point, or a structure.

#### **Registers used for returning values**

The registers available for returning values are R0 and R0:R1.

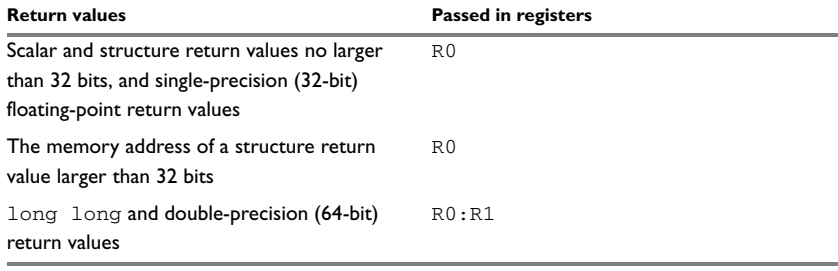

*Table 21: Registers used for returning values* 

If the returned value is smaller than 32 bits, the value is sign- or zero-extended to 32 bits.

#### **Stack layout at function exit**

It is the responsibility of the caller to clean the stack after the called function has returned.

#### **Return address handling**

A function written in assembler language should, when finished, return to the caller, by jumping to the address pointed to by the register LR.

At function entry, non-scratch registers and the LR register can be pushed with one instruction. At function exit, all these registers can be popped with one instruction. The return address can be popped directly to PC.

The following example shows what this can look like:

```
 name call
 section .text:CODE
 extern func
 push {r4-r6,lr} ; Preserve stack alignment 8
 bl func
 ; Do something here.
 pop {r4-r6,pc} ; return
 end
```
## **EXAMPLES**

The following section shows a series of declaration examples and the corresponding calling conventions. The complexity of the examples increases toward the end.

#### **Example 1**

Assume this function declaration:

```
int add1(int);
```
This function takes one parameter in the register R0, and the return value is passed back to its caller in the register R0.

This assembler routine is compatible with the declaration; it will return a value that is one number higher than the value of its parameter:

```
 name return
 section .text:CODE
 add r0, r0, #1
 bx lr
 end
```
### **Example 2**

This example shows how structures are passed on the stack. Assume these declarations:

```
struct MyStruct 
{ 
   short a;
   short b;
   short c;
   short d;
   short e;
};
int MyFunction(struct MyStruct x, int y);
```
The values of the structure members a, b, c, and d are passed in registers R0-R3. The last structure member e and the integer parameter y are passed on the stack. The calling function must reserve eight bytes on the top of the stack and copy the contents of the two stack parameters to that location. The return value is passed back to its caller in the register R0.

## **Example 3**

The function below will return a structure of type struct MyStruct.

```
struct MyStruct 
{ 
   int mA[20]; 
};
struct MyStruct MyFunction(int x);
```
It is the responsibility of the calling function to allocate a memory location for the return value and pass a pointer to it as a hidden first parameter. The pointer to the location where the return value should be stored is passed in  $R_0$ . The parameter x is passed in  $R_1$ .

Assume that the function instead was declared to return a pointer to the structure:

struct MyStruct \*MyFunction(int x);

In this case, the return value is a scalar, so there is no hidden parameter. The parameter x is passed in R0, and the return value is returned in R0.

# <span id="page-159-0"></span>**Call frame information**

When you debug an application using C-SPY, you can view the *call stack*, that is, the chain of functions that called the current function. To make this possible, the compiler supplies debug information that describes the layout of the call frame, in particular information about where the return address is stored.

If you want the call stack to be available when debugging a routine written in assembler language, you must supply equivalent debug information in your assembler source using the assembler directive CFI. This directive is described in detail in the *IAR Assembler User Guide for ARM*.

## **CFI DIRECTIVES**

The CFI directives provide C-SPY with information about the state of the calling function(s). Most important of this is the return address, and the value of the stack pointer at the entry of the function or assembler routine. Given this information, C-SPY can reconstruct the state for the calling function, and thereby unwind the stack.

A full description about the calling convention might require extensive call frame information. In many cases, a more limited approach will suffice.

When describing the call frame information, the following three components must be present:

● A *names block* describing the available resources to be tracked

- A *common block* corresponding to the calling convention
- A *data block* describing the changes that are performed on the call frame. This typically includes information about when the stack pointer is changed, and when permanent registers are stored or restored on the stack.

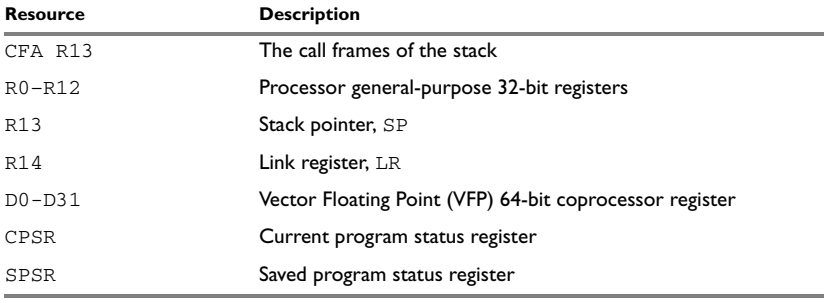

*Table 22: Call frame information resources defined in a names block* 

# **CREATING ASSEMBLER SOURCE WITH CFI SUPPORT**

The recommended way to create an assembler language routine that handles call frame information correctly is to start with an assembler language source file created by the compiler.

**1** Start with suitable C source code, for example:

```
int F(int);
int cfiExample(int i)
{
  return i + F(i);
}
```
**2** Compile the C source code, and make sure to create a list file that contains call frame information—the CFI directives.

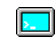

On the command line, use the option -lA.

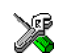

In the IDE, choose **Project>Options>C/C++ Compiler>List** and make sure the suboption **Include call frame information** is selected.

For the source code in this example, the list file looks like this:

```
 NAME Cfi
         RTMODEL "__SystemLibrary", "DLib"
         EXTERN F
         PUBLIC cfiExample
         CFI Names cfiNames0
         CFI StackFrame CFA R13 DATA
         CFI Resource R0:32, R1:32, R2:32, R3:32, R4:32, R5:32, 
R6:32, R7:32
         CFI Resource R8:32, R9:32, R10:32, R11:32, R12:32, 
R13:32, R14:32
         CFI EndNames cfiNames0
         CFI Common cfiCommon0 Using cfiNames0
         CFI CodeAlign 4
         CFI DataAlign 4
         CFI ReturnAddress R14 CODE
        CFT CFA R13+0 CFI R0 Undefined
         CFI R1 Undefined
         CFI R2 Undefined
         CFI R3 Undefined
         CFI R4 SameValue
         CFI R5 SameValue
         CFI R6 SameValue
         CFI R7 SameValue
         CFI R8 SameValue
         CFI R9 SameValue
         CFI R10 SameValue
         CFI R11 SameValue
         CFI R12 Undefined
         CFI R14 SameValue
         CFI EndCommon cfiCommon0
         SECTION `.text`:CODE:NOROOT(2)
         CFI Block cfiBlock0 Using cfiCommon0
         CFI Function cfiExample
         ARM
cfiExample:
        PUSH \{R4, LR\}CFI R14 Frame(CFA, -4)
         CFI R4 Frame(CFA, -8)
```

```
 CFI CFA R13+8
 MOVS R4,R0
MOVS RO, R4
 BL F
 ADDS R0,R0,R4
POP {R4, PC} ;; return
 CFI EndBlock cfiBlock0
```
END

**Note:** The header file Common.i contains the macros CFI\_NAMES\_BLOCK, CFI\_COMMON\_ARM, and CFI\_COMMON\_Thumb, which declare a typical names block and a typical common block. These two macros declare several resources, both concrete and virtual.

Call frame information

# **Using C**

- [C language overview](#page-164-0)
- **•** [Extensions overview](#page-165-0)
- [IAR C language extensions](#page-166-0)

# <span id="page-164-0"></span>**C language overview**

The IAR C/C++ Compiler for ARM supports the ISO/IEC 9899:1999 standard (including up to technical corrigendum No.3), also known as C99. In this guide, this standard is referred to as *Standard C* and is the default standard used in the compiler. This standard is stricter than C89.

In addition, the compiler also supports the ISO 9899:1990 standard (including all technical corrigenda and addenda), also known as C94, C90, C89, and ANSI C. In this guide, this standard is referred to as *C89*. Use the --c89 compiler option to enable this standard.

The C99 standard is derived from C89, but adds features like these:

- The inline keyword advises the compiler that the function defined immediately after the keyword should be inlined
- Declarations and statements can be mixed within the same scope
- $\bullet$  A declaration in the initialization expression of a for loop
- The bool data type
- The long long data type
- The complex floating-point type
- C++ style comments
- Compound literals
- Incomplete arrays at the end of structs
- Hexadecimal floating-point constants
- Designated initializers in structures and arrays
- The preprocessor operator Pragma()
- $\bullet$  Variadic macros, which are the preprocessor macro equivalents of  $\text{print}$  style functions
- VLA (variable length arrays) must be explicitly enabled with the compiler option --vla

• Inline assembler using the  $\Delta$ sm or the  $\Delta$ asm keyword, see.

**Note:** Even though it is a C99 feature, the IAR C/C++ Compiler for ARM does not support UCNs (universal character names).

# <span id="page-165-0"></span>**Extensions overview**

The compiler offers the features of Standard C and a wide set of extensions, ranging from features specifically tailored for efficient programming in the embedded industry to the relaxation of some minor standards issues.

This is an overview of the available extensions:

● IAR C language extensions

For information about available language extensions, see *[IAR C language extensions](#page-166-0)*, [page 167.](#page-166-0) For more information about the extended keywords, see the chapter *[Extended keywords](#page-318-0)*. For information about C++, the two levels of support for the language, and C++ language extensions; see the chapter *[Using C++](#page-174-0)*.

● Pragma directives

The #pragma directive is defined by Standard C and is a mechanism for using vendor-specific extensions in a controlled way to make sure that the source code is still portable.

The compiler provides a set of predefined pragma directives, which can be used for controlling the behavior of the compiler, for example how it allocates memory, whether it allows extended keywords, and whether it outputs warning messages. Most pragma directives are preprocessed, which means that macros are substituted in a pragma directive. The pragma directives are always enabled in the compiler. For several of them there is also a corresponding C/C++ language extension. For information about available pragma directives, see the chapter *[Pragma directives](#page-332-0)*.

• Preprocessor extensions

The preprocessor of the compiler adheres to Standard C. The compiler also makes several preprocessor-related extensions available to you. For more information, see the chapter *[The preprocessor](#page-390-0)*.

● Intrinsic functions

The intrinsic functions provide direct access to low-level processor operations and can be very useful in, for example, time-critical routines. The intrinsic functions compile into inline code, either as a single instruction or as a short sequence of instructions. For more information about using intrinsic functions, see *[Mixing C and](#page-140-0)  assembler*[, page 141](#page-140-0). For information about available functions, see the chapter *[Intrinsic functions](#page-354-0)*.

● Library functions

The IAR DLIB Library provides the C and C++ library definitions that apply to embedded systems. For more information, see *[IAR DLIB Library](#page-400-0)*, page 401.

**Note:** Any use of these extensions, except for the pragma directives, makes your source code inconsistent with Standard C.

## **ENABLING LANGUAGE EXTENSIONS**

You can choose different levels of language conformance by means of project options:

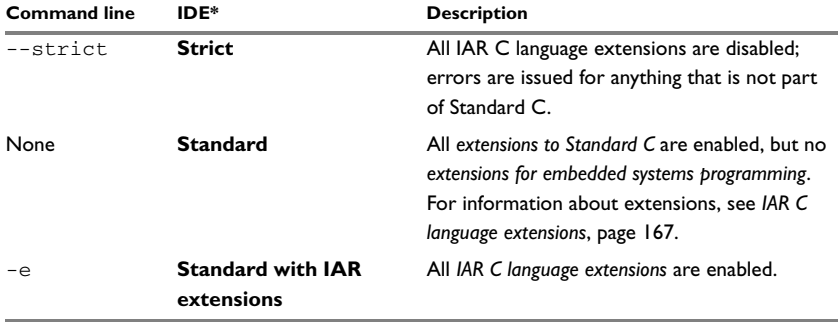

*Table 23: Language extensions* 

\* In the IDE, choose **Project>Options>C/C++ Compiler>Language>Language conformance** and select the appropriate option. Note that language extensions are enabled by default.

# <span id="page-166-0"></span>**IAR C language extensions**

The compiler provides a wide set of C language extensions. To help you to find the extensions required by your application, they are grouped like this in this section:

- *Extensions for embedded systems programming*—extensions specifically tailored for efficient embedded programming for the specific core you are using, typically to meet memory restrictions
- *Relaxations to Standard C*—that is, the relaxation of some minor Standard C issues and also some useful but minor syntax extensions, see *[Relaxations to Standard C](#page-169-0)*, [page 170.](#page-169-0)

# **EXTENSIONS FOR EMBEDDED SYSTEMS PROGRAMMING**

The following language extensions are available both in the C and the C++ programming languages and they are well suited for embedded systems programming:

● Type attributes and object attributes

For information about the related concepts, the general syntax rules, and for reference information, see the chapter *[Extended keywords](#page-318-0)*.

● Placement at an absolute address or in a named section

The @ operator or the directive #pragma location can be used for placing global and static variables at absolute addresses, or placing a variable or function in a named section. For more information about using these features, see *[Controlling data and](#page-203-0)  [function placement in memory](#page-203-0)*, page 204, and *location*[, page 344.](#page-343-0)

● Alignment control

Each data type has its own alignment; for more information, see *[Alignment](#page-304-0)*, page [305](#page-304-0). If you want to change the alignment, the \_\_packed data type attribute, the #pragma pack, and the #pragma data\_alignment directives are available. If you want to check the alignment of an object, use the \_\_ALIGNOF\_\_() operator.

The \_\_ALIGNOF\_\_ operator is used for accessing the alignment of an object. It takes one of two forms:

- \_\_ALIGNOF\_\_ (*type*)
- \_\_ALIGNOF\_\_ (*expression*)

In the second form, the expression is not evaluated.

● Anonymous structs and unions

C++ includes a feature called anonymous unions. The compiler allows a similar feature for both structs and unions in the C programming language. For more information, see *[Anonymous structs and unions](#page-202-0)*, page 203.

● Bitfields and non-standard types

In Standard C, a bitfield must be of the type int or unsigned int. Using IAR C language extensions, any integer type or enumeration can be used. The advantage is that the struct will sometimes be smaller. For more information, see *[Bitfields](#page-307-0)*, page [308](#page-307-0).

● static assert()

The construction static\_assert(*const-expression*,"*message*"); can be used in C/C++. The construction will be evaluated at compile time and if *const-expression* is false, a message will be issued including the *message* string.

● Parameters in variadic macros

Variadic macros are the preprocessor macro equivalents of printf style functions. The preprocessor accepts variadic macros with no arguments, which means if no parameter matches the ... parameter, the comma is then deleted in the ", ##\_\_VA\_ARGS\_\_" macro definition. According to Standard C, the ... parameter must be matched with at least one argument.

#### **Dedicated section operators**

The compiler supports getting the start address, end address, and size for a section with these built-in section operators:

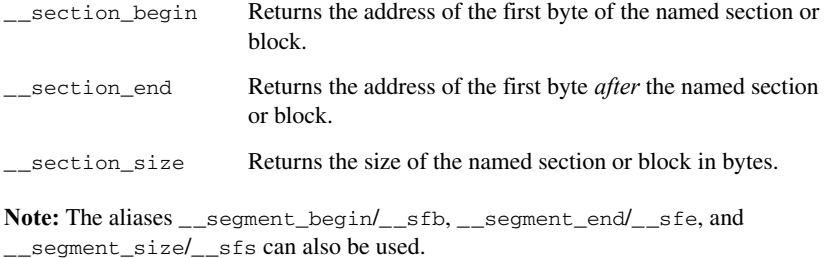

The operators can be used on named sections or on named blocks defined in the linker configuration file.

These operators behave syntactically as if declared like:

```
void * __section_begin(char const * section)
void * __section_end(char const * section)
size_t __section_size(char const * section)
```
When you use the  $\theta$  operator or the #pragma location directive to place a data object or a function in a user-defined section, or when you use named blocks in the linker configuration file, the section operators can be used for getting the start and end address of the memory range where the sections or blocks were placed.

The named *section* must be a string literal and it must have been declared earlier with the #pragma *section* directive. The type of the section begin operator is a pointer to void. Note that you must enable language extensions to use these operators. The operators are implemented in terms of *symbols* with dedicated names, and will appear in the linker map file under these names:

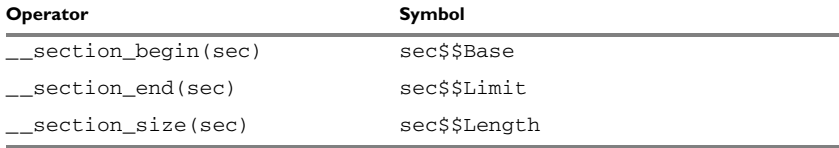

*Table 24: Section operators and their symbols* 

Note that the linker will not necessarily place sections with the same name consecutively when these operators are not used. Using one of these operators (or the equivalent symbols) will cause the linker to behave as if the sections were in a named block. This is to assure that the sections are placed consecutively, so that the operators can be assigned meaningful values. If this is in conflict with the section placement as specified in the linker configuration file, the linker will issue an error.

#### *Example*

In this example, the type of the \_\_section\_begin operator is void  $\cdot$ .

```
#pragma section="MYSECTION" 
...
section_start_address = __section_begin("MYSECTION");
```
See also *section*[, page 350](#page-349-0), and *location*[, page 344.](#page-343-0)

# <span id="page-169-0"></span>**RELAXATIONS TO STANDARD C**

This section lists and briefly describes the relaxation of some Standard C issues and also some useful but minor syntax extensions:

● Arrays of incomplete types

An array can have an incomplete struct, union, or enum type as its element type. The types must be completed before the array is used (if it is), or by the end of the compilation unit (if it is not).

● Forward declaration of enum types

The extensions allow you to first declare the name of an enum and later resolve it by specifying the brace-enclosed list.

● Accepting missing semicolon at the end of a struct or union specifier

A warning—instead of an error—is issued if the semicolon at the end of a struct or union specifier is missing.

● Null and void

In operations on pointers, a pointer to void is always implicitly converted to another type if necessary, and a null pointer constant is always implicitly converted to a null pointer of the right type if necessary. In Standard C, some operators allow this kind of behavior, while others do not allow it.

● Casting pointers to integers in static initializers

In an initializer, a pointer constant value can be cast to an integral type if the integral type is large enough to contain it. For more information about casting pointers, see *Casting*[, page 314](#page-313-0).

● Taking the address of a register variable

In Standard C, it is illegal to take the address of a variable specified as a register variable. The compiler allows this, but a warning is issued.

● long float means double

The type long float is accepted as a synonym for double.

● Repeated typedef declarations

Redeclarations of typedef that occur in the same scope are allowed, but a warning is issued.

• Mixing pointer types

Assignment and pointer difference is allowed between pointers to types that are interchangeable but not identical; for example, unsigned char \* and char \*. This includes pointers to integral types of the same size. A warning is issued.

Assignment of a string constant to a pointer to any kind of character is allowed, and no warning is issued.

● Non-top level const

Assignment of pointers is allowed in cases where the destination type has added type qualifiers that are not at the top level (for example,  $int \cdot *$  to  $int \text{ const } *$ ). Comparing and taking the difference of such pointers is also allowed.

● Non-lvalue arrays

A non-lvalue array expression is converted to a pointer to the first element of the array when it is used.

● Comments at the end of preprocessor directives

This extension, which makes it legal to place text after preprocessor directives, is enabled unless the strict Standard C mode is used. The purpose of this language extension is to support compilation of legacy code; we do not recommend that you write new code in this fashion.

● An extra comma at the end of enum lists

Placing an extra comma is allowed at the end of an enum list. In strict Standard C mode, a warning is issued.

● A label preceding a }

In Standard C, a label must be followed by at least one statement. Therefore, it is illegal to place the label at the end of a block. The compiler allows this, but issues a warning.

Note that this also applies to the labels of switch statements.

● Empty declarations

An empty declaration (a semicolon by itself) is allowed, but a remark is issued (provided that remarks are enabled).

● Single-value initialization

Standard C requires that all initializer expressions of static arrays, structs, and unions are enclosed in braces.

Single-value initializers are allowed to appear without braces, but a warning is issued. The compiler accepts this expression:

struct str { int a;  $\} x = 10$ ;

● Declarations in other scopes

External and static declarations in other scopes are visible. In the following example, the variable  $y$  can be used at the end of the function, even though it should only be visible in the body of the if statement. A warning is issued.

```
int test(int x)
{
   if (x)
   {
    extern int y;
   y = 1; }
   return y;
```
}

● Expanding function names into strings with the function as context

Use any of the symbols \_\_func\_\_ or \_\_FUNCTION\_\_ inside a function body to make the symbol expand into a string that contains the name of the current function. Use the symbol \_\_PRETTY\_FUNCTION\_\_ to also include the parameter types and return type. The result might, for example, look like this if you use the

```
__PRETTY_FUNCTION__ symbol:
```

```
"void func(char)"
```
These symbols are useful for assertions and other trace utilities and they require that language extensions are enabled, see *-e*[, page 247](#page-246-0).

● Static functions in function and block scopes

Static functions may be declared in function and block scopes. Their declarations are moved to the file scope.

● Numbers scanned according to the syntax for numbers

Numbers are scanned according to the syntax for numbers rather than the pp-number syntax. Thus, 0x123e+1 is scanned as three tokens instead of one valid token. (If the --strict option is used, the pp-number syntax is used instead.)

IAR C language extensions

# <span id="page-174-0"></span>**Using C++**

- [Overview—EC++ and EEC++](#page-174-1)
- [Overview—Standard C++](#page-176-0)
- [Enabling support for C++ and variants](#page-179-0)
- [C++ and EC++ feature descriptions](#page-179-1)
- [EEC++ feature description](#page-182-0)
- $\bullet$  [EC++ and C++ language extensions](#page-183-0)

# <span id="page-174-1"></span>**Overview—EC++ and EEC++**

IAR Systems supports the C++ language. You can choose between these standards: Standard C++, the industry-standard Embedded C++, and Extended Embedded C++. *Using C++* describes what you need to consider when using the C++ language.

Embedded C++ is a proper subset ofthe ISO/IEC C++ standard which is intended for embedded systems programming. It was defined by an industry consortium, the Embedded C++ Technical Committee. Performance and portability are particularly important in embedded systems development, which was considered when defining the language. EC++ offers the same object-oriented benefits as C++, but without some features that can increase code size and execution time in ways that are hard to predict.

## **EMBEDDED C++**

These C++ features are supported:

- Classes, which are user-defined types that incorporate both data structure and behavior; the essential feature of inheritance allows data structure and behavior to be shared among classes
- Polymorphism, which means that an operation can behave differently on different classes, is provided by virtual functions
- Overloading of operators and function names, which allows several operators or functions with the same name, provided that their argument lists are sufficiently different
- Type-safe memory management using the operators new and delete
- Inline functions, which are indicated as particularly suitable for inline expansion.

C++ features that are excluded are those that introduce overhead in execution time or code size that are beyond the control of the programmer. Also excluded are features added very late before Standard C++ was defined. Embedded C++ thus offers a subset of C++ which is efficient and fully supported by existing development tools.

Embedded C++ lacks these features of C++:

- Templates
- Multiple and virtual inheritance
- Exception handling
- Runtime type information
- New cast syntax (the operators dynamic\_cast, static\_cast, reinterpret\_cast, and const\_cast)
- Namespaces
- The mutable attribute.

The exclusion of these language features makes the runtime library significantly more efficient. The Embedded C++ library furthermore differs from the full C++ library in that:

- The standard template library (STL) is excluded
- Streams, strings, and complex numbers are supported without the use of templates
- Library features which relate to exception handling and runtime type information (the headers except, stdexcept, and typeinfo) are excluded.

Note: The library is not in the std namespace, because Embedded C++ does not support namespaces.

#### **EXTENDED EMBEDDED C++**

IAR Systems' Extended EC++ is a slightly larger subset of C++ which adds these features to the standard EC++:

- Full template support
- Multiple and virtual inheritance
- Namespace support
- The mutable attribute
- The cast operators static\_cast, const\_cast, and reinterpret\_cast.

All these added features conform to the C++ standard.

To support Extended EC++, this product includes a version of the standard template library (STL), in other words, the C++ standard chapters utilities, containers, iterators, algorithms, and some numerics. This STL is tailored for use with the Extended EC++

language, which means no exceptions and no support for runtime type information (rtti). Moreover, the library is not in the std namespace.

**Note:** A module compiled with Extended EC++ enabled is fully link-compatible with a module compiled without Extended EC++ enabled.

# <span id="page-176-0"></span>**Overview—Standard C++**

The IAR C++ implementation fully complies with the ISO/IEC 14882:2003 C++ standard. In this guide, this standard is referred to as Standard C++.

The main reason for using Standard  $C_{++}$  instead of  $EC_{++}$  or  $EEC_{++}$  is when there is a need for either:

- Exception support
- Runtime type information (RTTI) support
- The standard  $C_{++}$  library (the  $EC_{++}$  library is a stripped version of the  $C_{++}$  library where streams and strings are not templates).

If code size is important and your application does not need any of these features, EC++ (or EEC++) is the better choice.

#### **MODES FOR EXCEPTIONS AND RTTI SUPPORT**

Both exceptions and runtime type information result in increased code size simply by being included in your application. You might want to disable either or both of these features to avoid this increase:

- Support for runtime type information constructs can be disabled by using the compiler option --no\_rtti
- Support for exceptions can be disabled by using the compiler option --no\_exceptions

Even if support is enabled while compiling, the linker can avoid including the extra code and tables in the final application. If no part of your application actually throws an exception, the code and tables supporting the use of exceptions are not included in the application code image. Also, if dynamic runtime type information constructs (dynamic\_cast/typeid) are not used with polymorphic types, the objects needed to support them are not included in the application code image. To control this behavior, use the linker options --no\_exceptions, --force\_exceptions, and --no\_dynamic\_rtti\_elimination.

#### **Disabling exception support**

When you use the compiler option --no exceptions, the following will generate a compiler error:

- throw expressions
- try-catch statements
- Exception specifications on function definitions.

In addition, the extra code and tables needed to handle destruction of objects with auto storage duration when an exception is propagated through a function will not be generated when the compiler option --no\_exceptions is used.

All functionality in system headers not directly involving exceptions is supported when the compiler option --no\_exceptions is used.

The linker will produce an error if you try to link C++ modules compiled with exception support with modules compiled without exception support

For more information, see *[--no\\_exceptions](#page-256-0)*, page 257.

#### **Disabling RTTI support**

When you use the compiler option  $-\text{no}$  rtti, the following will generate a compiler error:

- The typeid operator
- The dynamic\_cast operator.

**Note:** If --no\_rtti is used but exception support is enabled, most RTTI support is still included in the compiler output object file because it is needed for exceptions to work.

For more information, see *--no\_rtti*[, page 260](#page-259-0).

#### **EXCEPTION HANDLING**

Exception handling can be divided into three parts:

- Exception raise mechanisms—in  $C++$  they are the throw and rethrow expressions.
- Exception catch mechanisms—in C++ they are the  $try$ -catch statements, the exception specifications for a function, and the implicit catch to prevent an exception leaking out from main.
- Information about currently active functions—if they have  $\text{try--catch}$  statements and the set of auto objects whose destructors need to be run if an exception is propagated through the function.

When an exception is raised, the function call stack is unwound, function by function, block by block. For each function or block, the destructors of auto objects that need destruction are run, and a check is made whether there is a catch handler for the exception. If there is, the execution will continue from that catch handler.

An application that mixes C++ code with assembler and C code, and that throws exceptions from one C++ function to another via assembler routines and C functions must use the linker option --exception tables with the argument unwind.

#### **The implementation of exceptions**

Exceptions are implemented using a table method. For each function, the tables describe:

- How to unwind the function, that is, how to find its caller on the stack and restore registers that need restoring
- Which catch handlers that exist in the function
- Whether the function has an exception specification and which exceptions it allows to propagate
- The set of auto objects whose destructors must be run.

When an exception is raised, the runtime will proceed in two phases. The first phase will use the exception tables to search the stack for a function invocation containing a catch handler or exception specification that would cause stack unwinding to halt at that point. Once this point is found, the second phase is entered, doing the actual unwinding, and running the destructors of auto objects where that is needed.

The table method results in virtually no overhead in execution time or RAM usage when an exception is not actually thrown. It does incur a significant penalty in read-only memory usage for the tables and the extra code, and throwing and catching an exception is a relatively expensive operation.

The destruction of auto objects when the stack is being unwound as a result of an exception is implemented in code separated from the code that handles the normal operation of a function. This code, together with the code in catch handlers, is placed in a separate section  $( . \text{exc} . \text{text})$  from the normal code (normally placed in . text). In some cases, for instance when there is fast and slow ROM memory, it can be advantageous to select on this difference when placing sections in the linker configuration file.

# <span id="page-179-0"></span>**Enabling support for C++ and variants**

In the compiler, the default language is C.

To compile files written in Standard C++, use the --c++ compiler option. See *[--c++](#page-241-0)*, [page 242](#page-241-0).

To compile files written in Embedded C++, use the --ec++ compiler option. See *--ec++*[, page 248.](#page-247-0)

To take advantage of *Extended* Embedded C++ features in your source code, use the --eec++ compiler option. See *--eec++*[, page 248.](#page-247-1)

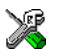

To enable EC++, EEC++, or C++ in the IDE, choose **Project>Options>C/C++ Compiler>Language** and select the appropriate standard.

# <span id="page-179-1"></span>**C++ and EC++ feature descriptions**

When you write C++ source code for the IAR C/C++ Compiler for ARM, you must be aware of some benefits and some possible quirks when mixing C++ features—such as classes, and class members—with IAR language extensions, such as IAR-specific attributes.

## **USING IAR ATTRIBUTES WITH CLASSES**

Static data members of C++ classes are treated the same way global variables are, and can have any applicable IAR type and object attribute.

Member functions are in general treated the same way free functions are, and can have any applicable IAR type and object attributes. Virtual member functions can only have attributes that are compatible with default function pointers, and constructors and destructors cannot have any such attributes.

The location operator @ and the #pragma location directive can be used on static data members and with all member functions.
### **Example of using attributes with classes**

```
class MyClass 
{
public:
   // Locate a static variable in __memattr memory at address 60
   static __no_init int mI @ 60;
   // A static Thumb function
  static __thumb void F();
   // A Thumb function
   __thumb void G();
   // Interworking assumed
   virtual __arm void ArmH();
   // Locate a virtual function into SPECIAL
   virtual void M() const volatile @ "SPECIAL";
};
```
# **FUNCTION TYPES**

A function type with extern "C" linkage is compatible with a function that has C++ linkage.

### **Example**

```
extern "C" 
{
  typedef void (*FpC)(void); // A C function typedef
}
typedef void (*FpCpp)(void); // A C++ function typedef
FpC F1;
FpCpp F2;
void MyF(FpC);
void MyG()
{
  MyF(F1); // Always works
  MyF(F2); // FpCpp is compatible with FpC
}
```
# **USING STATIC CLASS OBJECTS IN INTERRUPTS**

If interrupt functions use static class objects that need to be constructed (using constructors) or destroyed (using destructors), your application will not work properly if the interrupt occurs before the objects are constructed, or, during or after the objects are destroyed.

To avoid this, make sure that these interrupts are not enabled until the static objects have been constructed, and are disabled when returning from main or calling exit. For information about system startup, see *[System startup and termination](#page-116-0)*, page 117.

Function local static class objects are constructed the first time execution passes through their declaration, and are destroyed when returning from main or when calling exit.

# **USING NEW HANDLERS**

To handle memory exhaustion, you can use the set\_new\_handler function.

### **New handlers in Standard C++**

If you do not call set\_new\_handler, or call it with a NULL new handler, and operator new fails to allocate enough memory, operator new will throw std::bad\_alloc if exceptions are enabled. If exceptions are not enabled, operator new will instead call abort.

If you call set\_new\_handler with a non-NULL new handler, the provided new handler will be called by operator new if the operator new fails to allocate enough memory. The new handler must then make more memory available and return, or abort execution in some manner. If exceptions are enabled, the new handler can also throw a std::bad\_alloc exception. The nothrow variant of operator new will only return NULL in the presence of a new handler if exceptions are enabled and the new handler throws std::bad\_alloc.

### **New handlers in Embedded C++**

If you do not call set\_new\_handler, or call it with a NULL new handler, and operator new fails to allocate enough memory, it will call abort. The nothrow variant of the new operator will instead return NULL.

If you call set\_new\_handler with a non-NULL new handler, the provided new handler will be called by operator new if operator new fails to allocate memory. The new handler must then make more memory available and return, or abort execution in some manner. The nothrow variant of operator new will never return NULL in the presence of a new handler.

# **TEMPLATES**

C++ and Extended EC++ supports templates according to the C++ standard, but not the export keyword. The implementation uses a two-phase lookup which means that the keyword typename must be inserted wherever needed. Furthermore, at each use of a template, the definitions of all possible templates must be visible. This means that the definitions of all templates must be in include files or in the actual source file.

### **DEBUG SUPPORT IN C-SPY**

C-SPY® has built-in display support for the STL containers. The logical structure of containers is presented in the watch views in a comprehensive way that is easy to understand and follow.

Using C++, you can make C-SPY stop at a throw statement or if a raised exception does not have any corresponding catch statement.

For more information about this, see the *C-SPY® Debugging Guide for ARM*.

# **EEC++ feature description**

This section describes features that distinguish Extended EC++ from EC++.

# **TEMPLATES**

The compiler supports templates with the syntax and semantics as defined by Standard C++. However, note that the STL (standard template library) delivered with the product is tailored for Extended EC++, see *[Extended Embedded C++](#page-175-0)*, page 176.

### **VARIANTS OF CAST OPERATORS**

In Extended EC++ these additional variants of C++ cast operators can be used:

```
const_cast<to>(from)
static_cast<to>(from)
reinterpret_cast<to>(from)
```
# **MUTABLE**

The mutable attribute is supported in Extended EC++. A mutable symbol can be changed even though the whole class object is const.

### **NAMESPACE**

The namespace feature is only supported in *Extended* EC++. This means that you can use namespaces to partition your code. Note, however, that the library itself is not placed in the std namespace.

### **THE STD NAMESPACE**

The std namespace is not used in either standard EC++ or in Extended EC++. If you have code that refers to symbols in the std namespace, simply define std as nothing; for example:

#define std

You must make sure that identifiers in your application do not interfere with identifiers in the runtime library.

# **EC++ and C++ language extensions**

When you use the compiler in any C++ mode and enable IAR language extensions, the following C++ language extensions are available in the compiler:

● In a friend declaration of a class, the class keyword can be omitted, for example:

```
class B;
class A
{
   friend B; //Possible when using IAR language
                   //extensions
   friend class B; //According to the standard
};
```
● Constants of a scalar type can be defined within classes, for example:

```
class A 
{
   const int mSize = 10; //Possible when using IAR language
                          //extensions
   int mArr[mSize];
};
```
According to the standard, initialized static data members should be used instead.

● In the declaration of a class member, a qualified name can be used, for example:

```
struct A 
{
 int A::F(); // Possible when using IAR language extensions
   int G(); // According to the standard
};
```
● It is permitted to use an implicit type conversion between a pointer to a function with C linkage (extern  $\ ^{\shortparallel}$  C") and a pointer to a function with C++ linkage (extern "C++"), for example:

```
extern "C" void F(); // Function with C linkage
void (*PF)() // PF points to a function with C++ linkage
             = &F; // Implicit conversion of function pointer.
```
According to the standard, the pointer must be explicitly converted.

● If the second or third operands in a construction that contains the ? operator are string literals or wide string literals (which in C++ are constants), the operands can be implicitly converted to char  $*$  or wchar  $_t$ , for example:

```
bool X;
```

```
char *P1 = X ? "abc" : "def"; //Possible when using IAR
                                    //language extensions
char const *P2 = X ? "abc" : "def";//According to the standard
```
- Default arguments can be specified for function parameters not only in the top-level function declaration, which is according to the standard, but also in typedef declarations, in pointer-to-function function declarations, and in pointer-to-member function declarations.
- $\bullet$  In a function that contains a non-static local variable and a class that contains a non-evaluated expression (for example a sizeof expression), the expression can reference the non-static local variable. However, a warning is issued.
- An anonymous union can be introduced into a containing class by a typedef name. It is not necessary to first declare the union. For example:

```
typedef union 
{
  int i,j;
} U; // U identifies a reusable anonymous union.
class A
{
public:
 U: // OK -- references to A::i and A::j are allowed.
};
```
In addition, this extension also permits *anonymous classes* and *anonymous structs*, as long as they have no C++ features (for example, no static data members or member functions, and no non-public members) and have no nested types other than other anonymous classes, structs, or unions. For example:

```
struct A
{
   struct
   {
     int i,j;
   }; // OK -- references to A::i and A::j are allowed.
};
```
● The friend class syntax allows nonclass types as well as class types expressed through a typedef without an elaborated type name. For example: typedef struct S ST;

```
class C
{
public:
  friend S; // Okay (requires S to be in scope)
  friend ST; // Okay (same as "friend S;")
   // friend S const; // Error, cv-qualifiers cannot
                     // appear directly
};
```
**Note:** If you use any of these constructions without first enabling language extensions, errors are issued.

# **Application-related considerations**

- [Output format considerations](#page-186-0)
- [Stack considerations](#page-187-0)
- [Heap considerations](#page-188-0)
- [Interaction between the tools and your application](#page-189-0)
- [Checksum calculation](#page-191-0)
- [Linker optimizations](#page-195-0)
- [AEABI compliance](#page-195-1)
- [CMSIS integration](#page-198-0)

# <span id="page-186-0"></span>**Output format considerations**

The linker produces an absolute executable image in the ELF/DWARF object file format.

You can use the IAR ELF Tool—ielftool— to convert an absolute ELF image to a format more suitable for loading directly to memory, or burning to a PROM or flash memory etc.

ielftool can produce these output formats:

- Plain binary
- Motorola S-records
- Intel hex.

**Note:** ielftool can also be used for other types of transformations, such as filling and calculating checksums in the absolute image.

The source code for ielftool is provided in the arm/src directory. For more information about ielftool, see *[The IAR ELF Tool—ielftool](#page-449-0)*, page 450.

# <span id="page-187-0"></span>**Stack considerations**

To make your application use stack memory efficiently, there are some considerations to be made.

# **STACK SIZE CONSIDERATIONS**

The required stack size depends heavily on the application's behavior. If the given stack size is too large, RAM will be wasted. If the given stack size is too small, one of two things can happen, depending on where in memory you located your stack:

- Variable storage will be overwritten, leading to undefined behavior
- The stack will fall outside of the memory area, leading to an abnormal termination of your application.

Both alternatives are likely to result in application failure. Because the second alternative is easier to detect, you should consider placing your stack so that it grows toward the end of the memory.

For more information about the stack size, see *[Setting up stack memory](#page-94-0)*, page 95, and *[Saving stack space and RAM memory](#page-213-0)*, page 214.

# **STACK ALIGNMENT**

The default cstartup code automatically initializes all stacks to an 8-byte aligned address.

For more information about aligning the stack, see *[Calling convention](#page-152-0)*, page 153 and more specifically *[Special registers](#page-154-0)*, page 155 and *[Stack parameters and layout](#page-156-0)*, page [157](#page-156-0).

# **EXCEPTION STACK**

Cortex-M does not have individual exception stacks. By default, all exception stacks are placed in the CSTACK section.

The ARM7/9/11, Cortex-A, and Cortex-R devices support five exception modes which are entered when different exceptions occur. Each exception mode has its own stack to avoid corrupting the System/User mode stack.

The table shows proposed stack names for the various exception stacks, but any name can be used:

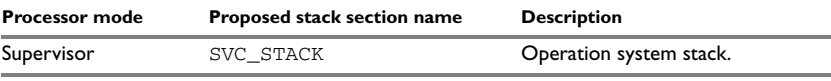

*Table 25: Exception stacks for ARM7/9/11, Cortex-A, and Cortex-R*

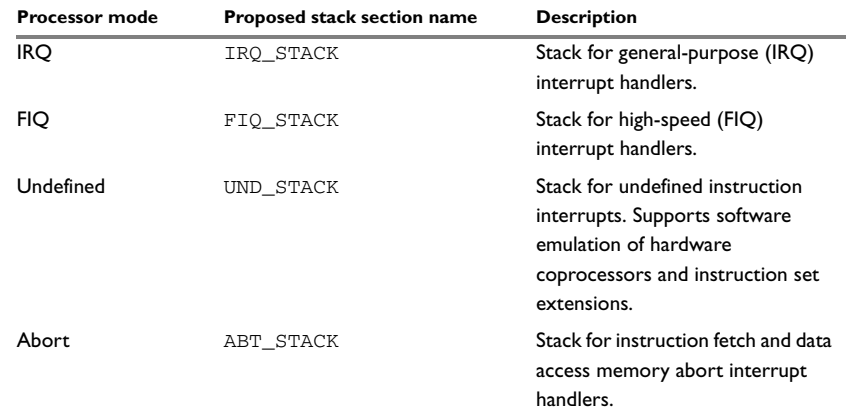

*Table 25: Exception stacks for ARM7/9/11, Cortex-A, and Cortex-R*

For each processor mode where a stack is needed, a separate stack pointer must be initialized in your startup code, and section placement should be done in the linker configuration file. The IRQ and FIQ stacks are the only exception stacks which are preconfigured in the supplied cstartup.s and lnkarm.icf files, but other exception stacks can easily be added.

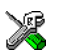

To view any of these stacks in the Stack window available in the IDE, these preconfigured section names must be used instead of user-defined section names.

# <span id="page-188-0"></span>**Heap considerations**

The heap contains dynamic data allocated by use of the C function malloc (or a corresponding function) or the C++ operator new.

If your application uses dynamic memory allocation, you should be familiar with:

- Linker sections used for the heap
- Allocating the heap size, see *[Setting up heap memory](#page-94-1)*, page 95.

### **ADVANCED VERSUS BASIC HEAP**

Based on how your application uses the heap interface, the linker automatically chooses the appropriate heap memory handler. You can use a linker option to override this choice and explicitly specify which handler you want to use:

● The basic heap (--basic\_heap)—introduces less overhead and is suitable for example in applications that only allocate heap memory, but never call free. For any other use of the heap, the advanced heap is usually more efficient. See *[--basic\\_heap](#page-277-0)*, page 278.

● The advanced heap (--advanced\_heap)—provides efficient memory management which is useful for an application that either uses the heap interface extensively or that repeatedly frees memory. See *[--advanced\\_heap](#page-277-1)*, page 278. For information about the definition, see *[iar\\_dlmalloc.h](#page-405-0)*, page 406.

### **HEAP SIZE AND STANDARD I/O**

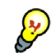

If you excluded FILE descriptors from the DLIB runtime environment, as in the Normal configuration, there are no input and output buffers at all. Otherwise, as in the Full configuration, be aware that the size of the input and output buffers is set to 512 bytes in the stdio library header file. If the heap is too small, I/O will not be buffered, which is considerably slower than when I/O is buffered. If you execute the application using the simulator driver of the IAR C-SPY® Debugger, you are not likely to notice the speed penalty, but it is quite noticeable when the application runs on an ARM core. If you use the standard I/O library, you should set the heap size to a value which accommodates the needs of the standard I/O buffer.

# <span id="page-189-0"></span>**Interaction between the tools and your application**

The linking process and the application can interact symbolically in four ways:

- Creating a symbol by using the linker command line option --define\_symbol. The linker will create a public absolute constant symbol that the application can use as a label, as a size, as setup for a debugger, etc.
- Creating an exported configuration symbol by using the command line option --config\_def or the configuration directive define symbol, and exporting the symbol using the export symbol directive. ILINK will create a public absolute constant symbol that the application can use as a label, as a size, as setup for a debugger, etc.

One advantage of this symbol definition is that this symbol can also be used in expressions in the configuration file, for example to control the placement of sections into memory ranges.

- Using the compiler operators \_\_section\_begin, \_\_section\_end, or \_\_section\_size, or the assembler operators SFB, SFE, or SIZEOF on a named section or block. These operators provide access to the start address, end address, and size of a contiguous sequence of sections with the same name, or of a linker block specified in the linker configuration file.
- The command line option  $-\text{entry}$  informs the linker about the start label of the application. It is used by the linker as a root symbol and to inform the debugger where to start execution.

The following lines illustrate how to use  $-D$  to create a symbol. If you need to use this mechanism, add these options to your command line like this:

```
--define_symbol NrOfElements=10
--config_def HEAP_SIZE=1024
```
The linker configuration file can look like this:

```
define memory Mem with size = 4G;
define region ROM = Mem:[from 0x00000 size 0x10000];define region RAM = Mem:[from 0x20000 size 0x10000];
/* Export of symbol */
export symbol MY HEAP SIZE;
```

```
/* Setup a heap area witha size defined by an ILINK option */define block MyHEAP with size = MY_HEAP_SIZE, alignment = 8 {};
```
place in RAM { block MyHEAP };

Add these lines to your application source code:

#include <stdlib.h>

```
/* Use symbol defined by ILINK option to dynamically allocate an 
array of elements with specified size. The value takes the form 
of a label.
 */
extern int NrOfElements;
typedef char Elements;
Elements *GetElementArray()
{
  return malloc(sizeof(Elements) * (long) &NrOfElements);
}
/* Use a symbol defined by ILINK option, a symbol that in the
  * configuration file was made available to the application.
 */
extern char MY_HEAP_SIZE;
```

```
/* Declare the section that contains the heap. */#pragma section = "MYHEAP"
char *MyHeap()
{
   /* First get start of statically allocated section, */
 char *_{p} = section begin("MYHEAP");
  /* ...then we zero it, using the imported size. */for (int i = 0; i < (int) &MY HEAP SIZE; ++i)
   {
   p[i] = 0; }
  return p;
}
```
# <span id="page-191-0"></span>**Checksum calculation**

The IAR ELF Tool—ielftool—fills specific ranges of memory with a pattern and then calculates a checksum for those ranges. The calculated checksum replaces the value of an existing symbol in the input ELF image. The application can then verify that the ranges did not change.

To use checksumming to verify the integrity of your application, you must:

- Reserve a place, with an associated name and size, for the checksum calculated by ielftool
- $\bullet$  Choose a checksum algorithm, set up ielftool for it, and include source code for the algorithm in your application
- Decide which memory ranges to verify and set up ielftool and the source code for it in your application source code.

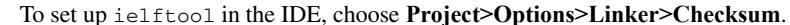

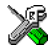

# **CALCULATING A CHECKSUM**

In this example, a checksum is calculated for ROM memory at  $0 \times 8002$  up to  $0 \times 8$  FFF and the 2-byte calculated checksum is placed at 0x8000.

# **Creating a place for the calculated checksum**

You can create a place for the calculated checksum in two ways; by creating a global C/C++ or assembler constant symbol with a proper size, residing in a specific section (in this example .checksum), or by using the linker option --place\_holder.

For example, to create a 2-byte space for the symbol \_\_checksum in the section .checksum, with alignment 4:

--place\_holder \_\_checksum,2,.checksum,4

**Note:** The .checksum section will only be included in your application if the section appears to be needed. If the checksum is not needed by the application itself, you can use the linker option  $-\epsilon$ keep= checksum or the linker directive keep to force the section to be included.

To place the .checksum section, you must modify the linker configuration file. For example, it can look like this (note the handling of the block CHECKSUM):

```
define memory Mem with size = 4G;
define region ROM_region = Mem: [from 0x8000 to 0x800000000 - 1];
define region RAM region = Mem: [from 0x80000000 to 0x100000000 -2]];
initialize by copy { rw };
do not initialize { section .noinit };
define block HEAP with alignment = 8, size = 16M {};
define block CSTACK with alignment = 8, size = 16K {};
define block IRQ_STACK with alignment = 8, size = 16K {};
define block FIQ STACK with alignment = 8, size = 16K {};
define block CHECKSUM { ro section .checksum };
place at address Mem:0x0 { ro section .intvec};
place in ROM_region { ro, first block CHECKSUM }; 
place in RAM_region { rw, block HEAP, block CSTACK, block
                        IRQ_STACK, block FIQ_STACK };
```
### **Running ielftool**

To calculate the checksum, run ielftool:

```
ielftool --fill=0x00:0x8000-0x8FFF
--checksum=__checksum:2,crc16;0x8000–0x8FFF sourceFile.out 
destinationFile.out
```
To calculate a checksum you also must define a fill operation. In this example, the fill pattern 0x0 is used. The checksum algorithm used is crc16.

Note that ielftool needs an unstripped input ELF image. If you use the --strip linker option, remove it and use the --strip ielftool option instead.

# **ADDING A CHECKSUM FUNCTION TO YOUR SOURCE CODE**

To check the value of the ielftool generated checksum, it must be compared with a checksum that your application calculated. This means that you must add a function for checksum calculation (that uses the same algorithm as ielftool) to your application source code. Your application must also include a call to this function.

### **A function for checksum calculation**

This function—a slow variant but with small memory footprint—uses the crc16 algorithm:

```
unsigned short SlowCrc16(unsigned short sum, 
                            unsigned char *p,
                            unsigned int len)
{
   while (len--)
   {
     int i;
    unsigned char byte = *(p++);
    for (i = 0; i < 8; ++i) {
       unsigned long oSum = sum;
      sum <<= 1;
       if (byte & 0x80)
        sum |= 1;
       if (oSum & 0x8000)
        sum ^{\wedge} = 0x1021;
      byte <<= 1;
     }
   }
   return sum;
}
```
You can find the source code for the checksum algorithms in the  $arm\src\linker$ directory of your product installation.

### **Example of checksum calculation**

This code gives an example of how the checksum can be calculated:

```
/* The checksum calculated
  * (note that it is located on address 0x8000)
 */
extern unsigned short const __checksum;
void TestChecksum()
{
 unsigned short calc = 0;
 unsigned char zeros[2] = \{0, 0\}; /* Run the checksum algorithm */
 calc = SlowCrc16(0, (unsigned char *) checksumStart,
                    (checksumEnd - checksumStart+1));
   /* Rotate out the answer */
  calc = SlowCrc16(calc, zeros, 2);
   /* Test the checksum */
 if (calc != checksum)
   {
   abort(); /* Failure */ }
}
```
## **THINGS TO REMEMBER**

When calculating a checksum, you must remember that:

- The checksum must be calculated from the lowest to the highest address for every memory range
- Each memory range must be verified in the same order as defined (ABC is not the same as ACB)
- It is OK to have several ranges for one checksum
- If several checksums are used, you should place them in sections with unique names and use unique symbol names
- If the a slow function variant is used, you must make a final call to the checksum calculation with as many bytes (with the value  $0 \times 00$ ) as there are bytes in the checksum.
- Never calculate a checksum on a location that contains a checksum.

For more information, see also *[The IAR ELF Tool—ielftool](#page-449-0)*, page 450.

## **C-SPY CONSIDERATIONS**

By default, a symbol that you have allocated in memory by using the linker option --place\_holder is considered by C-SPY to be of the type int. If the size of the checksum is different than the size of an int, you can change the display format of the checksum symbol to match its size.

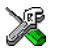

In the C-SPY Watch window, select the symbol and choose **Show As** from the context menu. Choose the display format that matches the size of the checksum symbol.

# <span id="page-195-0"></span>**Linker optimizations**

# <span id="page-195-2"></span>**VIRTUAL FUNCTION ELIMINATION**

Virtual Function Elimination (VFE) is a linker optimization that removes unneeded virtual functions and dynamic runtime type information.

In order for Virtual Function Elimination to work, all relevant modules must provide information about virtual function table layout, which virtual functions are called, and for which classes dynamic runtime type information is needed. If one or more modules do not provide this information, a warning is generated by the linker and Virtual Function Elimination is not performed.

If you know that modules that lack such information do not perform any virtual function calls and do not define any virtual function tables, you can use the  $-\text{vfe}=$  forced linker option to enable Virtual Function Elimination anyway.

Currently, tools from IAR Systems and from RealView provide the information needed for Virtual Function Elimination in a way that the linker can use.

Note that you can disable Virtual Function Elimination entirely by using the  $\text{-no\_vfe}$ linker option. In this case, no warning will be issued for modules that lack VFE information.

For more information, see *--vfe*[, page 301](#page-300-0) and *--no\_vfe*[, page 296.](#page-295-0)

# <span id="page-195-1"></span>**AEABI compliance**

The IAR build tools for ARM support the Embedded Application Binary Interface for ARM, AEABI, defined by ARM Limited. This interface is based on the Intel IA64 ABI interface. The advantage of adhering to AEABI is that any such module can be linked with any other AEABI-compliant module, even modules produced by tools provided by other vendors.

The IAR build tools for ARM support the following parts of the AEABI:

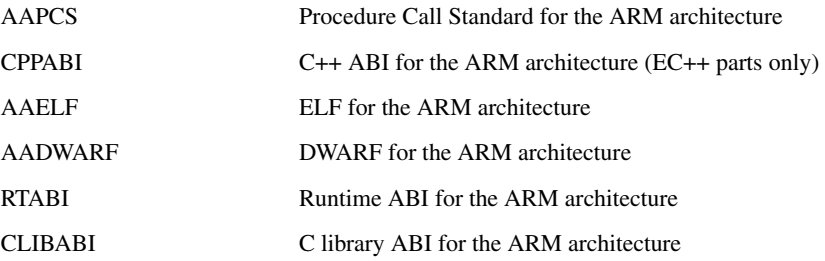

The IAR build tools only support a *bare metal* platform, that is a ROM-based system that lacks an explicit operating system.

Note that:

- The AEABI is specified for C89 only
- The IAR build tools only support using the default and C locales
- The AEABI does not specify C++ library compatibility
- Neither the size of an enum or of wchar\_t is constant in the AEABI.

If AEABI compliance is enabled, almost all optimizations performed in the system header files are turned off, and certain preprocessor constants become real constant variables instead.

# **LINKING AEABI-COMPLIANT MODULES USING THE IAR ILINK LINKER**

When building an application using the IAR ILINK Linker, the following types of modules can be combined:

- Modules produced using IAR build tools, both AEABI-compliant modules as well as modules that are not AEABI-compliant
- AEABI-compliant modules produced using build tools from another vendor.

**Note:** To link a module produced by a compiler from another vendor, extra support libraries from that vendor might be required.

The IAR ILINK Linker automatically chooses the appropriate standard C/C++ libraries to use based on attributes from the object files. Imported object files might not have all these attributes. Therefore, you might need to help ILINK choose the standard library by verifying one or more of the following details:

 $\bullet$  The used CPU by specifying the  $-\text{cpu}$  linker option

- If full I/O is needed; make sure to link with a Full library configuration in the standard library
- $\bullet$  Explicitly specify runtime library file(s), possibly in combination with the --no\_library\_search linker option.

When linking, you should also consider virtual function elimination, see *[Virtual](#page-195-2)  [function elimination](#page-195-2)*, page 196.

## **LINKING AEABI-COMPLIANT MODULES USING A THIRD-PARTY LINKER**

If you have a module produced using the IAR C/C++ Compiler and you plan to link that module using a linker from a different vendor, that module must be AEABI-compliant, see *[Enabling AEABI compliance in the compiler](#page-197-0)*, page 198.

In addition, if that module uses any of the IAR-specific compiler extensions, you must make sure that those features are also supported by the tools from the other vendor. Note specifically:

- Support for the following extensions must be verified: #pragma pack, no init, root, and ramfunc
- The following extensions are harmless to use:  $\#$ pragma location/ $\theta$ , arm, \_\_thumb, \_\_swi, \_\_irq, \_\_fiq, and \_\_nested.

# <span id="page-197-0"></span>**ENABLING AEABI COMPLIANCE IN THE COMPILER**

You can enable AEABI compliance in the compiler by setting the --aeabi option. In this case, you must also use the --guard\_calls option.

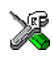

In the IDE, use the **Project>Options>C/C++ Compiler>Extra Options** page to specify the --aeabi and --guard\_calls options.

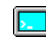

On the command line, use the options --aeabi and --guard\_calls to enable AEABI support in the compiler.

Alternatively, to enable support for AEABI for a specific system header file, you must define the preprocessor symbol \_AEABI\_PORTABILITY\_LEVEL to non-zero prior to including a system header file, and make sure that the symbol AEABI\_PORTABLE is set to non-zero after the inclusion of the header file:

```
#define _AEABI_PORTABILITY_LEVEL 1
#undef _AEABI_PORTABLE
#include <header.h>
#ifndef _AEABI_PORTABLE
 #error "header.h not AEABI compatible"
#endif
```
# <span id="page-198-0"></span>**CMSIS integration**

The arm\CMSIS subdirectory contains CMSIS (Cortex Microcontroller Software Interface Standard) and CMSIS DSP header and library files, and documentation. For more information about CMSIS, see http://www.arm.com/cmsis.

The special header file  $inc\ccos$  cmsis\_iar.h is provided as a CMSIS adaptation of the current version of the IAR C/C++ Compiler.

### **CMSIS DSP LIBRARY**

IAR Embedded Workbench comes with prebuilt CMSIS DSP libraries in the arm\CMSIS\Lib\IAR directory. The names of the library files are constructed in this way:

 $iar\_cortexM < 0|3|4><1|b>[f]_math$ 

where <0|3|4> selects the Cortex–M variant, <1|b> selects the byte order, and [f] indicates that the library is built for FPU (Cortex–M4 only).

The libraries for Cortex-M4 are applicable also to Cortex-M7.

# **CUSTOMIZING THE CMSIS DSP LIBRARY**

The source code of the CMSIS DSP library is provided in the arm\CMSIS\DSP\_Lib\Source directory. You can find an IAR Embedded Workbench project which is prepared for building a customized DSP library in the arm\CMSIS\DSP\_Lib\Source\IAR directory.

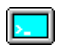

### **BUILDING WITH CMSIS ON THE COMMAND LINE**

This section contains examples of how to build your CMSIS-compatible application on the command line.

### **CMSIS only (that is without the DSP library)**

iccarm -I \$EW\_DIR\$\arm\CMSIS\Include

### **With the DSP library, for Cortex-M4, little-endian, and with FPU**

iccarm --endian=little --cpu=Cortex-M4 --fpu=VFPv4\_sp -I \$EW\_DIR\$\arm\CMSIS\Include -D ARM\_MATH\_CM4

ilinkarm \$EW\_DIR\$\arm\CMSIS\Lib\IAR\iar\_cortexM3l\_math.a

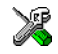

# **BUILDING WITH CMSIS IN THE IDE**

Choose **Project>Options>General Options>Library Configuration** to enable CMSIS support.

When enabled, CMSIS include paths and the DSP library will automatically be used. For more information, see the *IDE Project Management and Building Guide for ARM*.

# **Efficient coding for embedded applications**

- [Selecting data types](#page-200-0)
- [Controlling data and function placement in memory](#page-203-0)
- [Controlling compiler optimizations](#page-207-0)
- [Facilitating good code generation](#page-213-1)

# <span id="page-200-0"></span>**Selecting data types**

For efficient treatment of data, you should consider the data types used and the most efficient placement of the variables.

# **USING EFFICIENT DATA TYPES**

The data types you use should be considered carefully, because this can have a large impact on code size and code speed.

- Use int or long instead of char or short whenever possible, to avoid sign extension or zero extension. In particular, loop indexes should always be int or long to minimize code generation. Also, in Thumb mode, accesses through the stack pointer (SP) is restricted to 32-bit data types, which further emphasizes the benefits of using one of these data types.
- Use unsigned data types, unless your application really requires signed values.
- $\bullet$  Be aware of the costs of using 64-bit data types, such as double and long long.
- Bitfields and packed structures generate large and slow code.
- Using floating-point types on a microprocessor without a math co-processor is very inefficient, both in terms of code size and execution speed.
- Declaring a pointer to const data tells the calling function that the data pointed to will not change, which opens for better optimizations.

For information about representation of supported data types, pointers, and structures types, see the chapter *[Data representation](#page-304-0)*.

## **FLOATING-POINT TYPES**

Using floating-point types on a microprocessor without a math coprocessor is very inefficient, both in terms of code size and execution speed. Thus, you should consider replacing code that uses floating-point operations with code that uses integers, because these are more efficient.

The compiler supports two floating-point formats—32 and 64 bits. The 32-bit floating-point type float is more efficient in terms of code size and execution speed. However, the 64-bit format double supports higher precision and larger numbers.

In the compiler, the floating-point type float always uses the 32-bit format., and the type double always uses the 64-bit format.

Unless the application requires the extra precision that 64-bit floating-point numbers give, we recommend using 32-bit floating-point numbers instead.

By default, a *floating-point constant* in the source code is treated as being of the type double. This can cause innocent-looking expressions to be evaluated in double precision. In the example below a is converted from a float to a double, the double constant 1.0 is added and the result is converted back to a float:

```
double Test(float a)
{
    return a + 1.0;
}
```
To treat a floating-point constant as a float rather than as a double, add the suffix f to it, for example:

```
double Test(float a)
{
    return a + 1.0f;
}
```
For more information about floating-point types, see *[Basic data types—floating-point](#page-311-0)  types*[, page 312](#page-311-0).

# **ALIGNMENT OF ELEMENTS IN A STRUCTURE**

The ARM core requires that when accessing data in memory, the data must be aligned. Each element in a structure must be aligned according to its specified type requirements. This means that the compiler might need to insert *pad bytes* to keep the alignment correct.

There are situations when this can be a problem:

● There are external demands; for example, network communication protocols are usually specified in terms of data types with no padding in between

● You need to save data memory.

For information about alignment requirements, see *Alignment*[, page 305.](#page-304-1)

Use the #pragma pack directive or the \_\_packed data type attribute for a tighter layout of the structure. The drawback is that each access to an unaligned element in the structure will use more code.

Alternatively, write your own customized functions for *packing* and *unpacking* structures. This is a more portable way, which will not produce any more code apart from your functions. The drawback is the need for two views on the structure data—packed and unpacked.

For more information about the #pragma pack directive, see *pack*[, page 347.](#page-346-0)

# **ANONYMOUS STRUCTS AND UNIONS**

When a structure or union is declared without a name, it becomes anonymous. The effect is that its members will only be seen in the surrounding scope.

Anonymous structures are part of the C++ language; however, they are not part of the C standard. In the IAR C/C++ Compiler for ARM they can be used in C if language extensions are enabled.

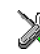

In the IDE, language extensions are enabled by default.

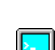

Use the -e compiler option to enable language extensions. See *-e*[, page 247,](#page-246-0) for additional information.

### **Example**

In this example, the members in the anonymous union can be accessed, in function F, without explicitly specifying the union name:

```
struct S
{
   char mTag;
   union
   {
     long mL;
      float mF;
   };
} St;
void F(void)
{
  St.mL = 5;\mathfrak{g}
```
The member names must be unique in the surrounding scope. Having an anonymous struct or union at file scope, as a global, external, or static variable is also allowed. This could for instance be used for declaring I/O registers, as in this example:

```
__no_init volatile
union
{
   unsigned char IOPORT;
   struct
   {
     unsigned char way: 1;
     unsigned char out: 1;
   };
} @ 0x1000;
/* The variables are used here. */
void Test(void)
{
  IOPORT = 0;way = 1;
  out = 1;
}
```
This declares an I/O register byte IOPORT at address 0x1000. The I/O register has 2 bits declared, Way and Out. Note that both the inner structure and the outer union are anonymous.

Anonymous structures and unions are implemented in terms of objects named after the first field, with a prefix \_A\_ to place the name in the implementation part of the namespace. In this example, the anonymous union will be implemented through an object named \_A\_IOPORT.

# <span id="page-203-0"></span>**Controlling data and function placement in memory**

The compiler provides different mechanisms for controlling placement of functions and data objects in memory. To use memory efficiently, you should be familiar with these mechanisms and know which one is best suited for different situations. You can use:

● The @ operator and the #pragma location directive for absolute placement.

Using the @ operator or the #pragma location directive, you can place individual global and static variables at absolute addresses. Note that it is not possible to use this notation for absolute placement of individual functions. For more information, see *[Data placement at an absolute location](#page-204-0)*, page 205.

● The @ operator and the #pragma location directive for section placement.

Using the @ operator or the #pragma location directive, you can place individual functions, variables, and constants in named sections. The placement of these sections can then be controlled by linker directives. For more information, see *[Data](#page-205-0)  [and function placement in sections](#page-205-0)*, page 206

● The @ operator and the #pragma location directive for register placement

Use the @ operator or the #pragma location directive to place individual global and static variables in registers. The variables must be declared \_\_no\_init. This is useful for individual data objects that must be located in a specific register.

• Using the --section option, you can set the default segment for functions, variables, and constants in a particular module. For more information, see *[--section](#page-268-0)*, [page 269.](#page-268-0)

### <span id="page-204-0"></span>**DATA PLACEMENT AT AN ABSOLUTE LOCATION**

The @ operator, alternatively the #pragma location directive, can be used for placing global and static variables at absolute addresses.

To place a variable at an absolute address, the argument to the @ operator and the #pragma location directive should be a literal number, representing the actual address. The absolute location must fulfill the alignment requirement for the variable that should be located.

**Note:** All declarations of \_\_no\_init variables placed at an absolute address are *tentative definitions*. Tentatively defined variables are only kept in the output from the compiler if they are needed in the module being compiled. Such variables will be defined in all modules in which they are used, which will work as long as they are defined in the same way. The recommendation is to place all such declarations in header files that are included in all modules that use the variables.

Other variables placed at an absolute address use the normal distinction between declaration and definition. For these variables, you must provide the definition in only one module, normally with an initializer. Other modules can refer to the variable by using an extern declaration, with or without an explicit address.

### **Examples**

In this example, a \_\_no\_init declared variable is placed at an absolute address. This is useful for interfacing between multiple processes, applications, etc:

\_\_no\_init volatile char alpha @ 0xFF2000;/\* OK \*/

The next example contains two const declared objects. The first one is not initialized, and the second one is initialized to a specific value. Both objects are placed in ROM. This is useful for configuration parameters, which are accessible from an external

interface. Note that in the second case, the compiler is not obliged to actually read from the variable, because the value is known.

```
#pragma location=0xFF2002
__no_init const int beta; /* OK */
const int gamma \theta 0xFF2004 = 3; /* OK */
```
In the first case, the value is not initialized by the compiler; the value must be set by other means. The typical use is for configurations where the values are loaded to ROM separately, or for special function registers that are read-only.

This shows incorrect usage:

\_\_no\_init int epsilon @ 0xFF2007; /\* Error, misaligned. \*/

### **C++ considerations**

In C++, module scoped const variables are static (module local), whereas in C they are global. This means that each module that declares a certain const variable will contain a separate variable with this name. If you link an application with several such modules all containing (via a header file), for instance, the declaration:

volatile const \_\_no\_init int x  $\theta$  0x100;  $\prime$  Bad in C++ \*/

the linker will report that more than one variable is located at address  $0 \times 100$ .

To avoid this problem and make the process the same in C and C++, you should declare these variables extern, for example:

```
/* The extern keyword makes x public. */
extern volatile const __ no_init int x @ 0x100;
```
**Note:** C++ static member variables can be placed at an absolute address just like any other static variable.

### <span id="page-205-0"></span>**DATA AND FUNCTION PLACEMENT IN SECTIONS**

The following method can be used for placing data or functions in named sections other than default:

- The @ operator, alternatively the #pragma location directive, can be used for placing individual variables or individual functions in named sections. The named section can either be a predefined section, or a user-defined section.
- The --section option can be used for placing variables and functions, which are parts of the whole compilation unit, in named sections.

C++ static member variables can be placed in named sections just like any other static variable.

If you use your own sections, in addition to the predefined sections, the sections must also be defined in the linker configuration file .

**Note:** Take care when explicitly placing a variable or function in a predefined section other than the one used by default. This is useful in some situations, but incorrect placement can result in anything from error messages during compilation and linking to a malfunctioning application. Carefully consider the circumstances; there might be strict requirements on the declaration and use of the function or variable.

The location of the sections can be controlled from the linker configuration file.

For more information about sections, see the chapter *[Section reference](#page-432-0)*.

### **Examples of placing variables in named sections**

In the following examples, a data object is placed in a user-defined section. Note that you must place the user-defined section appropriately in the linker configuration file.

```
no init int alpha @ "MY_NOINIT"; /* OK */
#pragma location="MY_CONSTANTS"
const int beta = 42; \sqrt{\frac{k}{N}} OK \sqrt{k}const int gamma \theta "MY_CONSTANTS" = 17;/* OK */
int theta \theta "MY_ZEROS"; / /* OK */<br>int phi \theta "MY INITED" = 4711; / /* OK */
int phi \theta "MY_INITED" = 4711;
```
The linker will in the zero and initialized cases arrange for the correct type of initialization for the variable. When placing a \_\_no\_init variable in a user-defined section, you must add a pattern that matches that section to your do not initialize directive in the linker configuration file. For initialized variables, you can disable the automatic initialization by using the initialize manually directive.

#### **Examples of placing functions in named sections**

```
void f(void) @ "MY_FUNCTIONS";
void g(void) @ "MY_FUNCTIONS"
{
}
#pragma location="MY_FUNCTIONS"
void h(void);
```
### **DATA PLACEMENT IN REGISTERS**

The @ operator, alternatively the #pragma location directive, can be used for placing global and static variables in a register.

To place a variable in a register, the argument to the @ operator and the #pragma location directive should be an identifier that corresponds to an ARM core register in the range  $R4-RI1$  (R9 cannot be specified in combination with the  $--rwpi$  command line option).

A variable can be placed in a register only if it is declared as  $\equiv$  no init, has file scope, and its size is four bytes. A variable placed in a register does not have a memory address, so the address operator & cannot be used.

Within a module where a variable is placed in a register, the specified register will only be used for accessing that variable. The value of the variable is preserved across function calls to other modules because the registers R14–R11 are callee saved, and as such they are restored when execution returns. However, the value of a variable placed in a register is not always preserved as expected:

- In an exception handler or library callback routine (such as the comparator function passed to qsort) the value might not be preserved. The value will be preserved if the command line option --lock\_regs is used for locking the register in all modules of the application, including library modules.
- $\bullet$  In a fast interrupt handler, the value of a variable in R8–R11 is not preserved from outside the handler, because these registers are banked.
- The long imp function and C++ exceptions might restore variables placed in registers to old values, unlike other variables with static storage duration which are not restored.

The linker does not prevent modules from placing different variables in the same register. Variables in different modules can be placed in the same register, and another module could use the register for other purposes.

**Note:** A variable placed in a register should be defined in an include file, to be included in every module that uses the variable. An unused definition in a module will cause the register to not be used in that module.

# <span id="page-207-0"></span>**Controlling compiler optimizations**

The compiler performs many transformations on your application to generate the best possible code. Examples of such transformations are storing values in registers instead of memory, removing superfluous code, reordering computations in a more efficient order, and replacing arithmetic operations by cheaper operations.

The linker should also be considered an integral part of the compilation system, because some optimizations are performed by the linker. For instance, all unused functions and variables are removed and not included in the final output.

## **SCOPE FOR PERFORMED OPTIMIZATIONS**

You can decide whether optimizations should be performed on your whole application or on individual files. By default, the same types of optimizations are used for an entire project, but you should consider using different optimization settings for individual files. For example, put code that must execute very quickly into a separate file and compile it for minimal execution time, and the rest of the code for minimal code size. This will give a small program, which is still fast enough where it matters.

You can also exclude individual functions from the performed optimizations. The #pragma optimize directive allows you to either lower the optimization level, or specify another type of optimization to be performed. See *optimize*[, page 346,](#page-345-0) for information about the pragma directive.

### <span id="page-208-0"></span>**MULTI-FILE COMPILATION UNITS**

In addition to applying different optimizations to different source files or even functions, you can also decide what a compilation unit consists of—one or several source code files.

By default, a compilation unit consists of one source file, but you can also use multi-file compilation to make several source files in a compilation unit. The advantage is that interprocedural optimizations such as inlining and cross jump have more source code to work on. Ideally, the whole application should be compiled as one compilation unit. However, for large applications this is not practical because of resource restrictions on the host computer. For more information, see *--mfc*[, page 255](#page-254-0).

**Note:** Only one object file is generated, and thus all symbols will be part of that object file.

If the whole application is compiled as one compilation unit, it is very useful to make the compiler also discard unused public functions and variables before the interprocedural optimizations are performed. Doing this limits the scope of the optimizations to functions and variables that are actually used. For more information, see *[--discard\\_unused\\_publics](#page-245-0)*, page 246.

# **OPTIMIZATION LEVELS**

The compiler supports different levels of optimizations. This table lists optimizations that are typically performed on each level:

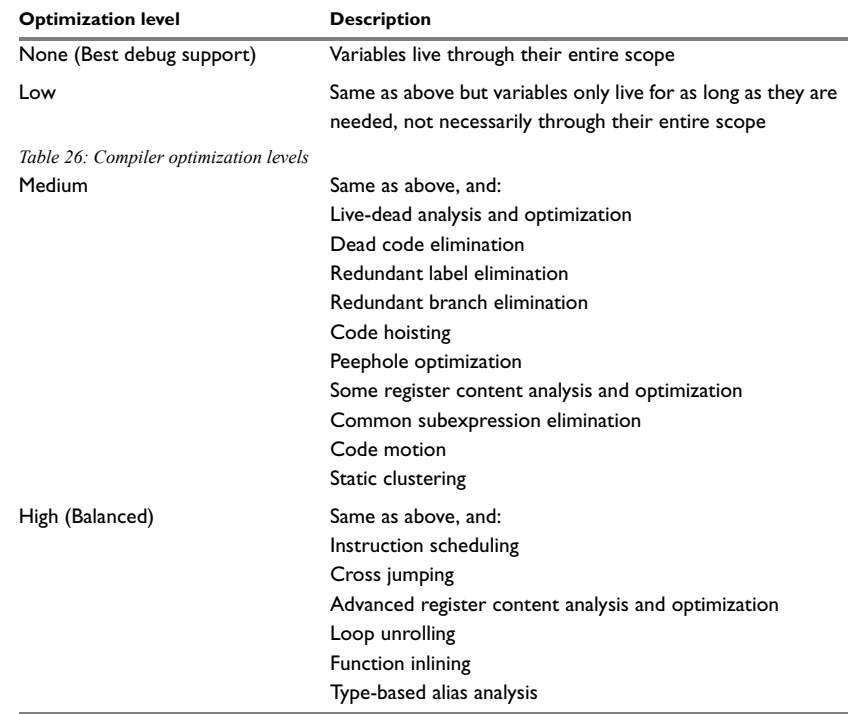

**Note:** Some of the performed optimizations can be individually enabled or disabled. For more information about these, see *[Fine-tuning enabled transformations](#page-210-0)*, page 211.

A high level of optimization might result in increased compile time, and will most likely also make debugging more difficult, because it is less clear how the generated code relates to the source code. For example, at the low, medium, and high optimization levels, variables do not live through their entire scope, which means processor registers used for storing variables can be reused immediately after they were last used. Due to this, the C-SPY Watch window might not be able to display the value of the variable throughout its scope. At any time, if you experience difficulties when debugging your code, try lowering the optimization level.

### **SPEED VERSUS SIZE**

At the high optimization level, the compiler balances between size and speed optimizations. However, it is possible to fine-tune the optimizations explicitly for either size or speed. They only differ in what thresholds that are used; speed will trade size for speed, whereas size will trade speed for size. Note that one optimization sometimes enables other optimizations to be performed, and an application might in some cases become smaller even when optimizing for speed rather than size.

If you use the optimization level High speed, the --no\_size\_constraints compiler option relaxes the normal restrictions for code size expansion and enables more aggressive optimizations.

# <span id="page-210-0"></span>**FINE-TUNING ENABLED TRANSFORMATIONS**

At each optimization level you can disable some of the transformations individually. To disable a transformation, use either the appropriate option, for instance the command line option --no\_inline, alternatively its equivalent in the IDE **Function inlining**, or the #pragma optimize directive. These transformations can be disabled individually:

- Common subexpression elimination
- Loop unrolling
- Function inlining
- Code motion
- Type-based alias analysis
- Static clustering

### **Common subexpression elimination**

Redundant re-evaluation of common subexpressions is by default eliminated at optimization levels Medium and High. This optimization normally reduces both code size and execution time. However, the resulting code might be difficult to debug.

**Note:** This option has no effect at optimization levels None and Low.

For more information about the command line option, see *--no\_cse*[, page 257.](#page-256-0)

### **Loop unrolling**

Loop unrolling means that the code body of a loop, whose number of iterations can be determined at compile time, is duplicated. Loop unrolling reduces the loop overhead by amortizing it over several iterations.

This optimization is most efficient for smaller loops, where the loop overhead can be a substantial part of the total loop body.

Loop unrolling, which can be performed at optimization level High, normally reduces execution time, but increases code size. The resulting code might also be difficult to debug.

The compiler heuristically decides which loops to unroll. Only relatively small loops where the loop overhead reduction is noticeable will be unrolled. Different heuristics are used when optimizing for speed, size, or when balancing between size and speed.

**Note:** This option has no effect at optimization levels None, Low, and Medium.

To disable loop unrolling, use the command line option --no\_unroll, see *[--no\\_unroll](#page-262-0)*, [page 263](#page-262-0).

### <span id="page-211-0"></span>**Function inlining**

Function inlining means that a function, whose definition is known at compile time, is integrated into the body of its caller to eliminate the overhead of the call. This optimization normally reduces execution time, but might increase the code size.

For more information, see *[Inlining functions](#page-70-0)*, page 71.

### **Code motion**

Evaluation of loop-invariant expressions and common subexpressions are moved to avoid redundant re-evaluation. This optimization, which is performed at optimization level Medium and above, normally reduces code size and execution time. The resulting code might however be difficult to debug.

**Note:** This option has no effect at optimization levels below Medium.

For more information about the command line option, see *[--no\\_code\\_motion](#page-255-0)*, page 256.

### **Type-based alias analysis**

When two or more pointers reference the same memory location, these pointers are said to be *aliases* for each other. The existence of aliases makes optimization more difficult because it is not necessarily known at compile time whether a particular value is being changed.

Type-based alias analysis optimization assumes that all accesses to an object are performed using its declared type or as a char type. This assumption lets the compiler detect whether pointers can reference the same memory location or not.

Type-based alias analysis is performed at optimization level High. For application code conforming to standard C or C++ application code, this optimization can reduce code size and execution time. However, non-standard C or C++ code might result in the compiler producing code that leads to unexpected behavior. Therefore, it is possible to turn this optimization off.

**Note:** This option has no effect at optimization levels None, Low, and Medium.

For more information about the command line option, see --no tbaa[, page 262](#page-261-0).

#### *Example*

```
short F(short *p1, long *p2)
{
  *_{p2} = 0;*p1 = 1;
   return *p2;
}
```
With type-based alias analysis, it is assumed that a write access to the short pointed to by p1 cannot affect the long value that p2 points to. Thus, it is known at compile time that this function returns 0. However, in non-standard-conforming C or C++ code these pointers could overlap each other by being part of the same union. If you use explicit casts, you can also force pointers of different pointer types to point to the same memory location.

### **Static clustering**

When static clustering is enabled, static and global variables that are defined within the same module are arranged so that variables that are accessed in the same function are stored close to each other. This makes it possible for the compiler to use the same base pointer for several accesses.

**Note:** This option has no effect at optimization levels None and Low.

For more information about the command line option, see *[--no\\_clustering](#page-255-1)*, page 256.

### **Instruction scheduling**

The compiler features an instruction scheduler to increase the performance of the generated code. To achieve that goal, the scheduler rearranges the instructions to minimize the number of pipeline stalls emanating from resource conflicts within the microprocessor. Note that not all cores benefit from scheduling. The resulting code might be difficult to debug.

**Note:** This option has no effect at optimization levels None, Low and Medium.

For more information about the command line option, see *[--no\\_scheduling](#page-259-0)*, page 260.

# <span id="page-213-1"></span>**Facilitating good code generation**

This section contains hints on how to help the compiler generate good code, for example:

- Using efficient addressing modes
- Helping the compiler optimize
- Generating more useful error message.

# **WRITING OPTIMIZATION-FRIENDLY SOURCE CODE**

The following is a list of programming techniques that will, when followed, enable the compiler to better optimize the application.

- Local variables—auto variables and parameters—are preferred over static or global variables. The reason is that the optimizer must assume, for example, that called functions can modify non-local variables. When the life spans for local variables end, the previously occupied memory can then be reused. Globally declared variables will occupy data memory during the whole program execution.
- Avoid taking the address of local variables using the  $\&$  operator. This is inefficient for two main reasons. First, the variable must be placed in memory, and thus cannot be placed in a processor register. This results in larger and slower code. Second, the optimizer can no longer assume that the local variable is unaffected over function calls.
- Module-local variables—variables that are declared static—are preferred over global variables (non-static). Also avoid taking the address of frequently accessed static variables.
- The compiler is capable of inlining functions, see *[Function inlining](#page-211-0)*, page 212. To maximize the effect of the inlining transformation, it is good practice to place the definitions of small functions called from more than one module in the header file rather than in the implementation file. Alternatively, you can use multi-file compilation. For more information, see *[Multi-file compilation units](#page-208-0)*, page 209.
- Avoid using inline assembler without operands and clobbered resources. Instead, use SFRs or intrinsic functions if available. Otherwise, use inline assembler *with* operands and clobbered resources or write a separate module in assembler language. For more information, see *[Mixing C and assembler](#page-140-0)*, page 141.

# <span id="page-213-0"></span>**SAVING STACK SPACE AND RAM MEMORY**

The following is a list of programming techniques that will, when followed, save memory and stack space:

● If stack space is limited, avoid long call chains and recursive functions.

● Avoid using large non-scalar types, such as structures, as parameters or return type. To save stack space, you should instead pass them as pointers or, in C++, as references.

## **FUNCTION PROTOTYPES**

It is possible to declare and define functions using one of two different styles:

- Prototyped
- Kernighan & Ritchie C (K&R C)

Both styles are valid C, however it is strongly recommended to use the prototyped style, and provide a prototype declaration for each public function in a header that is included both in the compilation unit defining the function and in all compilation units using it.

The compiler will not perform type checking on parameters passed to functions declared using K&R style. Using prototype declarations will also result in more efficient code in some cases, as there is no need for type promotion for these functions.

To make the compiler require that all function definitions use the prototyped style, and that all public functions have been declared before being defined, use the

**Project>Options>C/C++ Compiler>Language 1>Require prototypes** compiler option (--require\_prototypes).

# **Prototyped style**

In prototyped function declarations, the type for each parameter must be specified.

```
int Test(char, int); /* Declaration */
int Test(char ch, int i) /* Definition */
{
  return i + ch;
}
```
### **Kernighan & Ritchie style**

In K&R style—pre-Standard C—it is not possible to declare a function prototyped. Instead, an empty parameter list is used in the function declaration. Also, the definition looks different.

#### For example:

```
int Test(); /* Declaration */
int Test(ch, i) /* Definition */
char ch;
int i;
{
  return i + ch;
}
```
# **INTEGER TYPES AND BIT NEGATION**

In some situations, the rules for integer types and their conversion lead to possibly confusing behavior. Things to look out for are assignments or conditionals (test expressions) involving types with different size, and logical operations, especially bit negation. Here, *types* also includes types of constants.

In some cases there might be warnings (for example, for constant conditional or pointless comparison), in others just a different result than what is expected. Under certain circumstances the compiler might warn only at higher optimizations, for example, if the compiler relies on optimizations to identify some instances of constant conditionals. In this example an 8-bit character, a 32-bit integer, and two's complement is assumed:

```
void F1(unsigned char c1)
{
  if (c1 == -0x80) ;
}
```
Here, the test is always false. On the right hand side, 0x80 is 0x00000080, and  $\sim 0 \times 00000080$  becomes 0xFFFFFF7F. On the left hand side, c1 is an 8-bit unsigned character, so it cannot be larger than 255. It also cannot be negative, which means that the integral promoted value can never have the topmost 24 bits set.

# **PROTECTING SIMULTANEOUSLY ACCESSED VARIABLES**

Variables that are accessed asynchronously, for example by interrupt routines or by code executing in separate threads, must be properly marked and have adequate protection. The only exception to this is a variable that is always *read-only*.

To mark a variable properly, use the volatile keyword. This informs the compiler, among other things, that the variable can be changed from other threads. The compiler will then avoid optimizing on the variable (for example, keeping track of the variable in registers), will not delay writes to it, and be careful accessing the variable only the number of times given in the source code.
For more information about the volatile type qualifier and the rules for accessing volatile objects, see *[Declaring objects volatile](#page-316-0)*, page 317.

#### **ACCESSING SPECIAL FUNCTION REGISTERS**

Specific header files for several ARM devices are included in the IAR product installation. The header files are named io*device*.h and define the processor-specific special function registers (SFRs).

**Note:** Each header file contains one section used by the compiler, and one section used by the assembler.

SFRs with bitfields are declared in the header file. This example is from ioks32c5000a.h:

```
__no_init volatile union
\sqrt{2} unsigned short mwctl2;
   struct
   { 
    unsigned short edr: 1; 
    unsigned short edw: 1; 
    unsigned short lee: 2; 
    unsigned short lemd: 2; 
     unsigned short lepl: 2; 
   } mwctl2bit;
} @ 0x1000;
/* By including the appropriate include file in your code,
  * it is possible to access either the whole register or any
  * individual bit (or bitfields) from C code as follows.
  */
void Test()
{
   /* Whole register access */
  mwct12 = 0x1234; /* Bitfield accesses */
  mwct12bit.edu = 1;mwct12bit.length = 3;}
```
You can also use the header files as templates when you create new header files for other ARM devices.

#### **PASSING VALUES BETWEEN C AND ASSEMBLER OBJECTS**

The following example shows how you in your C source code can use inline assembler to set and get values from a special purpose register:

```
static unsigned long get_APSR( void )
\sqrt{2}unsigned long value;
   asm volatile( "MRS %0, APSR" : "=r"(value) );
   return value;
}
static void set_APSR( unsigned long value)
{
   asm volatile( "MSR APSR, %0" :: "r"(value) );
}
```
The general purpose register is used for getting and setting the value of the special purpose register APSR. The same method can be used also for accessing other special purpose registers and specific instructions.

To read more about inline assembler, see *[Inline assembler](#page-141-0)*, page 142.

#### **NON-INITIALIZED VARIABLES**

Normally, the runtime environment will initialize all global and static variables when the application is started.

The compiler supports the declaration of variables that will not be initialized, using the \_\_no\_init type modifier. They can be specified either as a keyword or using the #pragma object attribute directive. The compiler places such variables in a separate segment.

For \_\_no\_init, the const keyword implies that an object is read-only, rather than that the object is stored in read-only memory. It is not possible to give a \_\_no\_init object an initial value.

Variables declared using the \_\_no\_init keyword could, for example, be large input buffers or mapped to special RAM that keeps its content even when the application is turned off.

For more information, see *no* init[, page 326.](#page-325-0) Note that to use this keyword, language extensions must be enabled; see *-e*[, page 247.](#page-246-0) For more information, see also *[object\\_attribute](#page-344-0)*, page 345.

# **Part 2. Reference information**

This part of the *IAR C/C++ Development Guide for ARM* contains these chapters:

- [External interface details](#page-220-0)
- [Compiler options](#page-230-0)
- [Linker options](#page-274-0)
- [Data representation](#page-304-0)
- [Extended keywords](#page-318-0)
- [Pragma directives](#page-332-0)
- [Intrinsic functions](#page-354-0)
- [The preprocessor](#page-390-0)
- [Library functions](#page-398-0)
- [The linker configuration file](#page-408-0)
- [Section reference](#page-432-0)
- [The stack usage control file](#page-438-0)
- [IAR utilities](#page-446-0)
- [Implementation-defined behavior for Standard C](#page-478-0)
- [Implementation-defined behavior for C89](#page-494-0).

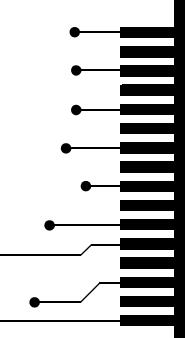

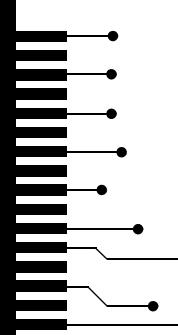

# <span id="page-220-0"></span>**External interface details**

- [Invocation syntax](#page-220-1)
- [Include file search procedure](#page-222-0)
- [Compiler output](#page-223-0)
- [ILINK output](#page-225-0)
- [Diagnostics](#page-225-1)

## <span id="page-220-1"></span>**Invocation syntax**

You can use the compiler and linker either from the IDE or from the command line. See the *IDE Project Management and Building Guide for ARM* for information about using the build tools from the IDE.

#### **COMPILER INVOCATION SYNTAX**

The invocation syntax for the compiler is:

iccarm [options] [sourcefile] [options]

For example, when compiling the source file prog.c, use this command to generate an object file with debug information:

iccarm prog.c --debug

The source file can be a C or C++ file, typically with the filename extension c or cpp, respectively. If no filename extension is specified, the file to be compiled must have the extension c.

Generally, the order of options on the command line, both relative to each other and to the source filename, is not significant. There is, however, one exception: when you use the -I option, the directories are searched in the same order as they are specified on the command line.

If you run the compiler from the command line without any arguments, the compiler version number and all available options including brief descriptions are directed to stdout and displayed on the screen.

#### **ILINK INVOCATION SYNTAX**

The invocation syntax for ILINK is:

```
ilinkarm [arguments]
```
Each argument is either a command-line option, an object file, or a library.

For example, when linking the object file  $p \circ q$ ,  $q$ , use this command:

ilinkarm prog.o --config configfile

If no filename extension is specified for the linker configuration file, the configuration file must have the extension icf.

Generally, the order of arguments on the command line is not significant. There is, however, one exception: when you supply several libraries, the libraries are searched in the same order that they are specified on the command line. The default libraries are always searched last.

The output executable image will be placed in a file named  $a$  .  $out$ , unless the  $-$ o option is used.

If you run ILINK from the command line without any arguments, the ILINK version number and all available options including brief descriptions are directed to stdout and displayed on the screen.

#### <span id="page-221-0"></span>**PASSING OPTIONS**

There are three different ways of passing options to the compiler and to ILINK:

• Directly from the command line

Specify the options on the command line after the iccarm or ilinkarm commands; see *[Invocation syntax](#page-220-1)*, page 221.

● Via environment variables

The compiler and linker automatically append the value of the environment variables to every command line; see *[Environment variables](#page-222-1)*, page 223.

● Via a text file, using the -f option; see *-f*[, page 250.](#page-249-0)

For general guidelines for the option syntax, an options summary, and a detailed description of each option, see the chapter *[Compiler options](#page-230-0)*.

#### <span id="page-222-1"></span>**ENVIRONMENT VARIABLES**

These environment variables can be used with the compiler:

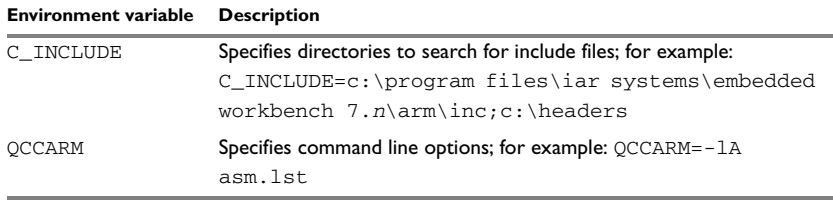

*Table 27: Compiler environment variables*

This environment variable can be used with ILINK:

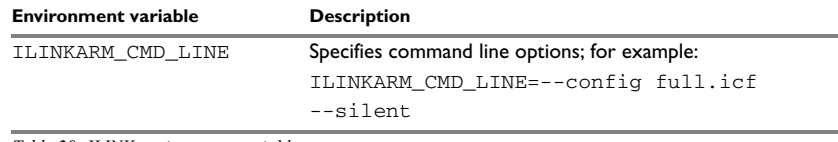

*Table 28: ILINK environment variables*

## <span id="page-222-2"></span><span id="page-222-0"></span>**Include file search procedure**

This is a detailed description of the compiler's #include file search procedure:

- If the name of the #include file is an absolute path specified in angle brackets or double quotes, that file is opened.
- If the compiler encounters the name of an #include file in angle brackets, such as: #include <stdio.h>

it searches these directories for the file to include:

- 1 The directories specified with the -I option, in the order that they were specified, see *-I*[, page 252.](#page-251-0)
- 2 The directories specified using the C\_INCLUDE environment variable, if any; see *[Environment variables](#page-222-1)*, page 223.
- 3 The automatically set up library system include directories. See *[--dlib\\_config](#page-245-0)*, [page 246.](#page-245-0)
- If the compiler encounters the name of an #include file in double quotes, for example:

#include "vars.h"

it searches the directory of the source file in which the #include statement occurs, and then performs the same sequence as for angle-bracketed filenames.

If there are nested #include files, the compiler starts searching the directory of the file that was last included, iterating upwards for each included file, searching the source file directory last. For example:

```
src.c in directory dir\src
  #include "src.h"
  ...
src.h in directory dir\include
  #include "config.h"
  ...
```
When  $\text{dir}\$ exe is the current directory, use this command for compilation:

iccarm ..\src\src.c -I..\include -I..\debugconfig

Then the following directories are searched in the order listed below for the file config.h, which in this example is located in the dir\debugconfig directory:

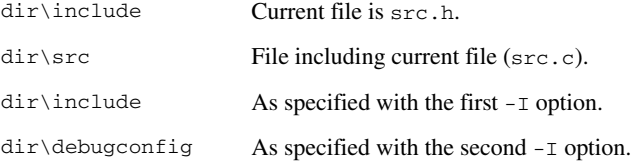

Use angle brackets for standard header files, like stdio.h, and double quotes for files that are part of your application.

Note: Both \ and / can be used as directory delimiters.

For information about the syntax for including header files, see *[Overview of the](#page-390-1)  [preprocessor](#page-390-1)*, page 391.

## <span id="page-223-0"></span>**Compiler output**

The compiler can produce the following output:

● A linkable object file

The object files produced by the compiler use the industry-standard format ELF. By default, the object file has the filename extension o.

● Optional list files

Various kinds of list files can be specified using the compiler option -l, see *-l*[, page](#page-252-0)  [253](#page-252-0). By default, these files will have the filename extension lst.

• Optional preprocessor output files

A preprocessor output file is produced when you use the --preprocess option; by default, the file will have the filename extension i.

● Diagnostic messages

Diagnostic messages are directed to the standard error stream and displayed on the screen, and printed in an optional list file. For more information about diagnostic messages, see *[Diagnostics](#page-225-1)*, page 226.

● Error return codes

These codes provide status information to the operating system which can be tested in a batch file, see *[Error return codes](#page-224-0)*, page 225.

● Size information

Information about the generated amount of bytes for functions and data for each memory is directed to the standard output stream and displayed on the screen. Some of the bytes might be reported as *shared*.

Shared objects are functions or data objects that are shared between modules. If any of these occur in more than one module, only one copy is retained. For example, in some cases inline functions are not inlined, which means that they are marked as shared, because only one instance of each function will be included in the final application. This mechanism is sometimes also used for compiler-generated code or data not directly associated with a particular function or variable, and when only one instance is required in the final application.

#### <span id="page-224-0"></span>**ERROR RETURN CODES**

The compiler and linker return status information to the operating system that can be tested in a batch file.

These command line error codes are supported:

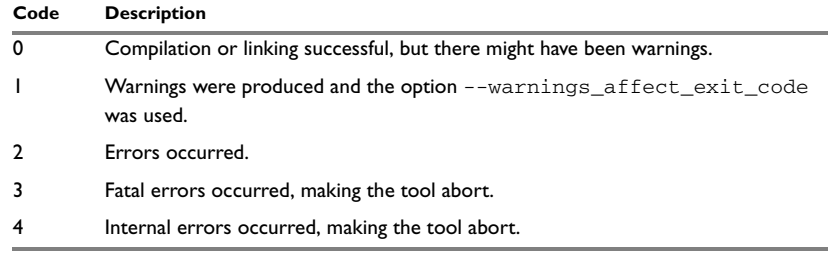

*Table 29: Error return codes* 

# <span id="page-225-0"></span>**ILINK output**

ILINK can produce the following output:

• An absolute executable image

The final output produced by the IAR ILINK Linker is an absolute object file containing the executable image that can be put into an EPROM, downloaded to a hardware emulator, or executed on your PC using the IAR C-SPY Debugger Simulator. By default, the file has the filename extension out. The output format is always in ELF, which optionally includes debug information in the DWARF format.

● Optional logging information

During operation, ILINK logs its decisions on stdout, and optionally to a file. For example, if a library is searched, whether a required symbol is found in a library module, or whether a module will be part of the output. Timing information for each ILINK subsystem is also logged.

Optional map files

A linker map file—containing summaries of linkage, runtime attributes, memory, and placement, as well as an entry list— can be generated by the ILINK option --map, see *--map*[, page 291](#page-290-0). By default, the map file has the filename extension map.

● Diagnostic messages

Diagnostic messages are directed to stderr and displayed on the screen, as well as printed in the optional map file. For more information about diagnostic messages, see *[Diagnostics](#page-225-1)*, page 226.

● Error return codes

ILINK returns status information to the operating system which can be tested in a batch file, see *[Error return codes](#page-224-0)*, page 225.

● Size information about used memory and amount of time

Information about the generated amount of bytes for functions and data for each memory is directed to stdout and displayed on the screen.

# <span id="page-225-1"></span>**Diagnostics**

This section describes the format of the diagnostic messages and explains how diagnostic messages are divided into different levels of severity.

#### **MESSAGE FORMAT FOR THE COMPILER**

All diagnostic messages are issued as complete, self-explanatory messages. A typical diagnostic message from the compiler is produced in the form:

*filename*,*linenumber level*[*tag*]: *message*

with these elements:

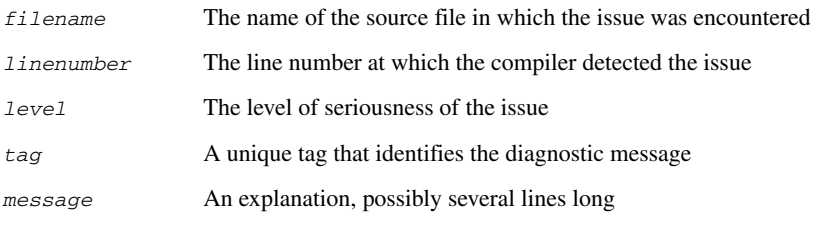

Diagnostic messages are displayed on the screen, as well as printed in the optional list file.

Use the option --diagnostics\_tables to list all possible compiler diagnostic messages.

#### **MESSAGE FORMAT FOR THE LINKER**

All diagnostic messages are issued as complete, self-explanatory messages. A typical diagnostic message from ILINK is produced in the form:

*level*[*tag*]: *message*

with these elements:

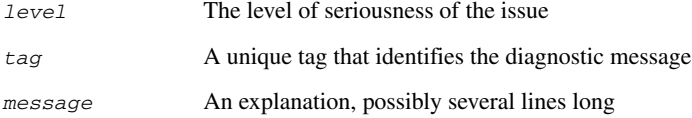

Diagnostic messages are displayed on the screen, as well as printed in the optional map file.

Use the option --diagnostics\_tables to list all possible linker diagnostic messages.

#### **SEVERITY LEVELS**

The diagnostic messages are divided into different levels of severity:

#### **Remark**

A diagnostic message that is produced when the compiler or linker finds a construct that can possibly lead to erroneous behavior in the generated code. Remarks are by default not issued, but can be enabled, see *--remarks*[, page 267.](#page-266-0)

#### **Warning**

A diagnostic message that is produced when the compiler or linker finds a potential problem which is of concern, but which does not prevent completion of the compilation or linking. Warnings can be disabled by use of the command line option --no\_warnings, see *[--no\\_warnings](#page-262-0)*, page 263.

#### **Error**

A diagnostic message that is produced when the compiler or linker finds a serious error. An error will produce a non-zero exit code.

#### **Fatal error**

A diagnostic message that is produced when the compiler finds a condition that not only prevents code generation, but which makes further processing pointless. After the message is issued, compilation terminates. A fatal error will produce a non-zero exit code.

#### **SETTING THE SEVERITY LEVEL**

The diagnostic messages can be suppressed or the severity level can be changed for all diagnostics messages, except for fatal errors and some of the regular errors.

See the chapter *[Compiler options](#page-230-0)*, for information about the compiler options that are available for setting severity levels.

For the compiler see also the chapter *[Pragma directives](#page-332-0)*, for information about the pragma directives that are available for setting severity levels.

#### **INTERNAL ERROR**

An internal error is a diagnostic message that signals that there was a serious and unexpected failure due to a fault in the compiler or linker. It is produced using this form:

Internal error: *message*

where *message* is an explanatory message. If internal errors occur, they should be reported to your software distributor or IAR Systems Technical Support. Include enough information to reproduce the problem, typically:

- The product name
- The version number of the compiler or of ILINK, which can be seen in the header of the list or map files generated by the compiler or by ILINK, respectively
- Your license number
- The exact internal error message text
- The files involved of the application that generated the internal error

● A list of the options that were used when the internal error occurred.

Diagnostics

# <span id="page-230-0"></span>**Compiler options**

- [Options syntax](#page-230-1)
- [Summary of compiler options](#page-232-0)
- [Descriptions of compiler options](#page-237-0)

# <span id="page-230-1"></span>**Options syntax**

Compiler options are parameters you can specify to change the default behavior of the compiler. You can specify options from the command line—which is described in more detail in this section—and from within the IDE.

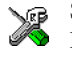

See the online help system for information about the compiler options available in the IDE and how to set them.

#### **TYPES OF OPTIONS**

There are two *types of names* for command line options, *short* names and *long* names. Some options have both.

- A short option name consists of one character, and it can have parameters. You specify it with a single dash, for example -e
- A long option name consists of one or several words joined by underscores, and it can have parameters. You specify it with double dashes, for example --char is signed.

For information about the different methods for passing options, see *[Passing options](#page-221-0)*, [page 222](#page-221-0).

#### **RULES FOR SPECIFYING PARAMETERS**

There are some general syntax rules for specifying option parameters. First, the rules depending on whether the parameter is *optional* or *mandatory*, and whether the option has a short or a long name, are described. Then, the rules for specifying filenames and directories are listed. Finally, the remaining rules are listed.

#### **Rules for optional parameters**

For options with a short name and an optional parameter, any parameter should be specified without a preceding space, for example:

 $-$ O or  $-$ Oh

For options with a long name and an optional parameter, any parameter should be specified with a preceding equal sign (=), for example:

--misrac2004=*n*

#### **Rules for mandatory parameters**

For options with a short name and a mandatory parameter, the parameter can be specified either with or without a preceding space, for example:

 $-I.$ . \src  $Or - I$  . \src\

For options with a long name and a mandatory parameter, the parameter can be specified either with a preceding equal sign (=) or with a preceding space, for example:

--diagnostics\_tables=MyDiagnostics.lst or

--diagnostics\_tables MyDiagnostics.lst

#### **Rules for options with both optional and mandatory parameters**

For options taking both optional and mandatory parameters, the rules for specifying the parameters are:

- For short options, optional parameters are specified without a preceding space
- For long options, optional parameters are specified with a preceding equal sign  $(=)$
- For short and long options, mandatory parameters are specified with a preceding space.

For example, a short option with an optional parameter followed by a mandatory parameter:

-lA MyList.lst

For example, a long option with an optional parameter followed by a mandatory parameter:

--preprocess=n PreprocOutput.lst

#### <span id="page-231-0"></span>**Rules for specifying a filename or directory as parameters**

These rules apply for options taking a filename or directory as parameters:

● Options that take a filename as a parameter can optionally take a file path. The path can be relative or absolute. For example, to generate a listing to the file List.lst in the directory  $\ldots$  listings\:

iccarm prog.c -l ..\listings\List.lst

● For options that take a filename as the destination for output, the parameter can be specified as a path without a specified filename. The compiler stores the output in that directory, in a file with an extension according to the option. The filename will be the same as the name of the compiled source file, unless a different name was specified with the option  $-\infty$ , in which case that name is used. For example:

iccarm prog.c -l ..\listings\

The produced list file will have the default name  $\ldots$  listings\prog.lst

● The *current directory* is specified with a period (.). For example:

iccarm prog.c -l .

- $\bullet$  / can be used instead of  $\setminus$  as the directory delimiter.
- By specifying -, input files and output files can be redirected to the standard input and output stream, respectively. For example:

iccarm prog.c -l -

#### **Additional rules**

These rules also apply:

• When an option takes a parameter, the parameter cannot start with a dash (-) followed by another character. Instead, you can prefix the parameter with two dashes; this example will create a list file called  $-r$ :

iccarm prog.c -l ---r

● For options that accept multiple arguments of the same type, the arguments can be provided as a comma-separated list (without a space), for example:

--diag\_warning=Be0001,Be0002

Alternatively, the option can be repeated for each argument, for example:

--diag\_warning=Be0001 --diag\_warning=Be0002

## <span id="page-232-0"></span>**Summary of compiler options**

This table summarizes the compiler command line options:

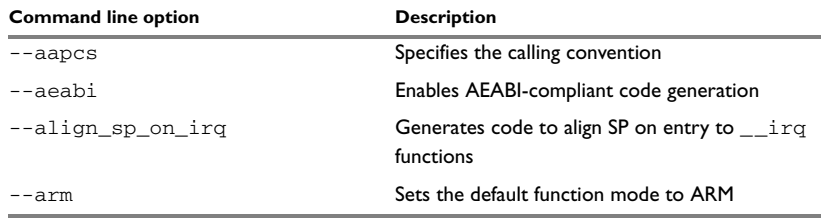

*Table 30: Compiler options summary*

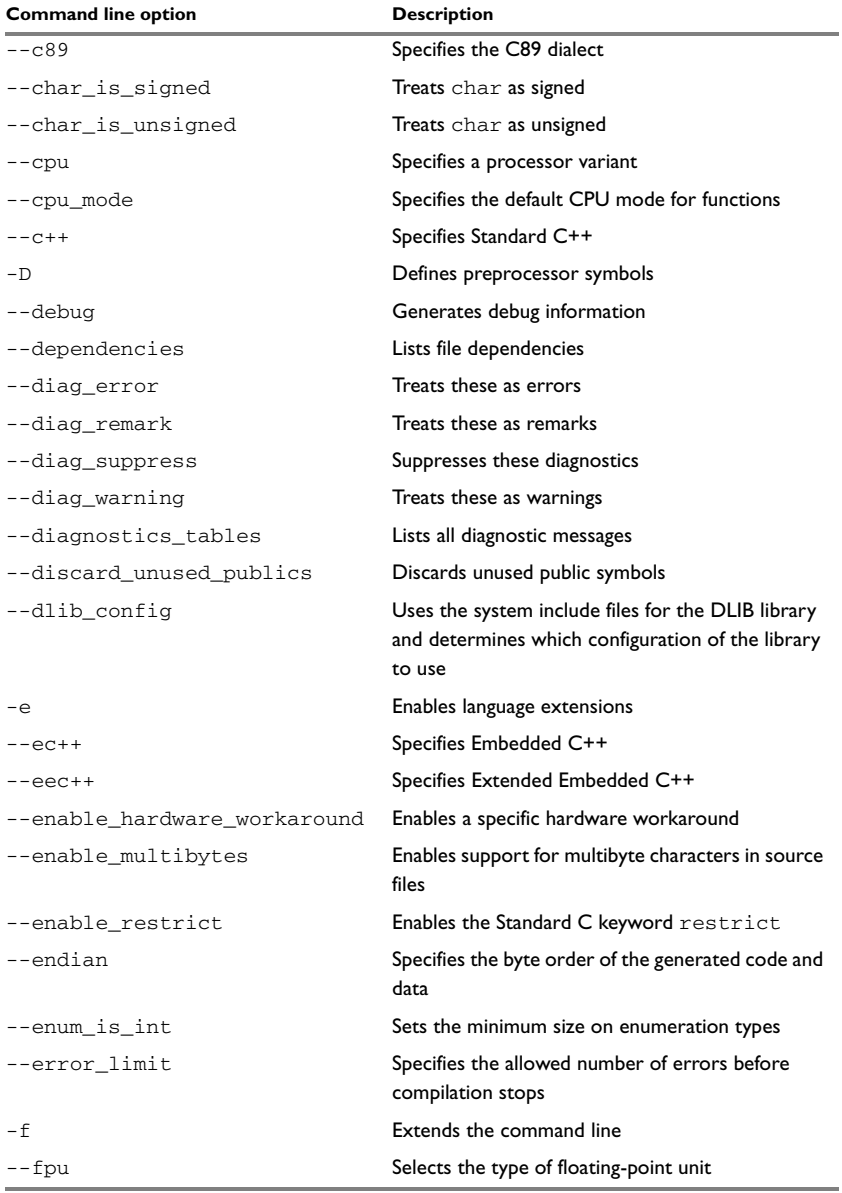

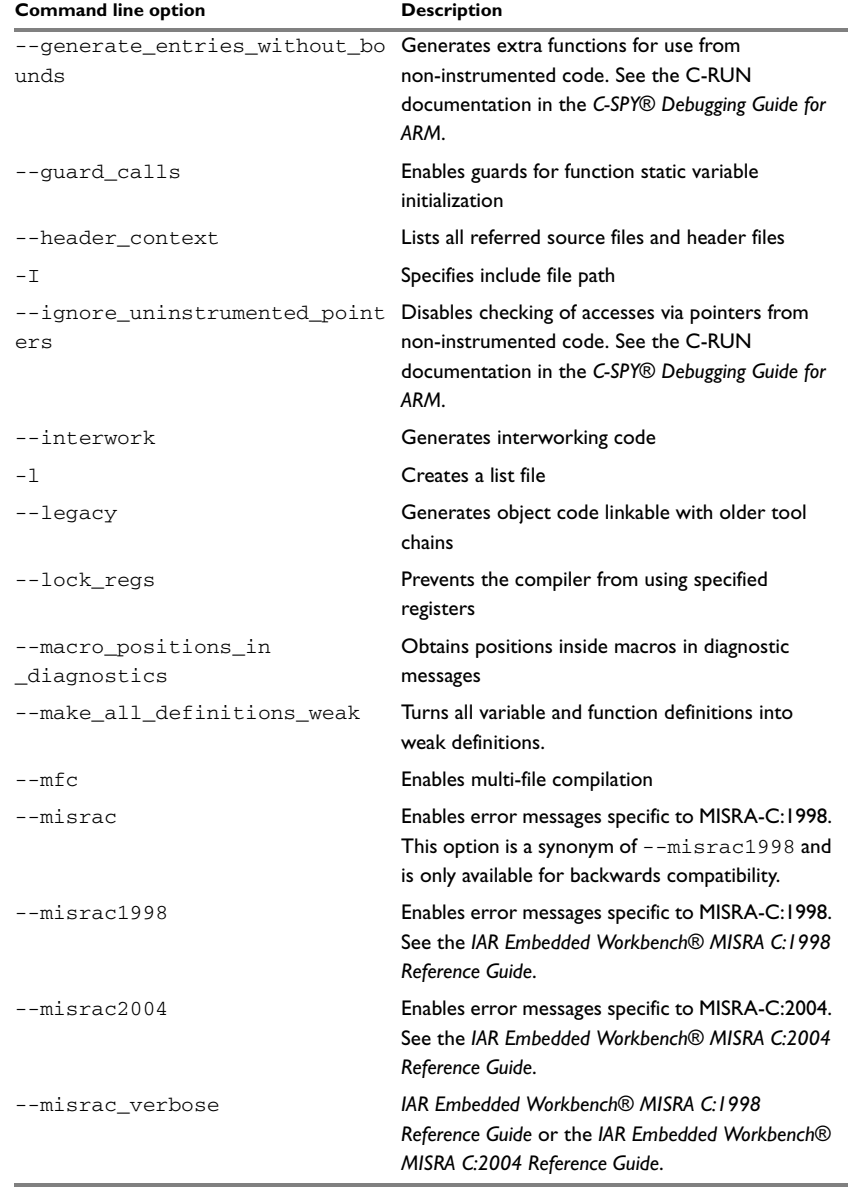

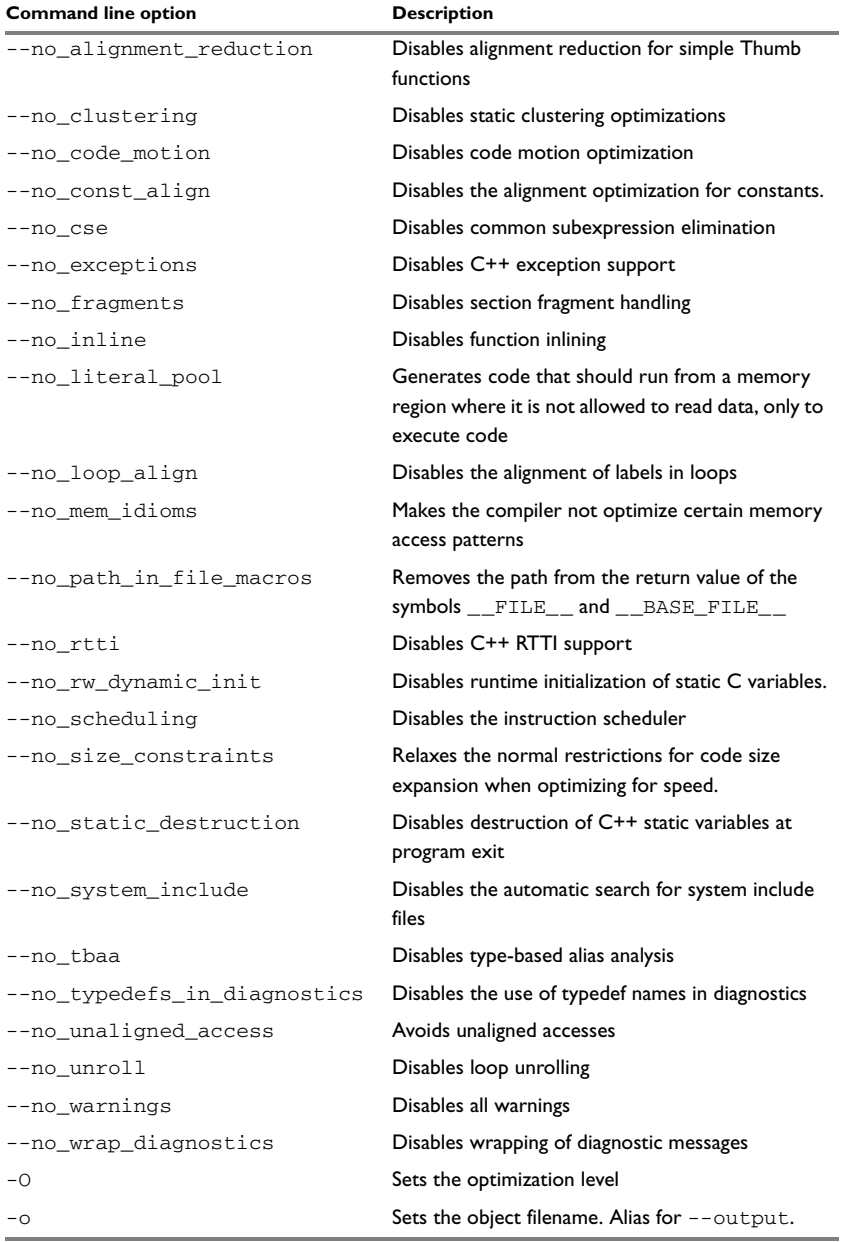

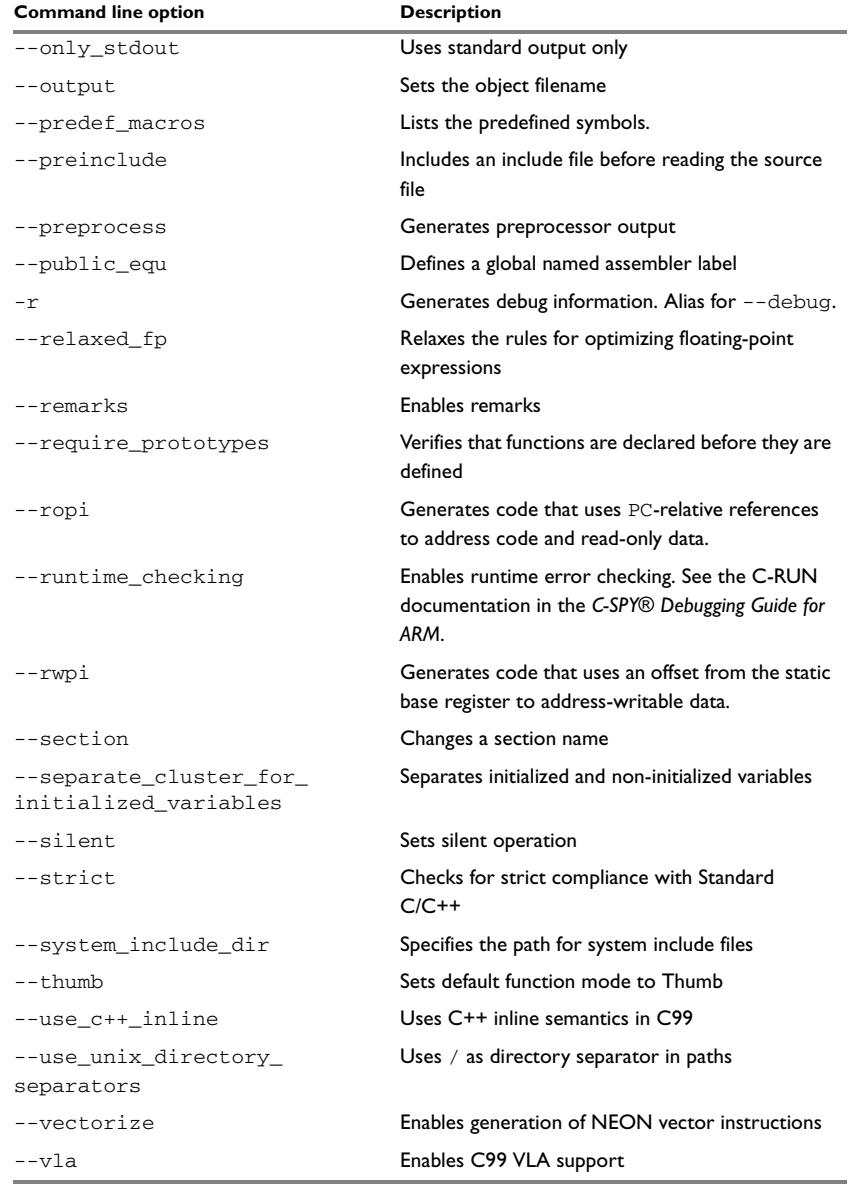

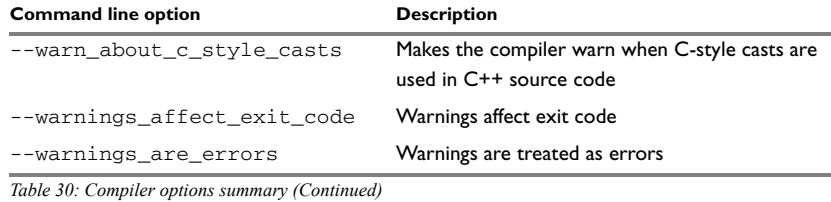

# <span id="page-237-0"></span>**Descriptions of compiler options**

 $\Lambda$ 

The following section gives detailed reference information about each compiler option.

Note that if you use the options page **Extra Options** to specify specific command line options, the IDE does not perform an instant check for consistency problems like conflicting options, duplication of options, or use of irrelevant options.

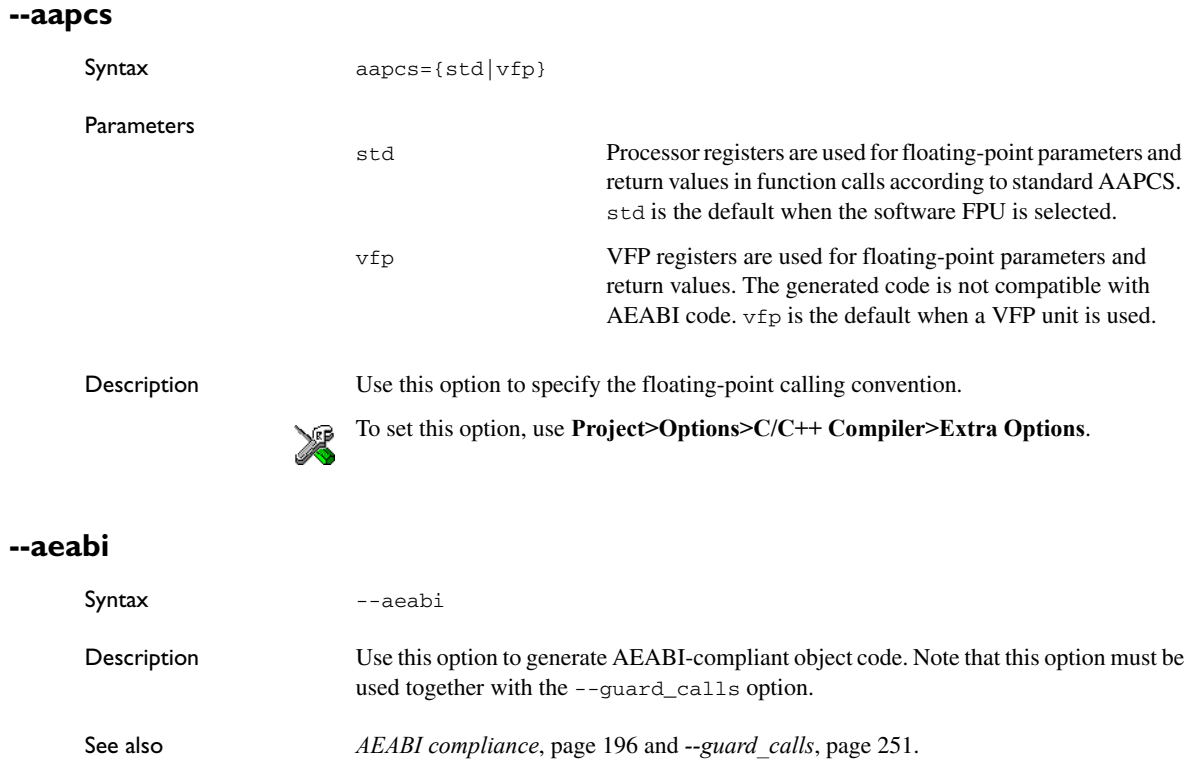

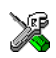

To set this option, use **Project>Options>C/C++ Compiler>Extra Options.** 

# **--align\_sp\_on\_irq**

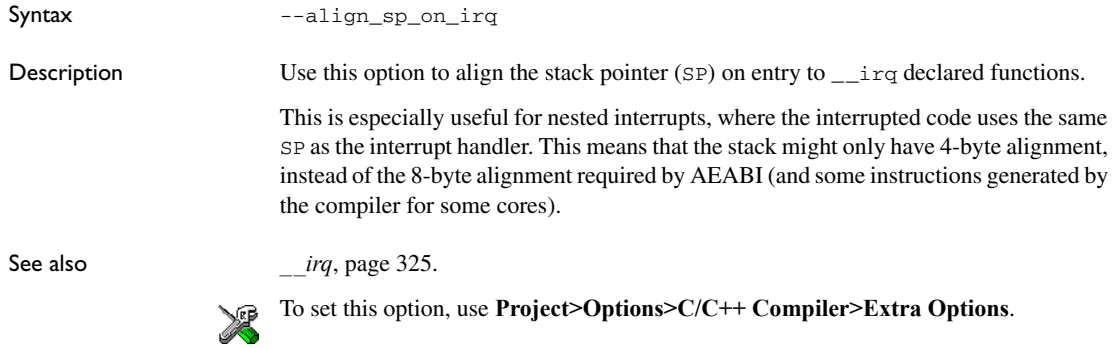

#### **--arm**

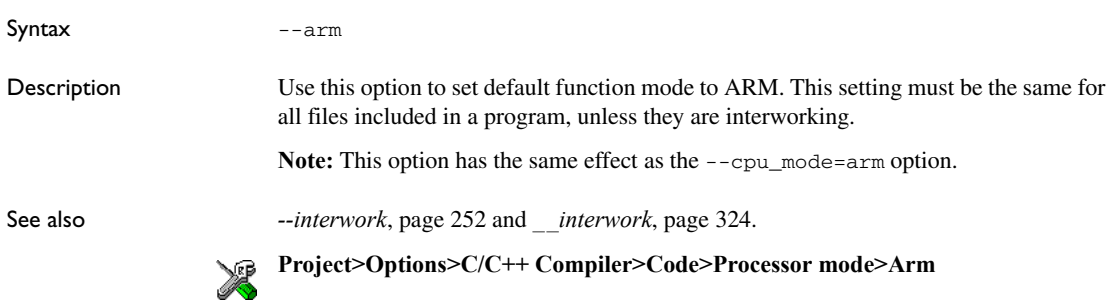

### **--c89**

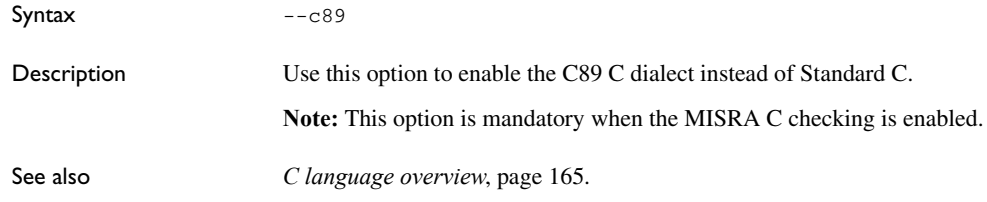

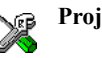

**Project>Options>C/C++ Compiler>Language 1>C dialect>C89**

# **--char\_is\_signed**

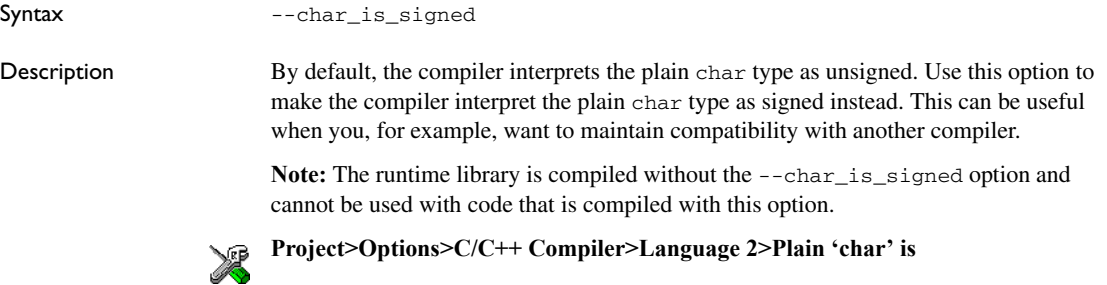

### **--char\_is\_unsigned**

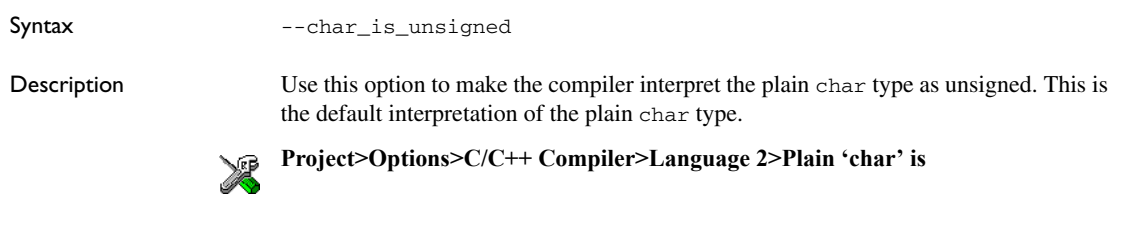

### **--cpu**

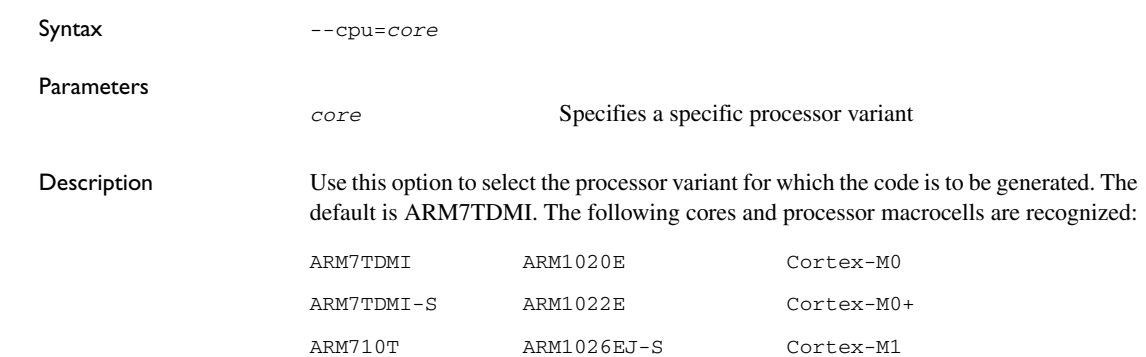

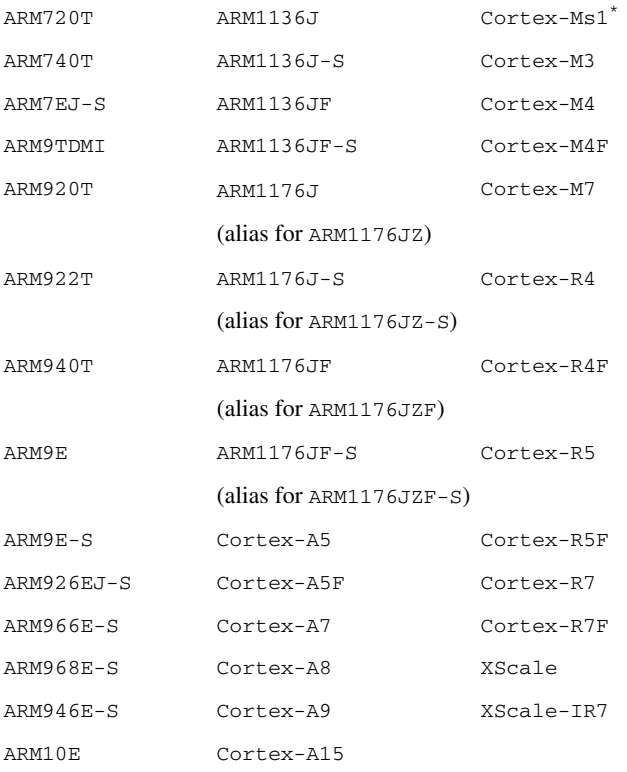

\* Cortex-M1 with Operating System extension.

See also *[Processor variant](#page-54-0)*, page 55

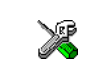

**Project>Options>General Options>Target>Processor configuration**

## **--cpu\_mode**

Syntax  $--cpu\_mode = \{arm|a|thumb|t\}$ 

**Parameters** 

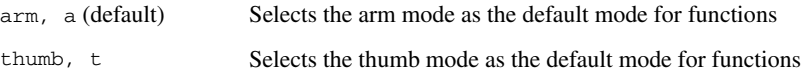

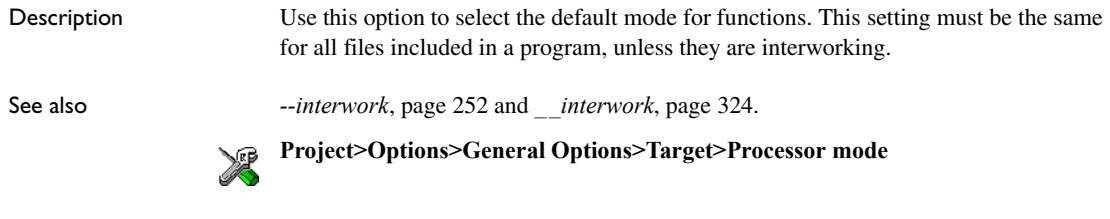

### **--c++**

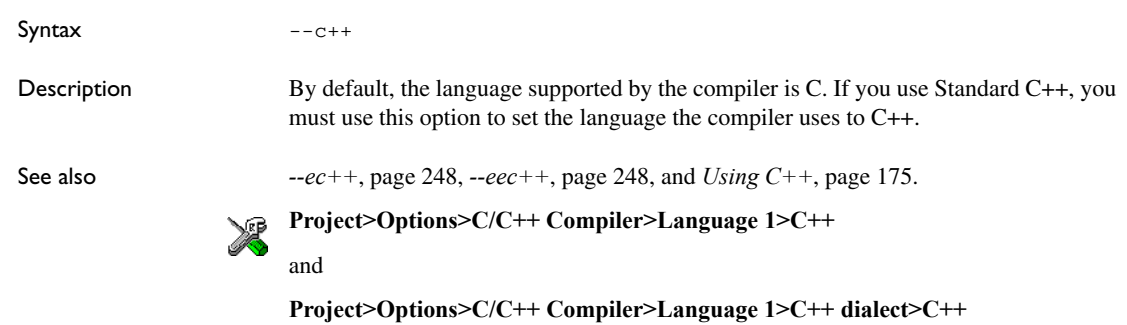

## **-D**

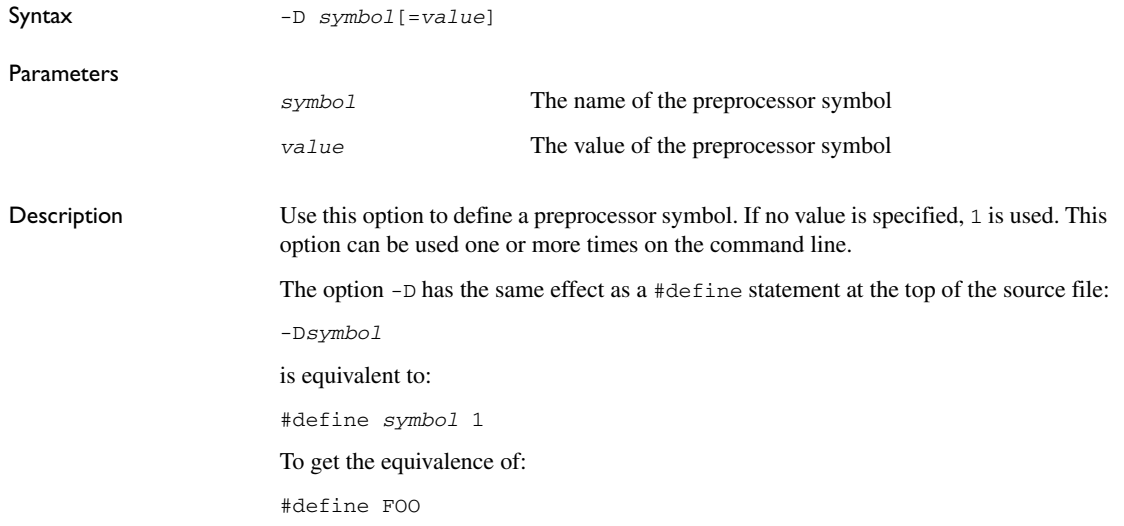

specify the = sign but nothing after, for example:

 $-DFOO=$ 

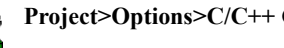

# **Project>Options>C/C++ Compiler>Preprocessor>Defined symbols**

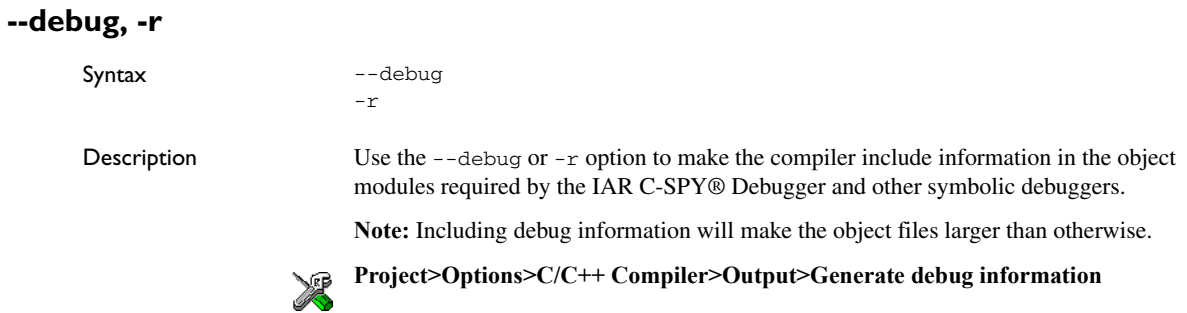

# **--dependencies**

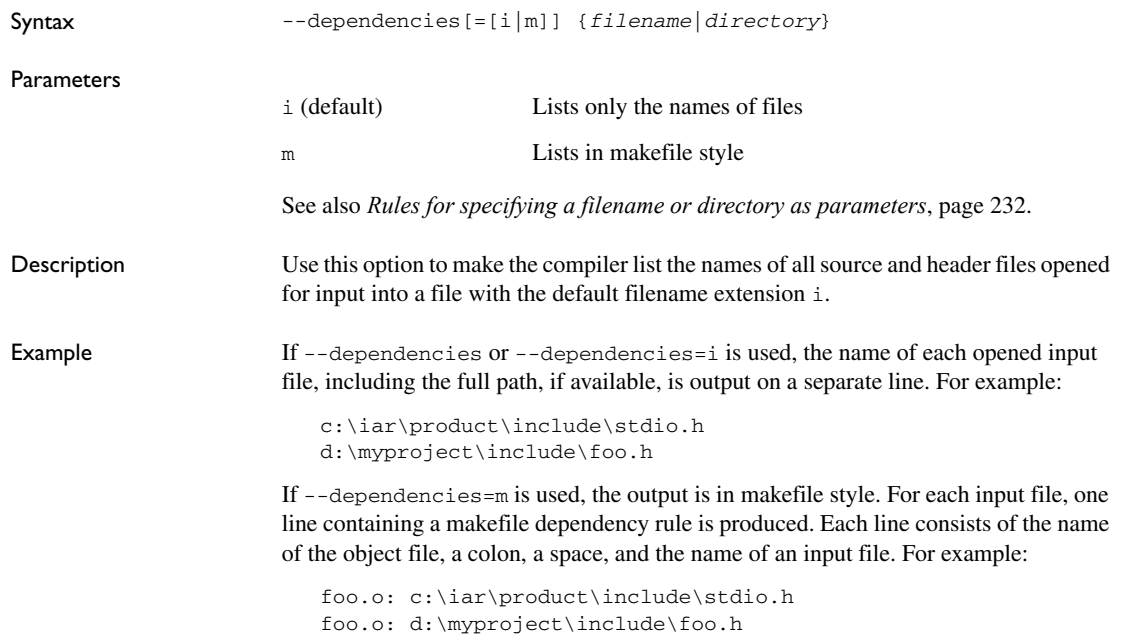

An example of using --dependencies with a popular make utility, such as gmake (GNU make):

**1** Set up the rule for compiling files to be something like:

```
 %.o : %.c
       $(ICC) $(ICCFLAGS) $< --dependencies=m $*.d
```
That is, in addition to producing an object file, the command also produces a dependency file in makefile style (in this example, using the extension .d).

**2** Include all the dependency files in the makefile using, for example:

-include \$(sources:.c=.d)

Because of the dash (-) it works the first time, when the .d files do not yet exist.

This option is not available in the IDE.

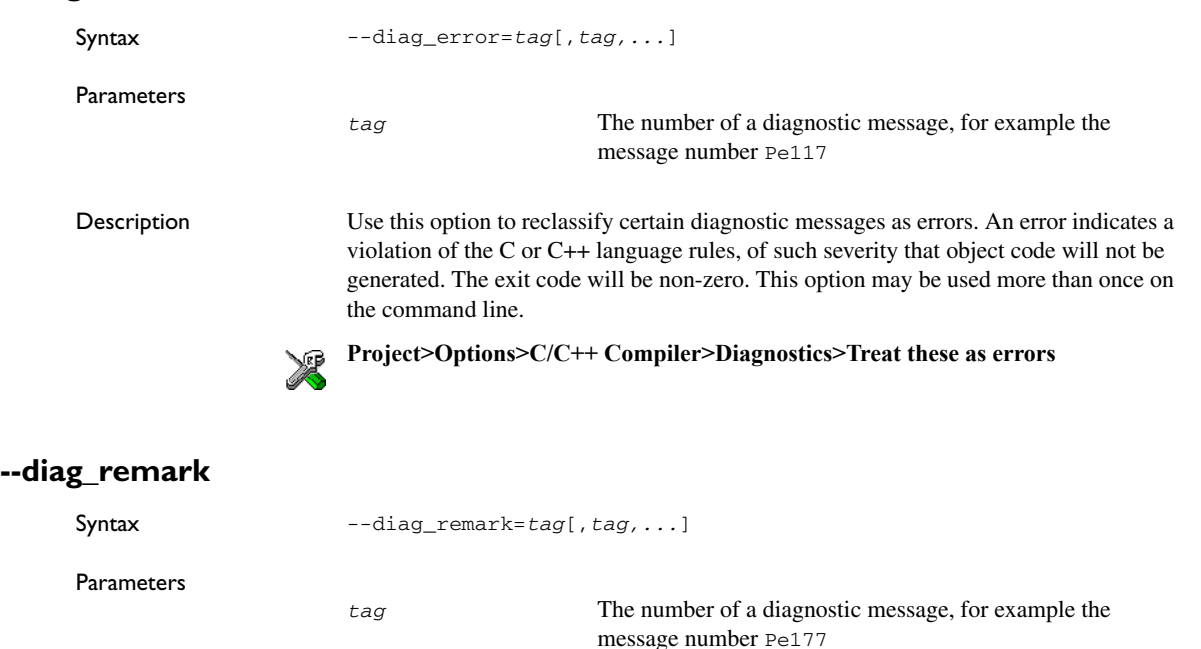

**--diag\_error**

Description Use this option to reclassify certain diagnostic messages as remarks. A remark is the least severe type of diagnostic message and indicates a source code construction that may cause strange behavior in the generated code. This option may be used more than once on the command line.

Note: By default, remarks are not displayed; use the  $--$ remarks option to display them.

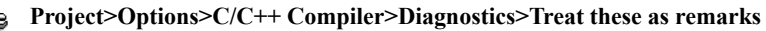

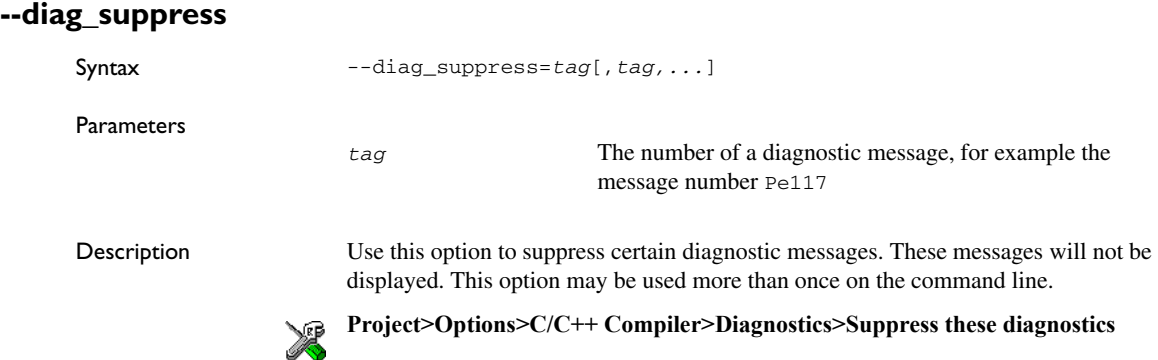

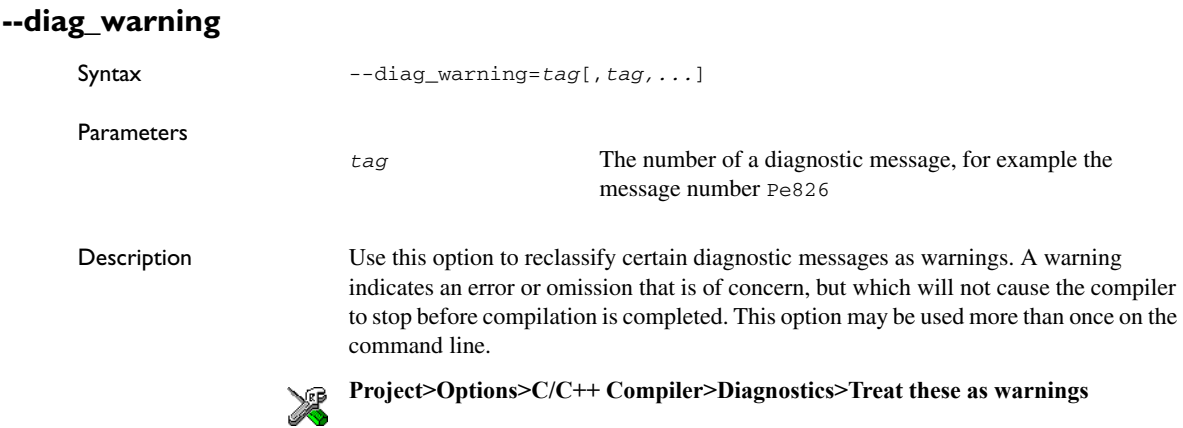

## **--diagnostics\_tables**

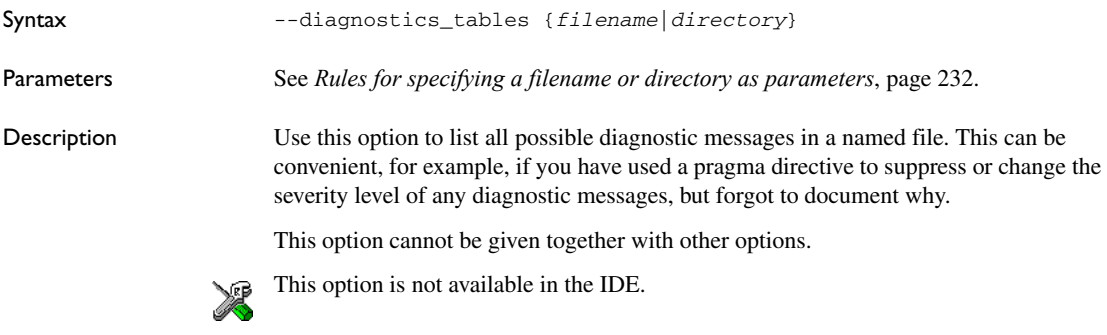

## **--discard\_unused\_publics**

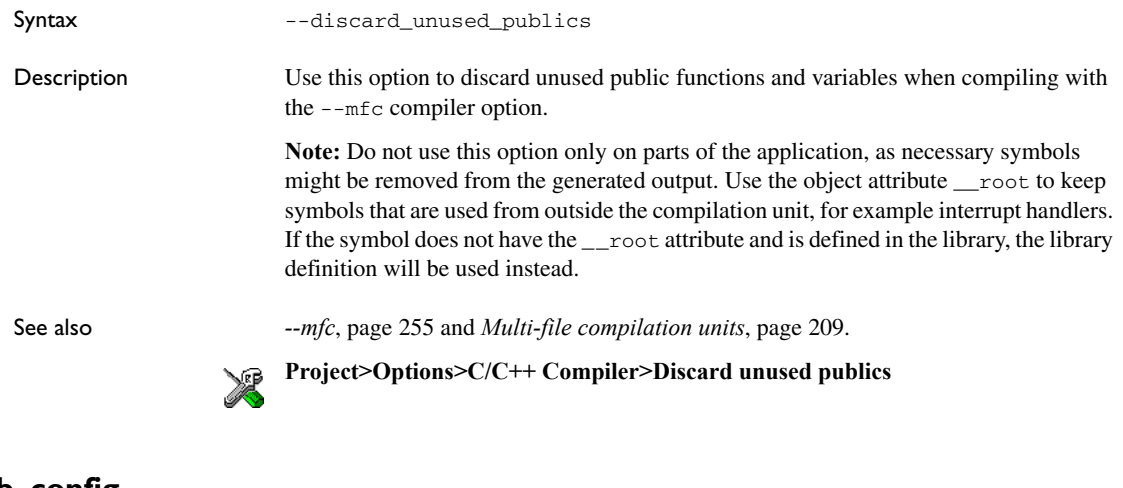

<span id="page-245-0"></span>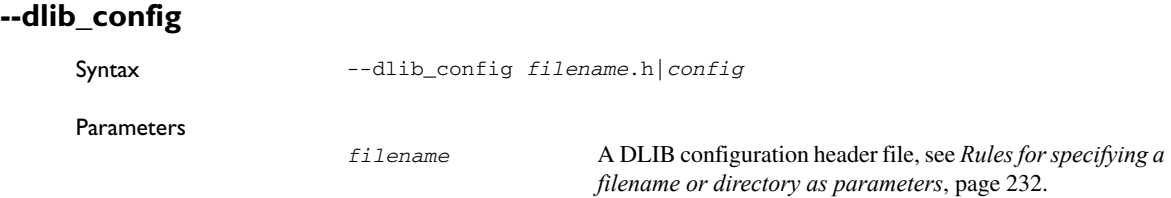

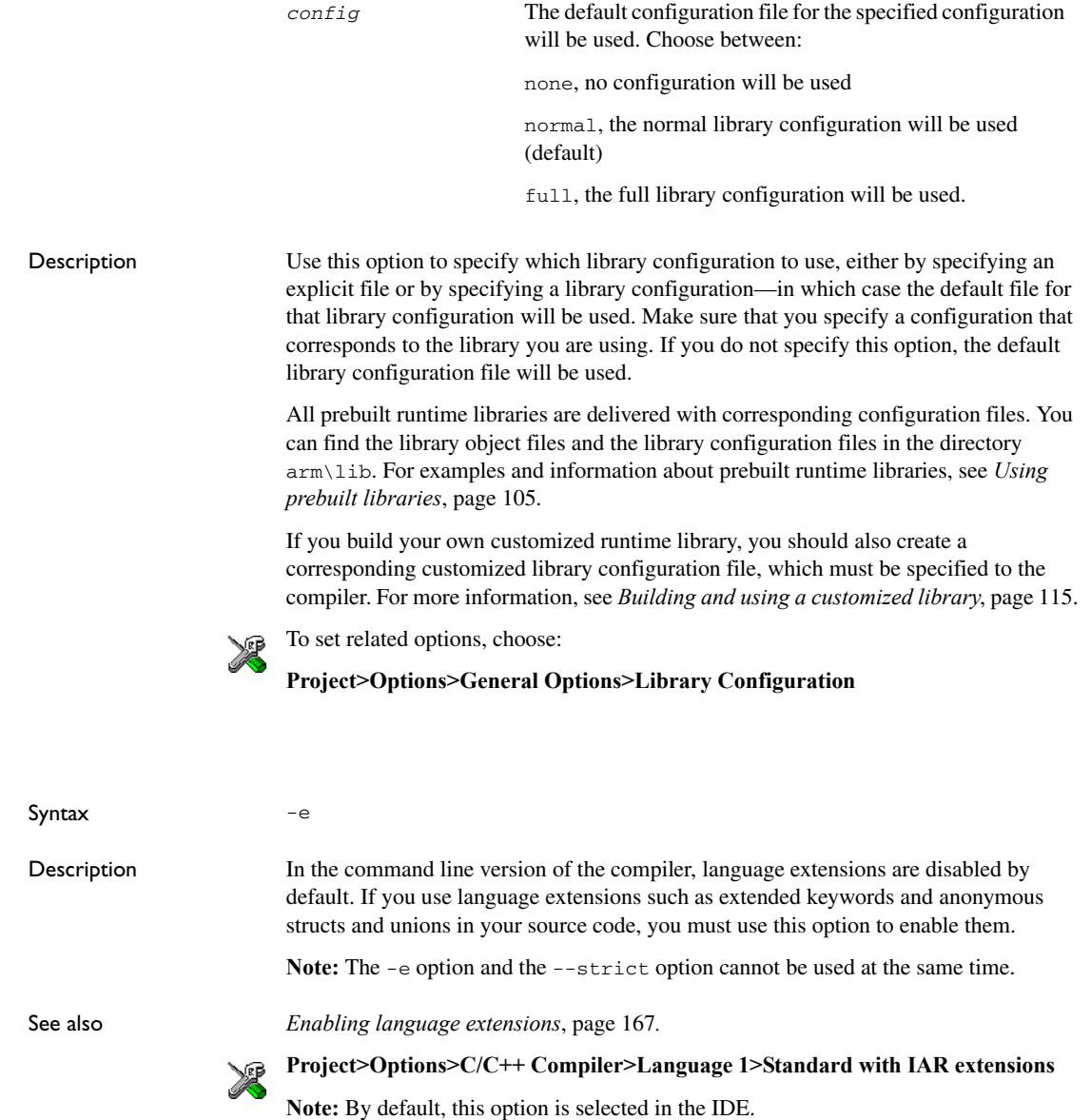

<span id="page-246-0"></span>**-e** 

<span id="page-247-0"></span>**--ec++**

<span id="page-247-1"></span>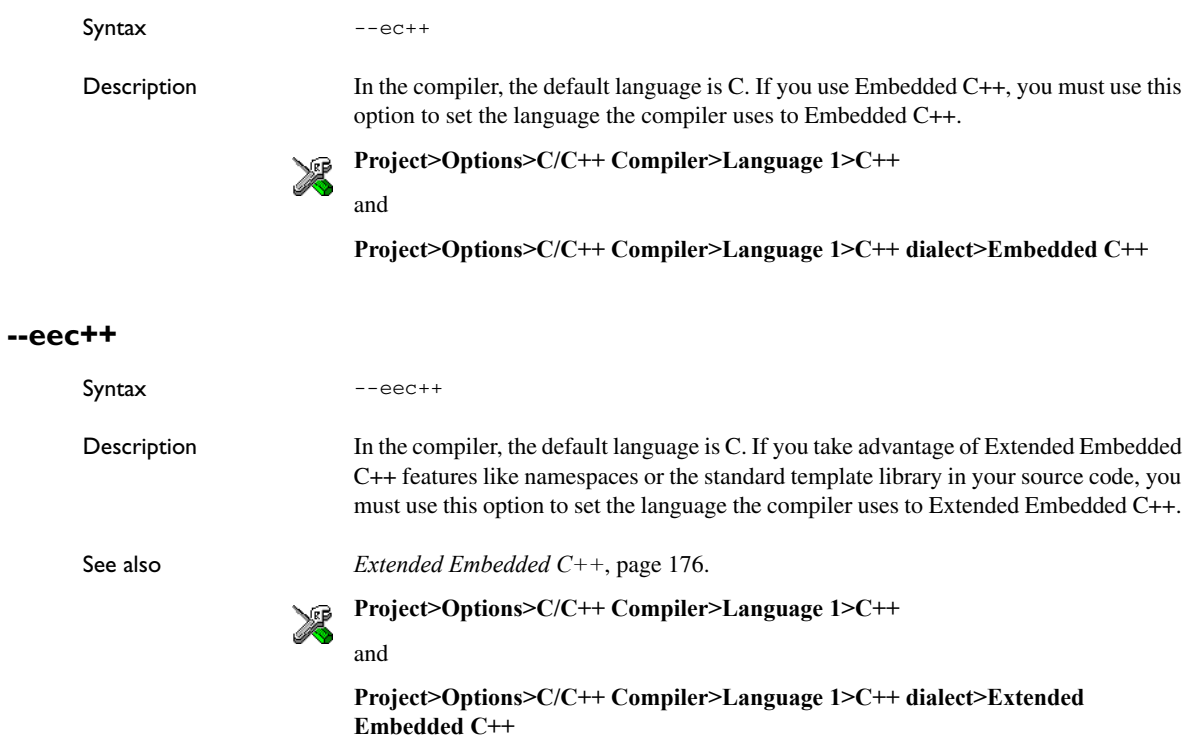

## **--enable\_hardware\_workaround**

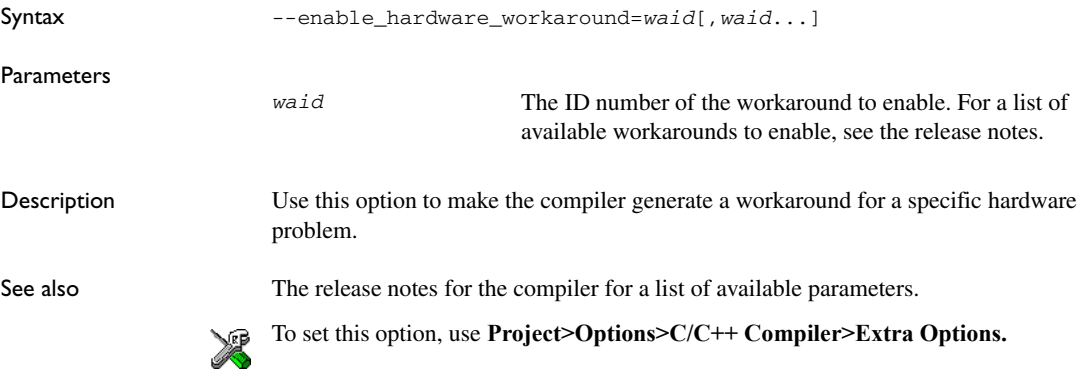

# **--enable\_multibytes**

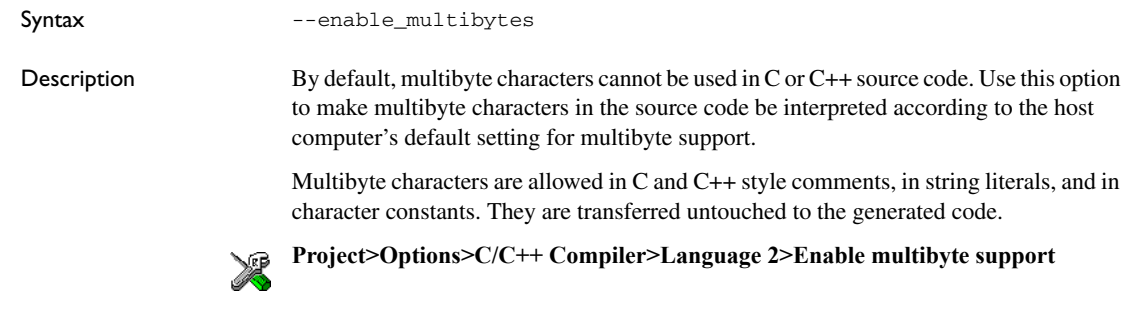

## **--enable\_restrict**

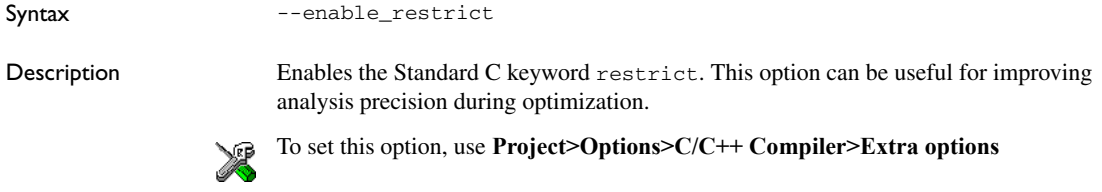

## **--endian**

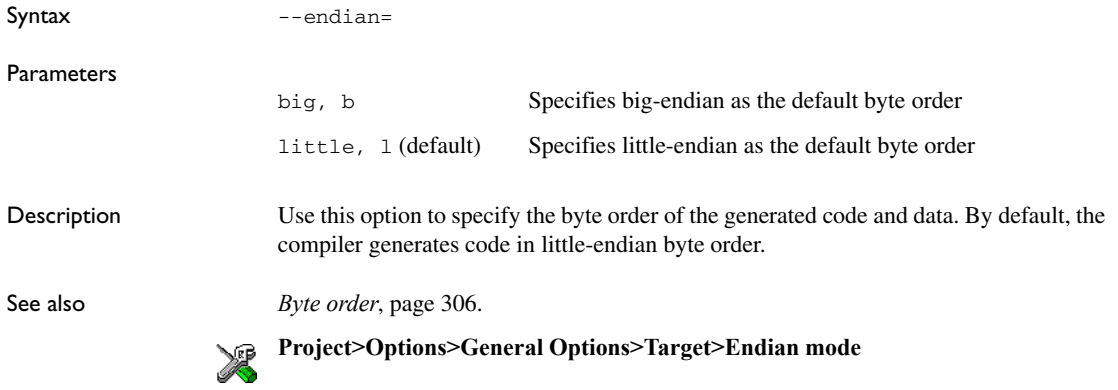

## **--enum\_is\_int**

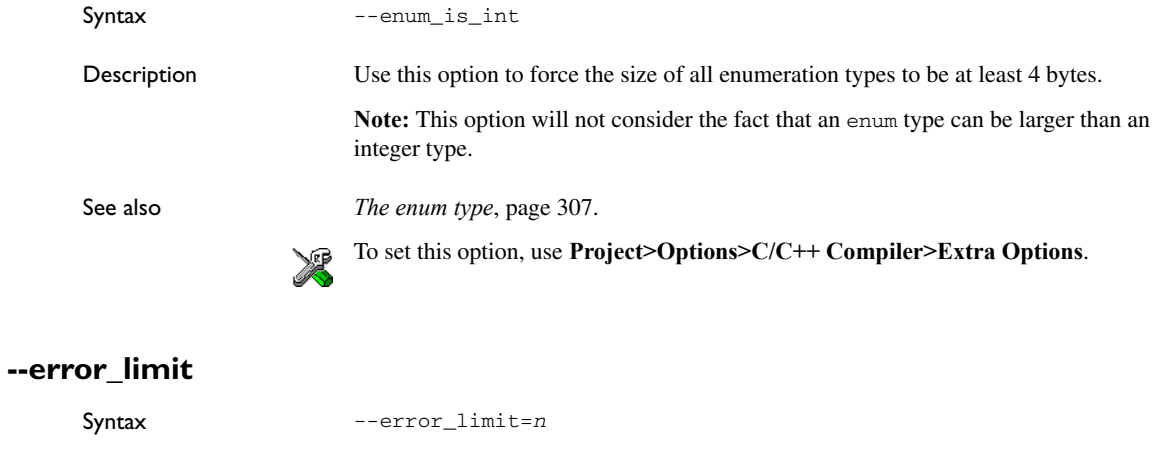

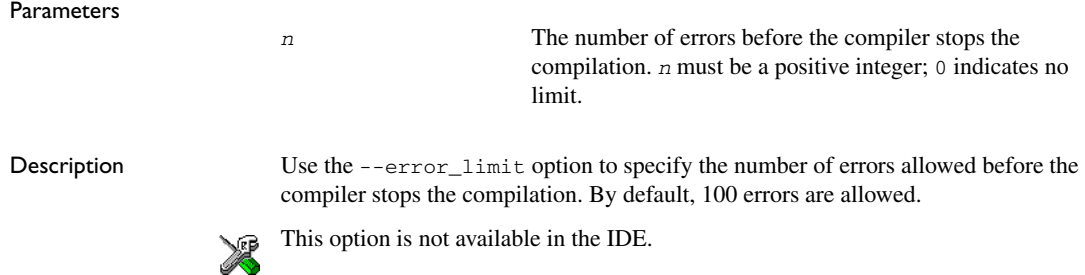

## <span id="page-249-0"></span>**-f**

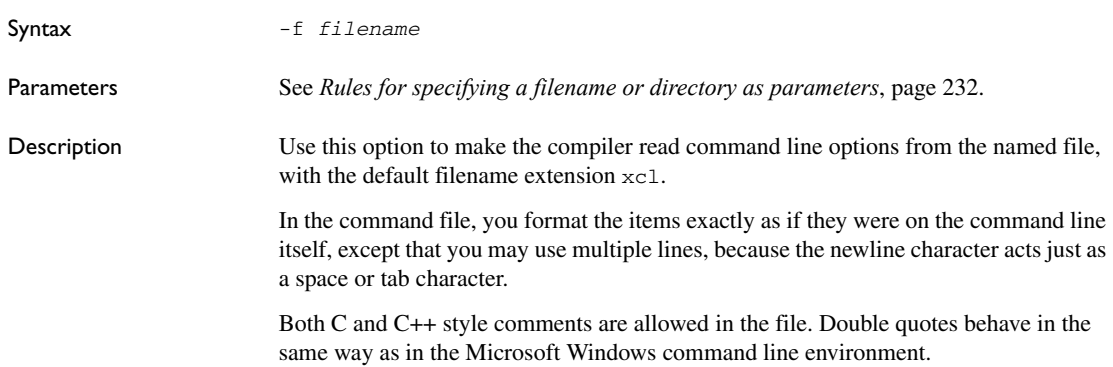

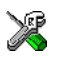

To set this option, use **Project>Options>C/C++ Compiler>Extra Options.** 

## **--fpu**

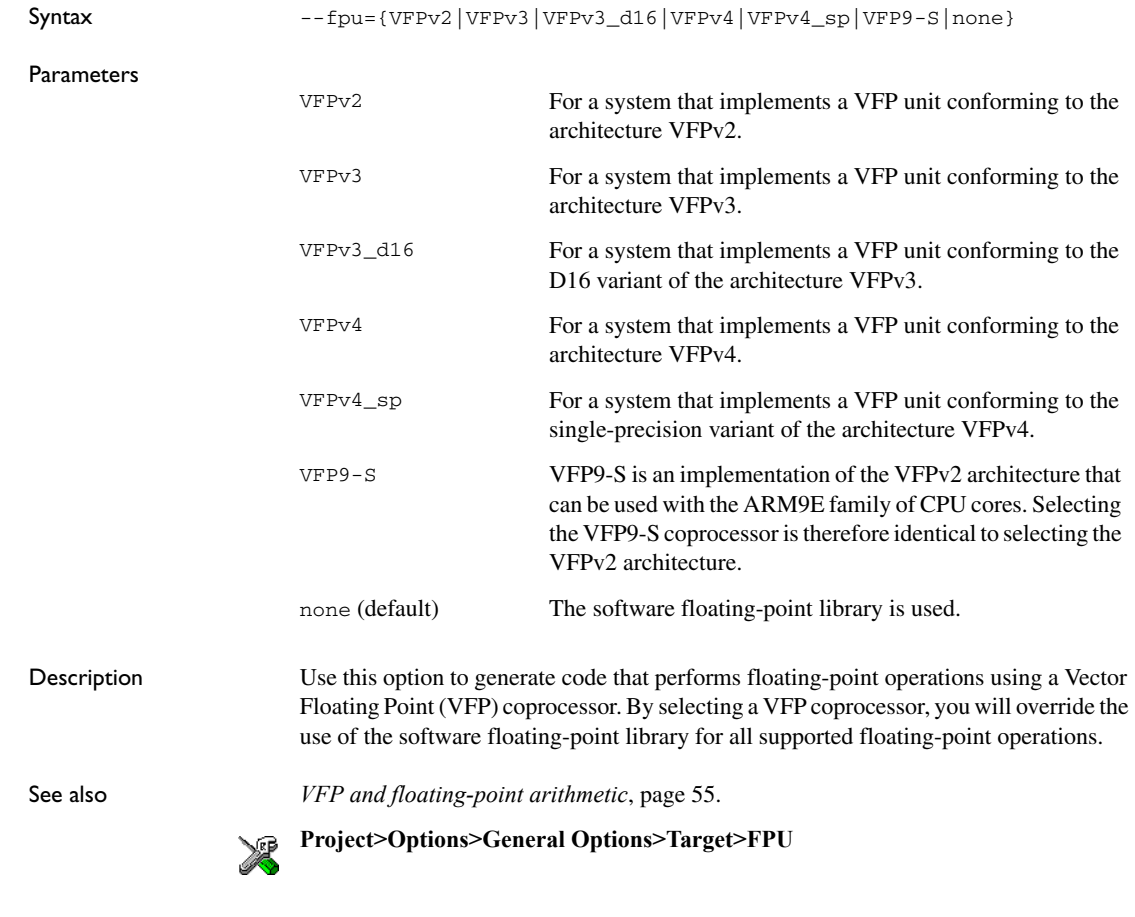

## <span id="page-250-0"></span>**--guard\_calls**

Syntax --guard\_calls

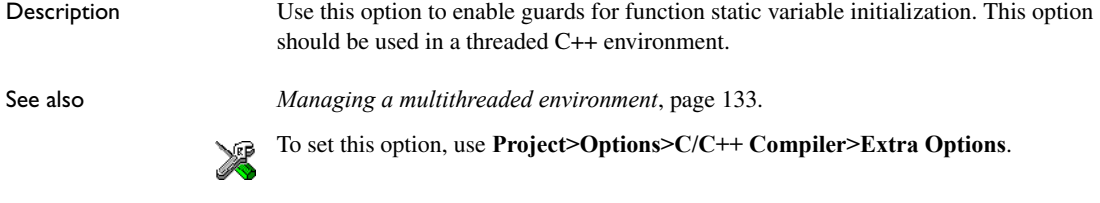

## **--header\_context**

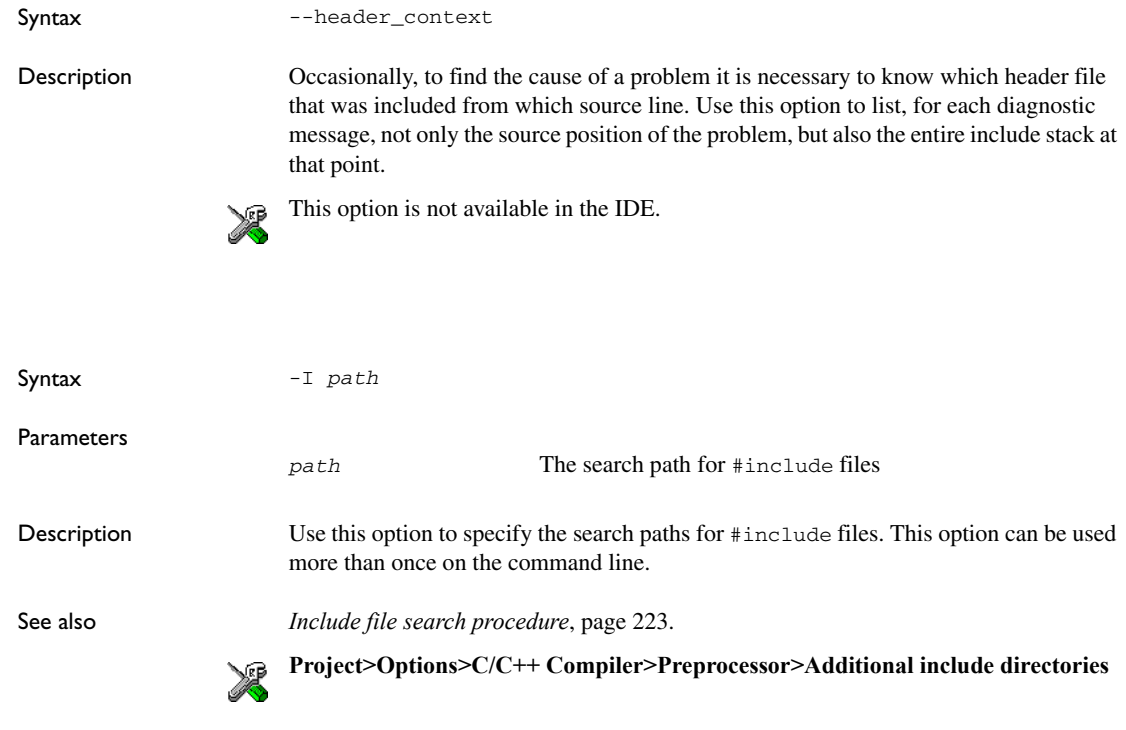

## <span id="page-251-1"></span>**--interwork**

<span id="page-251-0"></span>**-I**

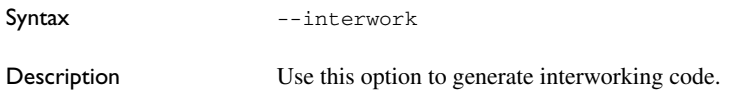
In code compiled with this option, functions will by default be of the type interwork. It will be possible to mix files compiled as  $arm$  and thumb (using the  $--cpu$  mode option) as long as they are all compiled with the --interwork option.

**Note:** Source code compiled for an ARM architecture v5 or higher, or for AEABI compliance, is interworking by default.

**Project>Options>General Options>Target>Generate interwork code**

See also *[\\_\\_interwork](#page-323-0)*, page 324.

## **-l**

Parameters

#### Syntax -l[a|A|b|B|c|C|D][N][H] {*filename*|*directory*}

a (default) Assembler list file A Assembler list file with C or C++ source as comments b Basic assembler list file. This file has the same contents as a list file produced with  $-1a$ , except that no extra compiler-generated information (runtime model attributes, call frame information, frame size information) is included \* B Basic assembler list file. This file has the same contents as a list file produced with -lA, except that no extra compiler generated information (runtime model attributes, call frame information, frame size information) is included \* c C or C++ list file C (default) C or C++ list file with assembler source as comments D C or C++ list file with assembler source as comments, but without instruction offsets and hexadecimal byte values No diagnostics in file H Include source lines from header files in output. Without this option, only source lines from the primary source file are included

\* This makes the list file less useful as input to the assembler, but more useful for reading by a human.

See also *[Rules for specifying a filename or directory as parameters](#page-231-0)*, page 232.

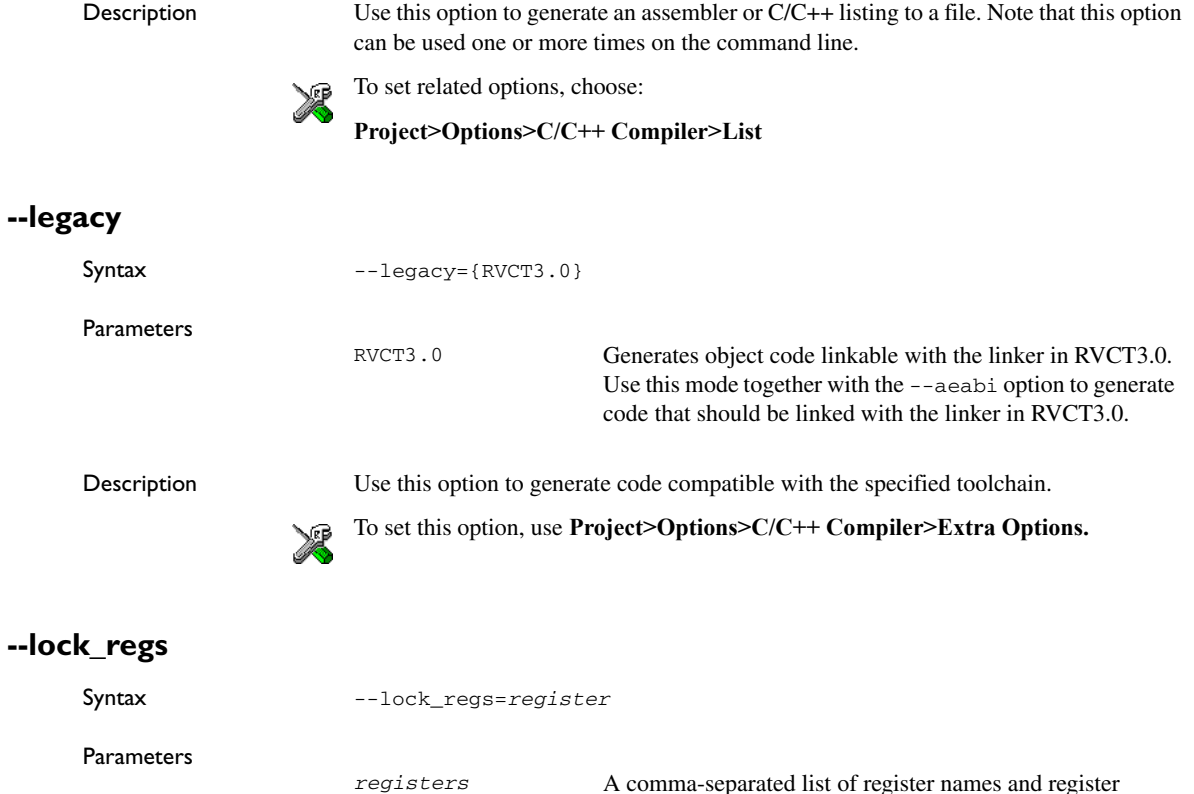

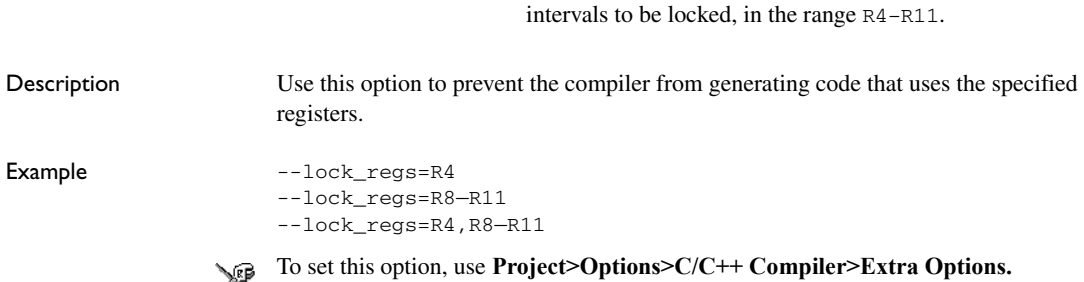

#### **--macro\_positions\_in\_diagnostics**

X

Syntax --macro\_positions\_in\_diagnostics

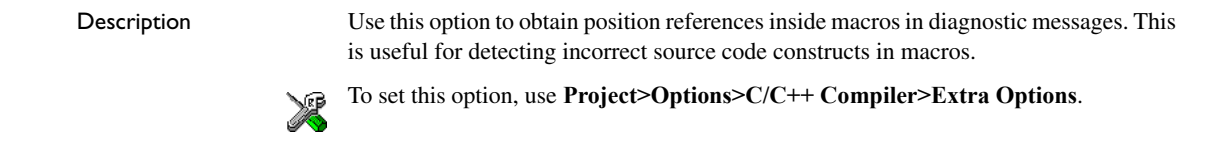

#### **--make\_all\_definitions\_weak**

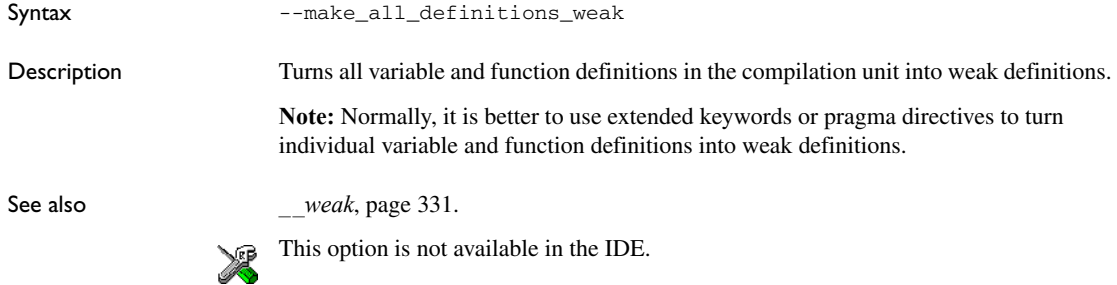

#### **--mfc**

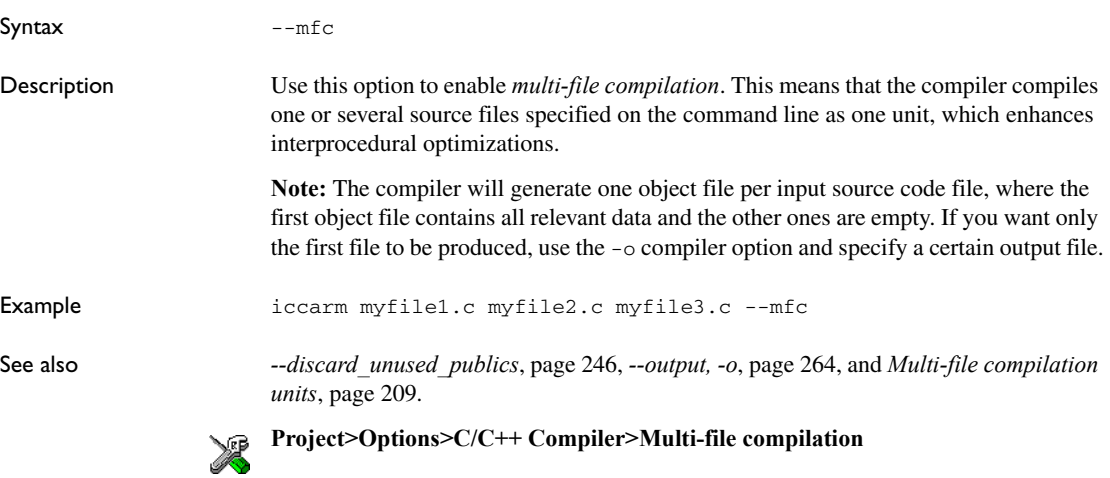

#### **--no\_alignment\_reduction**

Syntax --no\_alignment\_reduction

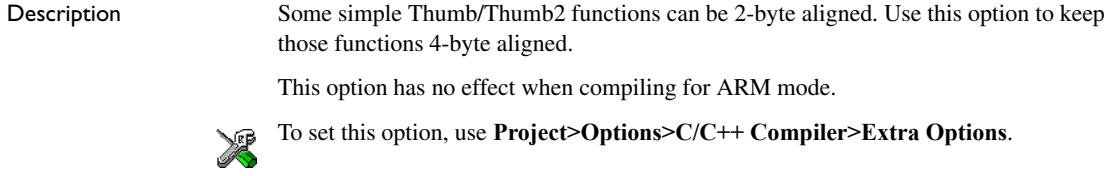

### **--no\_clustering** Syntax --no\_clustering

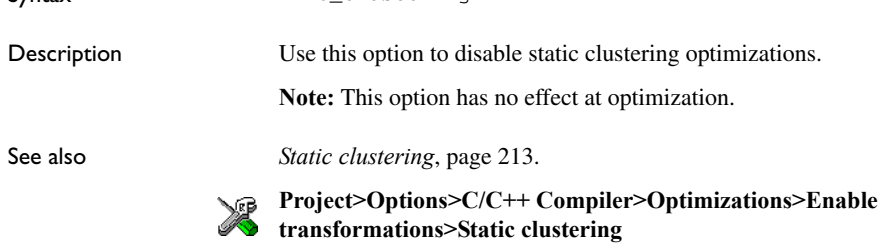

#### **--no\_code\_motion**

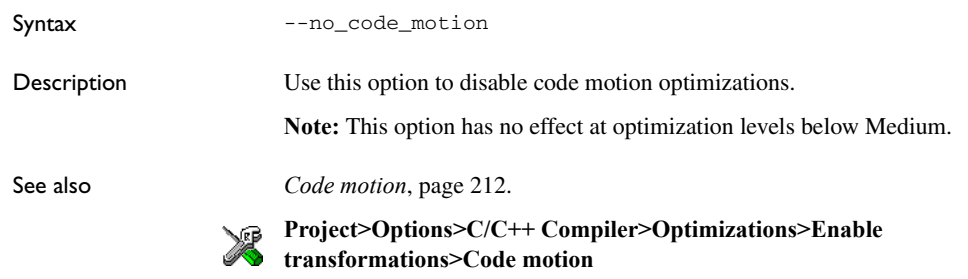

#### **--no\_const\_align**

Syntax --no\_const\_align

Description By default, the compiler uses alignment 4 for objects with a size of 4 bytes or more. Use this option to make the compiler align const objects based on the alignment of their type.

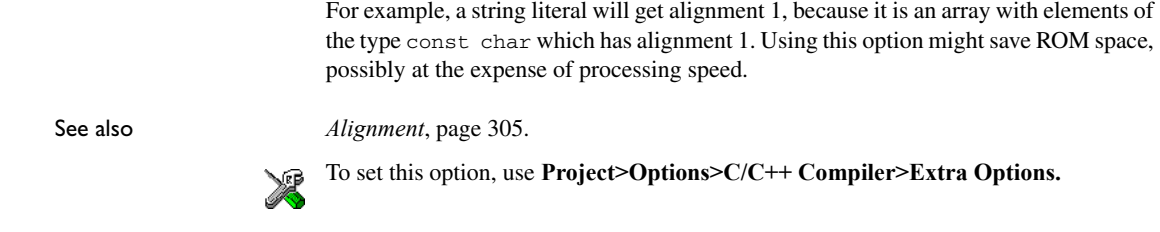

#### **--no\_cse**

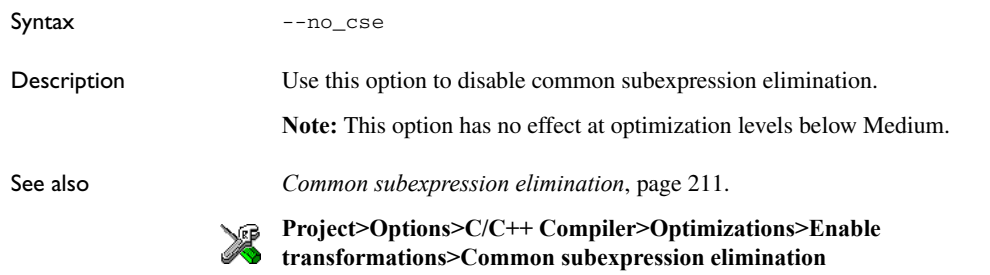

## **--no\_exceptions**

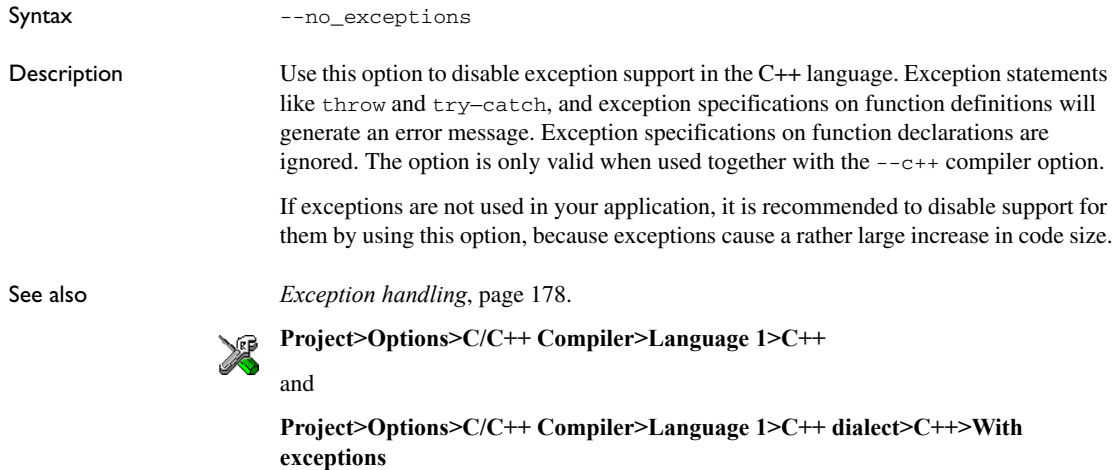

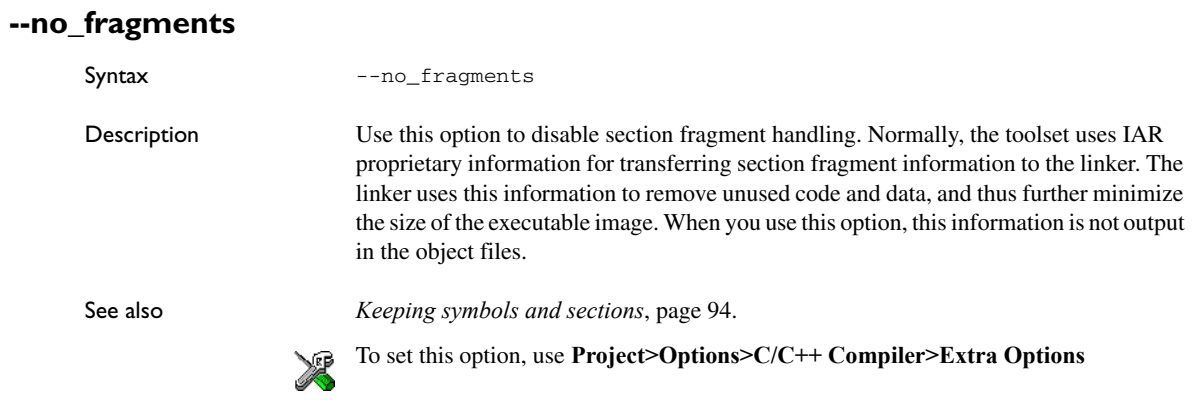

#### **--no\_inline**

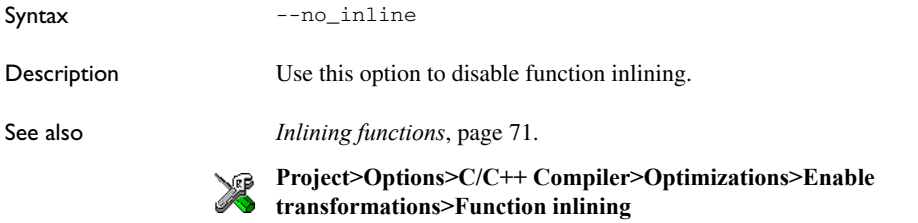

#### **--no\_literal\_pool**

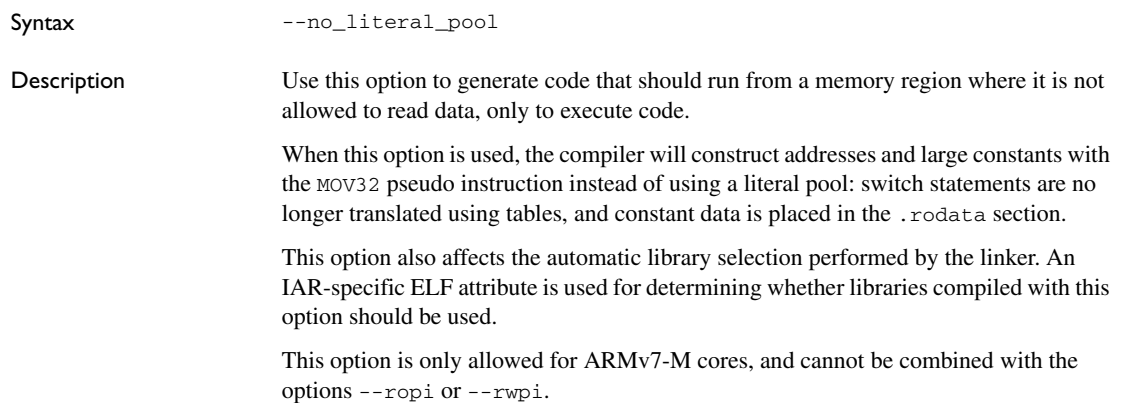

See also *[--no\\_literal\\_pool](#page-293-0)*, page 294.

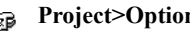

**Project>Options>C/C++ Compiler>Code>No data reads in code memory**

#### **--no\_loop\_align**

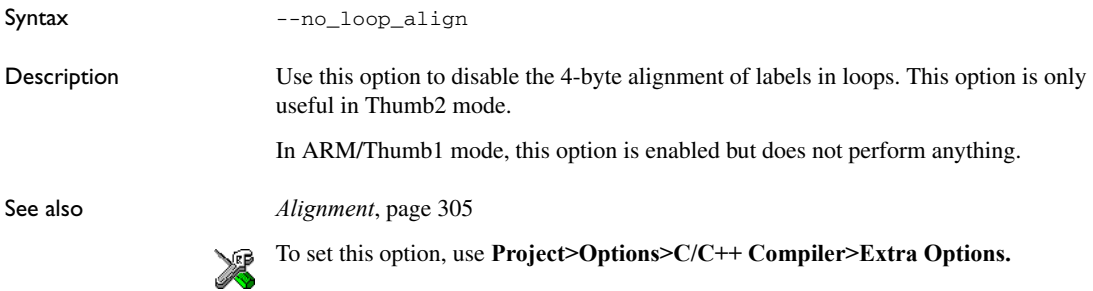

## **--no\_mem\_idioms**

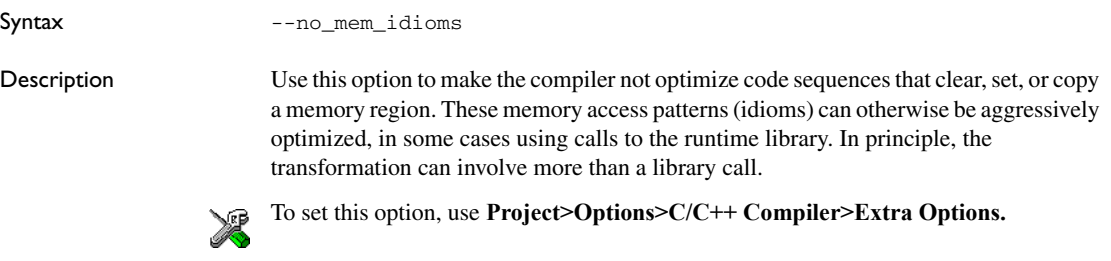

## **--no\_path\_in\_file\_macros**

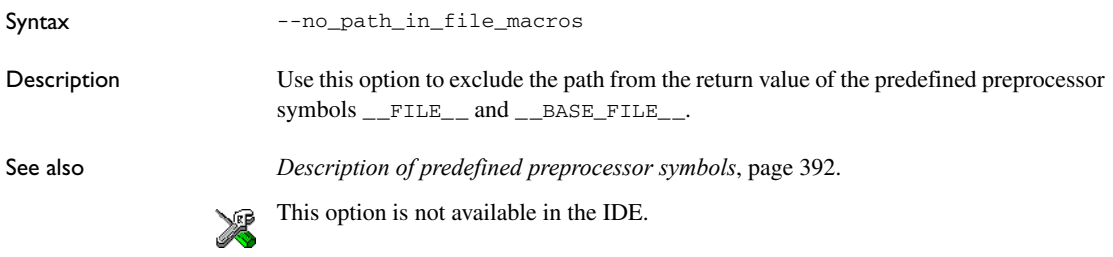

#### **--no\_rtti**

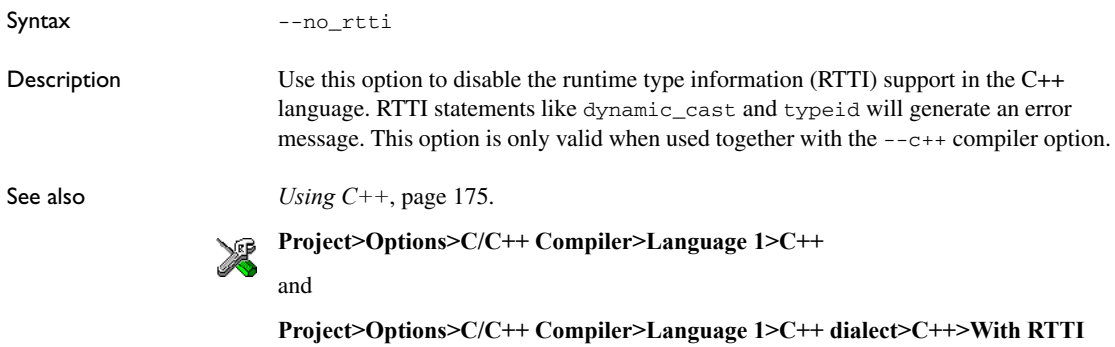

#### <span id="page-259-0"></span>**--no\_rw\_dynamic\_init**

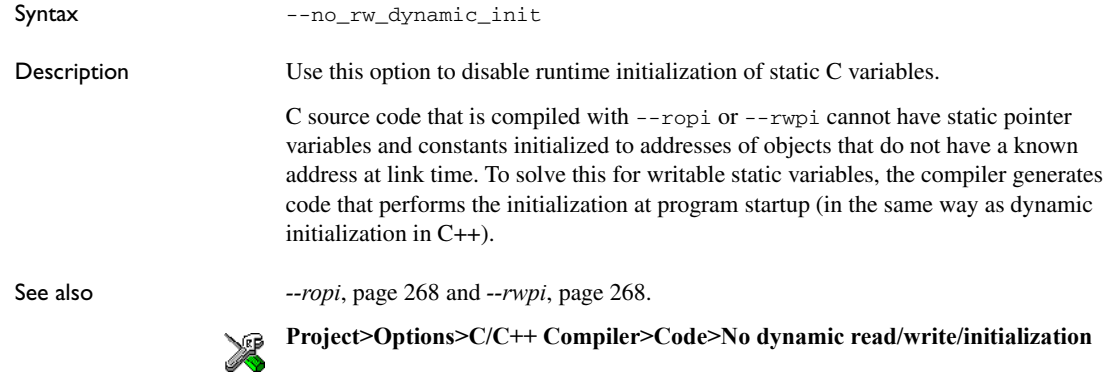

#### **--no\_scheduling**

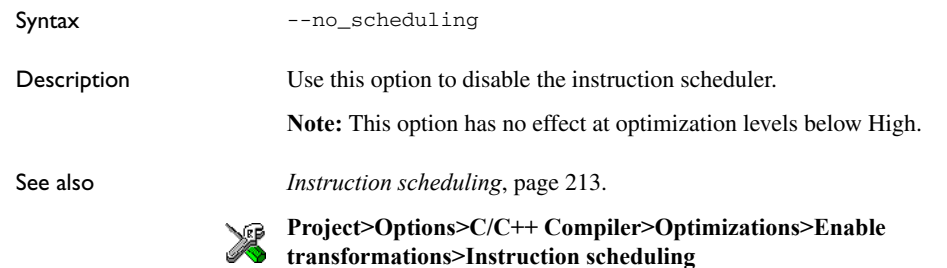

## **--no\_size\_constraints**

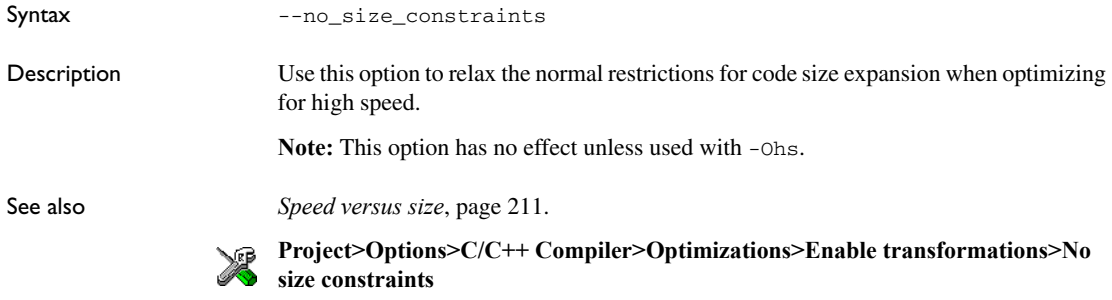

#### **--no\_static\_destruction**

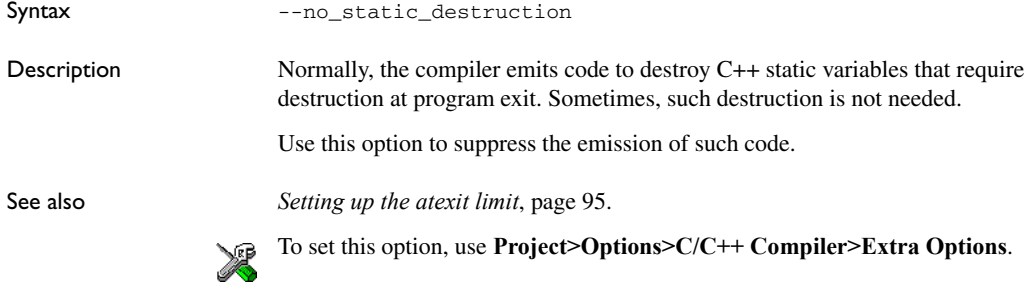

## <span id="page-260-0"></span>**--no\_system\_include**

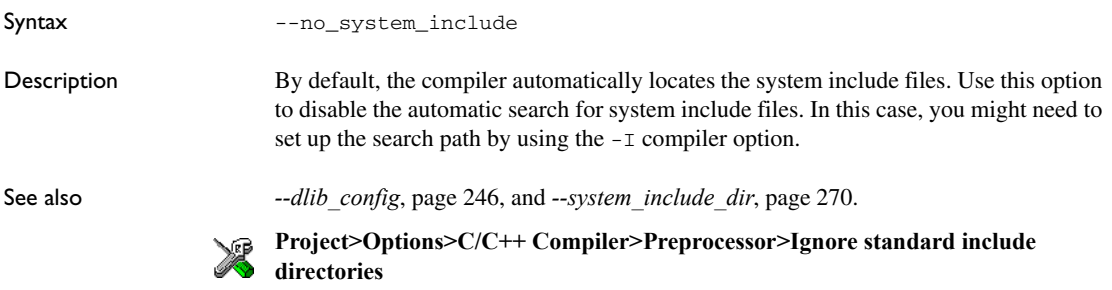

#### **--no\_tbaa**

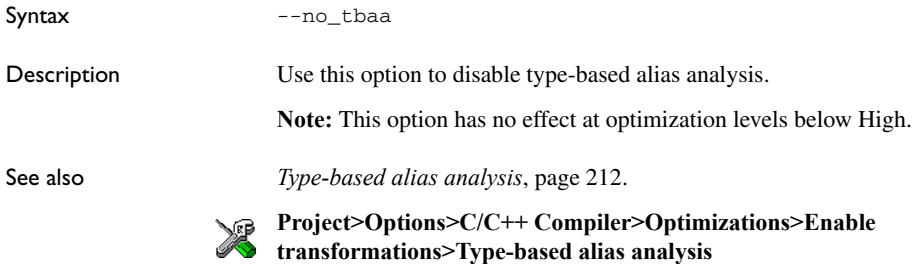

#### **--no\_typedefs\_in\_diagnostics**

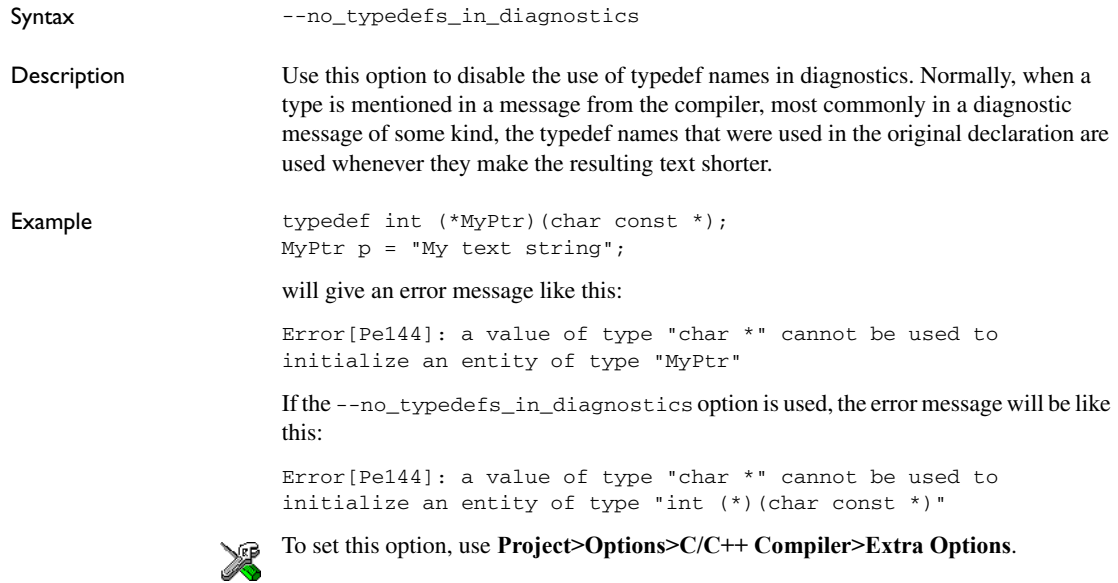

#### **--no\_unaligned\_access**

Syntax --no\_unaligned\_access

Description Use this option to make the compiler avoid unaligned accesses. Data accesses are usually performed aligned for improved performance. However, some accesses, most

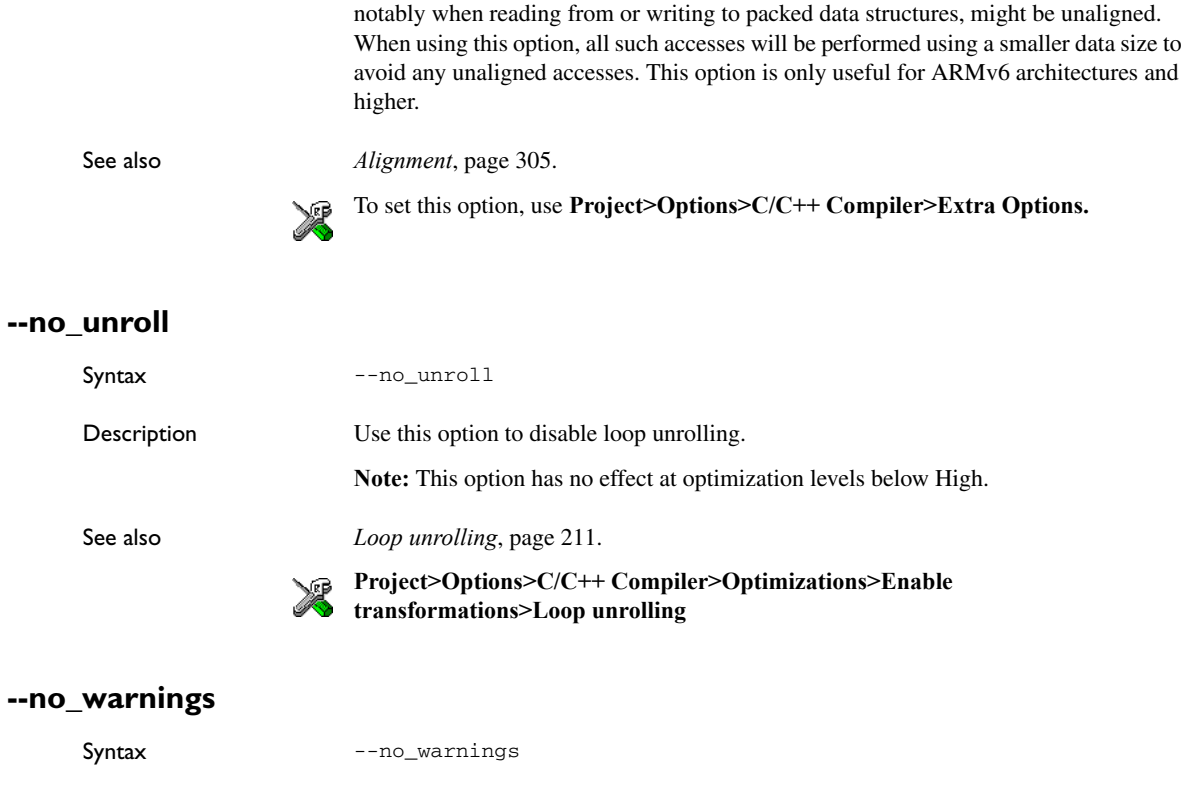

Description By default, the compiler issues warning messages. Use this option to disable all warning messages.

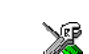

This option is not available in the IDE.

#### **--no\_wrap\_diagnostics**

Syntax --no\_wrap\_diagnostics

Description By default, long lines in diagnostic messages are broken into several lines to make the message easier to read. Use this option to disable line wrapping of diagnostic messages.

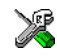

This option is not available in the IDE.

#### **-O**

Syntax  $-O[n|1|m|h|$ hs|hz] Parameters \*The most important difference between None and Low is that at None, all non-static variables will live during their entire scope. Description Use this option to set the optimization level to be used by the compiler when optimizing the code. If no optimization option is specified, the optimization level is used by default. If only -O is used without any parameter, the optimization level High balanced is used. A low level of optimization makes it relatively easy to follow the program flow in the debugger, and, conversely, a high level of optimization makes it relatively hard. See also *[Controlling compiler optimizations](#page-207-0)*, page 208. **Project>Options>C/C++ Compiler>Optimizations** n **None\* (Best debug support)** l (default) Low\* m Medium h High, balanced hs **High, favoring speed** hz **High, favoring size** 

# **--only\_stdout**

<span id="page-263-0"></span>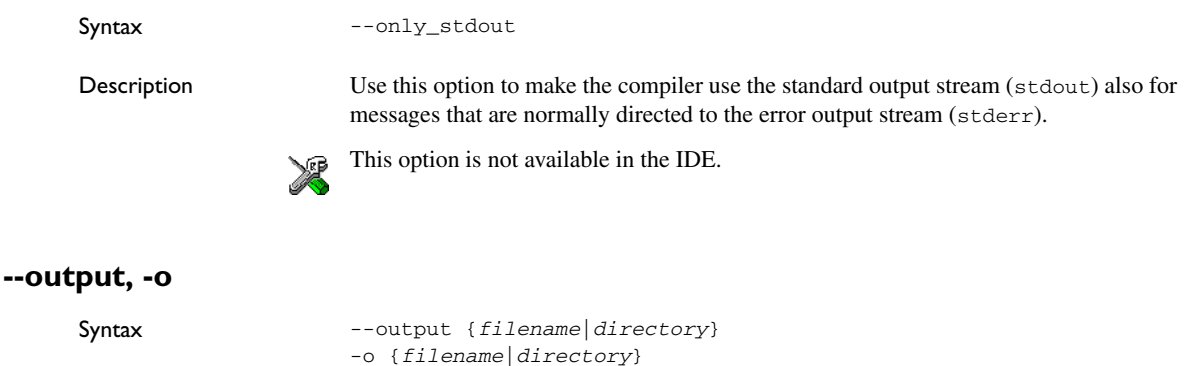

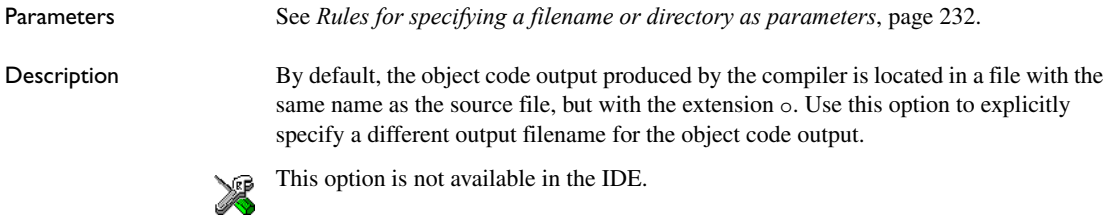

## **--predef\_macros**

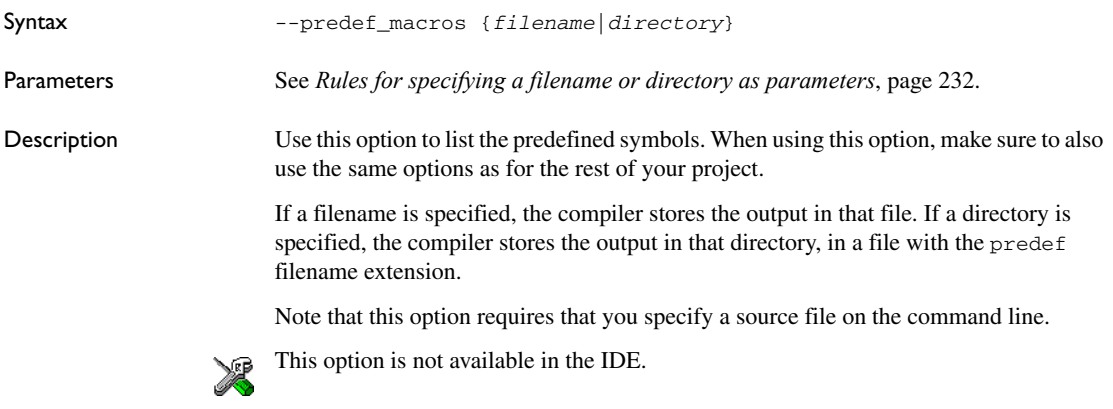

## **--preinclude**

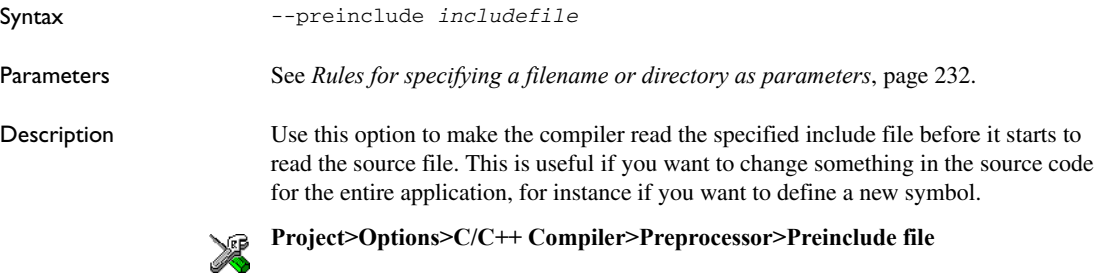

#### **--preprocess**

Syntax --preprocess[=[c][n][l]] {*filename*|*directory*}

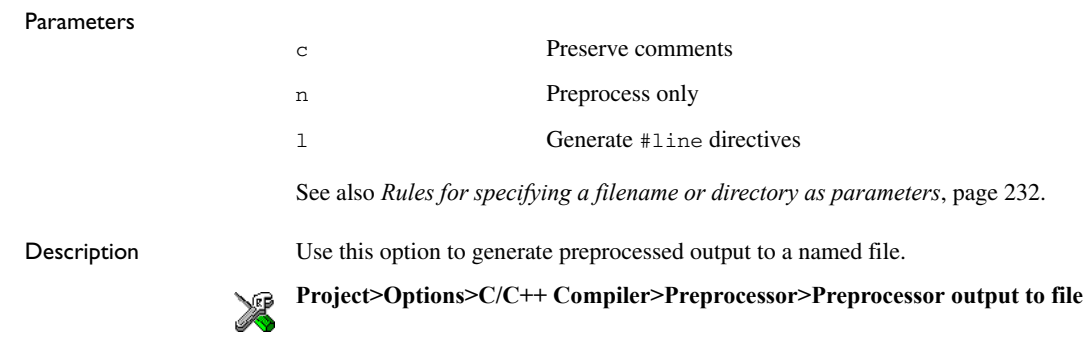

#### **--public\_equ**

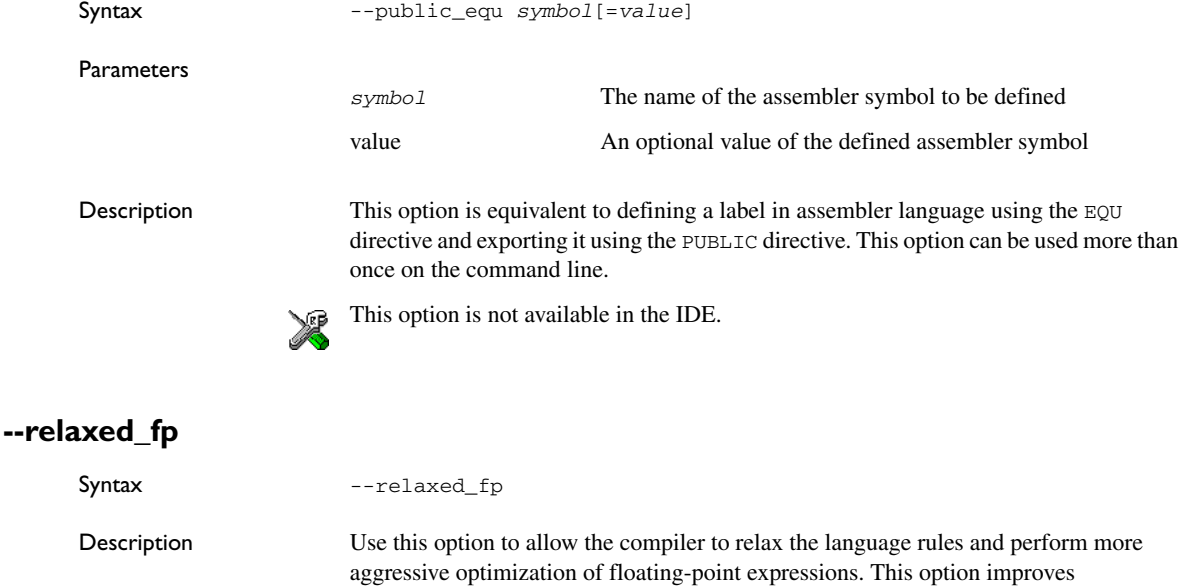

- performance for floating-point expressions that fulfill these conditions: ● The expression consists of both single- and double-precision values
- The double-precision values can be converted to single precision without loss of accuracy
- The result of the expression is converted to single precision.

Note that performing the calculation in single precision instead of double precision might cause a loss of accuracy.

```
Example float F(float a, float b)
      {
       return a + b * 3.0;
     }
```
The C standard states that 3.0 in this example has the type double and therefore the whole expression should be evaluated in double precision. However, when the  $--relaxed$  fp option is used, 3.0 will be converted to float and the whole expression can be evaluated in float precision.

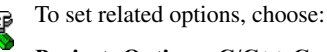

--require\_prototypes

**Project>Options>C/C++ Compiler>Language 2>Floating-point semantics**

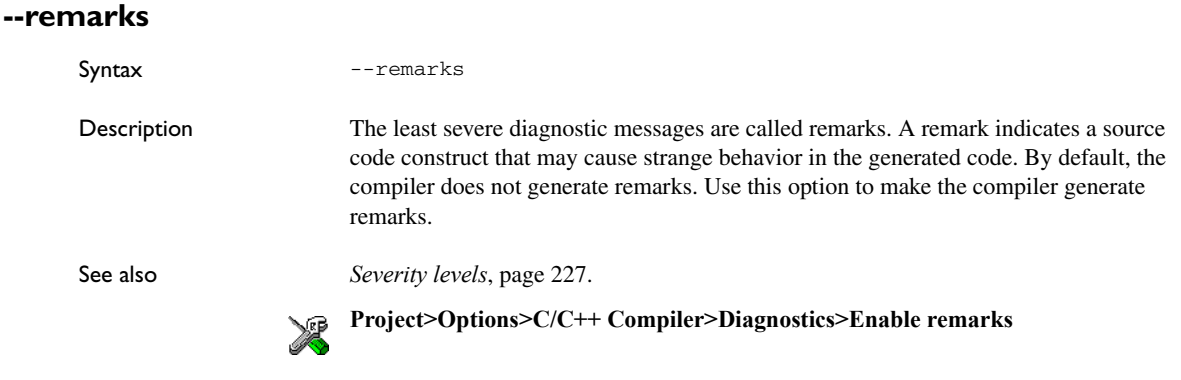

#### **--require\_prototypes**

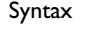

Description Use this option to force the compiler to verify that all functions have proper prototypes. Using this option means that code containing any of the following will generate an error:

- A function call of a function with no declaration, or with a Kernighan & Ritchie C declaration
- A function definition of a public function with no previous prototype declaration
- An indirect function call through a function pointer with a type that does not include a prototype.

<span id="page-267-0"></span>**--ropi**

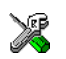

# **Project>Options>C/C++ Compiler>Language 1>Require prototypes**

<span id="page-267-1"></span>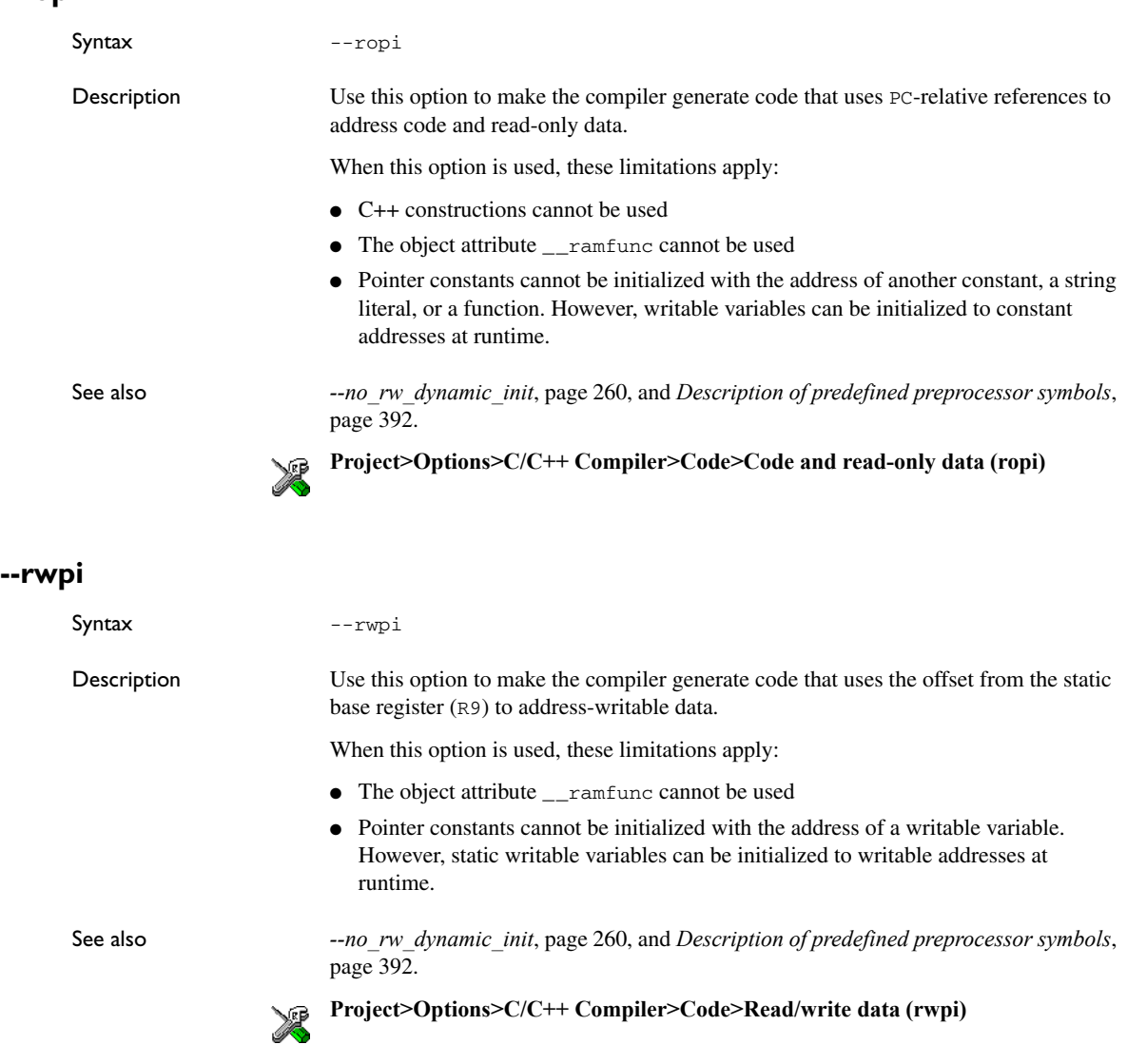

## **--section**

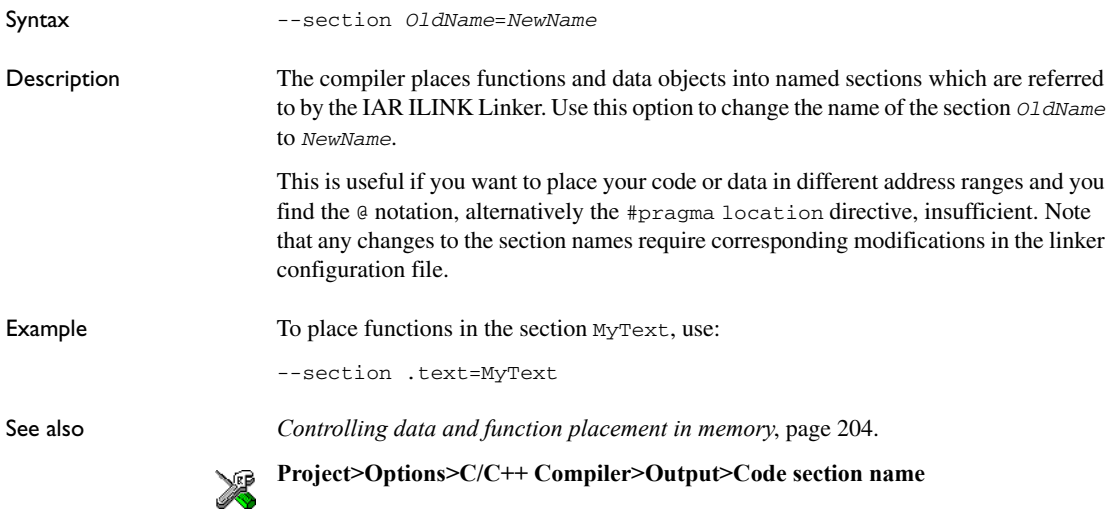

## **--separate\_cluster\_for\_initialized\_variables**

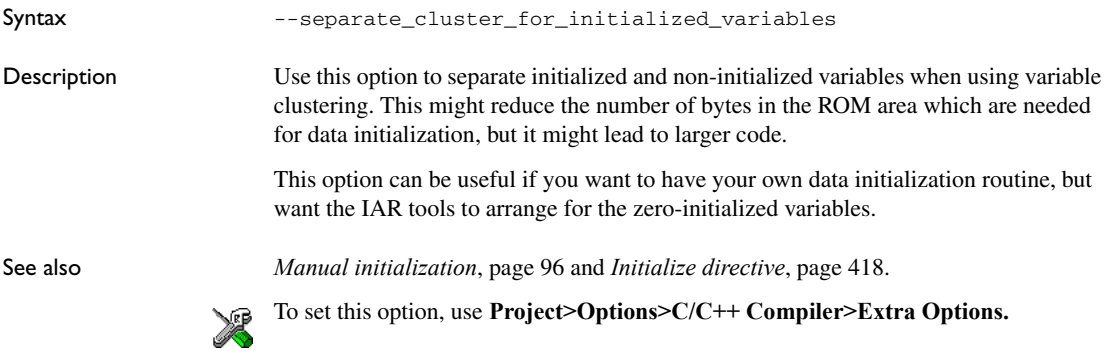

#### **--silent**

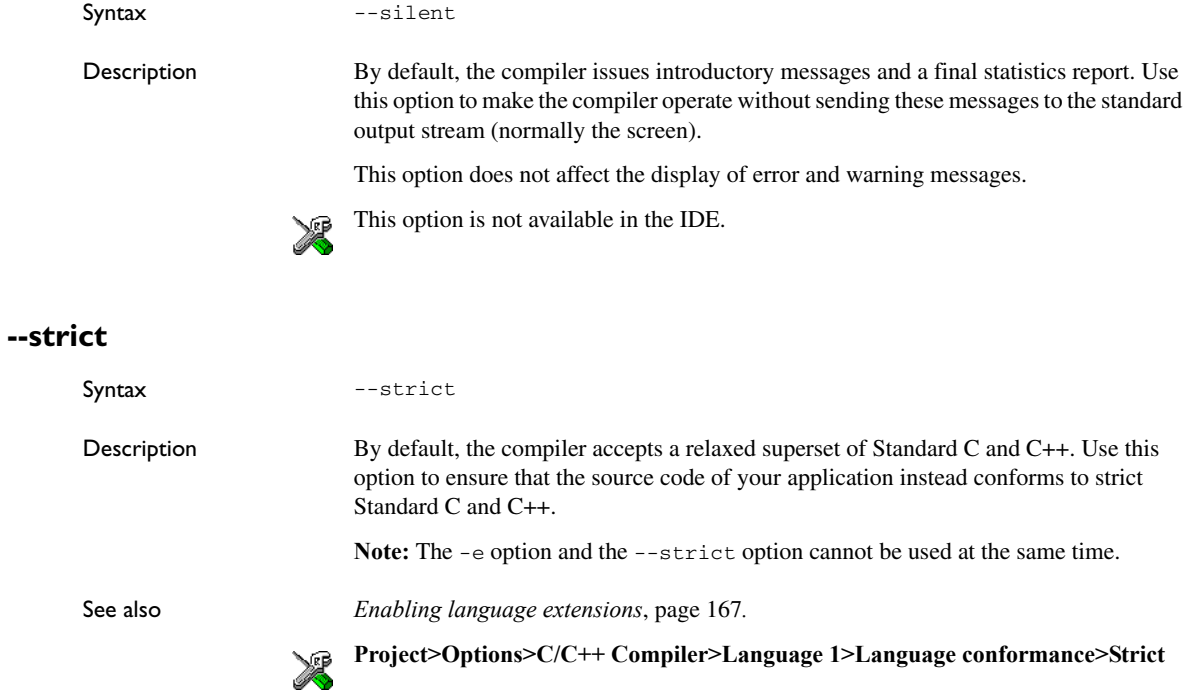

#### <span id="page-269-0"></span>**--system\_include\_dir**

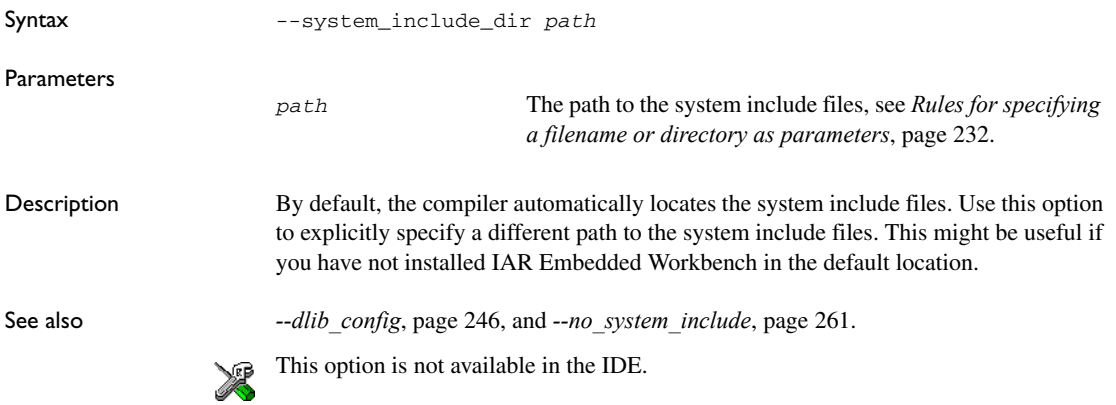

#### **--thumb**

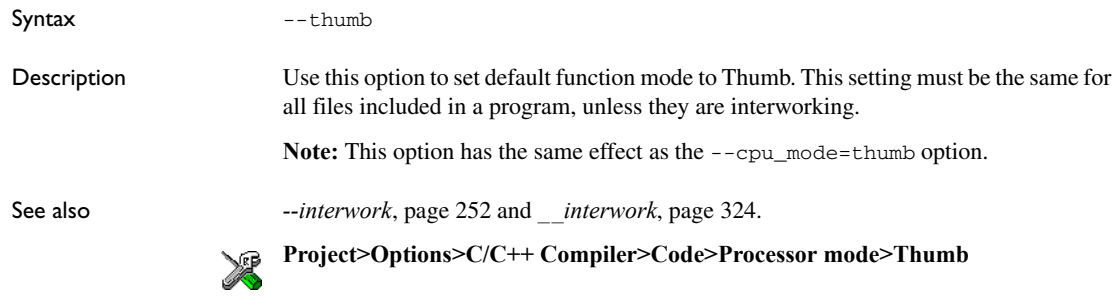

#### **--use\_c++\_inline**

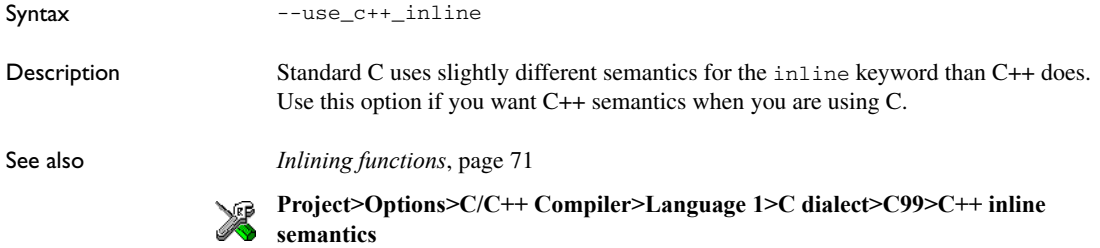

## **--use\_unix\_directory\_separators**

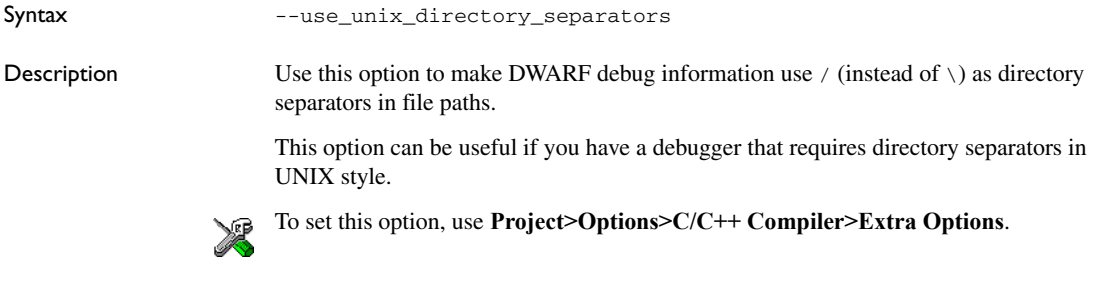

#### **--vectorize**

Syntax --vectorize

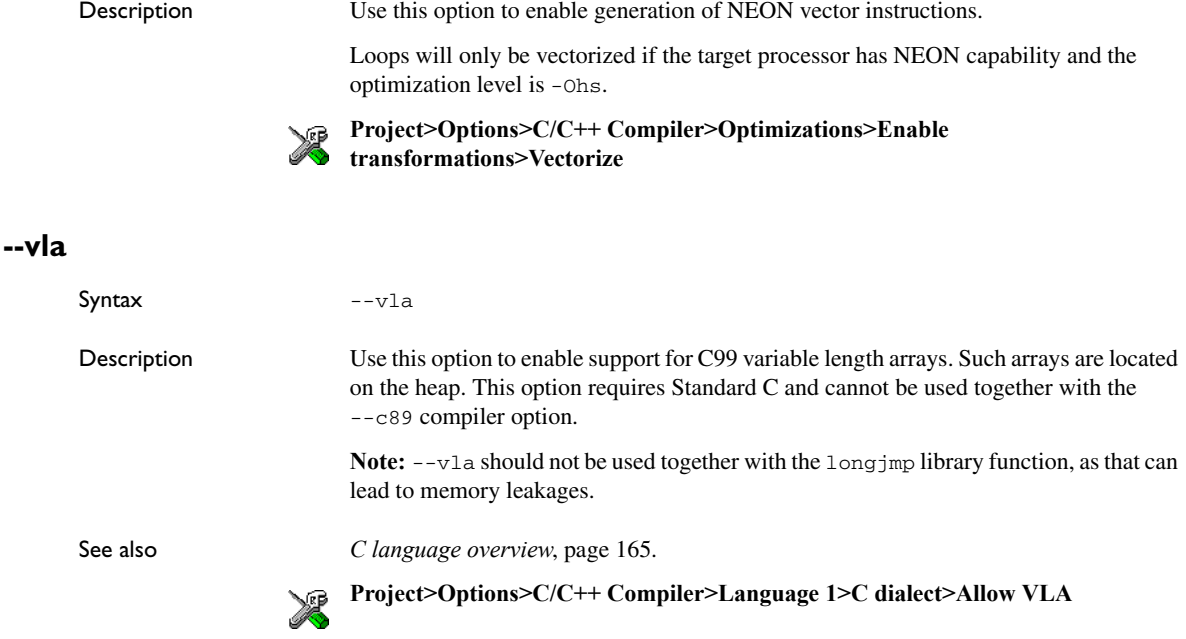

#### **--warn\_about\_c\_style\_casts**

Syntax --warn\_about\_c\_style\_casts Description Use this option to make the compiler warn when C-style casts are used in C++ source code. This option is not available in the IDE. X

#### **--warnings\_affect\_exit\_code**

Syntax --warnings\_affect\_exit\_code

Description By default, the exit code is not affected by warnings, because only errors produce a non-zero exit code. With this option, warnings will also generate a non-zero exit code.

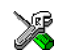

This option is not available in the IDE.

### **--warnings\_are\_errors**

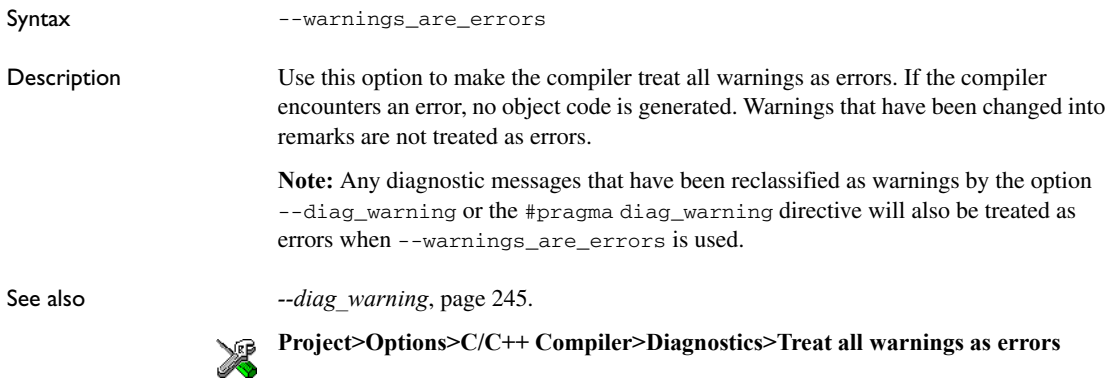

Descriptions of compiler options

# **Linker options**

- [Summary of linker options](#page-274-0)
- [Descriptions of linker options](#page-277-0)

For general syntax rules, see *[Options syntax](#page-230-0)*, page 231.

# <span id="page-274-0"></span>**Summary of linker options**

This table summarizes the linker options:

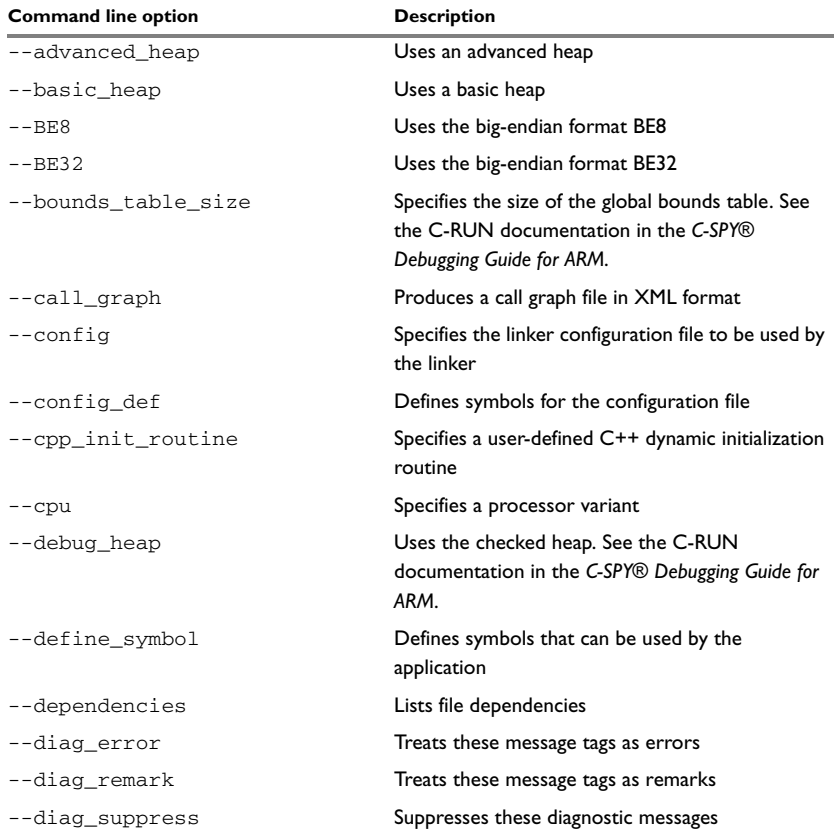

*Table 31: Linker options summary*

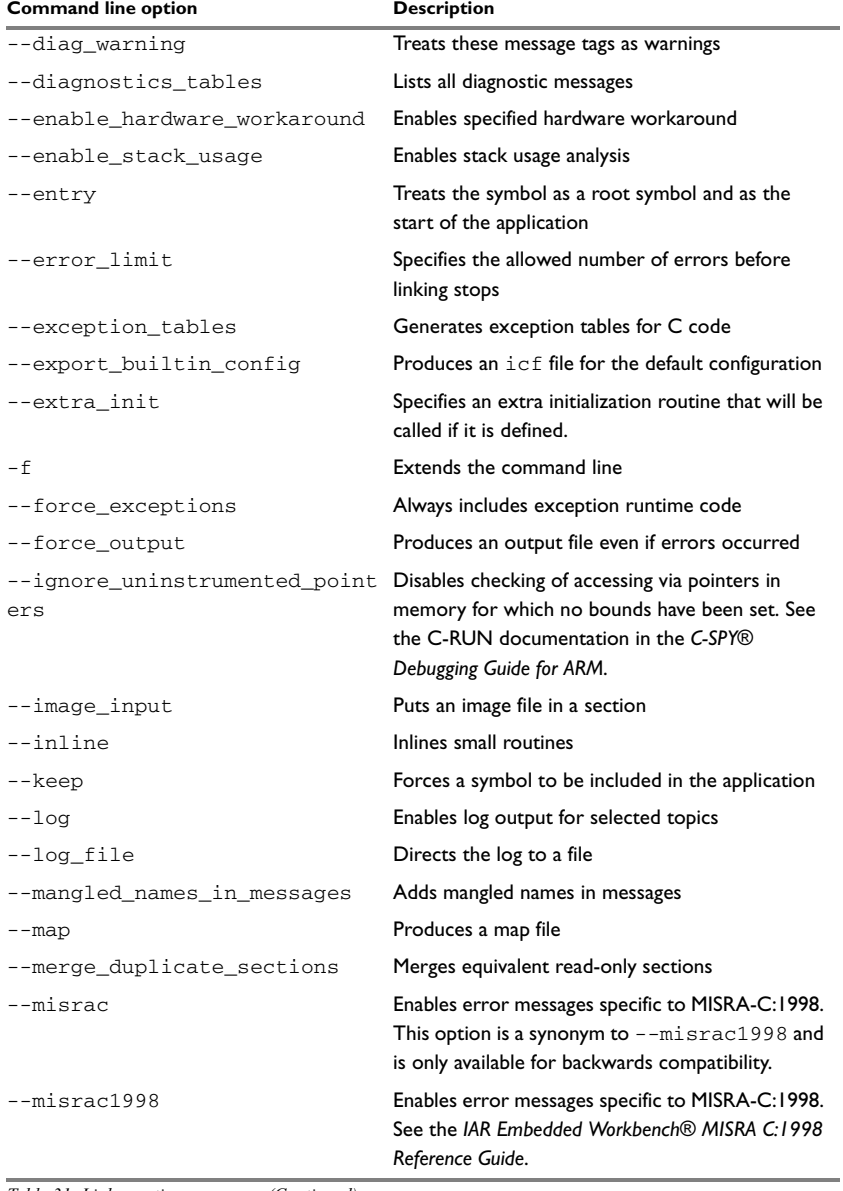

*Table 31: Linker options summary (Continued)*

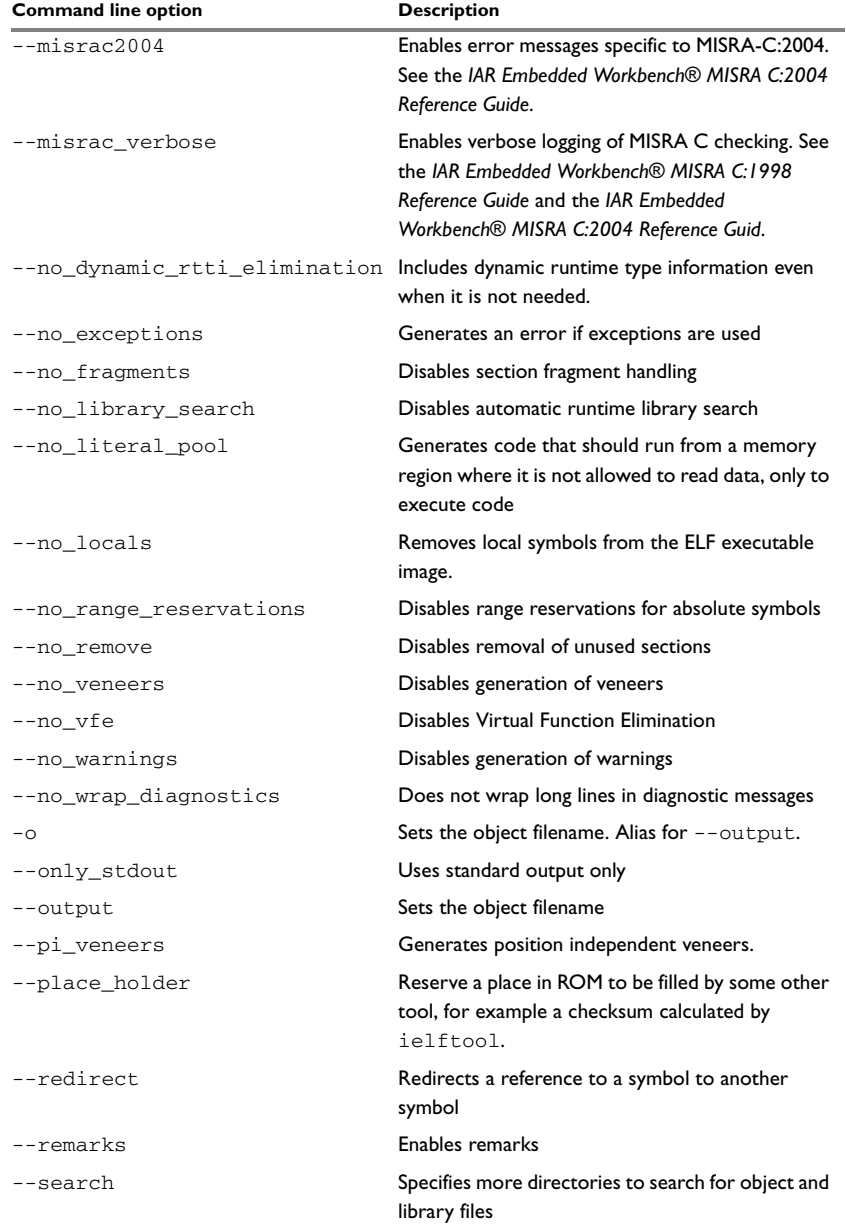

*Table 31: Linker options summary (Continued)*

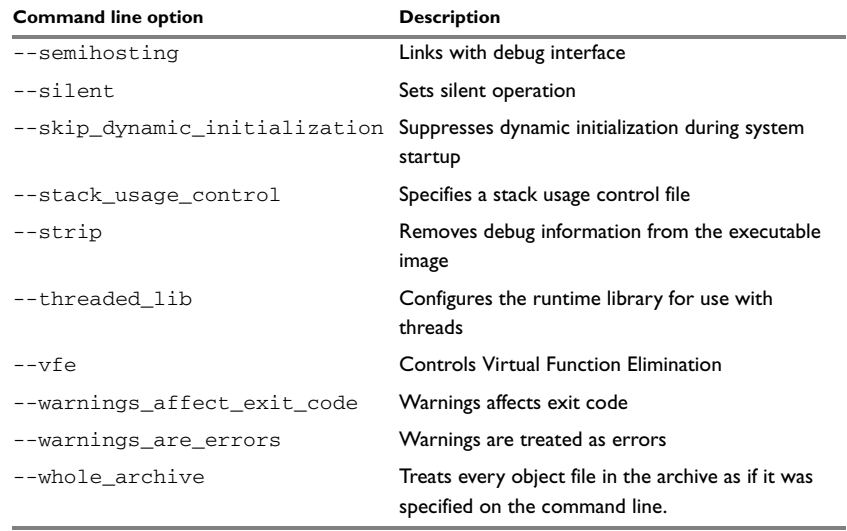

*Table 31: Linker options summary (Continued)*

### <span id="page-277-0"></span>**Descriptions of linker options**

 $\Lambda$ 

The following section gives detailed reference information about each linker option.

Note that if you use the options page **Extra Options** to specify specific command line options, the IDE does not perform an instant check for consistency problems like conflicting options, duplication of options, or use of irrelevant options.

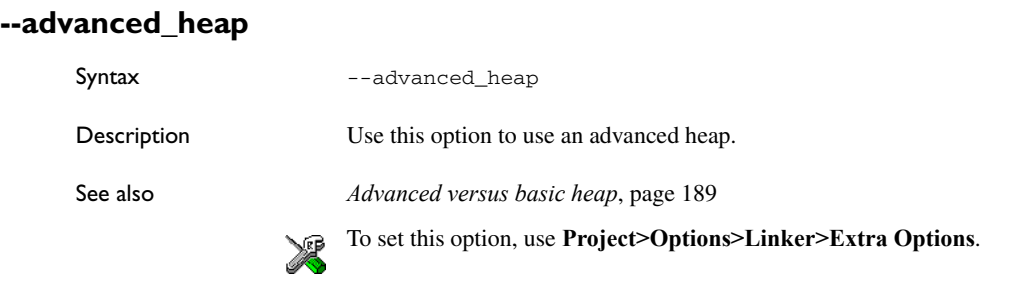

#### **--basic\_heap**

Syntax --basic\_heap

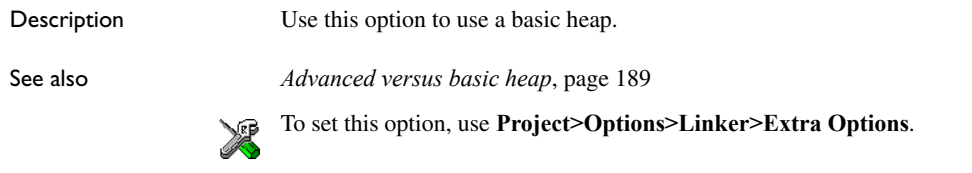

## <span id="page-278-1"></span>**--BE8**

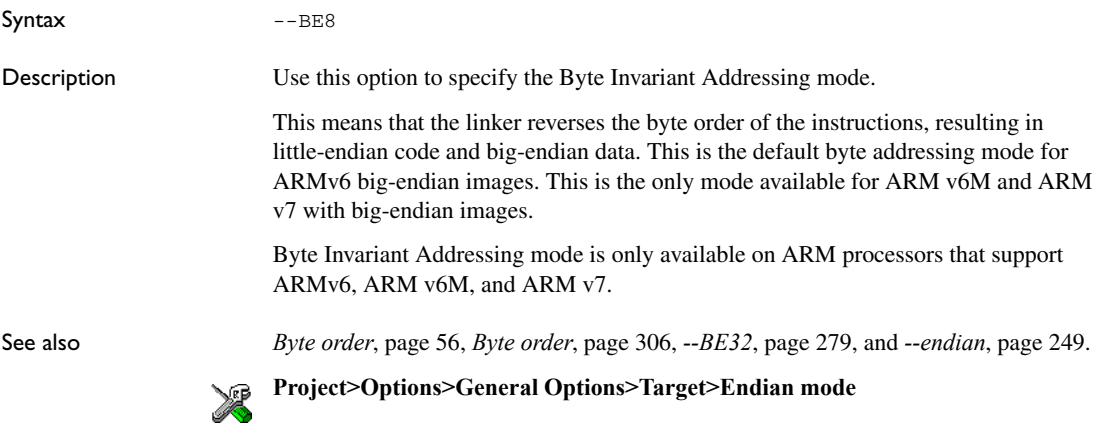

## <span id="page-278-0"></span>**--BE32**

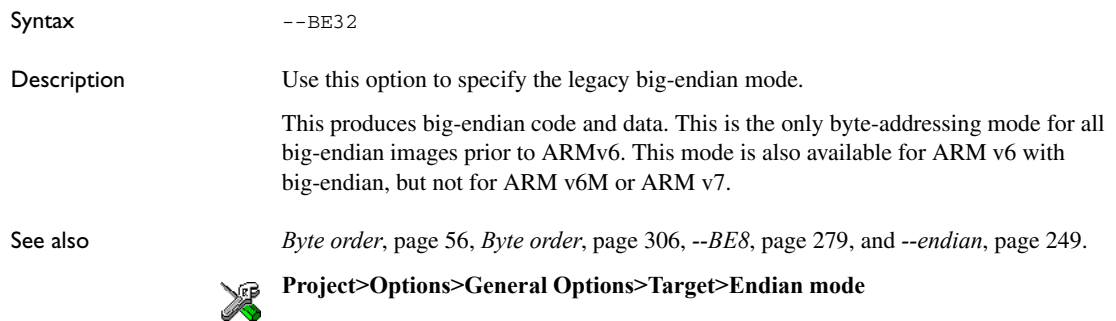

#### **--call\_graph**

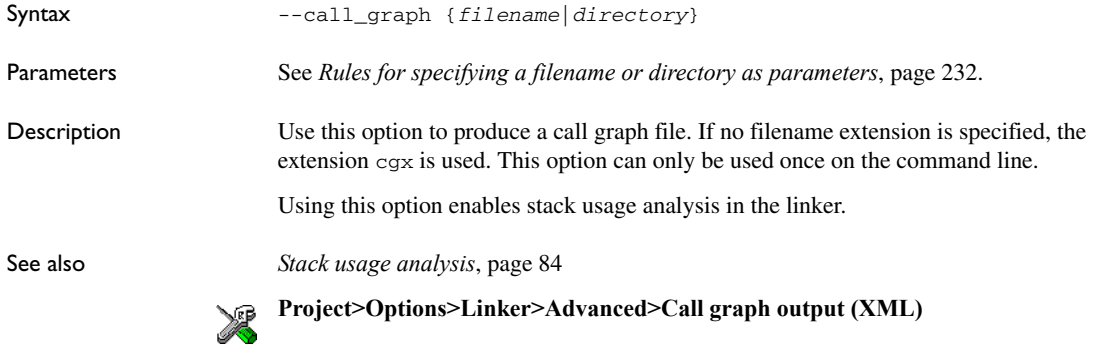

#### **--config**

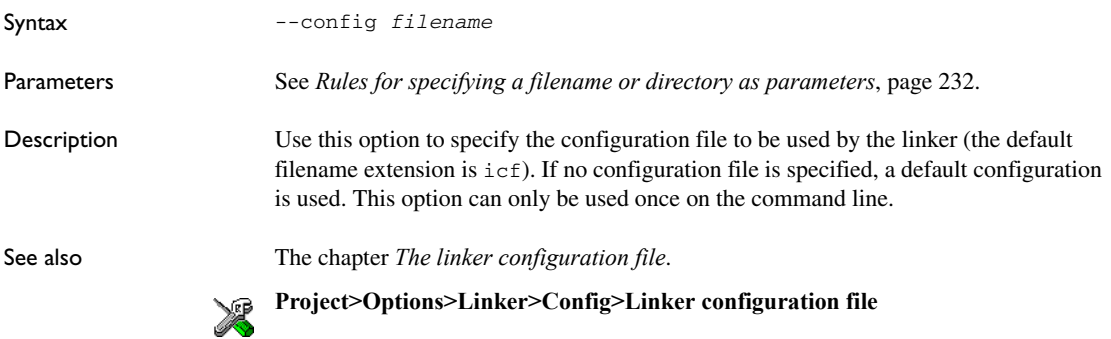

#### <span id="page-279-0"></span>**--config\_def**

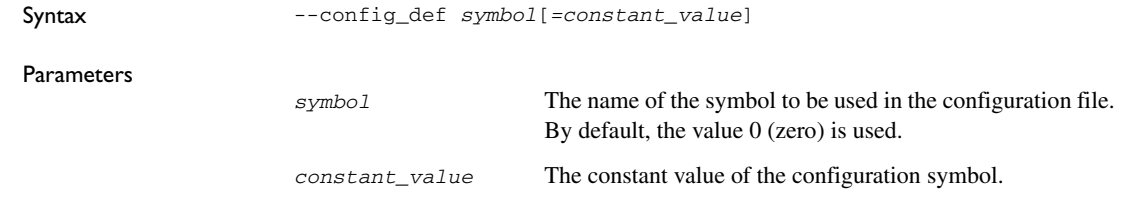

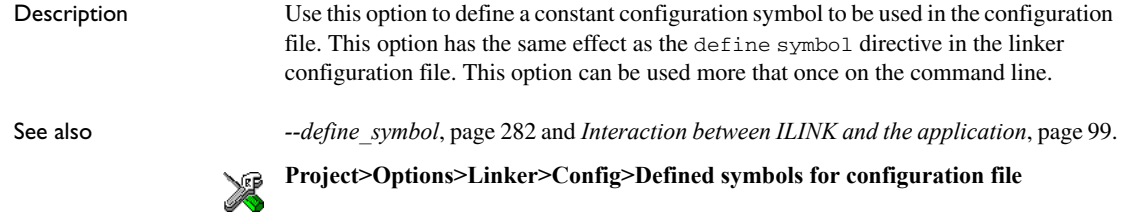

## **--cpp\_init\_routine**

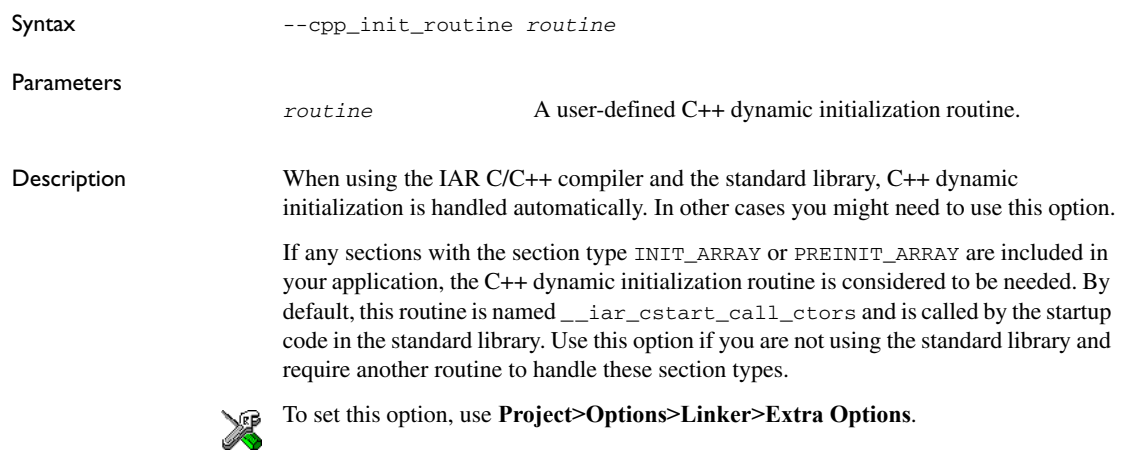

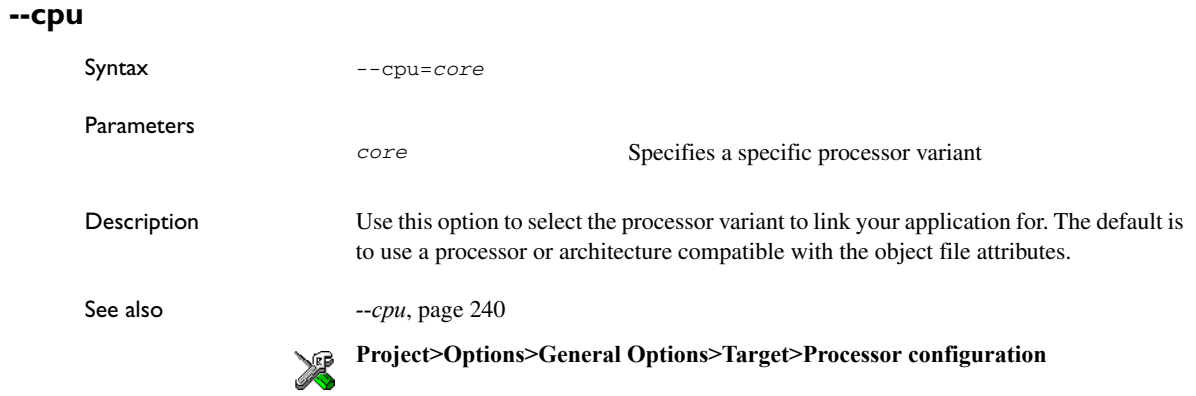

#### <span id="page-281-0"></span>**--define\_symbol**

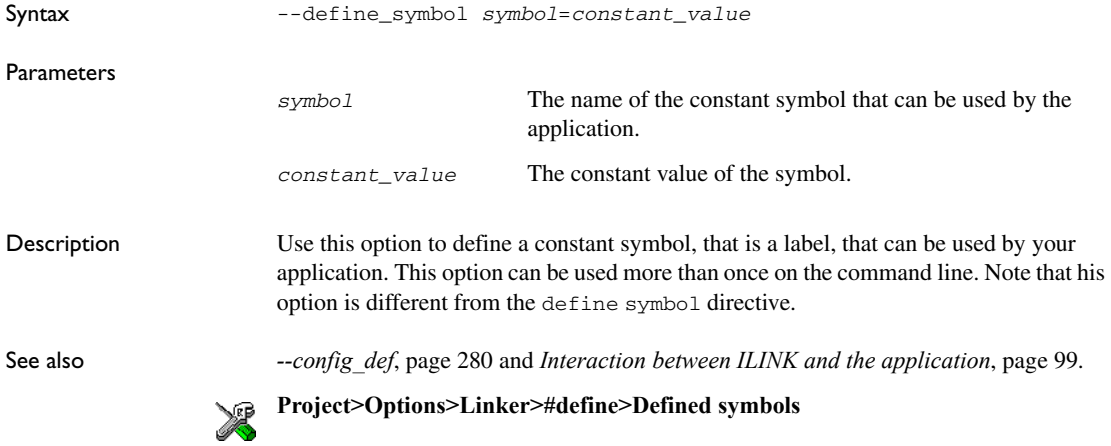

## **--dependencies**

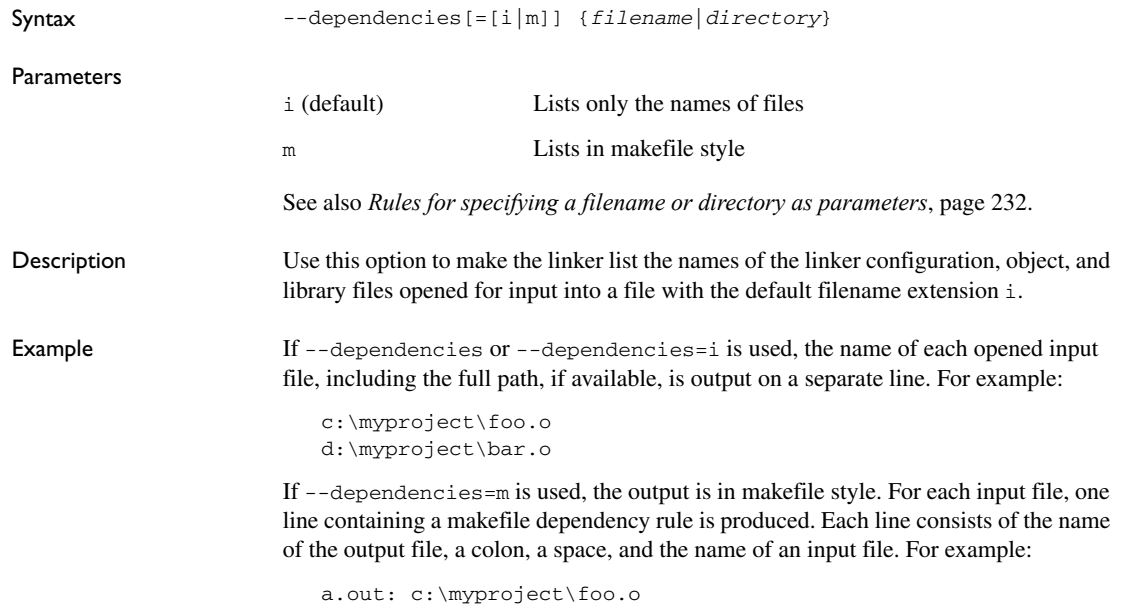

a.out: d:\myproject\bar.o

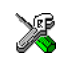

This option is not available in the IDE.

#### **--diag\_error**

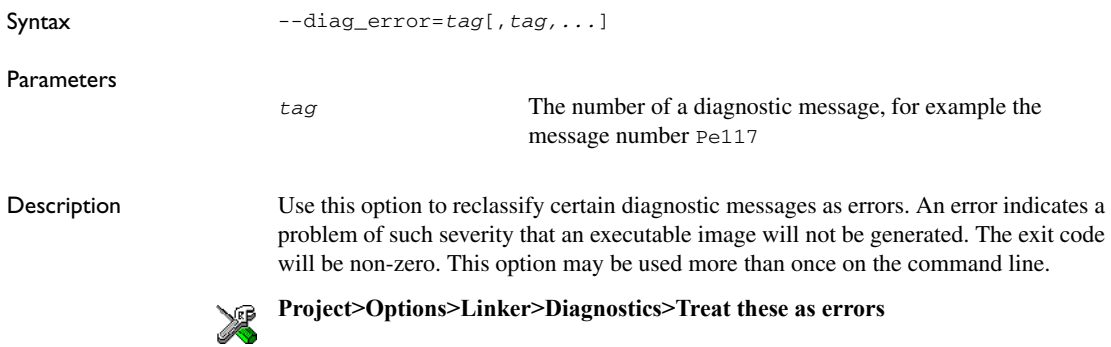

## **--diag\_remark**

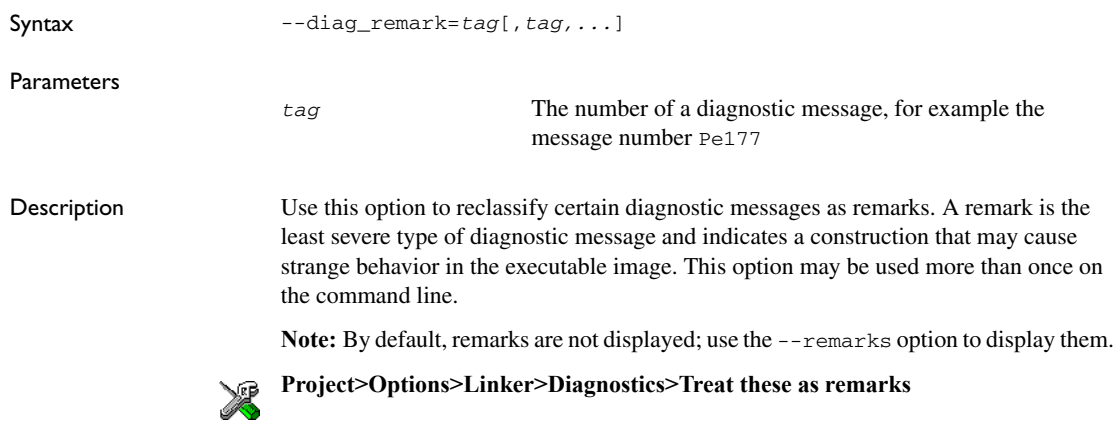

#### **--diag\_suppress**

Syntax --diag\_suppress=*tag*[,*tag,...*]

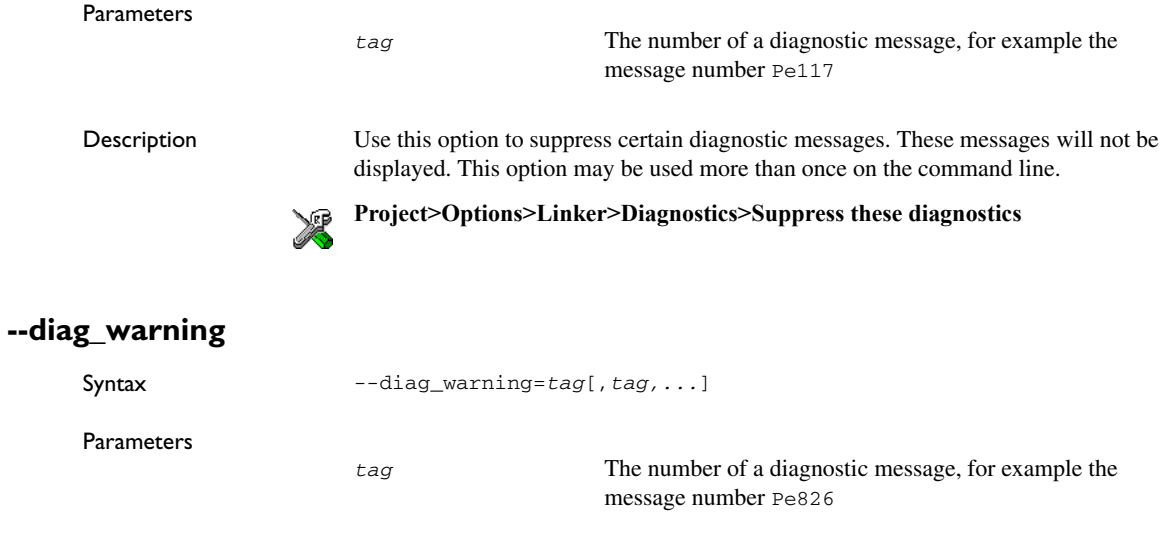

Description Use this option to reclassify certain diagnostic messages as warnings. A warning indicates an error or omission that is of concern, but which will not cause the linker to stop before linking is completed. This option may be used more than once on the command line.

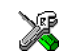

#### **Project>Options>Linker>Diagnostics>Treat these as warnings**

#### **--diagnostics\_tables**

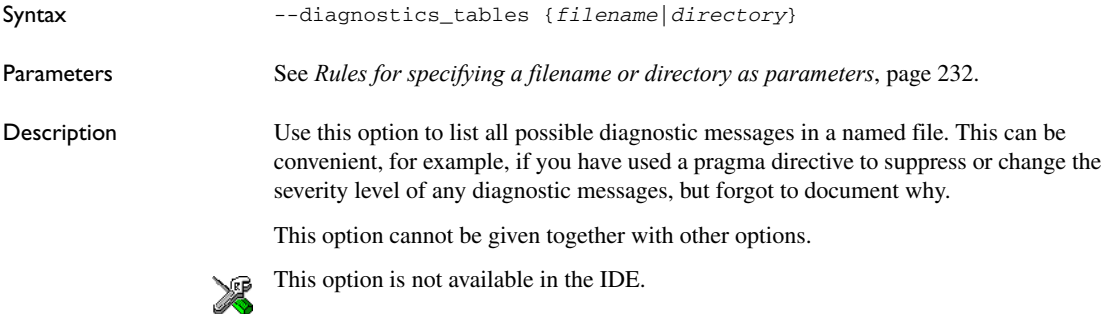

## **--enable\_hardware\_workaround**

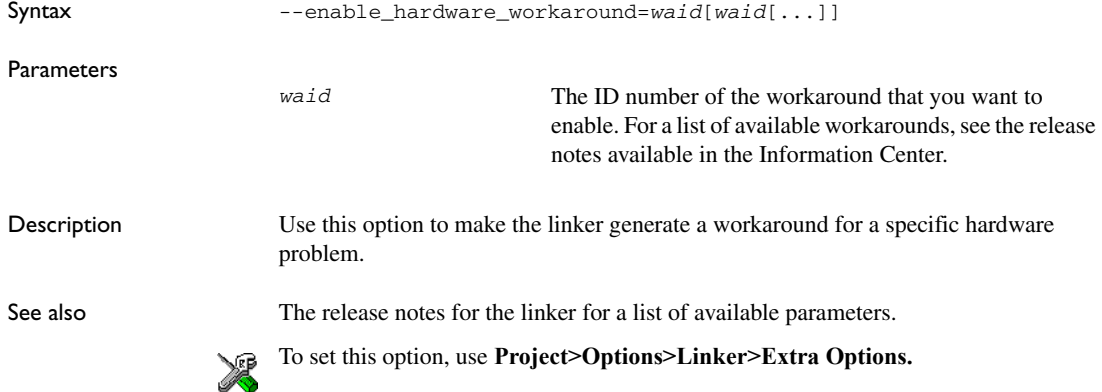

## **--enable\_stack\_usage**

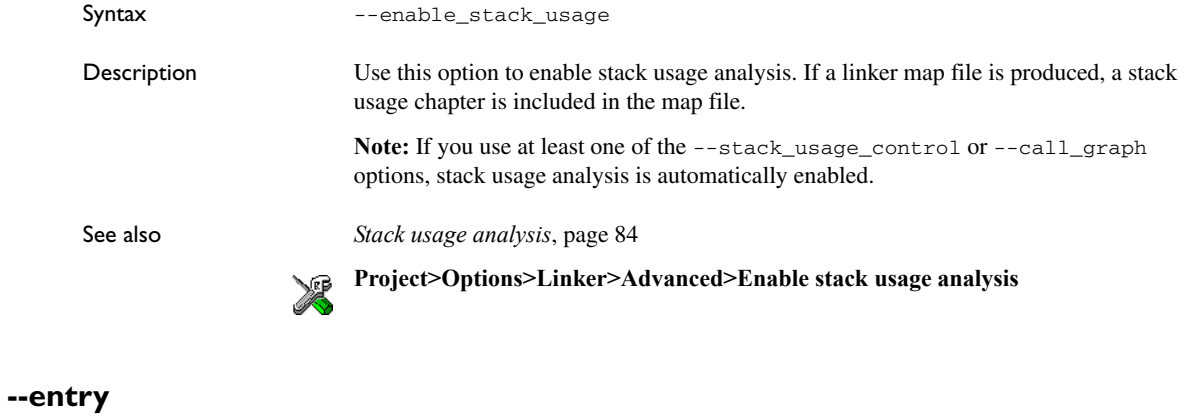

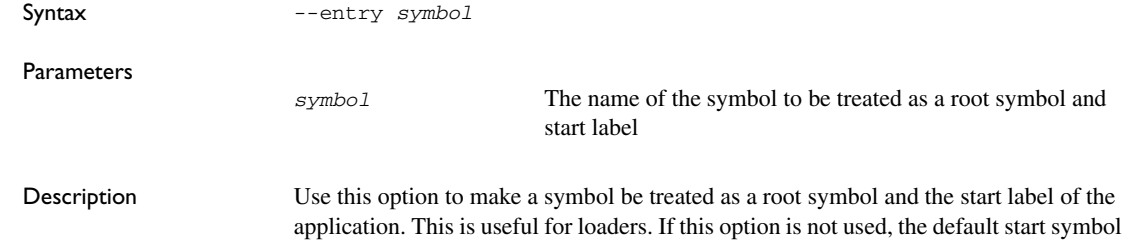

is \_\_iar\_program\_start. A root symbol is kept whether or not it is referenced from the rest of the application, provided its module is included. A module in an object file is always included but a module part of a library is only included if needed.

**Note:** The label referred to must be available in your application. You must also make sure that the reset vector refers to the new start label (for example --redirect \_\_iar\_program\_start=\_myStartLabel).

#### **Project>Options>Linker>Library>Override default program entry**

# **--error\_limit** Syntax --error\_limit=*n* Parameters Description Use the --error\_limit option to specify the number of errors allowed before the linker stops the linking. By default, 100 errors are allowed. This option is not available in the IDE. *n* The number of errors before the linker stops linking. *n* must be a positive integer; 0 indicates no limit.

#### **--exception\_tables**

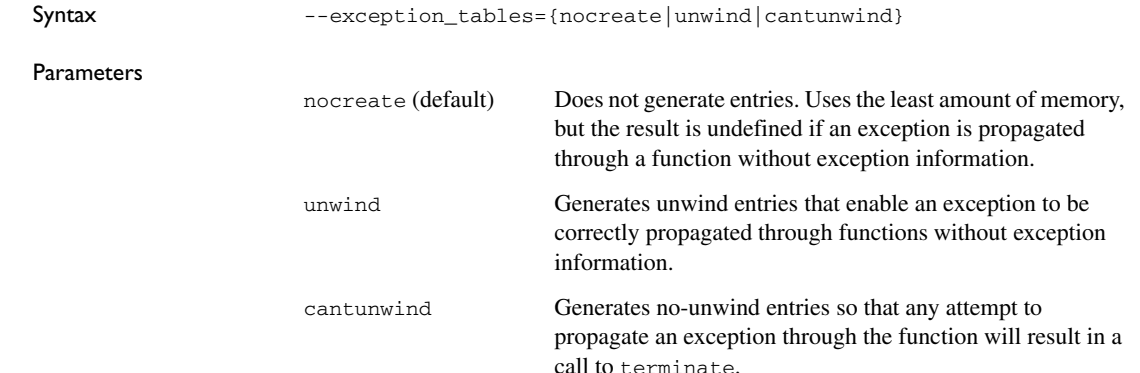

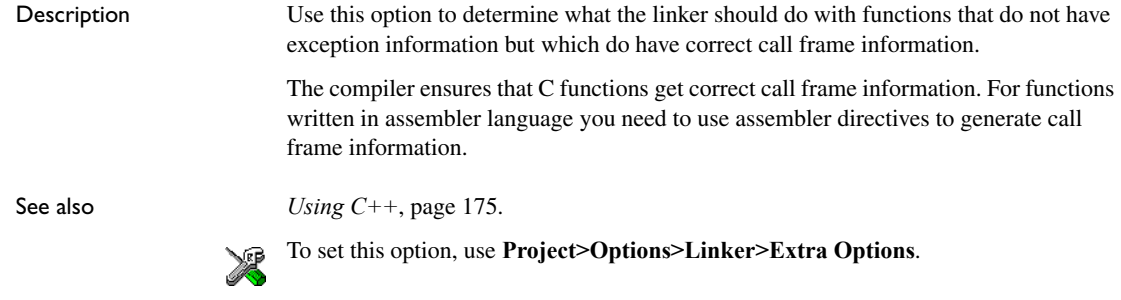

## **--export\_builtin\_config**

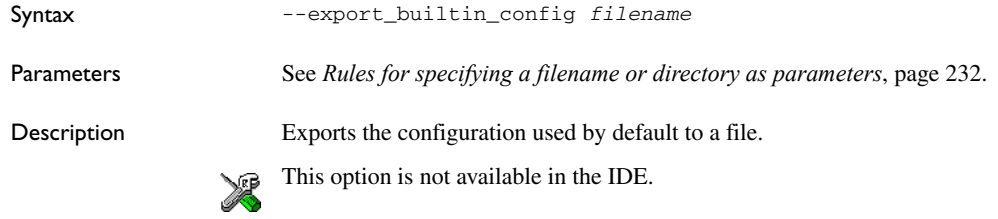

## **--extra\_init**

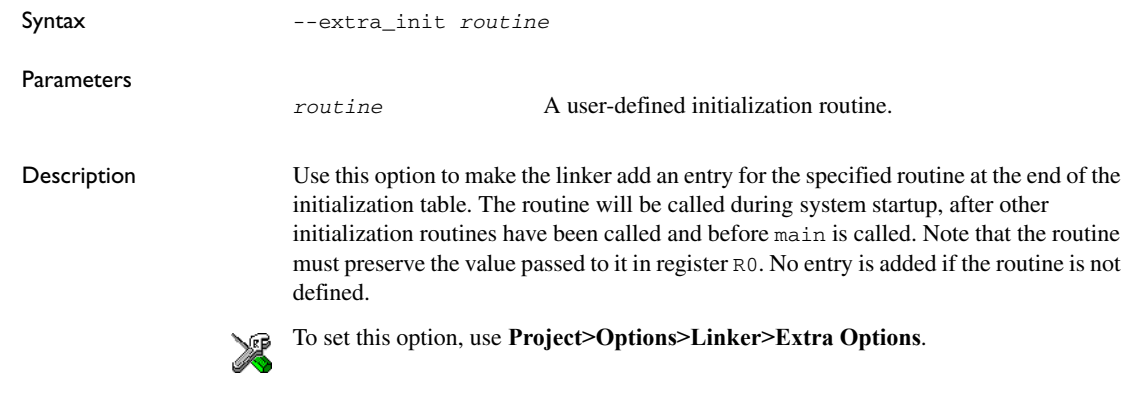

**-f**

Syntax -f *filename*

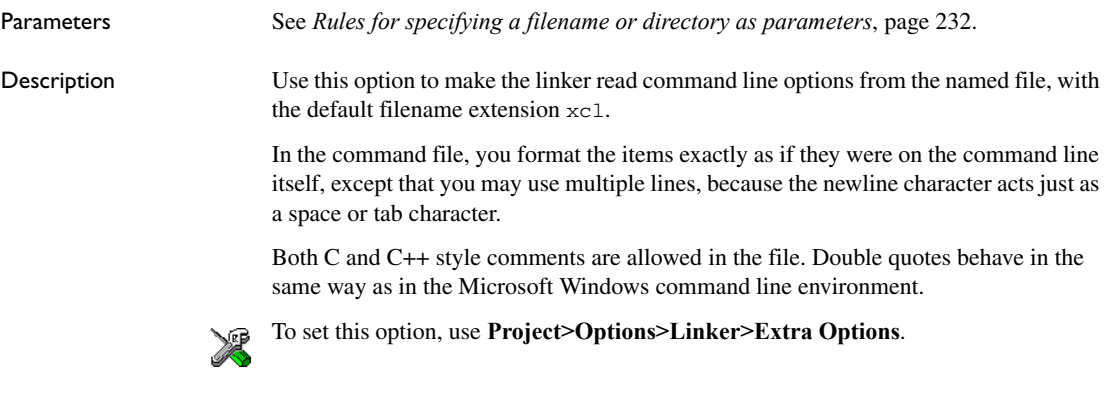

#### **--force\_exceptions**

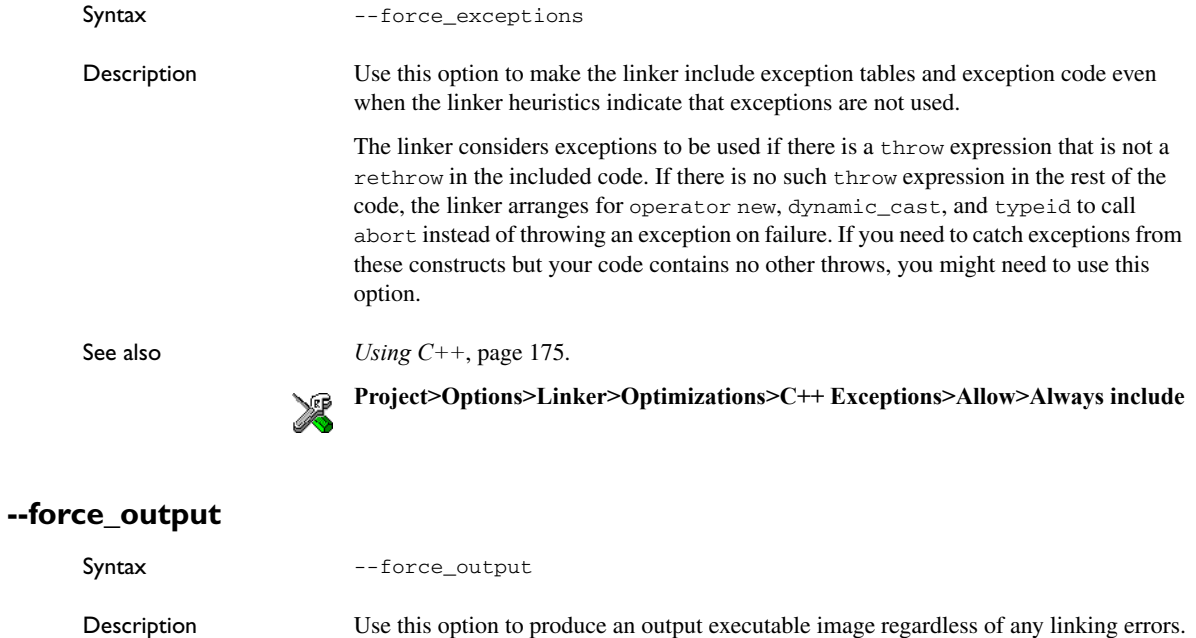

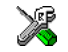

To set this option, use **Project>Options>Linker>Extra Options**
### **--image\_input**

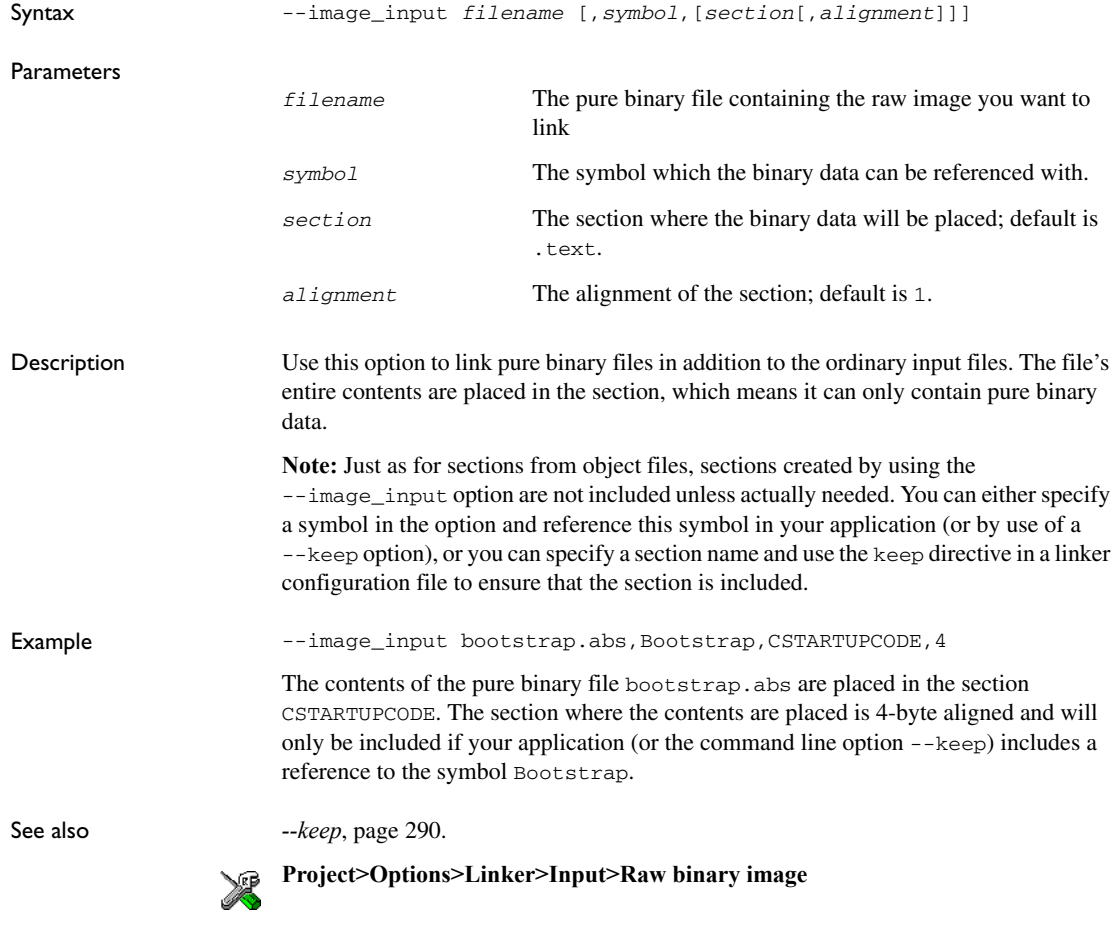

### **--inline**

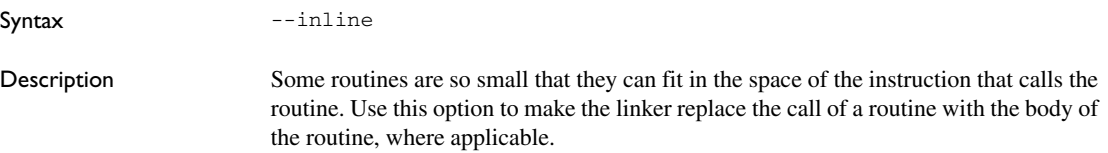

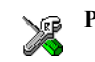

## **Project>Options>Linker>Optimizations>Inline small routines**

<span id="page-289-0"></span>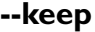

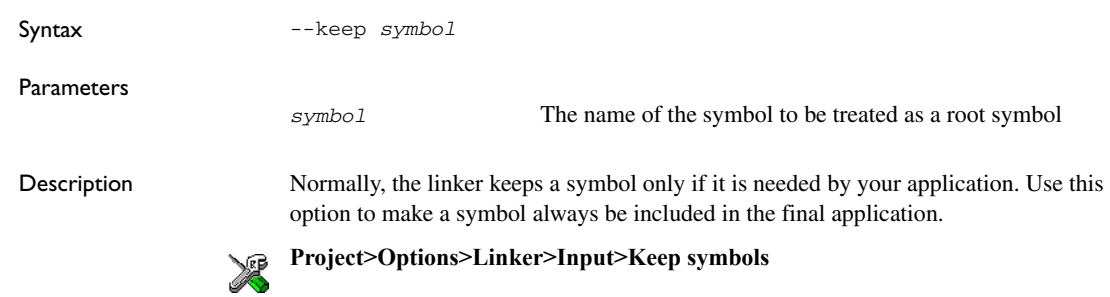

<span id="page-289-1"></span>**--log**

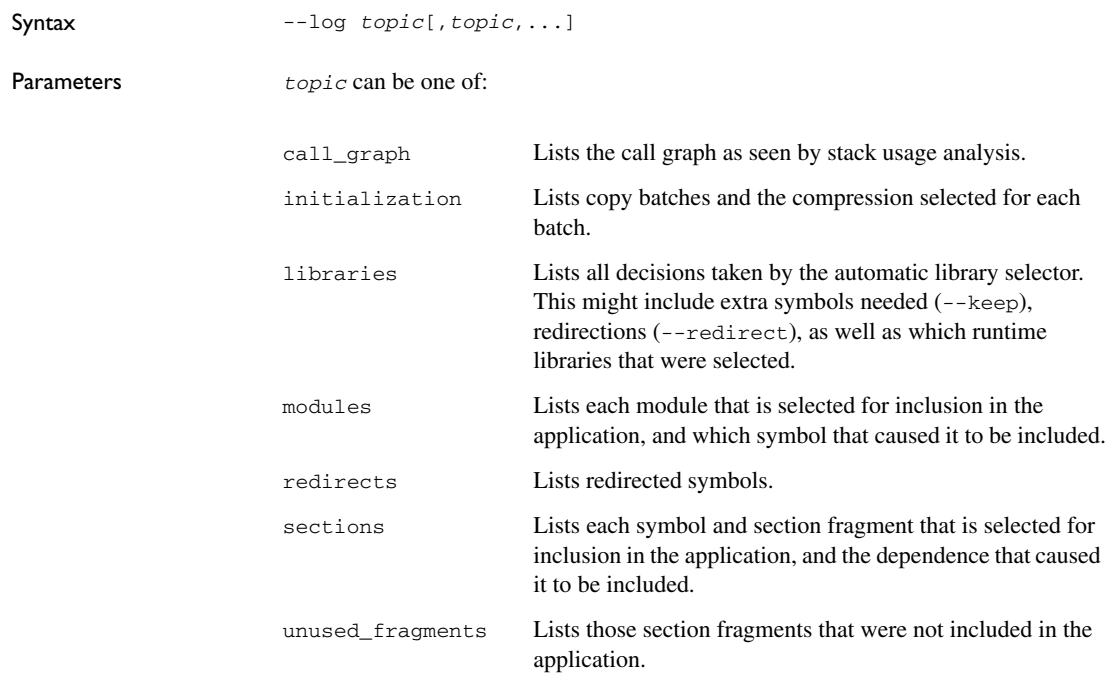

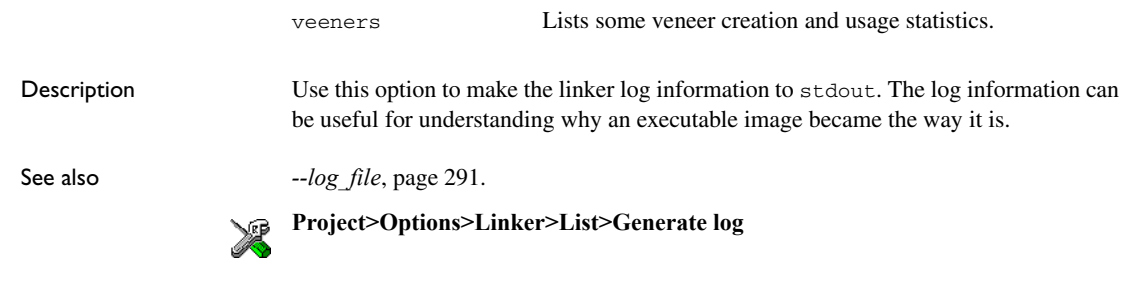

### <span id="page-290-0"></span>**--log\_file**

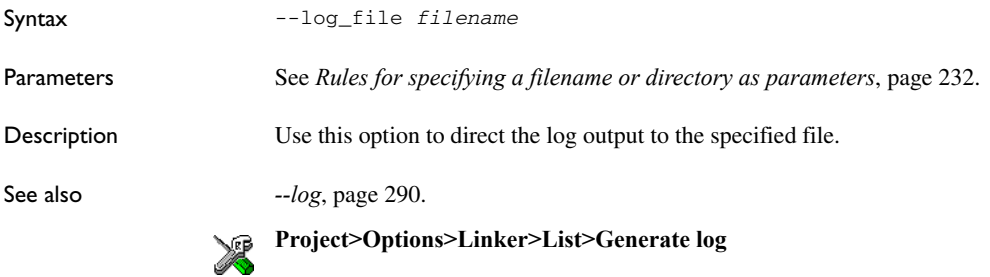

### **--mangled\_names\_in\_messages**

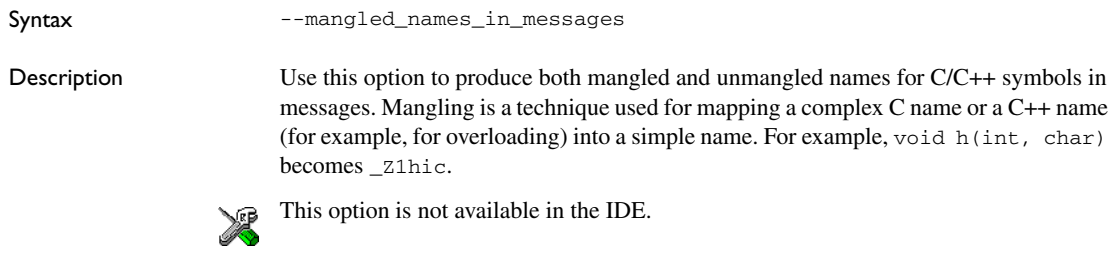

### **--map**

Syntax --map {*filename*|*directory*}

Description Use this option to produce a linker memory map file. The map file has the default filename extension map. The map file contains:

- Linking summary in the map file header which lists the version of the linker, the current date and time, and the command line that was used.
- Runtime attribute summary which lists runtime attributes.
- Placement summary which lists each section/block in address order, sorted by placement directives.
- Initialization table layout which lists the data ranges, packing methods, and compression ratios.
- Module summary which lists contributions from each module to the image, sorted by directory and library.
- Entry list which lists all public and some local symbols in alphabetical order, indicating which module they came from.
- Some of the bytes might be reported as *shared*.

Shared objects are functions or data objects that are shared between modules. If any of these occur in more than one module, only one copy is retained. For example, in some cases inline functions are not inlined, which means that they are marked as shared, because only one instance of each function will be included in the final application. This mechanism is sometimes also used for compiler-generated code or data not directly associated with a particular function or variable, and when only one instance is required in the final application.

This option can only be used once on the command line.

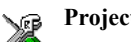

**Project>Options>Linker>List>Generate linker map file**

### **--merge\_duplicate\_sections**

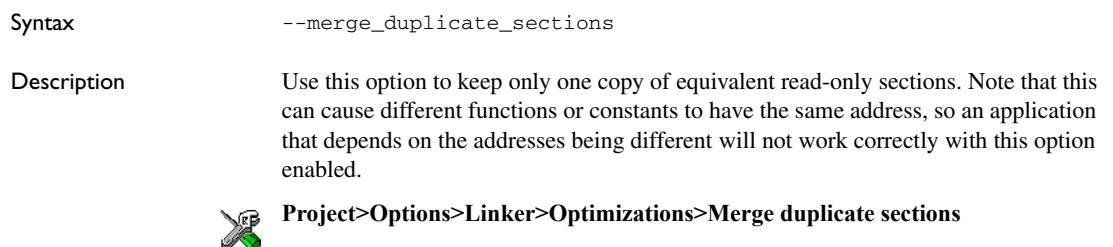

### **--no\_dynamic\_rtti\_elimination**

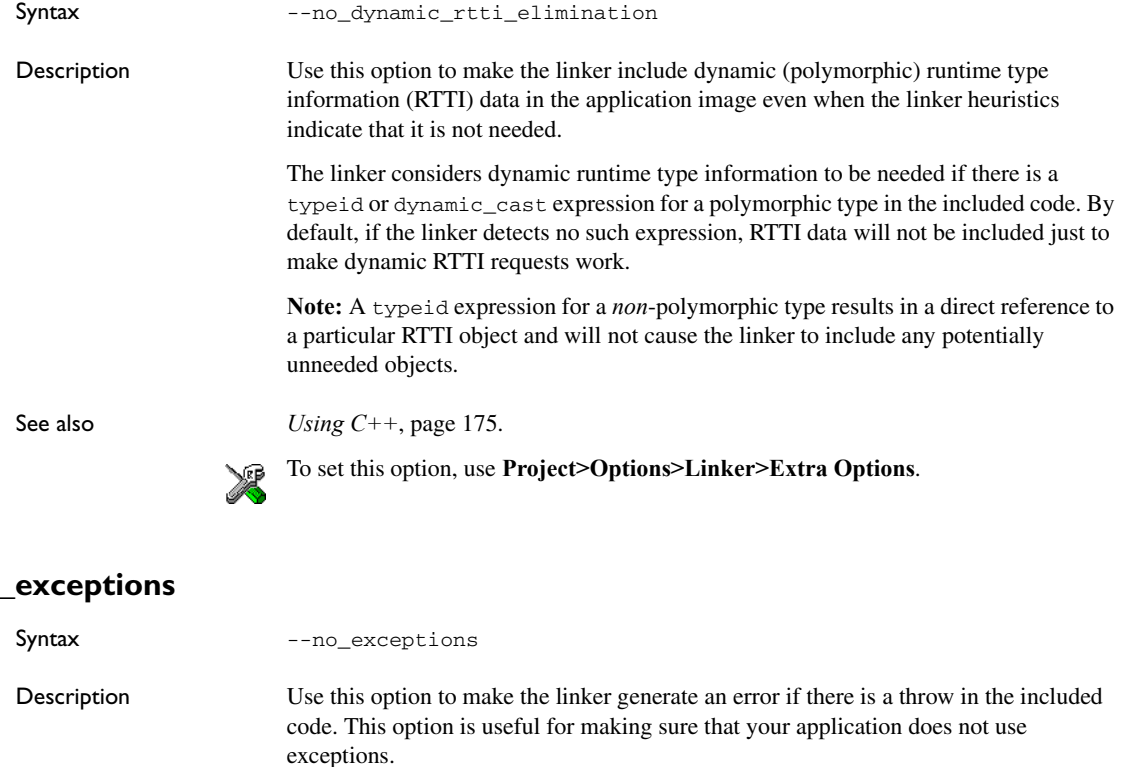

**--no\_exceptions**

See also *[Using C++](#page-174-0)*, page 175.

To set related options, choose:

**Project>Options>Linker>Optimizations>Allow C++ exceptions**

### **--no\_fragments**

Syntax --no\_fragments

X

Description Use this option to disable section fragment handling. Normally, the toolset uses IAR proprietary information for transferring section fragment information to the linker. The linker uses this information to remove unused code and data, and thus further minimize the size of the executable image. Use this option to disable the removal of fragments of sections, instead including or not including each section in its entirety, usually resulting in a larger application.

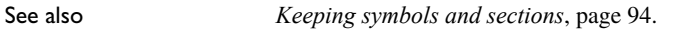

To set this option, use **Project>Options>Linker>Extra Options**

### **--no\_library\_search**

X

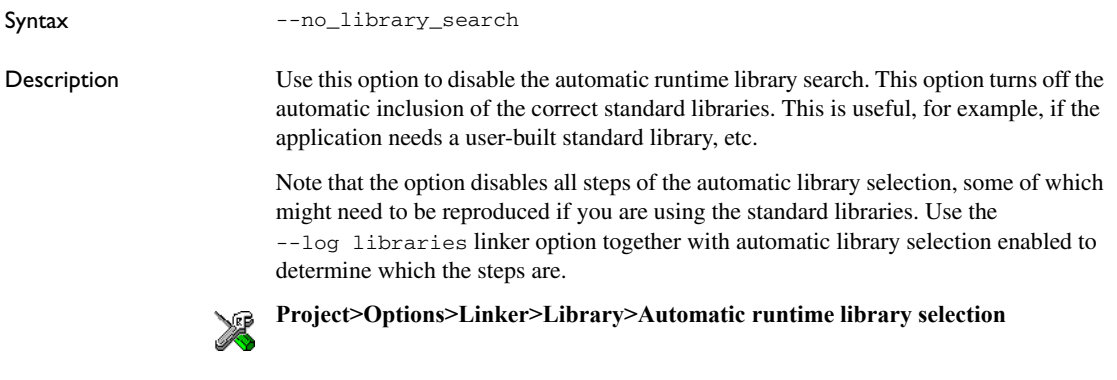

### **--no\_literal\_pool**

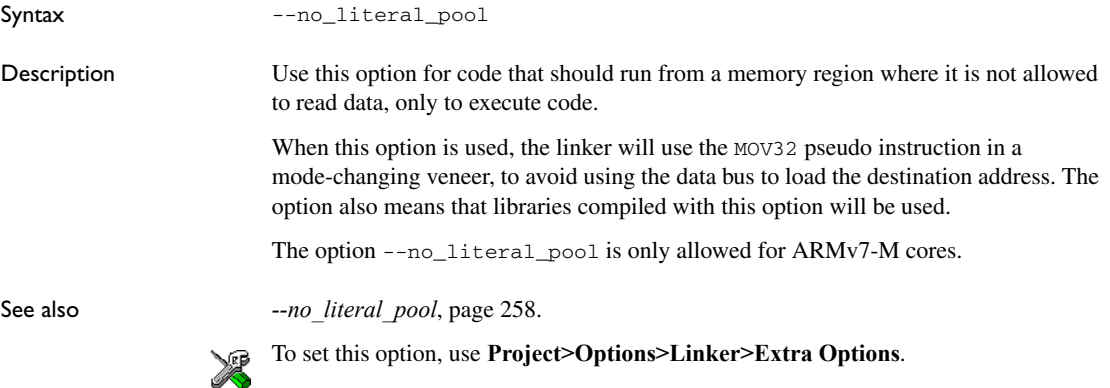

### **--no\_locals**

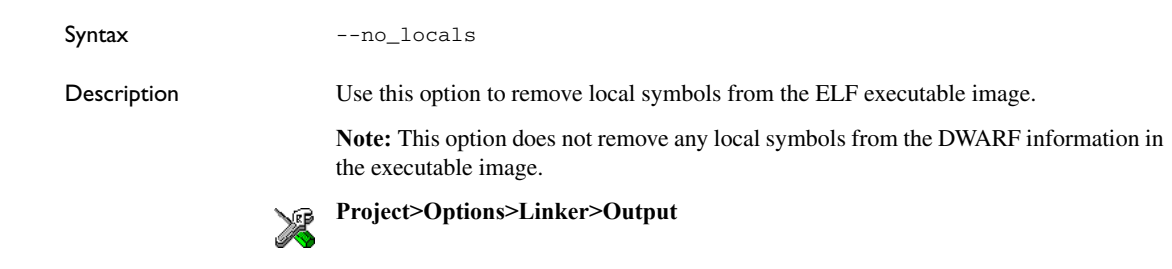

### **--no\_range\_reservations**

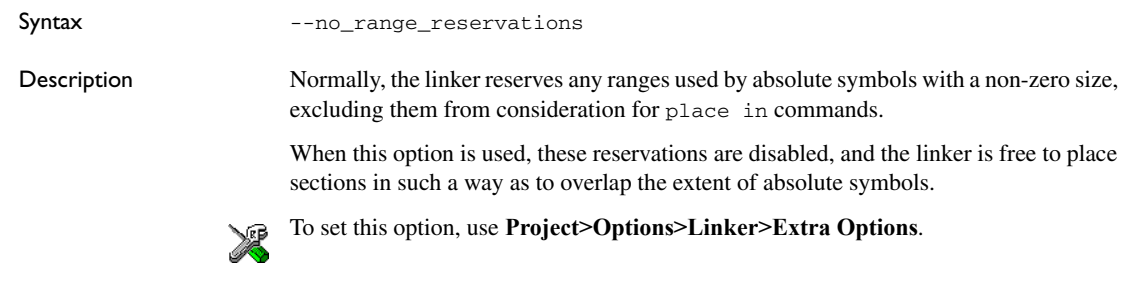

### **--no\_remove**

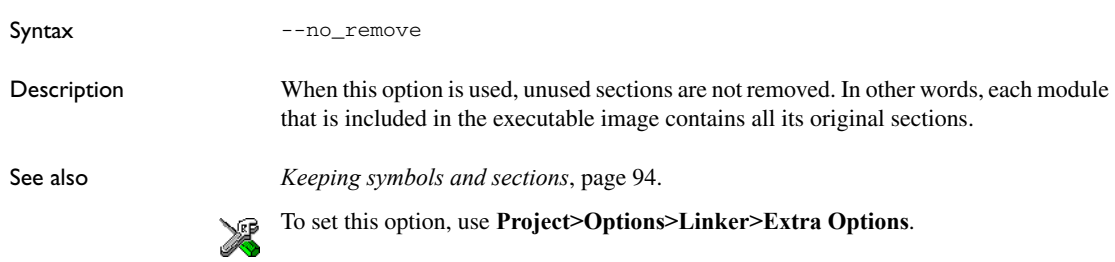

<span id="page-295-0"></span>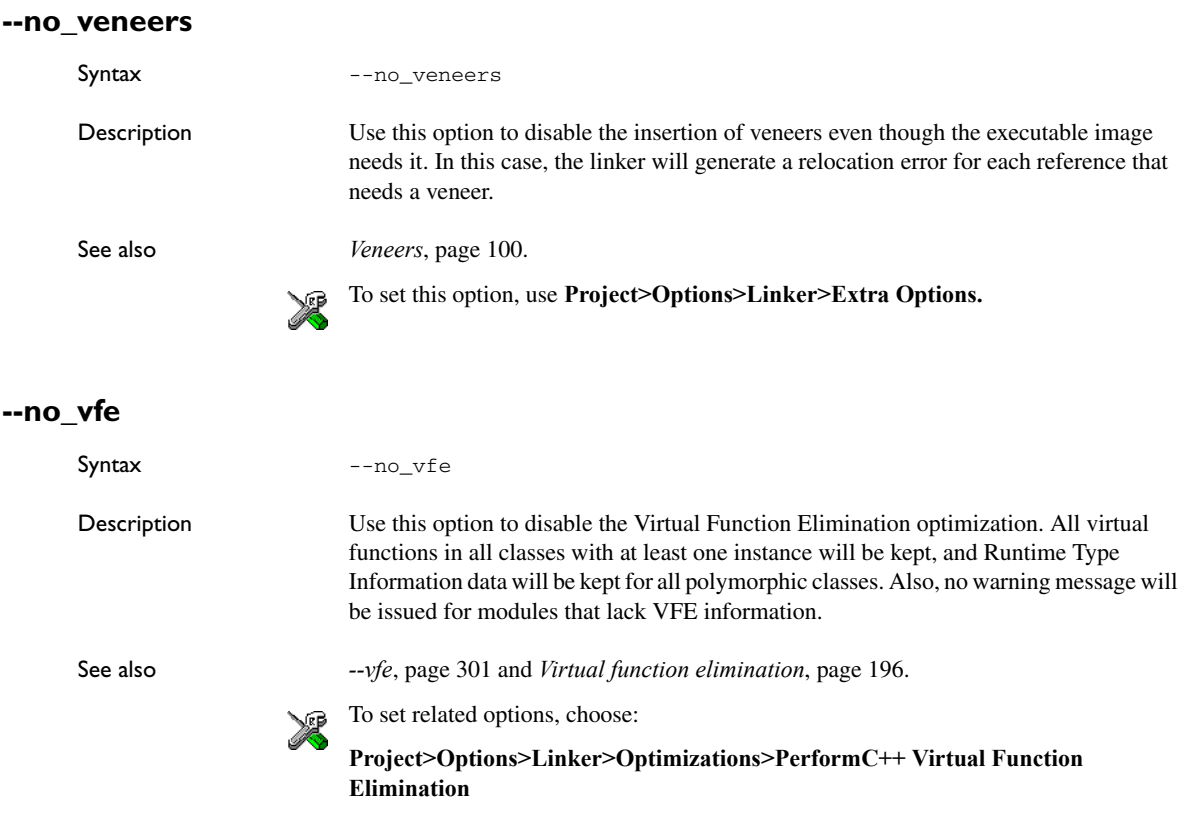

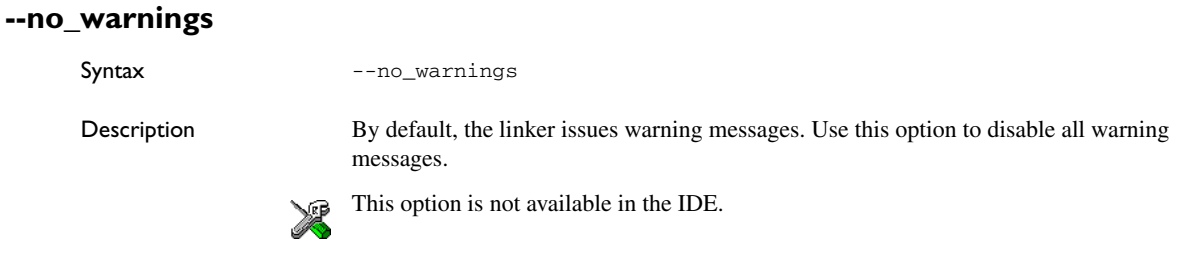

### **--no\_wrap\_diagnostics**

Syntax --no\_wrap\_diagnostics

Description By default, long lines in diagnostic messages are broken into several lines to make the message easier to read. Use this option to disable line wrapping of diagnostic messages.

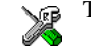

This option is not available in the IDE.

### **--only\_stdout**

Syntax --only\_stdout

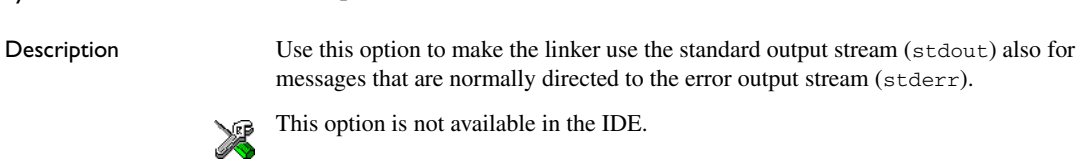

### **--output, -o**

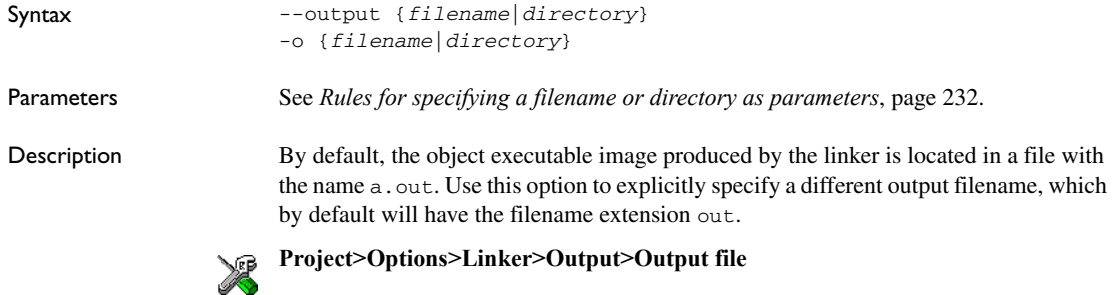

### **--pi\_veneers**

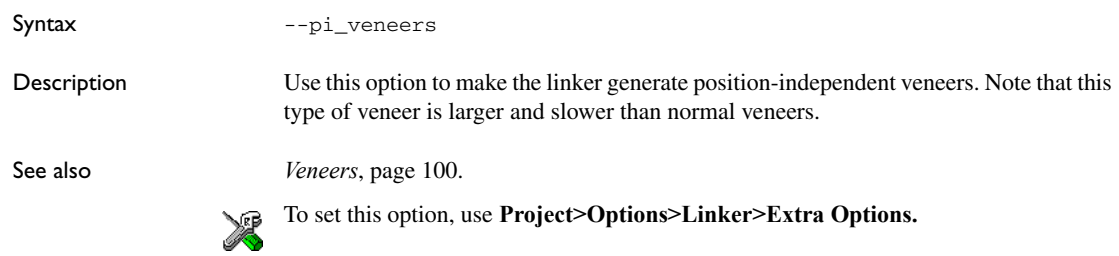

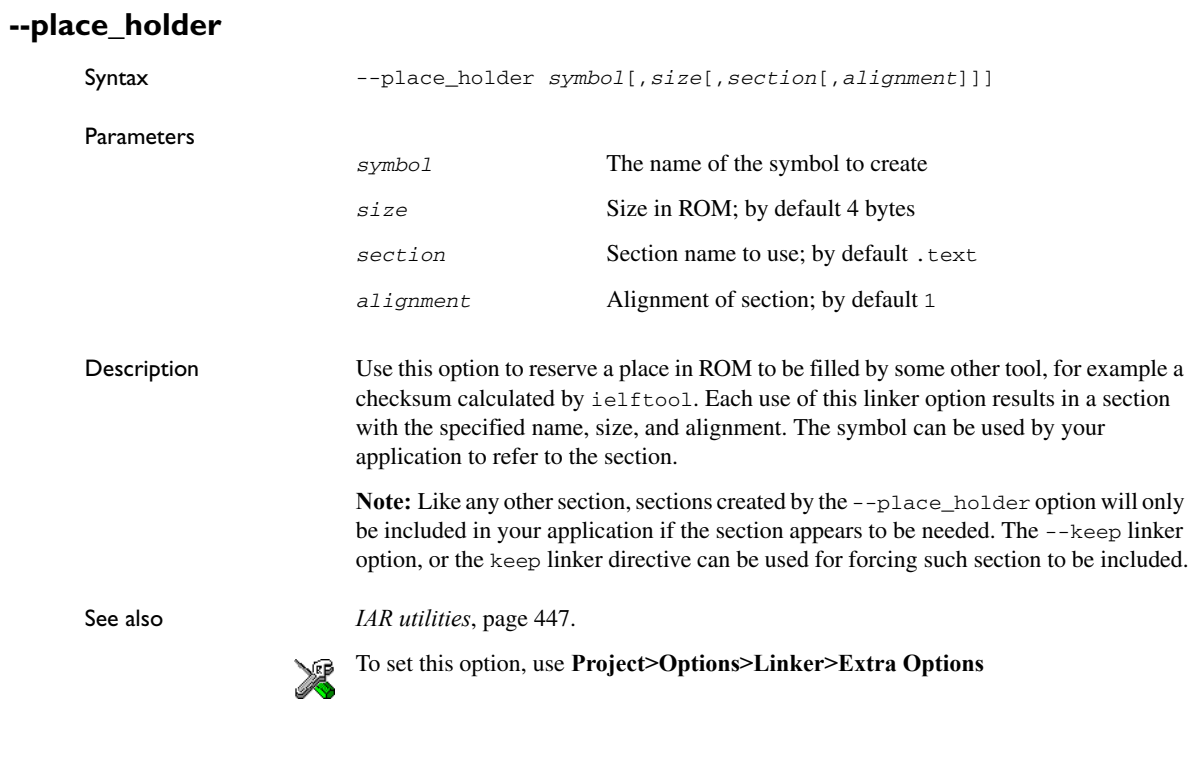

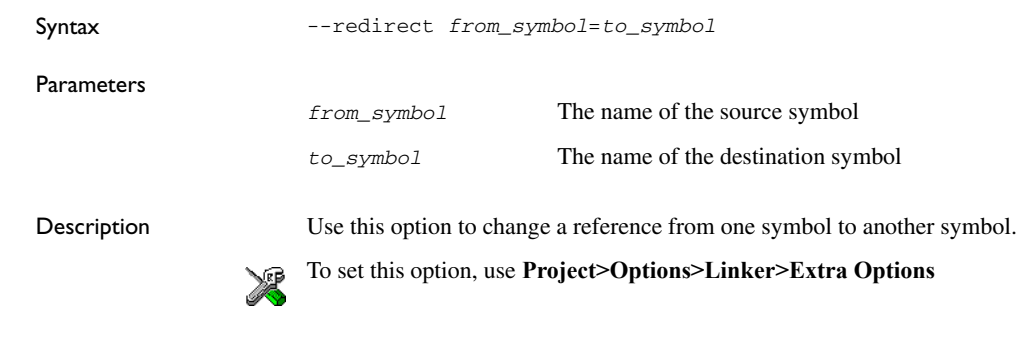

### **--remarks**

**--redirect**

Syntax --remarks

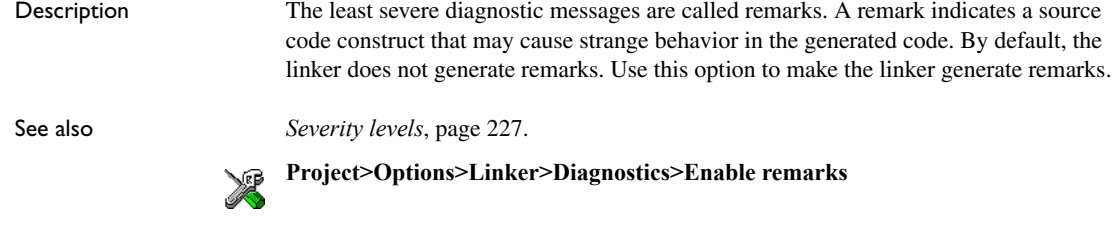

### **--search**

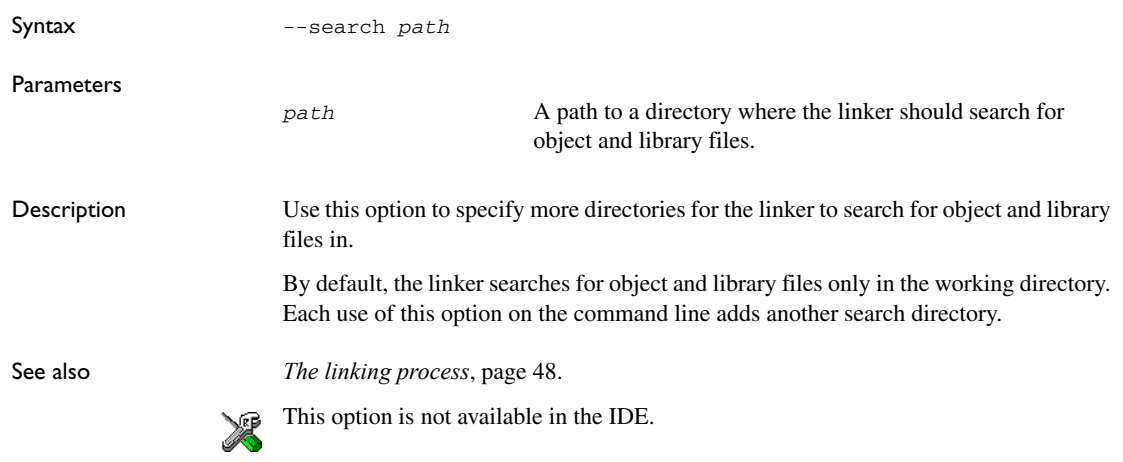

### **--semihosting**

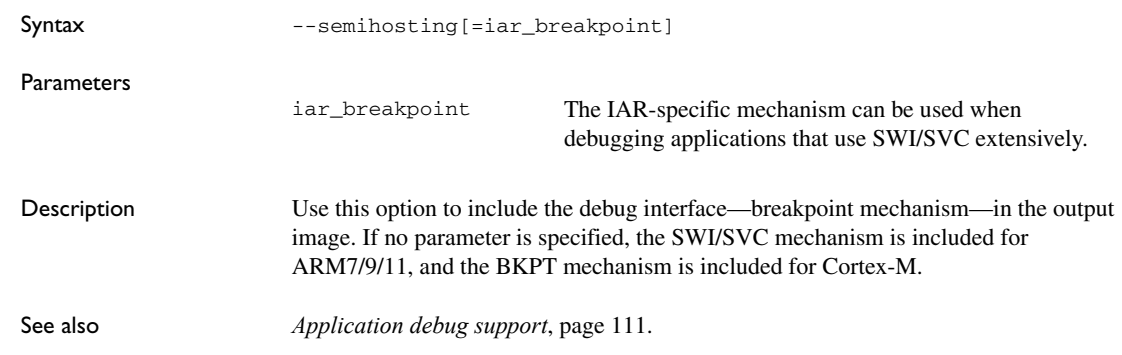

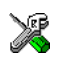

## **Project>Options>General Options>Library Configuration>Semihosted**

### **--silent**

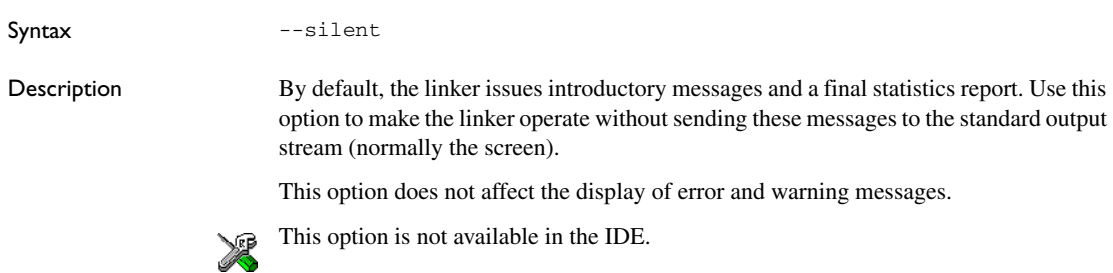

### **--skip\_dynamic\_initialization**

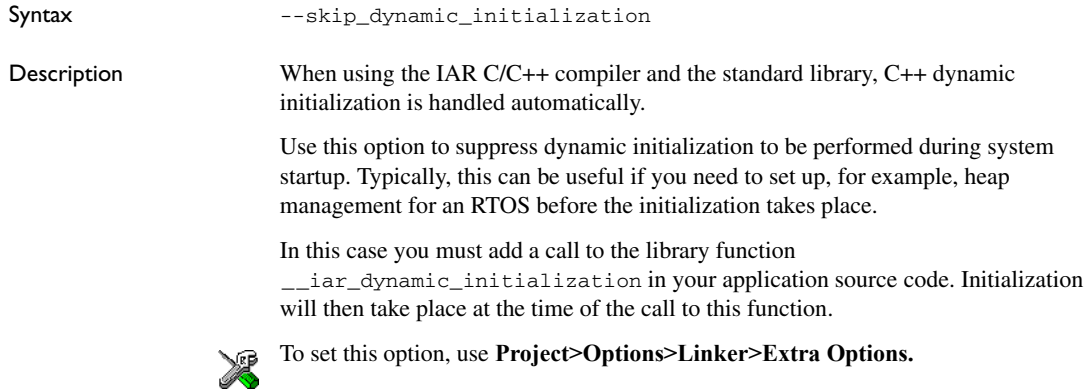

### **--stack\_usage\_control**

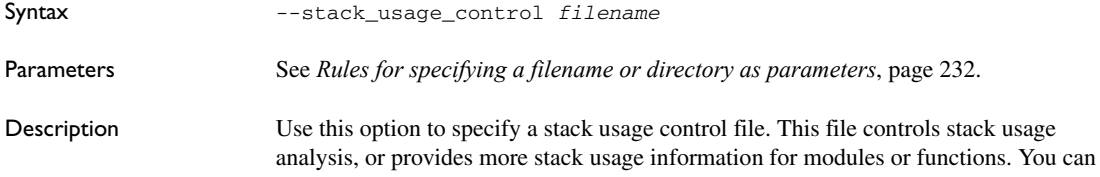

use this option multiple times to specify multiple stack usage control files. If no filename extension is specified, the extension suc is used.

Using this option enables stack usage analysis in the linker.

See also *[Stack usage analysis](#page-83-0)*, page 84

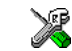

**Project>Options>Linker>Advanced>Control file**

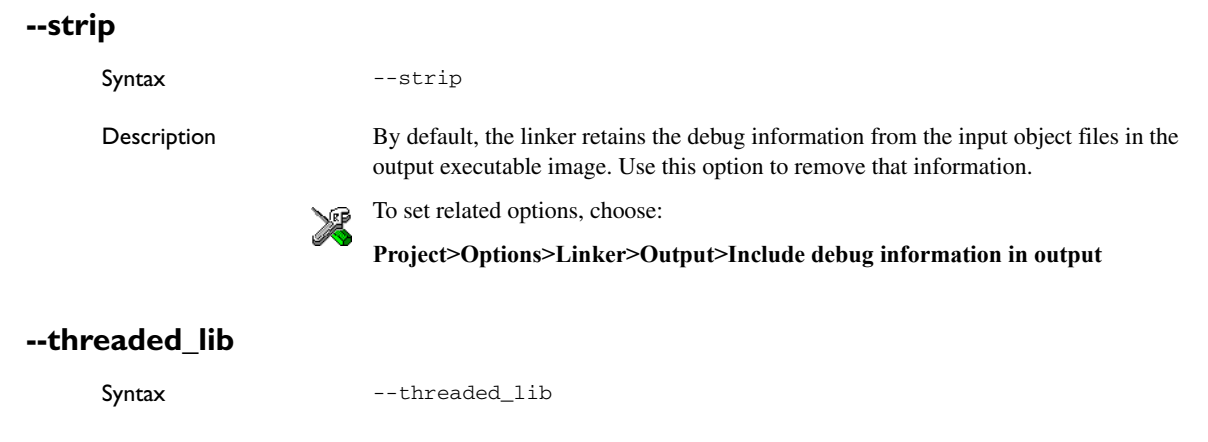

Description Use this option to automatically configure the runtime library for use with threads.

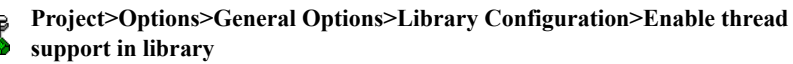

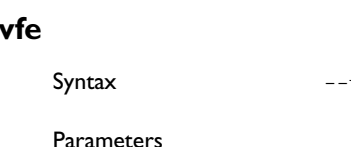

<span id="page-300-0"></span>**--vfe**

vfe=[forced]

forced Performs Virtual Function Elimination even if one or more modules lack the needed virtual function elimination information.

Description Use this option to perform Virtual Function Elimination even if one or more modules lack the needed virtual function elimination information. Without the parameter forced, this option has no effect.

Forcing the use of Virtual Function Elimination can be unsafe if some of the modules that lack the needed information perform virtual function calls or use dynamic Runtime Type Information.

See also *--no\_vfe*[, page 296](#page-295-0) and *[Virtual function elimination](#page-195-0)*, page 196.

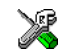

To set related options, choose:

**Project>Options>Linker>Optimizations>Perform C++ Virtual Function Elimination**

### **--warnings\_affect\_exit\_code**

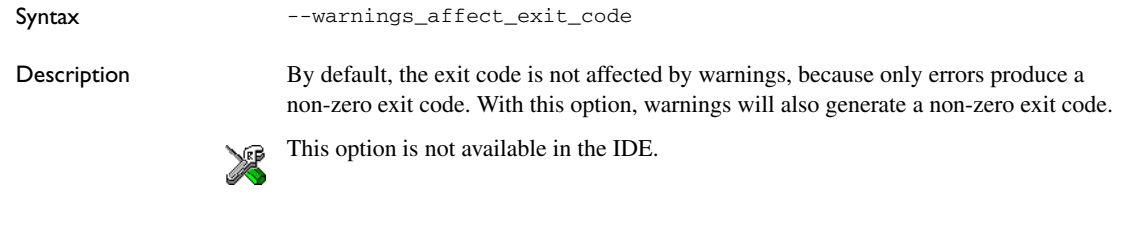

### **--warnings\_are\_errors**

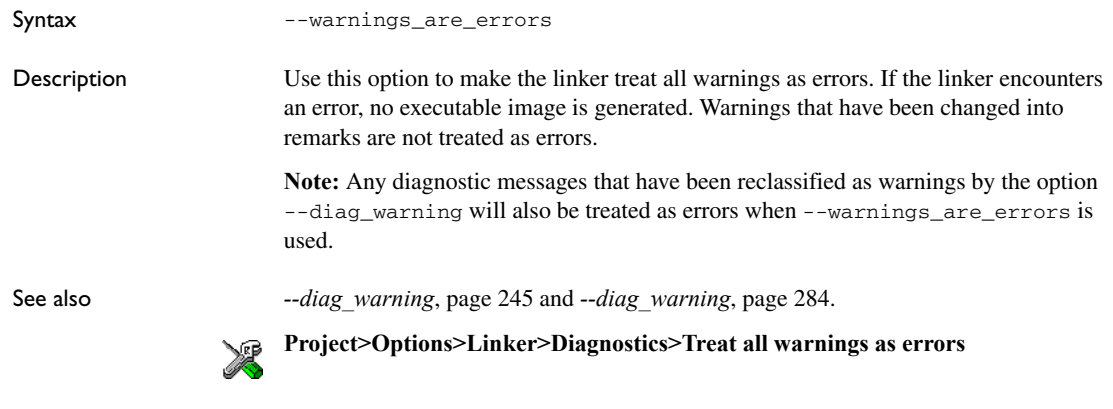

### **--whole\_archive**

Syntax --whole\_archive *filename*

Parameters See *[Rules for specifying a filename or directory as parameters](#page-231-0)*, page 232.

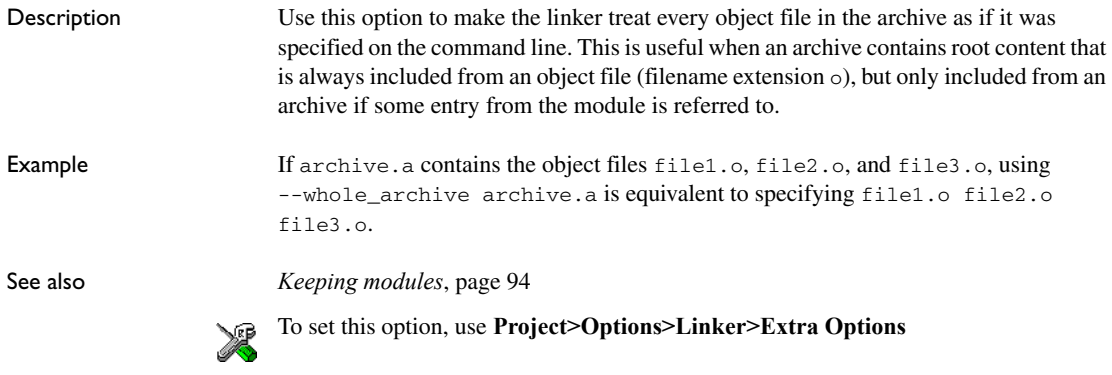

Descriptions of linker options

## **Data representation**

- [Alignment](#page-304-0)
- [Byte order](#page-305-0)
- [Basic data types—integer types](#page-306-0)
- [Basic data types—floating-point types](#page-311-0)
- [Pointer types](#page-312-0)
- [Structure types](#page-314-0)
- [Type qualifiers](#page-315-0)
- [Data types in C++](#page-317-0)

See the chapter *[Efficient coding for embedded applications](#page-200-0)* for information about which data types provide the most efficient code for your application.

### <span id="page-304-0"></span>**Alignment**

Every C data object has an alignment that controls how the object can be stored in memory. Should an object have an alignment of, for example, 4, it must be stored on an address that is divisible by 4.

The reason for the concept of alignment is that some processors have hardware limitations for how the memory can be accessed.

Assume that a processor can read 4 bytes of memory using one instruction, but only when the memory read is placed on an address divisible by 4. Then, 4-byte objects, such as long integers, will have alignment 4.

Another processor might only be able to read 2 bytes at a time; in that environment, the alignment for a 4-byte long integer might be 2.

A structure type will have the same alignment as the structure member with the most strict alignment. To decrease the alignment requirements on the structure and its members, use #pragma pack or the packed data type attribute.

All data types must have a size that is a multiple of their alignment. Otherwise, only the first element of an array would be guaranteed to be placed in accordance with the alignment requirements. This means that the compiler might add pad bytes at the end of the structure. For more information about pad bytes, see *[Packed structure types](#page-314-1)*, page [315](#page-314-1).

Note that with the #pragma data\_alignment directive you can increase the alignment demands on specific variables.

#### **ALIGNMENT ON THE ARM CORE**

The alignment of a data object controls how it can be stored in memory. The reason for using alignment is that the ARM core can access 4-byte objects more efficiently when the object is stored at an address divisible by 4.

Objects with alignment 4 must be stored at an address divisible by 4, while objects with alignment 2 must be stored at addresses divisible by 2.

The compiler ensures this by assigning an alignment to every data type, ensuring that the ARM core will be able to read the data.

For related information, see *[--align\\_sp\\_on\\_irq](#page-238-0)*, page 239 and *[--no\\_const\\_align](#page-255-0)*, page [256](#page-255-0).

### <span id="page-305-0"></span>**Byte order**

In the little-endian byte order, which is default, the *least* significant byte is stored at the lowest address in memory. The *most* significant byte is stored at the highest address.

In the big-endian byte order, the *most* significant byte is stored at the lowest address in memory. The *least* significant byte is stored at the highest address. If you use the big-endian byte order, it might be necessary to use the

#pragma bitfields=reversed directive to be compatible with code for other compilers and I/O register definitions of some devices, see *Bitfields*[, page 308](#page-307-0).

**Note:** There are two variants of the big-endian mode, BE8 and BE32, which you specify at link time. In BE8 data is big-endian and code is little-endian. In BE32 both data and code are big-endian. In architectures before v6, the BE32 endian mode is used, and after v6 the BE8 mode is used. In the v6 (ARM11) architecture, both big-endian modes are supported.

### <span id="page-306-0"></span>**Basic data types—integer types**

The compiler supports both all Standard C basic data types and some additional types.

### **INTEGER TYPES—AN OVERVIEW**

This table gives the size and range of each integer data type:

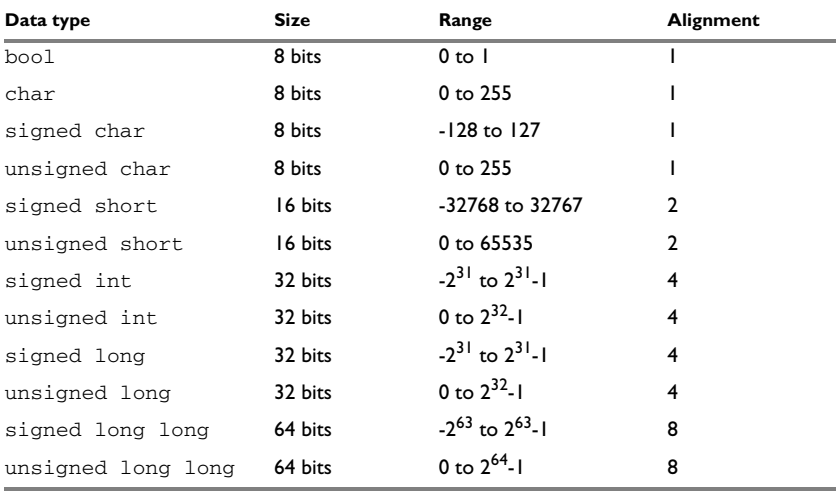

*Table 32: Integer types* 

Signed variables are represented using the two's complement form.

#### **BOOL**

The bool data type is supported by default in the C++ language. If you have enabled language extensions, the bool type can also be used in C source code if you include the file stdbool.h. This will also enable the boolean values false and true.

#### **THE ENUM TYPE**

The compiler will use the smallest type required to hold enum constants, preferring signed rather than unsigned.

When IAR Systems language extensions are enabled, and in C++, the enum constants and types can also be of the type long, unsigned long, long long, or unsigned long long .

To make the compiler use a larger type than it would automatically use, define an enum constant with a large enough value. For example:

```
/* Disables usage of the char type for enum */
enum Cards{Spade1, Spade2,
            DontUseChar=257};
```
For related information, see *[--enum\\_is\\_int](#page-249-0)*, page 250.

### **THE CHAR TYPE**

The char type is by default unsigned in the compiler, but the --char\_is\_signed compiler option allows you to make it signed. Note, however, that the library is compiled with the char type as unsigned.

### **THE WCHAR\_T TYPE**

The wchar $_t$  t data type is an integer type whose range of values can represent distinct codes for all members of the largest extended character set specified among the supported locals.

The wchar  $\pm$  data type is supported by default in the C++ language. To use the wchar\_t type also in C source code, you must include the file stddef.h from the runtime library.

#### <span id="page-307-0"></span>**BITFIELDS**

In Standard C, int, signed int, and unsigned int can be used as the base type for integer bitfields. In standard C++, and in C when language extensions are enabled in the compiler, any integer or enumeration type can be used as the base type. It is implementation defined whether a plain integer type (char, short, int, etc) results in a signed or unsigned bitfield.

In the IAR C/C++ Compiler for ARM, plain integer types are treated as unsigned.

Bitfields in expressions are treated as int if int can represent all values of the bitfield. Otherwise, they are treated as the bitfield base type.

Each bitfield is placed in the next container of its base type that has enough available bits to accommodate the bitfield. Within each container, the bitfield is placed in the first available byte or bytes, taking the byte order into account.

In addition, the compiler supports an alternative bitfield allocation strategy (disjoint types), where bitfield containers of different types are not allowed to overlap. Using this allocation strategy, each bitfield is placed in a new container if its type is different from that of the previous bitfield, or if the bitfield does not fit in the same container as the previous bitfield. Within each container, the bitfield is placed from the least significant bit to the most significant bit (disjoint types) or from the most significant bit to the least

significant bit (reverse disjoint types). This allocation strategy will never use less space than the default allocation strategy (joined types), and can use significantly more space when mixing bitfield types.

Use the #pragma bitfield directive to choose which bitfield allocation strategy to use, see *bitfields*[, page 335.](#page-334-0)

#### Assume this example:

```
struct BitfieldExample
{
   uint32_t a : 12;
   uint16_t b : 3;
  uint16 t c : 7;
   uint8_t d;
};
```
#### **The example in the joined types bitfield allocation strategy**

To place the first bitfield, a, the compiler allocates a 32-bit container at offset 0 and puts a into the first and second bytes of the container.

For the second bitfield, b, a 16-bit container is needed and because there are still four bits free at offset 0, the bitfield is placed there.

For the third bitfield, c, as there is now only one bit left in the first 16-bit container, a new container is allocated at offset 2, and c is placed in the first byte of this container.

The fourth member, d, can be placed in the next available full byte, which is the byte at offset 3.

In little-endian mode, each bitfield is allocated starting from the least significant free bit of its container to ensure that it is placed into bytes from left to right.

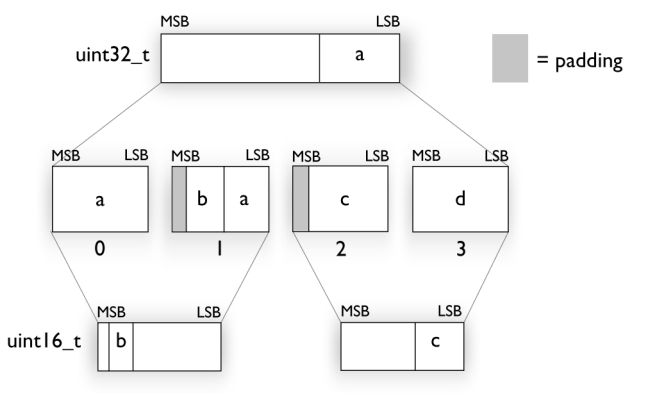

In big-endian mode, each bitfield is allocated starting from the most significant free bit of its container to ensure that it is placed into bytes from left to right.

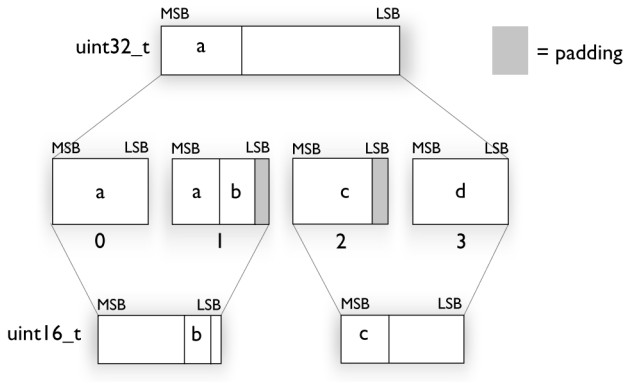

#### **The example in the disjoint types bitfield allocation strategy**

To place the first bitfield, a, the compiler allocates a 32-bit container at offset 0 and puts a into the least significant 12 bits of the container.

To place the second bitfield, b, a new container is allocated at offset 4, because the type of the bitfield is not the same as that of the previous one. b is placed into the least significant three bits of this container.

The third bitfield, c, has the same type as b and fits into the same container.

The fourth member, d, is allocated into the byte at offset 6. d cannot be placed into the same container as b and c because it is not a bitfield, it is not of the same type, and it would not fit.

When using reverse order (reverse disjoint types), each bitfield is instead placed starting from the most significant bit of its container.

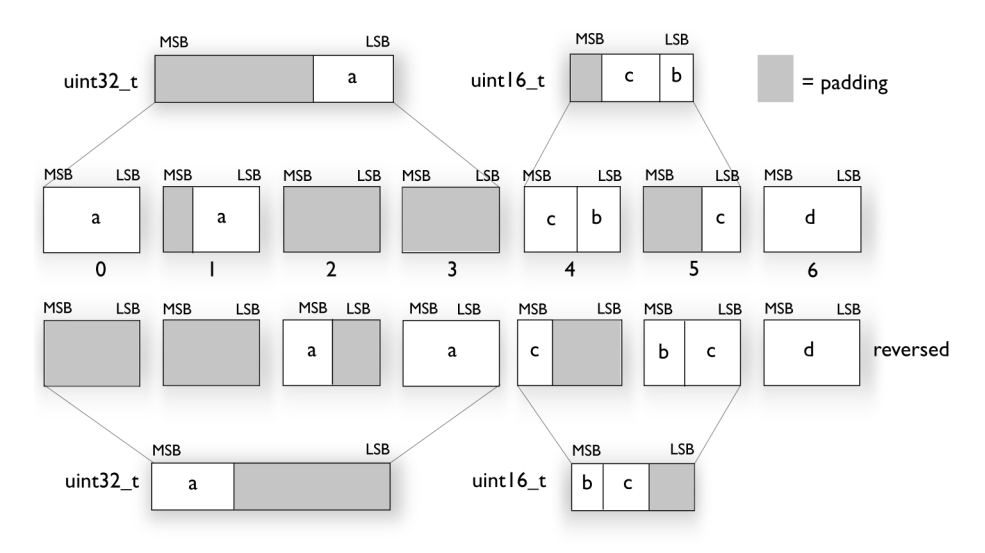

This is the layout of bitfield\_example in little-endian mode:

This is the layout of bitfield\_example in big-endian mode:

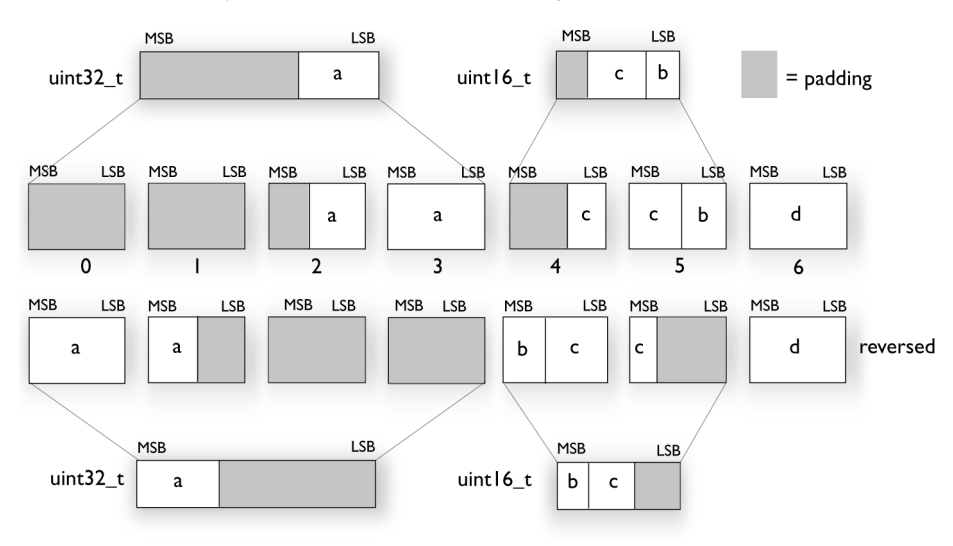

### <span id="page-311-0"></span>**Basic data types—floating-point types**

In the IAR C/C++ Compiler for ARM, floating-point values are represented in standard IEEE 754 format. The sizes for the different floating-point types are:

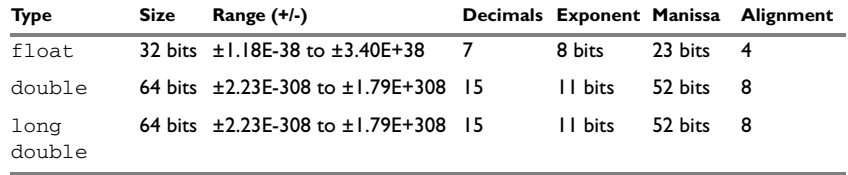

*Table 33: Floating-point types* 

For Cortex-M0 and Cortex-M1, the compiler does not support subnormal numbers. All operations that should produce subnormal numbers will instead generate zero. For information about the representation of subnormal numbers for other cores, see *[Representation of special floating-point numbers](#page-312-1)*, page 313.

#### **FLOATING-POINT ENVIRONMENT**

Exception flags for floating-point values are supported for devices with a VFP unit, and they are defined in the fenv.h file. For devices without a VFP unit, the functions defined in the fenv.h file exist but have no functionality.

The feraiseexcept function does not raise an inexact floating-point exception when called with FE\_OVERFLOW or FE\_UNDERFLOW.

### **32-BIT FLOATING-POINT FORMAT**

The representation of a 32-bit floating-point number as an integer is:

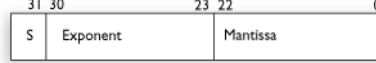

The exponent is 8 bits, and the mantissa is 23 bits.

The value of the number is:

 $(-1)^S$  \* 2<sup>(Exponent-127)</sup> \* 1. Mantissa

The range of the number is at least:

±1.18E-38 to ±3.39E+38

The precision of the float operators  $(+, -, *, \text{ and } /)$  is approximately 7 decimal digits.

#### **64-BIT FLOATING-POINT FORMAT**

The representation of a 64-bit floating-point number as an integer is:

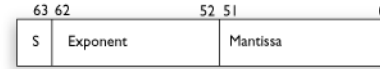

The exponent is 11 bits, and the mantissa is 52 bits.

The value of the number is:

 $(-1)^S$  \* 2<sup>(Exponent-1023)</sup> \* 1. Mantissa

The range of the number is at least:

±2.23E-308 to ±1.79E+308

The precision of the float operators  $(+, -, *, \text{ and } /)$  is approximately 15 decimal digits.

### <span id="page-312-1"></span>**REPRESENTATION OF SPECIAL FLOATING-POINT NUMBERS**

This list describes the representation of special floating-point numbers:

- Zero is represented by zero mantissa and exponent. The sign bit signifies positive or negative zero.
- Infinity is represented by setting the exponent to the highest value and the mantissa to zero. The sign bit signifies positive or negative infinity.
- Not a number (NaN) is represented by setting the exponent to the highest positive value and the most significant bit in the mantissa to 1. The value of the sign bit is ignored.
- Subnormal numbers are used for representing values smaller than what can be represented by normal values. The drawback is that the precision will decrease with smaller values. The exponent is set to 0 to signify that the number is subnormal, even though the number is treated as if the exponent was 1. Unlike normal numbers, subnormal numbers do not have an implicit 1 as the most significant bit (the MSB) of the mantissa. The value of a subnormal number is:

 $(-1)$ S \* 2(1-BIAS) \* 0. Mantissa

where BIAS is 127 and 1023 for 32-bit and 64-bit floating-point values, respectively.

### <span id="page-312-0"></span>**Pointer types**

The compiler has two basic types of pointers: function pointers and data pointers.

#### **FUNCTION POINTERS**

The size of function pointers is always 32 bits, and the range is  $0 \times 0$  –  $0 \times$ FFFFFFFF.

When function pointer types are declared, attributes are inserted before the \* sign, for example:

typedef void (\_\_thumb \_\_interwork \* IntHandler) (void);

This can be rewritten using #pragma directives:

```
#pragma type attribute= thumb __ interwork
typedef void IntHandler function(void);
typedef IntHandler_function *IntHandler;
```
#### **DATA POINTERS**

There is one data pointer available. Its size is 32 bits and the range is  $0 \times 0$  – 0xFFFFFFFF.

#### **CASTING**

Casts between pointers have these characteristics:

- Casting a *value* of an integer type to a pointer of a smaller type is performed by truncation
- Casting a pointer type to a smaller integer type is performed by truncation
- Casting a *pointer type* to a larger integer type is performed by zero extension
- Casting a *data pointer* to a function pointer and vice versa is illegal
- Casting a *function pointer* to an integer type gives an undefined result
- Casting a value of an unsigned integer type to a pointer of a larger type is performed by zero extension

#### **size\_t**

size  $t$  is the unsigned integer type of the result of the sizeof operator. In the IAR C/C++ Compiler for ARM, the type used for size\_t is unsigned int.

#### **ptrdiff\_t**

ptrdiff  $t$  is the signed integer type of the result of subtracting two pointers. In the IAR C/C++ Compiler for ARM, the type used for  $ptr\text{dist} f = t$  is the signed integer variant of the size t type.

#### **intptr\_t**

intptr<sub>—t</sub> is a signed integer type large enough to contain a void  $*$ . In the IAR C/C++ Compiler for ARM, the type used for intptr  $t$  is signed long int.

#### **uintptr\_t**

uintptr\_t is equivalent to intptr\_t, with the exception that it is unsigned.

### <span id="page-314-0"></span>**Structure types**

The members of a struct are stored sequentially in the order in which they are declared: the first member has the lowest memory address.

### **ALIGNMENT OF STRUCTURE TYPES**

The struct and union types have the same alignment as the member with the highest alignment requirement. Note that this alignment requirement also applies to a member that is a structure. To allow arrays of aligned structure objects, the size of a struct is adjusted to an even multiple of the alignment.

#### **GENERAL LAYOUT**

Members of a struct are always allocated in the order specified in the declaration. Each member is placed in the struct according to the specified alignment (offsets).

```
struct First
{
   char c;
   short s;
} s;
```
This diagram shows the layout in memory:

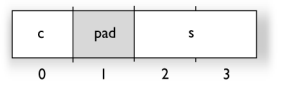

The alignment of the structure is 2 bytes, and a pad byte must be inserted to give short s the correct alignment.

#### <span id="page-314-1"></span>**PACKED STRUCTURE TYPES**

The is used for relaxing the alignment requirements of the members of a structure. This changes the layout of the structure. The members are placed in the same order as when declared, but there might be less pad space between members.

Note that accessing an object that is not correctly aligned requires code that is both larger and slower. If such structure members are accessed many times, it is usually better to construct the correct values in a struct that is not packed, and access this struct instead.

Special care is also needed when creating and using pointers to misaligned members. For direct access to misaligned members in a packed struct, the compiler will emit the correct (but slower and larger) code when needed. However, when a misaligned member is accessed through a pointer to the member, the normal (smaller and faster) code is

used. In the general case, this will not work, because the normal code might depend on the alignment being correct.

This example declares a packed structure:

```
#pragma pack(1)
struct S 
{
   char c;
  short s;
};
```

```
#pragma pack()
```
The structure S has this memory layout:

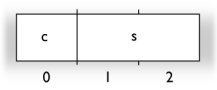

The next example declares a new non-packed structure, S2, that contains the structure s declared in the previous example:

```
struct S2
{
   struct S s;
   long l;
};
```
The structure S2 has this memory layout

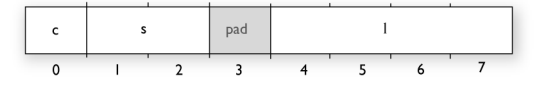

The structure S will use the memory layout, size, and alignment described in the previous example. The alignment of the member 1 is 4, which means that alignment of the structure S2 will become 4.

For more information, see *[Alignment of elements in a structure](#page-201-0)*, page 202.

### <span id="page-315-0"></span>**Type qualifiers**

According to the C standard, volatile and const are type qualifiers.

#### **DECLARING OBJECTS VOLATILE**

By declaring an object volatile, the compiler is informed that the value of the object can change beyond the compiler's control. The compiler must also assume that any accesses can have side effects—thus all accesses to the volatile object must be preserved.

There are three main reasons for declaring an object volatile:

- Shared access; the object is shared between several tasks in a multitasking environment
- Trigger access; as for a memory-mapped SFR where the fact that an access occurs has an effect
- Modified access; where the contents of the object can change in ways not known to the compiler.

#### **Definition of access to volatile objects**

The C standard defines an abstract machine, which governs the behavior of accesses to volatile declared objects. In general and in accordance to the abstract machine:

- The compiler considers each read and write access to an object declared volatile as an access
- The unit for the access is either the entire object or, for accesses to an element in a composite object—such as an array, struct, class, or union—the element. For example:

char volatile a;  $a = 5$ ; /\* A write access \*/  $a += 6;$  /\* First a read then a write access \*/

- An access to a bitfield is treated as an access to the underlying type
- Adding a const qualifier to a volatile object will make write accesses to the object impossible. However, the object will be placed in RAM as specified by the C standard.

However, these rules are not detailed enough to handle the hardware-related requirements. The rules specific to the IAR C/C++ Compiler for ARM are described below.

#### **Rules for accesses**

In the IAR C/C++ Compiler for ARM, accesses to volatile declared objects are subject to these rules:

- All accesses are preserved
- All accesses are complete, that is, the whole object is accessed
- All accesses are performed in the same order as given in the abstract machine
- All accesses are atomic, that is, they cannot be interrupted.

The compiler adheres to these rules for accesses to all 8-, 16-, and 32-bit scalar types, except for accesses to unaligned 16- and 32-bit fields in packed structures.

For all combinations of object types not listed, only the rule that states that all accesses are preserved applies.

#### **DECLARING OBJECTS VOLATILE AND CONST**

If you declare a volatile object const, it will be write-protected but it will still be stored in RAM memory as the C standard specifies.

To store the object in read-only memory instead, but still make it possible to access it as a const volatile object, define the variable like this:

const volatile int x @ "FLASH";

The compiler will generate the read/write section FLASH. That section should be placed in ROM and is used for manually initializing the variables when the application starts up.

Thereafter, the initializers can be reflashed with other values at any time.

#### **DECLARING OBJECTS CONST**

The const type qualifier is used for indicating that a data object, accessed directly or via a pointer, is non-writable. A pointer to const declared data can point to both constant and non-constant objects. It is good programming practice to use const declared pointers whenever possible because this improves the compiler's possibilities to optimize the generated code and reduces the risk of application failure due to erroneously modified data.

Static and global objects declared const are allocated in ROM.

In C++, objects that require runtime initialization cannot be placed in ROM.

### <span id="page-317-0"></span>**Data types in C++**

In C++, all plain C data types are represented in the same way as described earlier in this chapter. However, if any Embedded C++ features are used for a type, no assumptions can be made concerning the data representation. This means, for example, that it is not supported to write assembler code that accesses class members.

# **Extended keywords**

- [General syntax rules for extended keywords](#page-318-0)
- [Summary of extended keywords](#page-321-0)
- [Descriptions of extended keywords](#page-322-0)

### <span id="page-318-0"></span>**General syntax rules for extended keywords**

The compiler provides a set of attributes that can be used on functions or data objects to support specific features of the ARM core. There are two types of attributes—*type attributes* and *object attributes*:

- Type attributes affect the *external functionality* of the data object or function
- Object attributes affect the *internal functionality* of the data object or function.

The syntax for the keywords differs slightly depending on whether it is a type attribute or an object attribute, and whether it is applied to a data object or a function.

For more information about each attribute, see *[Descriptions of extended keywords](#page-322-0)*, page [323](#page-322-0).

**Note:** The extended keywords are only available when language extensions are enabled in the compiler.

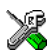

In the IDE, language extensions are enabled by default.

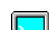

Use the -e compiler option to enable language extensions. See *-e*[, page 247.](#page-246-0)

### **TYPE ATTRIBUTES**

Type attributes define how a function is called, or how a data object is accessed. This means that if you use a type attribute, it must be specified both when a function or data object is defined and when it is declared.

You can either place the type attributes explicitly in your declarations, or use the pragma directive #pragma type\_attribute.

Type attributes can be further divided into *memory type attributes* and *general type attributes*. Memory type attributes are referred to as simply *memory attributes* in the rest of the documentation.

#### **General type attributes**

Available *function type attributes* (affect how the function should be called):

\_\_arm, \_\_fiq, \_\_interwork, \_\_irq, \_\_swi, \_\_task, \_\_thumb

Available *data type attributes*:

\_\_big\_endian, \_\_little\_endian\_\_packed

You can specify as many type attributes as required for each level of pointer indirection.

#### <span id="page-319-0"></span>**Syntax for type attributes used on data objects**

Type attributes use almost the same syntax rules as the type qualifiers const and volatile. For example:

```
__little_endian int i;
int little endian j;
```
Both i and j will be accessed with little-endian byte order.

Unlike const and volatile, when a type attribute is used before the type specifier in a derived type, the type attribute applies to the object, or typedef itself.

The integer pointed to by  $p1$  is packed. The variable  $p2$  is packed, as is the variable  $p3$ . In the first two cases, the type attribute behaves in the same way as const and volatile would.

In all cases, if a memory attribute is not specified, an appropriate default memory type is used.

Using a type definition can sometimes make the code clearer:

```
typedef __ packed int packed int;
packed_int *q1;
```
packed int is a typedef for packed integers. The variable  $q1$  can point to such integers.

You can also use the #pragma type\_attributes directive to specify type attributes for a declaration. The type attributes specified in the pragma directive are applied to the data object or typedef being declared.

```
#pragma type attribute= packed
int * q2;
```
The variable q2 is packed.

#### <span id="page-320-0"></span>**Syntax for type attributes used on functions**

The syntax for using type attributes on functions differs slightly from the syntax of type attributes on data objects. For functions, the attribute must be placed either in front of the return type, or in parentheses, for example:

```
__irq __arm void my_handler(void);
or
void ( irq arm my handler)(void);
```
This declaration of my\_handler is equivalent with the previous one:

#pragma type\_attribute=\_\_irq \_\_arm void my handler(void);

### **OBJECT ATTRIBUTES**

Normally, object attributes affect the internal functionality of functions and data objects, but not directly how the function is called or how the data is accessed. This means that an object attribute does not normally need to be present in the declaration of an object.

These object attributes are available:

● Object attributes that can be used for variables:

\_\_absolute, \_\_no\_init

● Object attributes that can be used for functions and variables:

location, @, \_\_root, \_\_weak

● Object attributes that can be used for functions:

\_\_intrinsic, \_\_nested, \_\_noreturn, \_\_ramfunc, \_\_stackless

You can specify as many object attributes as required for a specific function or data object.

For more information about location and @, see *[Controlling data and function](#page-203-0)  [placement in memory](#page-203-0)*, page 204.

#### <span id="page-320-1"></span>**Syntax for object attributes**

The object attribute must be placed in front of the type. For example, to place myarray in memory that is not initialized at startup:

\_\_no\_init int myarray[10];

The #pragma object\_attribute directive can also be used. This declaration is equivalent to the previous one:

```
#pragma object_attribute=__no_init
int myarray[10];
```
**Note:** Object attributes cannot be used in combination with the typedef keyword.

### <span id="page-321-0"></span>**Summary of extended keywords**

This table summarizes the extended keywords:

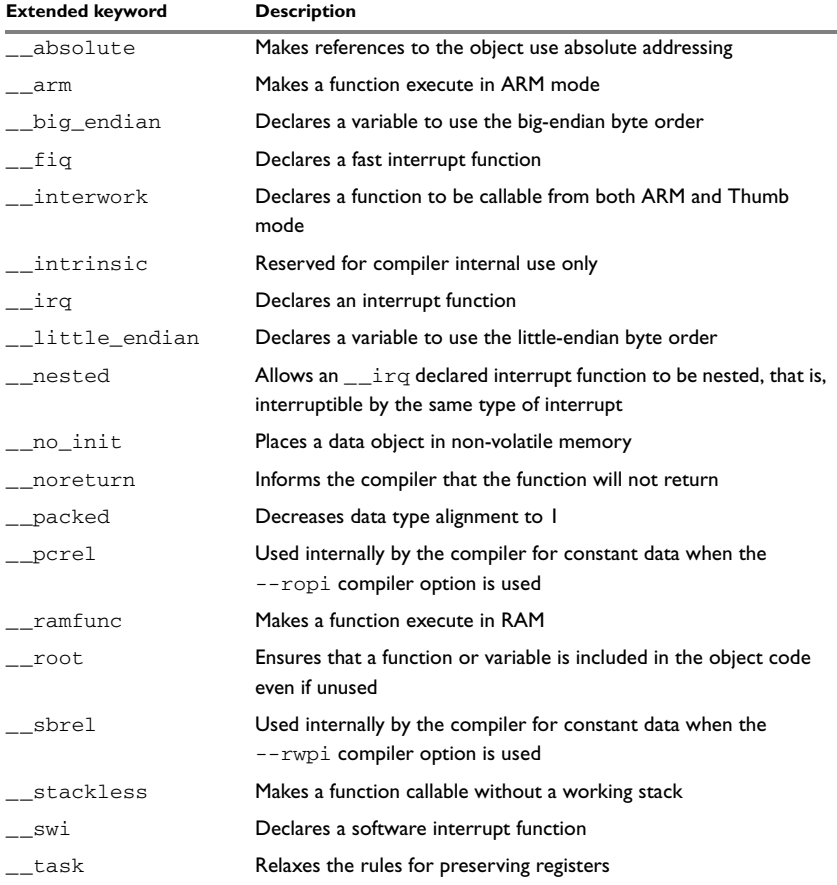

*Table 34: Extended keywords summary*

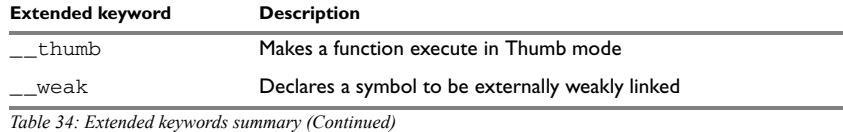

## <span id="page-322-0"></span>**Descriptions of extended keywords**

These sections give detailed information about each extended keyword.

<span id="page-322-2"></span><span id="page-322-1"></span>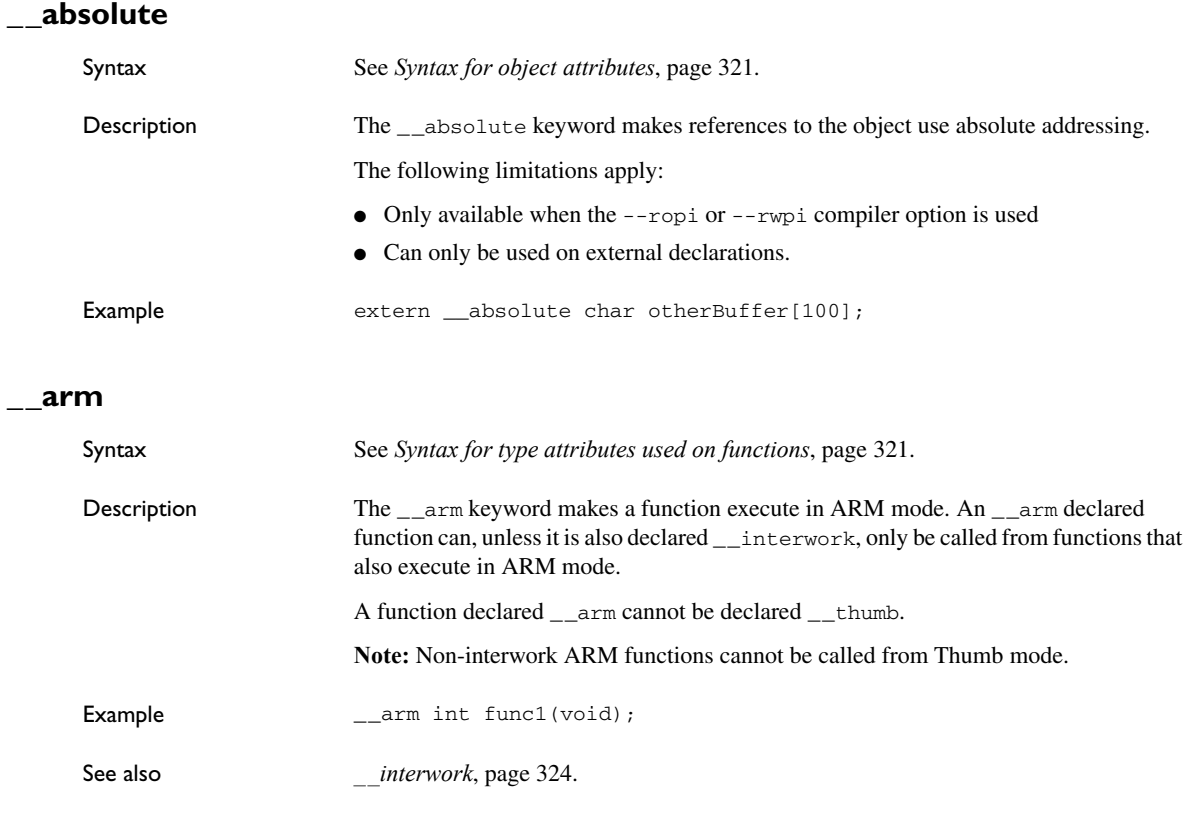

### <span id="page-322-3"></span>**\_\_big\_endian**

Syntax See *[Syntax for type attributes used on data objects](#page-319-0)*, page 320.

<span id="page-323-0"></span>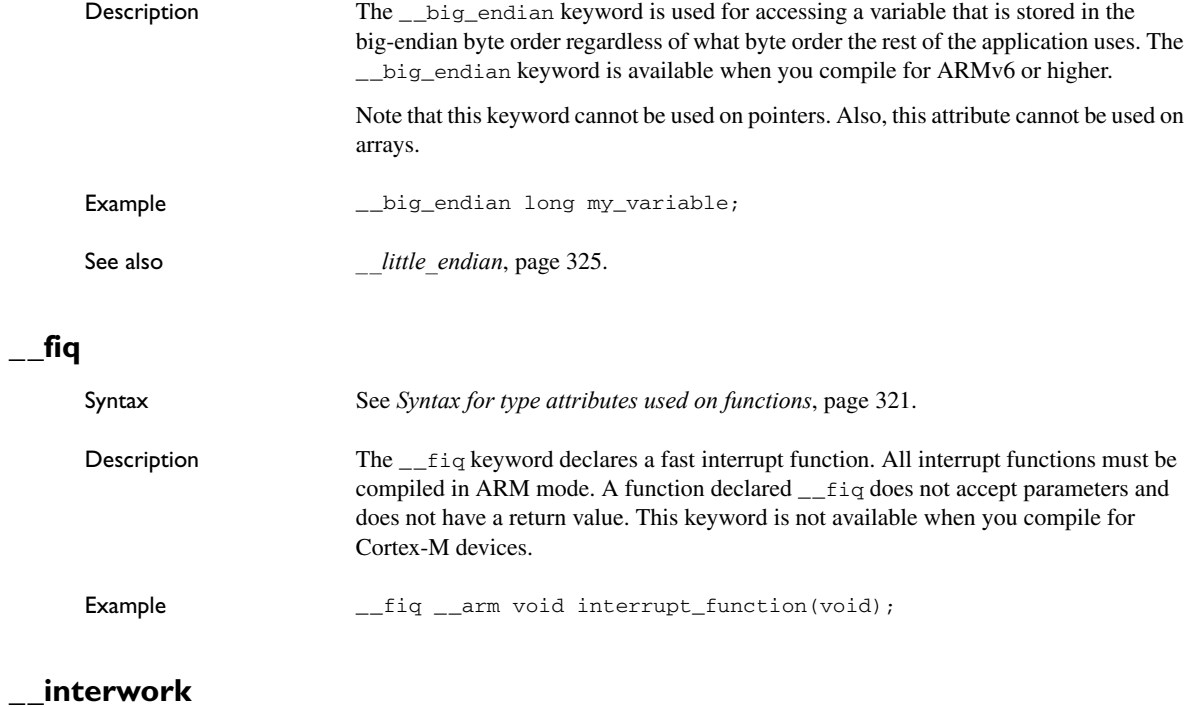

<span id="page-323-2"></span><span id="page-323-1"></span>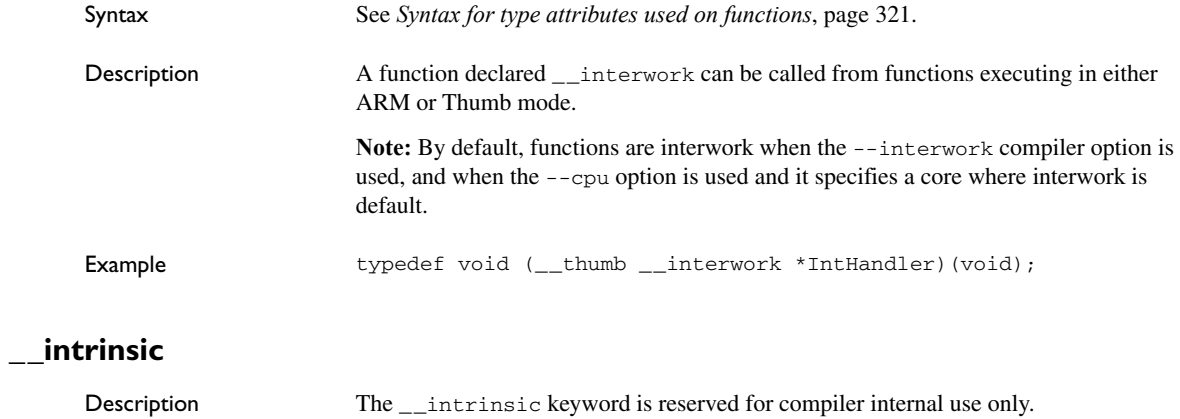
#### **\_\_irq**

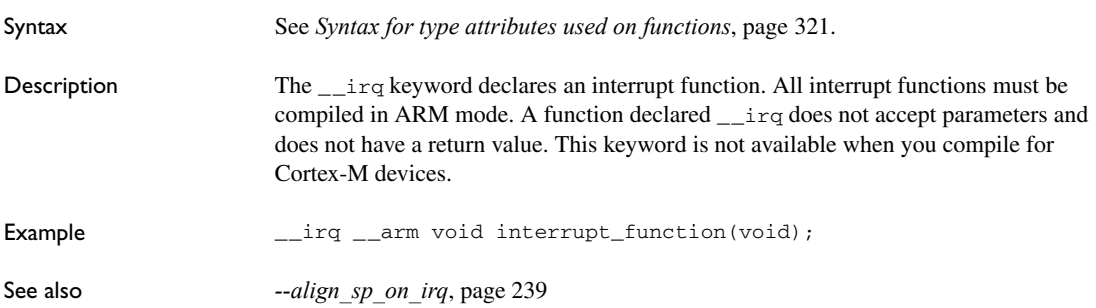

#### **\_\_little\_endian**

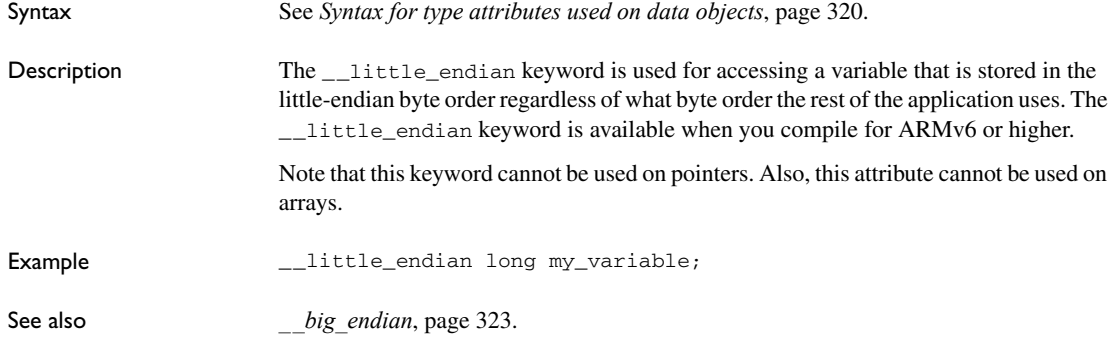

#### **\_\_nested**

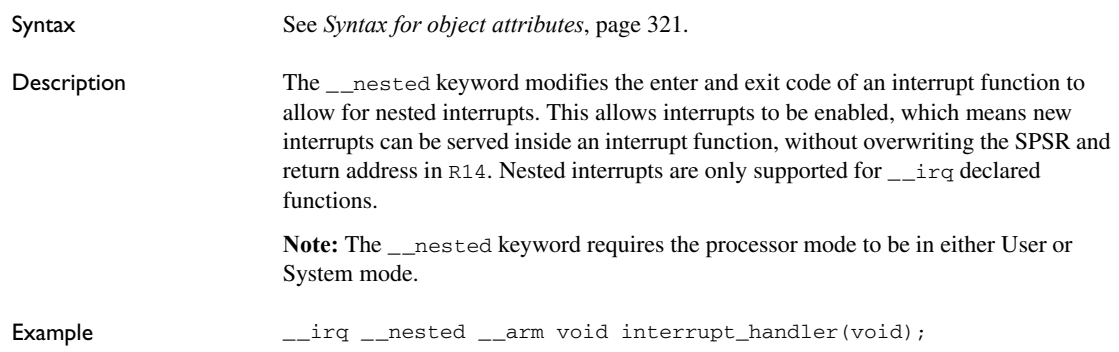

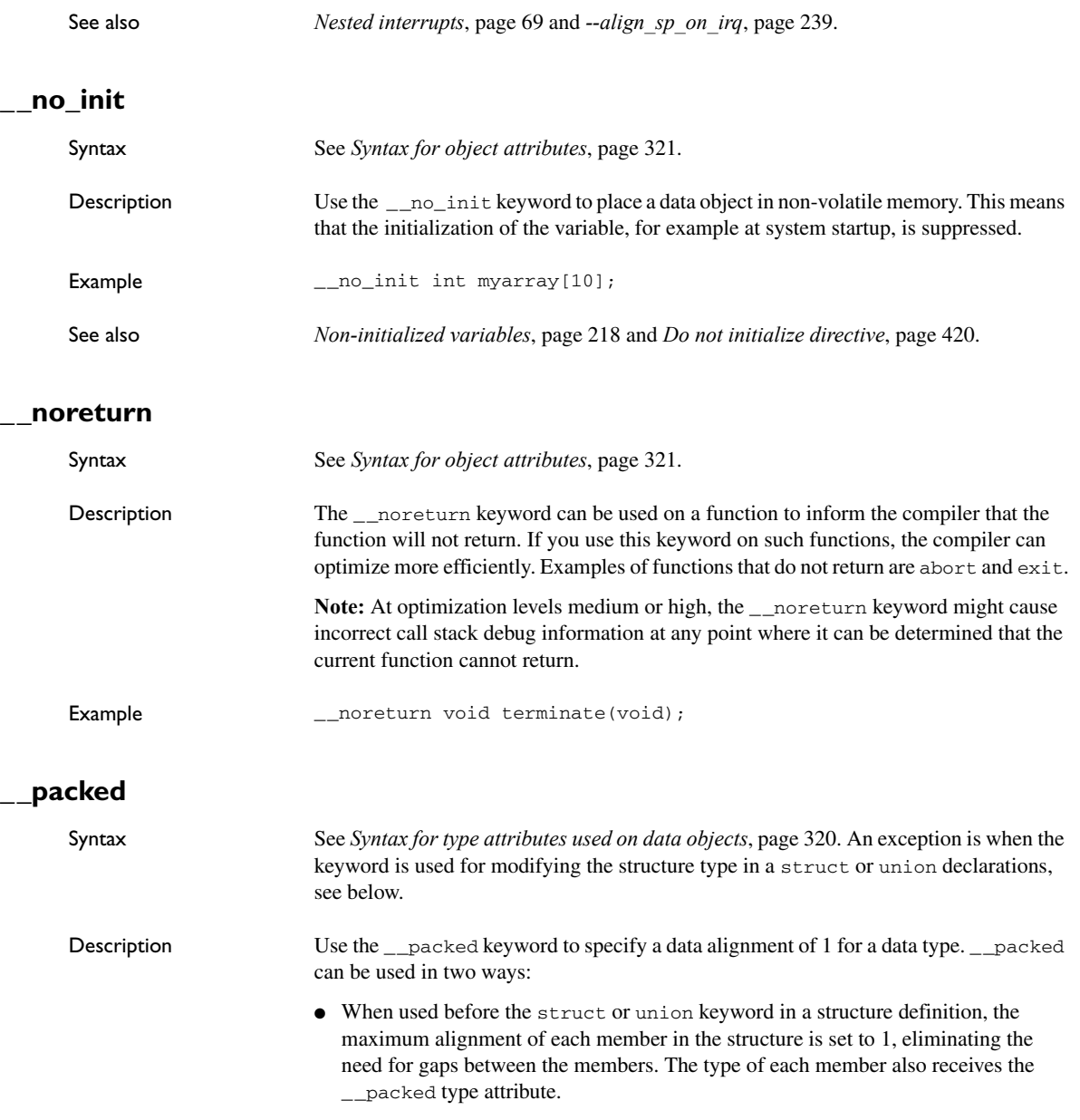

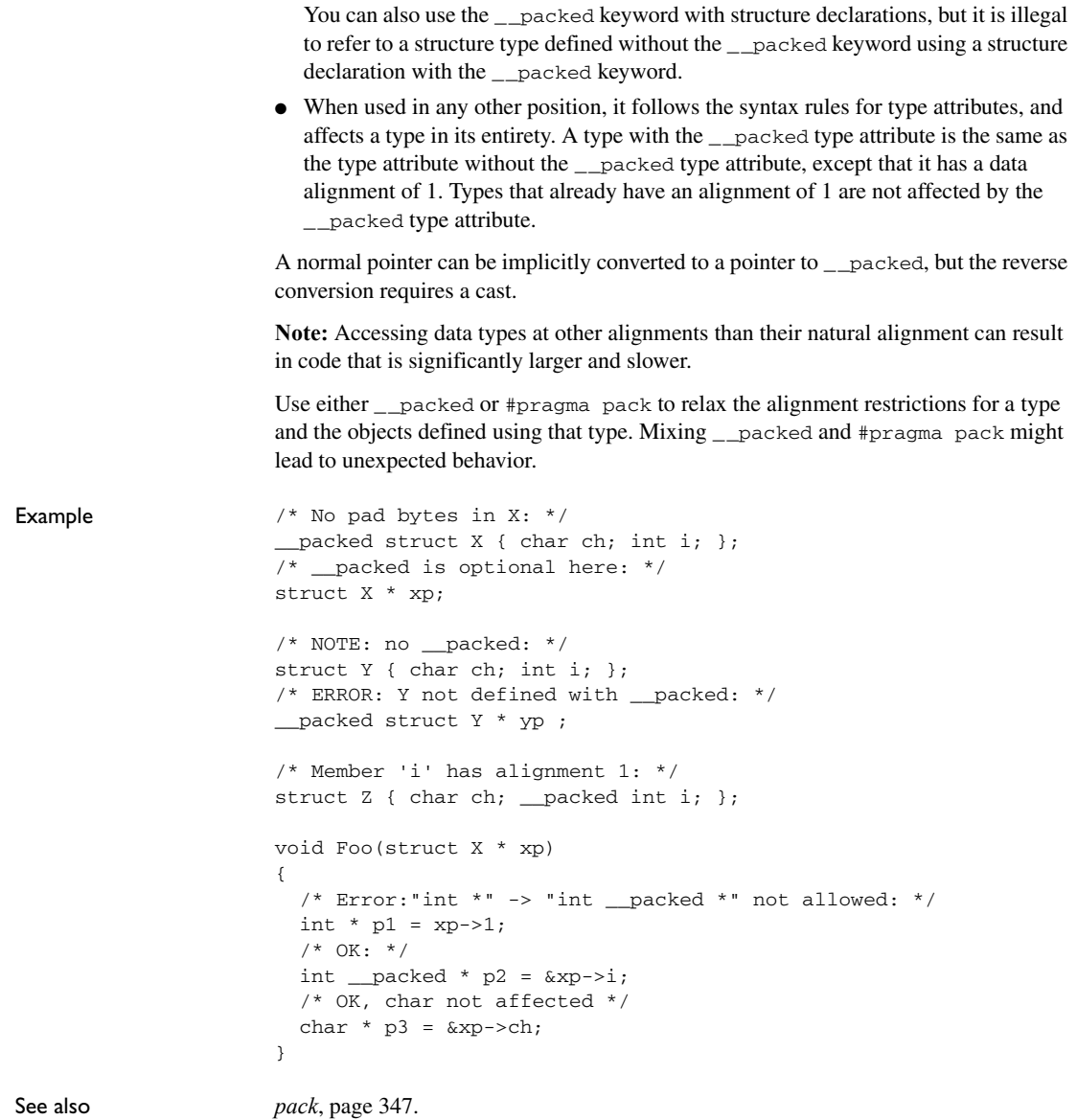

#### **\_\_ramfunc**

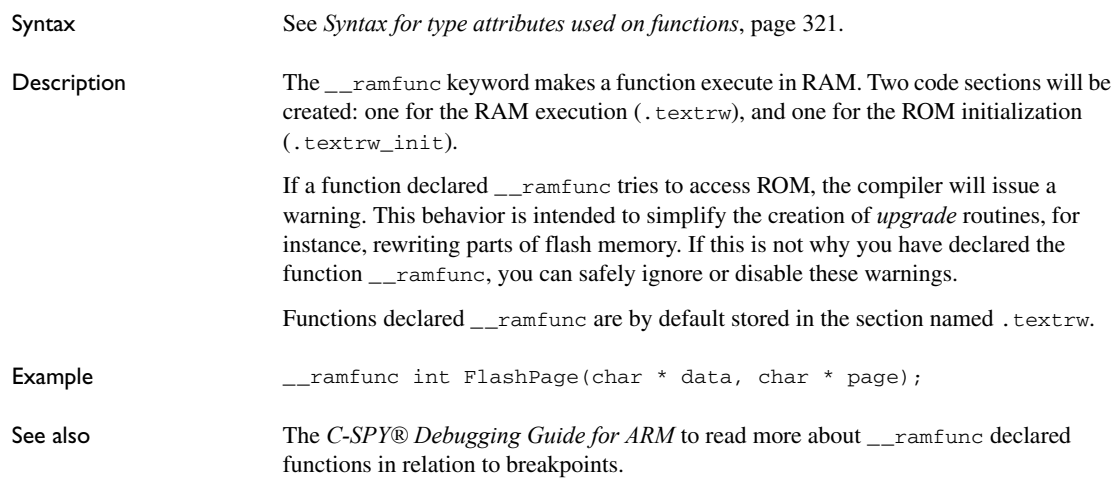

#### **\_\_root**

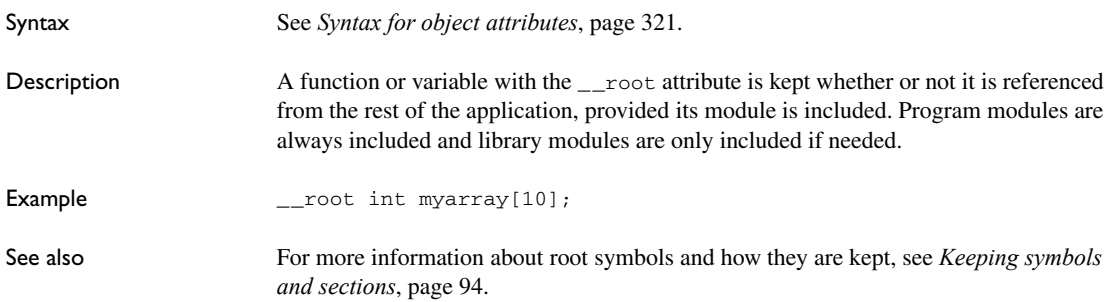

#### **\_\_stackless**

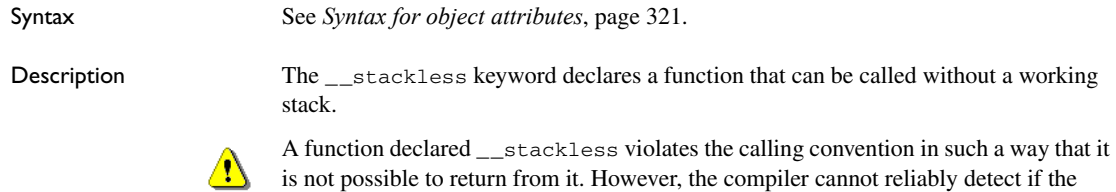

function returns and will not issue an error if it does.

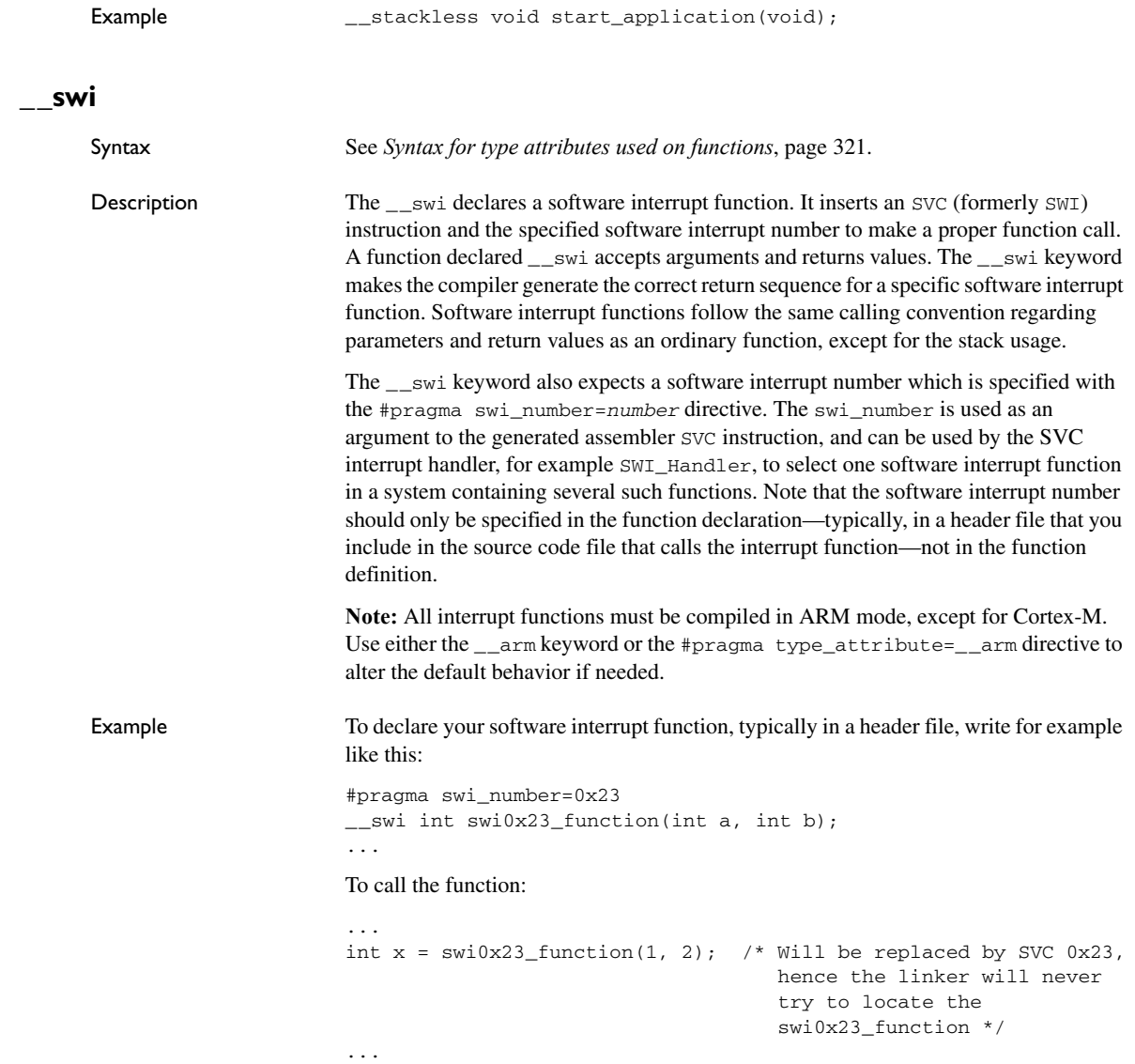

Somewhere in your application source code, you define your software interrupt function: ... \_\_swi \_\_arm int the\_actual\_swi0x23\_function(int a, int b) { ... return 42; } See also *[Software interrupts](#page-69-0)*, page 70 and *[Calling convention](#page-152-0)*, page 153. **\_\_task** Syntax See *[Syntax for type attributes used on functions](#page-320-0)*, page 321. Description This keyword allows functions to relax the rules for preserving registers. Typically, the keyword is used on the start function for a task in an RTOS. Because a function declared \_\_task can corrupt registers that are needed by the calling function, you should only use \_\_task on functions that do not return or call such a function from assembler code. The function main can be declared \_\_task, unless it is explicitly called from the application. In real-time applications with more than one task, the root function of each task can be declared task. Example \_\_task void my\_handler(void); **\_\_thumb** Syntax See *[Syntax for type attributes used on functions](#page-320-0)*, page 321. Description The <sub>chumb</sub> keyword makes a function execute in Thumb mode. Unless the function is also declared \_\_interwork, the function declared \_\_thumb can only be called from functions that also execute in Thumb mode. A function declared \_\_thumb cannot be declared \_\_arm. **Note:** Non-interwork Thumb functions cannot be called from ARM mode. Example \_\_thumb int func2(void); See also *interwork*, page 324.

<span id="page-330-0"></span>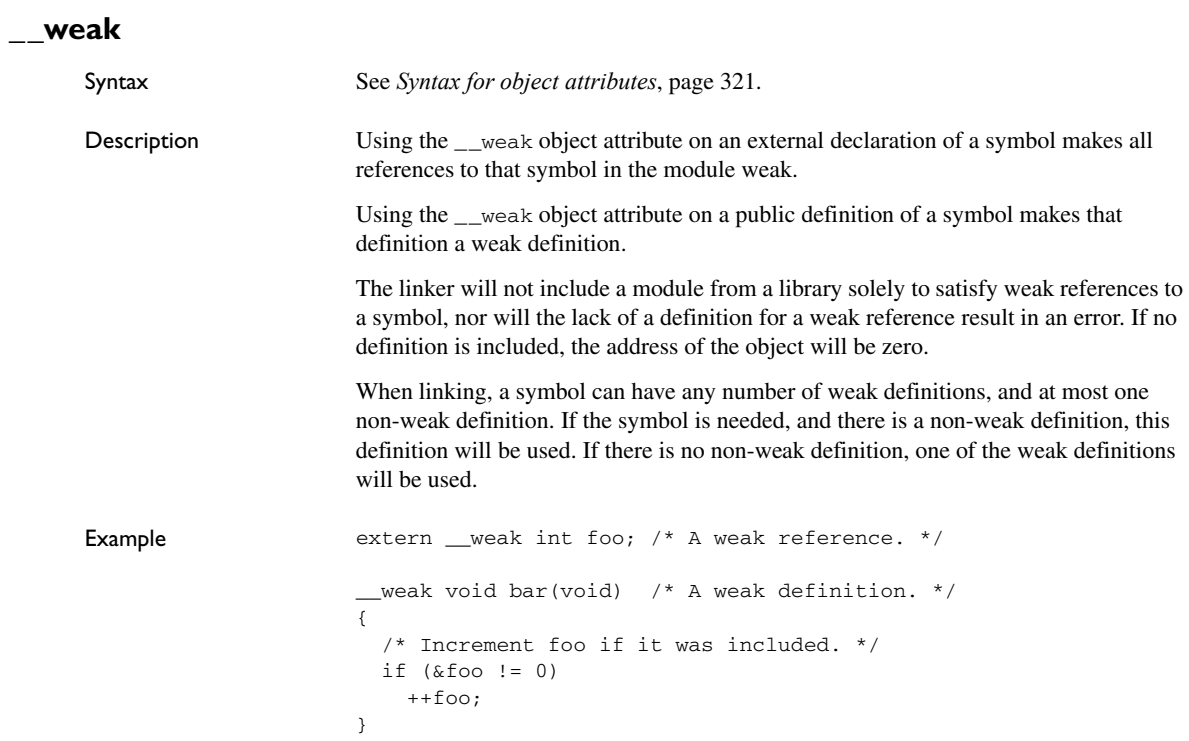

Descriptions of extended keywords

# **Pragma directives**

- [Summary of pragma directives](#page-332-0)
- [Descriptions of pragma directives](#page-334-1)

#### <span id="page-332-0"></span>**Summary of pragma directives**

The #pragma directive is defined by Standard C and is a mechanism for using vendor-specific extensions in a controlled way to make sure that the source code is still portable.

The pragma directives control the behavior of the compiler, for example how it allocates memory for variables and functions, whether it allows extended keywords, and whether it outputs warning messages.

The pragma directives are always enabled in the compiler.

This table lists the pragma directives of the compiler that can be used either with the #pragma preprocessor directive or the \_Pragma() preprocessor operator:

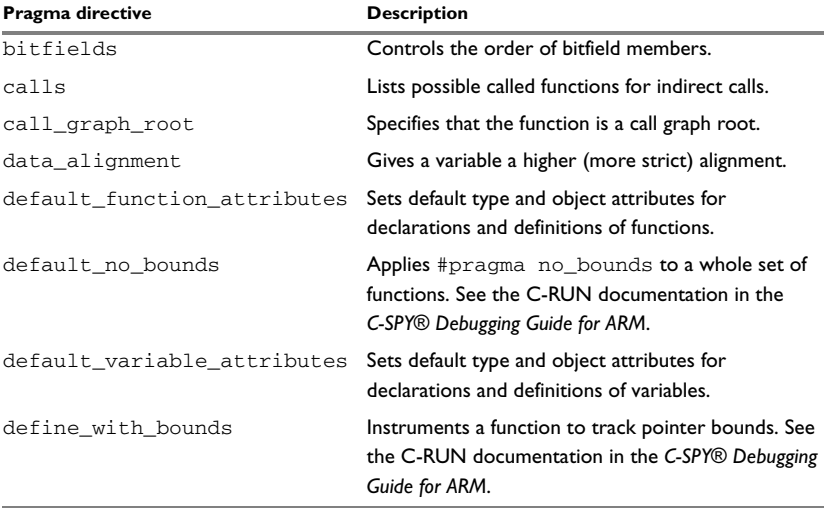

*Table 35: Pragma directives summary*

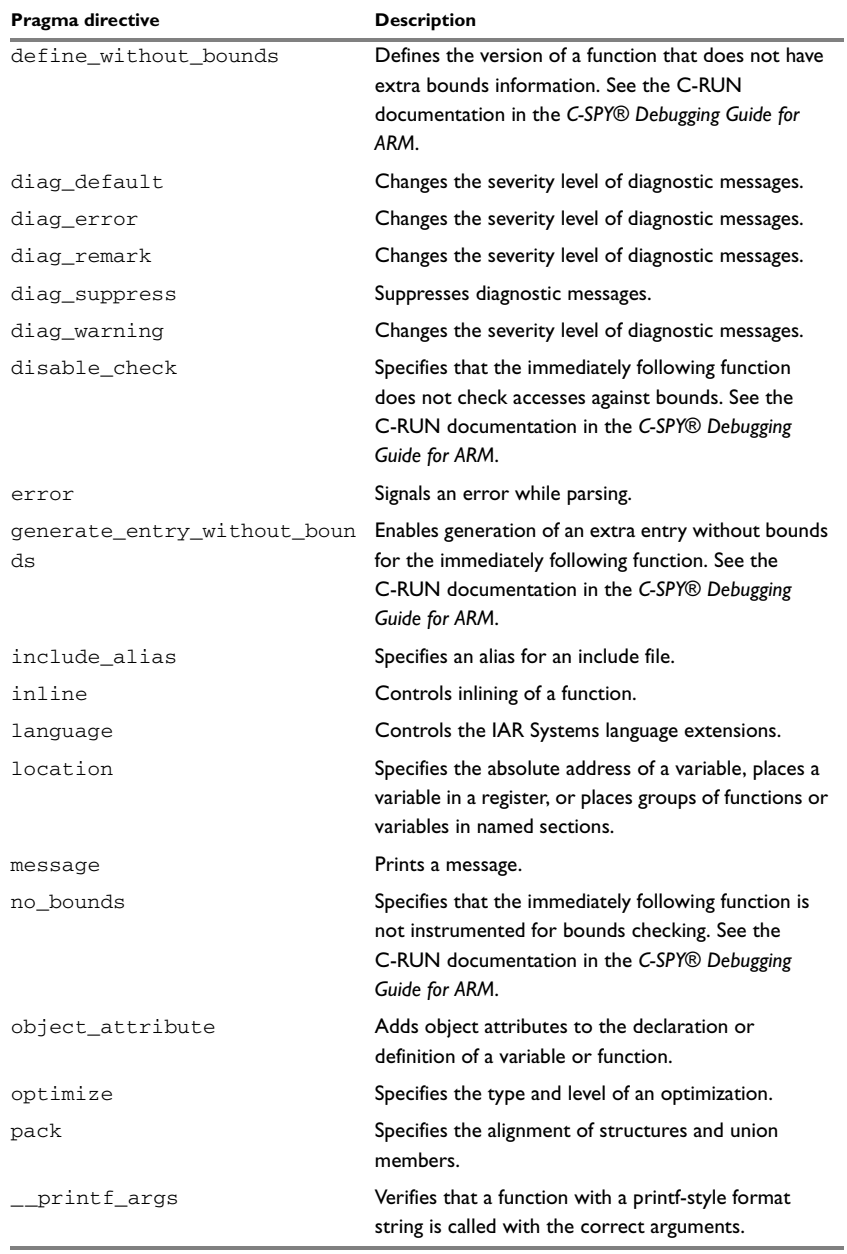

*Table 35: Pragma directives summary (Continued)*

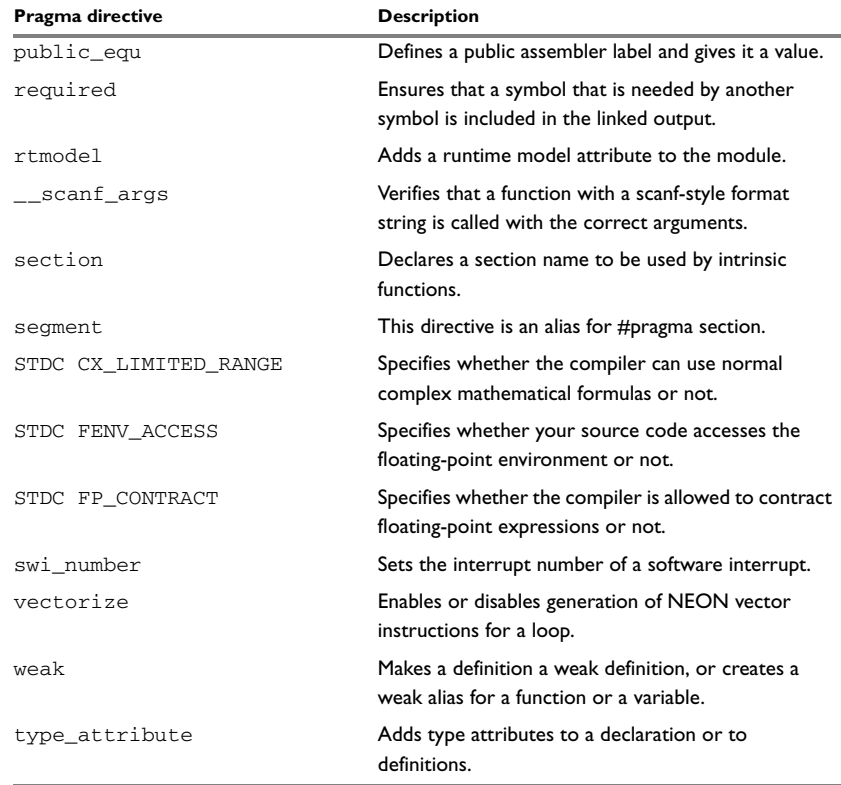

*Table 35: Pragma directives summary (Continued)*

**Note:** For portability reasons, see also *[Recognized pragma directives \(6.10.6\)](#page-485-0)*, page [486](#page-485-0).

## <span id="page-334-1"></span>**Descriptions of pragma directives**

This section gives detailed information about each pragma directive.

#### <span id="page-334-0"></span>**bitfields**

Syntax #pragma bitfields=disjoint\_types|joined\_types| reversed\_disjoint\_types|reversed|default}

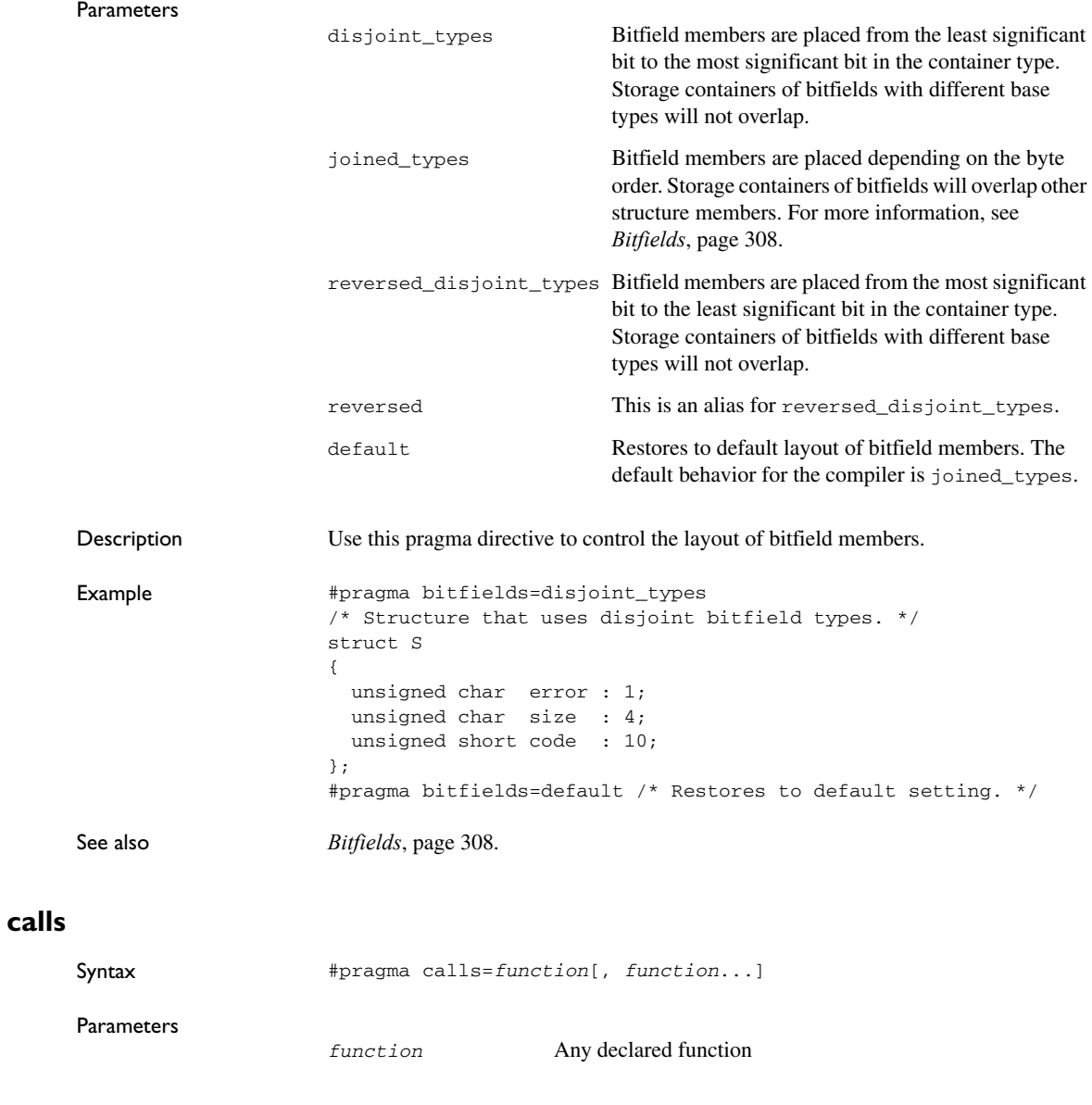

<span id="page-335-0"></span>Description Use this pragma directive to list the functions that can be indirectly called in the following statement. This information can be used for stack usage analysis in the linker. **Note:** For an accurate result, you must list all possible called functions.

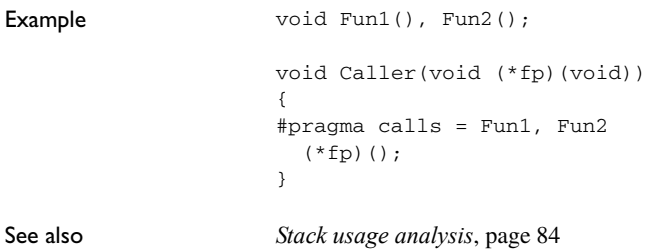

#### <span id="page-336-0"></span>**call\_graph\_root**

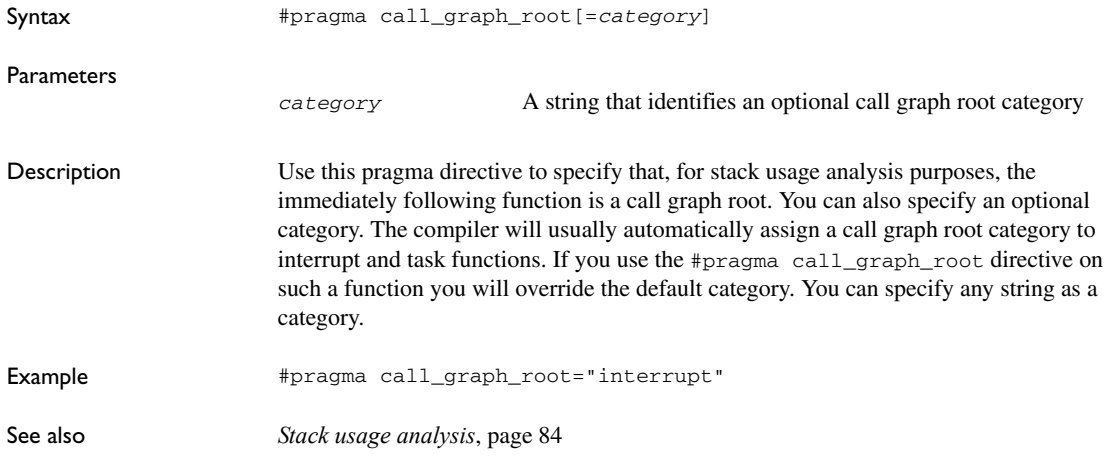

#### <span id="page-336-1"></span>**data\_alignment**

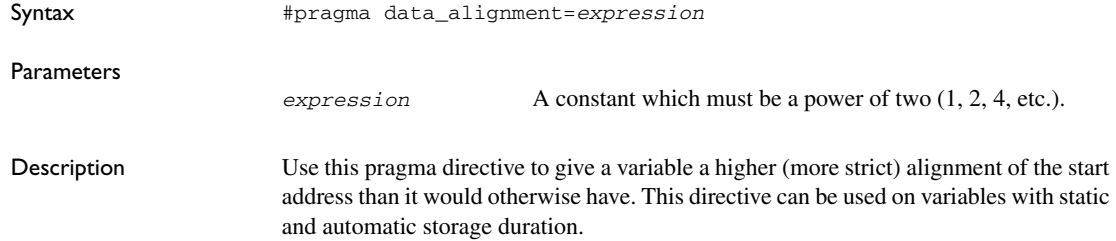

When you use this directive on variables with automatic storage duration, there is an upper limit on the allowed alignment for each function, determined by the calling convention used.

**Note:** Normally, the size of a variable is a multiple of its alignment. The data\_alignment directive only affects the alignment of the variable's start address, and not its size, and can thus be used for creating situations where the size is not a multiple of the alignment.

#### <span id="page-337-0"></span>**default\_function\_attributes**

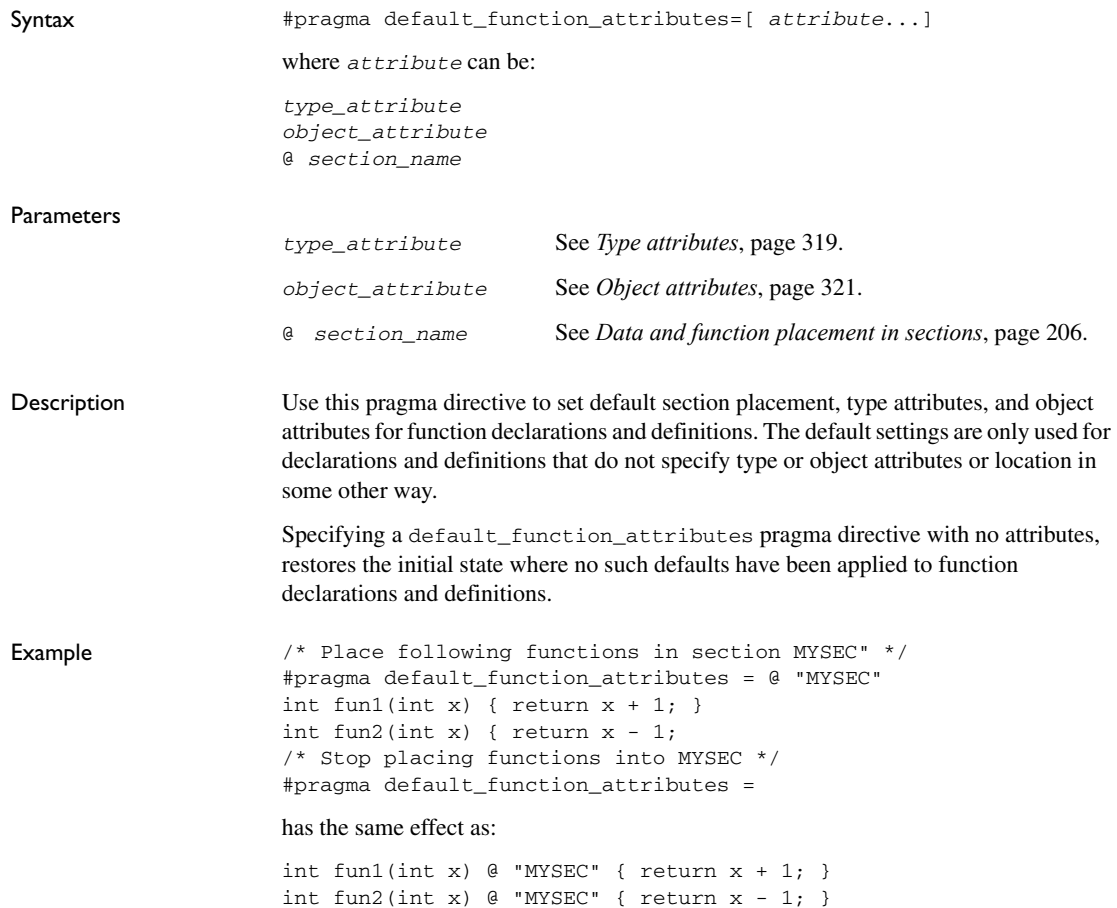

See also *location*[, page 344](#page-343-0) *[object\\_attribute](#page-344-1)*, page 345 *[type\\_attribute](#page-352-1)*, page 353

#### <span id="page-338-0"></span>**default\_variable\_attributes**

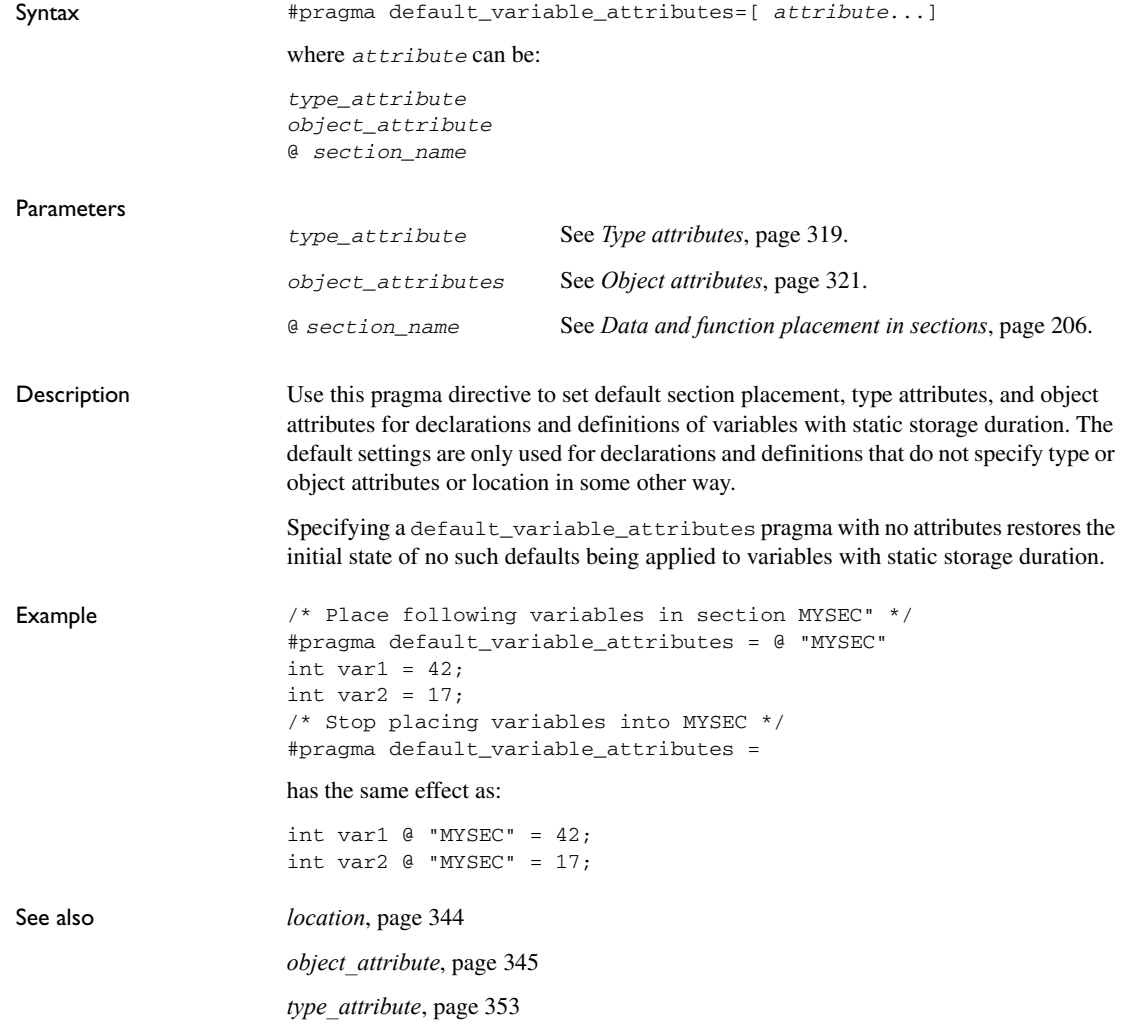

#### <span id="page-339-0"></span>**diag\_default**

<span id="page-339-2"></span><span id="page-339-1"></span>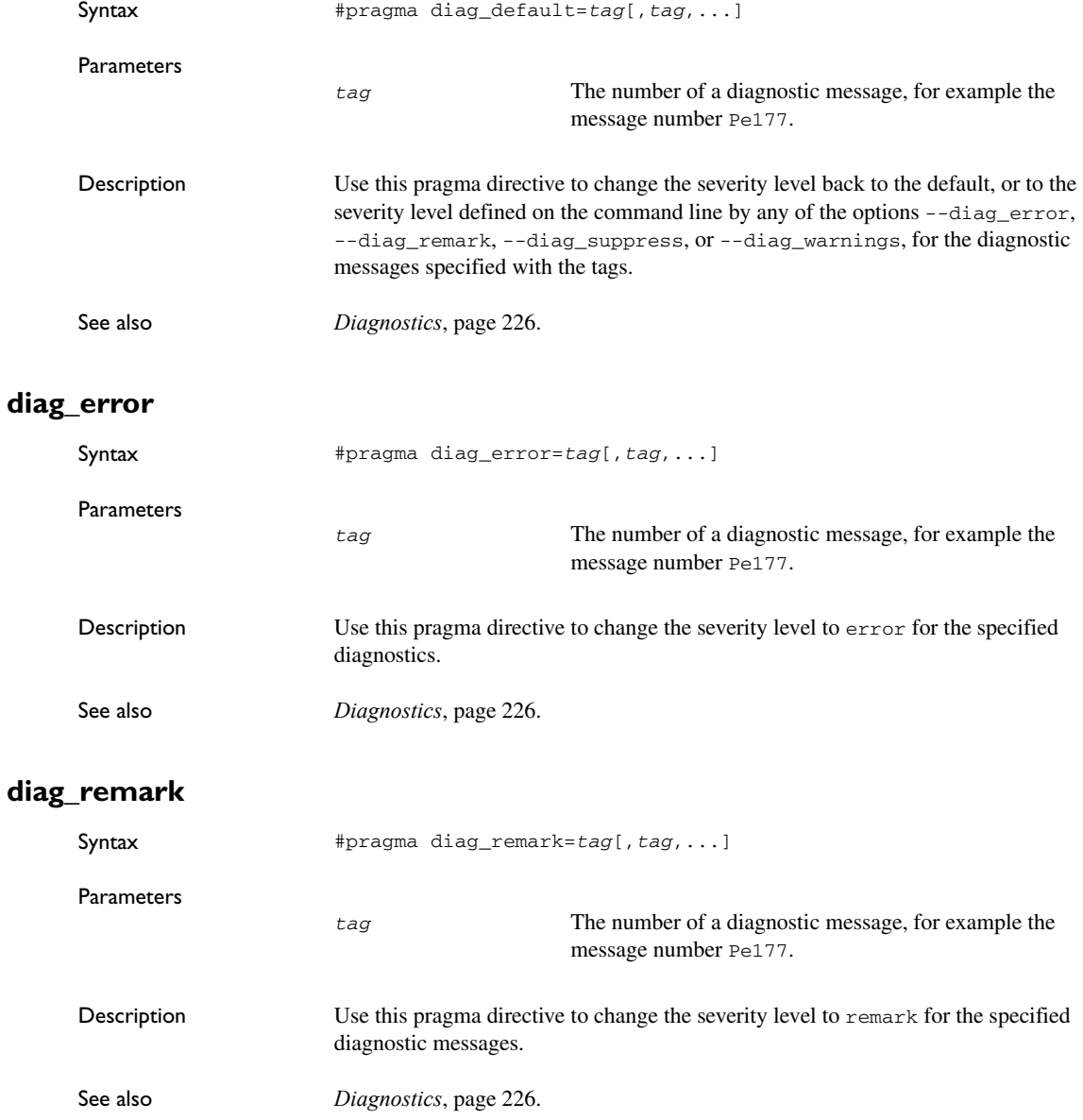

#### <span id="page-340-0"></span>**diag\_suppress**

<span id="page-340-2"></span><span id="page-340-1"></span>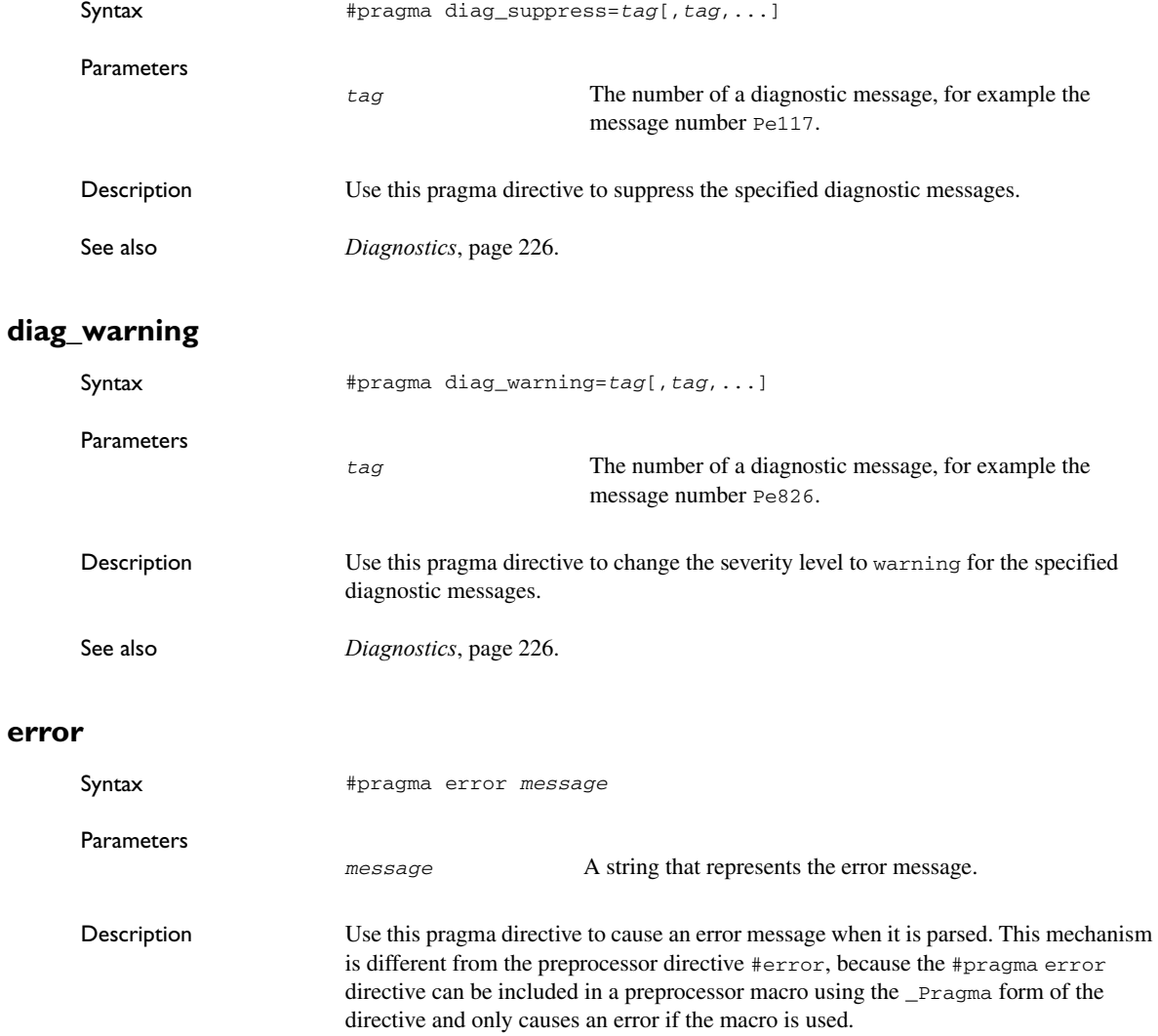

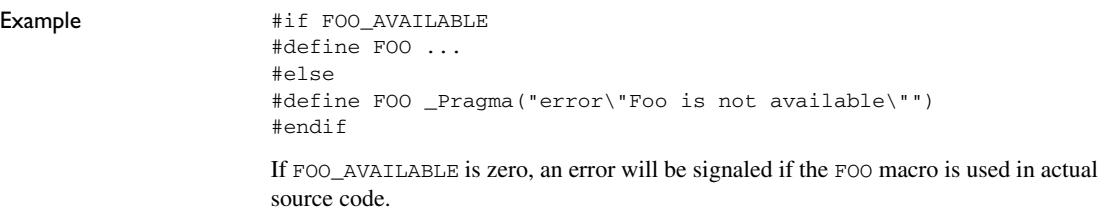

#### <span id="page-341-0"></span>**include\_alias**

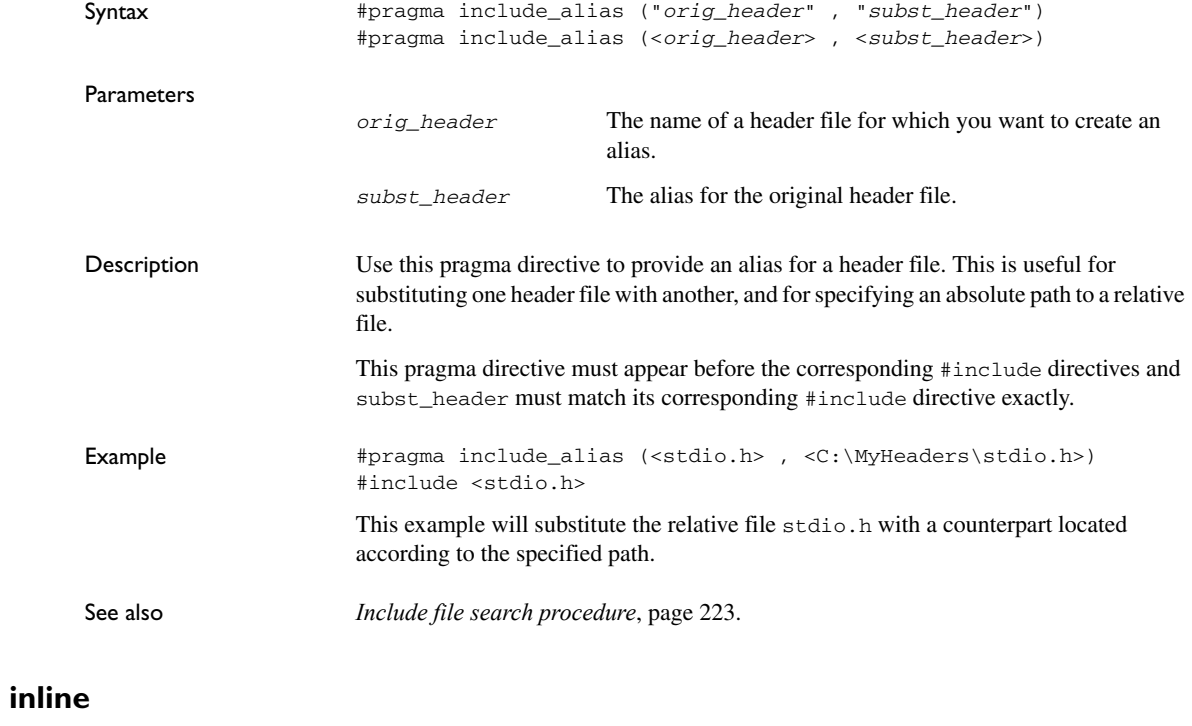

<span id="page-341-1"></span>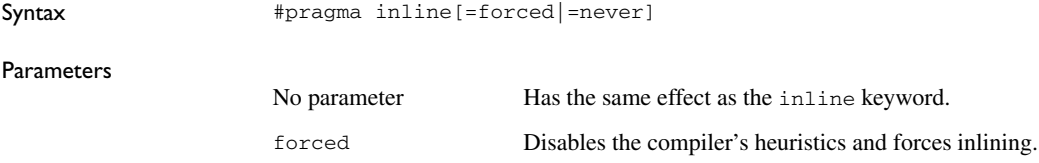

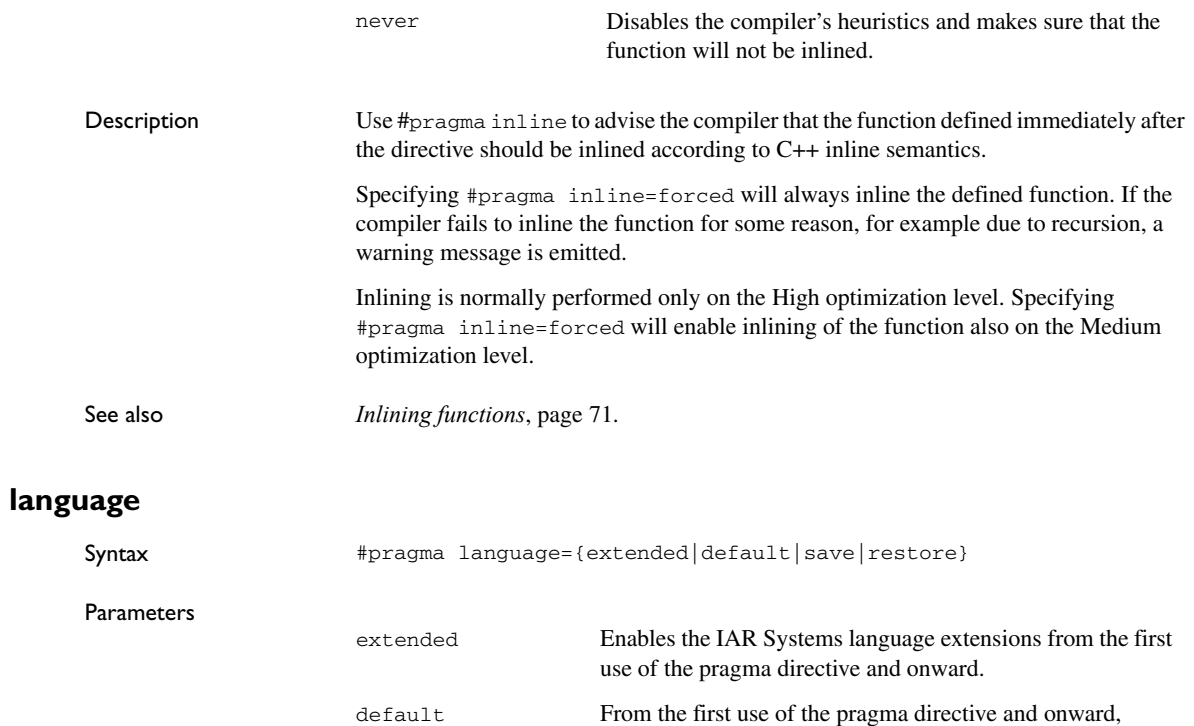

<span id="page-342-0"></span>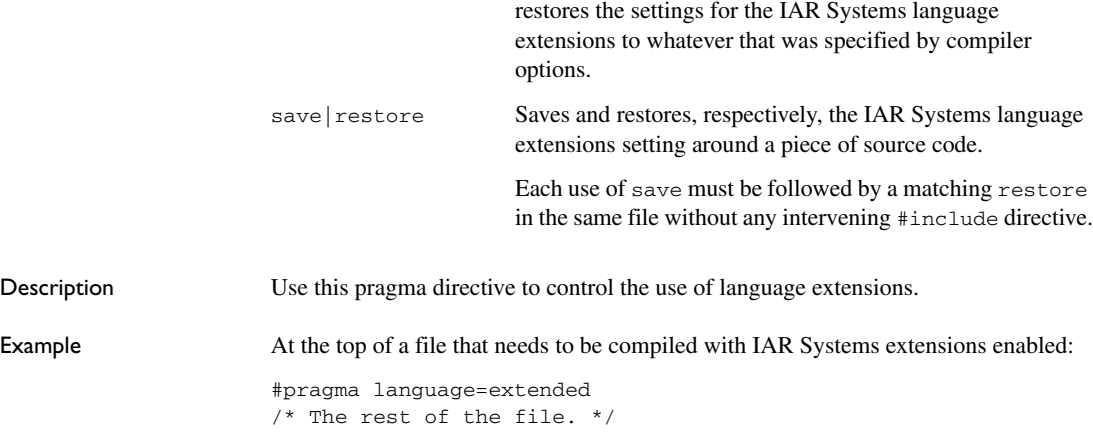

Around a particular part of the source code that needs to be compiled with IAR Systems extensions enabled, but where the state before the sequence cannot be assumed to be the same as that specified by the compiler options in use:

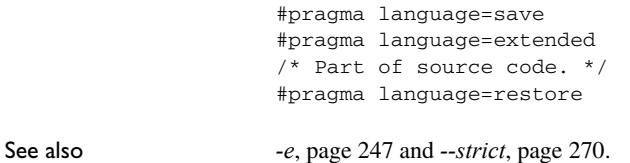

#### <span id="page-343-0"></span>**location**

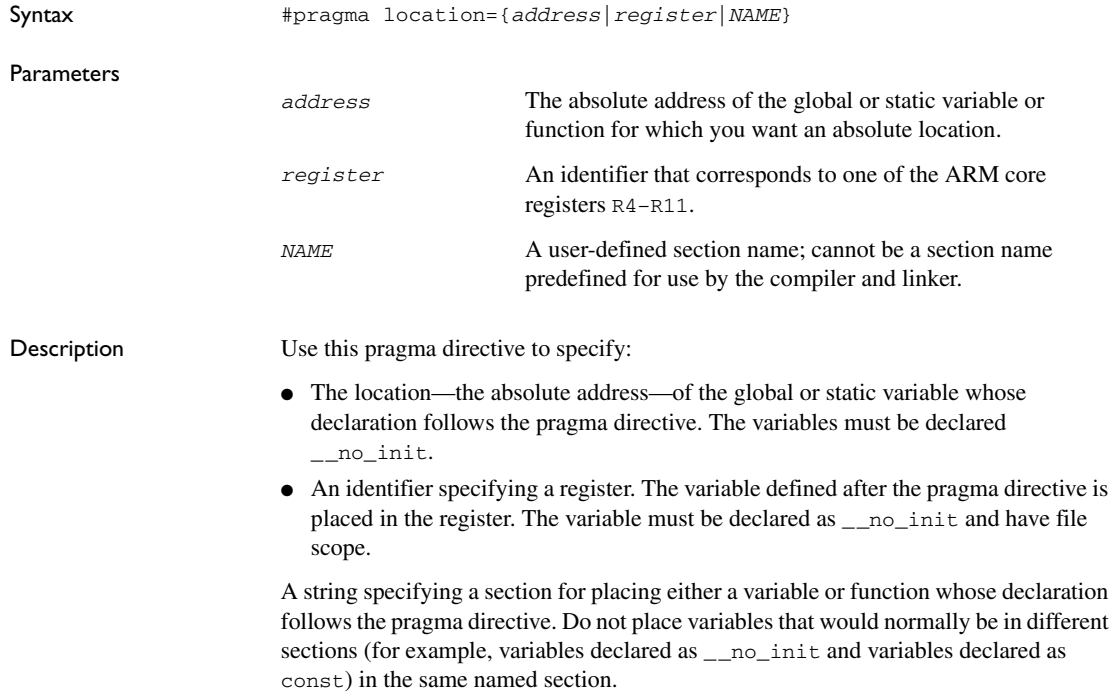

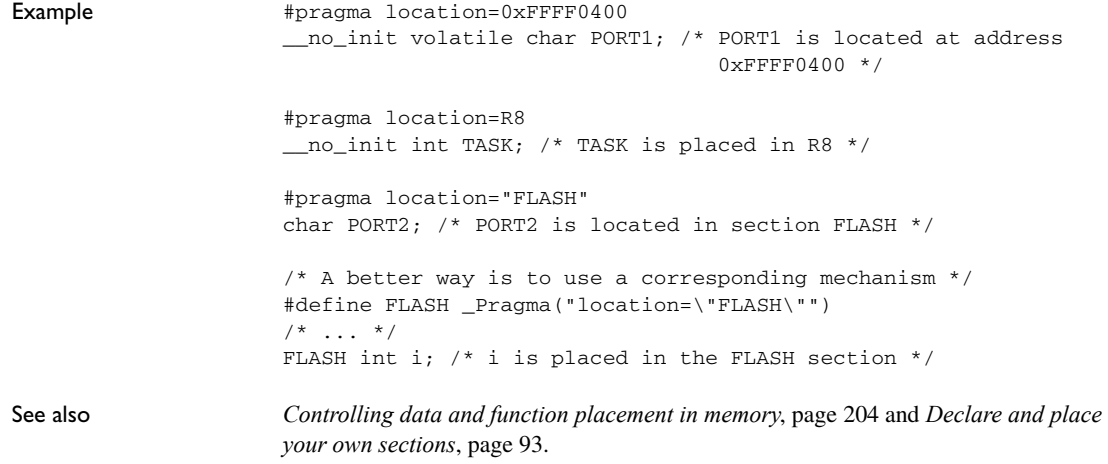

#### <span id="page-344-0"></span>**message**

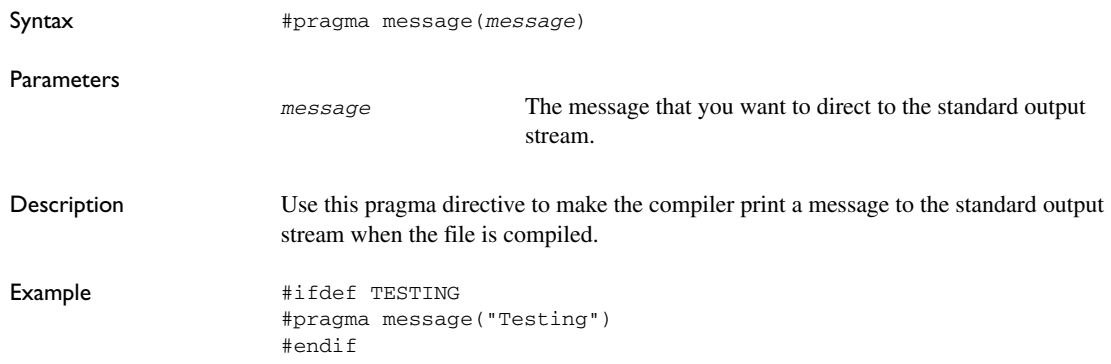

#### <span id="page-344-1"></span>**object\_attribute**

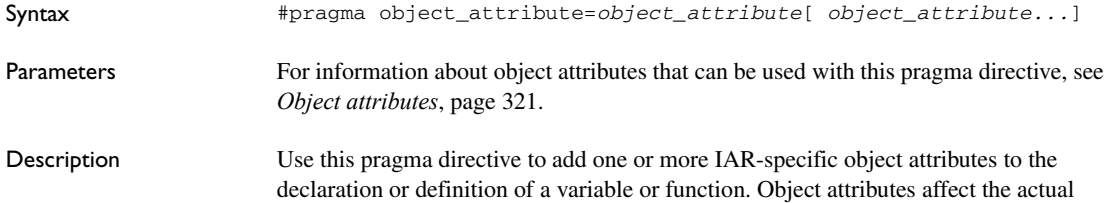

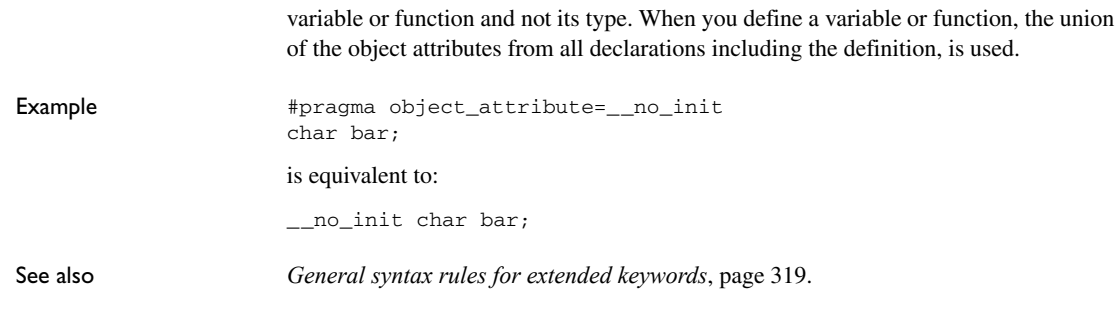

#### <span id="page-345-0"></span>**optimize**

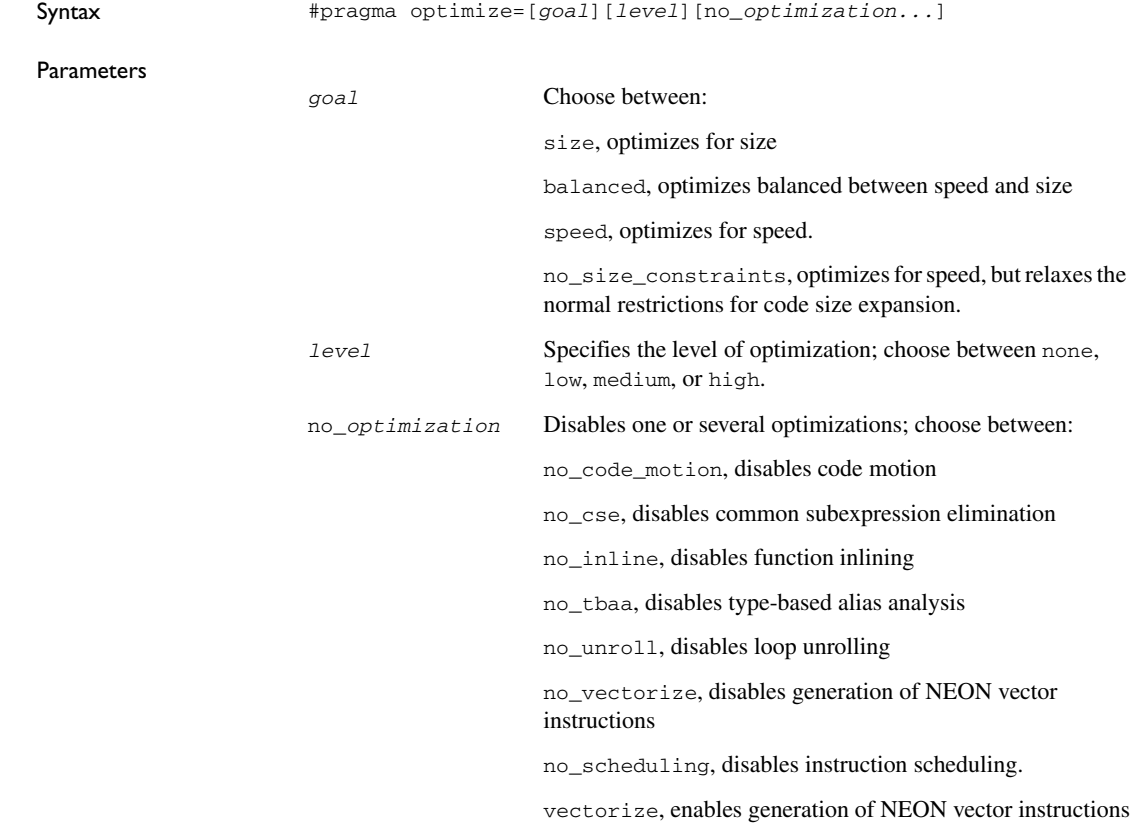

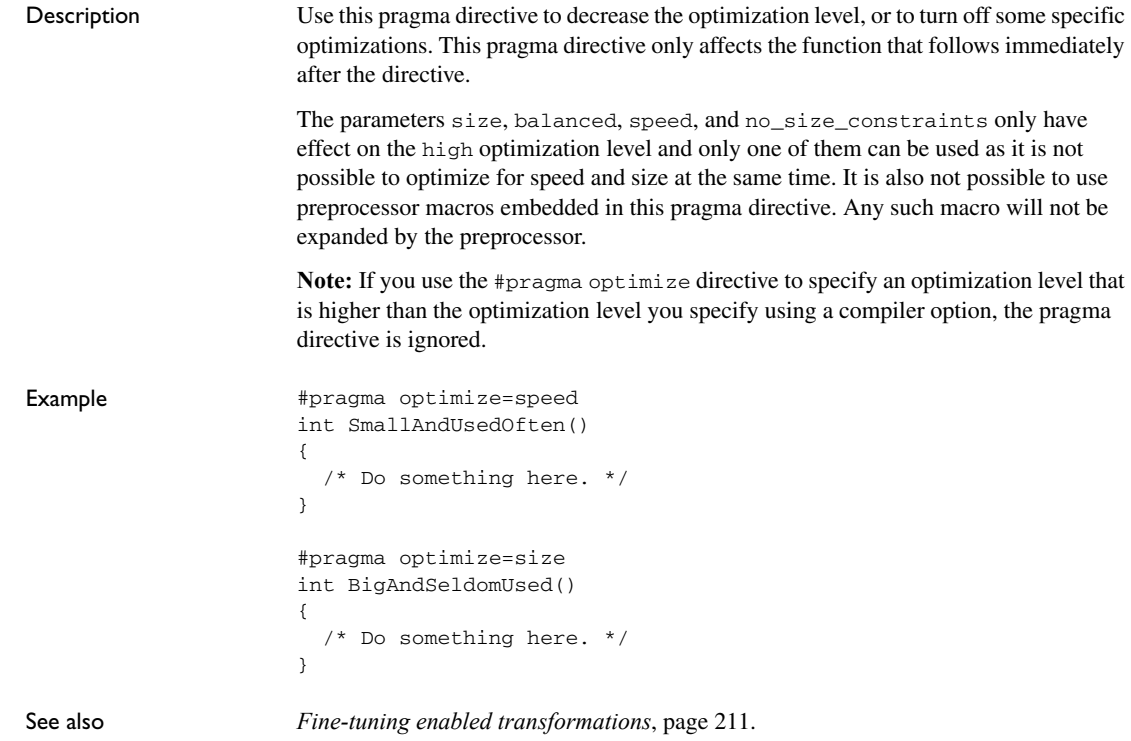

## <span id="page-346-1"></span><span id="page-346-0"></span>**pack**

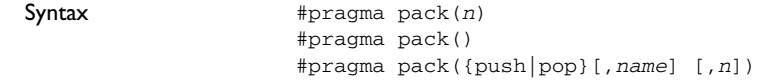

#### Parameters

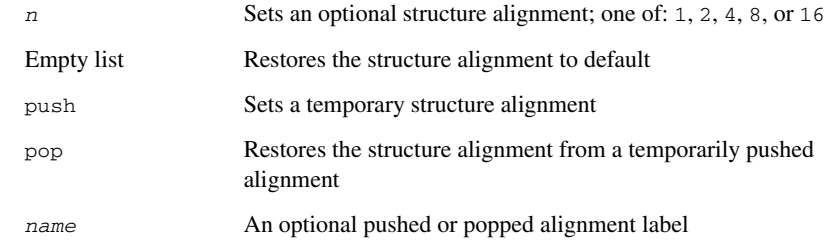

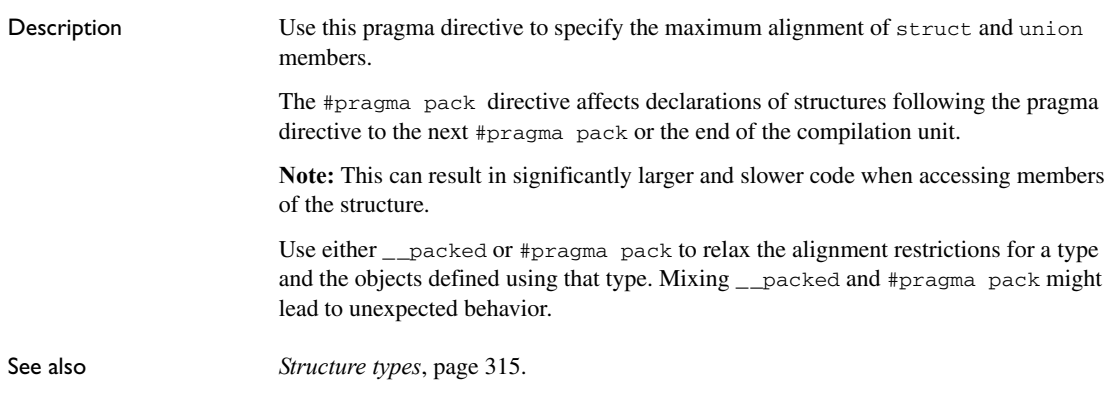

#### <span id="page-347-0"></span>**\_\_printf\_args**

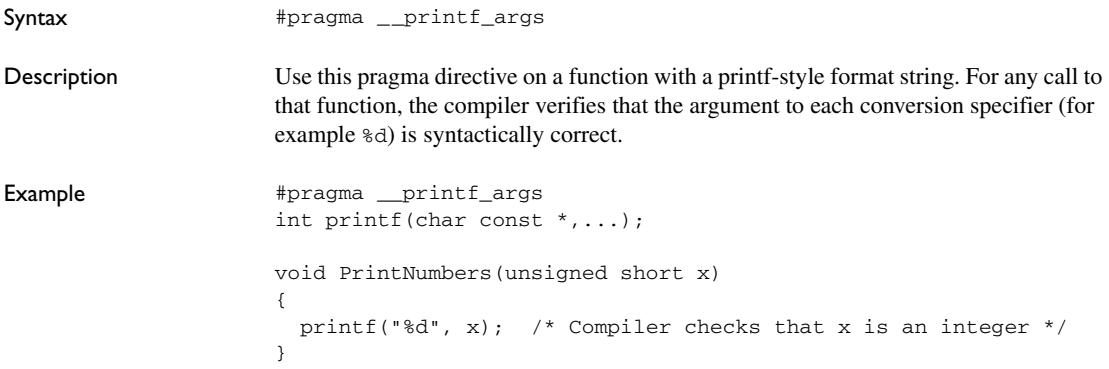

#### <span id="page-347-1"></span>**public\_equ**

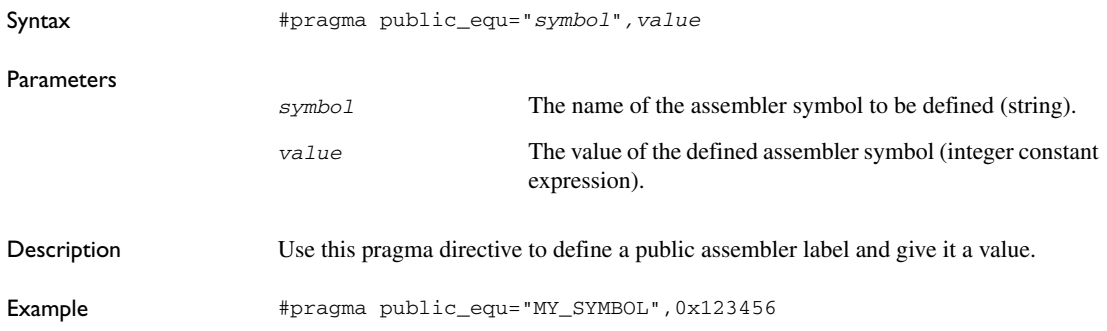

See also *[--public\\_equ](#page-265-0)*, page 266.

#### <span id="page-348-0"></span>**required**

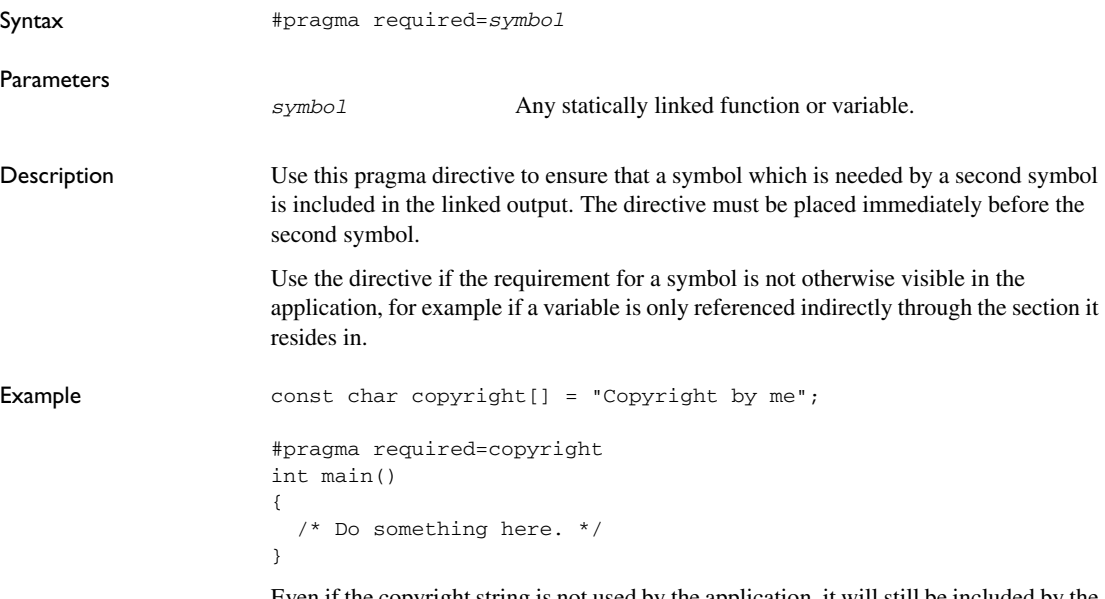

Even if the copyright string is not used by the application, it will still be included by the linker and available in the output.

#### <span id="page-348-1"></span>**rtmodel**

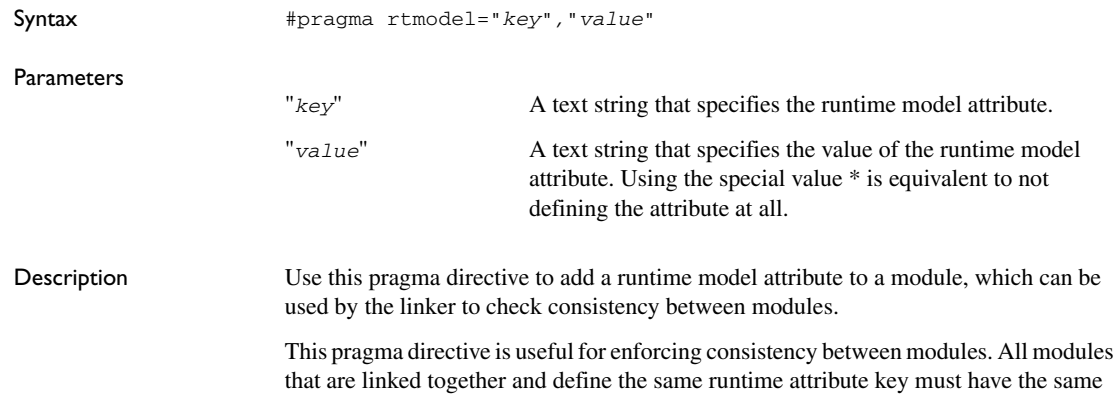

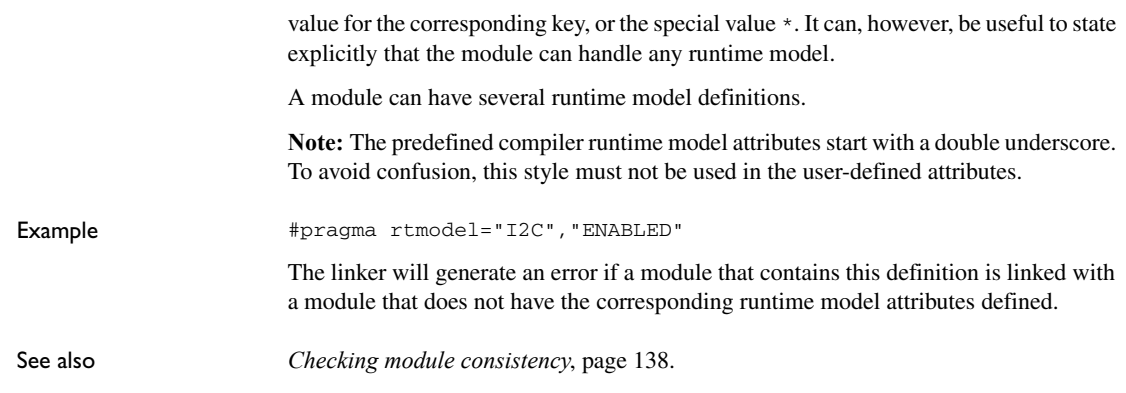

#### <span id="page-349-0"></span>**\_\_scanf\_args**

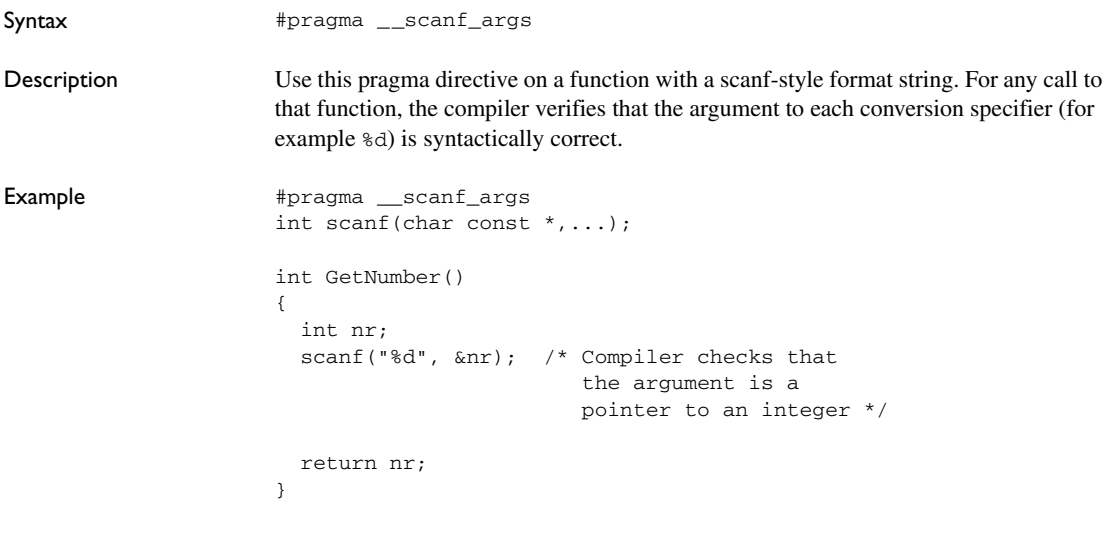

#### <span id="page-349-1"></span>**section**

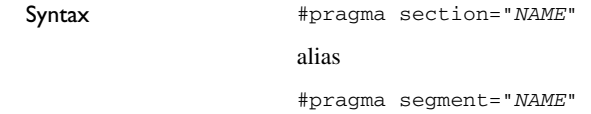

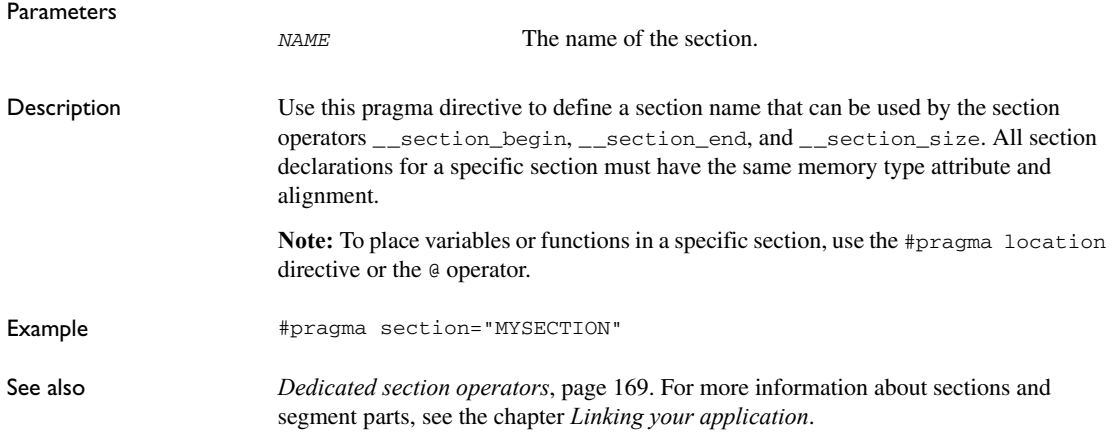

### <span id="page-350-0"></span>**STDC CX\_LIMITED\_RANGE**

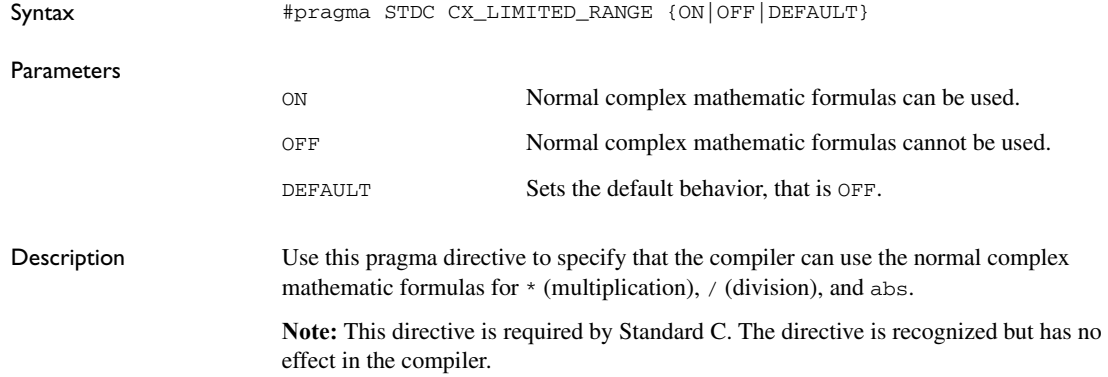

#### <span id="page-350-1"></span>**STDC FENV\_ACCESS**

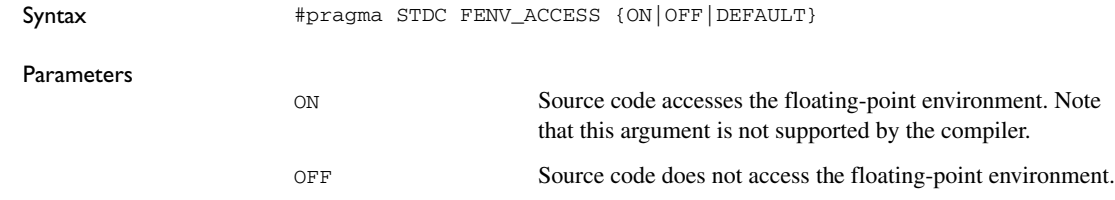

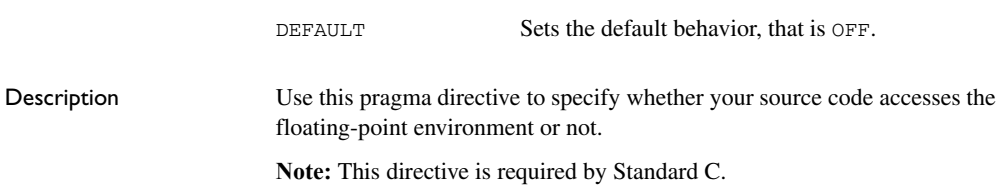

#### <span id="page-351-0"></span>**STDC FP\_CONTRACT**

<span id="page-351-1"></span>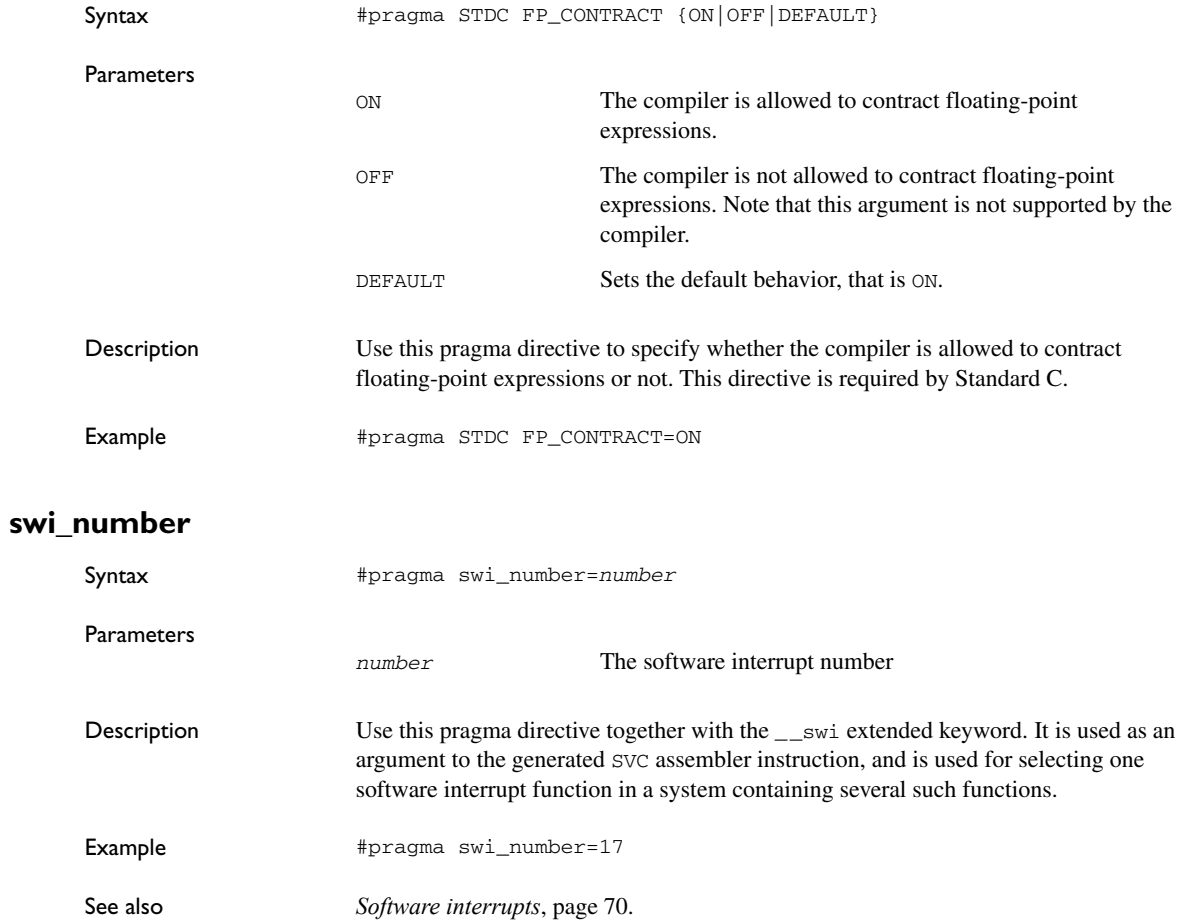

#### <span id="page-352-1"></span>**type\_attribute**

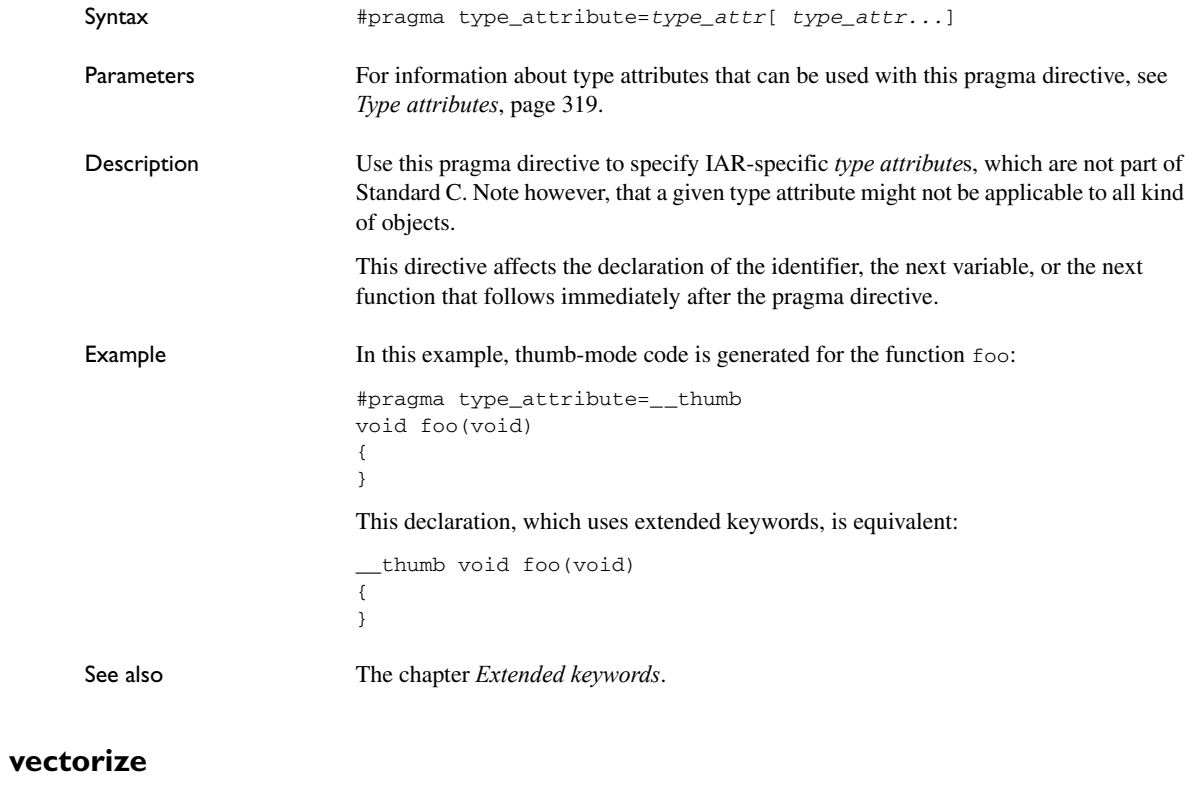

<span id="page-352-0"></span>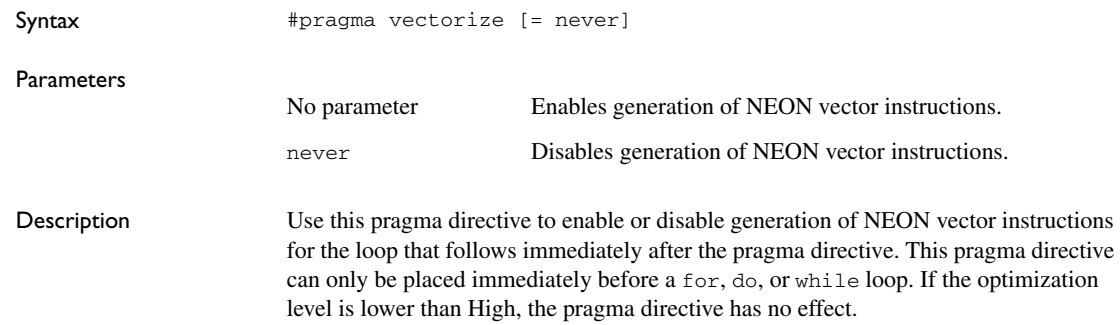

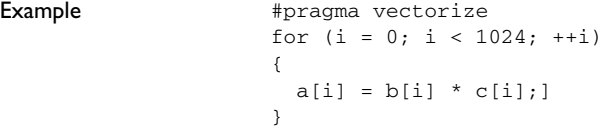

#### <span id="page-353-0"></span>**weak**

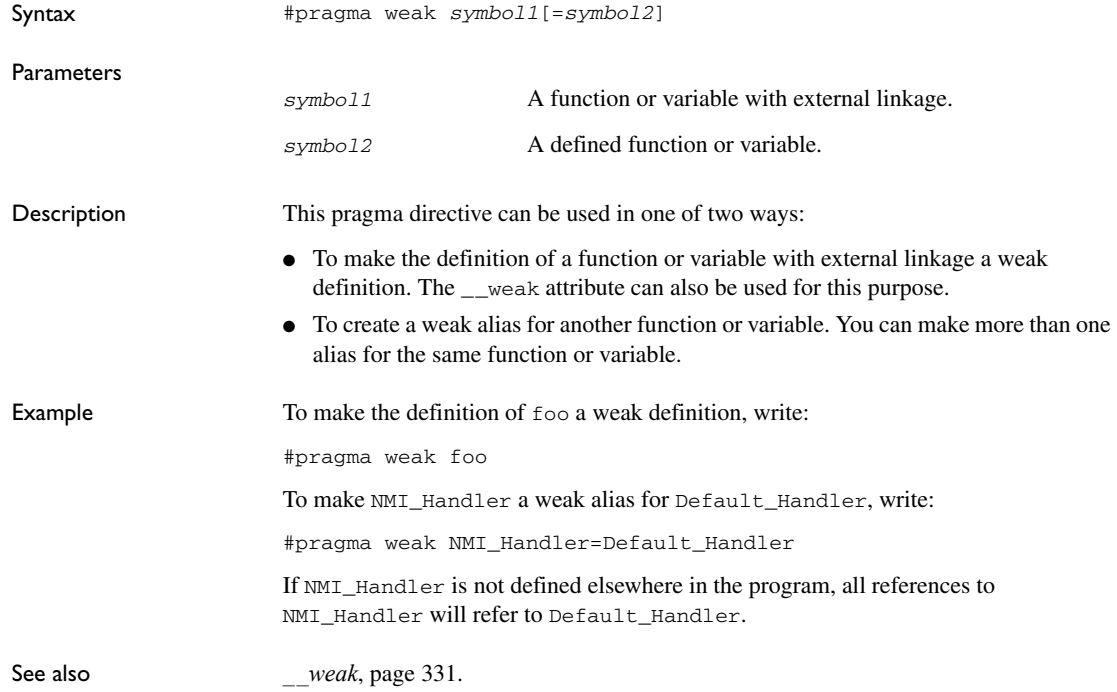

# **Intrinsic functions**

- [Summary of intrinsic functions](#page-354-0)
- [Descriptions of intrinsic functions](#page-361-3)

### <span id="page-354-0"></span>**Summary of intrinsic functions**

To use intrinsic functions in an application, include the header file intrinsics.h.

To use Neon intrinsic functions in an application, include the header file arm\_neon.h. For more information, see *[Intrinsic functions for Neon instructions](#page-360-0)*, page 361.

Note that the intrinsic function names start with double underscores, for example:

\_\_disable\_interrupt

This table summarizes the intrinsic functions:

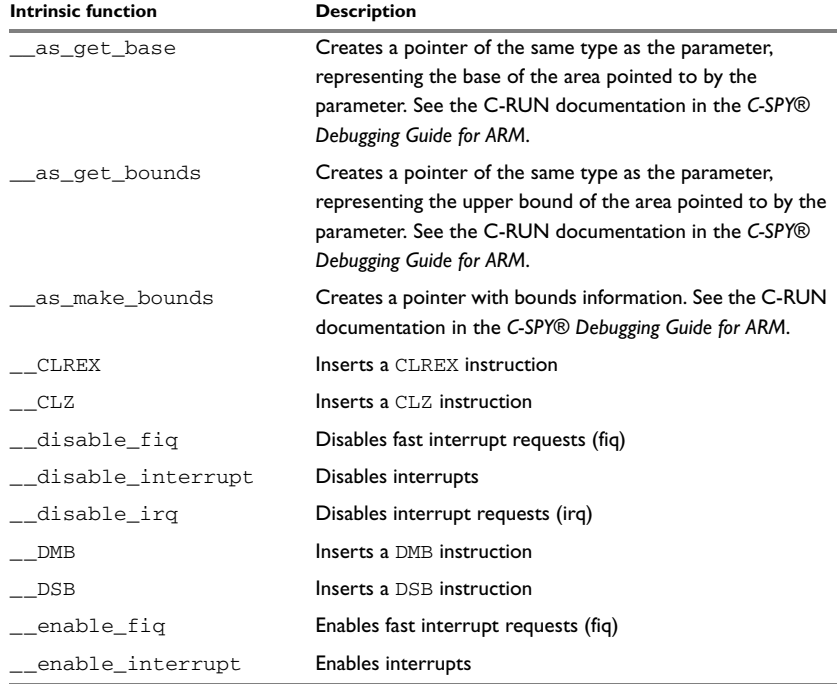

*Table 36: Intrinsic functions summary* 

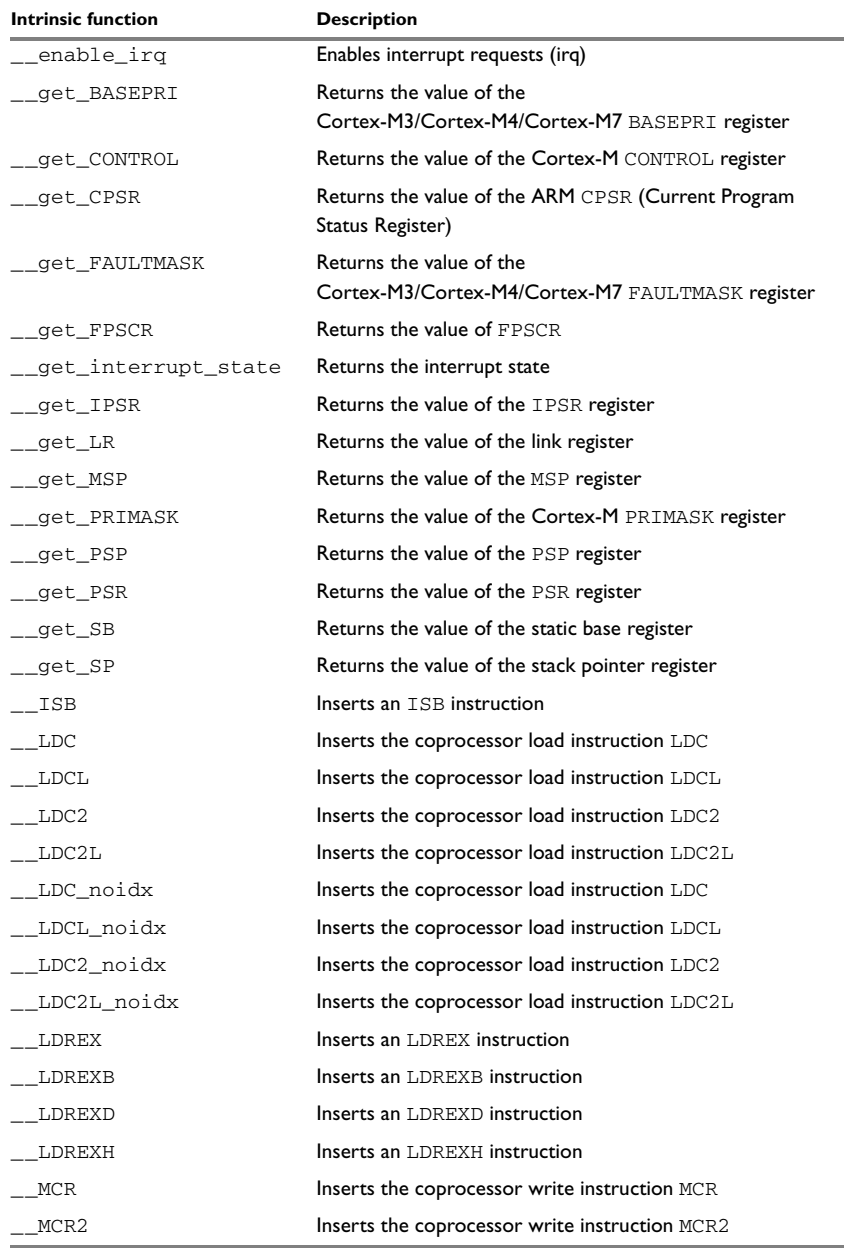

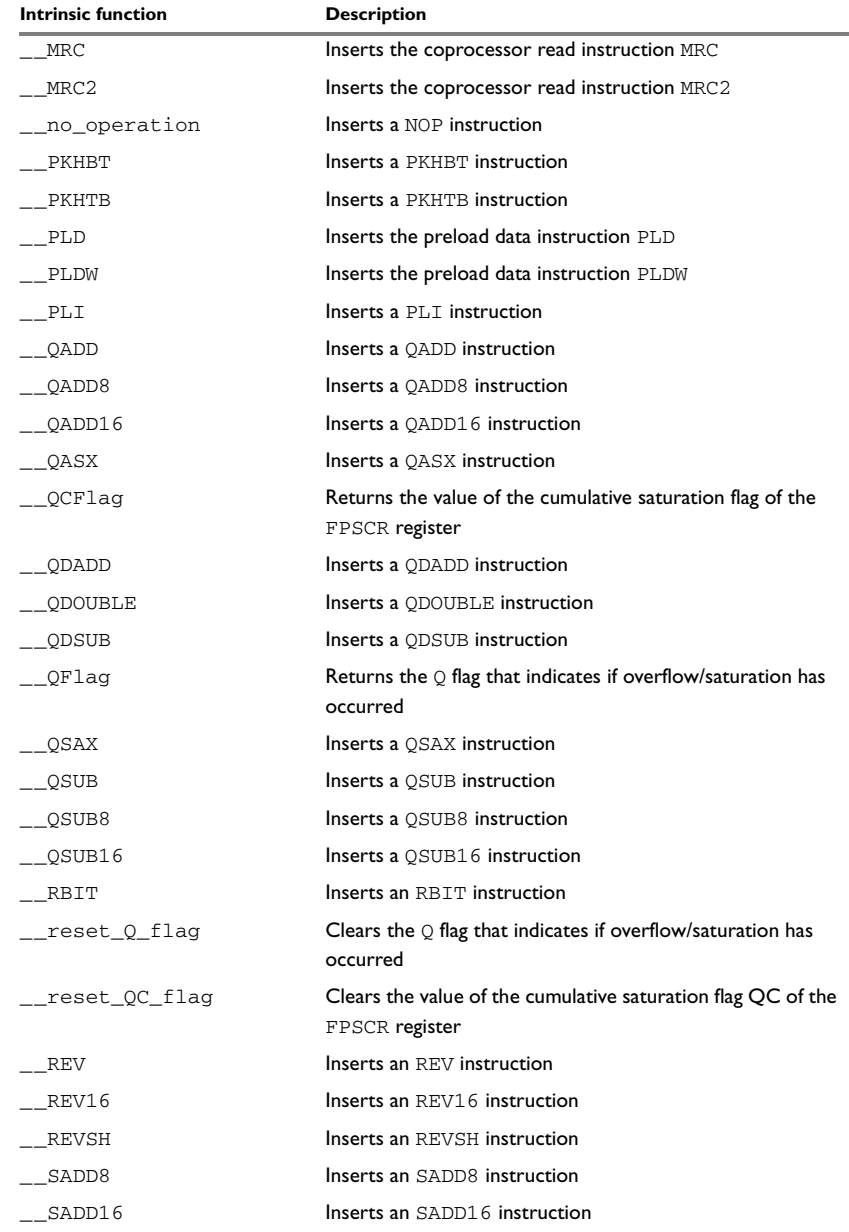

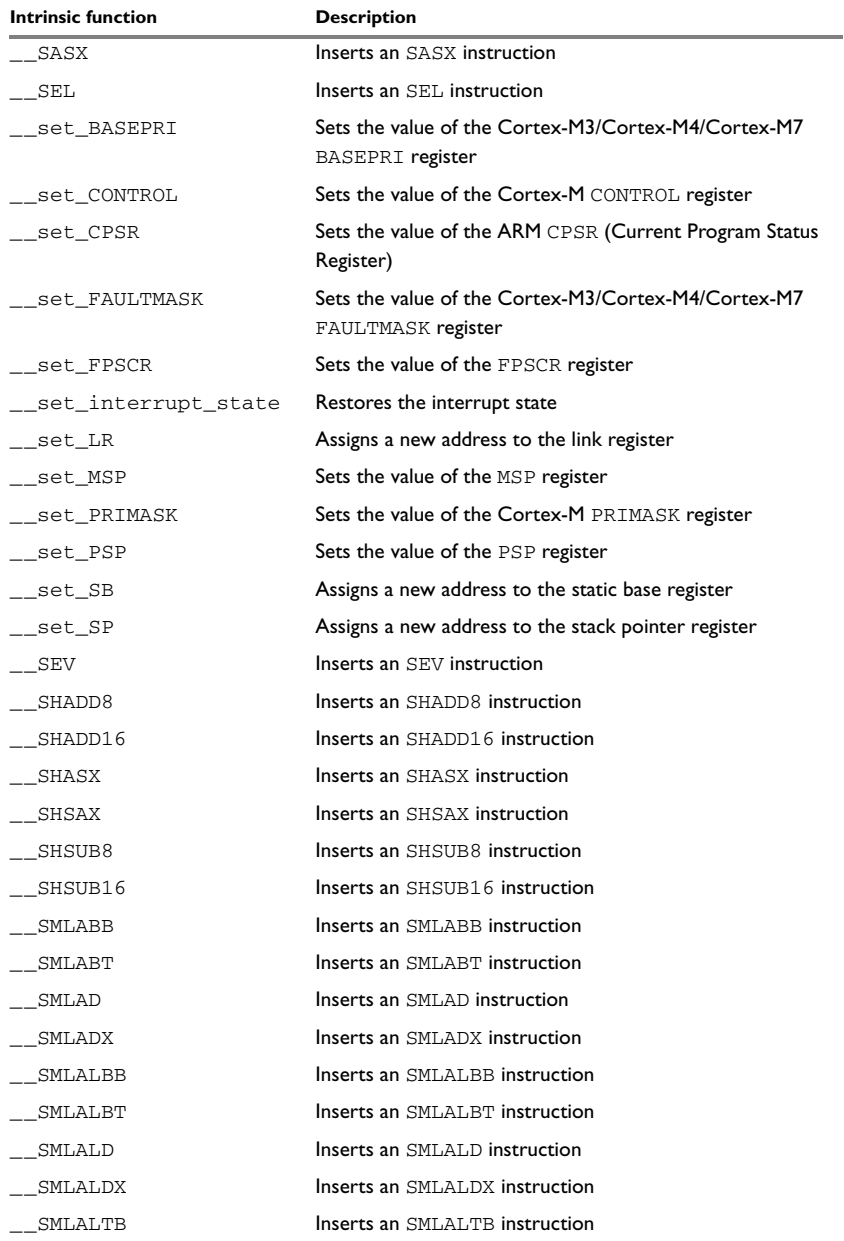

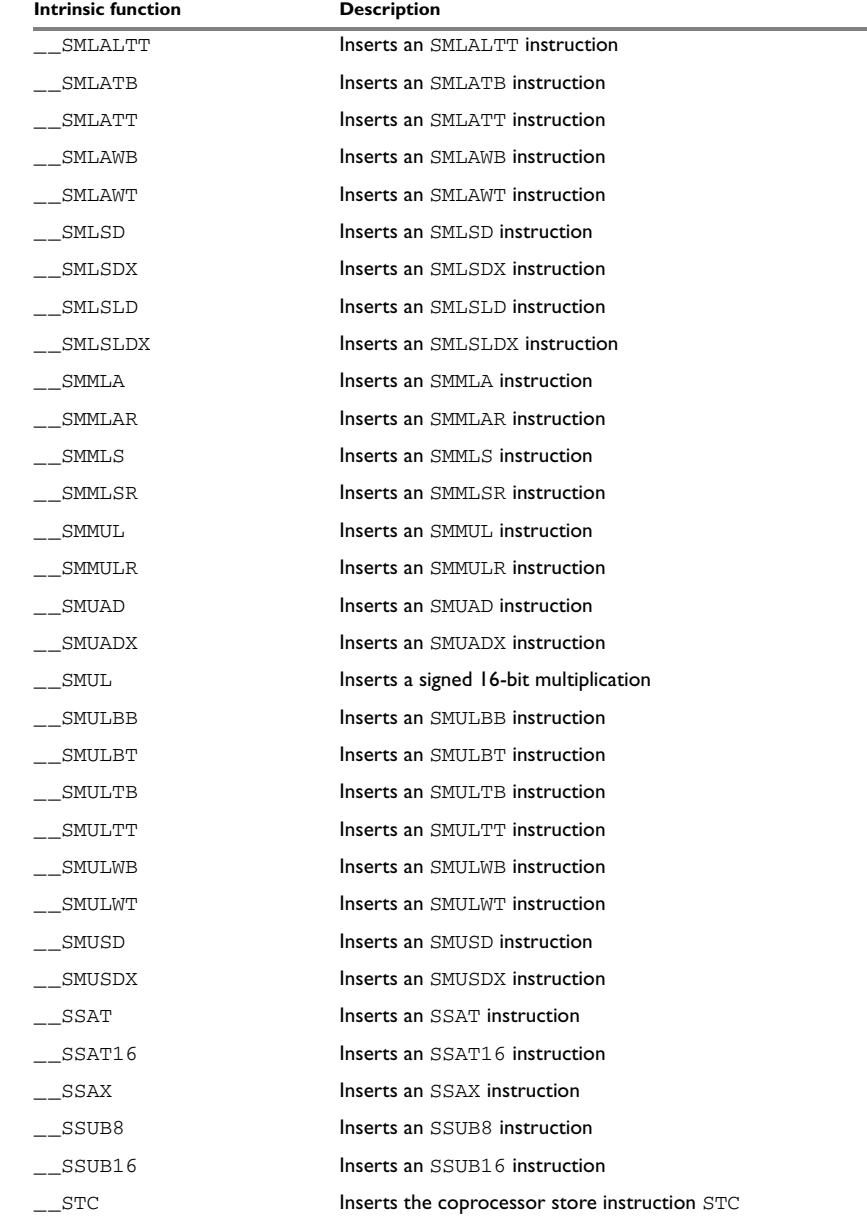

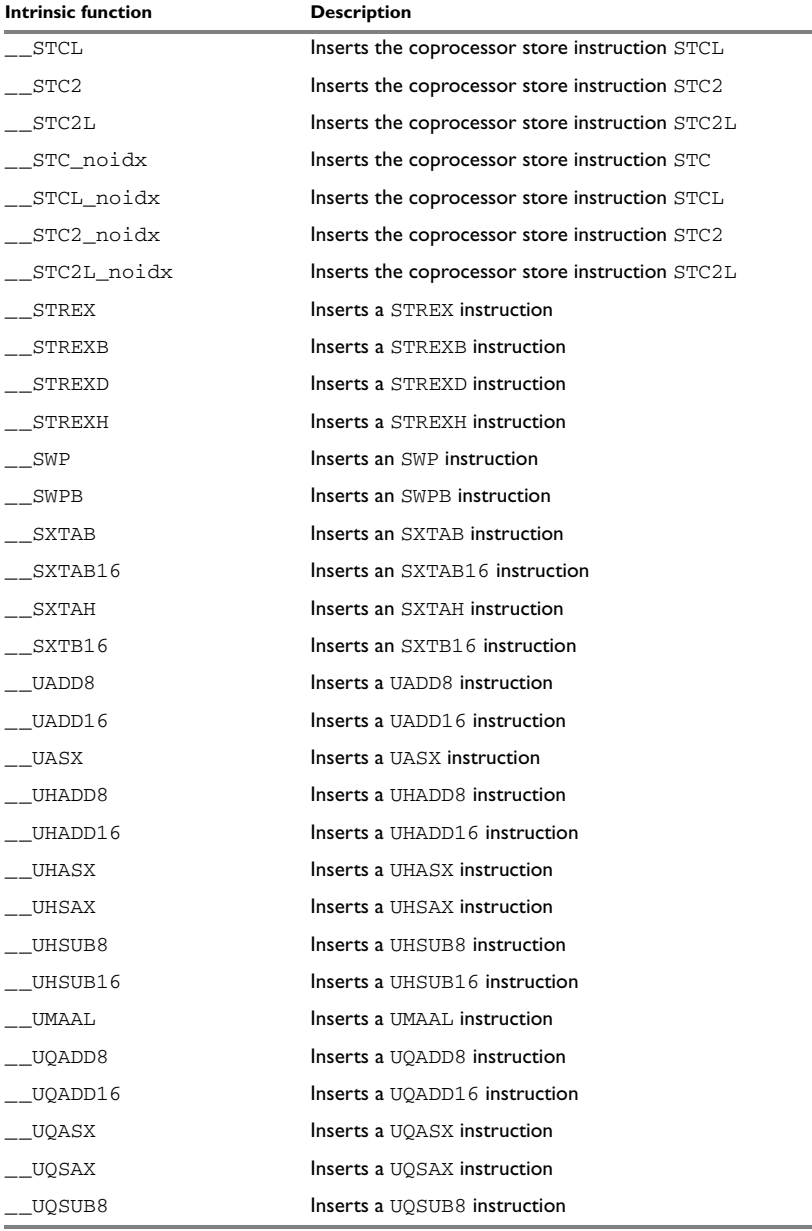

L,
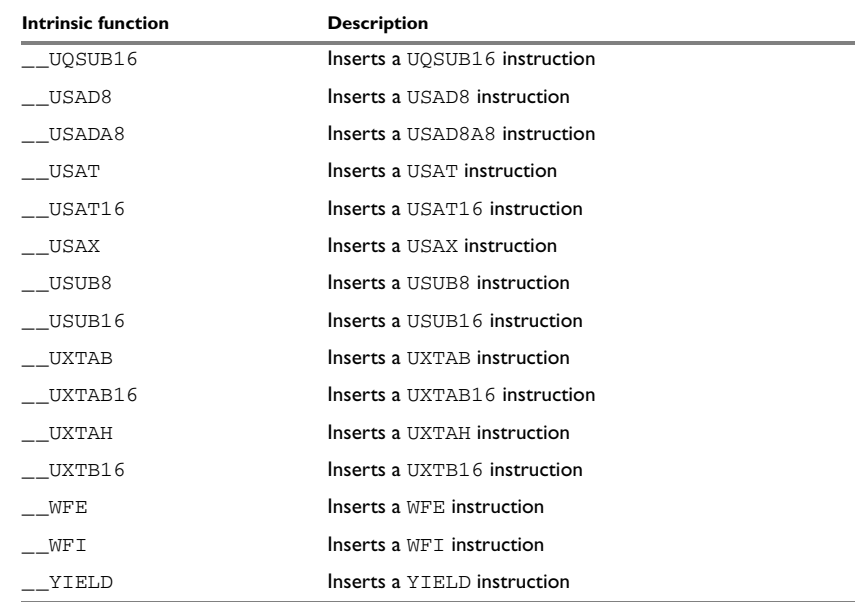

*Table 36: Intrinsic functions summary (Continued)*

#### **INTRINSIC FUNCTIONS FOR NEON INSTRUCTIONS**

The Neon co-processor implements the Advanced SIMD instruction set extension, as defined by the ARM architecture. To use Neon intrinsic functions in an application, include the header file arm\_neon.h. The functions use vector types that are named according to this pattern:

<*type*><*size*>x<*number\_of\_lanes*>\_t

where:

- *type* is int, unsigned int, float, or poly
- *size* is 8, 16, 32, or 64
- *number\_of\_lanes* is 1, 2, 4, 8, or 16.

The total bit width of a vector type is *size* times *number\_of\_lanes*, and should fit in a D register (64 bits) or a Q register (128 bits).

For example:

```
__intrinsic float32x2_t vsub_f32(float32x2_t, float32x2_t);
```
The intrinsic function vsub\_f32 inserts a VSUB.F32 instruction that operates on two 64-bit vectors (D registers), each with two elements (lanes) of 32-bit floating-point type. Some functions use an array of vector types. As an example, the definition of an array type with four elements of type float32x2\_t is:

```
typedef struct
{
   float32x2_t val[4];
}
float32x2x4_t;
```
# **Descriptions of intrinsic functions**

This section gives reference information about each intrinsic function.

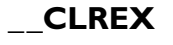

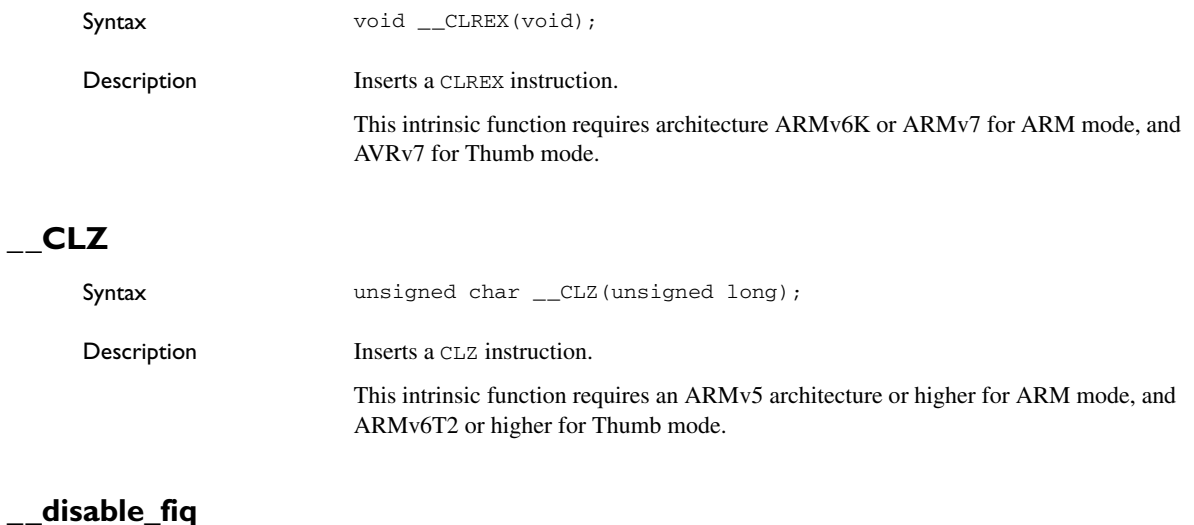

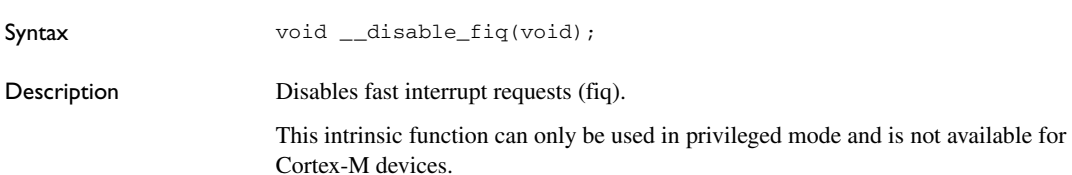

# **\_\_disable\_interrupt**

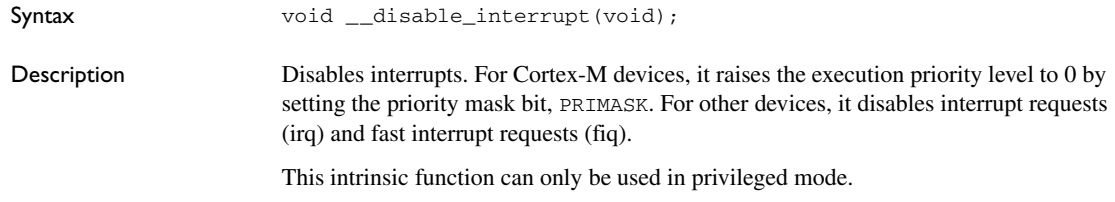

## **\_\_disable\_irq**

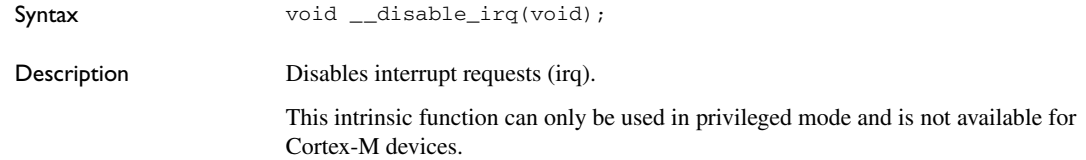

# **\_\_DMB**

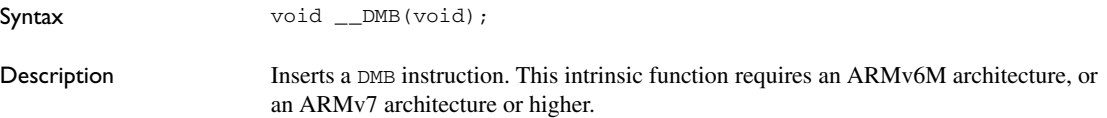

## **\_\_DSB**

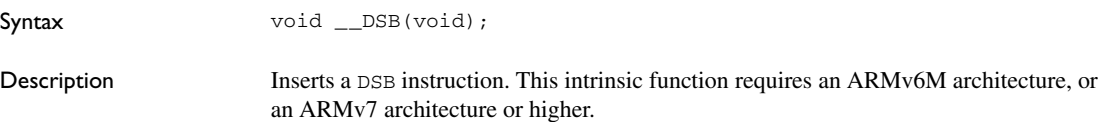

## **\_\_enable\_fiq**

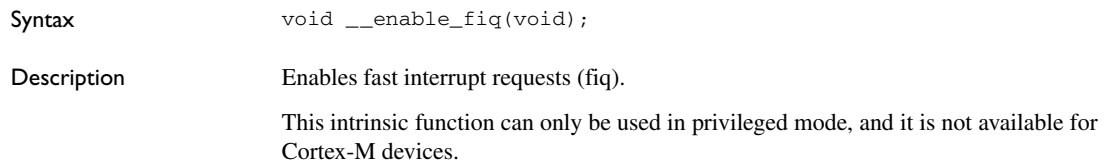

## **\_\_enable\_interrupt**

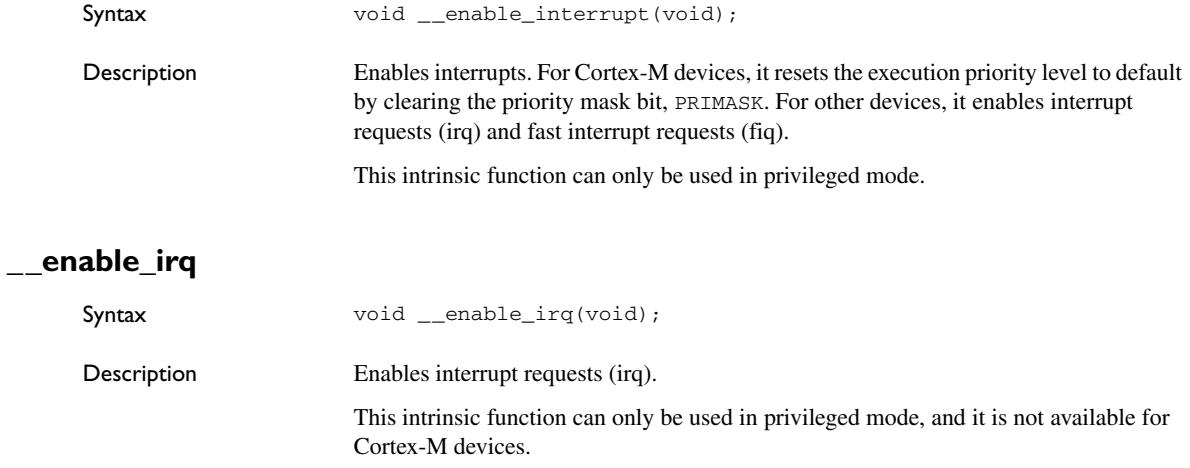

# **\_\_get\_BASEPRI**

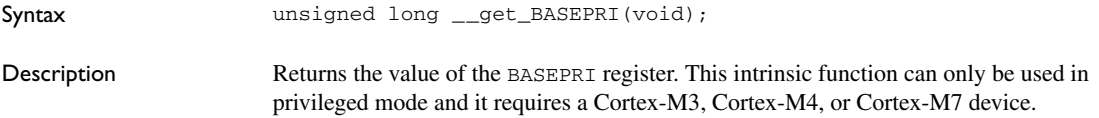

## **\_\_get\_CONTROL**

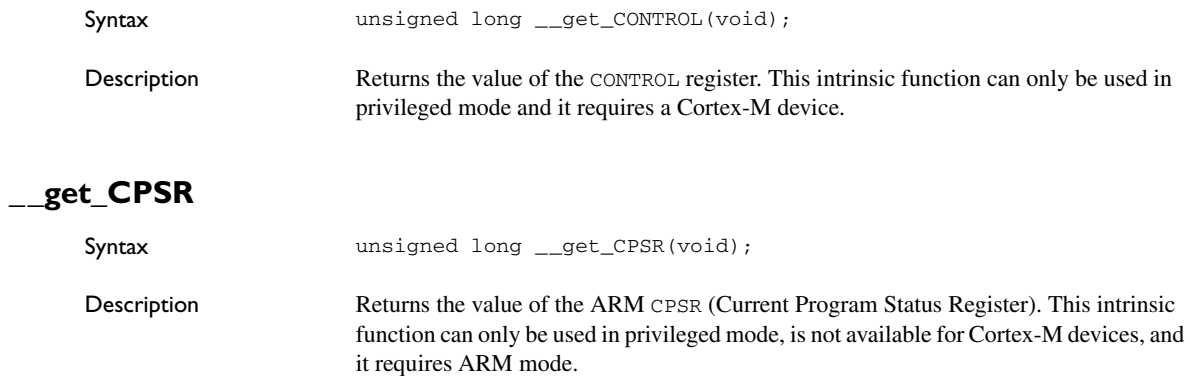

# **\_\_get\_FAULTMASK**

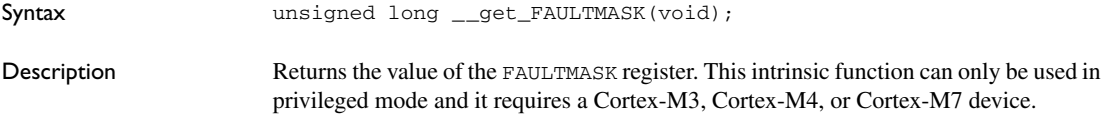

# **\_\_get\_FPSCR**

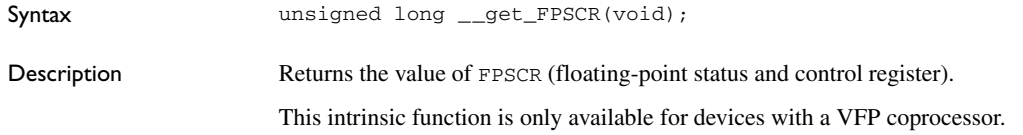

## <span id="page-364-0"></span>**\_\_get\_interrupt\_state**

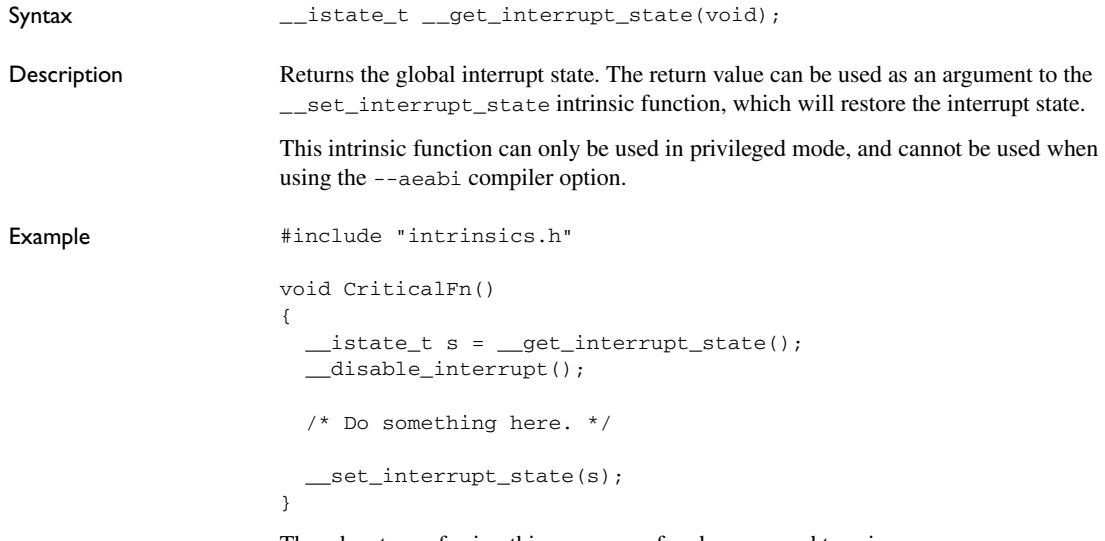

The advantage of using this sequence of code compared to using

\_\_disable\_interrupt and \_\_enable\_interrupt is that the code in this example will not enable any interrupts disabled before the call of \_\_get\_interrupt\_state.

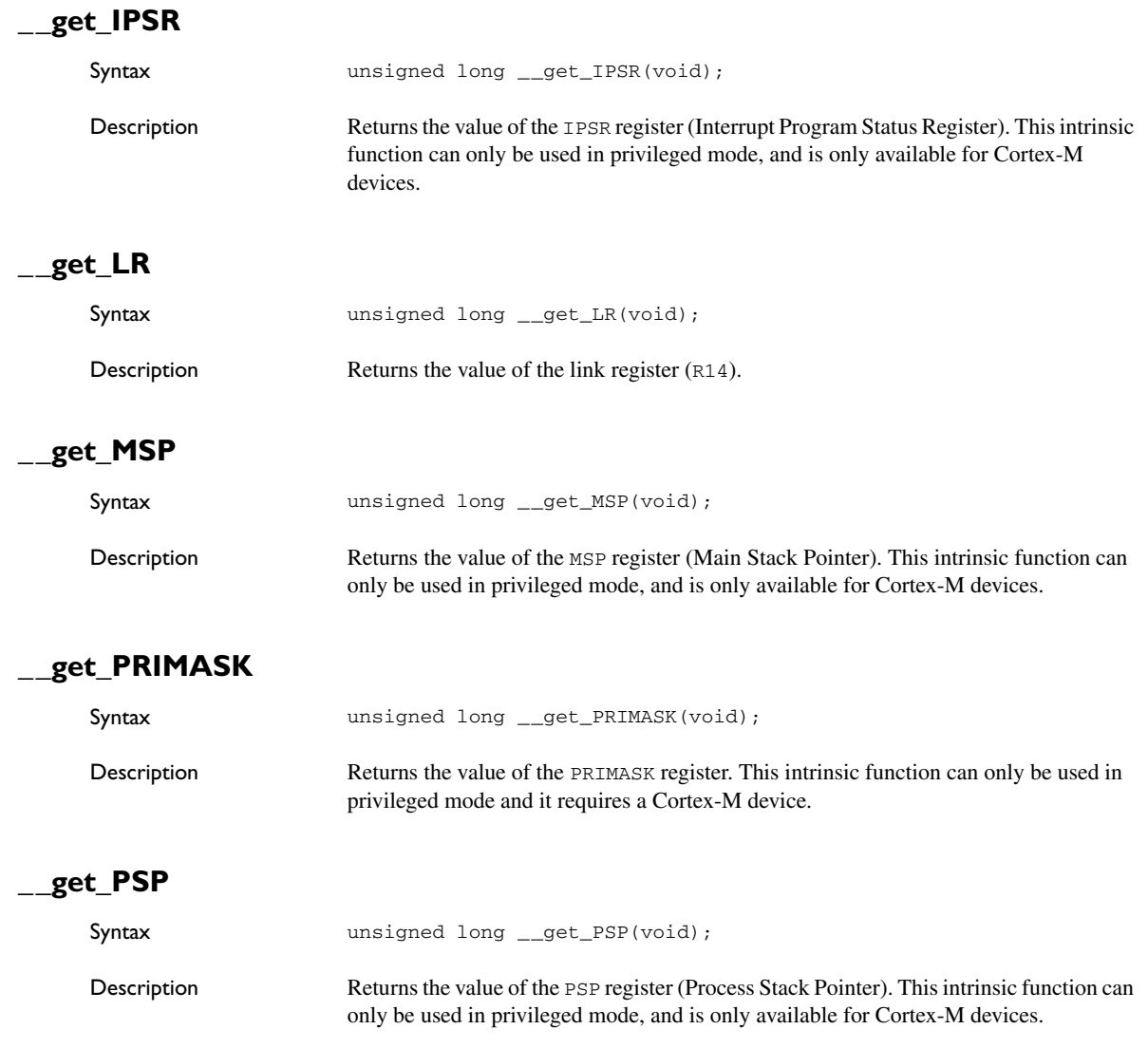

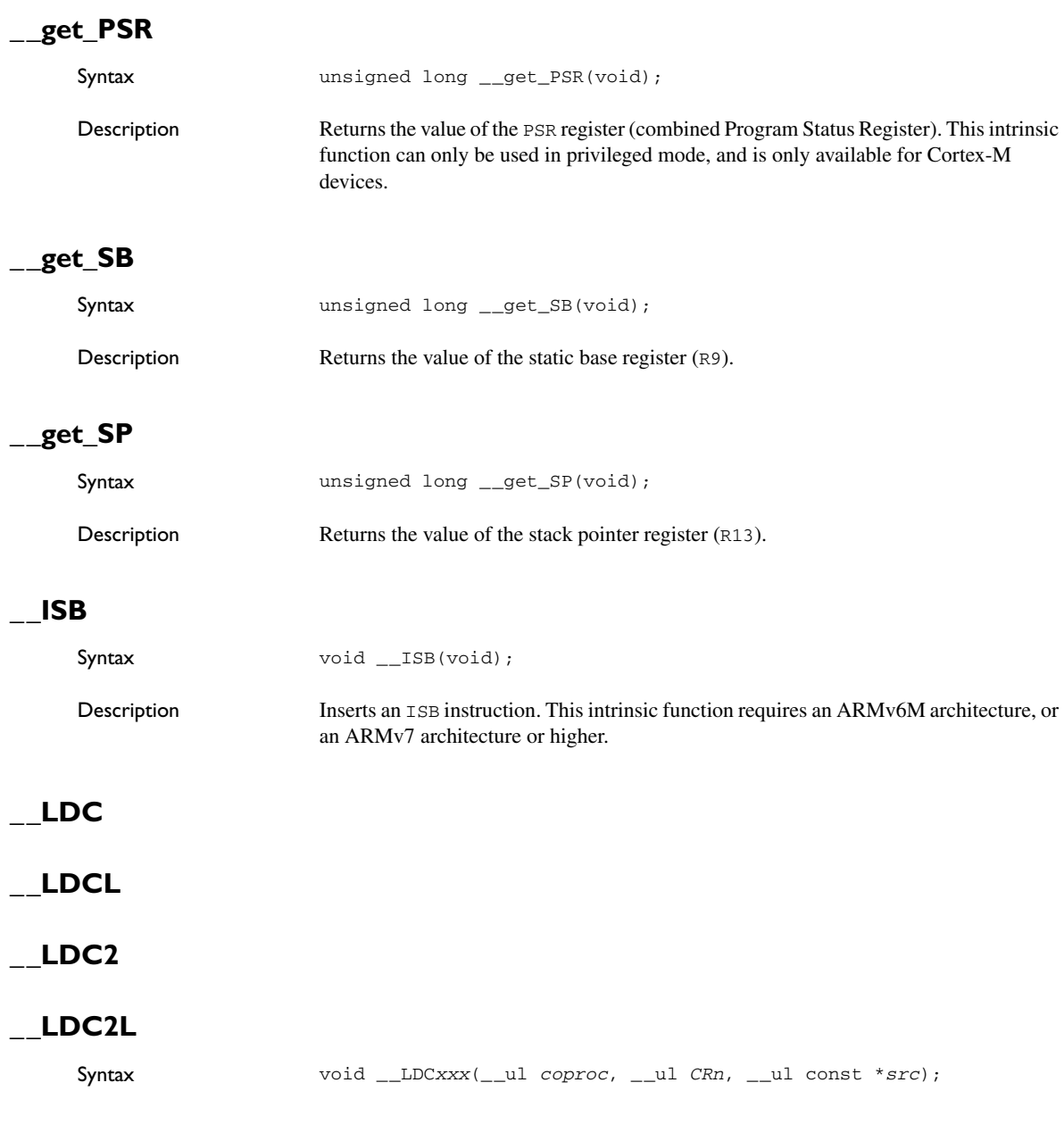

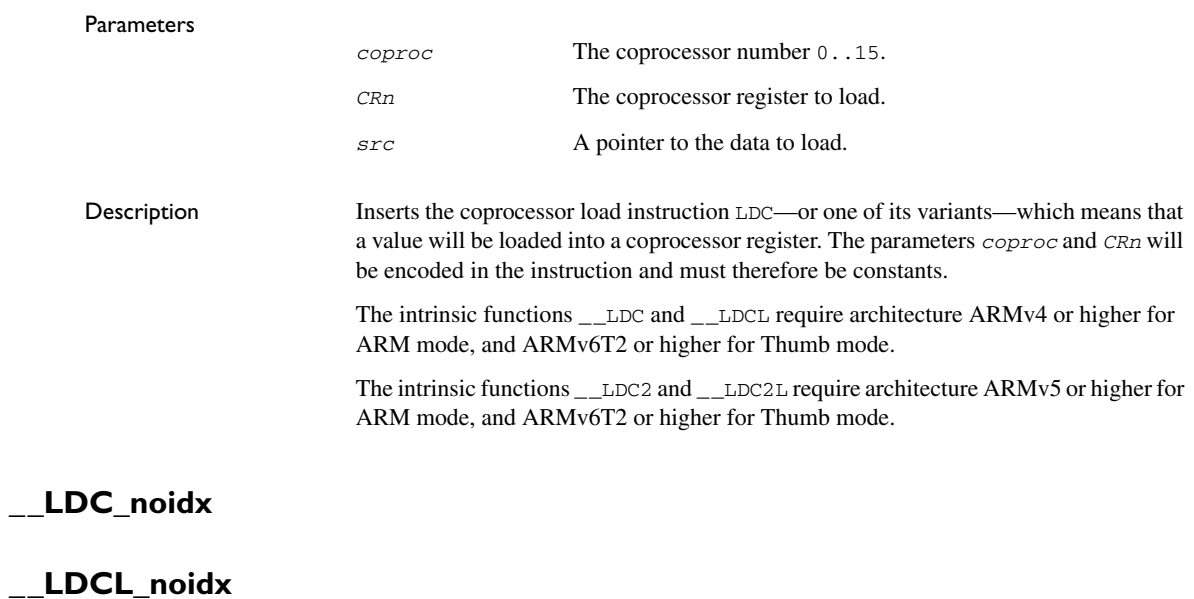

#### **\_\_LDC2\_noidx**

## **\_\_LDC2L\_noidx**

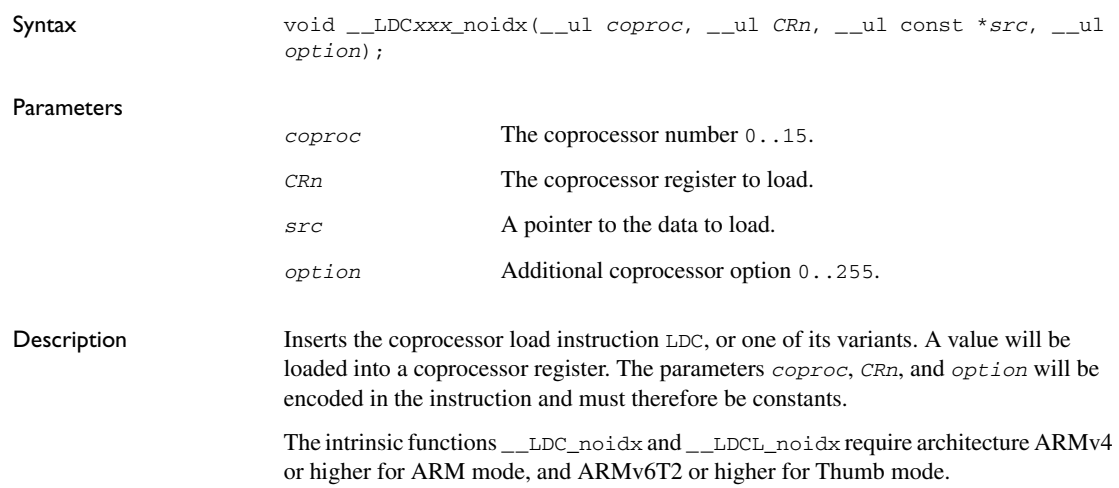

The intrinsic functions \_\_LDC2\_noidx and \_\_LDC2L\_noidx require architecture ARMv5 or higher for ARM mode, and ARMv6T2 or higher for Thumb mode.

#### **\_\_LDREX**

**\_\_LDREXB**

**\_\_LDREXD**

## **\_\_LDREXH**

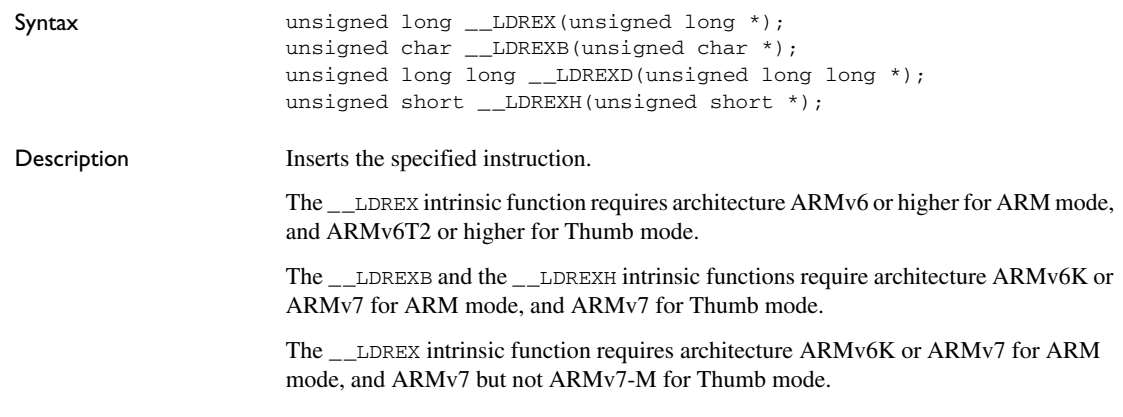

## **\_\_MCR**

## **\_\_MCR2**

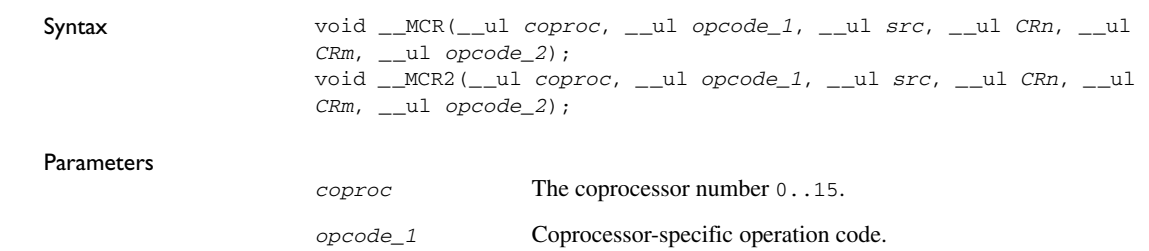

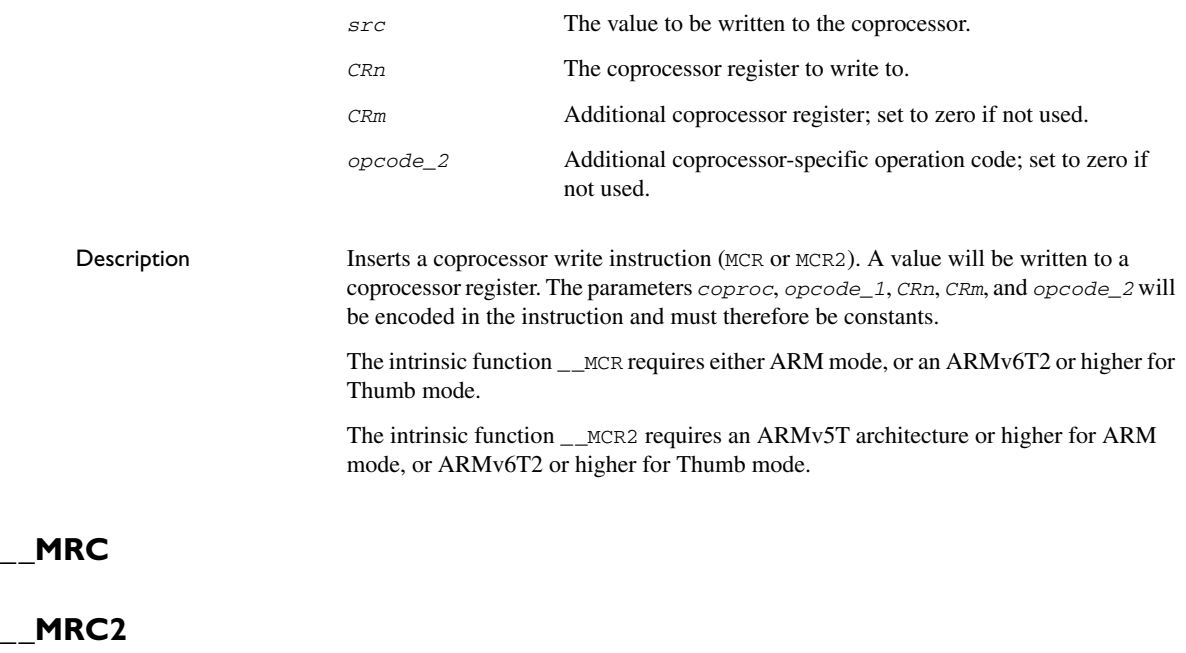

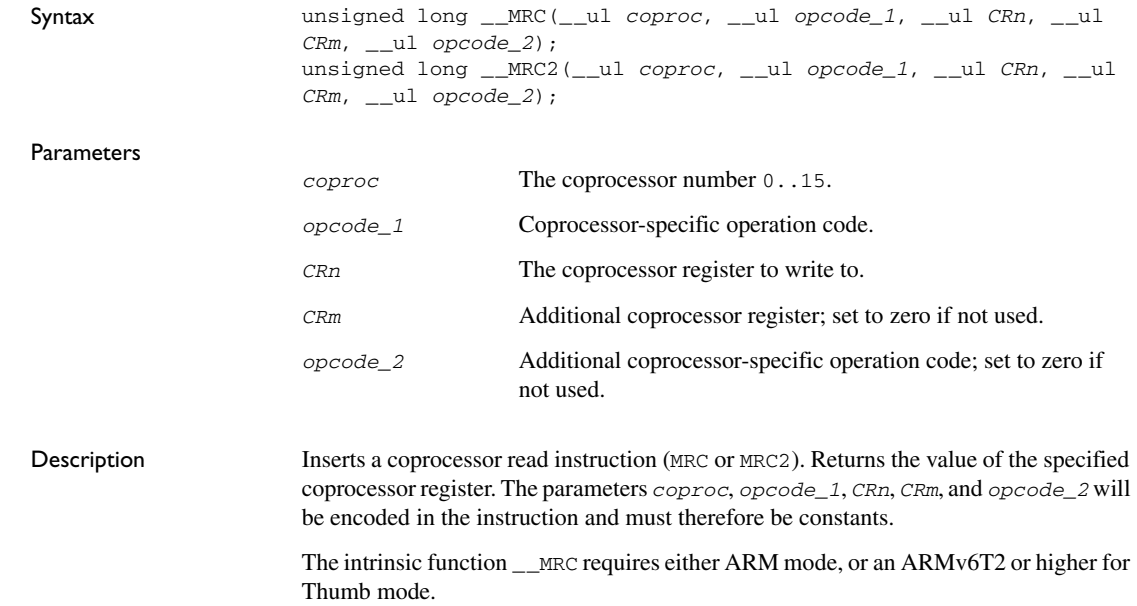

The intrinsic function \_\_MRC2 requires an ARMv5T architecture or higher for ARM mode, or ARMv6T2 or higher for Thumb mode.

# **\_\_no\_operation**

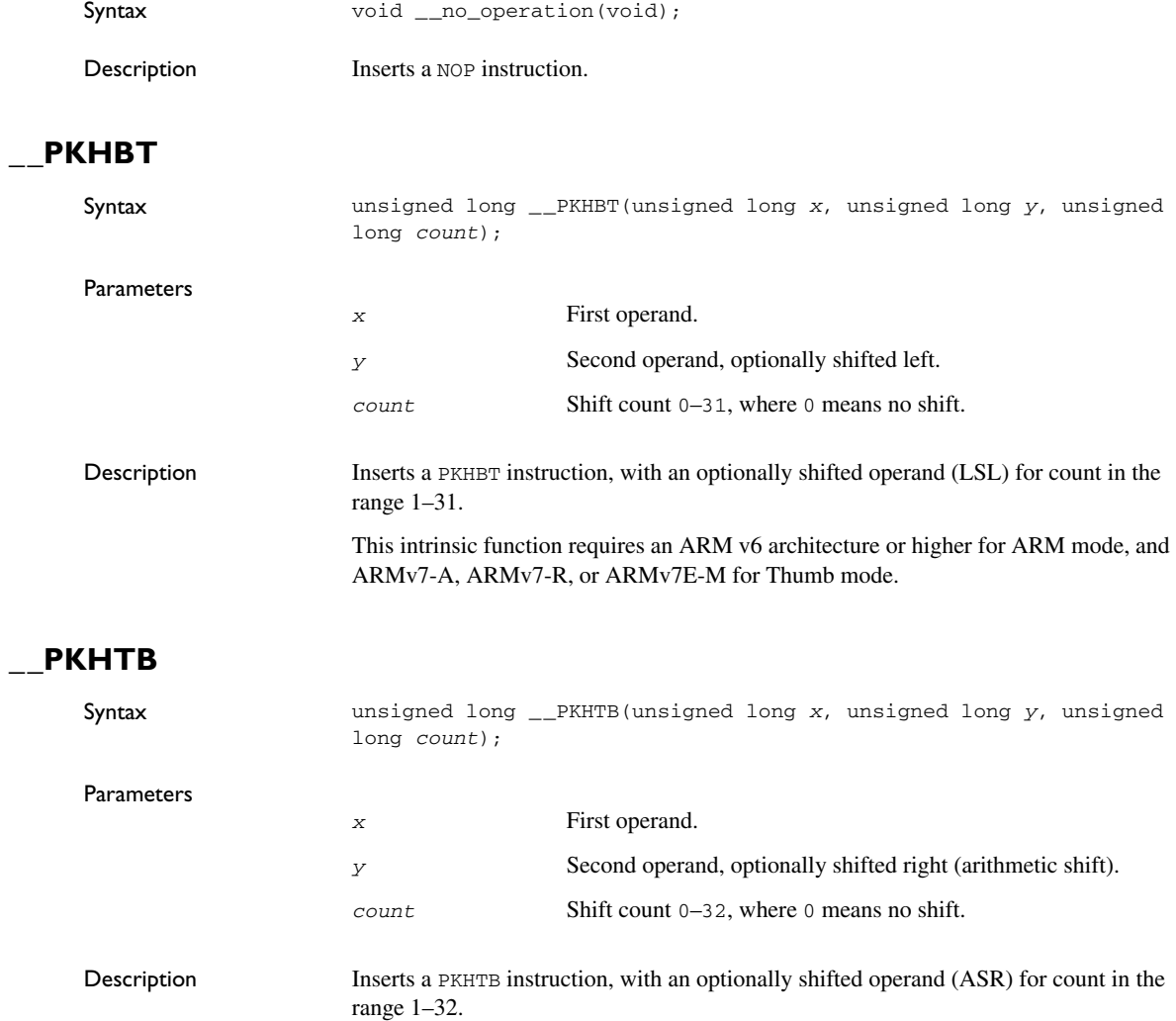

This intrinsic function requires an ARM v6 architecture or higher for ARM mode, and ARMv7-A, ARMv7-R, or ARM v7E-M for Thumb mode.

## **\_\_PLD**

## **\_\_PLDW**

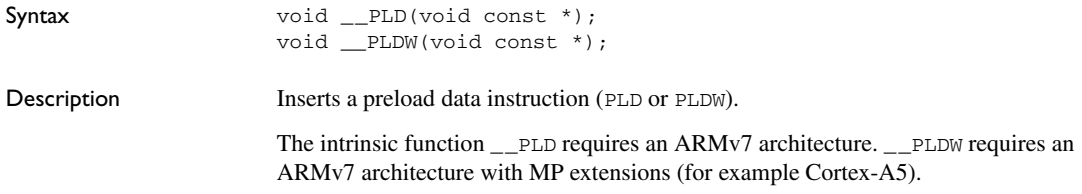

## **\_\_PLI**

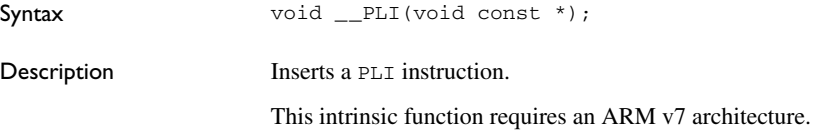

## **\_\_QADD**

**\_\_QDADD**

# **\_\_QDSUB**

## **\_\_QSUB**

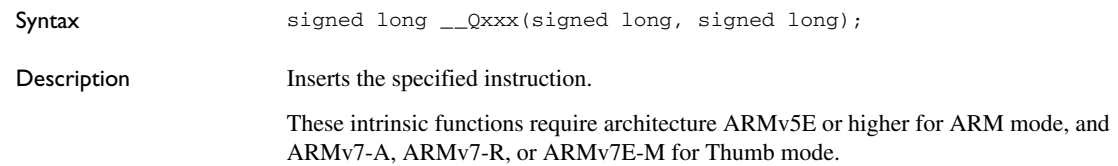

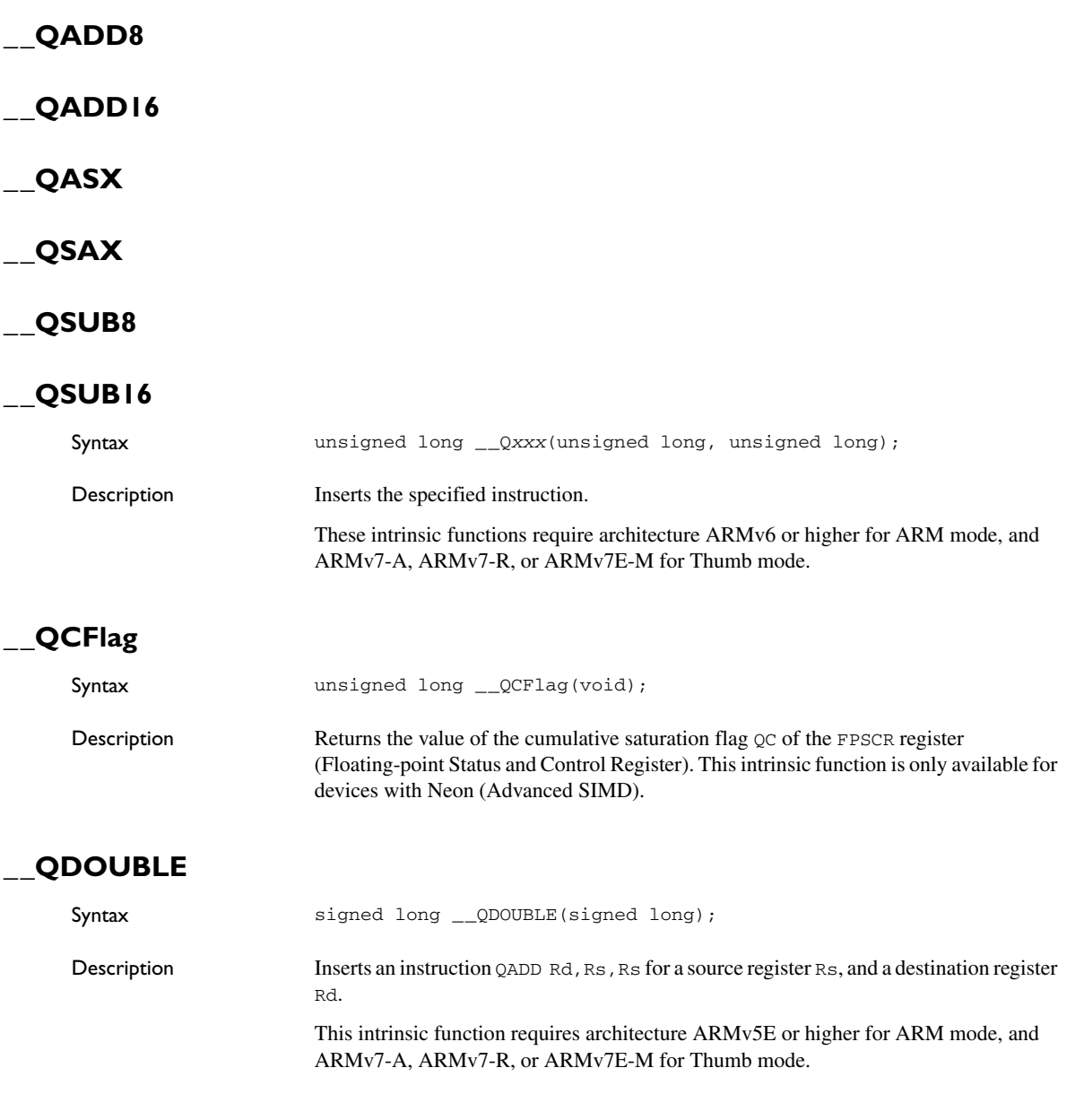

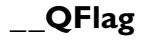

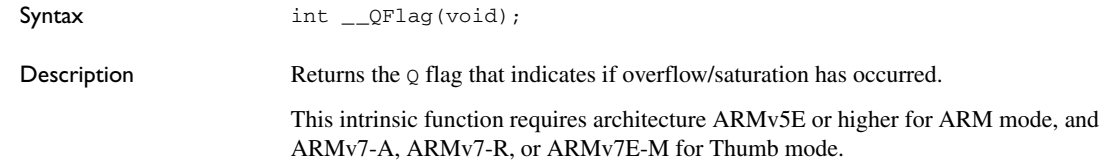

## **\_\_RBIT**

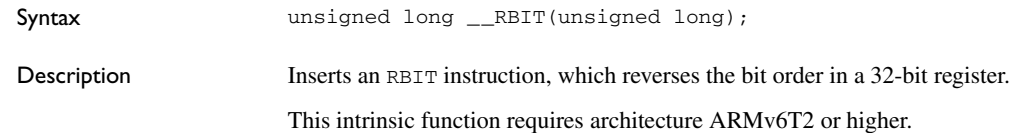

# **\_\_reset\_Q\_flag**

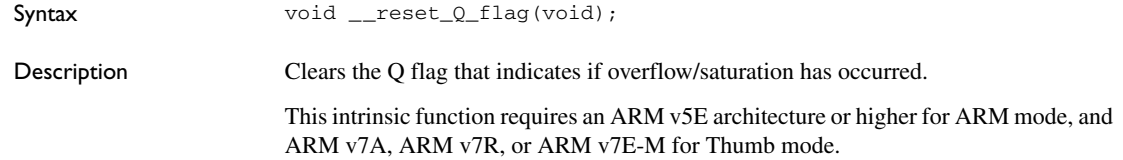

## **\_\_reset\_QC\_flag**

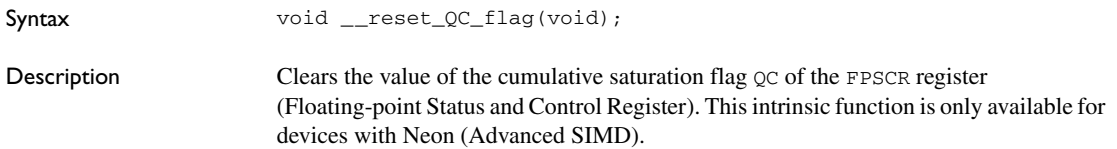

# **\_\_REV**

## **\_\_REV16**

#### **\_\_REVSH**

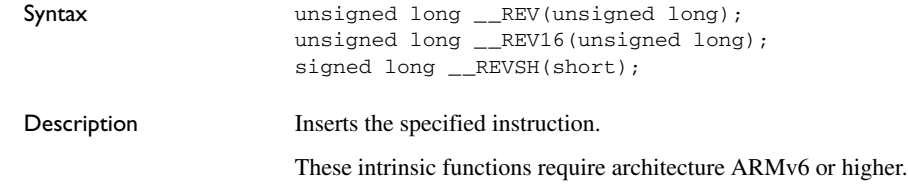

## **\_\_SADD8**

**\_\_SADD16**

**\_\_SASX**

## **\_\_SSAX**

### **\_\_SSUB8**

## **\_\_SSUB16**

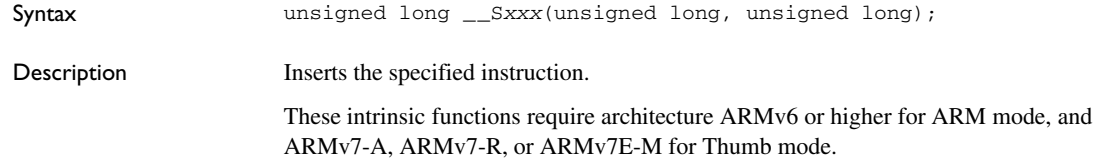

# **\_\_SEL**

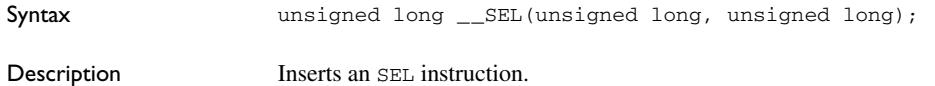

This intrinsic function requires architecture ARMv6 or higher for ARM mode, and ARMv7-A, ARMv7-R, or ARMv7E-M for Thumb mode.

## **\_\_set\_BASEPRI**

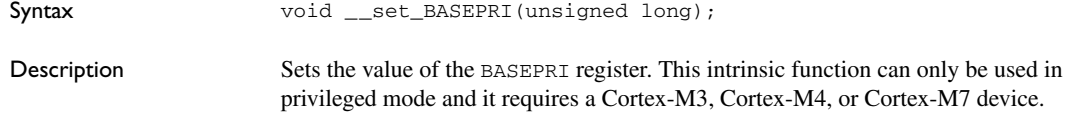

## **\_\_set\_CONTROL**

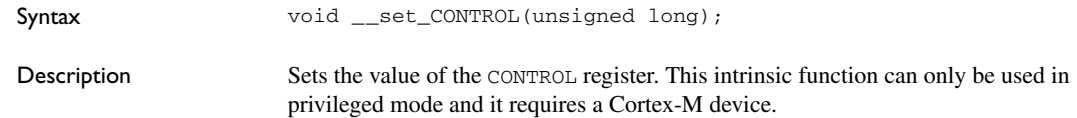

#### **\_\_set\_CPSR**

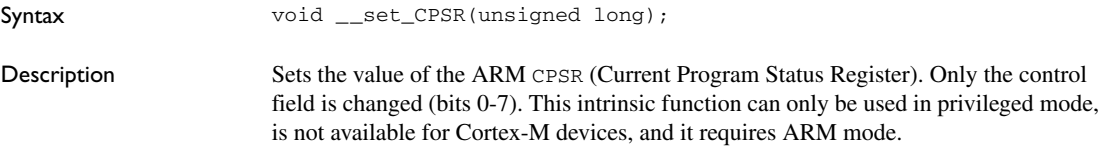

## **\_\_set\_FAULTMASK**

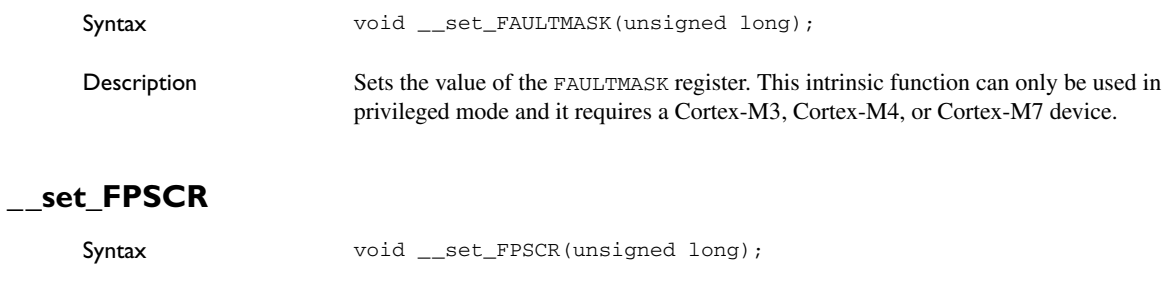

This intrinsic function is only available for devices with a VFP coprocessor.

Description Sets the value of FPSCR (floating-point status and control register)

## **\_\_set\_interrupt\_state**

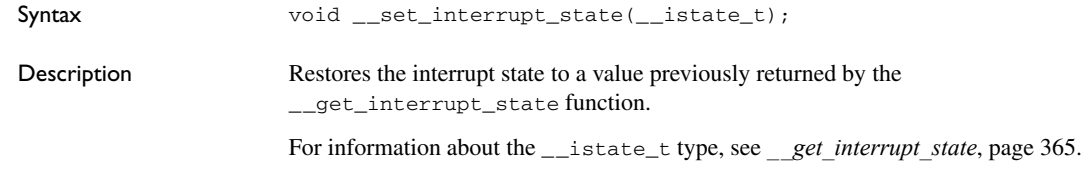

## **\_\_set\_LR**

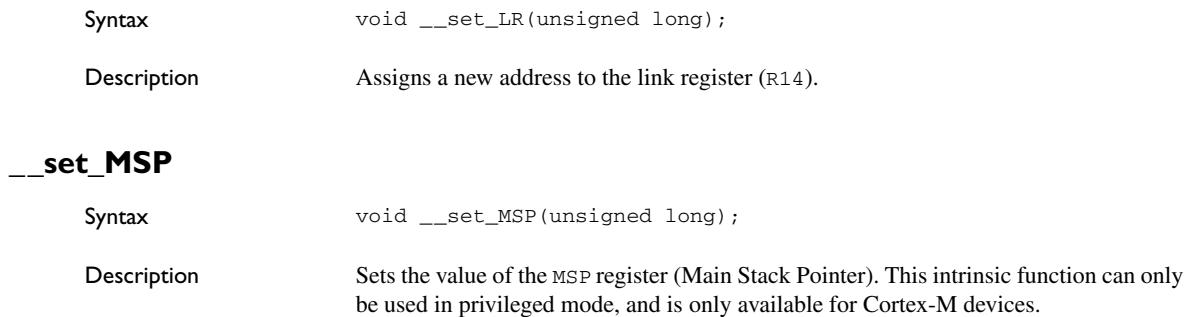

## **\_\_set\_PRIMASK**

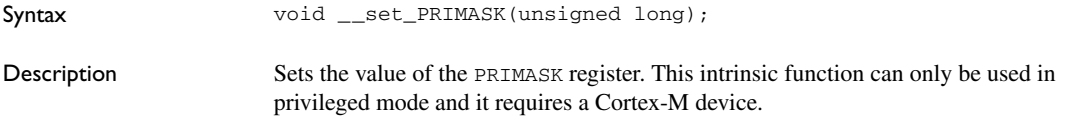

## **\_\_set\_PSP**

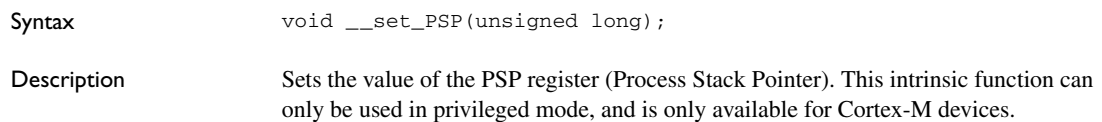

**\_\_set\_SB**

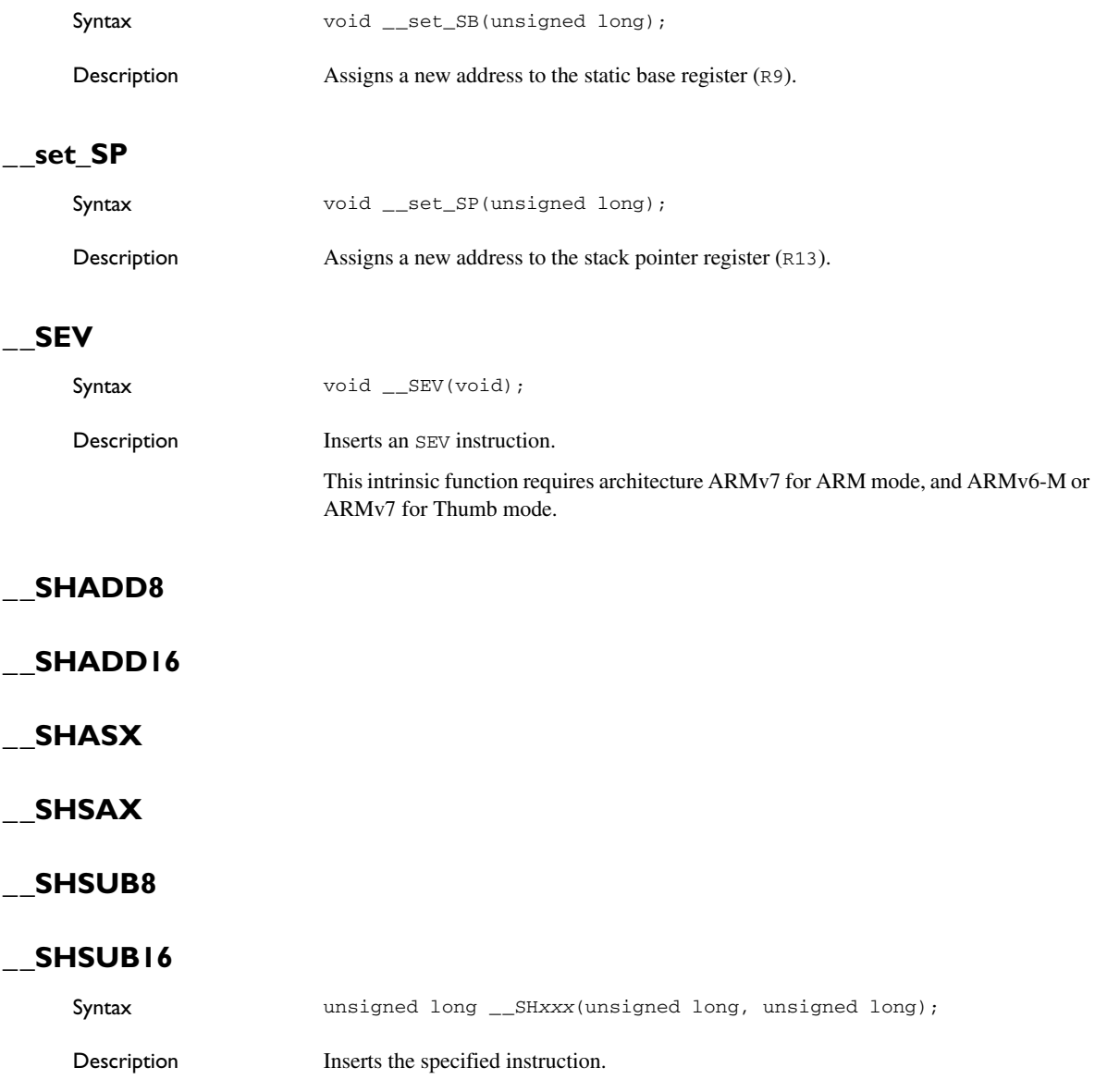

These intrinsic functions require architecture ARMv6 or higher for ARM mode, and ARMv7-A, ARMv7-R, or ARMv7E-M for Thumb mode. **\_\_SMLABB \_\_SMLABT \_\_SMLATB \_\_SMLATT \_\_SMLAWB \_\_SMLAWT** Syntax unsigned long \_\_SMLA*xxx*(unsigned long, unsigned long, unsigned long); Description Inserts the specified instruction. These intrinsic functions require architecture ARMv6 or higher for ARM mode, and ARMv7-A, ARMv7-R, or ARMv7E-M for Thumb mode. **\_\_SMLAD \_\_SMLADX \_\_SMLSD**

# **\_\_SMLSDX**

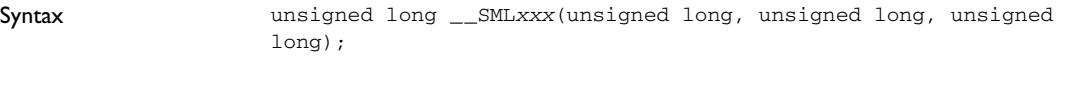

Description Inserts the specified instruction.

These intrinsic functions require architecture ARMv6 or higher for ARM mode, and ARMv7-A, ARMv7-R, or ARMv7E-M for Thumb mode.

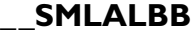

**\_\_SMLALBT**

**\_\_SMLALTB**

#### **\_\_SMLALTT**

Syntax unsigned long long \_\_SMLAL*xxx*(unsigned long, unsigned long, unsigned long long); Description Inserts the specified instruction. These intrinsic functions require architecture ARMv6 or higher for ARM mode, and ARMv7-A, ARMv7-R, or ARMv7E-M for Thumb mode.

#### **\_\_SMLALD**

#### **\_\_SMLALDX**

#### **\_\_SMLSLD**

## **\_\_SMLSLDX**

Syntax unsigned long long \_\_SML*xxx*(unsigned long, unsigned long, unsigned long long); Description Inserts the specified instruction. These intrinsic functions require architecture ARMv6 or higher for ARM mode, and

ARMv7-A, ARMv7-R, or ARMv7E-M for Thumb mode.

# **\_\_SMMLA**

## **\_\_SMMLAR**

## **\_\_SMMLS**

## **\_\_SMMLSR**

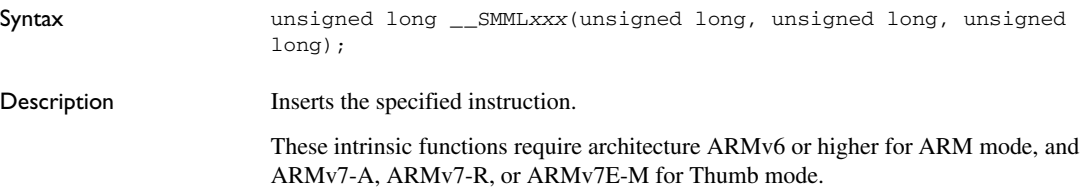

# **\_\_SMMUL**

## **\_\_SMMULR**

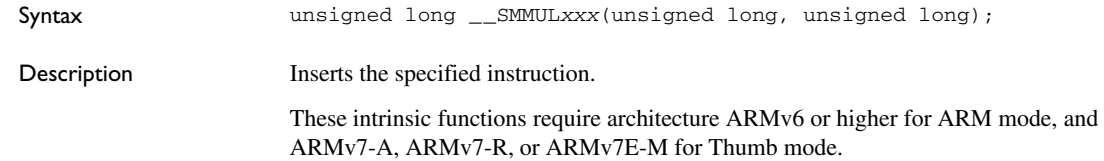

## **\_\_SMUAD**

#### **\_\_SMUADX**

# **\_\_SMUSD**

## **\_\_SMUSDX**

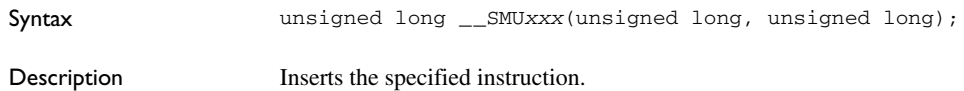

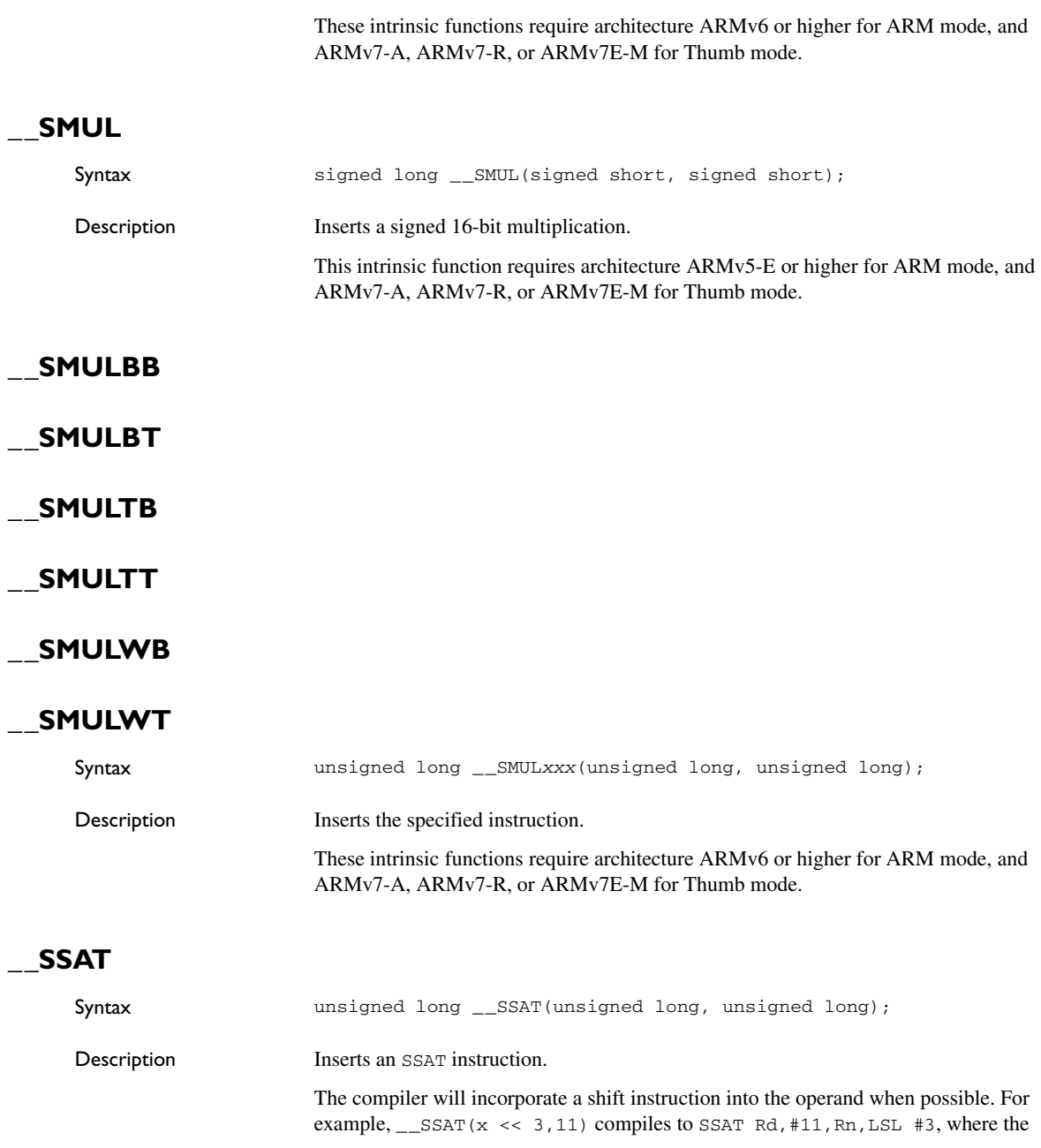

value of x has been placed in register Rn and the return value of \_\_SSAT will be placed in register Rd.

This intrinsic function requires architecture ARMv6 or higher for ARM mode, and ARMv7-A, ARMv7-R, or ARMv7-M for Thumb mode.

## **\_\_SSAT16**

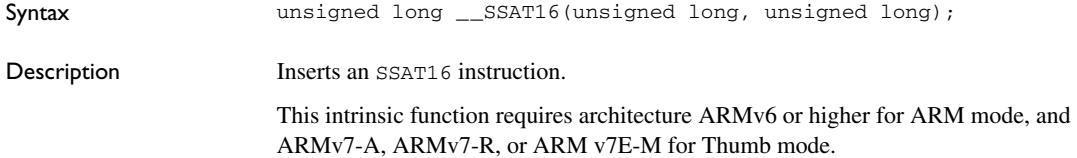

## **\_\_STC**

## **\_\_STCL**

## **\_\_STC2**

## **\_\_STC2L**

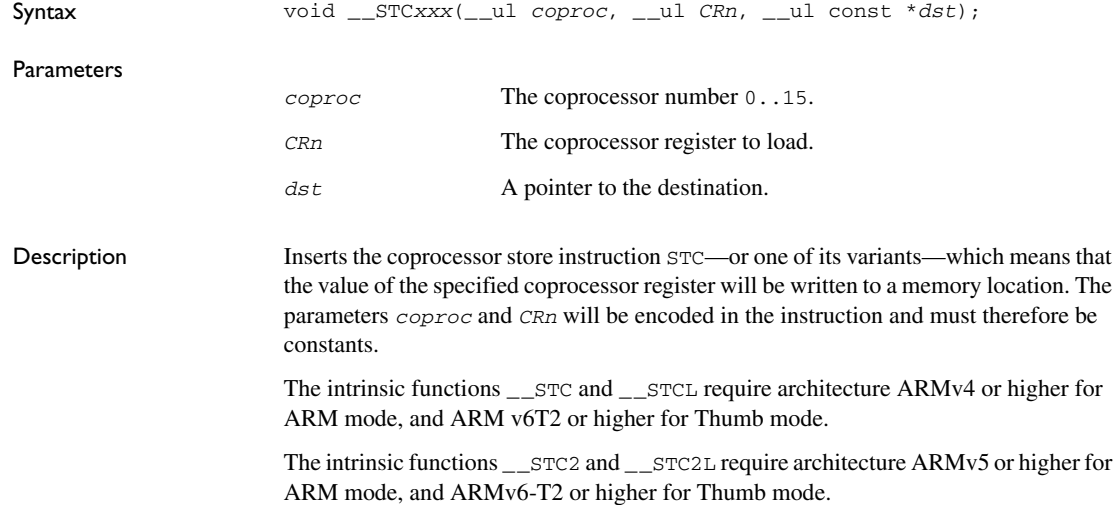

## **\_\_STC\_noidx**

## **\_\_STCL\_noidx**

#### **\_\_STC2\_noidx**

## **\_\_STC2L\_noidx**

Syntax void \_\_STC*xxx*\_noidx(\_\_ul *coproc*, \_\_ul *CRn*, \_\_ul const \**dst*, \_\_ul *option*);

#### **Parameters**

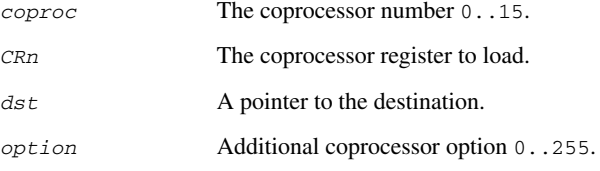

Description Inserts the coprocessor store instruction  $STC$ —or one of its variants—which means that the value of the specified coprocessor register will be written to a memory location. The parameters *coproc*, *CRn*, and *option* will be encoded in the instruction and must therefore be constants.

> The intrinsic functions \_\_STC\_noidx and \_\_STCL\_noidx require architecture ARMv4 or higher for ARM mode, and ARMv6-T2 or higher for Thumb mode.

The intrinsic functions \_\_STC2\_noidx and \_\_STC2L\_noidx require architecture ARMv5 or higher for ARM mode, and ARMv6-T2 or higher for Thumb mode.

# **\_\_STREX**

## **\_\_STREXB**

## **\_\_STREXD**

#### **\_\_STREXH**

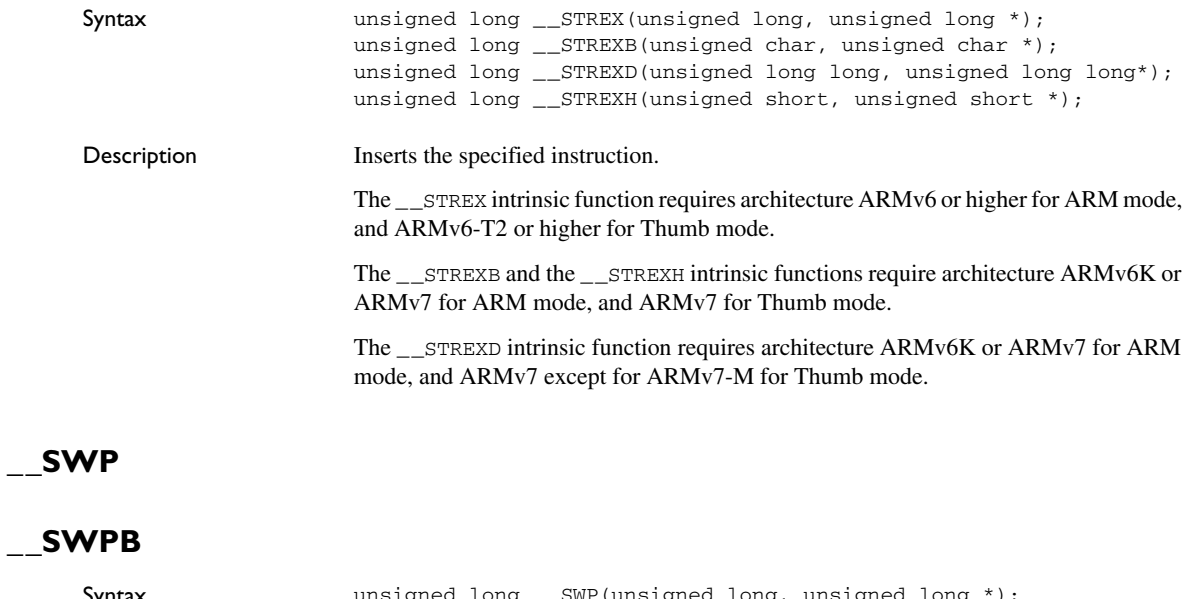

Syntax **unsigned long \_\_SWP(unsigned long, unsigned long** \*); char \_\_SWPB(unsigned char, unsigned char \*); Description Inserts the specified instruction. These intrinsic functions require ARM mode.

## **\_\_SXTAB**

## **\_\_SXTAB16**

## **\_\_SXTAH**

## **\_\_SXTB16**

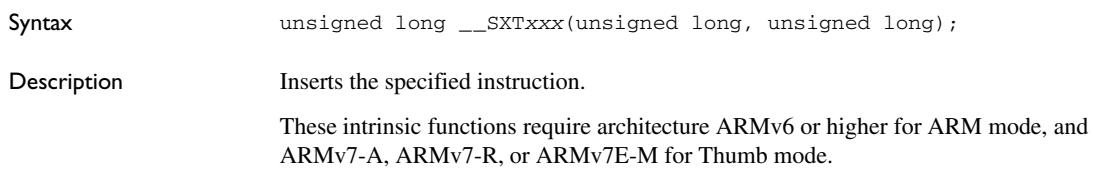

## **\_\_UADD8**

## **\_\_UADD16**

## **\_\_UASX**

## <span id="page-385-0"></span>**\_\_USAX**

## <span id="page-385-1"></span>**\_\_USUB8**

## <span id="page-385-2"></span>**\_\_USUB16**

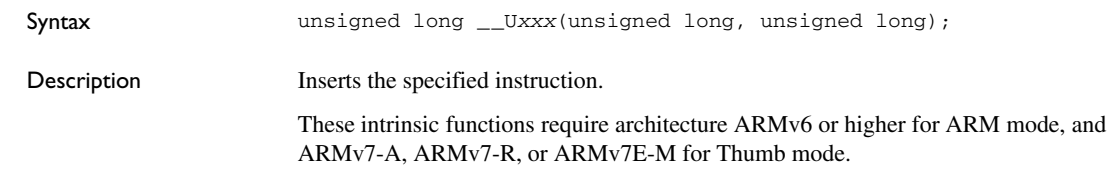

## **\_\_UHADD8**

#### **\_\_UHADD16**

## **\_\_UHASX**

## **\_\_UHSAX**

#### **\_\_UHSUB8**

## **\_\_UHSUB16**

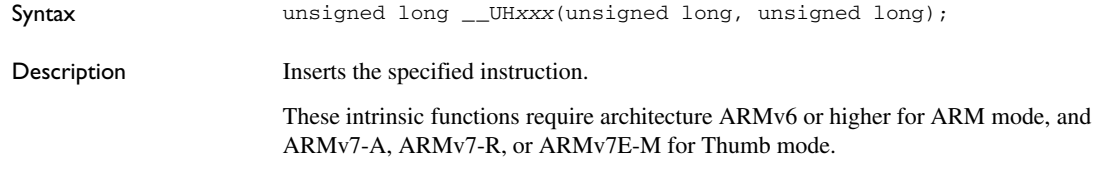

# **\_\_UMAAL**

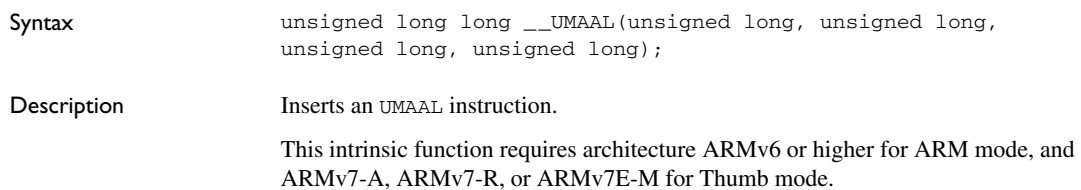

**\_\_UQADD8**

**\_\_UQADD16**

**\_\_UQASX**

**\_\_UQSAX**

#### **\_\_UQSUB8**

#### <span id="page-387-0"></span>**\_\_UQSUB16**

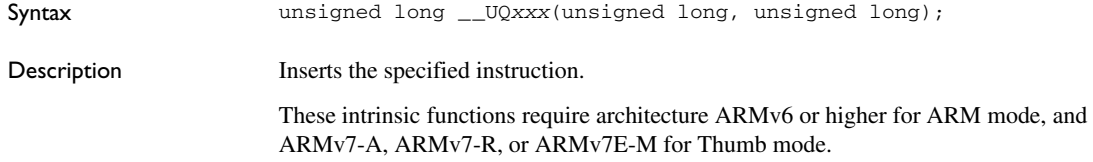

## <span id="page-387-1"></span>**\_\_USAD8**

## **\_\_USADA8**

<span id="page-387-3"></span><span id="page-387-2"></span>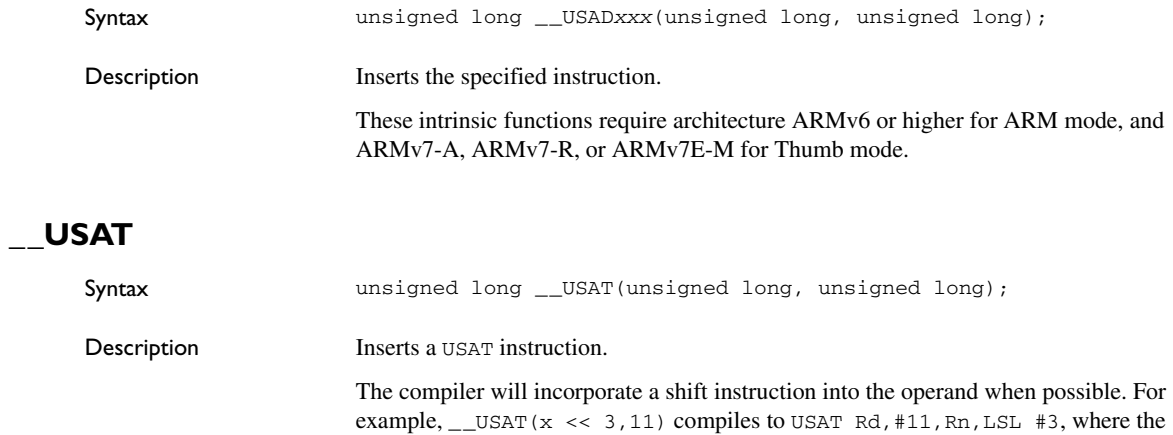

value of x has been placed in register Rn and the return value of \_\_USAT will be placed in register Rd.

This intrinsic function requires architecture ARMv6 or higher for ARM mode, and ARMv7-A, ARMv7-R, or ARMv7-M for Thumb mode.

<span id="page-388-0"></span>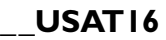

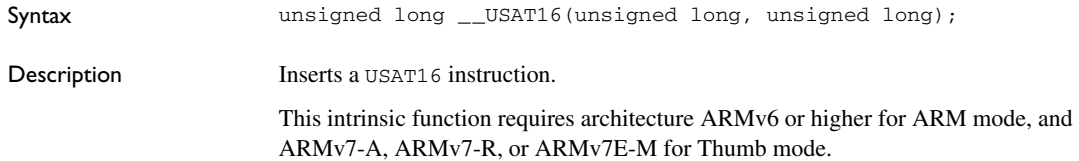

## <span id="page-388-1"></span>**\_\_UXTAB**

## <span id="page-388-2"></span>**\_\_UXTAB16**

## <span id="page-388-3"></span>**\_\_UXTAH**

## <span id="page-388-4"></span>**\_\_UXTB16**

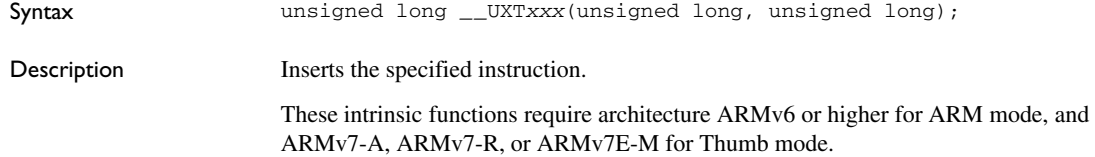

## <span id="page-388-5"></span>**\_\_WFE**

## <span id="page-388-6"></span>**\_\_WFI**

## <span id="page-388-7"></span>**\_\_YIELD**

Syntax void long \_\_xxx(void);

Description Inserts the specified instruction.

These intrinsic functions require architecture ARMv7 for ARM mode, and ARMv6-M, or ARMv7 for Thumb mode.

# **The preprocessor**

- [Overview of the preprocessor](#page-390-0)
- [Description of predefined preprocessor symbols](#page-391-0)
- [Descriptions of miscellaneous preprocessor extensions](#page-396-0)

## <span id="page-390-0"></span>**Overview of the preprocessor**

The preprocessor of the IAR C/C++ Compiler for ARM adheres to Standard C. The compiler also makes these preprocessor-related features available to you:

● Predefined preprocessor symbols

These symbols allow you to inspect the compile-time environment, for example the time and date of compilation. For more information, see *[Description of predefined](#page-391-0)  [preprocessor symbols](#page-391-0)*, page 392.

● User-defined preprocessor symbols defined using a compiler option

In addition to defining your own preprocessor symbols using the #define directive, you can also use the option -D, see *-D*[, page 242](#page-241-0).

● Preprocessor extensions

There are several preprocessor extensions, for example many pragma directives; for more information, see the chapter *[Pragma directives](#page-332-0)*. For information about the corresponding \_Pragma operator and the other extensions related to the preprocessor, see *[Descriptions of miscellaneous preprocessor extensions](#page-396-0)*, page 397.

● Preprocessor output

Use the option --preprocess to direct preprocessor output to a named file, see *[--preprocess](#page-264-0)*, page 265.

To specify a path for an include file, use forward slashes:

#include "mydirectory/myfile"

In source code, use forward slashes:

file = fopen("mydirectory/myfile","rt");

Note that backslashes can also be used. In this case, use one in include file paths and two in source code strings.

# <span id="page-391-0"></span>**Description of predefined preprocessor symbols**

This section lists and describes the preprocessor symbols.

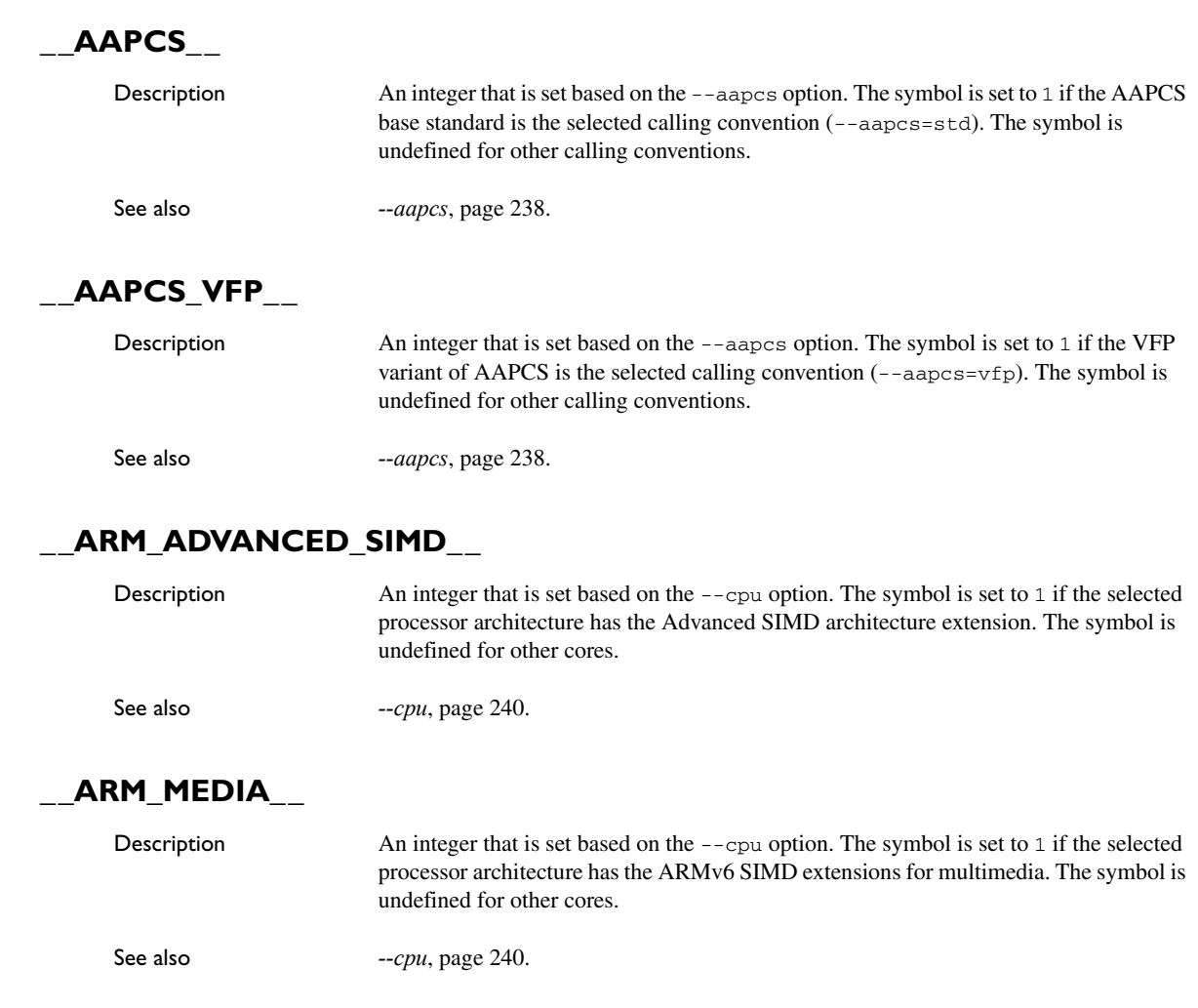

# **\_\_ARM\_PROFILE\_M\_\_**

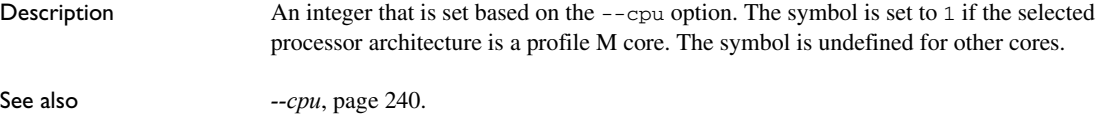

# **\_\_ARMVFP\_\_**

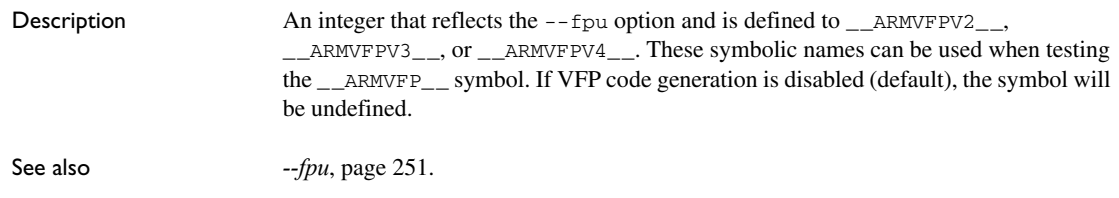

# **\_\_ARMVFP\_D16\_\_**

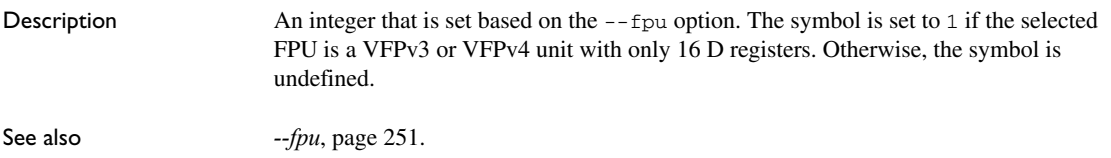

# **\_\_ARMVFP\_FP16\_\_**

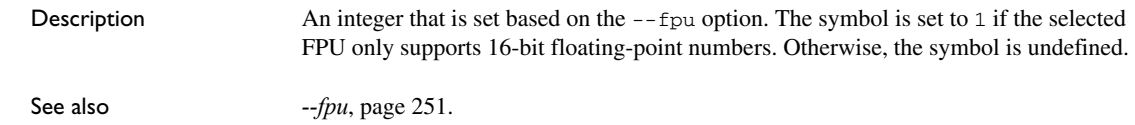

# **\_\_ARMVFP\_SP\_\_**

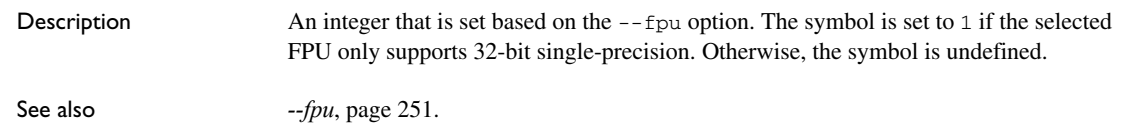

<span id="page-393-0"></span>**\_\_BASE\_FILE\_\_**

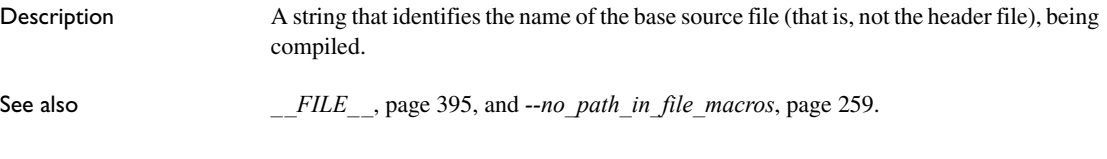

## **\_\_BUILD\_NUMBER\_\_**

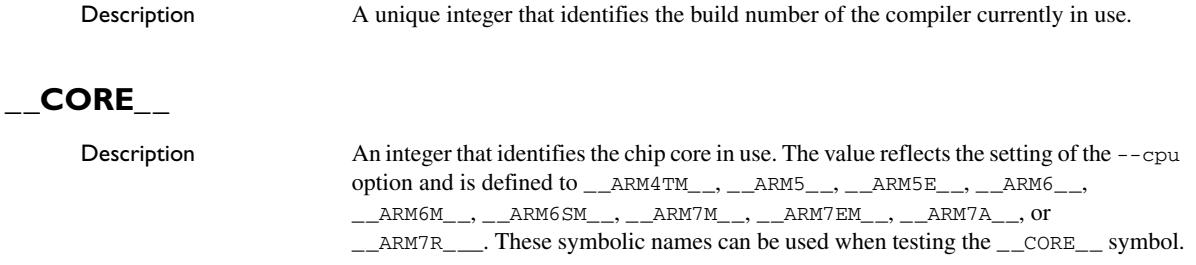

**\_\_cplusplus**

Description An integer which is defined when the compiler runs in any of the C++ modes, otherwise it is undefined. When defined, its value is 199711L. This symbol can be used with #ifdef to detect whether the compiler accepts C++ code. It is particularly useful when creating header files that are to be shared by C and C++ code.

This symbol is required by Standard C.

## **\_\_CPU\_MODE\_\_**

Description An integer that reflects the selected CPU mode and is defined to 1 for Thumb and 2 for ARM.

**\_\_DATE\_\_**

**Description** A string that identifies the date of compilation, which is returned in the form "Mmm dd yyyy", for example "Oct 30 2010"

This symbol is required by Standard C.

# **\_\_embedded\_cplusplus**

<span id="page-394-1"></span><span id="page-394-0"></span>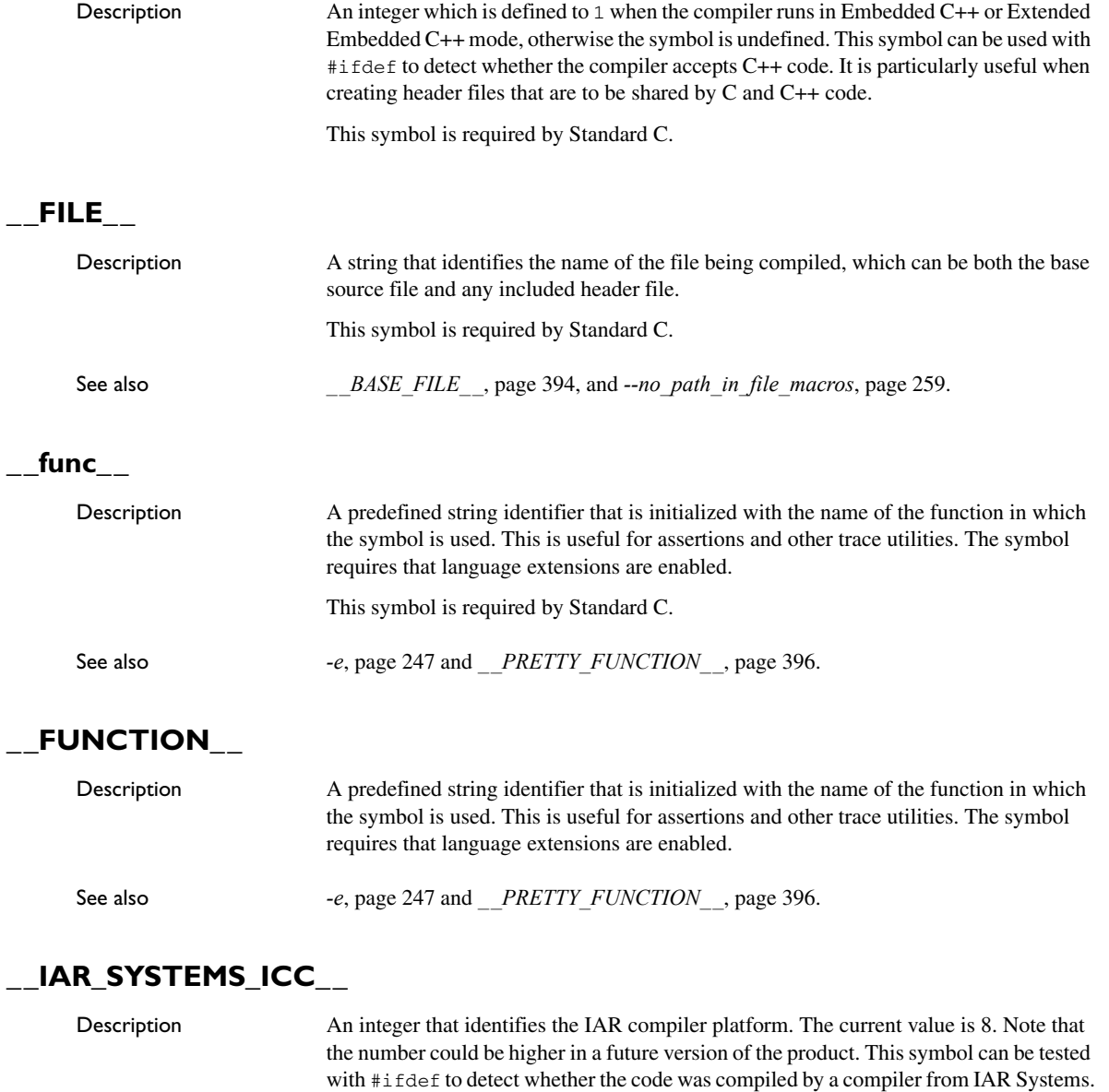

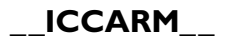

Description An integer that is set to 1 when the code is compiled with the IAR C/C++ Compiler for ARM.

#### **\_\_LINE\_\_**

Description An integer that identifies the current source line number of the file being compiled, which can be both the base source file and any included header file. This symbol is required by Standard C.

## **\_\_LITTLE\_ENDIAN\_\_**

Description An integer that reflects the setting of the --endian option and is defined to 1 when the byte order is little-endian. The symbol is defined to 0 when the byte order is big-endian.

## <span id="page-395-0"></span>**\_\_PRETTY\_FUNCTION\_\_**

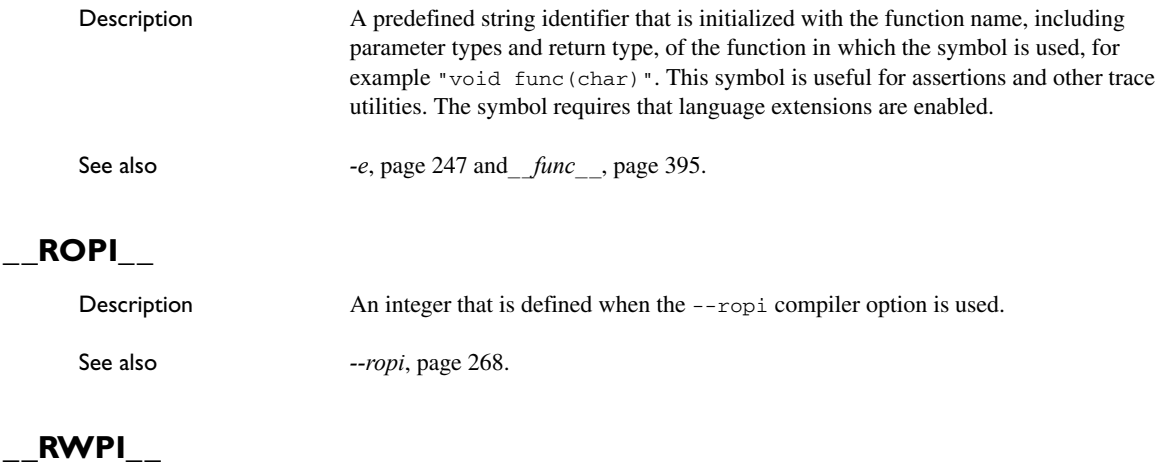

**Description** An integer that is defined when the  $-\text{rwpi}$  compiler option is used. See also *--rwpi*[, page 268](#page-267-1).
ė

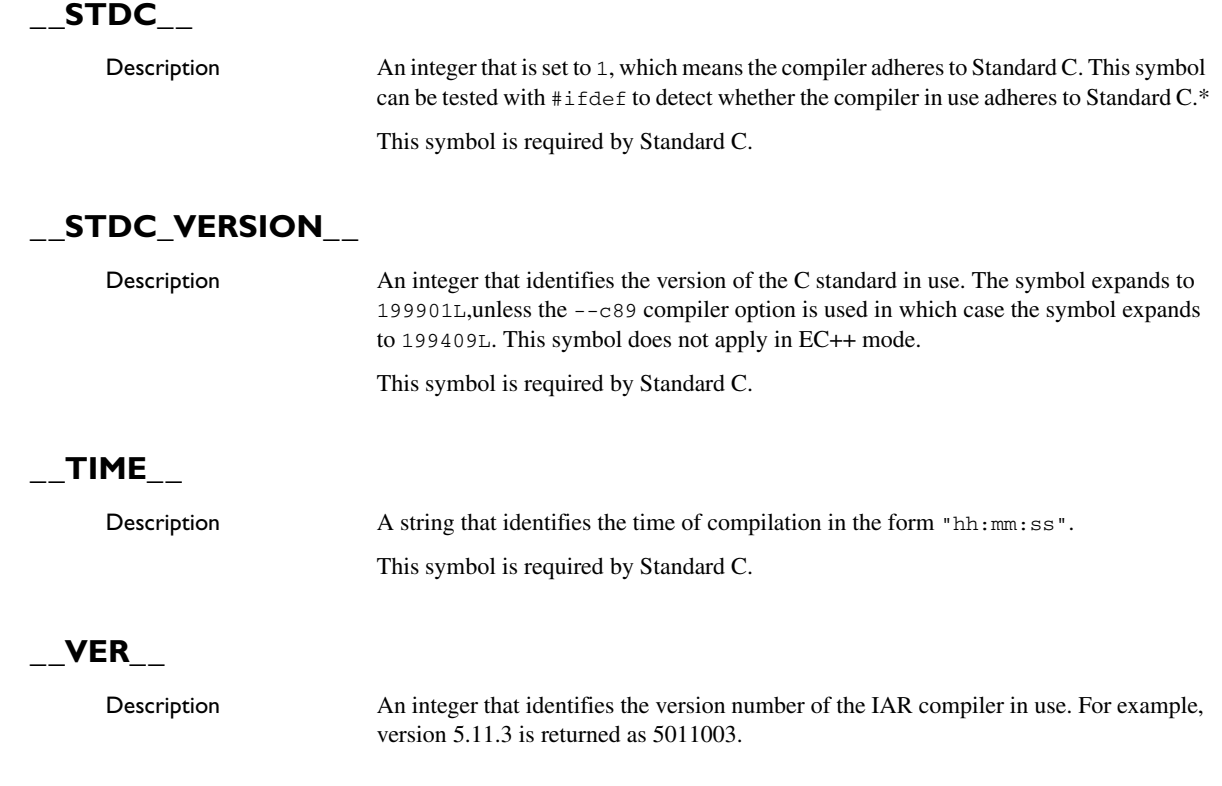

## **Descriptions of miscellaneous preprocessor extensions**

What do you want to read more about?

- [NDEBUG](#page-396-0)
- [#warning message](#page-397-0)

This section gives reference information about the preprocessor extensions that are available in addition to the predefined symbols, pragma directives, and Standard C directives.

## <span id="page-396-0"></span>**NDEBUG**

Description This preprocessor symbol determines whether any assert macros you have written in your application shall be included or not in the built application.

If this symbol is not defined, all assert macros are evaluated. If the symbol is defined, all assert macros are excluded from the compilation. In other words, if the symbol is:

- **defined**, the assert code will *not* be included
- **not defined**, the assert code will be included

This means that if you write any assert code and build your application, you should define this symbol to exclude the assert code from the final application.

Note that the assert macro is defined in the assert.h standard include file.

In the IDE, the NDEBUG symbol is automatically defined if you build your application in the Release build configuration.

See also *Assert*[, page 132](#page-131-0).

#### <span id="page-397-0"></span>**#warning message**

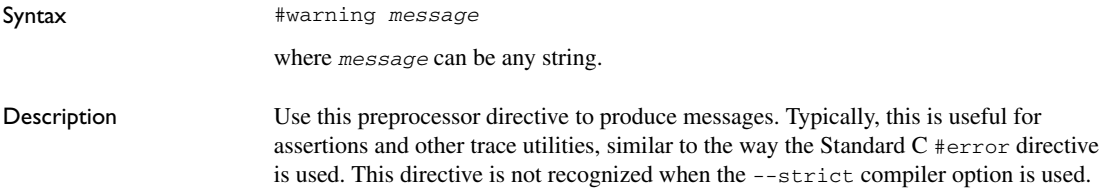

# **Library functions**

- [Library overview](#page-398-0)
- [IAR DLIB Library](#page-400-0)

For detailed reference information about the library functions, see the online help system.

## <span id="page-398-0"></span>**Library overview**

**The IAR DLIB Library** is a complete library, compliant with Standard C and C++. This library also supports floating-point numbers in IEEE 754 format and it can be configured to include different levels of support for locale, file descriptors, multibyte characters, etc.

For more information about customization, see the chapter *[The DLIB runtime](#page-102-0)  [environment](#page-102-0)*.

For detailed information about the library functions, see the online documentation supplied with the product. There is also keyword reference information for the DLIB library functions. To obtain reference information for a function, select the function name in the editor window and press F1.

For more information about library functions, see the chapter *[Implementation-defined](#page-478-0)  [behavior for Standard C](#page-478-0)* in this guide.

#### **HEADER FILES**

Your application program gains access to library definitions through header files, which it incorporates using the #include directive. The definitions are divided into several different header files, each covering a particular functional area, letting you include just those that are required.

It is essential to include the appropriate header file before making any reference to its definitions. Failure to do so can cause the call to fail during execution, or generate error or warning messages at compile time or link time.

#### **LIBRARY OBJECT FILES**

Most of the library definitions can be used without modification, that is, directly from the library object files that are supplied with the product. For information about how to set up a runtime library, see *[Setting up the runtime environment](#page-103-0)*, page 104. The linker will include only those routines that are required—directly or indirectly—by your application.

#### **ALTERNATIVE MORE ACCURATE LIBRARY FUNCTIONS**

The default implementation of cos, sin, tan, and pow is designed to be fast and small. As an alternative, there are versions designed to provide better accuracy. They are named iar *xxx* accuratef for float variants of the functions and \_\_iar\_*xxx*\_accuratel for long double variants of the functions, and where *xxx* is cos, sin, etc.

To use any of these more accurate versions, use the --redirect linker option.

#### **REENTRANCY**

A function that can be simultaneously invoked in the main application and in any number of interrupts is reentrant. A library function that uses statically allocated data is therefore not reentrant.

Most parts of the DLIB library are reentrant, but the following functions and parts are not reentrant because they need static data:

- Heap functions—malloc, free, realloc, calloc, and the C++ operators new and delete
- Locale functions—localeconv, setlocale
- Multibyte functions—mbrlen, mbrtowc, mbsrtowc, mbtowc, wcrtomb, wcsrtomb, wctomb
- Rand functions—rand, srand
- Time functions—asctime, localtime, gmtime, mktime
- The miscellaneous functions atexit, strerror, strtok
- $\bullet$  Functions that use files or the heap in some way. This includes scanf, sscanf, getchar, and putchar. In addition, if you are using the options --enable\_multibyte and --dlib\_config=Full, the printf and sprintf functions (or any variants) can also use the heap.

Functions that can set errno are not reentrant, because an errno value resulting from one of these functions can be destroyed by a subsequent use of the function before it is read. This applies to math and string conversion functions, among others.

Remedies for this are:

- Do not use non-reentrant functions in interrupt service routines
- Guard calls to a non-reentrant function by a mutex, or a secure region, etc.

#### **THE LONGJMP FUNCTION**

∧

A longjmp is in effect a jump to a previously defined setjmp. Any variable length arrays or C++ objects residing on the stack during stack unwinding will not be destroyed. This can lead to resource leaks or incorrect application behavior.

## <span id="page-400-0"></span>**IAR DLIB Library**

The IAR DLIB Library provides most of the important C and C++ library definitions that apply to embedded systems. These are of the following types:

- Adherence to a free-standing implementation of Standard C. The library supports most of the hosted functionality, but you must implement some of its base functionality. For additional information, see the chapter *[Implementation-defined](#page-478-0)  [behavior for Standard C](#page-478-0)* in this guide.
- Standard C library definitions, for user programs.
- C++ library definitions, for user programs.
- CSTARTUP, the module containing the start-up code, see the chapter *[The DLIB](#page-102-0)  [runtime environment](#page-102-0)* in this guide.
- Runtime support libraries; for example low-level floating-point routines.
- Intrinsic functions, allowing low-level use of ARM features. See the chapter *[Intrinsic functions](#page-354-0)* for more information.

In addition, the IAR DLIB Library includes some added C functionality, see *[Added C](#page-404-0)  [functionality](#page-404-0)*, page 405.

#### **C HEADER FILES**

This section lists the header files specific to the DLIB library C definitions. Header files may additionally contain target-specific definitions; these are documented in the chapter *[Using C](#page-164-0)*.

This table lists the C header files:

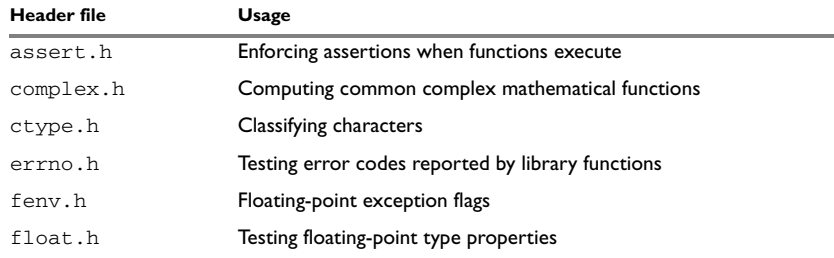

*Table 37: Traditional Standard C header files—DLIB* 

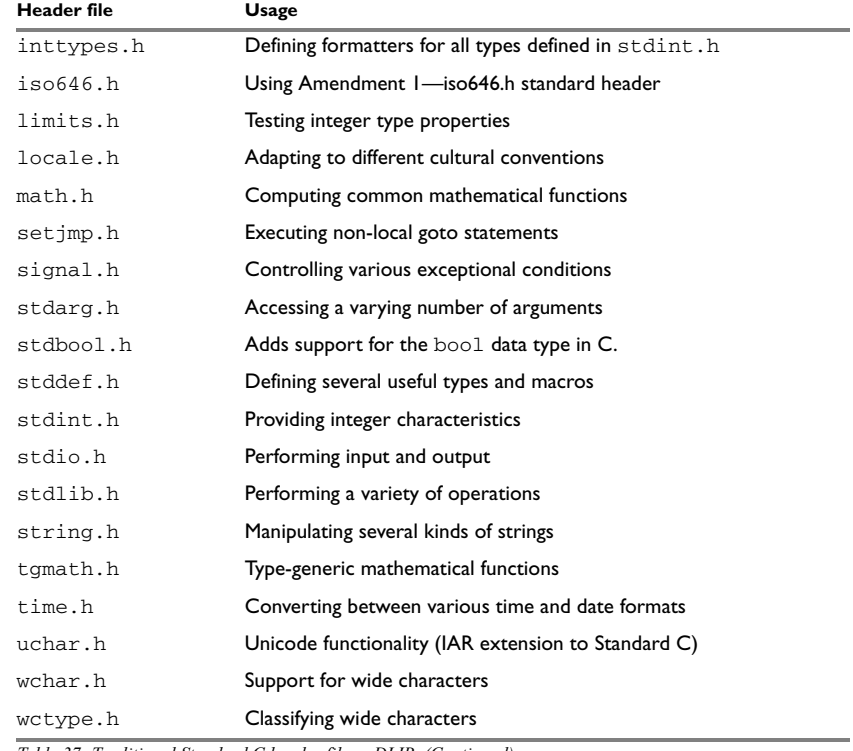

*Table 37: Traditional Standard C header files—DLIB (Continued)*

#### **C++ HEADER FILES**

This section lists the C++ header files:

 $\bullet$  [The C++ library header files](#page-402-0)

The header files that constitute the Standard C++ and the Embedded C++ library.

● [The C++ standard template library \(STL\) header files](#page-402-1)

The header files that constitute STL for the Standard C++ and the Extended Embedded C++ library.

 $\bullet$  The C++ C header files

The C++ header files that provide the resources from the C library.

#### <span id="page-402-0"></span>**The C++ library header files**

This table lists the header files that can be used in C++ as well as in Embedded C++:

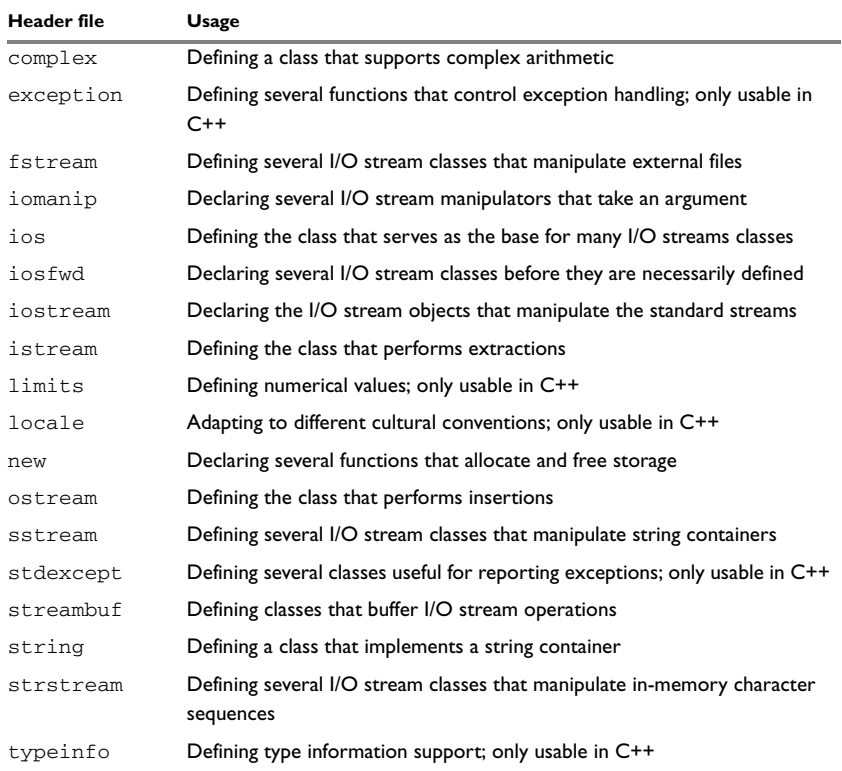

*Table 38: C++ header files* 

#### <span id="page-402-1"></span>**The C++ standard template library (STL) header files**

The following table lists the standard template library (STL) header files that can be used in C++ as well as in Extended Embedded C++:

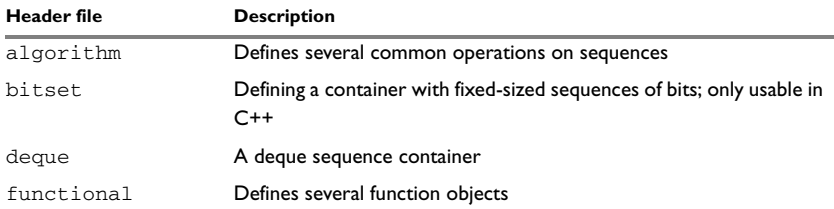

*Table 39: Standard template library header files* 

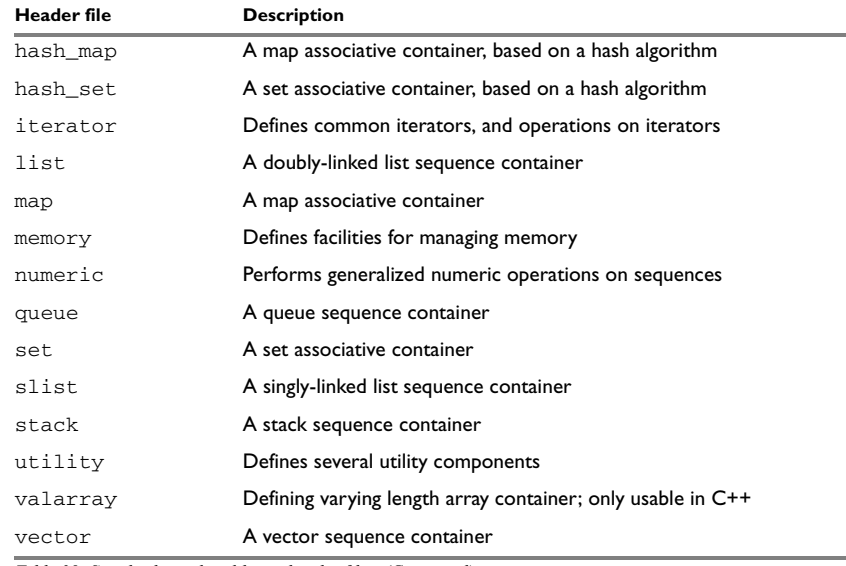

*Table 39: Standard template library header files (Continued)*

#### **Using Standard C libraries in C++**

The C++ library works in conjunction with some of the header files from the Standard C library, sometimes with small alterations. The header files come in two forms—new and traditional—for example, cassert and assert.h.

This table shows the new header files:

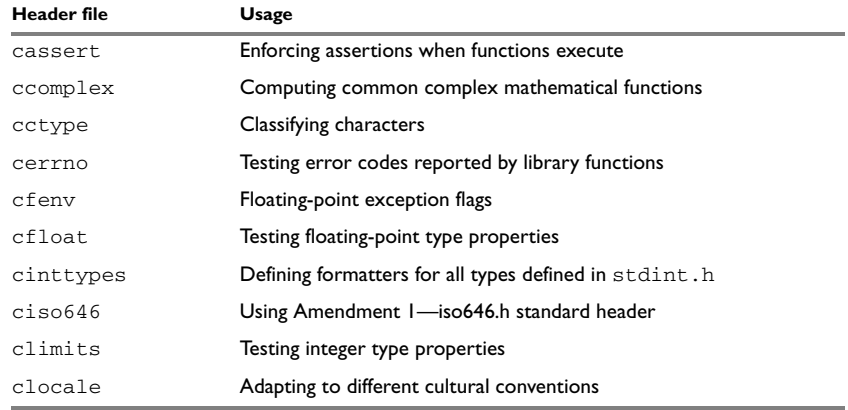

*Table 40: New Standard C header files—DLIB* 

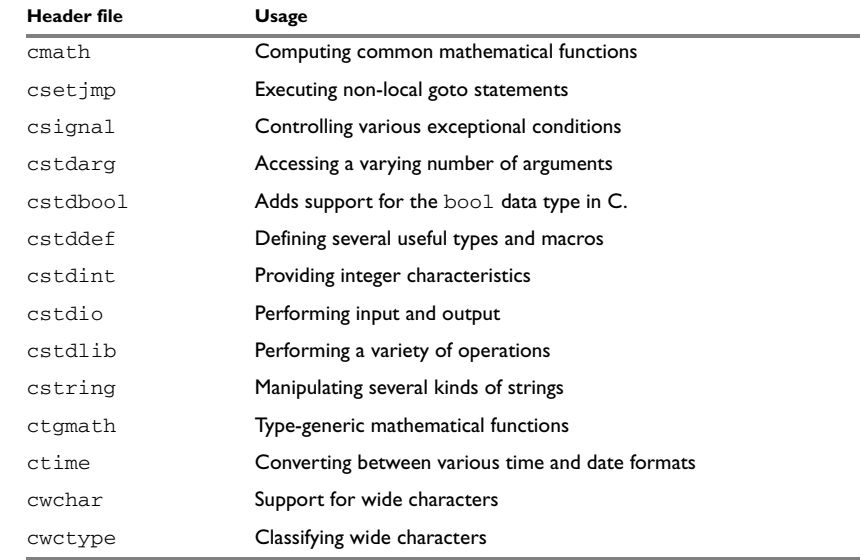

*Table 40: New Standard C header files—DLIB (Continued)*

#### **LIBRARY FUNCTIONS AS INTRINSIC FUNCTIONS**

Certain C library functions will under some circumstances be handled as intrinsic functions and will generate inline code instead of an ordinary function call, for example memcpy, memset, and strcat.

#### <span id="page-404-0"></span>**ADDED C FUNCTIONALITY**

The IAR DLIB Library includes some added C functionality.

The following include files provide these features:

- fenv.h
- iar\_dlmalloc.h
- stdio.h
- stdlib.h
- string.h
- time.h

#### **fenv.h**

In fenv.h, trap handling support for floating-point numbers is defined with the functions fegettrapenable and fegettrapdisable.

#### **iar\_dlmalloc.h**

The iar\_dlmalloc.h header file contains support for the advanced (dlmalloc) heap handler. For more information, see *[Heap considerations](#page-188-0)*, page 189.

#### **stdio.h**

These functions provide additional I/O functionality:

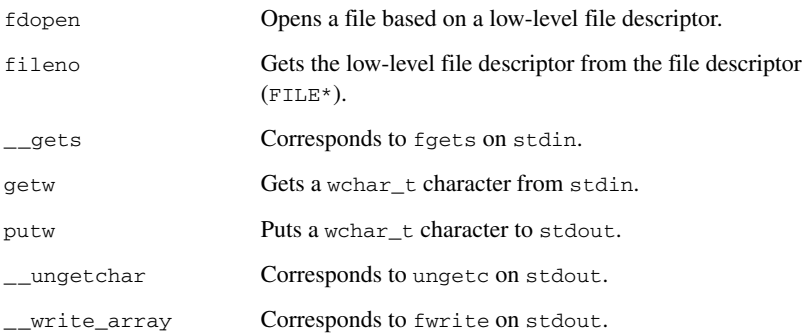

#### **string.h**

These are the additional functions defined in string.h:

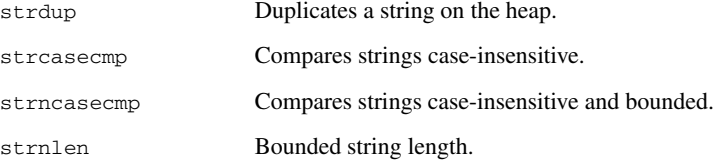

#### **time.h**

There are two interfaces for using time\_t and the associated functions time, ctime, difftime, gmtime, localtime, and mktime:

- The 32-bit interface supports years from 1900 up to 2035 and uses a 32-bit integer for time\_t. The type and function have names like \_\_time32\_t, \_\_time32, etc. This variant is mainly available for backwards compatibility.
- The 64-bit interface supports years from -9999 up to 9999 and uses a signed long long for time\_t. The type and function have names like \_\_time64\_t, \_\_time64, etc.

In both interfaces, time\_t starts at the year 1970.

The interfaces are defined in the system header file time.h.

An application can use either interface, and even mix them by explicitly using the 32 or 64-bit variants. By default, the library and the header redirect time\_t, time etc. to the 32-bit variants. However, to explicitly redirect them to their 64-bit variants, define DLIB TIME USES 64 in front of the inclusion of time.h or ctime.

See also, *Time*[, page 130](#page-129-0).

clock\_t is represented by a 32-bit integer type.

#### **SYMBOLS USED INTERNALLY BY THE LIBRARY**

The following symbols are used by the library, which means that they are visible in library source files, etc:

\_\_assignment\_by\_bitwise\_copy\_allowed

This symbol determines properties for class objects.

\_\_code, \_\_data

These symbols are used as memory attributes internally by the compiler, and they might have to be used as arguments in certain templates.

\_\_constrange()

Determines the allowed range for a parameter to an intrinsic function and that the parameter must be of type const.

\_\_construction\_by\_bitwise\_copy\_allowed

This symbol determines properties for class objects.

has constructor, has destructor

These symbols determine properties for class objects and they function like the sizeof operator. The symbols are true when a class, base class, or member (recursively) has a user-defined constructor or destructor, respectively.

\_\_memory\_of

Determines the class memory. A class memory determines which memory a class object can reside in. This symbol can only occur in class definitions as a class memory.

**Note:** The symbols are reserved and should only be used by the library.

Use the compiler option --predef\_macros to determine the value for any predefined symbols.

IAR DLIB Library

## **The linker configuration file**

- **•** [Overview](#page-408-0)
- [Defining memories and regions](#page-409-0)
- [Regions](#page-411-0)
- [Section handling](#page-414-0)
- [Section selection](#page-422-0)
- [Using symbols, expressions, and numbers](#page-426-0)
- [Structural configuration](#page-430-0)

Before you read this chapter you must be familiar with the concept of *sections*, see *[Modules and sections](#page-75-0)*, page 76.

## <span id="page-408-0"></span>**Overview**

To link and locate an application in memory according to your requirements, ILINK needs information about how to handle sections and how to place them into the available memory regions. In other words, ILINK needs a *configuration*, passed to it by means of the *linker configuration file*.

This file consists of a sequence of directives and typically, provides facilities for:

● Defining available addressable memories

giving the linker information about the maximum size of possible addresses and defining the available physical memory, as well as dealing with memories that can be addressed in different ways.

● Defining the regions of the available memories that are populated with ROM or RAM

giving the start and end address for each region.

• Section groups

dealing with how to group sections into blocks and overlays depending on the section requirements.

● Defining how to handle initialization of the application

giving information about which sections that are to be initialized, and how that initialization should be made.

• Memory allocation

defining where—in what memory region—each set of sections should be placed.

● [Using symbols, expressions, and numbers](#page-426-0)

expressing addresses and sizes, etc, in the other configuration directives. The symbols can also be used in the application itself.

• Structural configuration

meaning that you can include or exclude directives depending on a condition, and to split the configuration file into several different files.

Comments can be written either as C comments  $(7^*, \ldots^*)$  or as C++ comments  $(1/\ldots).$ 

## <span id="page-409-0"></span>**Defining memories and regions**

ILINK needs information about the available memory spaces, or more specifically it needs information about:

● The maximum size of possible addressable memories

The define memory directive defines a *memory space* with a given size, which is the maximum possible amount of addressable memory, not necessarily physically available. See *[Define memory directive](#page-409-1)*, page 410.

● Available physical memory

The define region directive defines a region in the available memories in which specific sections of application code and sections of application data can be placed. See *[Define region directive](#page-410-0)*, page 411.

A region consists of one or several memory ranges. A range is a continuous sequence of bytes in a memory and several ranges can be expressed by using region expressions. See *[Region expression](#page-412-0)*, page 413.

#### <span id="page-409-1"></span>**Define memory directive**

Syntax define memory **[** *name* **]** with size = *size\_expr* **[** ,*unit-size* **]**;

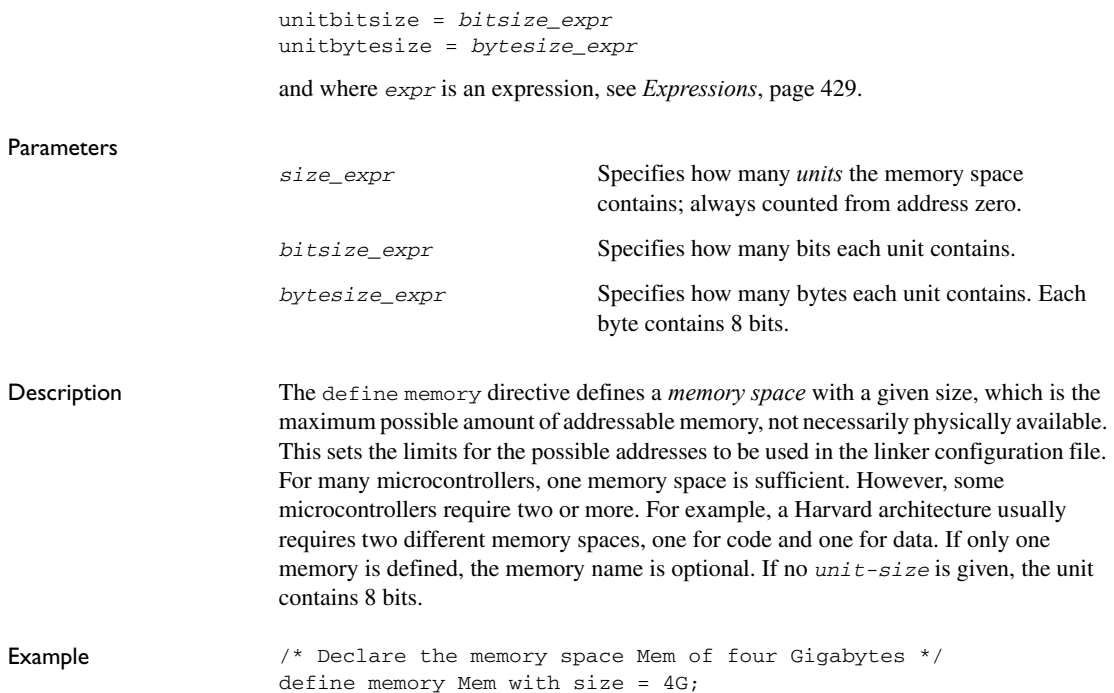

## <span id="page-410-0"></span>**Define region directive**

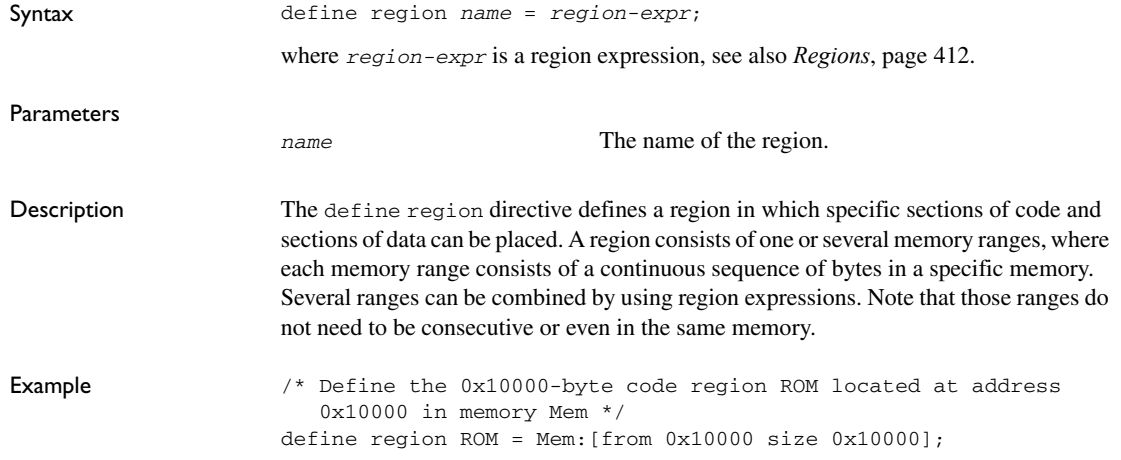

<span id="page-411-1"></span><span id="page-411-0"></span>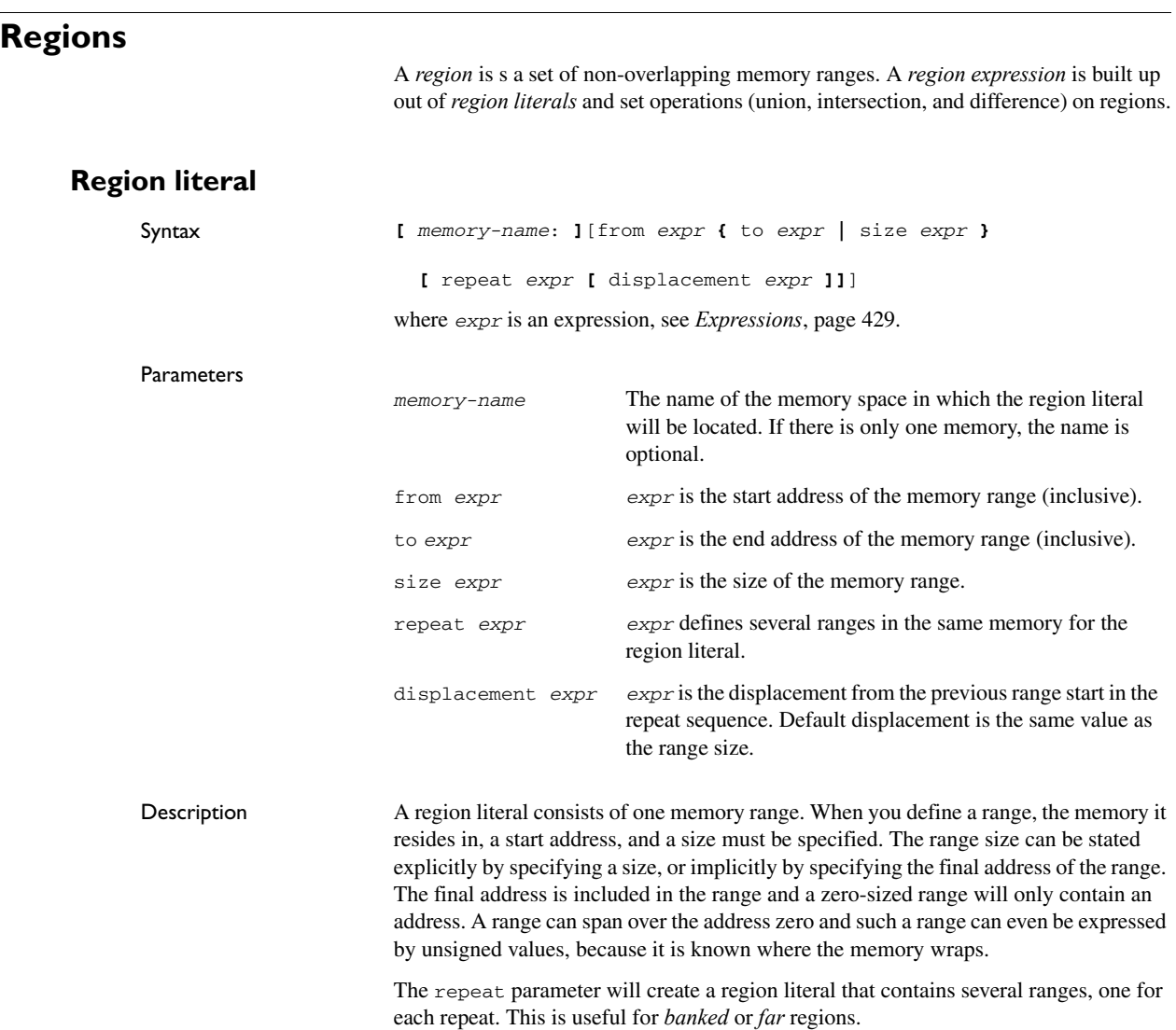

```
Example \frac{1}{2} /* The 5-byte size range spans over the address zero */
                     Mem:[from -2 to 2]
                     /* The 512-byte size range spans over zero, in a 64-Kbyte memory 
                     */
                     Mem:[from 0xFF00 to 0xFF]
                     /* Defining several ranges in the same memory, a repeating
                         literal */
                     Mem:[from 0 size 0x100 repeat 3 displacement 0x1000]
                     /* Resulting in a region containing:
                         Mem:[from 0 size 0x100]
                         Mem:[from 0x1000 size 0x100]
                         Mem:[from 0x2000 size 0x100]
                     */
See also Define region directive, page 411, and Region expression, page 413.
```
## <span id="page-412-0"></span>**Region expression**

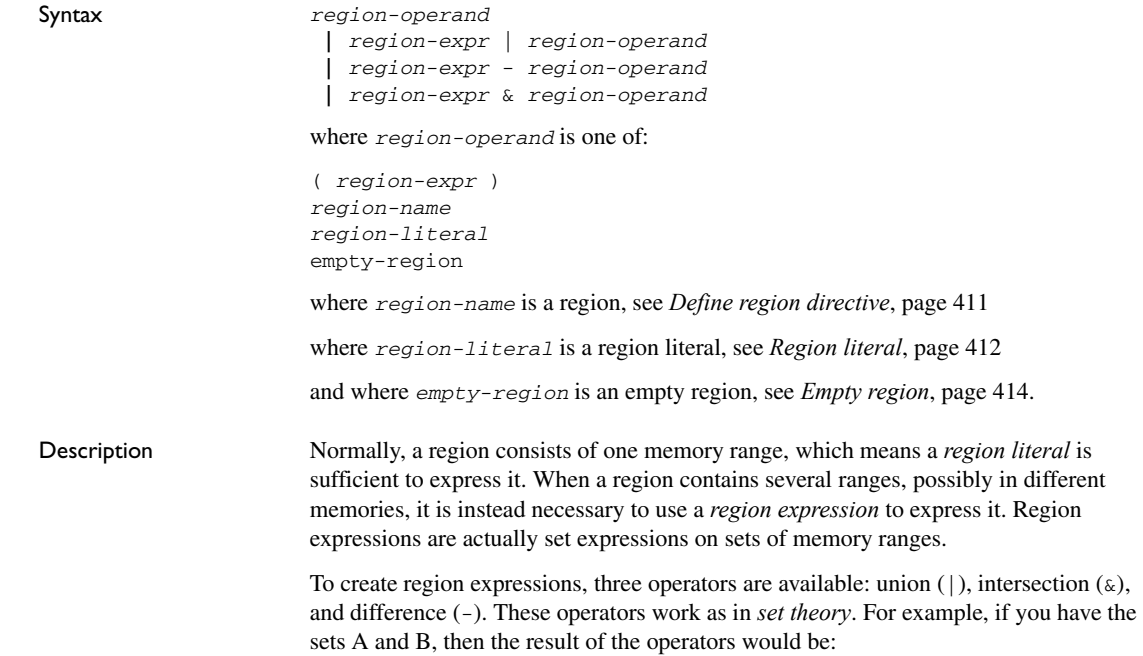

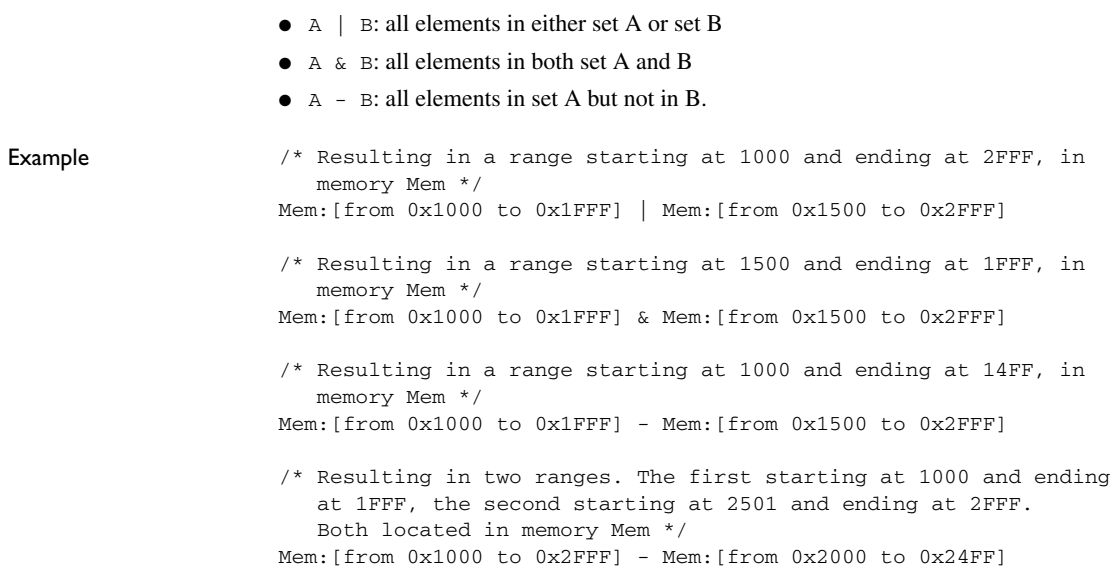

## <span id="page-413-0"></span>**Empty region**

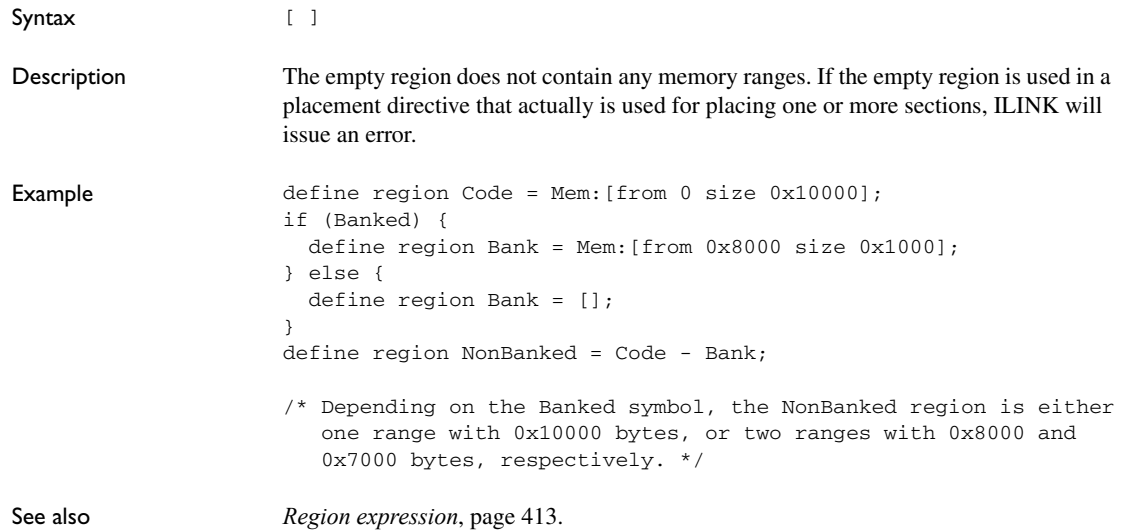

## <span id="page-414-0"></span>**Section handling**

Section handling describes how ILINK should handle the sections of the execution image, which means:

● Placing sections in regions

The place at and place into directives place sets of sections with similar attributes into previously defined regions. See *[Place at directive](#page-421-0)*, page 422 and *[Place](#page-422-1)  [in directive](#page-422-1)*, page 423.

● Making sets of sections with special requirements

The block directive makes it possible to create empty sections with specific sizes and alignments, sequentially sorted sections of different types, etc.

The overlay directive makes it possible to create an area of memory that can contain several overlay images. See *[Define block directive](#page-414-1)*, page 415, and *[Define](#page-416-0)  [overlay directive](#page-416-0)*, page 417.

● Initializing the application

The directives initialize and do not initialize control how the application should be started. With these directives, the application can initialize global symbols at startup, and copy pieces of code. The initializers can be stored in several ways, for example they can be compressed. See *[Initialize directive](#page-417-0)*, page 418 and *[Do not](#page-419-0)  [initialize directive](#page-419-0)*, page 420.

• Keeping removed sections

The keep directive retains sections even though they are not referred to by the rest of the application, which means it is equivalent to the *root* concept in the assembler and compiler. See *[Keep directive](#page-420-0)*, page 421.

### <span id="page-414-1"></span>**Define block directive**

```
Syntax define [movable] block name
                        [ with param, param... ]
                     {
                        extended-selectors
                    }
                     [except
                       {
                         section_selectors
                       }];
```
#### where *param* can be one of:

```
size = expr
maximum size = expr
alignment = expr
fixed order
static base [basename]
```
and where the rest of the directive selects sections to include in the block, see *[Section](#page-422-0)  selection*[, page 423.](#page-422-0)

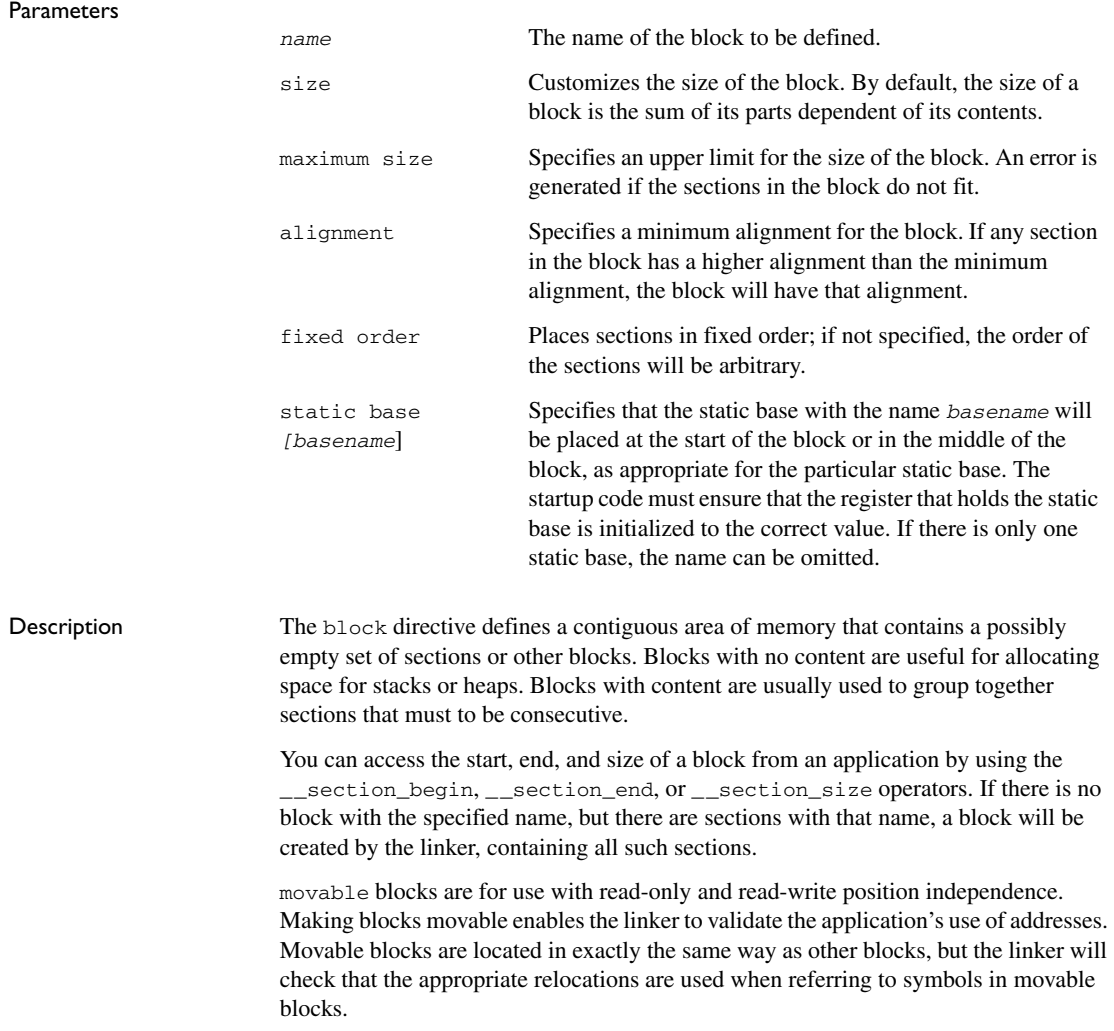

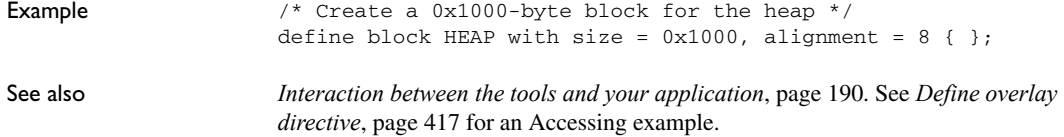

#### <span id="page-416-0"></span>**Define overlay directive**

```
Syntax define overlay name [ with param, param... ]
                          {
                             extended-selectors;
                          }
                          [except
                            {
                              section_selectors
                             }];
                          For information about extended selectors and except clauses, see Section selection, page 
                          423.
Parameters
Description The overlay directive defines a named set of sections. In contrast to the block
                          directive, the overlay directive can define the same name several times. Each definition 
                          will then be grouped in memory at the same place as all other definitions of the same 
                          name. This creates an overlaid memory area, which can be useful for an application that 
                          has several independent sub-applications.
                          Place each sub-application image in ROM and reserve a RAM overlay area that can hold 
                          all sub-applications. To execute a sub-application, first copy it from ROM to the RAM 
                          overlay. Note that ILINK does not help you with managing interdependent overlay 
                          name The name of the overlay.
                          size Customizes the size of the overlay. By default, the size of a 
                                                  overlay is the sum of its parts dependent of its contents.
                          maximum size Specifies an upper limit for the size of the overlay. An error
                                                  is generated if the sections in the overlay do not fit.
                          alignment Specifies a minimum alignment for the overlay. If any 
                                                  section in the overlay has a higher alignment than the 
                                                  minimum alignment, the overlay will have that alignment.
                          fixed order Places sections in fixed order; if not specified, the order of 
                                                  the sections will be arbitrary.
```
<span id="page-417-0"></span>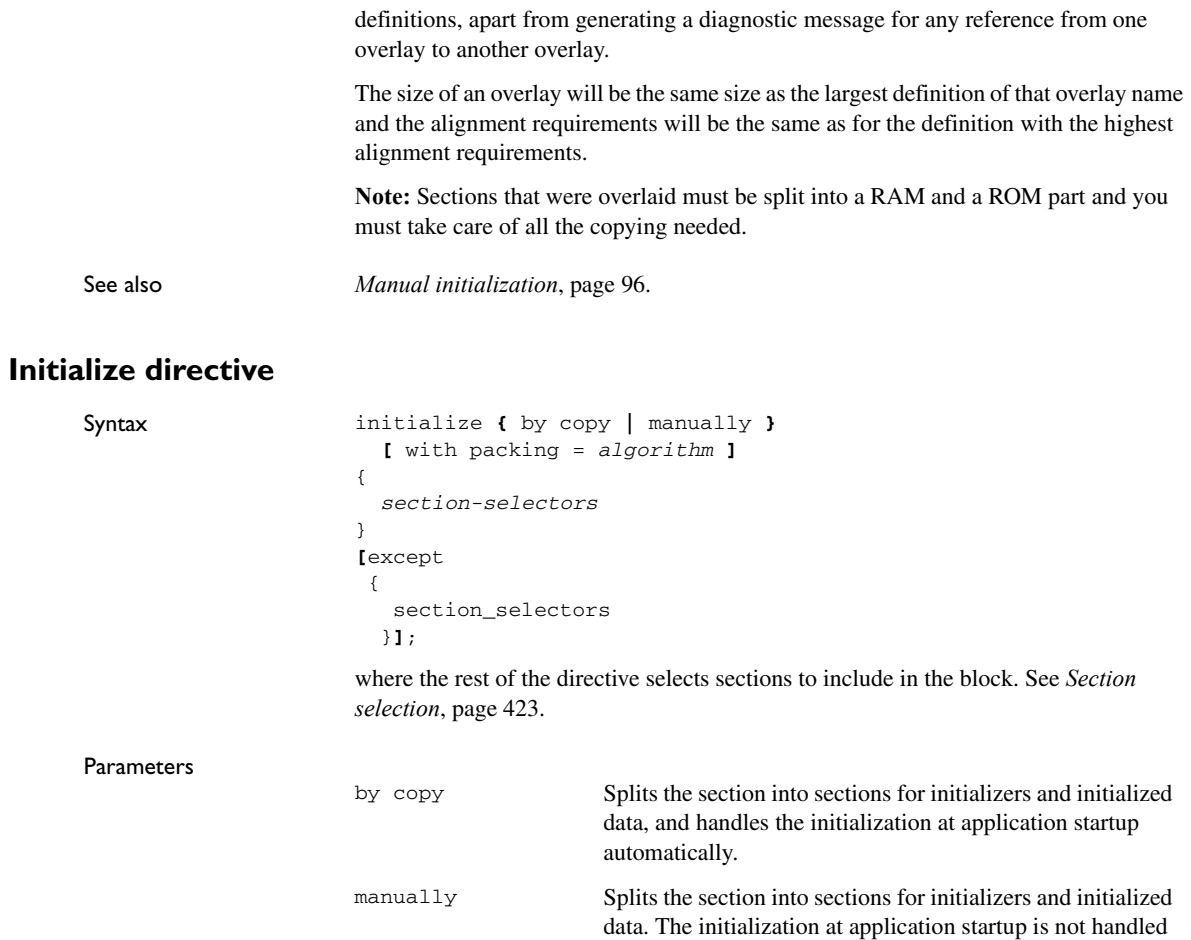

automatically.

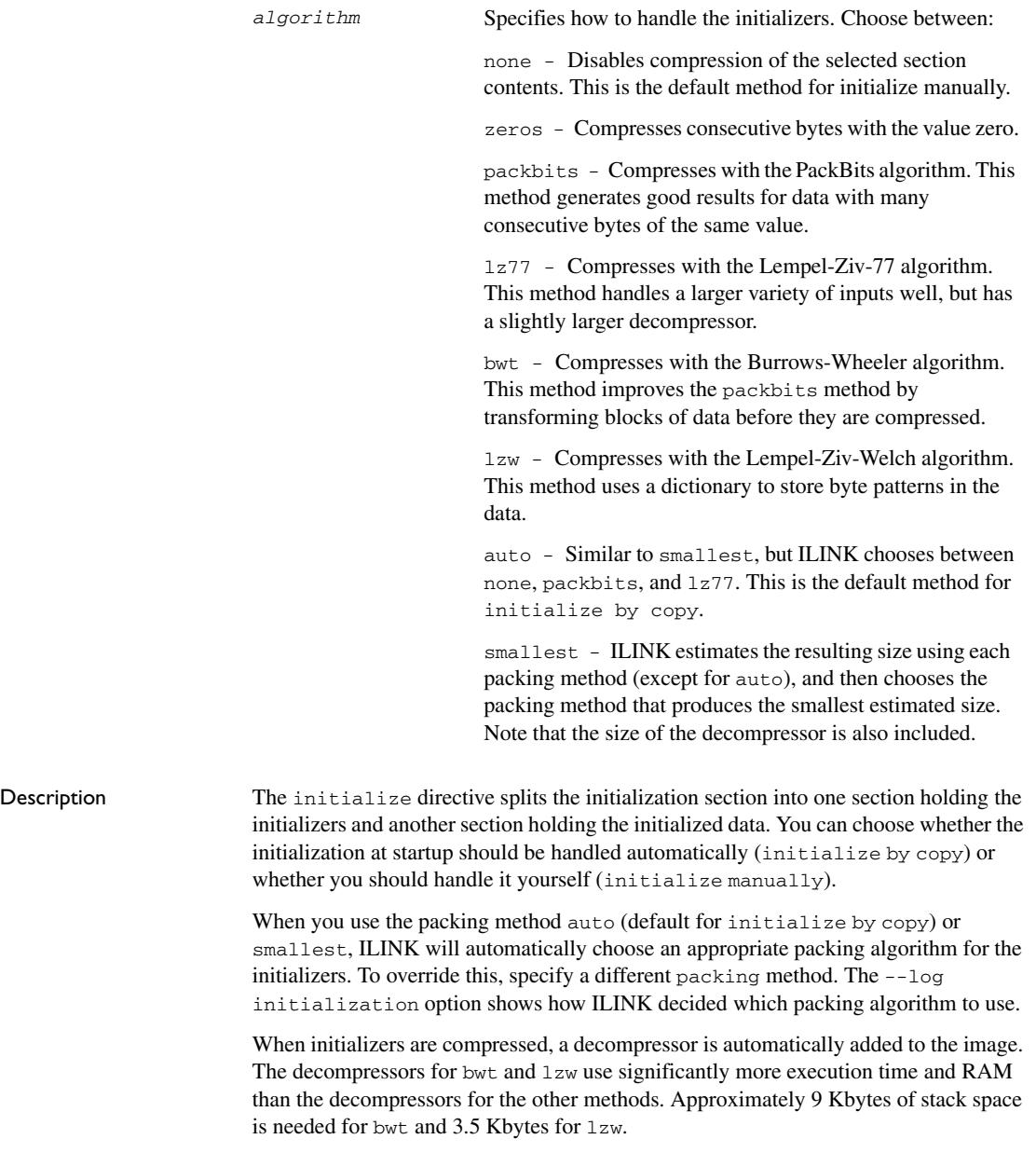

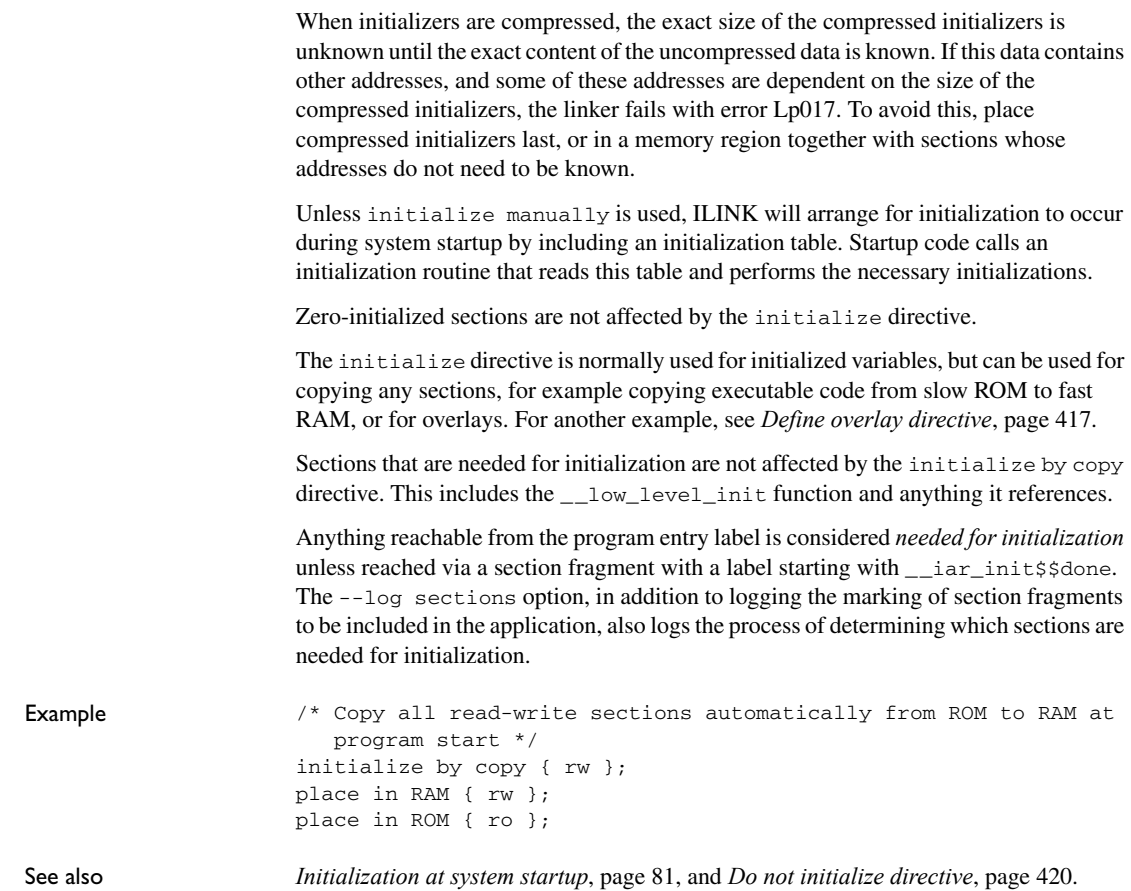

## <span id="page-419-0"></span>**Do not initialize directive**

```
Syntax do not initialize
                  {
                    section-selectors
                  }
                  [except
                    {
                      section-selectors
                    }];
```
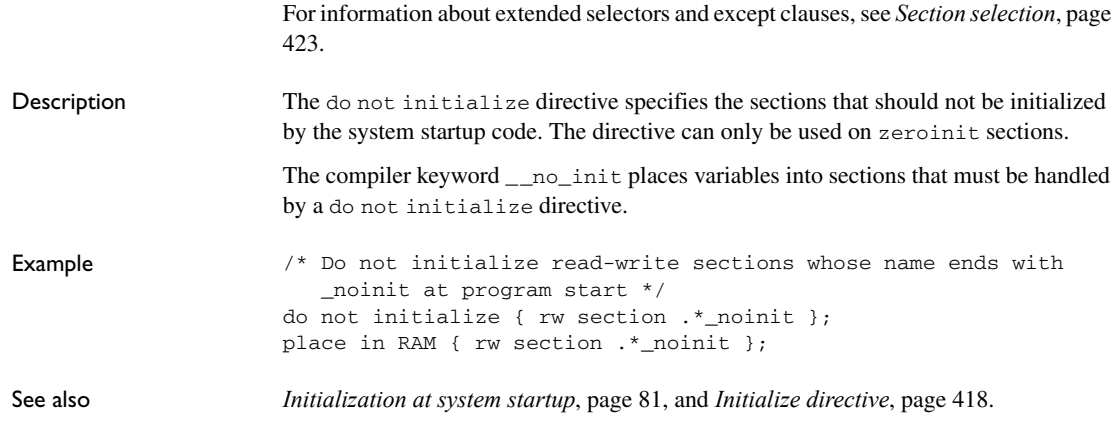

## <span id="page-420-0"></span>**Keep directive**

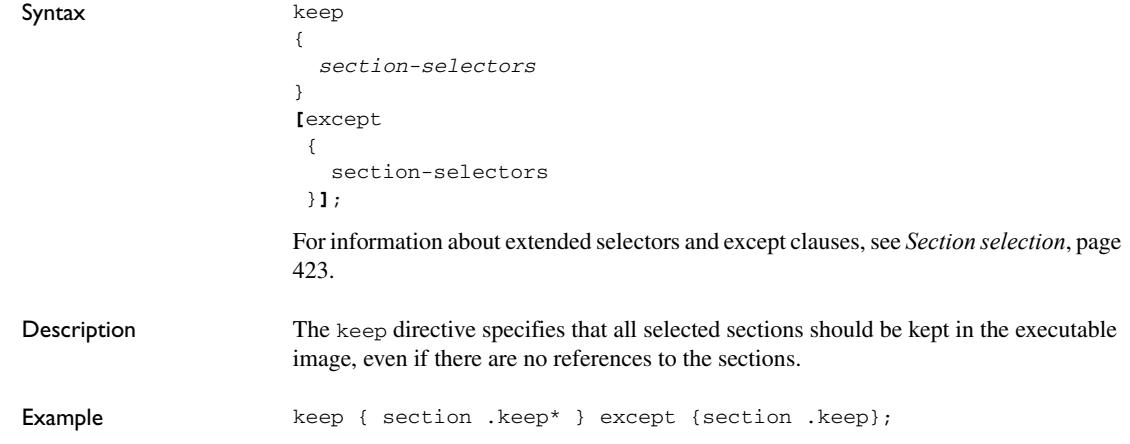

## <span id="page-421-0"></span>**Place at directive**

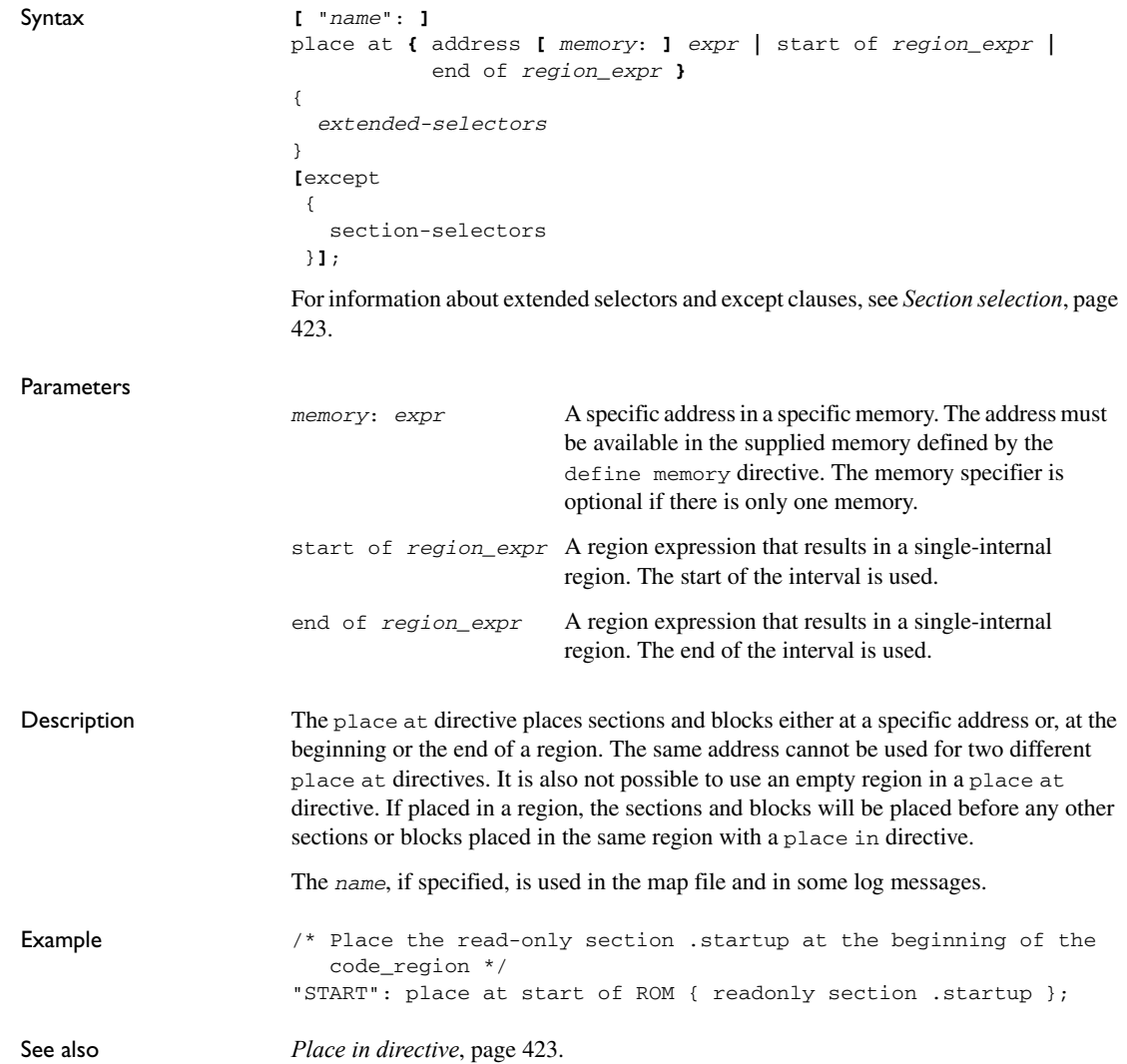

### <span id="page-422-1"></span>**Place in directive**

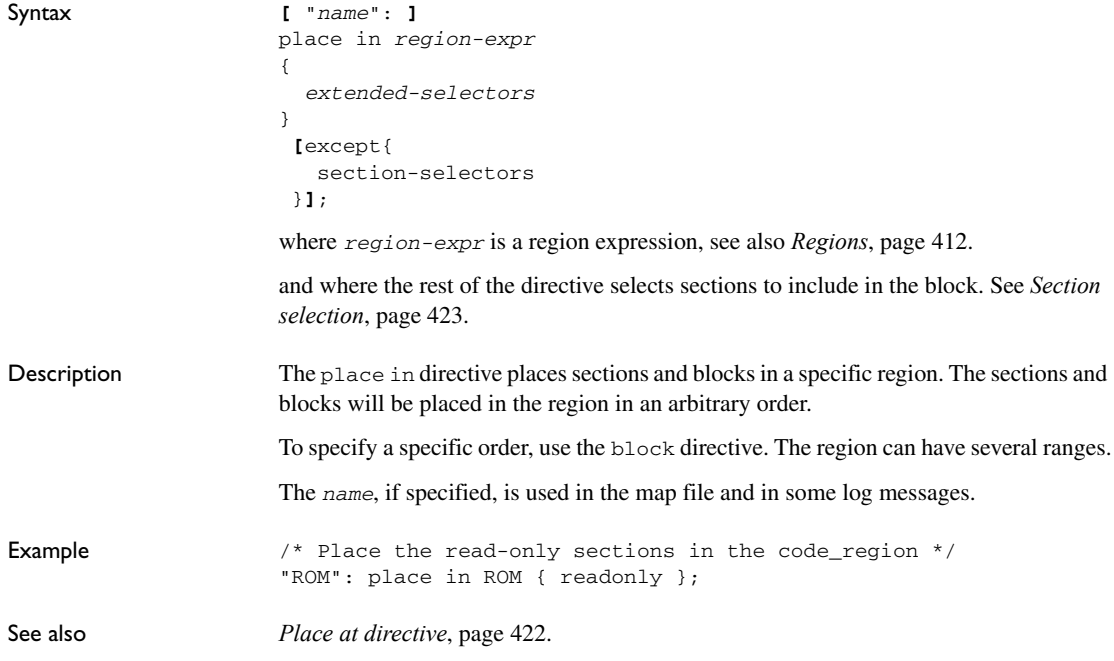

## <span id="page-422-0"></span>**Section selection**

The purpose of *section selection* is to specify—by means of *section selectors* and *except clauses*—the sections that an ILINK directive should be applied to. All sections that match one or more of the section selectors will be selected, and none of the sections selectors in the except clause, if any. Each section selector can match sections on section attributes, section name, and object or library name.

Some directives provide functionality that requires more detailed selection capabilities, for example directives that can be applied on both sections and blocks. In this case, the *extended-selectors* are used.

## **Section-selectors**

Syntax { **[** *section-selector* **][**, *section-selector*...**]** }

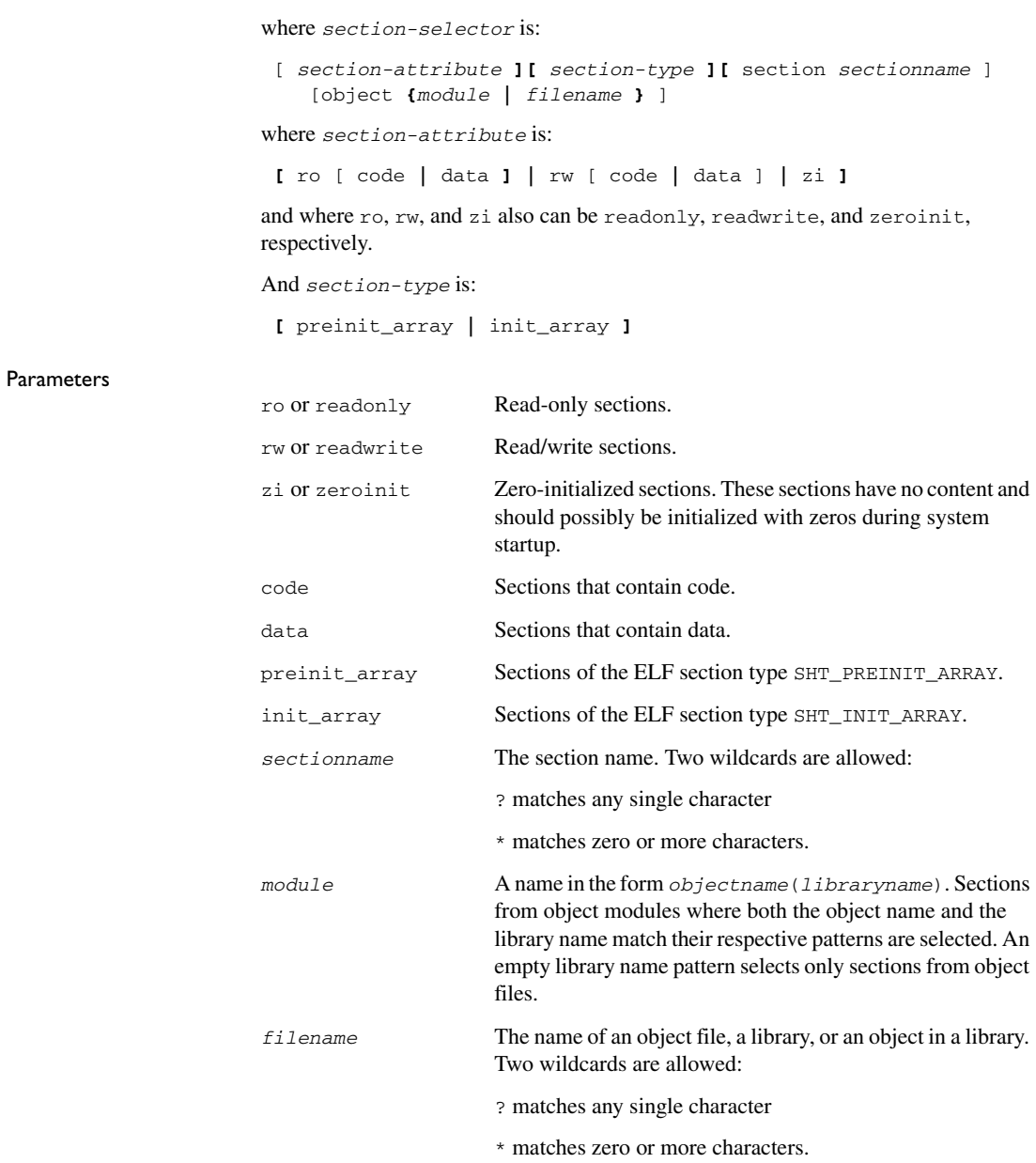

Description A section selector selects all sections that match the section attribute, section type, section name, and the name of the *object*, where *object* is an object file, a library, or an object in a library. Up to three of the four conditions can be omitted. If the section attribute is omitted, any section will be selected, without restrictions on the section attribute. If the section type is omitted, sections of any type will be selected.

> If the section name part or the object name part is omitted, sections will be selected without restrictions on the section name or object name, respectively.

> It is also possible to use only { } without any section selectors, which can be useful when defining blocks.

Note that a section selector with narrower scope has higher priority than a more generic section selector.

If more than one section selector matches for the same purpose, one of them must be more specific. A section selector is more specific than another one if:

- It specifies a section type and the other one does not
- It specifies a section name or object name with no wildcards and the other one does not
- There could be sections that match the other selector that also match this one, and the reverse is not true.

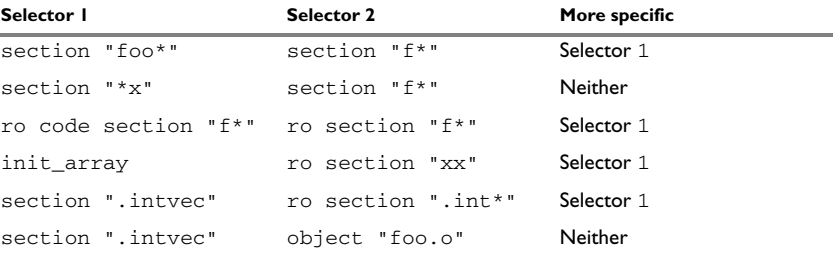

*Table 41: Examples of section selector specifications* 

Example  $\{rw\}$  /\* Selects all read-write sections \*/ { section .mydata\* } /\* Selects only .mydata\* sections \*/ /\* Selects .mydata\* sections available in the object special.o \*/ { section .mydata\* object special.o }

> Assuming a section in an object named  $f_{\text{oo}}$ ,  $\circ$  in a library named lib. a, any of these selectors will select that section:

```
object foo.o(lib.a)
object f*(lib*)
object foo.o
object lib.a
```
See also *[Initialize directive](#page-417-0)*, page 418, *[Do not initialize directive](#page-419-0)*, page 420, and *[Keep directive](#page-420-0)*, [page 421](#page-420-0).

## **Extended-selectors**

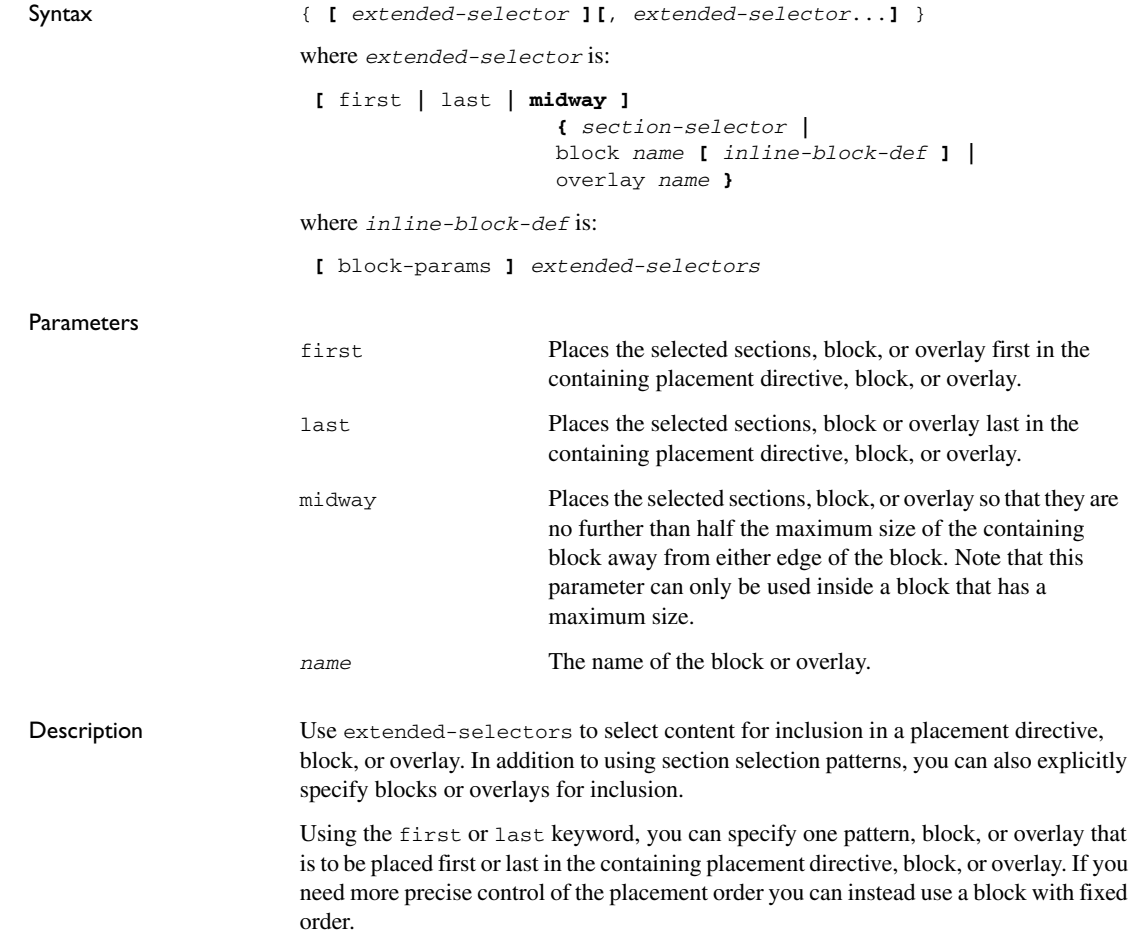

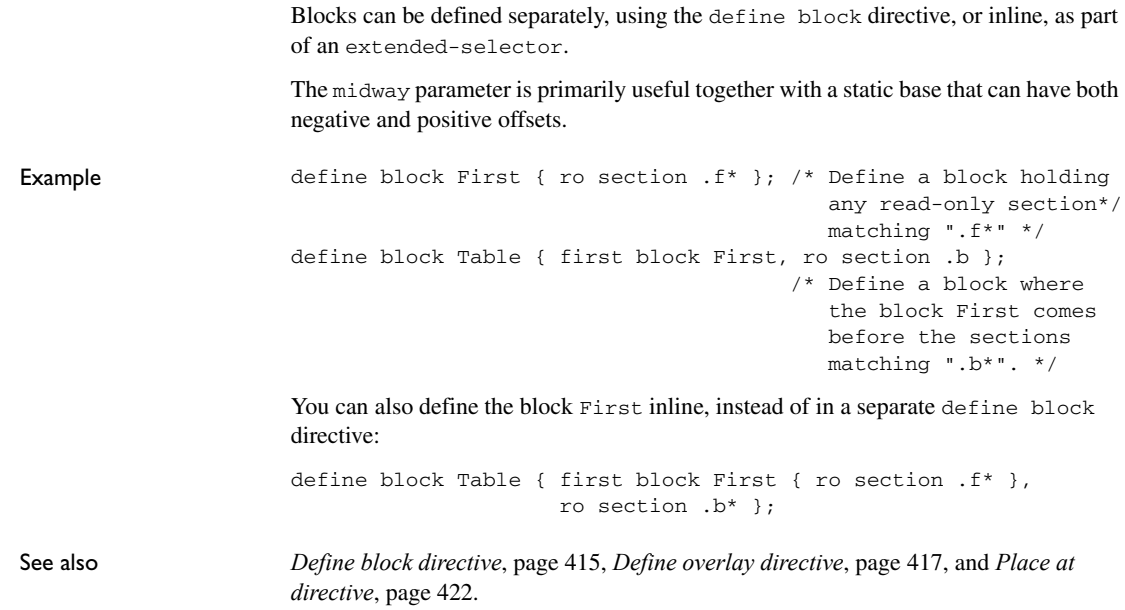

## <span id="page-426-0"></span>**Using symbols, expressions, and numbers**

In the linker configuration file, you can also:

• Define and export symbols

The define symbol directive defines a symbol with a specified value that can be used in expressions in the configuration file. The symbol can also be exported to be used by the application or the debugger. See *[Define symbol directive](#page-427-0)*, page 428, and *[Export directive](#page-428-1)*, page 429.

● Use expressions and numbers

In the linker configuration file, expressions and numbers are used for specifying addresses, sizes, etc. See *[Expressions](#page-428-0)*, page 429.

### **Check that directive**

Syntax check that *expression*;

Parameters

*expression* A boolean expression.

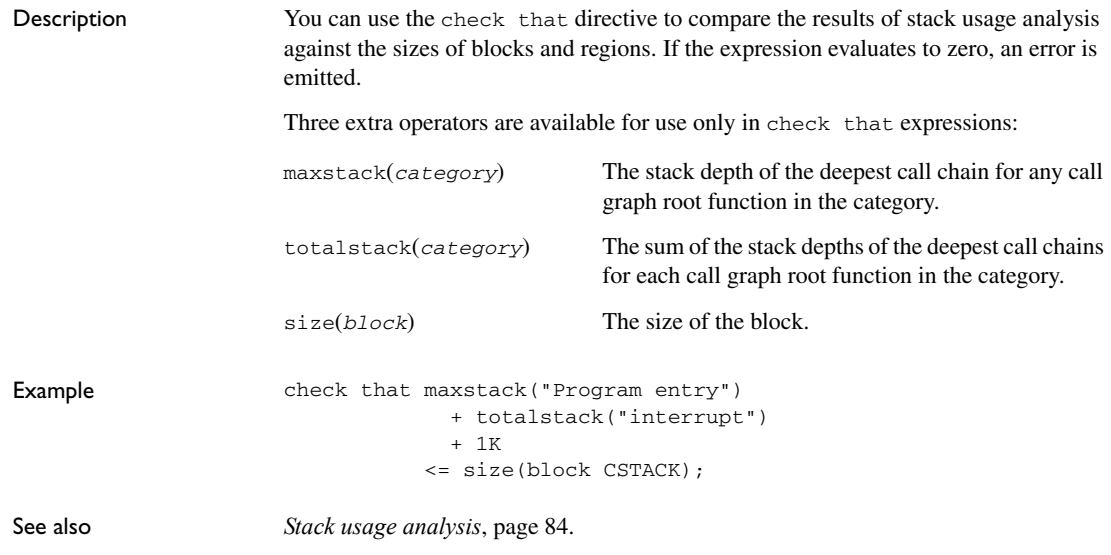

## <span id="page-427-0"></span>**Define symbol directive**

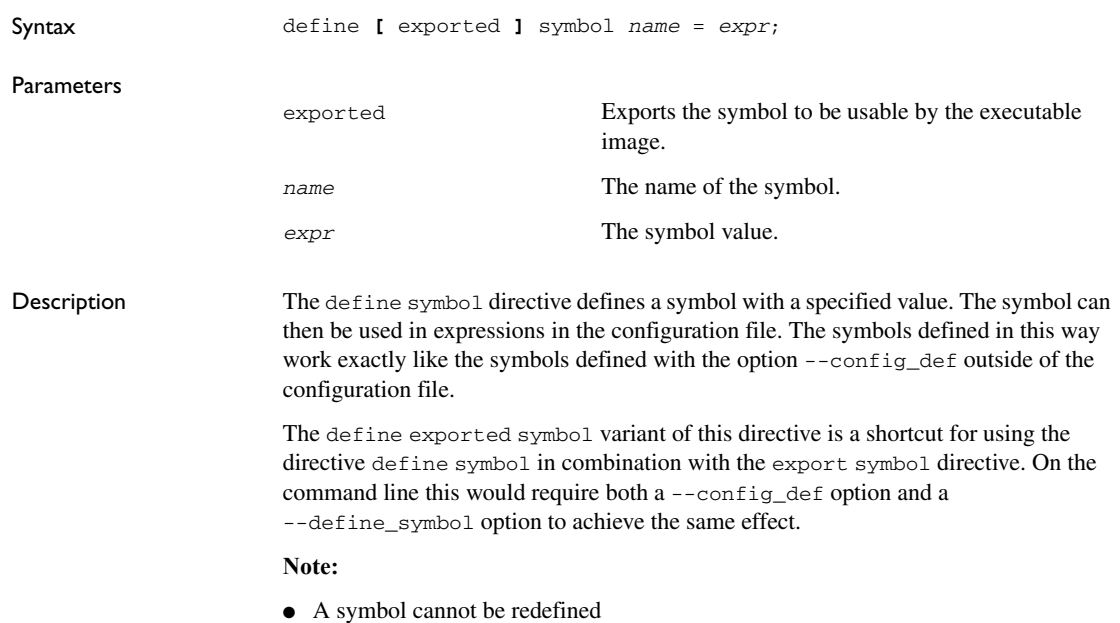

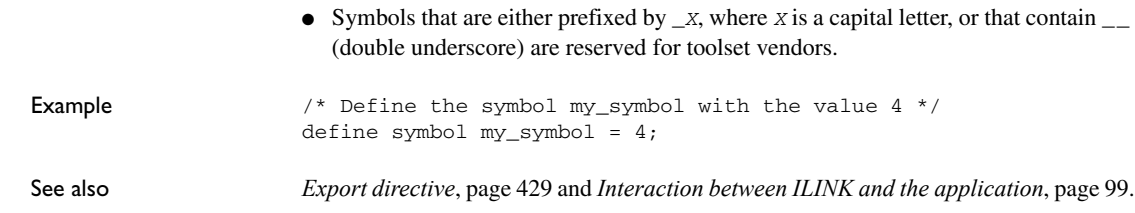

## <span id="page-428-1"></span>**Export directive**

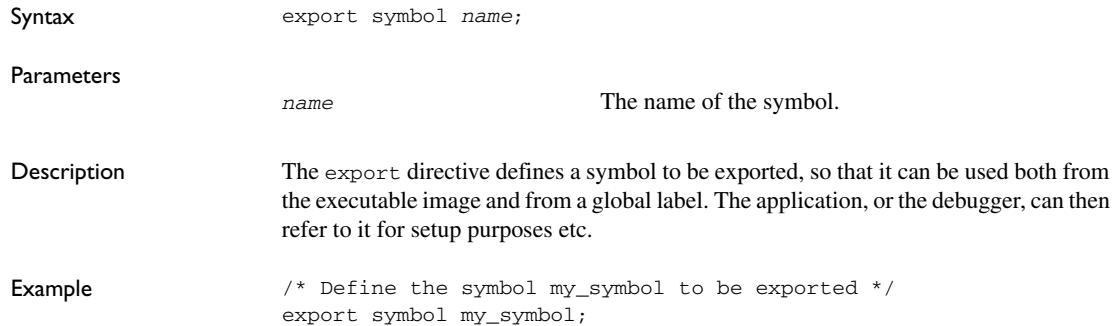

## <span id="page-428-0"></span>**Expressions**

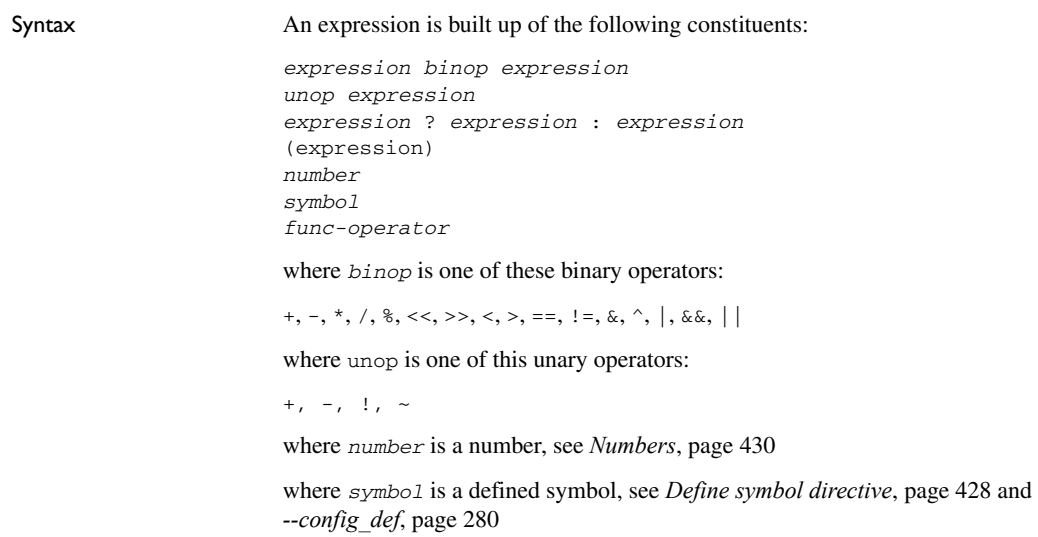

and where *func-operator* is one of these function-like operators:

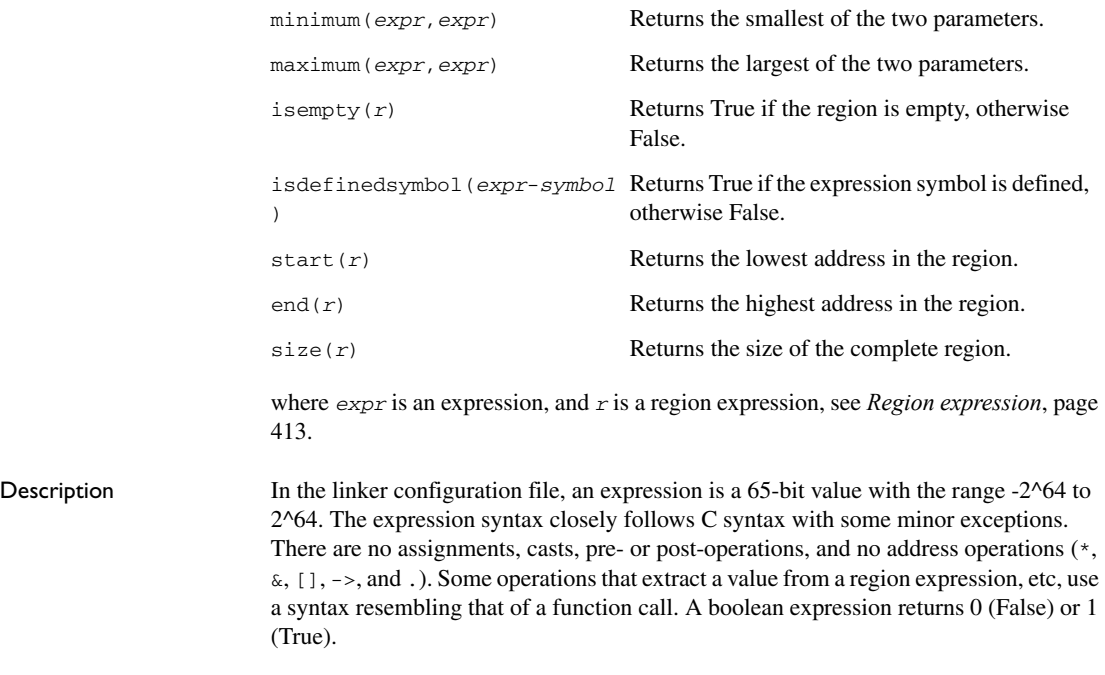

## <span id="page-429-0"></span>**Numbers**

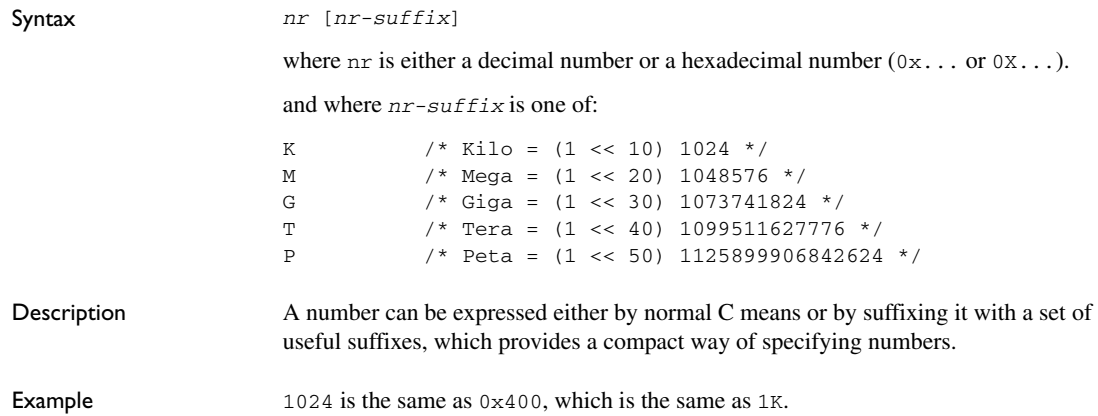

÷

## <span id="page-430-0"></span>**Structural configuration**

The structural directives provide means for creating structure within the configuration, such as:

● Conditional inclusion

An if directive includes or excludes other directives depending on a condition, which makes it possible to have directives for several different memory configurations in the same file. See *[If directive](#page-430-1)*, page 431.

● Dividing the linker configuration file into several different files

The include directive makes it possible to divide the configuration file into several logically distinct files. See *[Include directive](#page-430-2)*, page 431.

## <span id="page-430-1"></span>**If directive**

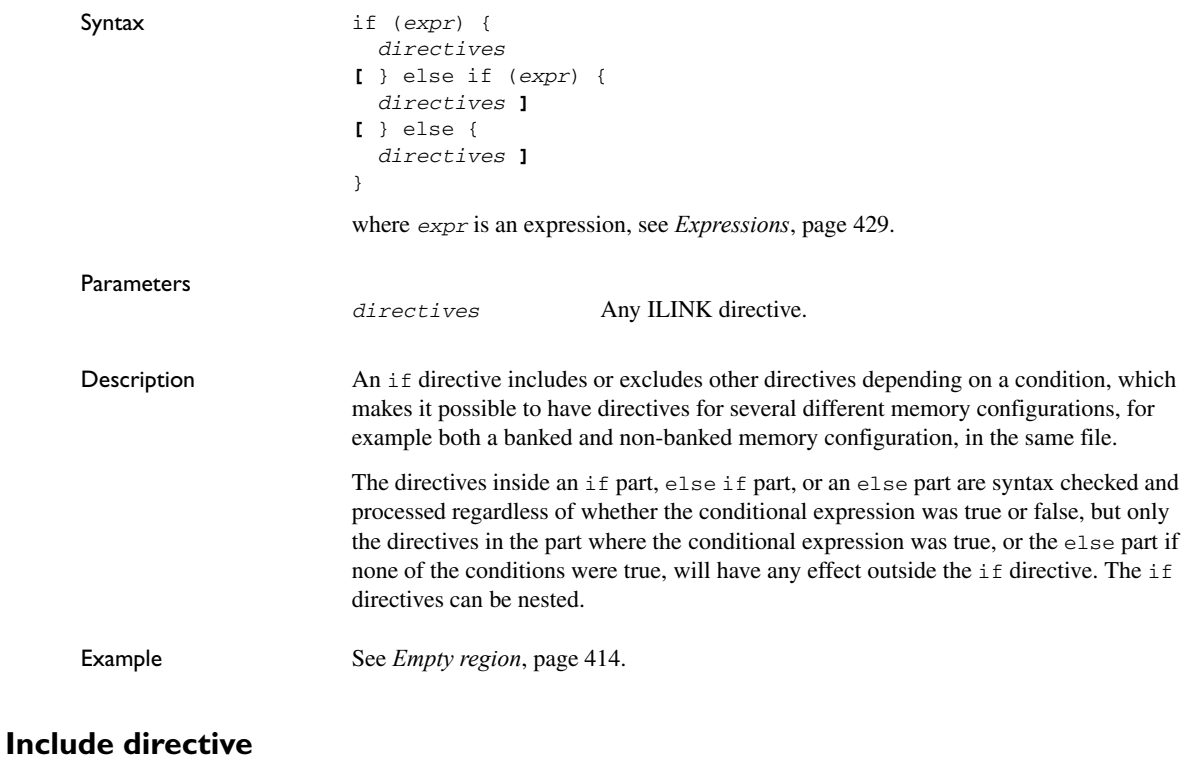

<span id="page-430-2"></span>Syntax include "*filename*";

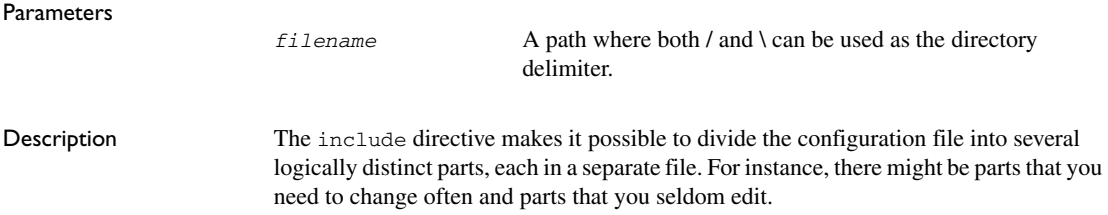
# <span id="page-432-0"></span>**Section reference**

- [Section reference](#page-432-0)
- [Descriptions of sections and blocks](#page-433-2)

For more information about sections, see the chapter *[Modules and sections](#page-75-0)*, [page 76.](#page-75-0)

# **Summary of sections**

This table lists the ELF sections and blocks that are used by the IAR build tools:

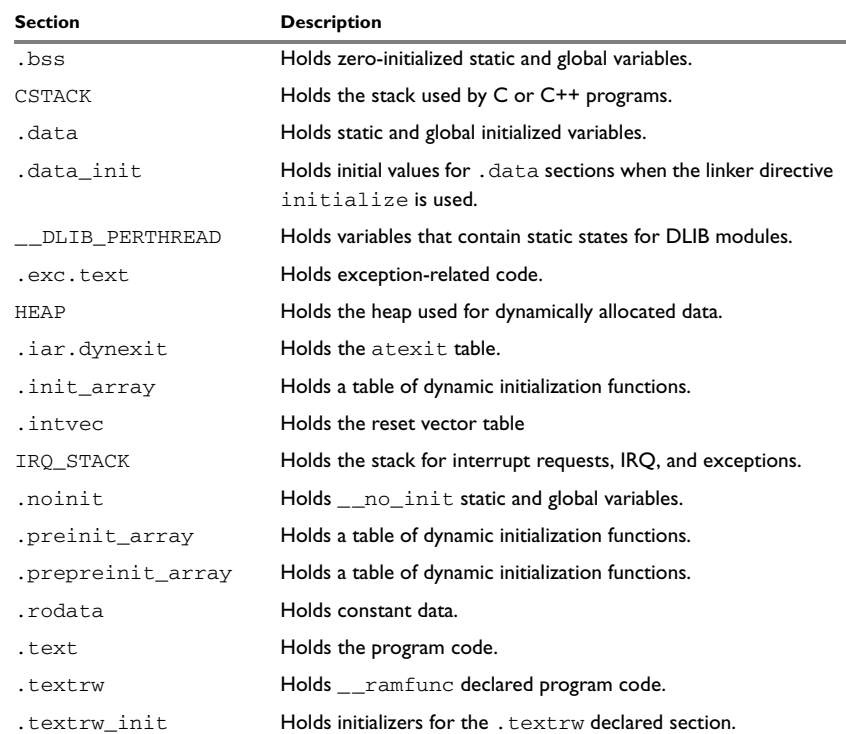

*Table 42: Section summary* 

In addition to the ELF sections used for your application, the tools use a number of other ELF sections for a variety of purposes:

- Sections starting with .debug generally contain debug information in the DWARF format
- Sections starting with . iar.debug contain supplemental debug information in an IAR format
- The section .comment contains the tools and command lines used for building the file
- Sections starting with .rel or .rela contain ELF relocation information
- The section .symtab contains the symbol table for a file
- The section .strtab contains the names of the symbol in the symbol table
- The section . shstrtab contains the names of the sections.

# <span id="page-433-2"></span>**Descriptions of sections and blocks**

This section gives reference information about each section, where the:

- *Description* describes what type of content the section is holding and, where required, how the section is treated by the linker
- *Memory placement* describes memory placement restrictions.

For information about how to allocate sections in memory by modifying the linker configuration file, see *[Placing code and data—the linker configuration file](#page-78-0)*, page 79.

### <span id="page-433-0"></span>**.bss**

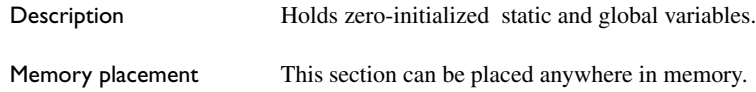

## <span id="page-433-1"></span>**CSTACK**

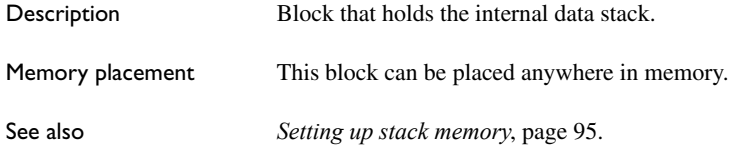

# <span id="page-434-0"></span>**.data**

<span id="page-434-1"></span>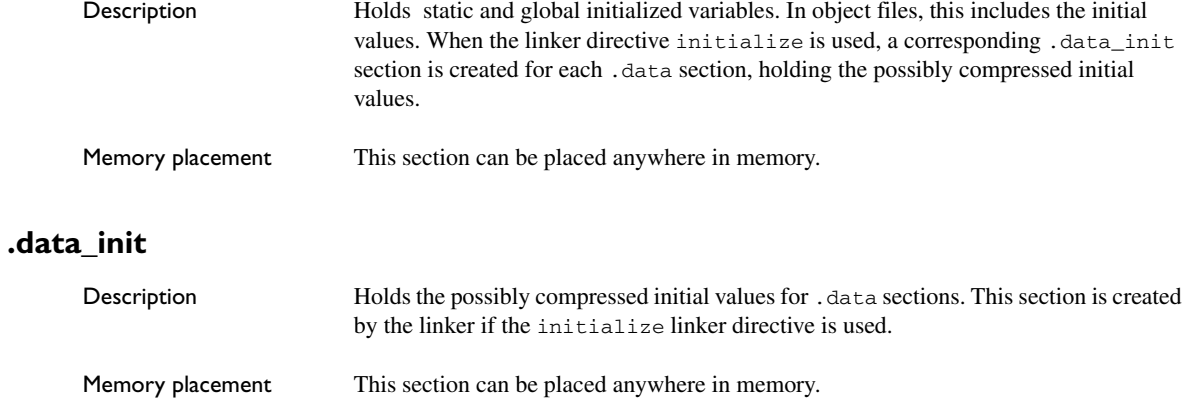

# <span id="page-434-2"></span>**\_\_DLIB\_PERTHREAD**

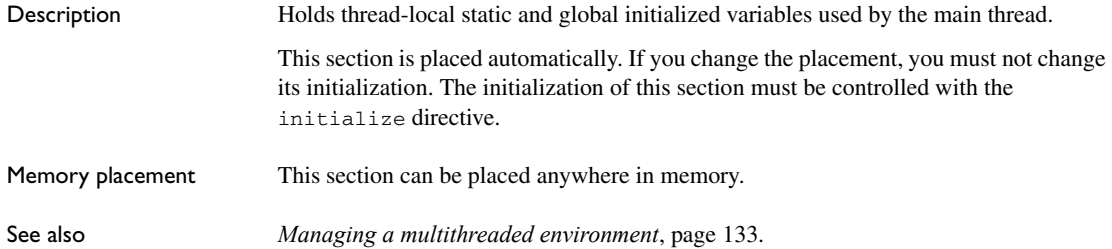

### <span id="page-434-3"></span>**.exc.text**

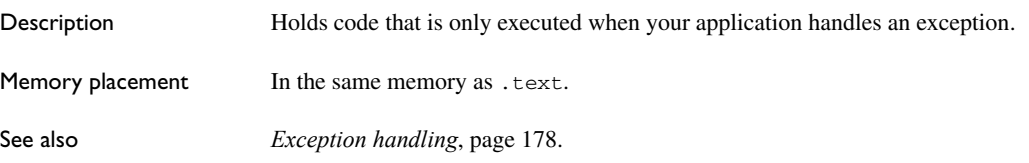

### <span id="page-434-4"></span>**HEAP**

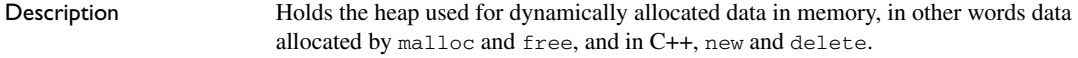

<span id="page-435-3"></span><span id="page-435-2"></span><span id="page-435-1"></span><span id="page-435-0"></span>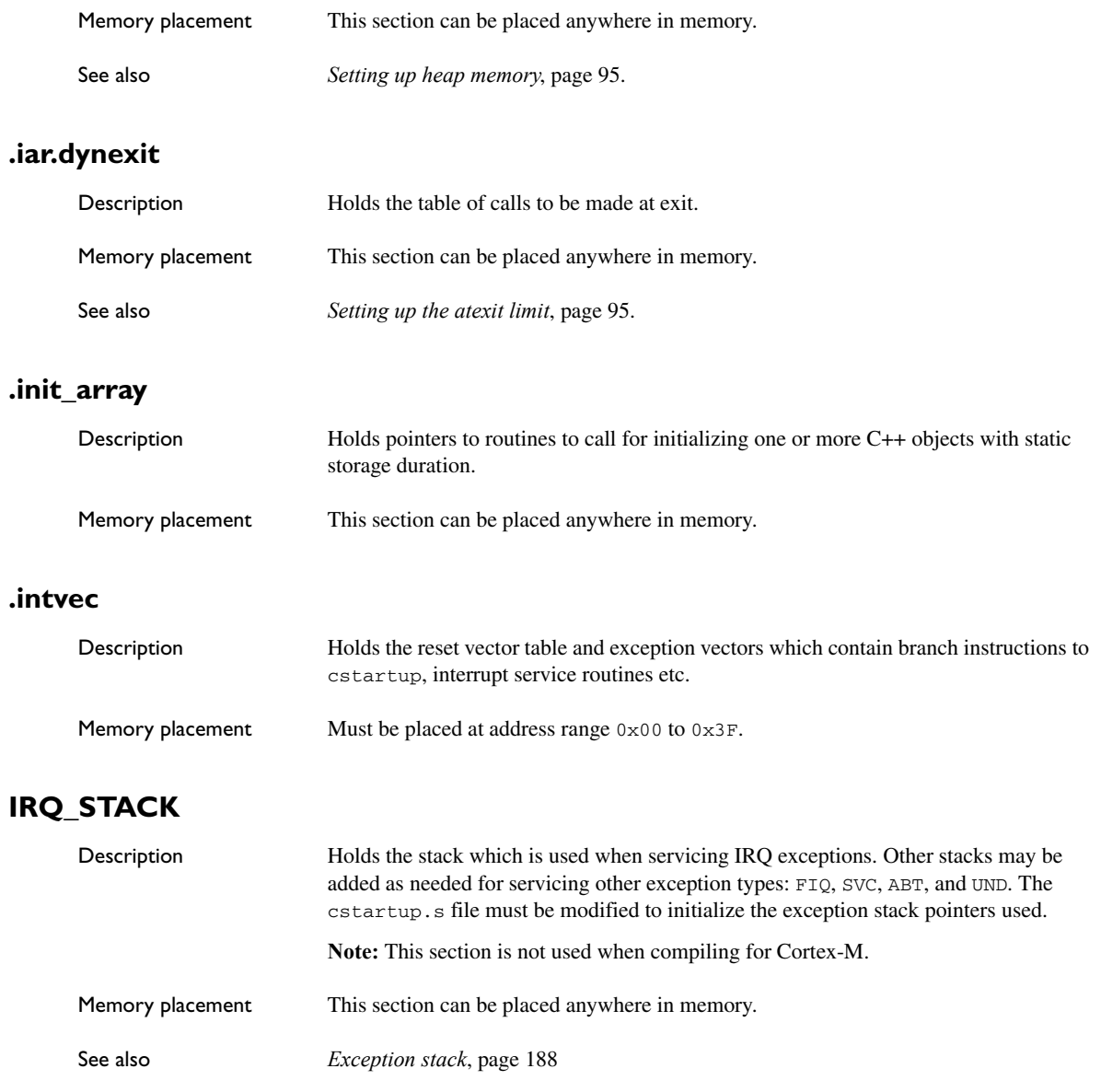

# <span id="page-436-0"></span>**.noinit**

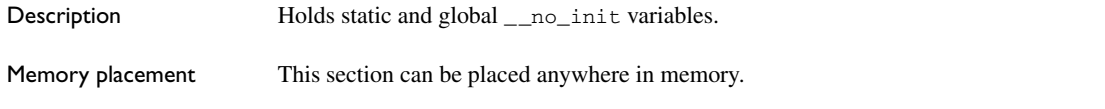

# <span id="page-436-1"></span>**.preinit\_array**

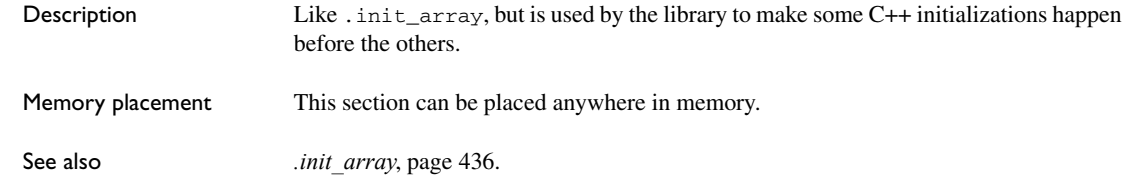

# <span id="page-436-2"></span>**.prepreinit\_array**

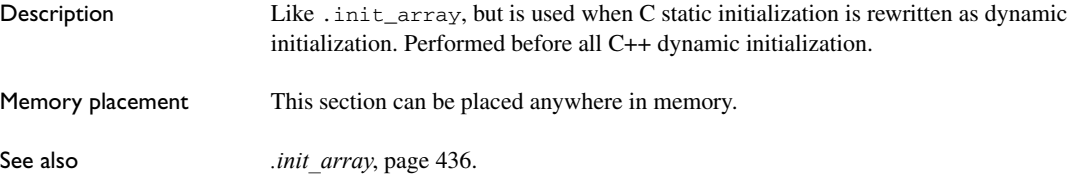

# <span id="page-436-3"></span>**.rodata**

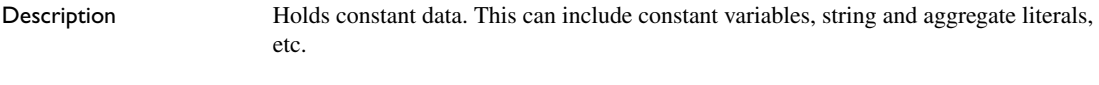

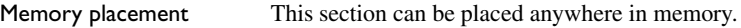

### <span id="page-436-4"></span>**.text**

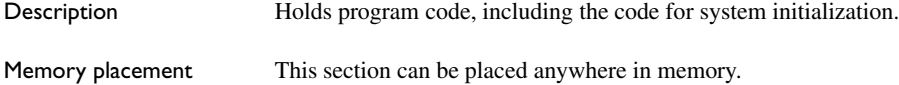

### <span id="page-437-0"></span>**.textrw**

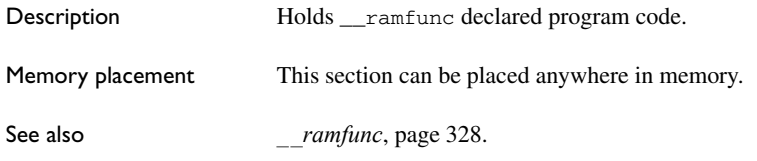

# <span id="page-437-1"></span>**.textrw\_init**

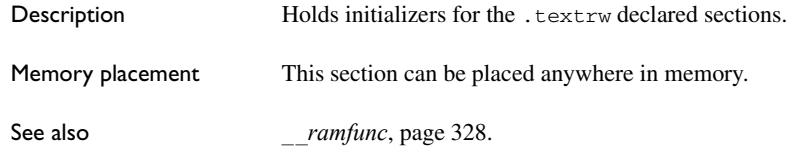

# **The stack usage control file**

- [Overview](#page-438-0)
- [Stack usage control directives](#page-438-1)
- [Syntactic components](#page-442-0)

Before you read this chapter, see *[Stack usage analysis](#page-83-0)*, page 84.

### <span id="page-438-0"></span>**Overview**

A stack usage control file consists of a sequence of directives that control stack usage analysis. You can use C ("/\*...\*/") and C++ ("//...") comments in these files.

The default filename extension for stack usage control files is suc.

### **C++ NAMES**

When you specify the name of a C++ function in a stack usage control file, you must use the name exactly as used by the linker. Both the number and names of parameters, as well as the names of types must match. However, most non-significant white-space differences are accepted. In particular, you must enclose the name in quote marks because all C++ function names include non-identifier characters.

You can also use wildcards in function names. "#\*" matches any sequence of characters, and "#?" matches a single character. This makes it possible to write function names that will match any instantiation of a template function.

Examples:

```
"operator new(unsigned int)"
"ostream::flush()" // EC++
"std::ostream::flush()" // C++
"operator <<(ostream &, char const *)"
"void _Sort<#*>(#*, #*, #*)"
```
# <span id="page-438-1"></span>**Stack usage control directives**

This section gives detailed reference information about each stack usage control directive.

# **function directive**

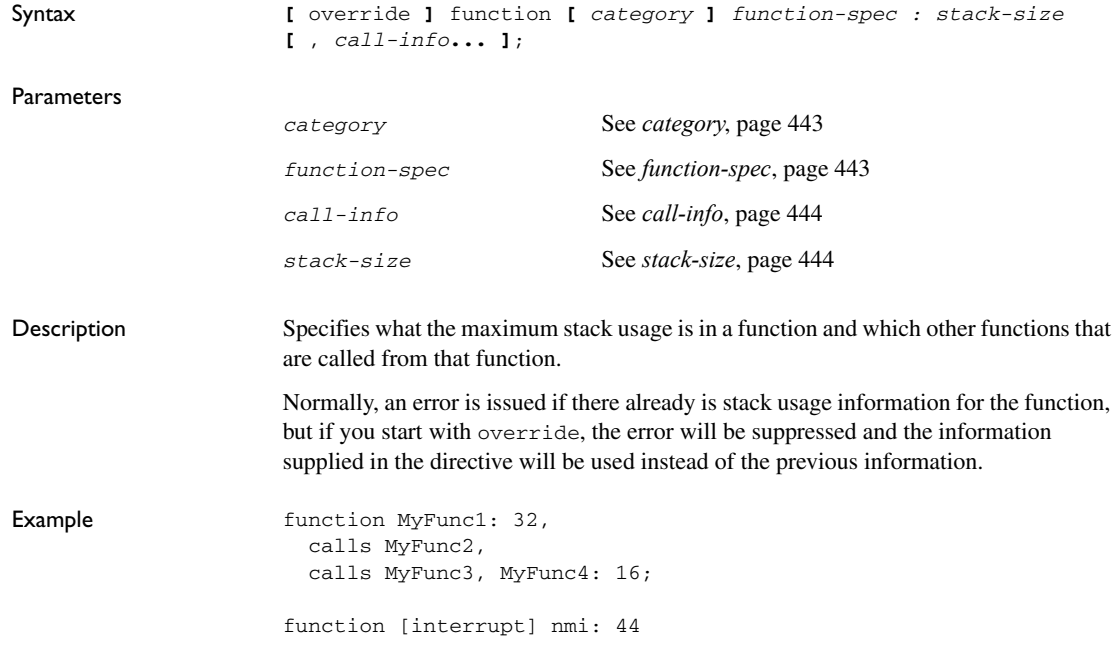

# **exclude directive**

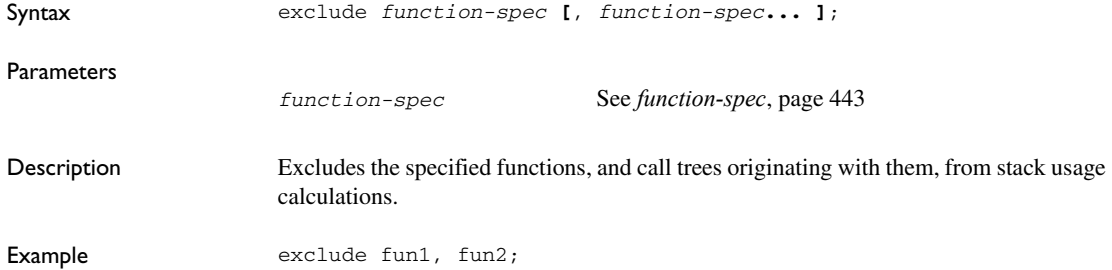

# **possible calls directive**

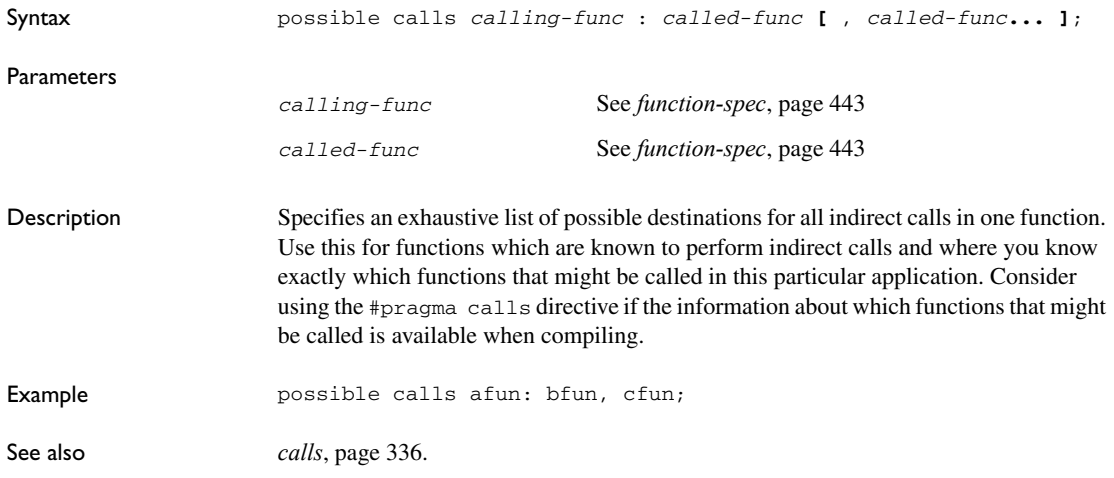

# **call graph root directive**

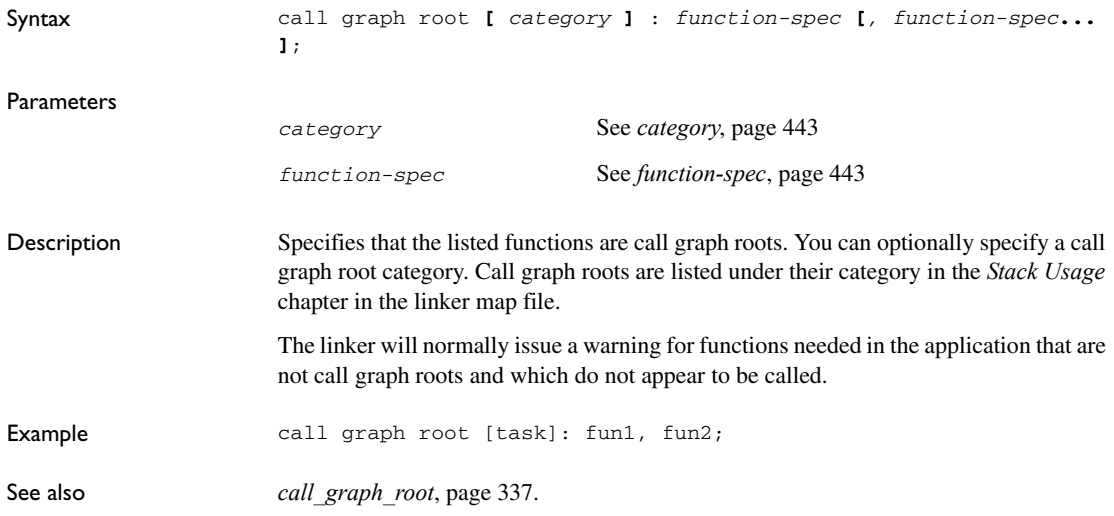

# **max recursion depth directive**

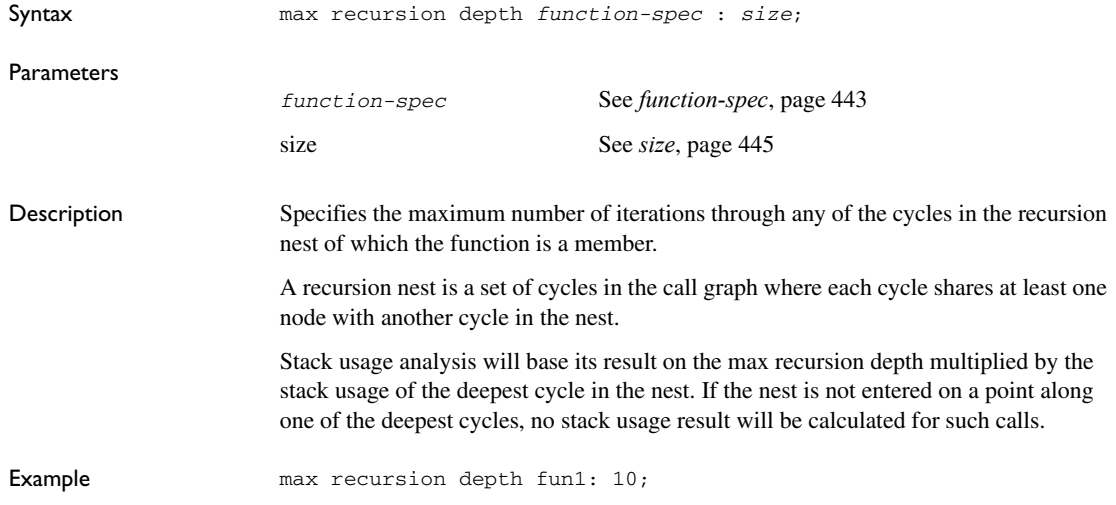

# **no calls from directive**

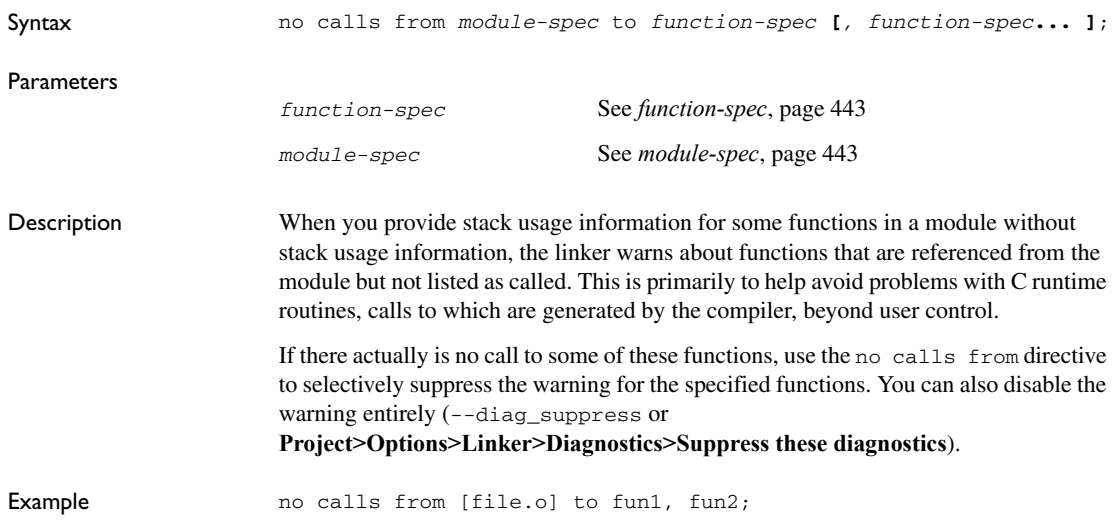

# <span id="page-442-0"></span>**Syntactic components**

The stack usage control directives use some syntactical components. These are described below.

### <span id="page-442-1"></span>*category*

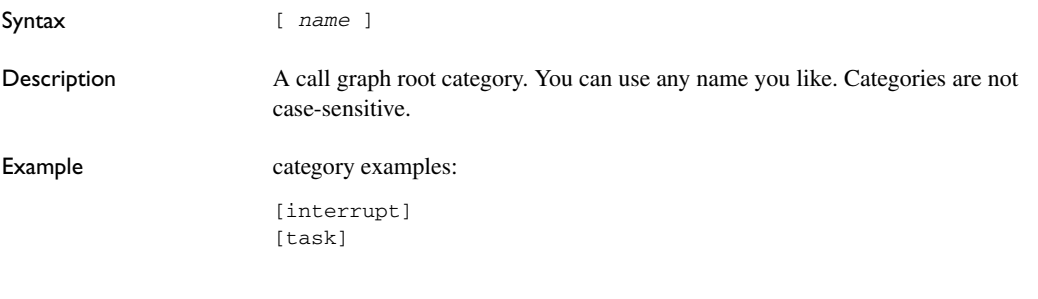

# <span id="page-442-2"></span>*function-spec*

<span id="page-442-3"></span>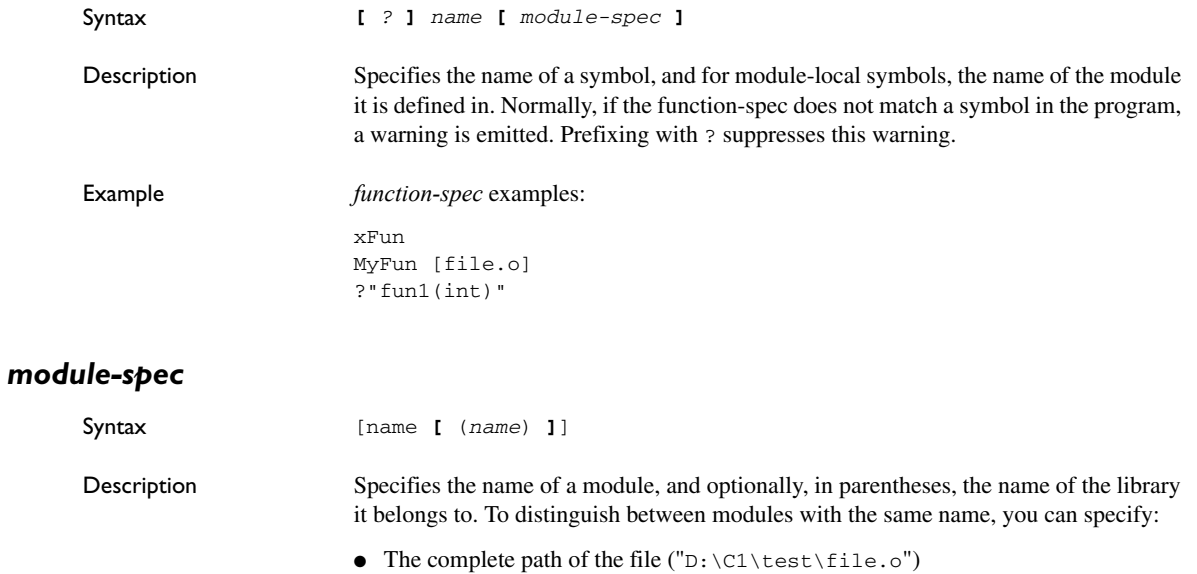

- As many path elements as are needed at the end of the path ("test\file.o")
- Some path elements at the start of the path, followed by "...", followed by some path elements at the end  $("D: \ . . . \ . \$ ile.o").

Note that when using multi-file compilation (--mfc), multiple files are compiled into a single module, named after the first file.

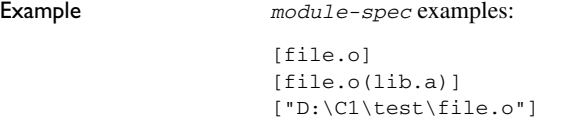

#### *name*

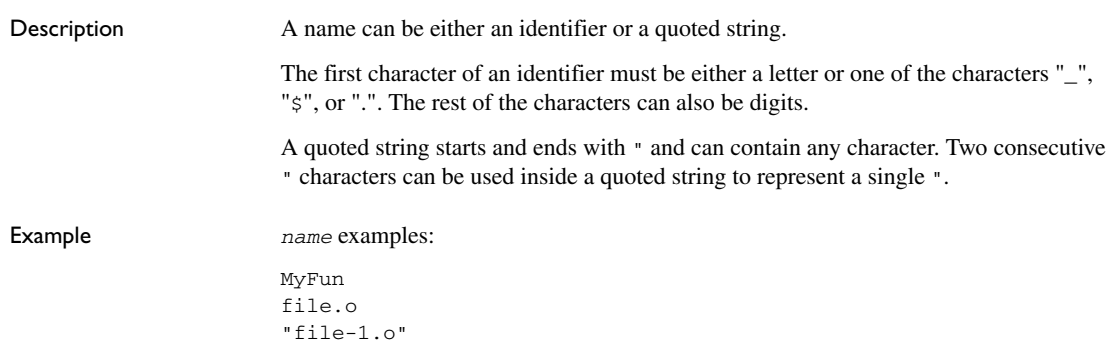

## <span id="page-443-0"></span>*call-info*

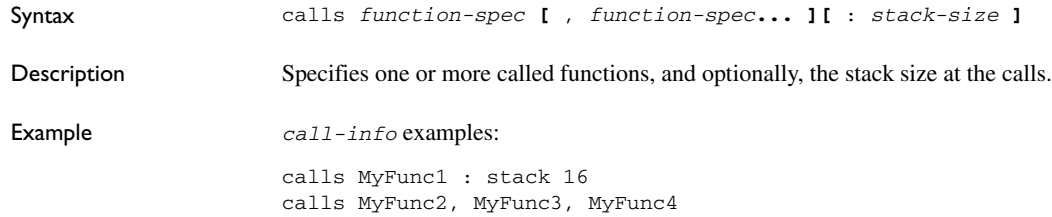

### <span id="page-443-1"></span>*stack-size*

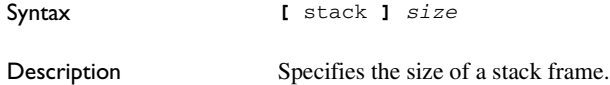

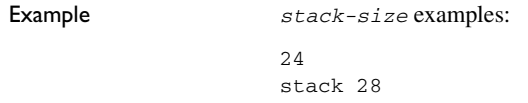

## <span id="page-444-0"></span>*size*

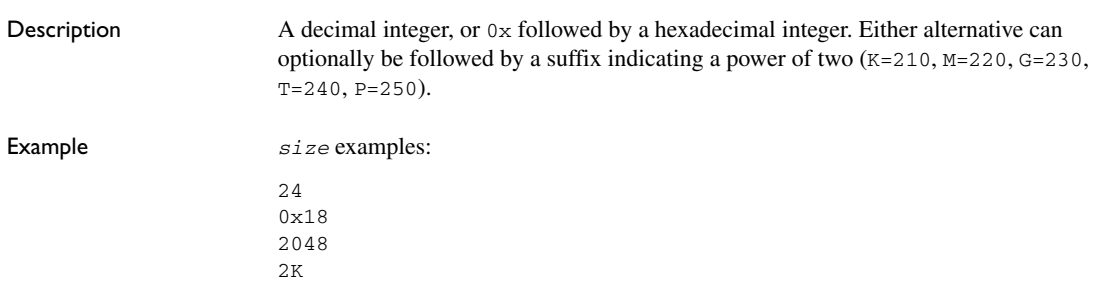

Syntactic components

# **IAR utilities**

- [The IAR Archive Tool—iarchive—](#page-446-0)creates and manipulates a library (an archive) of several ELF object files
- [The IAR ELF Tool—ielftool—](#page-449-0)performs various transformations on an ELF executable image (such as fill, checksum, format conversions, etc)
- [The IAR ELF Dumper—ielfdump](#page-451-0)—creates a text representation of the contents of an ELF relocatable or executable image
- [The IAR ELF Object Tool—iobjmanip](#page-452-0)—is used for performing low-level manipulation of ELF object files
- [The IAR Absolute Symbol Exporter—isymexport](#page-455-0)—exports absolute symbols from a ROM image file, so that they can be used when you link an add-on application.

# <span id="page-446-0"></span>**The IAR Archive Tool—iarchive**

The IAR Archive Tool, iarchive, can create a library (an archive) file from several ELF object files. You can also use iarchaive to manipulate ELF libraries.

A library file contains several relocatable ELF object modules, each of which can be independently used by a linker. In contrast with object modules specified directly to the linker, each module in a library is only included if it is needed.

For information about how to build a library in the IDE, see the *IDE Project Management and Building Guide for ARM.*

### **INVOCATION SYNTAX**

The invocation syntax for the archive builder is:

iarchive *parameters*

#### **Parameters**

The parameters are:

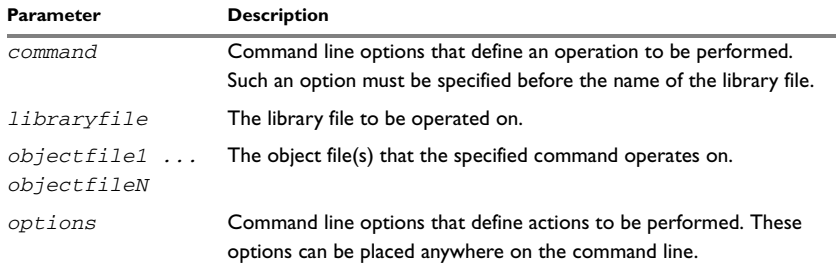

*Table 43: iarchive parameters* 

#### **Examples**

This example creates a library file called mylibrary.a from the source object files module1.o, module.2.o, and module3.o:

iarchive mylibrary.a module1.o module2.o module3.o.

This example lists the contents of mylibrary.a:

iarchive --toc mylibrary.a

This example replaces module3.o in the library with the content in the module3.o file and appends module4.o to mylibrary.a:

iarchive --replace mylibrary.a module3.o module4.o

### **SUMMARY OF IARCHIVE COMMANDS**

This table summarizes the iarchive commands:

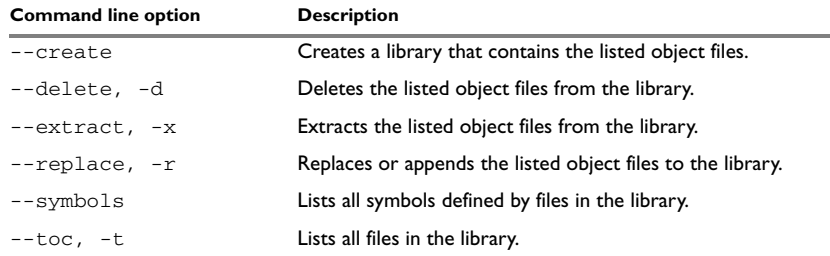

*Table 44: iarchive commands summary* 

For more information, see *[Descriptions of options](#page-460-0)*, page 461.

### **SUMMARY OF IARCHIVE OPTIONS**

This table summarizes the iarchive options:

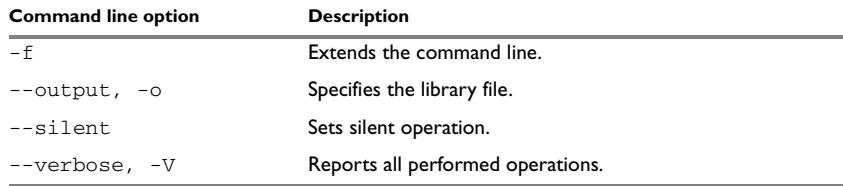

*Table 45: iarchive options summary* 

For more information, see *[Descriptions of options](#page-460-0)*, page 461.

#### **DIAGNOSTIC MESSAGES**

This section lists the messages produced by iarchive:

### **La001: could not open file** *filename*

iarchive failed to open an object file.

#### **La002: illegal path** *pathname*

The path *pathname* is not a valid path.

#### **La006: too many parameters to** *cmd* **command**

A list of object modules was specified as parameters to a command that only accepts a single library file.

#### **La007: too few parameters to** *cmd* **command**

A command that takes a list of object modules was issued without the expected modules.

#### **La008:** *lib* **is not a library file**

The library file did not pass a basic syntax check. Most likely the file is not the intended library file.

#### **La009:** *lib* **has no symbol table**

The library file does not contain the expected symbol information. The reason might be that the file is not the intended library file, or that it does not contain any ELF object modules.

#### **La010: no library parameter given**

The tool could not identify which library file to operate on. The reason might be that a library file has not been specified.

### **La011: file** *file* **already exists**

The file could not be created because a file with the same name already exists.

#### **La013: file confusions,** *lib* **given as both library and object**

The library file was also mentioned in the list of object modules.

#### **La014: module** *module* **not present in archive** *lib*

The specified object module could not be found in the archive.

#### **La015: internal error**

The invocation triggered an unexpected error in iarchive.

#### **Ms003: could not open file** *filename* **for writing**

iarchive failed to open the archive file for writing. Make sure that it is not write protected.

#### **Ms004: problem writing to file** *filename*

An error occurred while writing to file *filename*. A possible reason for this is that the volume is full.

#### **Ms005: problem closing file** *filename*

An error occurred while closing the file *filename*.

# <span id="page-449-0"></span>**The IAR ELF Tool—ielftool**

The IAR ELF Tool, ielftool, can generate a checksum on specific ranges of memories. This checksum can be compared with a checksum calculated on your application.

The source code for ielftool and a Microsoft VisualStudio 2005 template project are available in the arm\src\elfutils directory. If you have specific requirements for how the checksum should be generated or requirements for format conversion, you can modify the source code accordingly.

### **INVOCATION SYNTAX**

The invocation syntax for the IAR ELF Tool is:

ielftool [options] *inputfile outputfile* [options]

The ielftool tool will first process all the fill options, then it will process all the checksum options (from left to right).

#### **Parameters**

The parameters are:

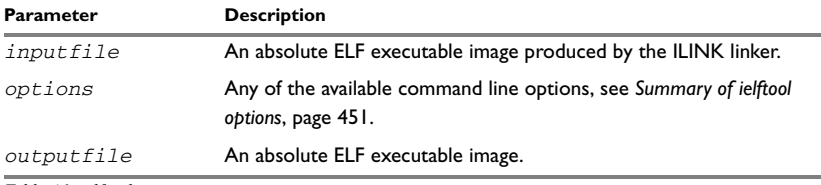

*Table 46: ielftool parameters* 

See also *[Rules for specifying a filename or directory as parameters](#page-231-0)*, page 232.

### **Example**

This example fills a memory range with  $0 \times FF$  and then calculates a checksum on the same range:

```
ielftool my_input.out my_output.out --fill 0xFF;0–0xFF
            --checksum __checksum:4,crc32;0–0xFF
```
### <span id="page-450-0"></span>**SUMMARY OF IELFTOOL OPTIONS**

This table summarizes the ielftool command line options:

#### **Command line option Description**

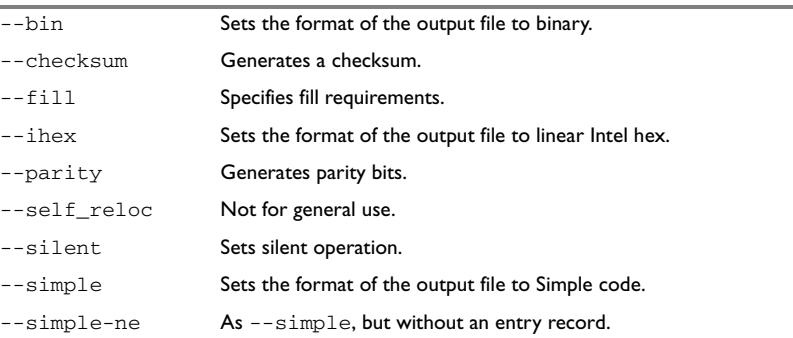

*Table 47: ielftool options summary* 

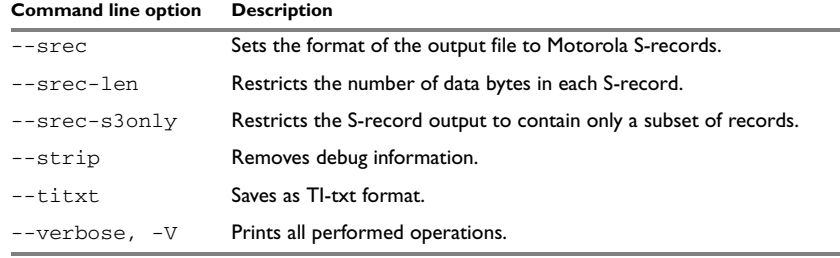

*Table 47: ielftool options summary (Continued)*

For more information, see *[Descriptions of options](#page-460-0)*, page 461.

# <span id="page-451-0"></span>**The IAR ELF Dumper—ielfdump**

The IAR ELF Dumper for ARM, ielfdumparm, can be used for creating a text representation of the contents of a relocatable or absolute ELF file.

ielfdumparm can be used in one of three ways:

- To produce a listing of the general properties of the input file and the ELF segments and ELF sections it contains. This is the default behavior when no command line options are used.
- To also include a textual representation of the contents of each ELF section in the input file. To specify this behavior, use the command line option --all.
- To produce a textual representation of selected ELF sections from the input file. To specify this behavior, use the command line option --section.

### **INVOCATION SYNTAX**

The invocation syntax for ielfdumparm is:

ielfdumparm *input\_file* [*output\_file*]

**Note:** ielfdumparm is a command line tool which is not primarily intended to be used in the IDE.

#### **Parameters**

The parameters are:

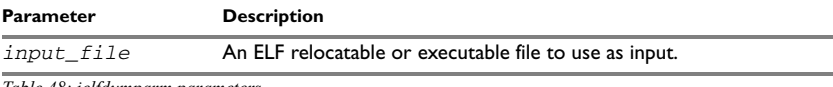

*Table 48: ielfdumparm parameters* 

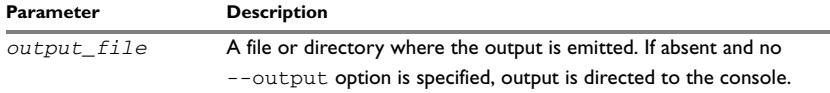

*Table 48: ielfdumparm parameters (Continued)*

See also *[Rules for specifying a filename or directory as parameters](#page-231-0)*, page 232.

### **SUMMARY OF IELFDUMP OPTIONS**

This table summarizes the ielfdumparm command line options:

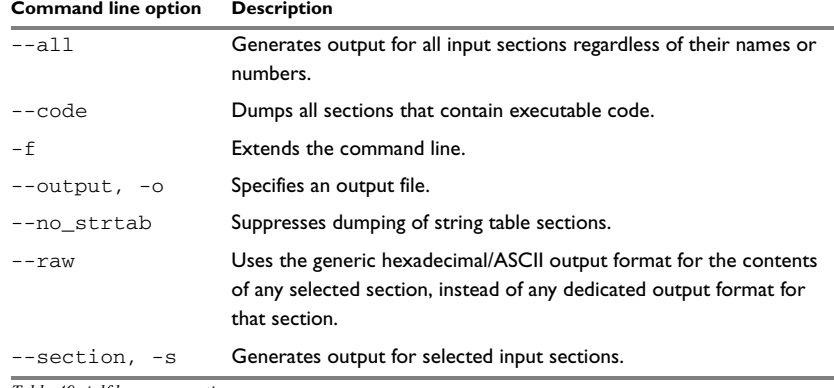

*Table 49: ielfdumparm options summary* 

For more information, see *[Descriptions of options](#page-460-0)*, page 461.

# <span id="page-452-0"></span>**The IAR ELF Object Tool—iobjmanip**

Use the IAR ELF Object Tool, iobjmanip, to perform low-level manipulation of ELF object files.

#### **INVOCATION SYNTAX**

The invocation syntax for the IAR ELF Object Tool is:

iobjmanip *options inputfile outputfile*

#### **Parameters**

The parameters are:

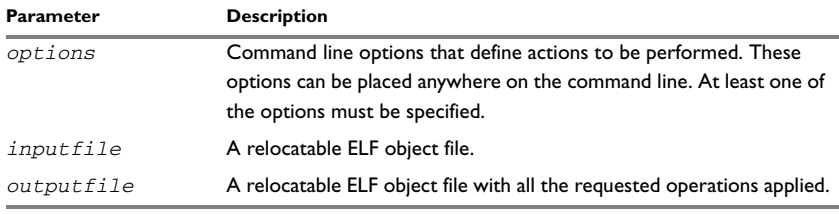

*Table 50: iobjmanip parameters* 

See also *[Rules for specifying a filename or directory as parameters](#page-231-0)*, page 232.

#### **Examples**

This example renames the section .example in input.o to .example2 and stores the result in output.o:

iobjmanip --rename\_section .example=.example2 input.o output.o

### **SUMMARY OF IOBJMANIP OPTIONS**

This table summarizes the iobjmanip options:

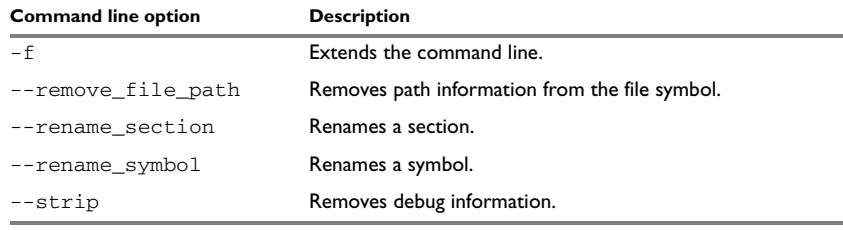

*Table 51: iobjmanip options summary* 

For more information, see *[Descriptions of options](#page-460-0)*, page 461.

### **DIAGNOSTIC MESSAGES**

This section lists the messages produced by iobjmanip:

#### **Lm001: No operation given**

None of the command line parameters specified an operation to perform.

### **Lm002: Expected** *nr* **parameters but got** *nr*

Too few or too many parameters. Check invocation syntax for iobjmanip and for the used command line options.

#### **Lm003: Invalid section/symbol renaming pattern** *pattern*

The pattern does not define a valid renaming operation.

#### **Lm004: Could not open file** *filename*

iobjmanip failed to open the input file.

#### **Lm005: ELF format error** *msg*

The input file is not a valid ELF object file.

#### **Lm006: Unsupported section type** *nr*

The object file contains a section that iobjmanip cannot handle. This section will be ignored when generating the output file.

#### **Lm007: Unknown section type** *nr*

iobjmanip encountered an unrecognized section. iobjmanip will try to copy the content as is.

### **Lm008: Symbol** *symbol* **has unsupported format**

iobjmanip encountered a symbol that cannot be handled. iobjmanip will ignore this symbol when generating the output file.

#### **Lm009: Group type** *nr* **not supported**

iobjmanip only supports groups of type GRP\_COMDAT. If any other group type is encountered, the result is undefined.

### **Lm010: Unsupported ELF feature in** *file***:** *msg*

The input file uses a feature that iobjmanip does not support.

#### **Lm011: Unsupported ELF file type**

The input file is not a relocatable object file.

### **Lm012: Ambiguous rename for section/symbol** *name* **(***alt1* **and** *alt2***)**

An ambiguity was detected while renaming a section or symbol. One of the alternatives will be used.

### **Lm013: Section** *name* **removed due to transitive dependency on**  *name*

A section was removed as it depends on an explicitly removed section.

#### **Lm014: File has no section with index** *nr*

A section index, used as a parameter to --remove\_section or --rename\_section, did not refer to a section in the input file.

### **Ms003: could not open file** *filename* **for writing**

iobjmanip failed to open the output file for writing. Make sure that it is not write protected.

#### **Ms004: problem writing to file** *filename*

An error occurred while writing to file *filename*. A possible reason for this is that the volume is full.

#### **Ms005: problem closing file** *filename*

An error occurred while closing the file *filename*.

## <span id="page-455-0"></span>**The IAR Absolute Symbol Exporter—isymexport**

The IAR Absolute Symbol Exporter, isymexport, can export absolute symbols from a ROM image file, so that they can be used when you link an add-on application.

To keep symbols from your symbols file in your final application, the symbols must be referred to, either from your source code or by using the linker option --keep.

### **INVOCATION SYNTAX**

The invocation syntax for the IAR Absolute Symbol Exporter is:

isymexport [*options*] *inputfile outputfile* [*options*]

#### **Parameters**

The parameters are:

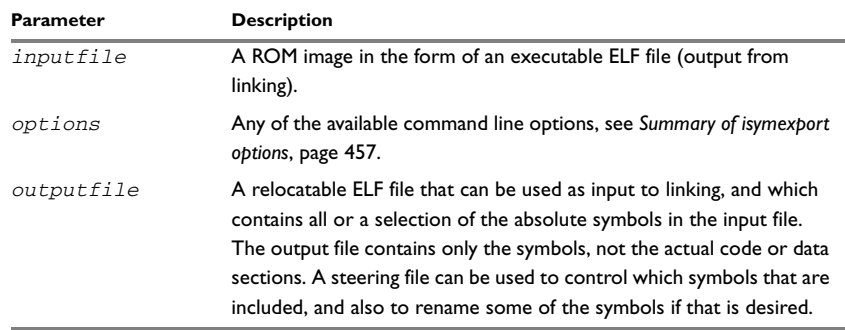

*Table 52: isymexport parameters* 

For information about specifying a filename or a directory, see *[Rules for specifying a](#page-231-0)  [filename or directory as parameters](#page-231-0)*, page 232.

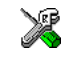

In the IDE, to add the export of library symbols, choose **Project>Options>Build Actions** and specify your command line in the **Post-build command line** text field, for example like this:

\$TOOLKIT\_DIR\$\bin\isymexport.exe "\$TARGET\_PATH\$" "\$PROJ\_DIR\$\const\_lib.symbols"

### <span id="page-456-0"></span>**SUMMARY OF ISYMEXPORT OPTIONS**

This table summarizes the isymexport command line options:

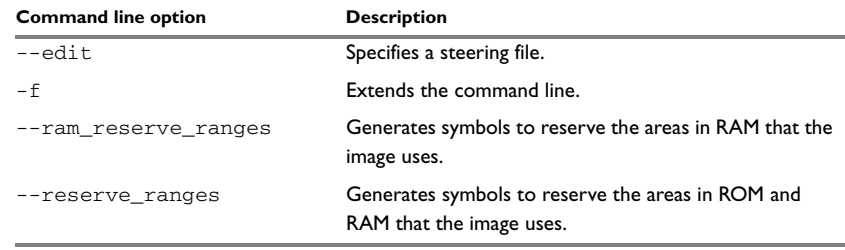

*Table 53: isymexport options summary* 

For more information, see *[Descriptions of options](#page-460-0)*, page 461.

#### <span id="page-456-1"></span>**STEERING FILES**

A steering file can be used for controlling which symbols that are included, and also to rename some of the symbols if that is desired. In the file, you can use show and hide

directives to select which public symbols from the input file that are to be included in the output file. rename directives can be used for changing the names of symbols in the input file.

When you use a steering file, only actively exported symbols will be available in the output file. Thus, a steering file without show directives will generate an output file without symbols.

### **Syntax**

The following syntax rules apply:

- Each directive is specified on a separate line.
- C comments  $(\frac{\lambda}{\lambda}, \lambda, \frac{\lambda}{\lambda})$  and C++ comments  $(\frac{\lambda}{\lambda}, \lambda, \lambda)$  can be used.
- Patterns can contain wildcard characters that match more than one possible character in a symbol name.
- The \* character matches any sequence of zero or more characters in a symbol name.
- The ? character matches any single character in a symbol name.

### **Example**

```
rename xxx_* as YYY_* /*Change symbol prefix from xxx_ to YYY_ */
show YYY_* \qquad/* Export all symbols from YYY package */<br>hide *_internal \qquad/* But do not export internal symbols */
                        /* But do not export internal symbols */show zzz? /* Export zzza, but not zzzaaa */
hide zzzx \frac{1}{2} but do not export zzzx \frac{1}{2}
```
### **Show directive**

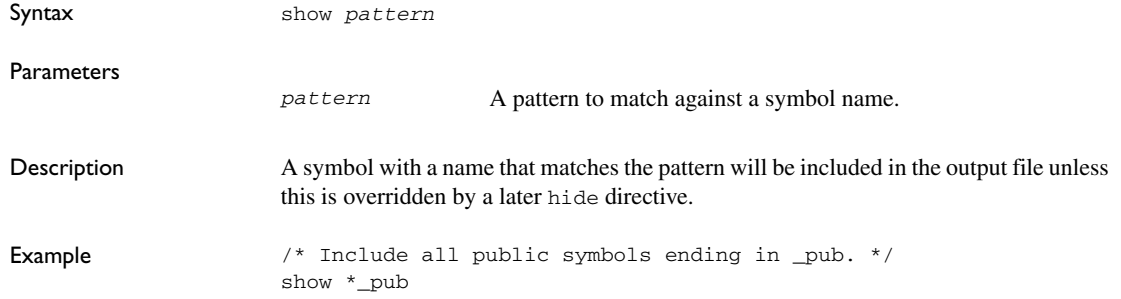

# **Hide directive**

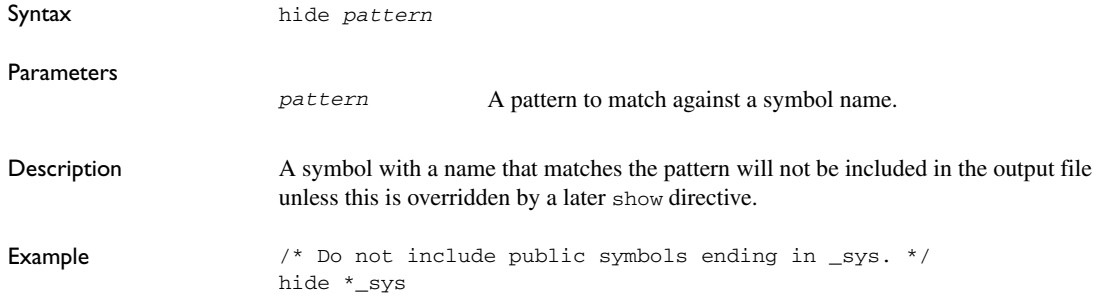

# **Rename directive**

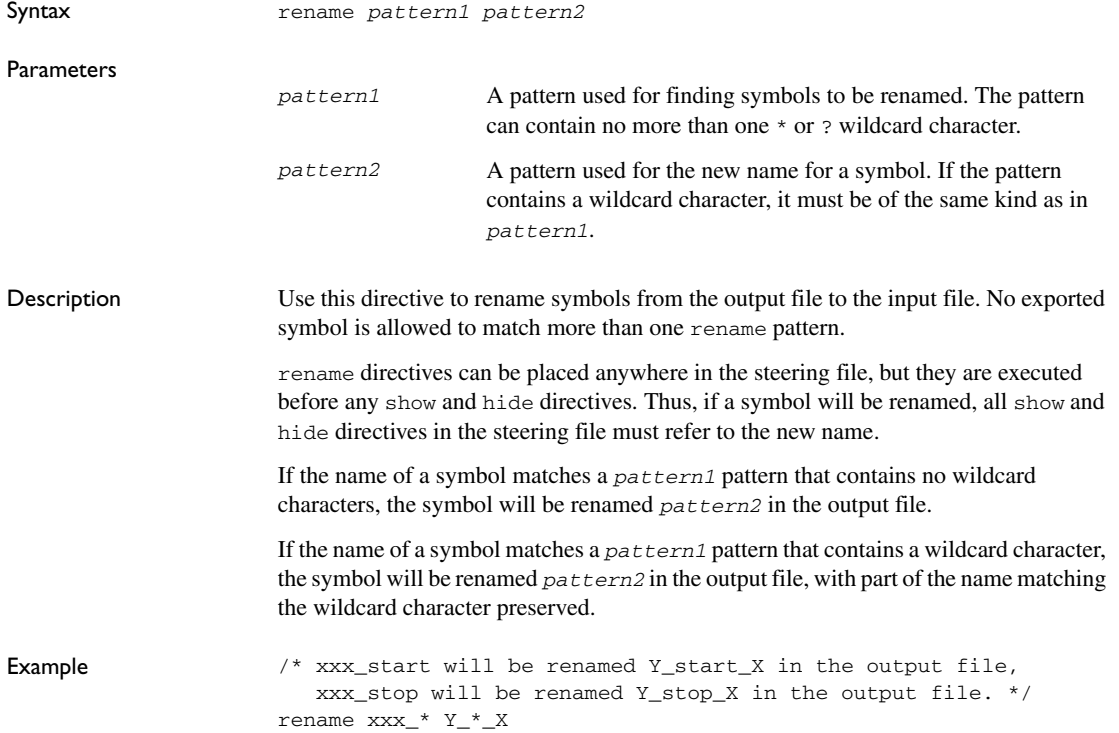

### **DIAGNOSTIC MESSAGES**

This section lists the messages produced by isymexport:

#### **Es001: could not open file** *filename*

isymexport failed to open the specified file.

#### **Es002: illegal path** *pathname*

The path *pathname* is not a valid path.

### **Es003: format error:** *message*

A problem occurred while reading the input file.

### **Es004: no input file**

No input file was specified.

### **Es005: no output file**

An input file, but no output file was specified.

### **Es006: too many input files**

More than two files were specified.

### **Es007: input file is not an ELF executable**

The input file is not an ELF executable file.

#### **Es008: unknown directive:** *directive*

The specified directive in the steering file is not recognized.

#### **Es009: unexpected end of file**

The steering file ended when more input was required.

#### **Es010: unexpected end of line**

A line in the steering file ended before the directive was complete.

#### **Es011: unexpected text after end of directive**

There is more text on the same line after the end of a steering file directive.

#### **Es012: expected** *text*

The specified text was not present in the steering file, but must be present for the directive to be correct.

### **Es013: pattern can contain at most one \* or ?**

Each pattern in the current directive can contain at most one \* or one ? wildcard character.

#### **Es014: rename patterns have different wildcards**

Both patterns in the current directive must contain exactly the same kind of wildcard. That is, both must either contain:

- No wildcards
- Exactly one \*
- Exactly one ?

This error occurs if the patterns are not the same in this regard.

#### **Es014: ambiguous pattern match:** *symbol* **matches more than one rename pattern**

A symbol in the input file matches more than one rename pattern.

# <span id="page-460-0"></span>**Descriptions of options**

This section gives detailed reference information about each command line option available for the different utilities.

<span id="page-460-1"></span>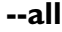

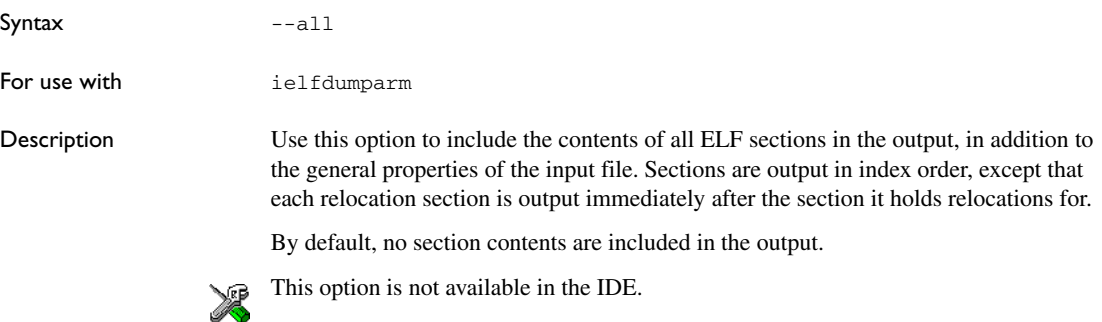

### <span id="page-461-0"></span>**--bin**

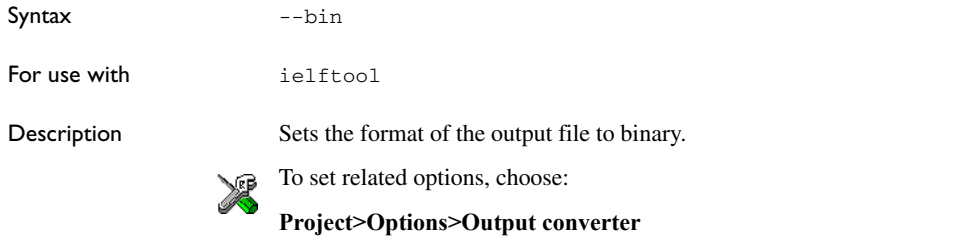

# <span id="page-461-1"></span>**--checksum**

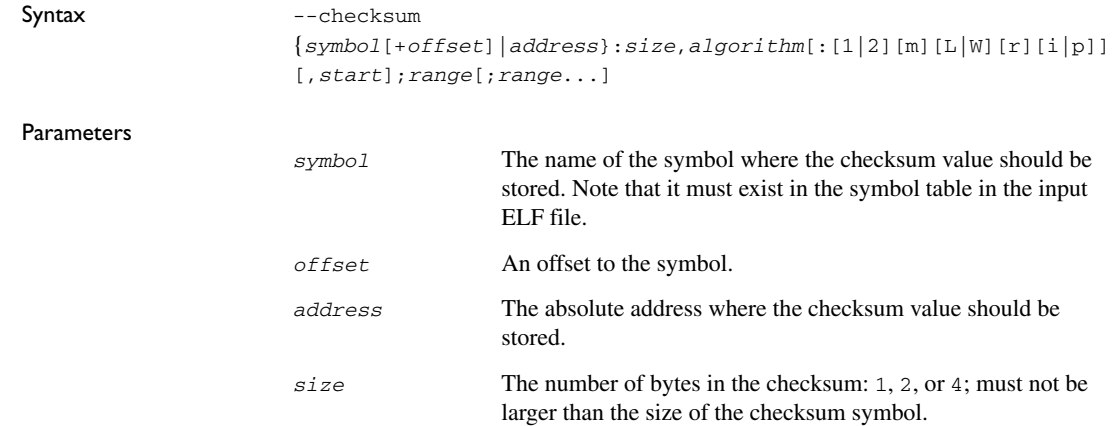

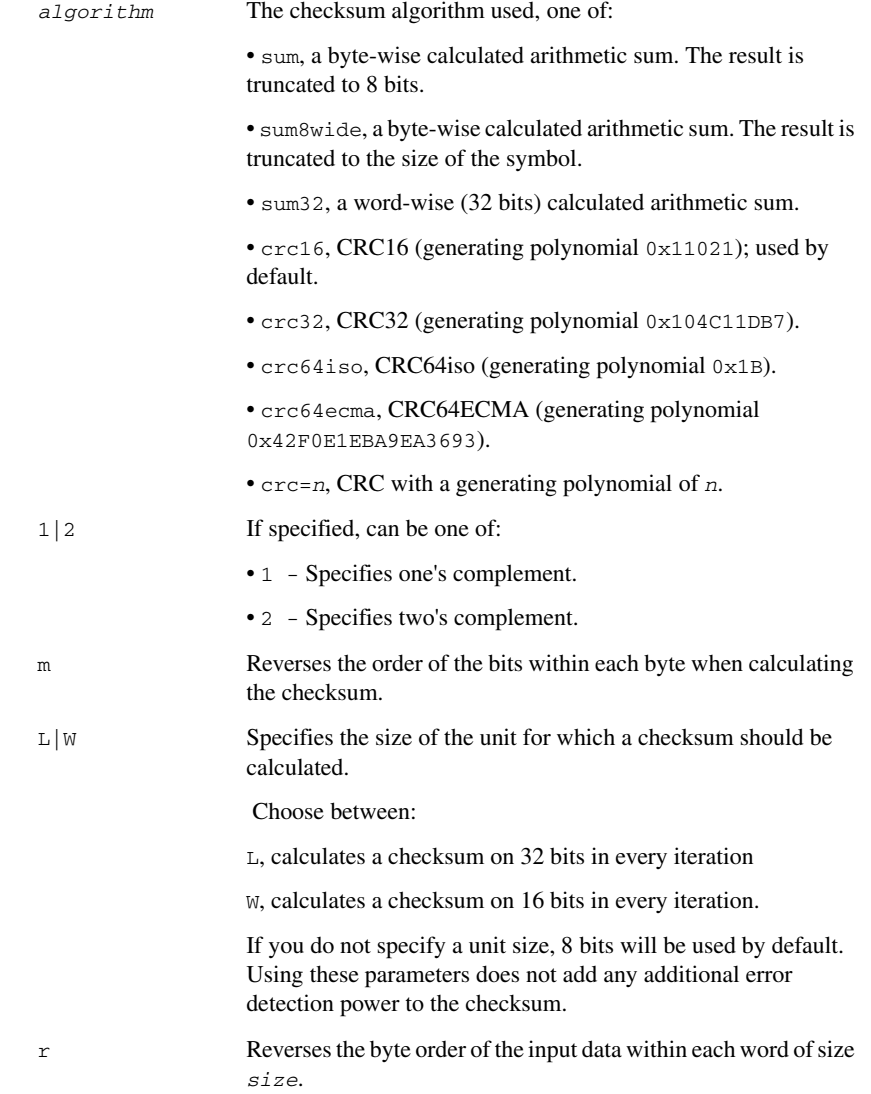

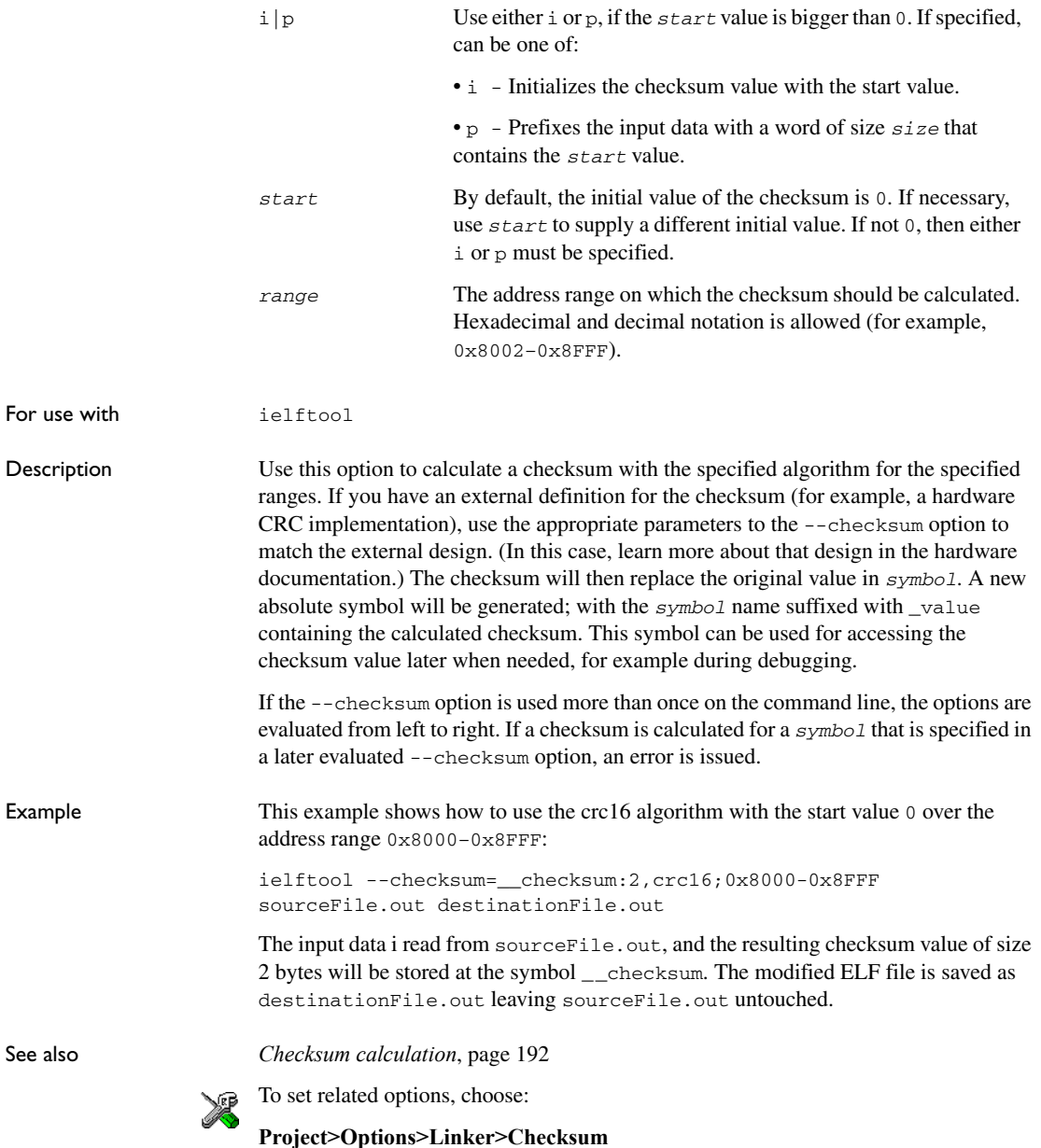

### <span id="page-464-2"></span>**--code**

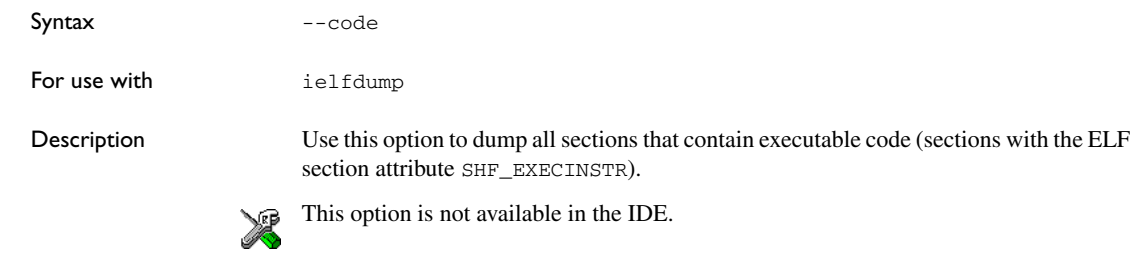

### <span id="page-464-0"></span>**--create**

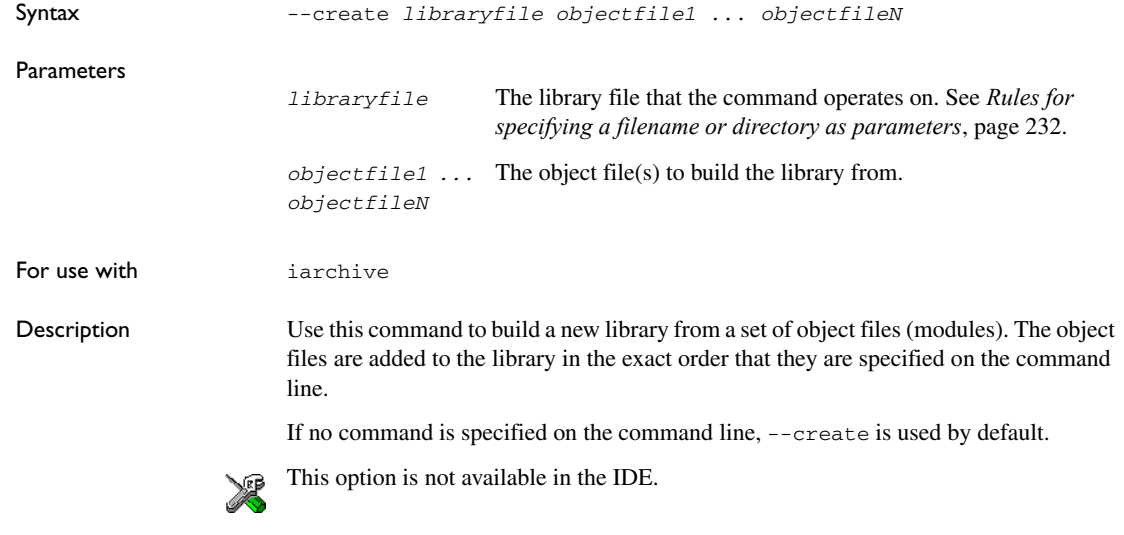

# <span id="page-464-1"></span>**--delete, -d**

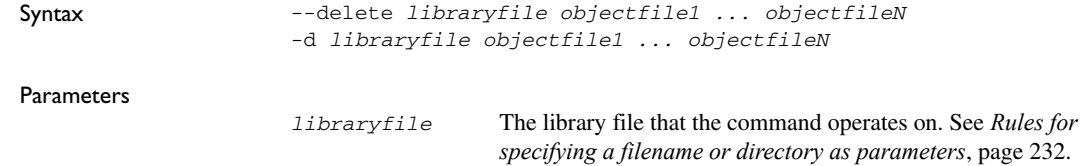

<span id="page-465-1"></span>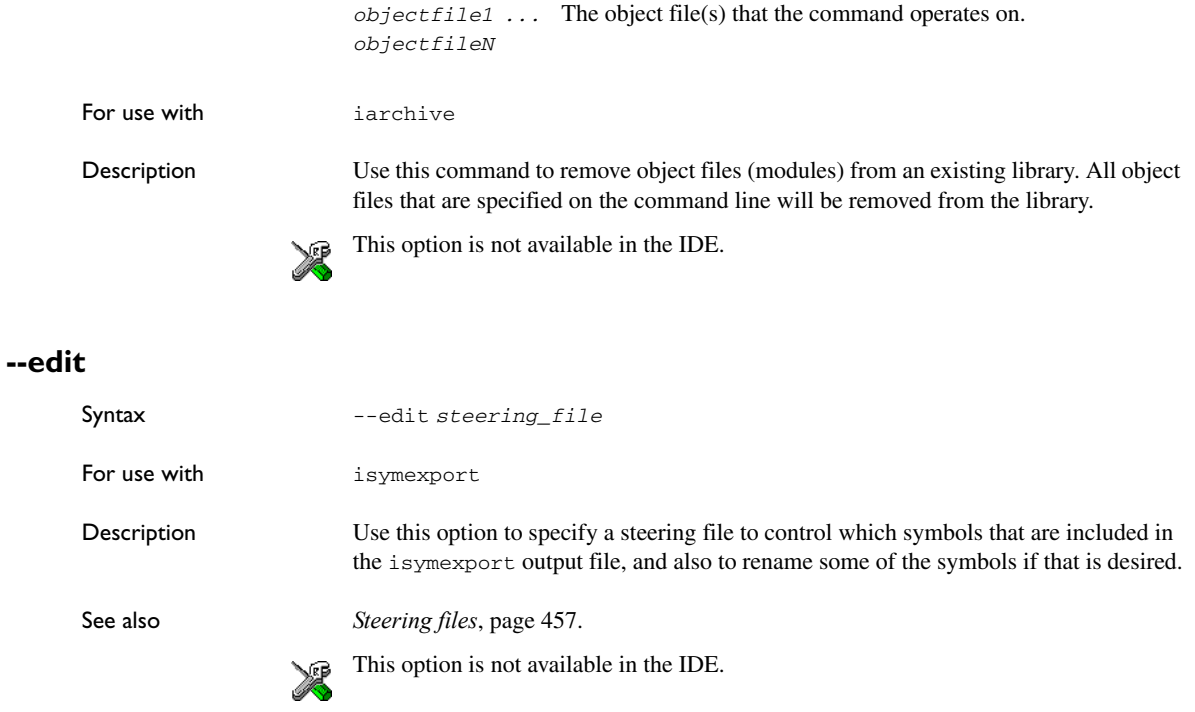

### <span id="page-465-0"></span>**--extract, -x**

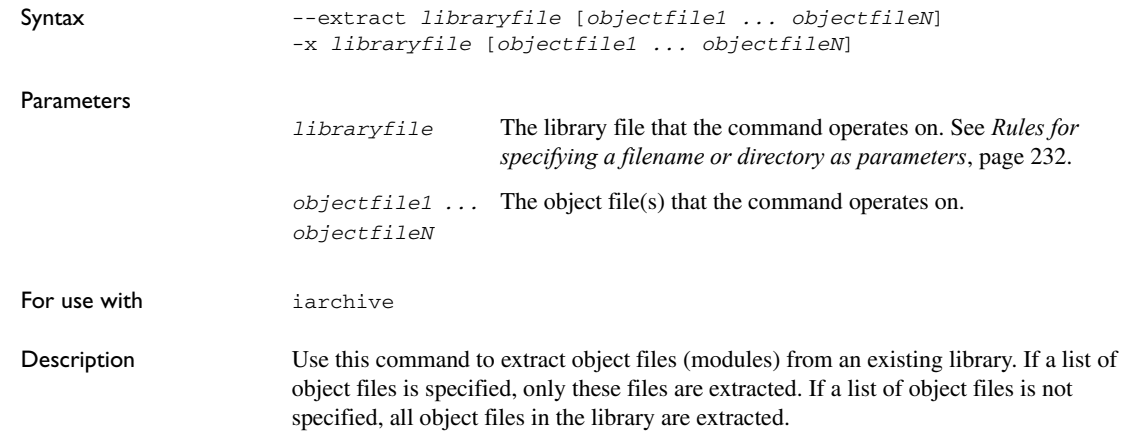

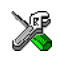

This option is not available in the IDE.

## <span id="page-466-0"></span>**-f**

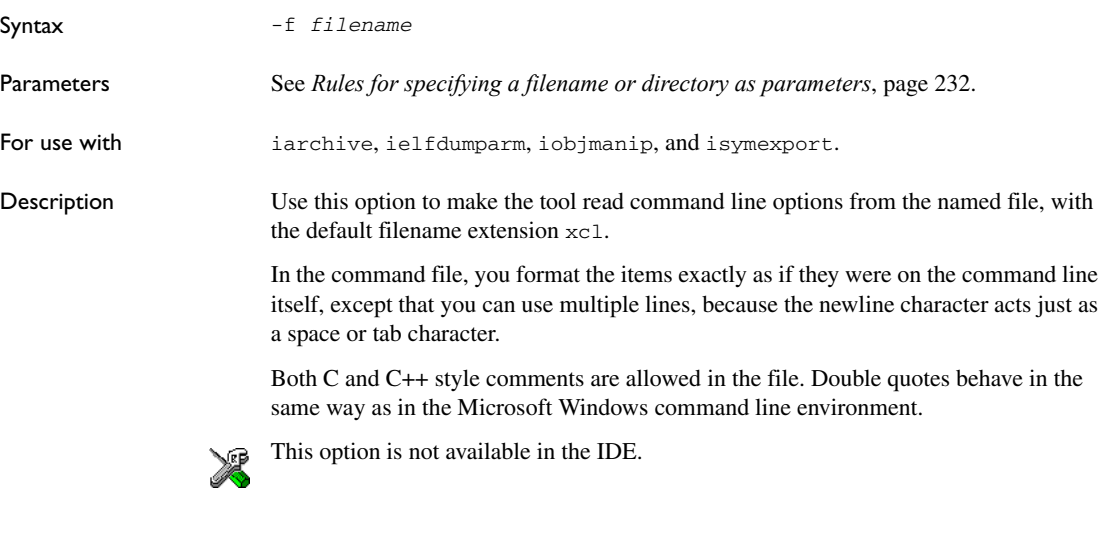

# <span id="page-466-1"></span>**--fill**

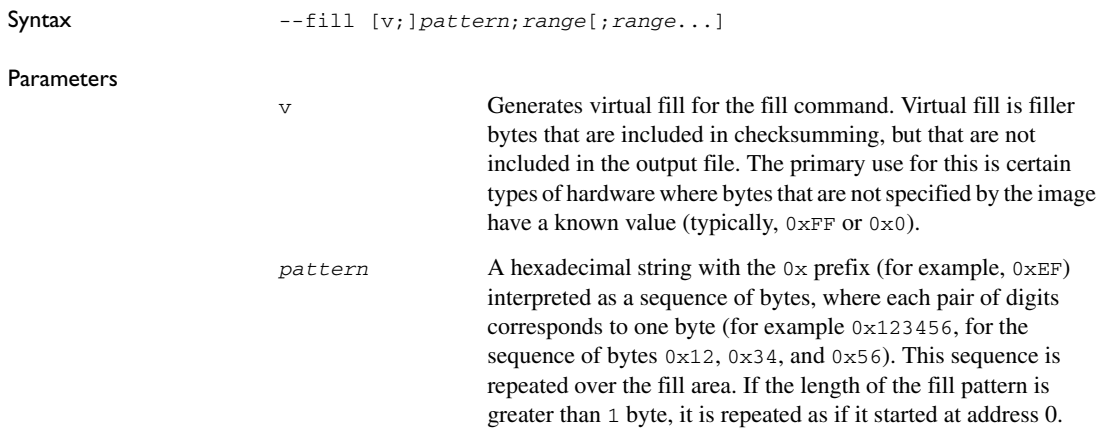

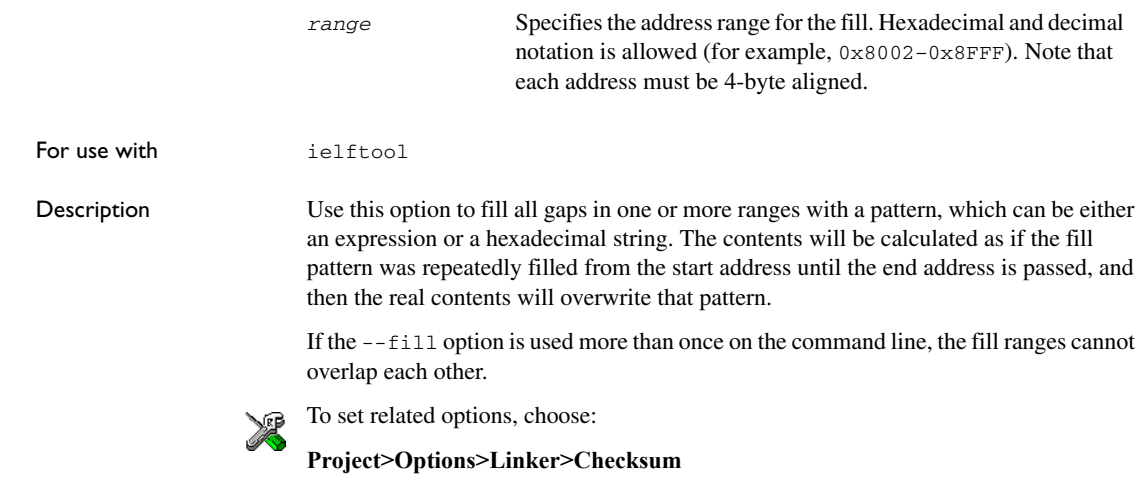

### <span id="page-467-0"></span>**--ihex**

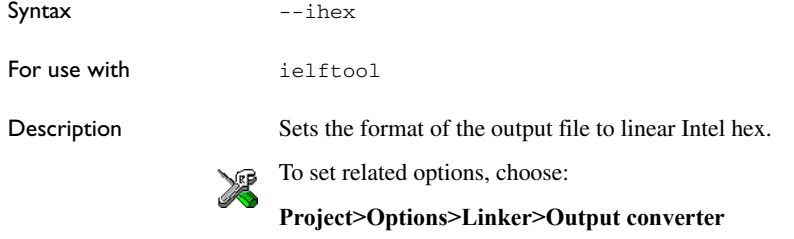

<span id="page-467-1"></span>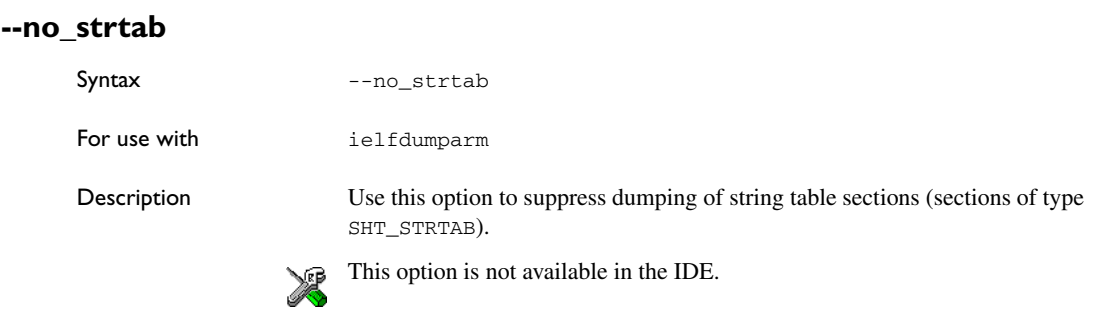
# **--output, -o**

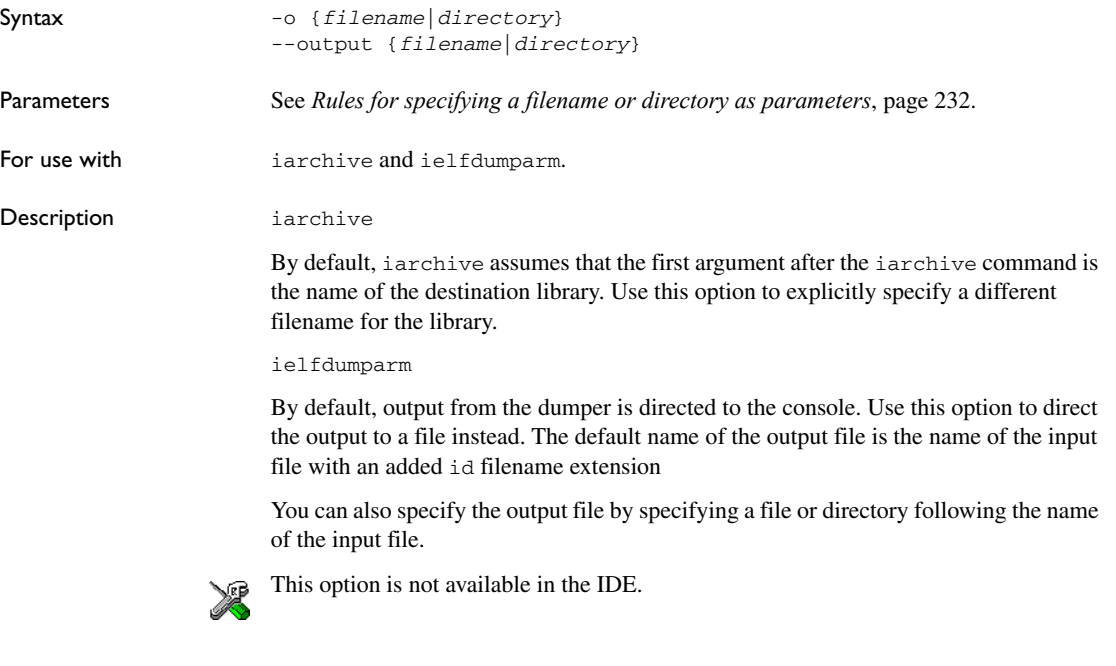

# **--parity**

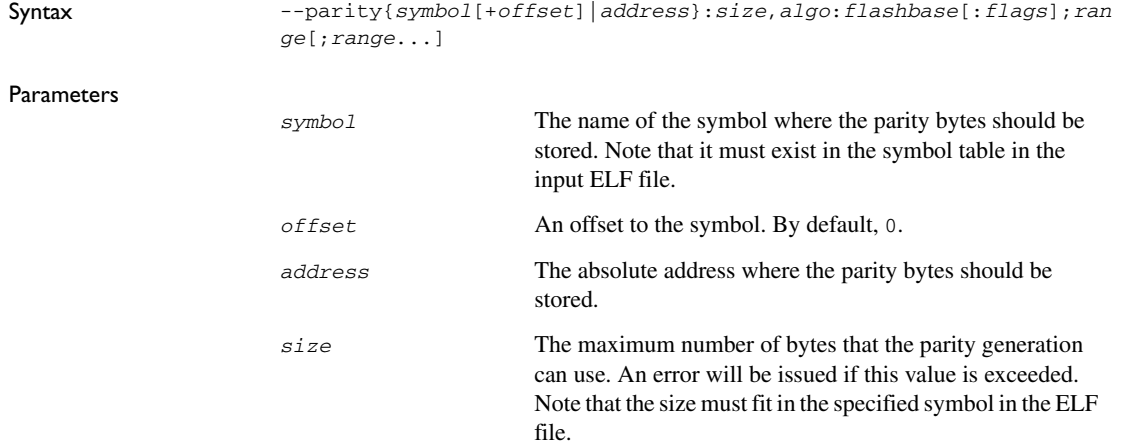

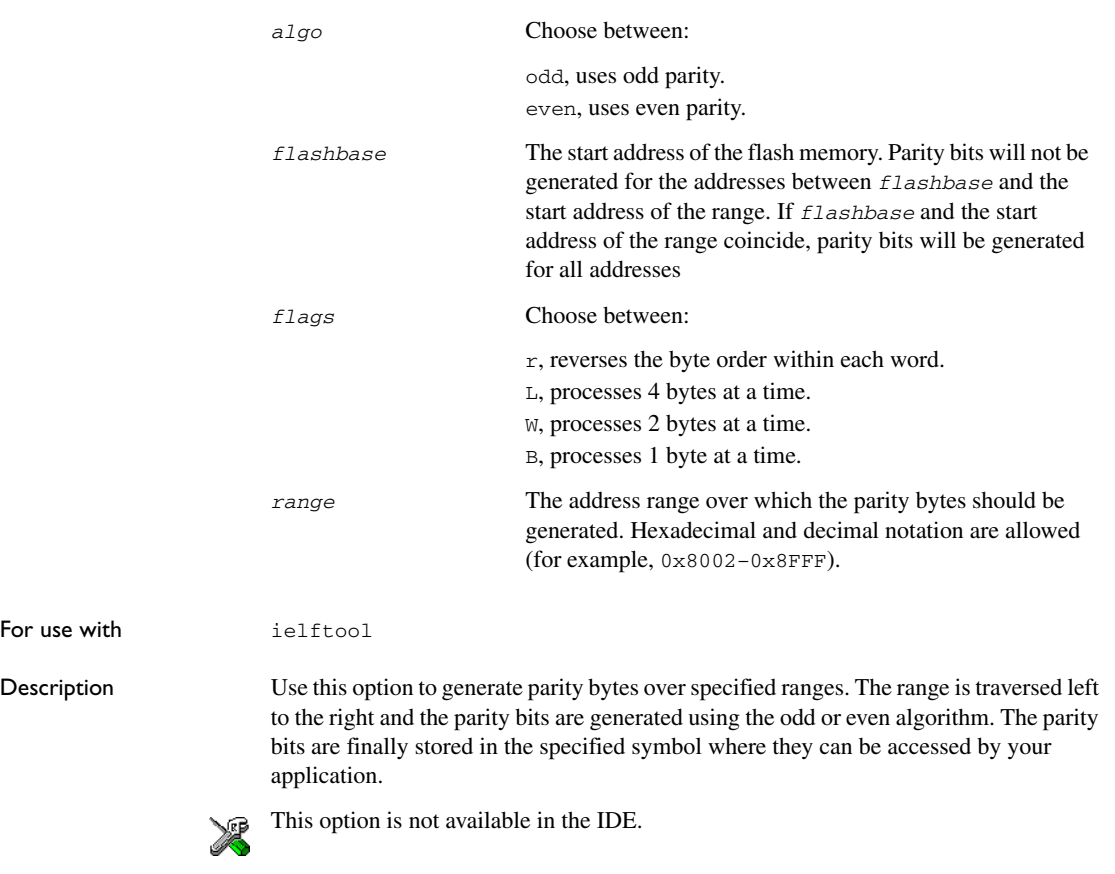

## <span id="page-469-0"></span>**--ram\_reserve\_ranges**

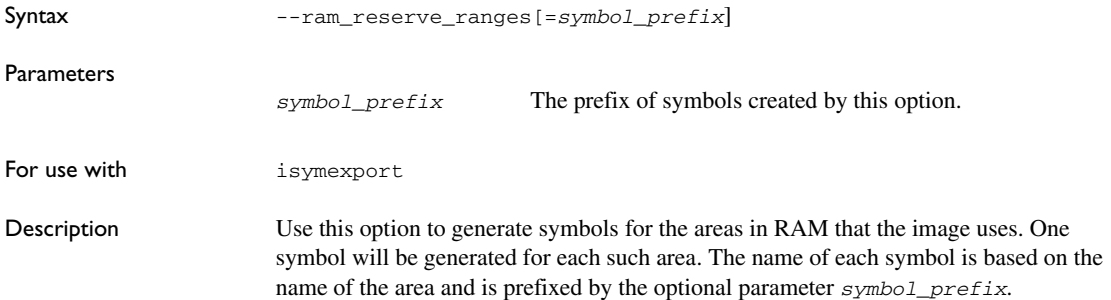

Generating symbols that cover an area in this way prevents the linker from placing other content at the affected addresses. This can be useful when linking against an existing image.

If --ram\_reserve\_ranges is used together with --reserve\_ranges, the RAM areas will get their prefix from the --ram\_reserve\_ranges option and the non-RAM areas will get their prefix from the --reserve\_ranges option.

See also *[--reserve\\_ranges](#page-472-0)*, page 473.

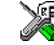

This option is not available in the IDE.

#### **--raw**

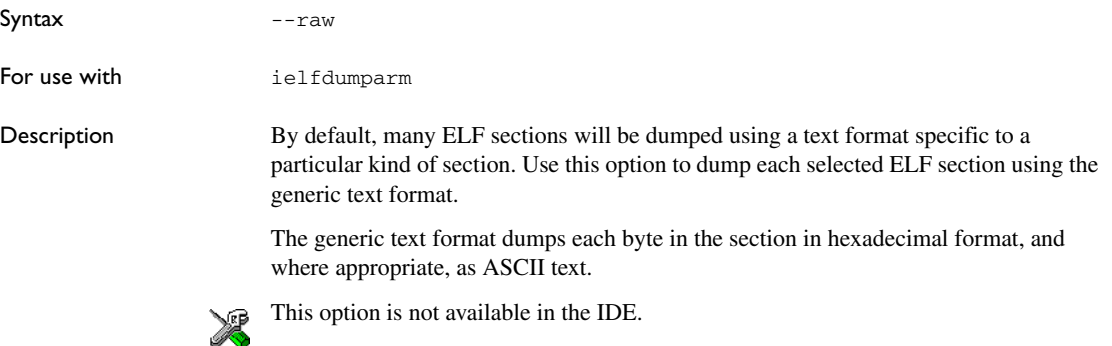

# **--remove\_file\_path**

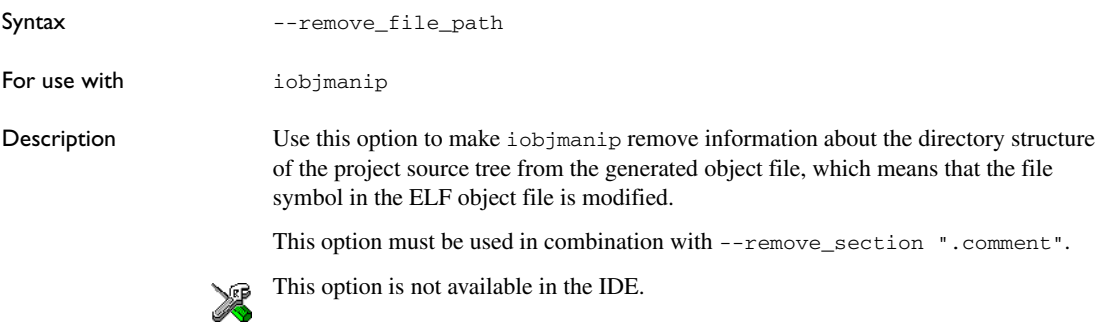

# **--remove\_section**

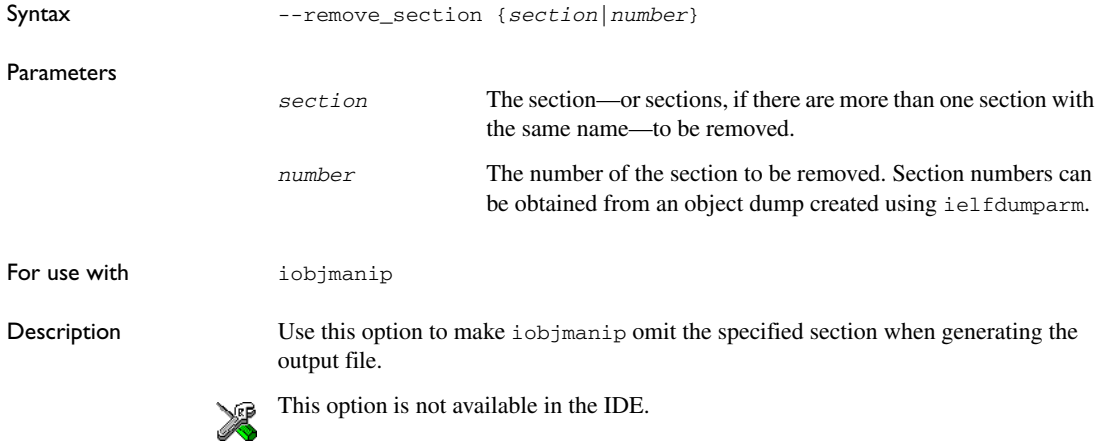

# **--rename\_section**

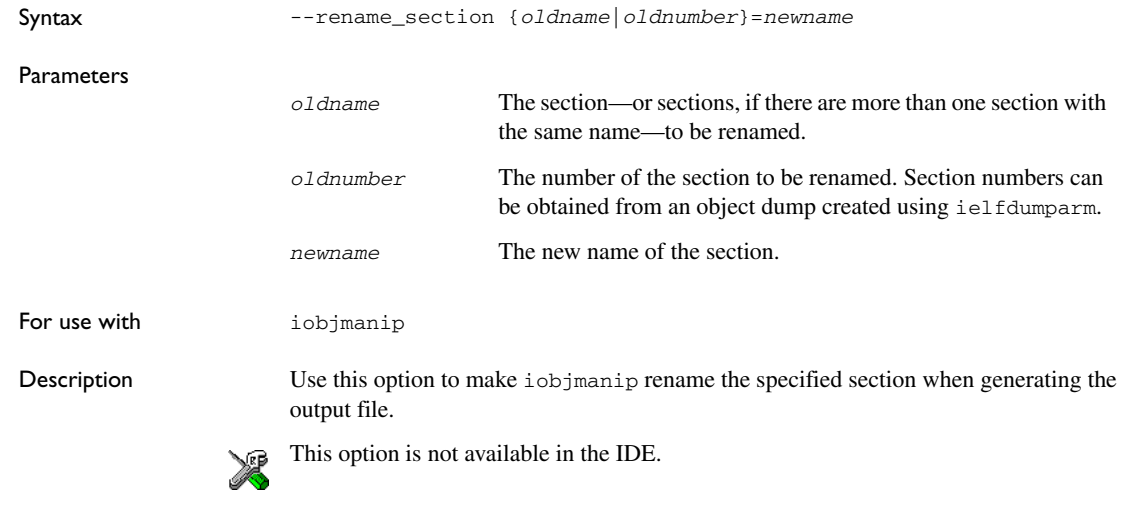

# **--rename\_symbol**

Syntax --rename\_symbol *oldname* =*newname*

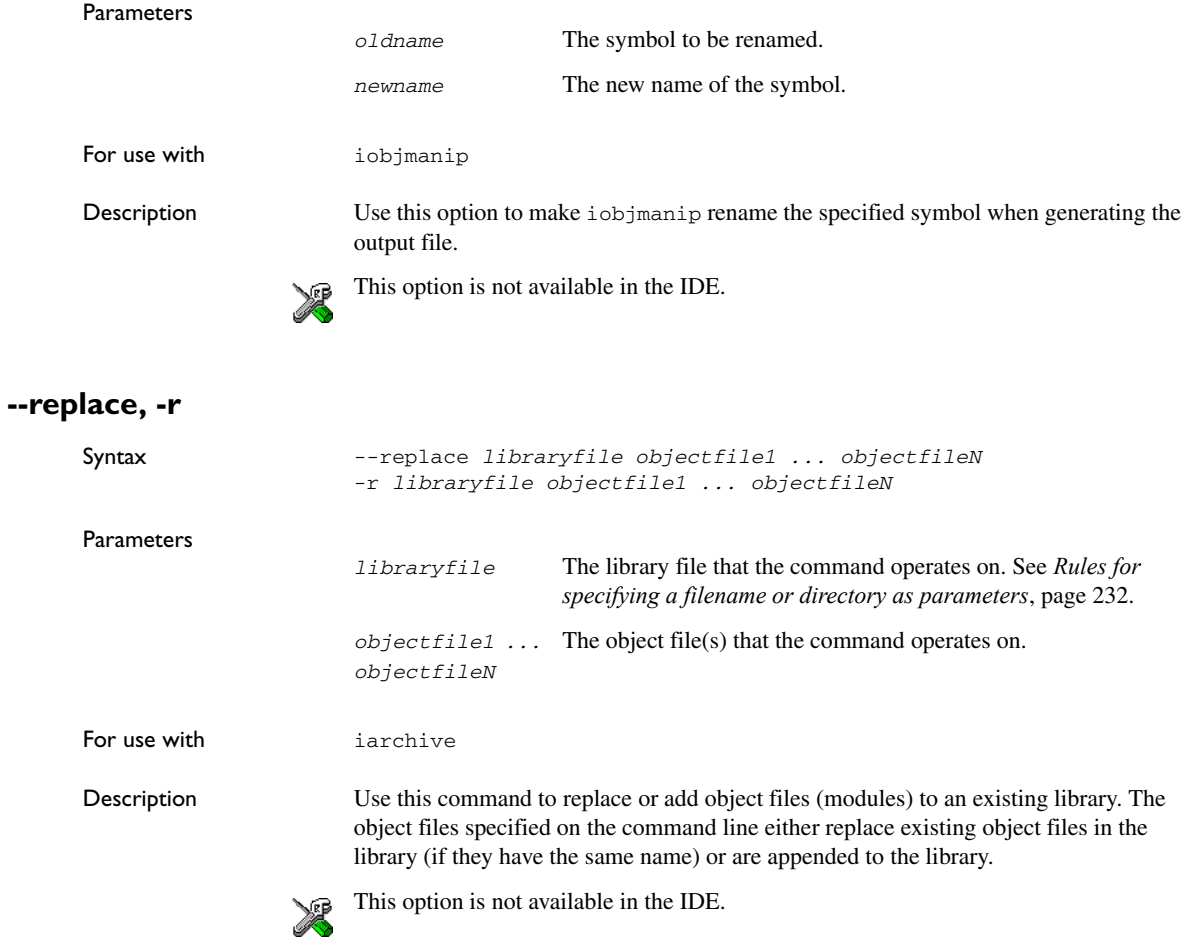

# <span id="page-472-0"></span>**--reserve\_ranges**

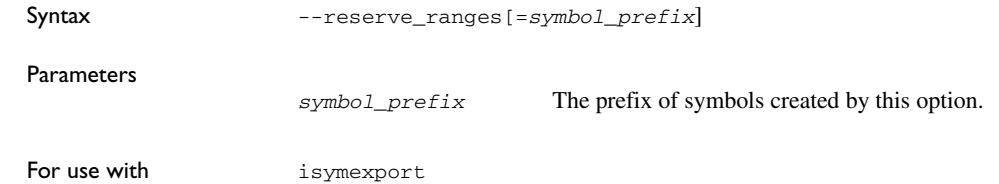

**473**

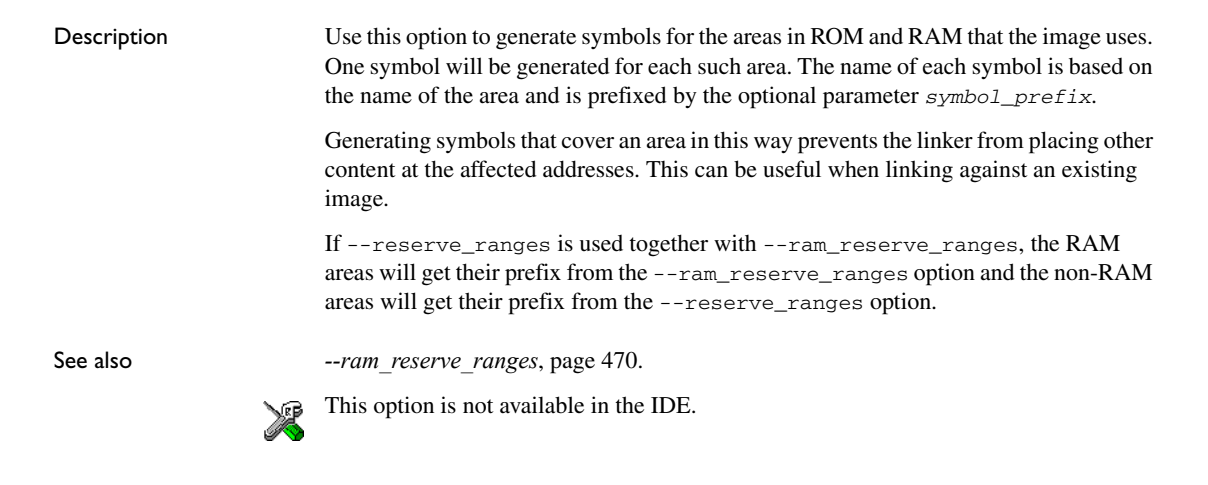

# **--section, -s**

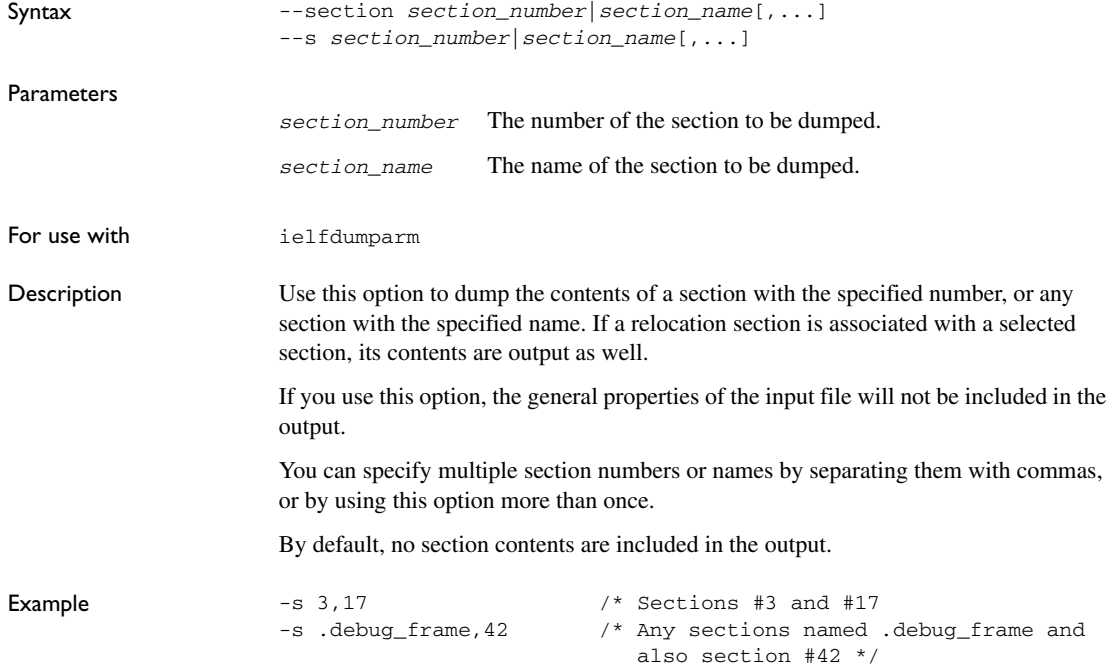

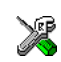

This option is not available in the IDE.

# **--self\_reloc**

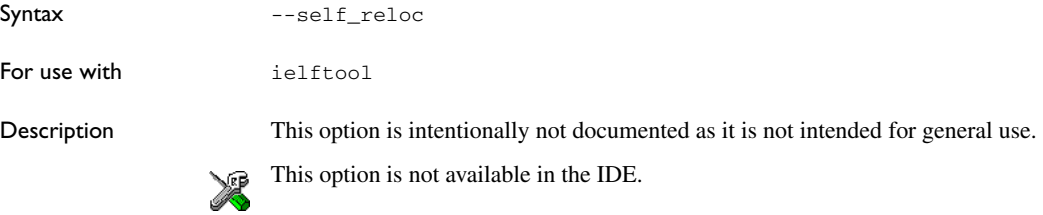

# **--silent**

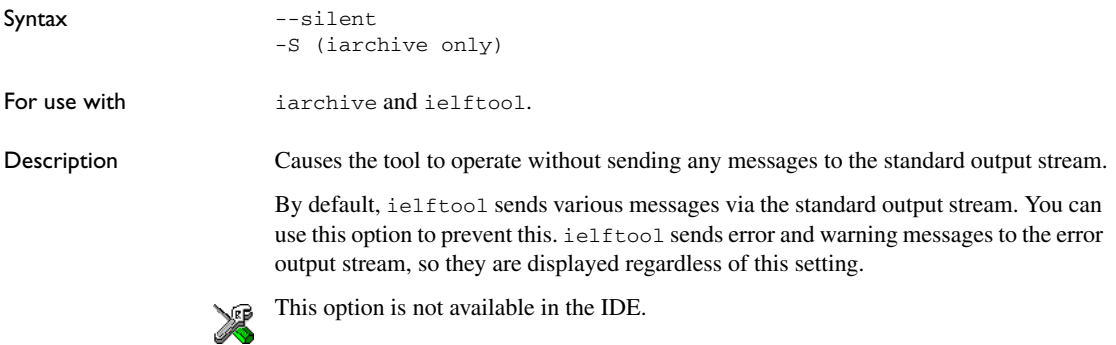

# **--simple**

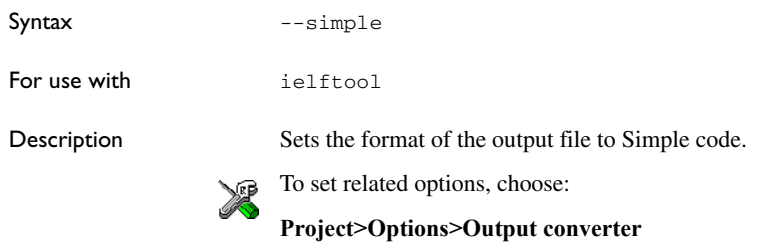

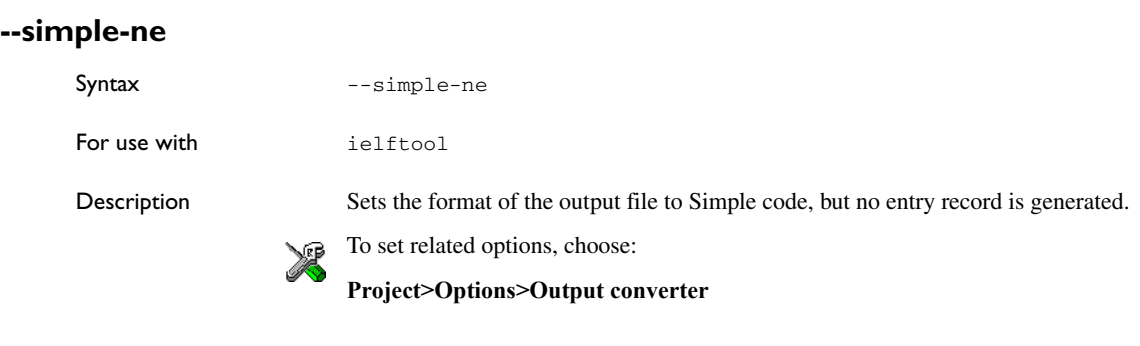

#### **--srec**

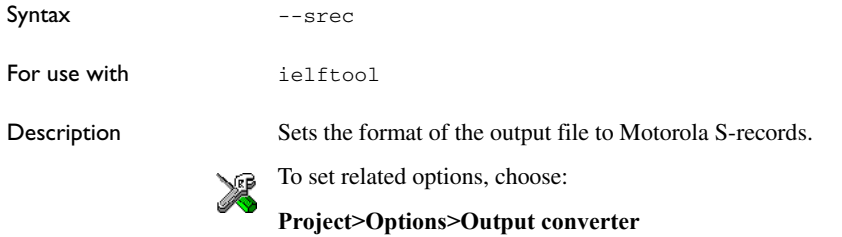

# **--srec-len**

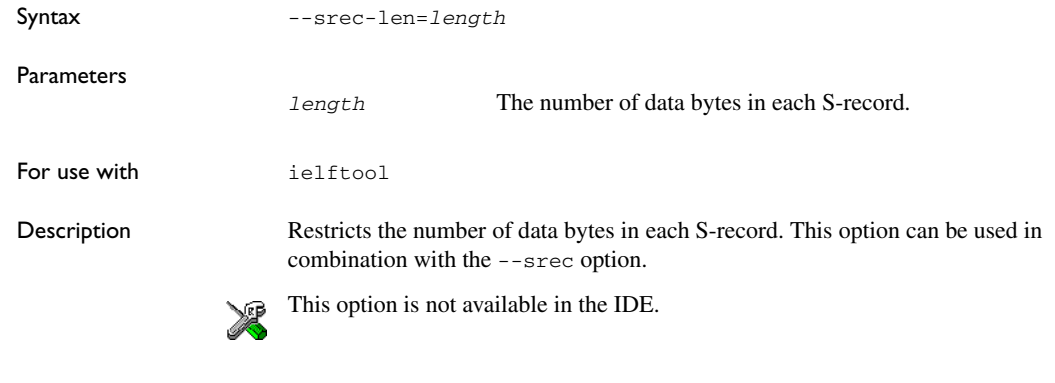

# **--srec-s3only**

Syntax --srec-s3only

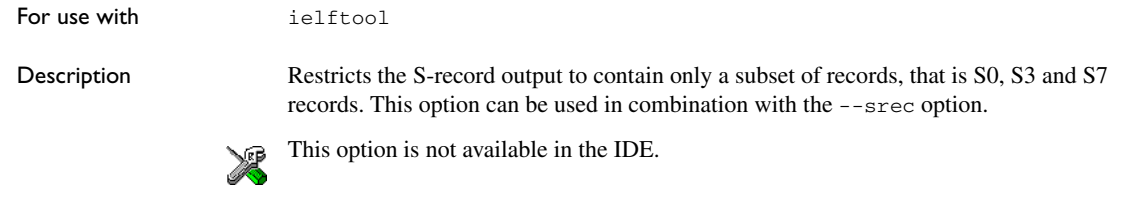

# **--strip**

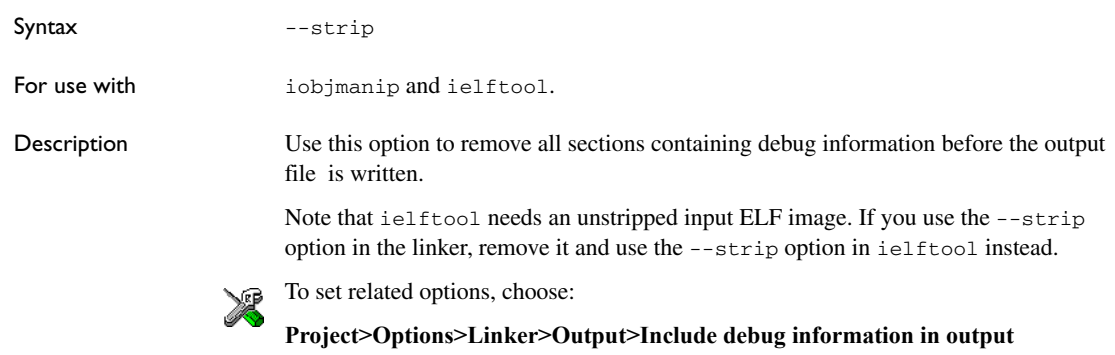

# **--symbols**

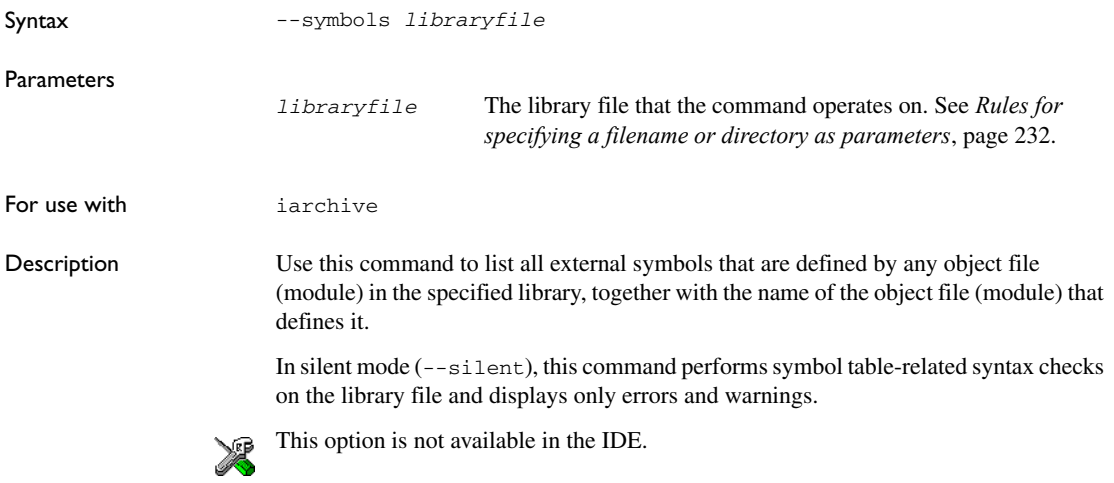

# **--titxt**

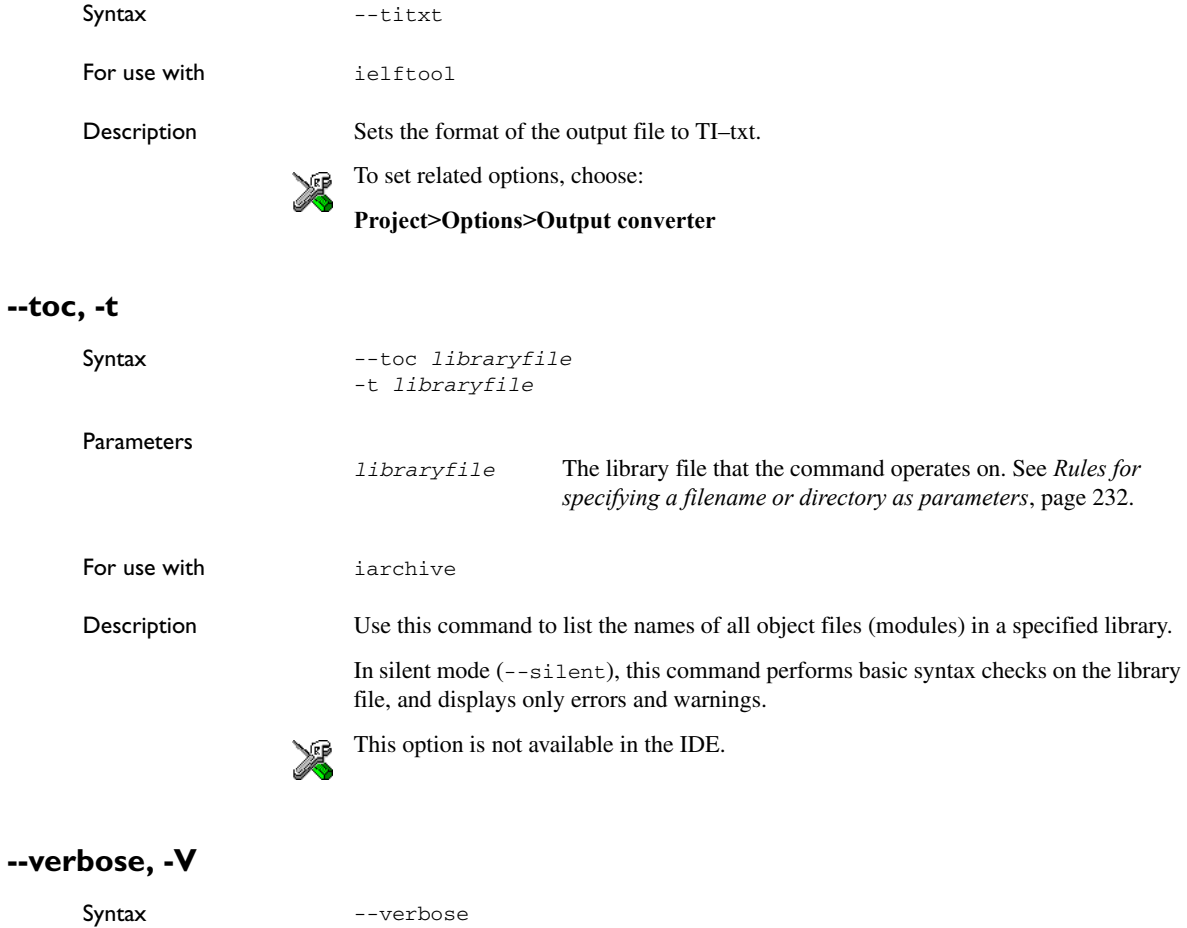

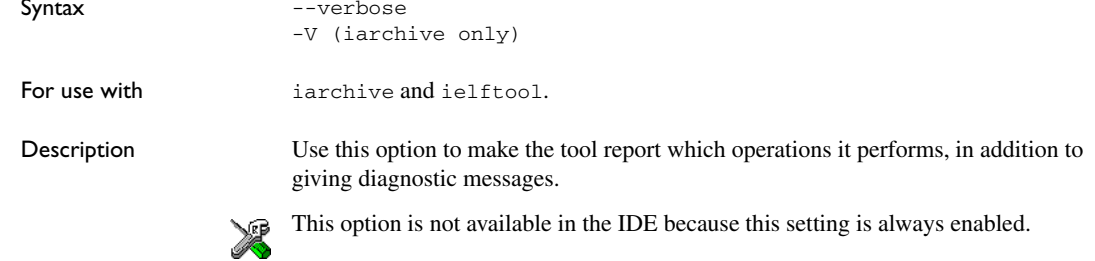

# <span id="page-478-1"></span>**Implementation-defined behavior for Standard C**

● [Descriptions of implementation-defined behavior](#page-478-0)

If you are using C89 instead of Standard C, see *[Implementation-defined behavior](#page-494-0)  for C89*[, page 495.](#page-494-0) For a short overview of the differences between Standard C and C89, see *[C language overview](#page-164-0)*, page 165.

# <span id="page-478-0"></span>**Descriptions of implementation-defined behavior**

This section follows the same order as the C standard. Each item includes references to the ISO chapter and section (in parenthesis) that explains the implementation-defined behavior.

**Note:** The IAR Systems implementation adheres to a freestanding implementation of Standard C. This means that parts of a standard library can be excluded in the implementation.

# **J.3.1 TRANSLATION**

# **Diagnostics (3.10, 5.1.1.3)**

Diagnostics are produced in the form:

*filename*,*linenumber level*[*tag*]: *message*

where *filename* is the name of the source file in which the error was encountered, *linenumber* is the line number at which the compiler detected the error, *level* is the level of seriousness of the message (remark, warning, error, or fatal error), *tag* is a unique tag that identifies the message, and *message* is an explanatory message, possibly several lines.

# **White-space characters (5.1.1.2)**

At translation phase three, each non-empty sequence of white-space characters is retained.

# **J.3.2 ENVIRONMENT**

## **The character set (5.1.1.2)**

The source character set is the same as the physical source file multibyte character set. By default, the standard ASCII character set is used. However, if you use the --enable\_multibytes compiler option, the host character set is used instead.

# **Main (5.1.2.1)**

The function called at program startup is called main. No prototype is declared for main, and the only definition supported for main is:

```
int main(void)
```
To change this behavior, see *[Customizing system initialization](#page-119-0)*, page 120.

# **The effect of program termination (5.1.2.1)**

Terminating the application returns the execution to the startup code (just after the call to main).

#### **Alternative ways to define main (5.1.2.2.1)**

There is no alternative ways to define the main function.

#### **The argv argument to main (5.1.2.2.1)**

The argv argument is not supported.

#### **Streams as interactive devices (5.1.2.3)**

The streams stdin, stdout, and stderr are treated as interactive devices.

#### **Signals, their semantics, and the default handling (7.14)**

In the DLIB library, the set of supported signals is the same as in Standard C. A raised signal will do nothing, unless the signal function is customized to fit the application.

#### **Signal values for computational exceptions (7.14.1.1)**

In the DLIB library, there are no implementation-defined values that correspond to a computational exception.

#### **Signals at system startup (7.14.1.1)**

In the DLIB library, there are no implementation-defined signals that are executed at system startup.

#### **Environment names (7.20.4.5)**

In the DLIB library, there are no implementation-defined environment names that are used by the getenv function.

## **The system function (7.20.4.6)**

The system function is not supported.

# **J.3.3 IDENTIFIERS**

#### **Multibyte characters in identifiers (6.4.2)**

Additional multibyte characters may not appear in identifiers.

#### **Significant characters in identifiers (5.2.4.1, 6.1.2)**

The number of significant initial characters in an identifier with or without external linkage is guaranteed to be no less than 200.

# **J.3.4 CHARACTERS**

#### **Number of bits in a byte (3.6)**

A byte contains 8 bits.

#### **Execution character set member values (5.2.1)**

The values of the members of the execution character set are the values of the ASCII character set, which can be augmented by the values of the extra characters in the host character set.

#### **Alphabetic escape sequences (5.2.2)**

The standard alphabetic escape sequences have the values  $\a -7$ ,  $b-8$ ,  $f-12$ ,  $n-10$ ,  $\r-13, \t-9, and \v-11.$ 

#### **Characters outside of the basic executive character set (6.2.5)**

A character outside of the basic executive character set that is stored in a char is not transformed.

# **Plain char (6.2.5, 6.3.1.1)**

A plain char is treated as an unsigned char.

## **Source and execution character sets (6.4.4.4, 5.1.1.2)**

The source character set is the set of legal characters that can appear in source files. By default, the source character set is the standard ASCII character set. However, if you use the command line option --enable\_multibytes, the source character set will be the host computer's default character set.

The execution character set is the set of legal characters that can appear in the execution environment. By default, the execution character set is the standard ASCII character set.

However, if you use the command line option --enable\_multibytes, the execution character set will be the host computer's default character set. The IAR DLIB Library needs a multibyte character scanner to support a multibyte execution character set. See *Locale*[, page 126](#page-125-0).

#### **Integer character constants with more than one character (6.4.4.4)**

An integer character constant that contains more than one character will be treated as an integer constant. The value will be calculated by treating the leftmost character as the most significant character, and the rightmost character as the least significant character, in an integer constant. A diagnostic message will be issued if the value cannot be represented in an integer constant.

#### **Wide character constants with more than one character (6.4.4.4)**

A wide character constant that contains more than one multibyte character generates a diagnostic message.

#### **Locale used for wide character constants (6.4.4.4)**

By default, the C locale is used. If the --enable\_multibytes compiler option is used, the default host locale is used instead.

#### **Locale used for wide string literals (6.4.5)**

By default, the C locale is used. If the --enable\_multibytes compiler option is used, the default host locale is used instead.

#### **Source characters as executive characters (6.4.5)**

All source characters can be represented as executive characters.

#### **J.3.5 INTEGERS**

#### **Extended integer types (6.2.5)**

There are no extended integer types.

#### **Range of integer values (6.2.6.2)**

The representation of integer values are in the two's complement form. The most significant bit holds the sign; 1 for negative, 0 for positive and zero.

For information about the ranges for the different integer types, see *[Basic data](#page-306-0)  [types—integer types](#page-306-0)*, page 307.

## **The rank of extended integer types (6.3.1.1)**

There are no extended integer types.

#### **Signals when converting to a signed integer type (6.3.1.3)**

No signal is raised when an integer is converted to a signed integer type.

#### **Signed bitwise operations (6.5)**

Bitwise operations on signed integers work the same way as bitwise operations on unsigned integers; in other words, the sign-bit will be treated as any other bit.

# **J.3.6 FLOATING POINT**

#### **Accuracy of floating-point operations (5.2.4.2.2)**

The accuracy of floating-point operations is unknown.

#### **Rounding behaviors (5.2.4.2.2)**

There are no non-standard values of FLT\_ROUNDS.

#### **Evaluation methods (5.2.4.2.2)**

There are no non-standard values of FLT\_EVAL\_METHOD.

#### **Converting integer values to floating-point values (6.3.1.4)**

When an integral value is converted to a floating-point value that cannot exactly represent the source value, the round-to-nearest rounding mode is used (FLT\_ROUNDS is defined to 1).

#### **Converting floating-point values to floating-point values (6.3.1.5)**

When a floating-point value is converted to a floating-point value that cannot exactly represent the source value, the round-to-nearest rounding mode is used (FLT\_ROUNDS is defined to 1).

## **Denoting the value of floating-point constants (6.4.4.2)**

The round-to-nearest rounding mode is used (FLT\_ROUNDS is defined to 1).

#### **Contraction of floating-point values (6.5)**

Floating-point values are contracted. However, there is no loss in precision and because signaling is not supported, this does not matter.

## **Default state of FENV\_ACCESS (7.6.1)**

The default state of the pragma directive FENV\_ACCESS is OFF.

#### **Additional floating-point mechanisms (7.6, 7.12)**

There are no additional floating-point exceptions, rounding-modes, environments, and classifications.

# **Default state of FP\_CONTRACT (7.12.2)**

The default state of the pragma directive FP\_CONTRACT is OFF.

## **J.3.7 ARRAYS AND POINTERS**

#### **Conversion from/to pointers (6.3.2.3)**

For information about casting of data pointers and function pointers, see *[Casting](#page-313-0)*, page [314](#page-313-0).

#### **ptrdiff\_t (6.5.6)**

For information about ptrdiff<sub>\_t</sub>, see *ptrdiff* t[, page 314.](#page-313-1)

#### **J.3.8 HINTS**

#### **Honoring the register keyword (6.7.1)**

User requests for register variables are not honored.

#### **Inlining functions (6.7.4)**

User requests for inlining functions increases the chance, but does not make it certain, that the function will actually be inlined into another function. See *[Inlining functions](#page-70-0)*, [page 71.](#page-70-0)

## **J.3.9 STRUCTURES, UNIONS, ENUMERATIONS, AND BITFIELDS**

# **Sign of 'plain' bitfields (6.7.2, 6.7.2.1)**

For information about how a 'plain' int bitfield is treated, see *Bitfields*[, page 308](#page-307-0).

# **Possible types for bitfields (6.7.2.1)**

All integer types can be used as bitfields in the compiler's extended mode, see *-e*[, page](#page-246-0)  [247](#page-246-0).

# **Bitfields straddling a storage-unit boundary (6.7.2.1)**

A bitfield is always placed in one—and one only—storage unit, which means that the bitfield cannot straddle a storage-unit boundary.

# **Allocation order of bitfields within a unit (6.7.2.1)**

For information about how bitfields are allocated within a storage unit, see *[Bitfields](#page-307-0)*, [page 308](#page-307-0).

# **Alignment of non-bitfield structure members (6.7.2.1)**

The alignment of non-bitfield members of structures is the same as for the member types, see *Alignment*[, page 305.](#page-304-0)

# **Integer type used for representing enumeration types (6.7.2.2)**

The chosen integer type for a specific enumeration type depends on the enumeration constants defined for the enumeration type. The chosen integer type is the smallest possible.

# **J.3.10 QUALIFIERS**

#### **Access to volatile objects (6.7.3)**

Any reference to an object with volatile qualified type is an access, see *[Declaring](#page-316-0)  [objects volatile](#page-316-0)*, page 317.

# **J.3.11 PREPROCESSING DIRECTIVES**

#### **Mapping of header names (6.4.7)**

Sequences in header names are mapped to source file names verbatim. A backslash '\' is not treated as an escape sequence. See *[Overview of the preprocessor](#page-390-0)*, page 391.

#### **Character constants in constant expressions (6.10.1)**

A character constant in a constant expression that controls conditional inclusion matches the value of the same character constant in the execution character set.

#### **The value of a single-character constant (6.10.1)**

A single-character constant may only have a negative value if a plain character (char) is treated as a signed character, see *[--char\\_is\\_signed](#page-239-0)*, page 240.

#### **Including bracketed filenames (6.10.2)**

For information about the search algorithm used for file specifications in angle brackets <>, see *[Include file search procedure](#page-222-0)*, page 223.

#### **Including quoted filenames (6.10.2)**

For information about the search algorithm used for file specifications enclosed in quotes, see *[Include file search procedure](#page-222-0)*, page 223.

#### **Preprocessing tokens in #include directives (6.10.2)**

Preprocessing tokens in an #include directive are combined in the same way as outside an #include directive.

#### **Nesting limits for #include directives (6.10.2)**

There is no explicit nesting limit for #include processing.

#### **Universal character names (6.10.3.2)**

Universal character names (UCN) are not supported.

#### **Recognized pragma directives (6.10.6)**

In addition to the pragma directives described in the chapter *[Pragma directives](#page-332-0)*, the following directives are recognized and will have an indeterminate effect. If a pragma directive is listed both in the chapter *Pragma directives* and here, the information provided in the chapter *Pragma directives* overrides the information here.

```
alignment
baseaddr
basic_template_matching
building_runtime
can_instantiate
```
codeseg constseg cspy\_support dataseg define\_type\_info do\_not\_instantiate early\_dynamic\_initialization function function\_effects hdrstop important\_typedef instantiate keep\_definition library\_default\_requirements library\_provides library\_requirement\_override memory module\_name no\_pch once system\_include vector warnings

# **Default \_\_DATE\_\_ and \_\_TIME\_\_ (6.10.8)**

The definitions for \_\_TIME\_\_ and \_\_DATE\_\_ are always available.

# **J.3.12 LIBRARY FUNCTIONS**

# **Additional library facilities (5.1.2.1)**

Most of the standard library facilities are supported. Some of them—the ones that need an operating system—require a low-level implementation in the application. For more information, see *[The DLIB runtime environment](#page-102-0)*, page 103.

#### **Diagnostic printed by the assert function (7.2.1.1)**

The assert() function prints:

*filename*:*linenr expression* -- assertion failed

when the parameter evaluates to zero.

## **Representation of the floating-point status flags (7.6.2.2)**

For information about the floating-point status flags, see *fenv.h*[, page 405.](#page-404-0)

#### **Feraiseexcept raising floating-point exception (7.6.2.3)**

For information about the feraiseexcept function raising floating-point exceptions, see *[Floating-point environment](#page-311-0)*, page 312.

#### **Strings passed to the setlocale function (7.11.1.1)**

For information about strings passed to the setlocale function, see *Locale*[, page 126.](#page-125-0)

# **Types defined for float\_t and double\_t (7.12)**

The FLT\_EVAL\_METHOD macro can only have the value 0.

# **Domain errors (7.12.1)**

No function generates other domain errors than what the standard requires.

#### **Return values on domain errors (7.12.1)**

Mathematic functions return a floating-point NaN (not a number) for domain errors.

#### **Underflow errors (7.12.1)**

Mathematic functions set  $\epsilon$ rno to the macro ERANGE (a macro in errno.h) and return zero for underflow errors.

#### **fmod return value (7.12.10.1)**

The fmod function returns a floating-point NaN when the second argument is zero.

## **The magnitude of remquo (7.12.10.3)**

The magnitude is congruent modulo INT\_MAX.

## **signal() (7.14.1.1)**

The signal part of the library is not supported.

**Note:** Low-level interface functions exist in the library, but will not perform anything. Use the template source code to implement application-specific signal handling. See *[Signal and raise](#page-129-0)*, page 130.

# **NULL macro (7.17)**

The NULL macro is defined to 0.

## **Terminating newline character (7.19.2)**

stdout stream functions recognize either newline or end of file (EOF) as the terminating character for a line.

#### **Space characters before a newline character (7.19.2)**

Space characters written to a stream immediately before a newline character are preserved.

#### **Null characters appended to data written to binary streams (7.19.2)**

No null characters are appended to data written to binary streams.

#### **File position in append mode (7.19.3)**

The file position is initially placed at the beginning of the file when it is opened in append-mode.

#### **Truncation of files (7.19.3)**

Whether a write operation on a text stream causes the associated file to be truncated beyond that point, depends on the application-specific implementation of the low-level file routines. See *[File input and output](#page-125-1)*, page 126.

#### **File buffering (7.19.3)**

An open file can be either block-buffered, line-buffered, or unbuffered.

# **A zero-length file (7.19.3)**

Whether a zero-length file exists depends on the application-specific implementation of the low-level file routines.

# **Legal file names (7.19.3)**

The legality of a filename depends on the application-specific implementation of the low-level file routines.

# **Number of times a file can be opened (7.19.3)**

Whether a file can be opened more than once depends on the application-specific implementation of the low-level file routines.

# **Multibyte characters in a file (7.19.3)**

The encoding of multibyte characters in a file depends on the application-specific implementation of the low-level file routines.

# **remove() (7.19.4.1)**

The effect of a remove operation on an open file depends on the application-specific implementation of the low-level file routines. See *[File input and output](#page-125-1)*, page 126.

# **rename() (7.19.4.2)**

The effect of renaming a file to an already existing filename depends on the application-specific implementation of the low-level file routines. See *[File input and](#page-125-1)  output*[, page 126.](#page-125-1)

# **Removal of open temporary files (7.19.4.3)**

Whether an open temporary file is removed depends on the application-specific implementation of the low-level file routines.

# **Mode changing (7.19.5.4)**

freopen closes the named stream, then reopens it in the new mode. The streams stdin, stdout, and stderr can be reopened in any new mode.

# **Style for printing infinity or NaN (7.19.6.1, 7.24.2.1)**

The style used for printing infinity or NaN for a floating-point constant is inf and nan (INF and NAN for the F conversion specifier), respectively. The n-char-sequence is not used for nan.

# **%p in printf() (7.19.6.1, 7.24.2.1)**

The argument to a  $\gamma_{\rm p}$  conversion specifier, print pointer, to printf() is treated as having the type void  $\star$ . The value will be printed as a hexadecimal number, similar to using the %x conversion specifier.

### **Reading ranges in scanf (7.19.6.2, 7.24.2.1)**

A - (dash) character is always treated as a range symbol.

## **%p in scanf (7.19.6.2, 7.24.2.2)**

The  $\gamma$  conversion specifier, scan pointer, to scanf() reads a hexadecimal number and converts it into a value with the type void \*.

## **File position errors (7.19.9.1, 7.19.9.3, 7.19.9.4)**

On file position errors, the functions fgetpos, ftell, and fsetpos store EFPOS in errno.

#### **An n-char-sequence after nan (7.20.1.3, 7.24.4.1.1)**

An n-char-sequence after a NaN is read and ignored.

#### **errno value at underflow (7.20.1.3, 7.24.4.1.1)**

errno is set to ERANGE if an underflow is encountered.

# **Zero-sized heap objects (7.20.3)**

A request for a zero-sized heap object will return a valid pointer and not a null pointer.

#### **Behavior of abort and exit (7.20.4.1, 7.20.4.4)**

A call to abort() or  $Exit()$  will not flush stream buffers, not close open streams, and not remove temporary files.

#### **Termination status (7.20.4.1, 7.20.4.3, 7.20.4.4)**

The termination status will be propagated to <sub>\_\_</sub>exit() as a parameter. exit() and \_Exit() use the input parameter, whereas abort uses EXIT\_FAILURE.

#### **The system function return value (7.20.4.6)**

The system function is not supported.

## **The time zone (7.23.1)**

The local time zone and daylight savings time must be defined by the application. For more information, see *Time*[, page 130.](#page-129-1)

#### **Range and precision of time (7.23)**

For information about range and precision, see *time.h*[, page 406](#page-405-0). The application must supply the actual implementation for the functions time and clock. See *Time*[, page](#page-129-1)  [130](#page-129-1).

## **clock() (7.23.2.1)**

The application must supply an implementation of the clock function. See *Time*[, page](#page-129-1)  [130](#page-129-1).

#### **%Z replacement string (7.23.3.5, 7.24.5.1)**

By default, ":" is used as a replacement for %Z. Your application should implement the time zone handling. See *Time*[, page 130.](#page-129-1)

#### **Math functions rounding mode (F.9)**

The functions in math.h honor the rounding direction mode in FLT-ROUNDS.

# **J.3.13 ARCHITECTURE**

#### **Values and expressions assigned to some macros (5.2.4.2, 7.18.2, 7.18.3)**

There are always 8 bits in a byte.

MB LEN MAX is at the most 6 bytes depending on the library configuration that is used.

For information about sizes, ranges, etc for all basic types, see *[Data representation](#page-304-1)*, page [305](#page-304-1).

The limit macros for the exact-width, minimum-width, and fastest minimum-width integer types defined in stdint.h have the same ranges as char, short, int, long, and long long.

The floating-point constant  $FLT$  ROUNDS has the value 1 (to nearest) and the floating-point constant FLT\_EVAL\_METHOD has the value 0 (treat as is).

#### **The number, order, and encoding of bytes (6.2.6.1)**

See *[Data representation](#page-304-1)*, page 305.

## **The value of the result of the sizeof operator (6.5.3.4)**

See *[Data representation](#page-304-1)*, page 305.

# **J.4 LOCALE**

## **Members of the source and execution character set (5.2.1)**

By default, the compiler accepts all one-byte characters in the host's default character set. If the compiler option --enable\_multibytes is used, the host multibyte characters are accepted in comments and string literals as well.

# **The meaning of the additional character set (5.2.1.2)**

Any multibyte characters in the extended source character set is translated verbatim into the extended execution character set. It is up to your application with the support of the library configuration to handle the characters correctly.

# **Shift states for encoding multibyte characters (5.2.1.2)**

Using the compiler option --enable\_multibytes enables the use of the host's default multibyte characters as extended source characters.

## **Direction of successive printing characters (5.2.2)**

The application defines the characteristics of a display device.

# **The decimal point character (7.1.1)**

The default decimal-point character is a '.'. You can redefine it by defining the library configuration symbol \_LOCALE\_DECIMAL\_POINT.

# **Printing characters (7.4, 7.25.2)**

The set of printing characters is determined by the chosen locale.

# **Control characters (7.4, 7.25.2)**

The set of control characters is determined by the chosen locale.

#### **Characters tested for (7.4.1.2, 7.4.1.3, 7.4.1.7, 7.4.1.9, 7.4.1.10, 7.4.1.11, 7.25.2.1.2, 7.25.5.1.3, 7.25.2.1.7, 7.25.2.1.9, 7.25.2.1.10, 7.25.2.1.11)**

The sets of characters tested are determined by the chosen locale.

## **The native environment (7.1.1.1)**

The native environment is the same as the "C" locale.

#### **Subject sequences for numeric conversion functions (7.20.1, 7.24.4.1)**

There are no additional subject sequences that can be accepted by the numeric conversion functions.

## **The collation of the execution character set (7.21.4.3, 7.24.4.4.2)**

The collation of the execution character set is determined by the chosen locale.

# **Message returned by strerror (7.21.6.2)**

The messages returned by the strerror function depending on the argument is:

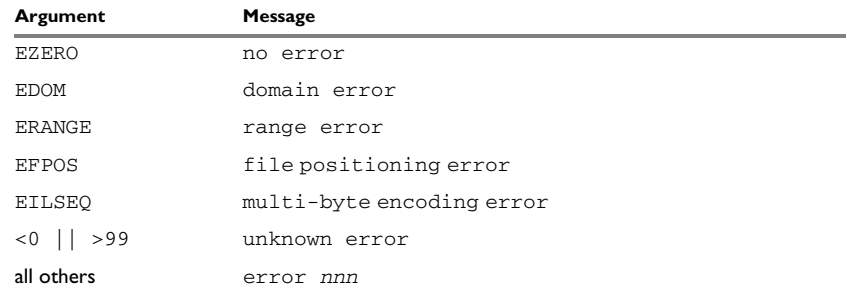

*Table 54: Message returned by strerror()—IAR DLIB library*

# <span id="page-494-0"></span>**Implementation-defined behavior for C89**

● [Descriptions of implementation-defined behavior](#page-494-1)

If you are using Standard C instead of C89, see *[Implementation-defined behavior](#page-478-1)  [for Standard C](#page-478-1)*, page 479. For a short overview of the differences between Standard C and C89, see *[C language overview](#page-164-0)*, page 165.

# <span id="page-494-1"></span>**Descriptions of implementation-defined behavior**

The descriptions follow the same order as the ISO appendix. Each item covered includes references to the ISO chapter and section (in parenthesis) that explains the implementation-defined behavior.

#### **TRANSLATION**

#### **Diagnostics (5.1.1.3)**

Diagnostics are produced in the form:

*filename*,*linenumber level*[*tag*]: *message*

where *filename* is the name of the source file in which the error was encountered, *linenumber* is the line number at which the compiler detected the error, *level* is the level of seriousness of the message (remark, warning, error, or fatal error), *tag* is a unique tag that identifies the message, and *message* is an explanatory message, possibly several lines.

## **ENVIRONMENT**

#### **Arguments to main (5.1.2.2.2.1)**

The function called at program startup is called main. No prototype was declared for main, and the only definition supported for main is:

int main(void)

To change this behavior for the IAR DLIB runtime environment, see *[Customizing](#page-119-0)  [system initialization](#page-119-0)*, page 120.

#### **Interactive devices (5.1.2.3)**

The streams stdin and stdout are treated as interactive devices.

#### **IDENTIFIERS**

#### **Significant characters without external linkage (6.1.2)**

The number of significant initial characters in an identifier without external linkage is 200.

#### **Significant characters with external linkage (6.1.2)**

The number of significant initial characters in an identifier with external linkage is 200.

#### **Case distinctions are significant (6.1.2)**

Identifiers with external linkage are treated as case-sensitive.

#### **CHARACTERS**

#### **Source and execution character sets (5.2.1)**

The source character set is the set of legal characters that can appear in source files. The default source character set is the standard ASCII character set. However, if you use the command line option --enable\_multibytes, the source character set will be the host computer's default character set.

The execution character set is the set of legal characters that can appear in the execution environment. The default execution character set is the standard ASCII character set. However, if you use the command line option --enable\_multibytes, the execution character set will be the host computer's default character set. The IAR DLIB Library needs a multibyte character scanner to support a multibyte execution character set.

See *Locale*[, page 126](#page-125-0).

#### **Bits per character in execution character set (5.2.4.2.1)**

The number of bits in a character is represented by the manifest constant CHAR\_BIT. The standard include file limits.h defines CHAR\_BIT as 8.

#### **Mapping of characters (6.1.3.4)**

The mapping of members of the source character set (in character and string literals) to members of the execution character set is made in a one-to-one way. In other words, the same representation value is used for each member in the character sets except for the escape sequences listed in the ISO standard.

#### **Unrepresented character constants (6.1.3.4)**

The value of an integer character constant that contains a character or escape sequence not represented in the basic execution character set or in the extended character set for a wide character constant generates a diagnostic message, and will be truncated to fit the execution character set.

#### **Character constant with more than one character (6.1.3.4)**

An integer character constant that contains more than one character will be treated as an integer constant. The value will be calculated by treating the leftmost character as the most significant character, and the rightmost character as the least significant character, in an integer constant. A diagnostic message will be issued if the value cannot be represented in an integer constant.

A wide character constant that contains more than one multibyte character generates a diagnostic message.

#### **Converting multibyte characters (6.1.3.4)**

The only locale supported—that is, the only locale supplied with the IAR C/C++ Compiler—is the 'C' locale. If you use the command line option --enable multibytes, the IAR DLIB Library will support multibyte characters if you add a locale with multibyte support or a multibyte character scanner to the library.

See *Locale*[, page 126](#page-125-0).

# **Range of 'plain' char (6.2.1.1)**

A 'plain' char has the same range as an unsigned char.

#### **INTEGERS**

#### **Range of integer values (6.1.2.5)**

The representation of integer values are in the two's complement form. The most significant bit holds the sign; 1 for negative, 0 for positive and zero.

See *[Basic data types—integer types](#page-306-0)*, page 307, for information about the ranges for the different integer types.

#### **Demotion of integers (6.2.1.2)**

Converting an integer to a shorter signed integer is made by truncation. If the value cannot be represented when converting an unsigned integer to a signed integer of equal length, the bit-pattern remains the same. In other words, a large enough value will be converted into a negative value.

#### **Signed bitwise operations (6.3)**

Bitwise operations on signed integers work the same way as bitwise operations on unsigned integers; in other words, the sign-bit will be treated as any other bit.

#### **Sign of the remainder on integer division (6.3.5)**

The sign of the remainder on integer division is the same as the sign of the dividend.

## **Negative valued signed right shifts (6.3.7)**

The result of a right-shift of a negative-valued signed integral type preserves the sign-bit. For example, shifting  $0 \times FP00$  down one step yields  $0 \times FP80$ .

# **FLOATING POINT**

#### **Representation of floating-point values (6.1.2.5)**

The representation and sets of the various floating-point numbers adheres to IEEE 854–1987. A typical floating-point number is built up of a sign-bit (s), a biased exponent (e), and a mantissa (m).

See *[Basic data types—floating-point types](#page-311-1)*, page 312, for information about the ranges and sizes for the different floating-point types: float and double.

#### **Converting integer values to floating-point values (6.2.1.3)**

When an integral number is cast to a floating-point value that cannot exactly represent the value, the value is rounded (up or down) to the nearest suitable value.

#### **Demoting floating-point values (6.2.1.4)**

When a floating-point value is converted to a floating-point value of narrower type that cannot exactly represent the value, the value is rounded (up or down) to the nearest suitable value.

# **ARRAYS AND POINTERS**

#### **size\_t (6.3.3.4, 7.1.1)**

See *size* t[, page 314](#page-313-2), for information about size\_t.

#### **Conversion from/to pointers (6.3.4)**

See *Casting*[, page 314,](#page-313-0) for information about casting of data pointers and function pointers.

#### **ptrdiff\_t (6.3.6, 7.1.1)**

See *ptrdiff* t[, page 314](#page-313-1), for information about the ptrdiff t.

#### **REGISTERS**

#### **Honoring the register keyword (6.5.1)**

User requests for register variables are not honored.

# **STRUCTURES, UNIONS, ENUMERATIONS, AND BITFIELDS**

#### **Improper access to a union (6.3.2.3)**

If a union gets its value stored through a member and is then accessed using a member of a different type, the result is solely dependent on the internal storage of the first member.

# **Padding and alignment of structure members (6.5.2.1)**

See the section *[Basic data types—integer types](#page-306-0)*, page 307, for information about the alignment requirement for data objects.

# **Sign of 'plain' bitfields (6.5.2.1)**

A 'plain' int bitfield is treated as an unsigned int bitfield. All integer types are allowed as bitfields.

# **Allocation order of bitfields within a unit (6.5.2.1)**

Bitfields are allocated within an integer from least-significant to most-significant bit.

# **Can bitfields straddle a storage-unit boundary (6.5.2.1)**

Bitfields cannot straddle a storage-unit boundary for the chosen bitfield integer type.

# **Integer type chosen to represent enumeration types (6.5.2.2)**

The chosen integer type for a specific enumeration type depends on the enumeration constants defined for the enumeration type. The chosen integer type is the smallest possible.

# **QUALIFIERS**

#### **Access to volatile objects (6.5.3)**

Any reference to an object with volatile qualified type is an access.

# **DECLARATORS**

#### **Maximum numbers of declarators (6.5.4)**

The number of declarators is not limited. The number is limited only by the available memory.

## **STATEMENTS**

#### **Maximum number of case statements (6.6.4.2)**

The number of case statements (case values) in a switch statement is not limited. The number is limited only by the available memory.

#### **PREPROCESSING DIRECTIVES**

#### **Character constants and conditional inclusion (6.8.1)**

The character set used in the preprocessor directives is the same as the execution character set. The preprocessor recognizes negative character values if a 'plain' character is treated as a signed character.

#### **Including bracketed filenames (6.8.2)**

For file specifications enclosed in angle brackets, the preprocessor does not search directories of the parent files. A parent file is the file that contains the #include directive. Instead, it begins by searching for the file in the directories specified on the compiler command line.

#### **Including quoted filenames (6.8.2)**

For file specifications enclosed in quotes, the preprocessor directory search begins with the directories of the parent file, then proceeds through the directories of any grandparent files. Thus, searching begins relative to the directory containing the source file currently being processed. If there is no grandparent file and the file is not found, the search continues as if the filename was enclosed in angle brackets.

#### **Character sequences (6.8.2)**

Preprocessor directives use the source character set, except for escape sequences. Thus, to specify a path for an include file, use only one backslash:

#include "mydirectory\myfile"

Within source code, two backslashes are necessary:

file = fopen("mydirectory\\myfile","rt");

 $\overline{\phantom{a}}$ 

## **Recognized pragma directives (6.8.6)**

In addition to the pragma directives described in the chapter *[Pragma directives](#page-332-0)*, the following directives are recognized and will have an indeterminate effect. If a pragma directive is listed both in the chapter *Pragma directives* and here, the information provided in the chapter *Pragma directives* overrides the information here.

alignment baseaddr basic\_template\_matching building\_runtime can\_instantiate codeseg constseg cspy\_support dataseg define\_type\_info do\_not\_instantiate early\_dynamic\_initialization function function\_effects hdrstop important\_typedef instantiate keep\_definition library\_default\_requirements library\_provides library\_requirement\_override memory module\_name no\_pch once

system\_include vector warnings

## **Default \_\_DATE\_\_ and \_\_TIME\_\_ (6.8.8)**

The definitions for \_\_TIME\_\_ and \_\_DATE\_\_ are always available.

#### **IAR DLIB LIBRARY FUNCTIONS**

The information in this section is valid only if the runtime library configuration you have chosen supports file descriptors. See the chapter *[The DLIB runtime environment](#page-102-0)* for more information about runtime library configurations.

## **NULL macro (7.1.6)**

The NULL macro is defined to 0.

#### **Diagnostic printed by the assert function (7.2)**

The assert() function prints:

```
filename:linenr expression -- assertion failed
```
when the parameter evaluates to zero.

# **Domain errors (7.5.1)**

NaN (Not a Number) will be returned by the mathematic functions on domain errors.

#### **Underflow of floating-point values sets errno to ERANGE (7.5.1)**

The mathematics functions set the integer expression errno to ERANGE (a macro in errno.h) on underflow range errors.

# **fmod() functionality (7.5.6.4)**

If the second argument to fmod() is zero, the function returns NaN; errno is set to EDOM.

#### **signal() (7.7.1.1)**

The signal part of the library is not supported.

**Note:** Low-level interface functions exist in the library, but will not perform anything. Use the template source code to implement application-specific signal handling. See *[Signal and raise](#page-129-0)*, page 130.

#### **Terminating newline character (7.9.2)**

stdout stream functions recognize either newline or end of file (EOF) as the terminating character for a line.

# **Blank lines (7.9.2)**

Space characters written to the stdout stream immediately before a newline character are preserved. There is no way to read the line through the stdin stream that was written through the stdout stream.

#### **Null characters appended to data written to binary streams (7.9.2)**

No null characters are appended to data written to binary streams.

# **Files (7.9.3)**

Whether the file position indicator of an append-mode stream is initially positioned at the beginning or the end of the file, depends on the application-specific implementation of the low-level file routines.

Whether a write operation on a text stream causes the associated file to be truncated beyond that point, depends on the application-specific implementation of the low-level file routines. See *[File input and output](#page-125-1)*, page 126.

The characteristics of the file buffering is that the implementation supports files that are unbuffered, line buffered, or fully buffered.

Whether a zero-length file actually exists depends on the application-specific implementation of the low-level file routines.

Rules for composing valid file names depends on the application-specific implementation of the low-level file routines.

Whether the same file can be simultaneously open multiple times depends on the application-specific implementation of the low-level file routines.

# **remove() (7.9.4.1)**

The effect of a remove operation on an open file depends on the application-specific implementation of the low-level file routines. See *[File input and output](#page-125-1)*, page 126.

# **rename() (7.9.4.2)**

The effect of renaming a file to an already existing filename depends on the application-specific implementation of the low-level file routines. See *[File input and](#page-125-1)  output*[, page 126.](#page-125-1)

# **%p in printf() (7.9.6.1)**

The argument to a  $\epsilon_p$  conversion specifier, print pointer, to  $\text{print}(t)$  is treated as having the type  $\text{void}$  \*. The value will be printed as a hexadecimal number, similar to using the %x conversion specifier.

# **%p in scanf() (7.9.6.2)**

The  $\epsilon_{\rm p}$  conversion specifier, scan pointer, to scanf() reads a hexadecimal number and converts it into a value with the type void \*.

## **Reading ranges in scanf() (7.9.6.2)**

A - (dash) character is always treated as a range symbol.

# **File position errors (7.9.9.1, 7.9.9.4)**

On file position errors, the functions fgetpos and ftell store EFPOS in errno.

#### **Message generated by perror() (7.9.10.4)**

The generated message is:

*usersuppliedprefix*:*errormessage*

# **Allocating zero bytes of memory (7.10.3)**

The calloc(), malloc(), and realloc() functions accept zero as an argument. Memory will be allocated, a valid pointer to that memory is returned, and the memory block can be modified later by realloc.

# **Behavior of abort() (7.10.4.1)**

The abort() function does not flush stream buffers, and it does not handle files, because this is an unsupported feature.

# **Behavior of exit() (7.10.4.3)**

The argument passed to the  $ext{exit}$  function will be the return value returned by the main function to cstartup.

# **Environment (7.10.4.4)**

The set of available environment names and the method for altering the environment list is described in *[Environment interaction](#page-128-0)*, page 129.
×

#### <span id="page-504-2"></span>**system() (7.10.4.5)**

How the command processor works depends on how you have implemented the system function. See *[Environment interaction](#page-128-0)*, page 129.

#### <span id="page-504-1"></span>**Message returned by strerror() (7.11.6.2)**

The messages returned by strerror() depending on the argument is:

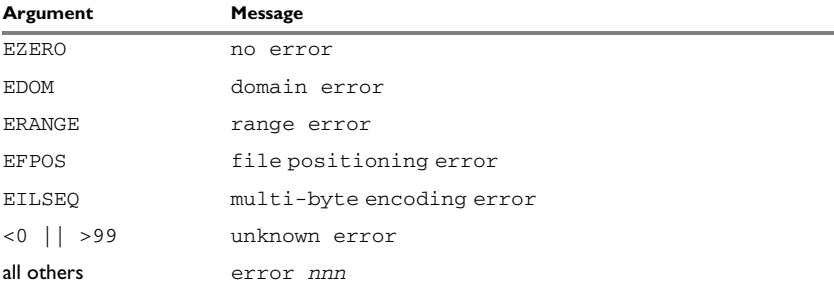

*Table 55: Message returned by strerror()—IAR DLIB library*

#### **The time zone (7.12.1)**

<span id="page-504-3"></span>The local time zone and daylight savings time implementation is described in *Time*[, page](#page-129-0)  [130](#page-129-0).

#### **clock() (7.12.2.1)**

<span id="page-504-0"></span>From where the system clock starts counting depends on how you have implemented the clock function. See *Time*[, page 130](#page-129-0).

Descriptions of implementation-defined behavior

### **A**

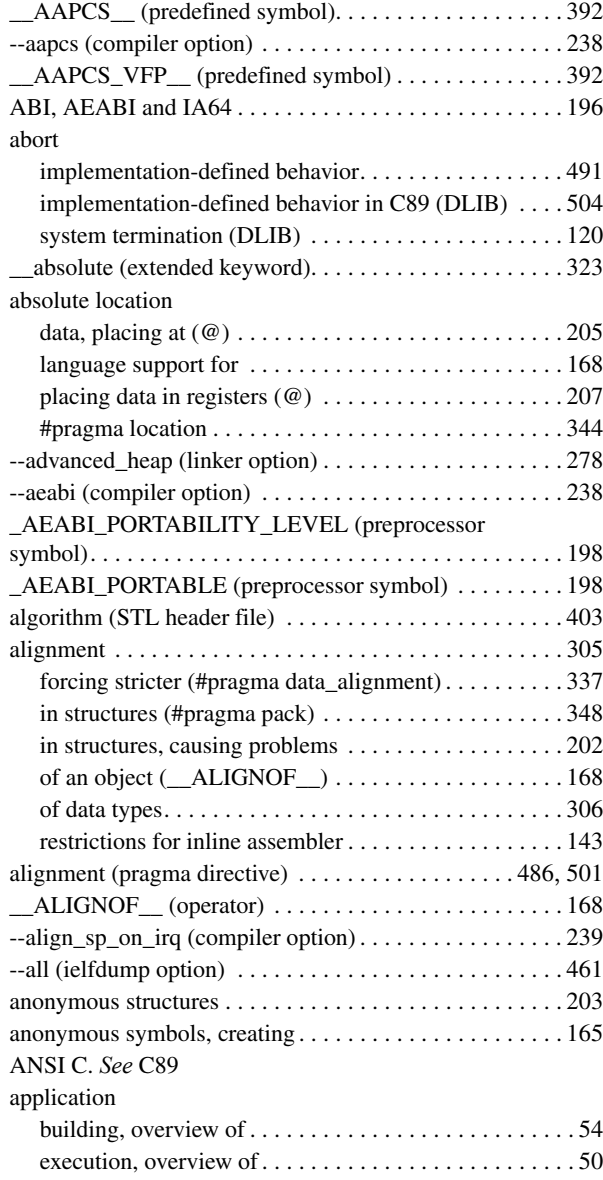

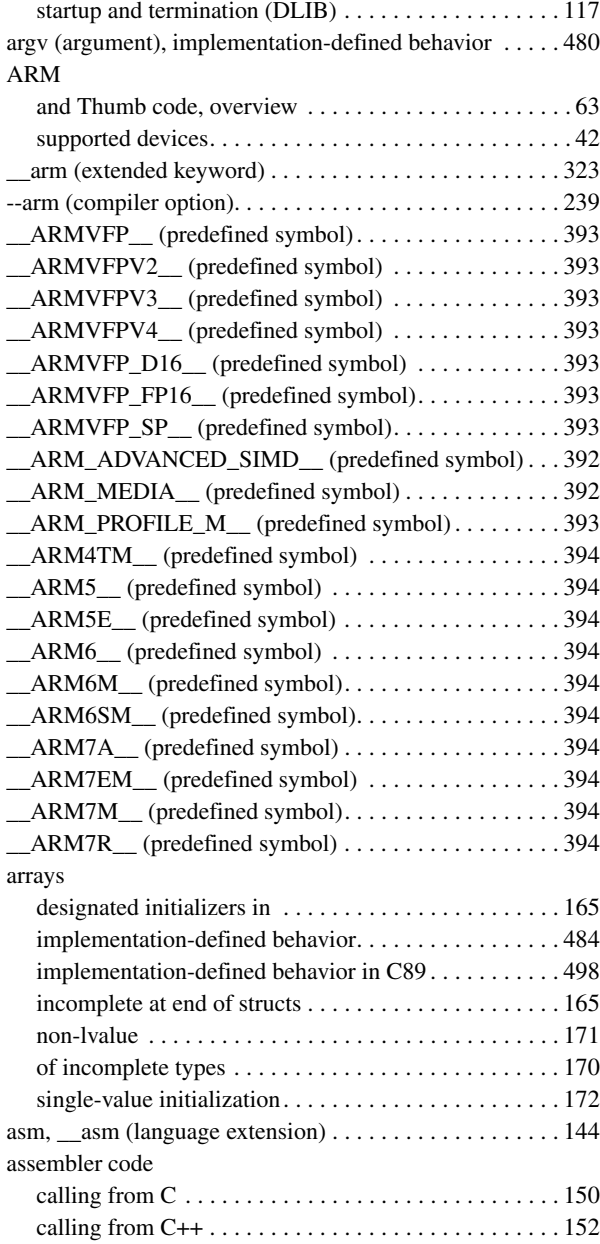

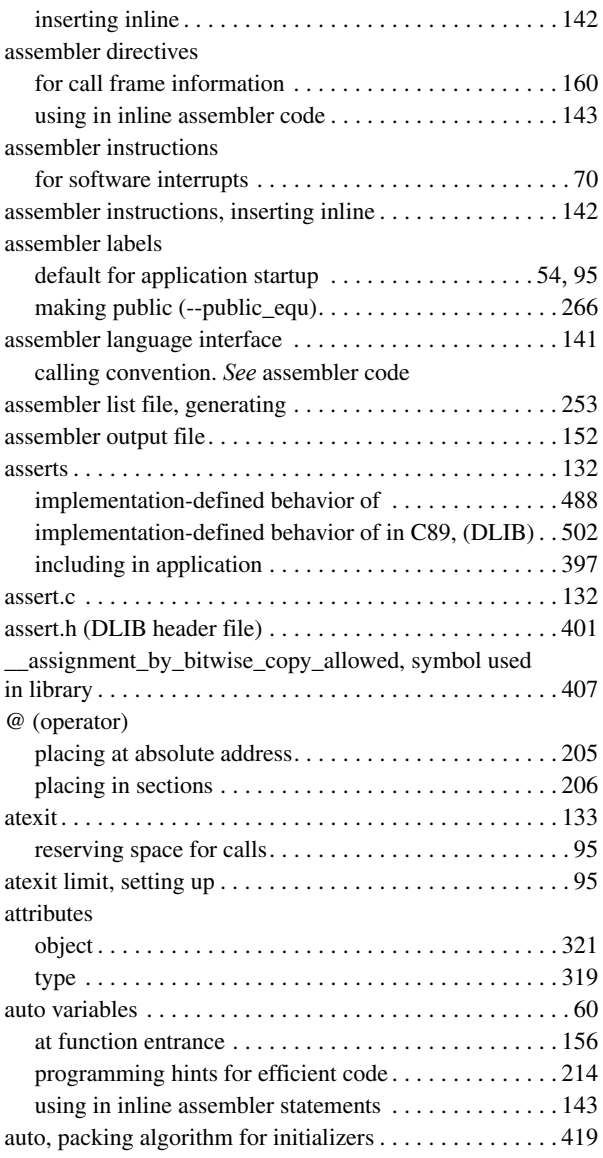

#### **B**

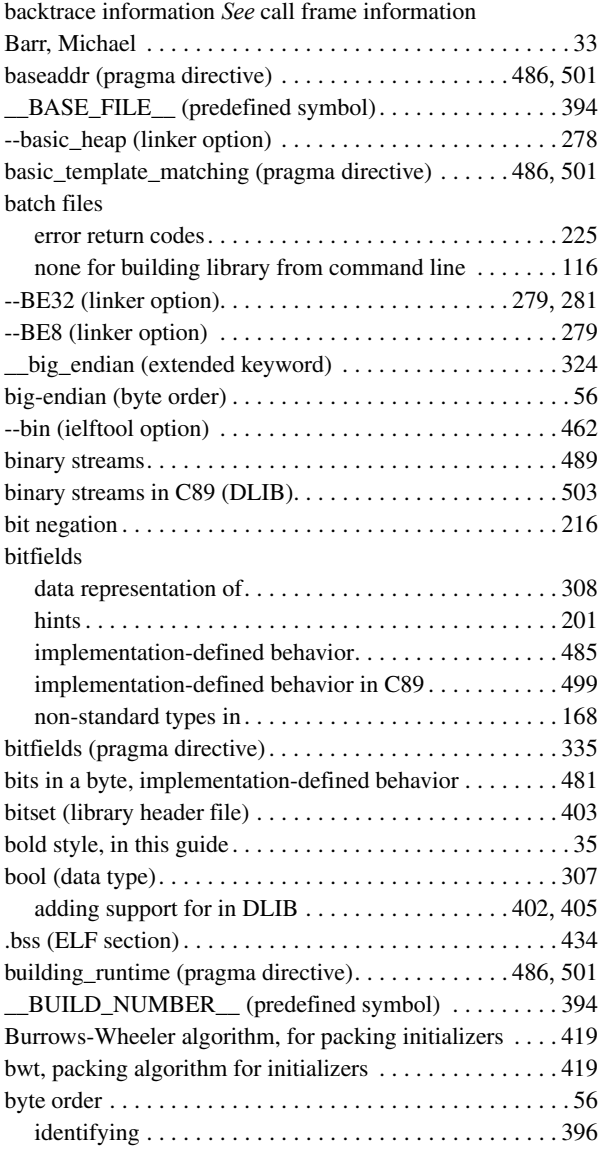

# **C**

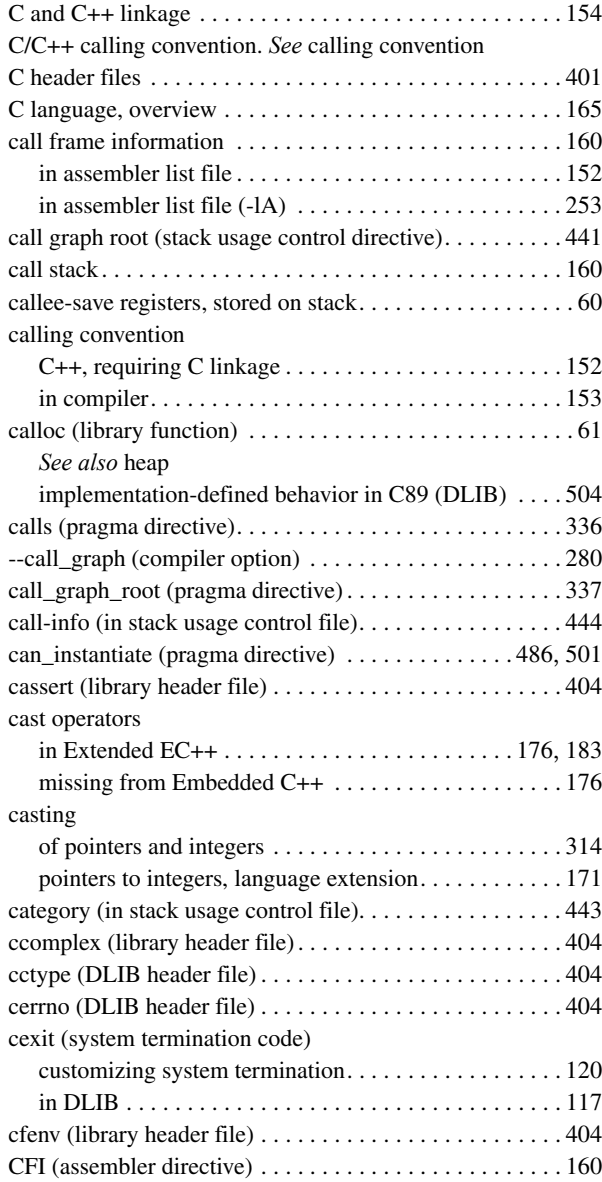

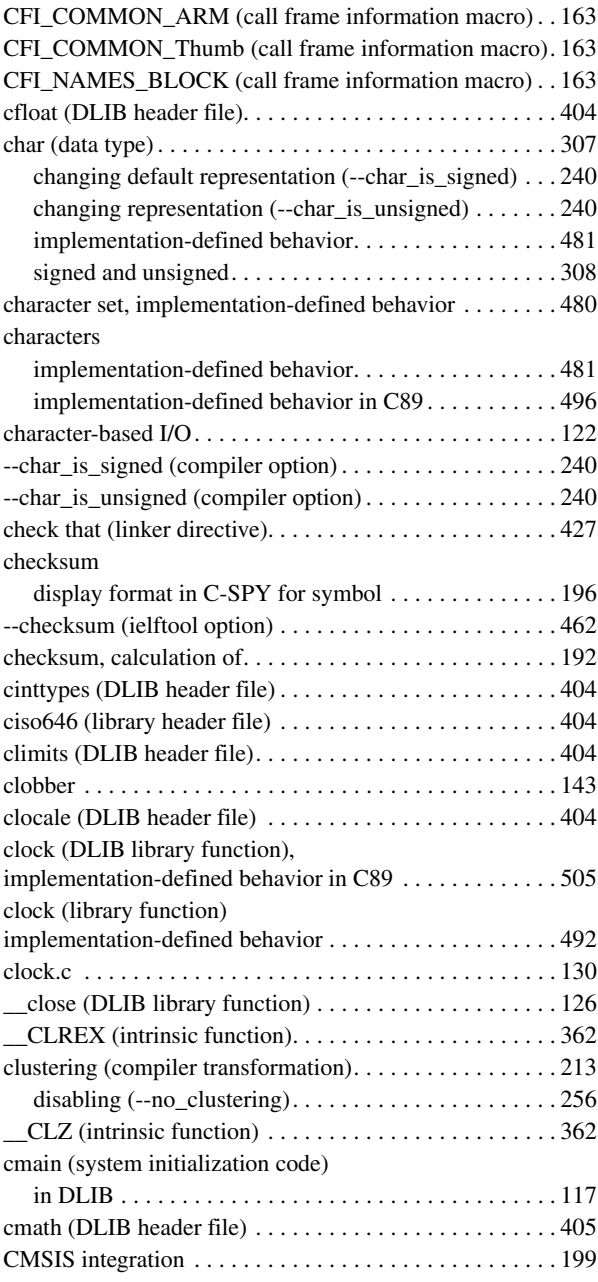

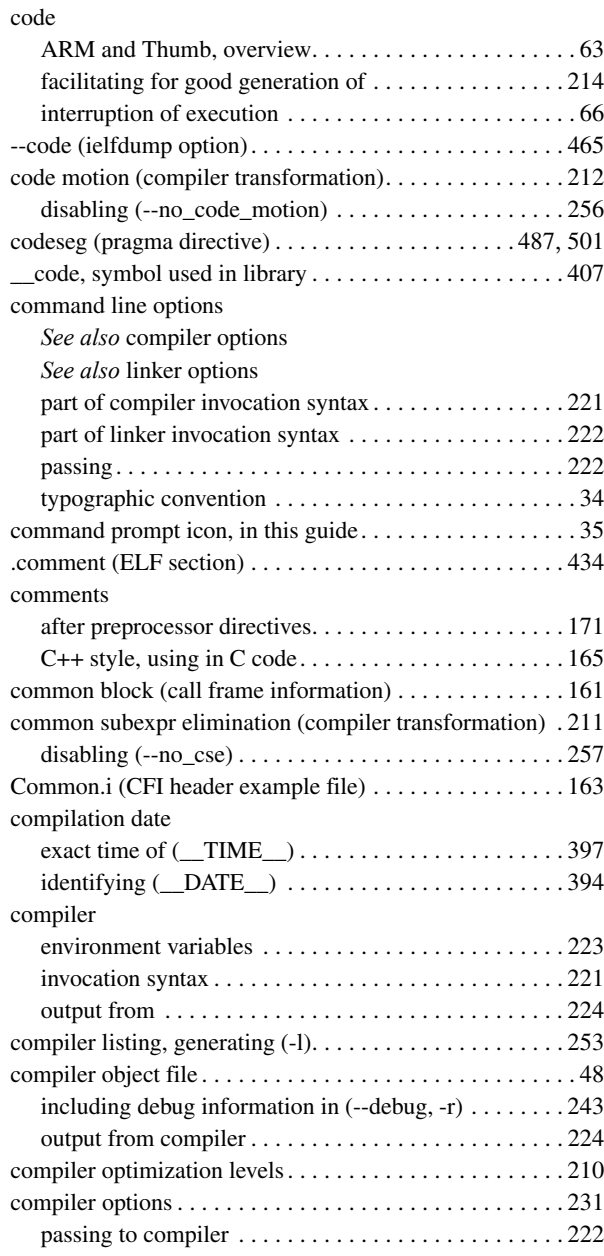

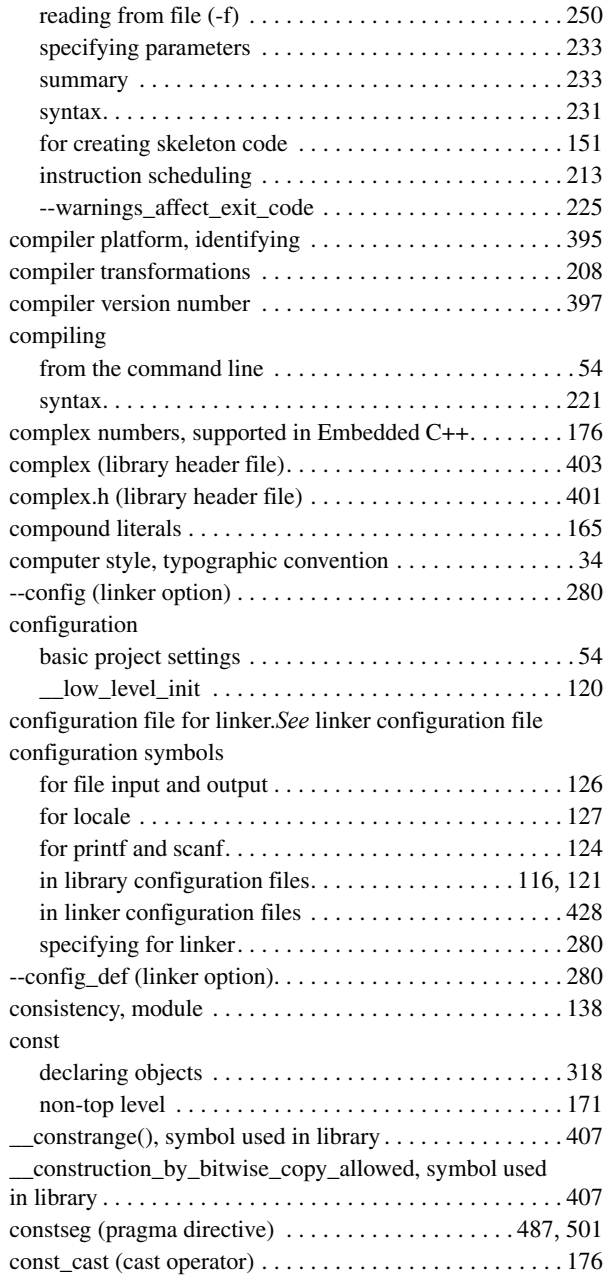

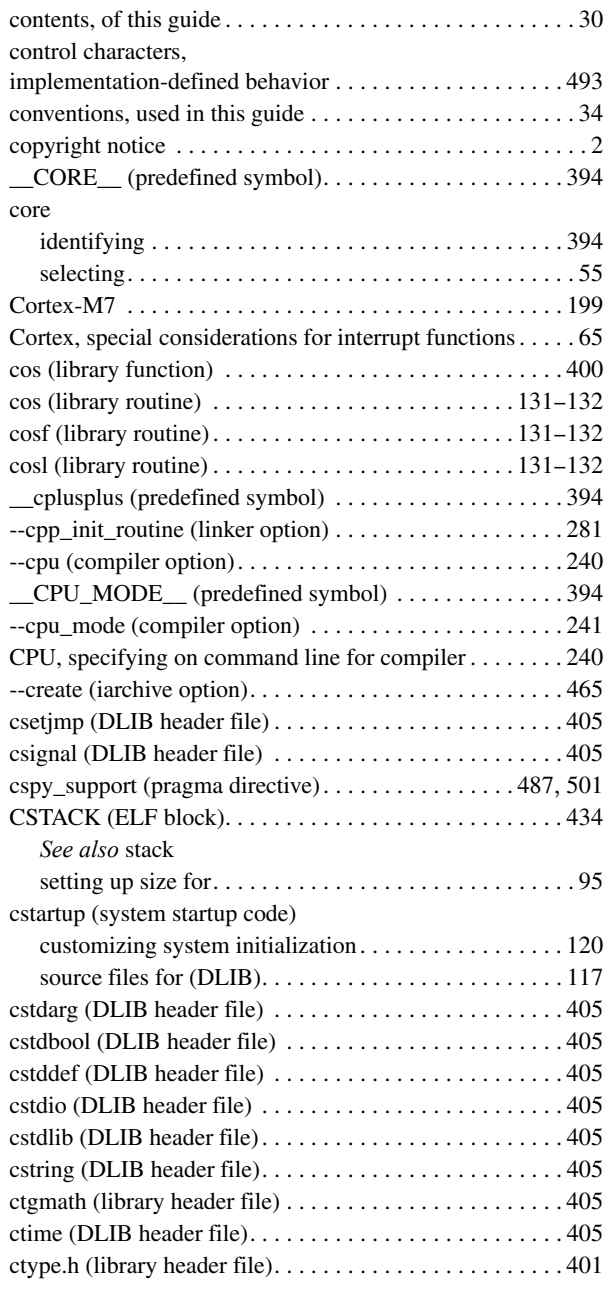

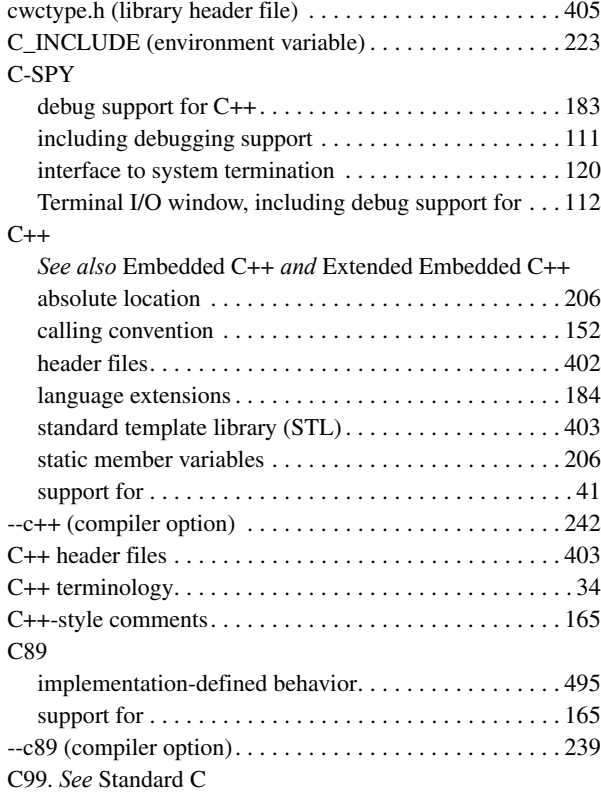

#### **D**

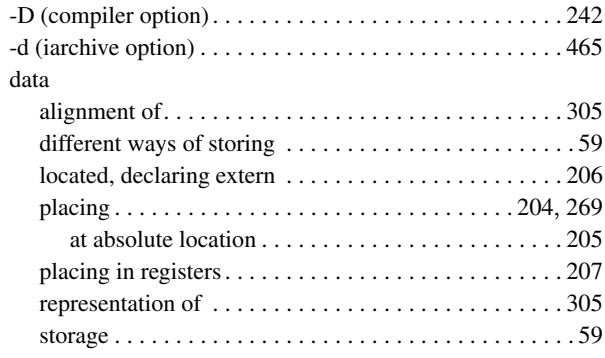

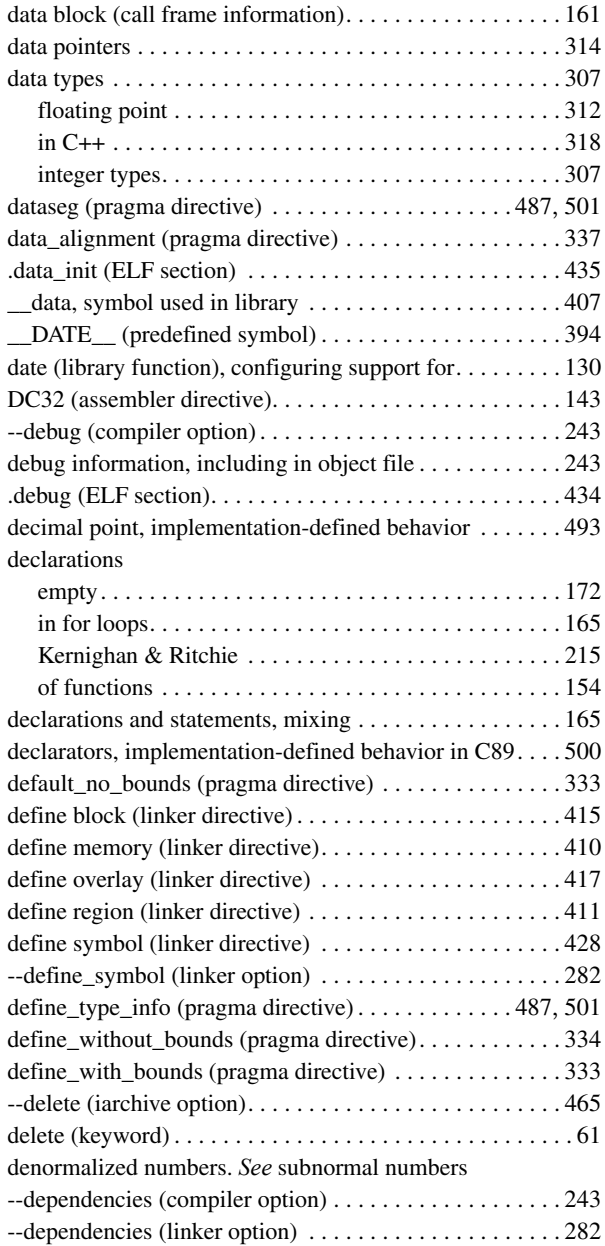

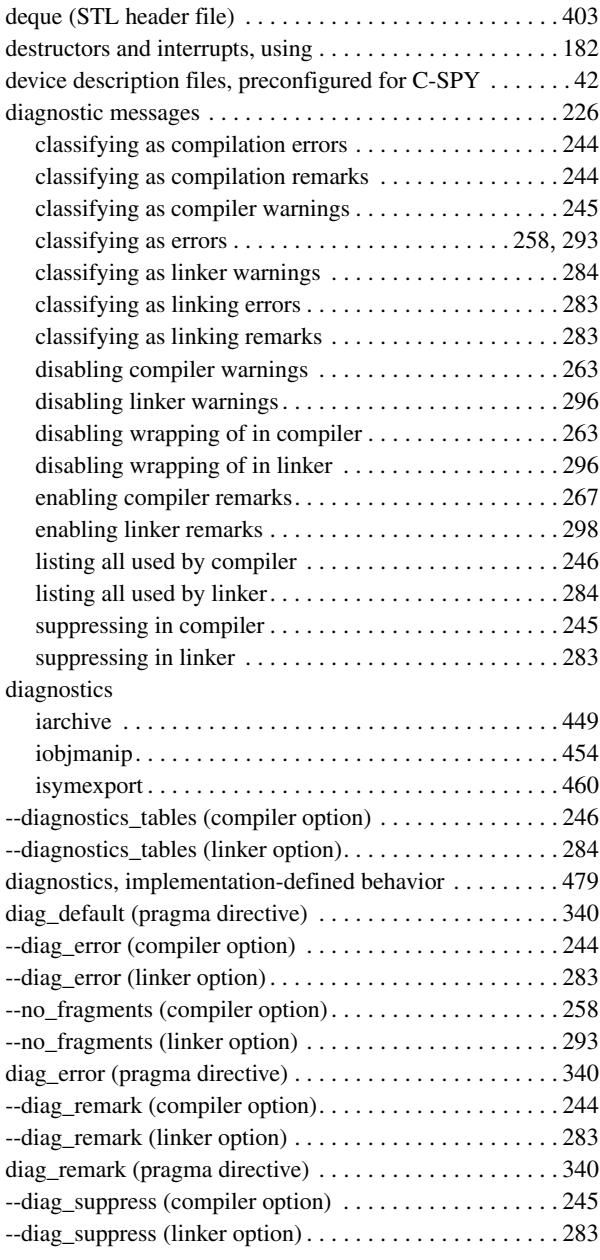

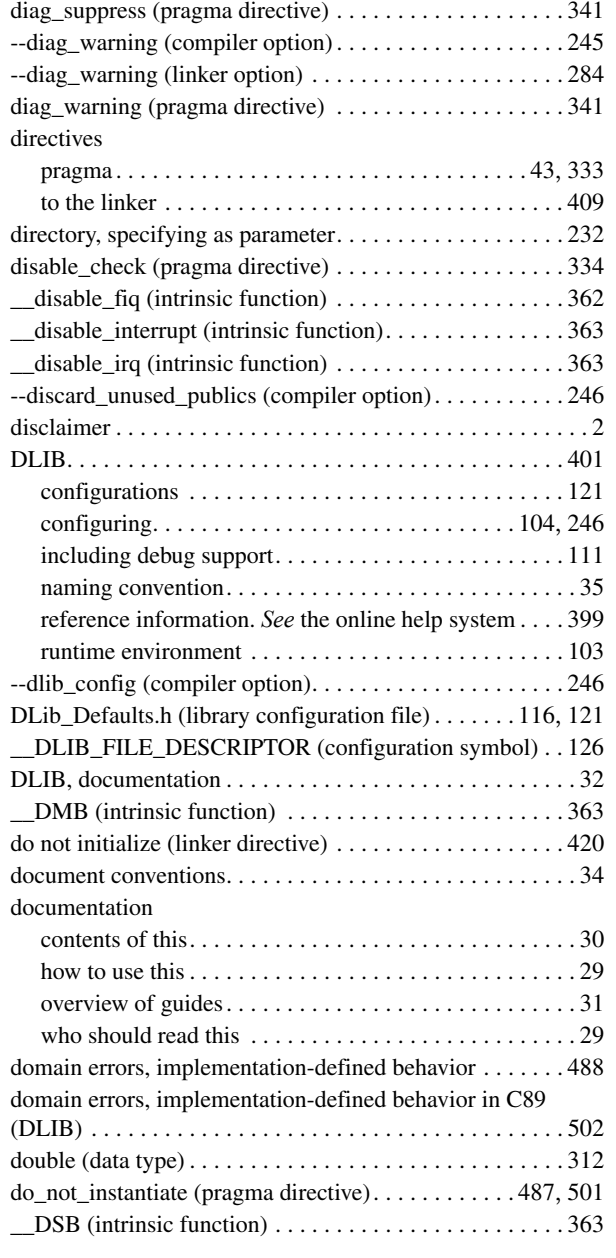

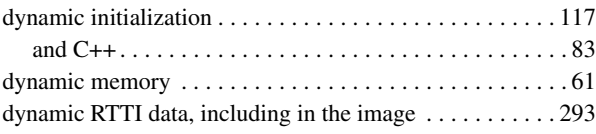

### **E**

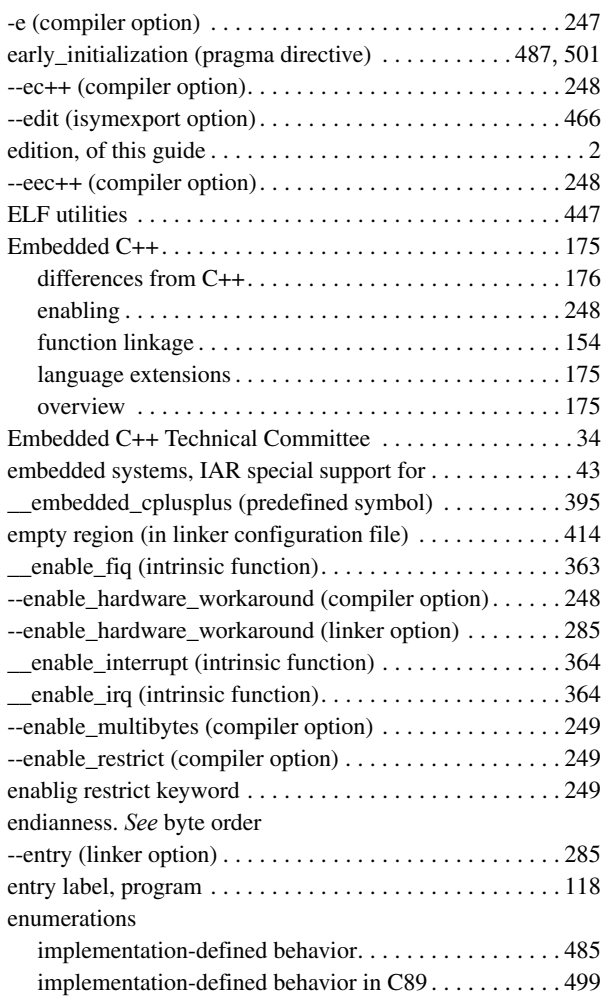

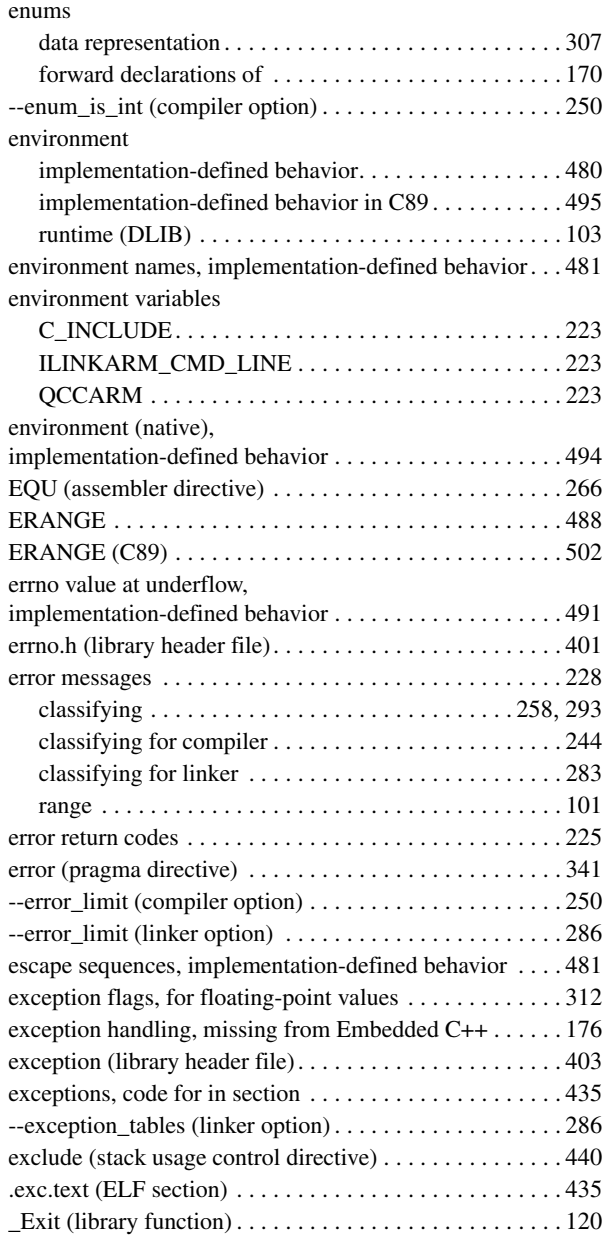

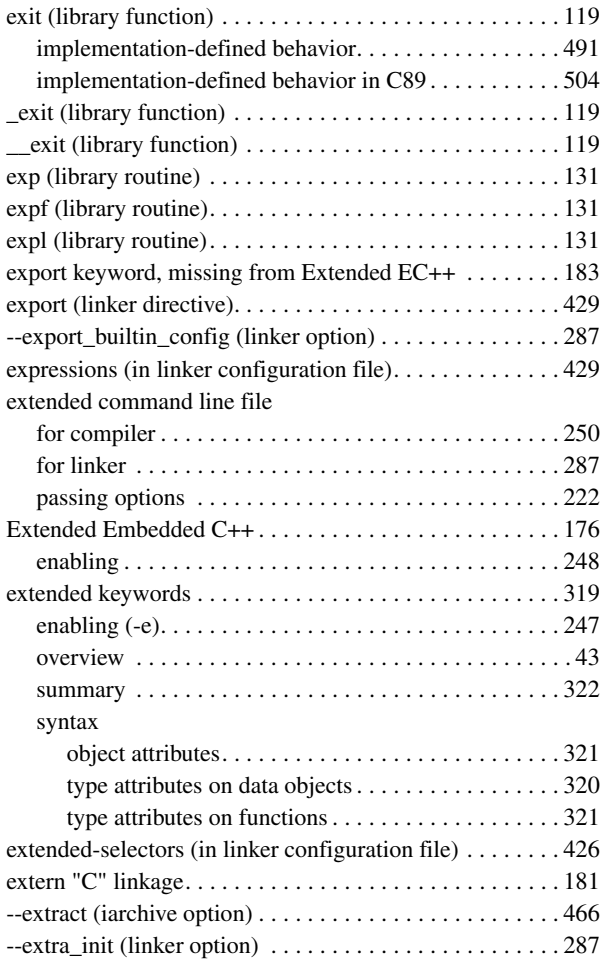

#### **F**

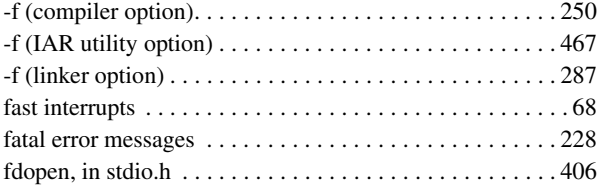

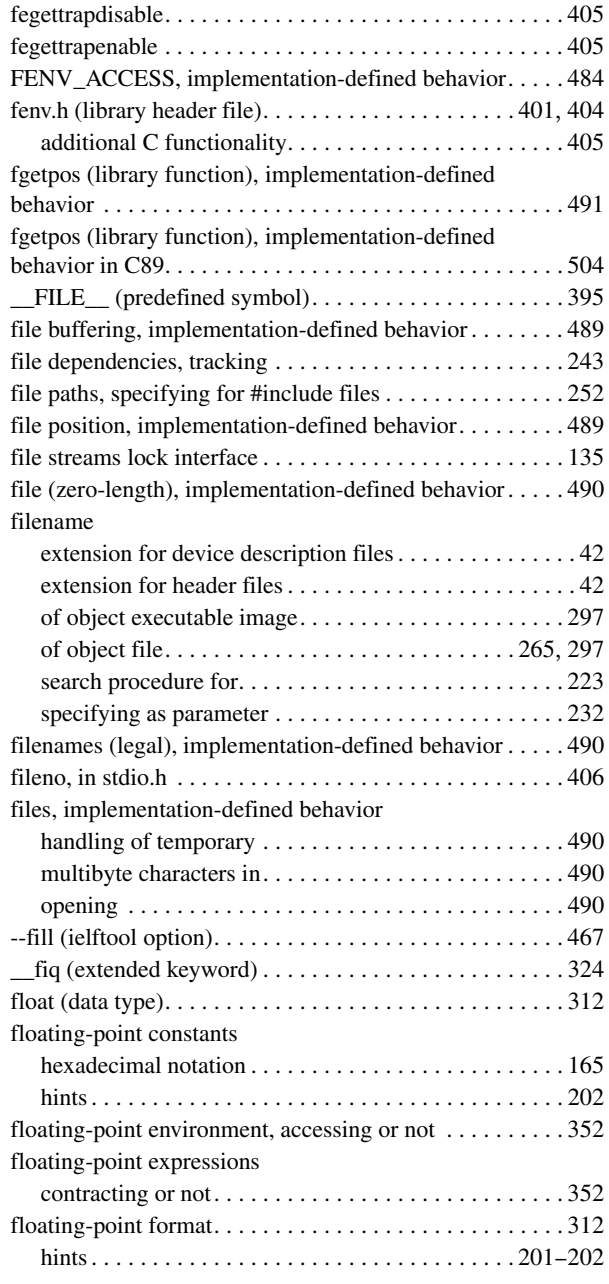

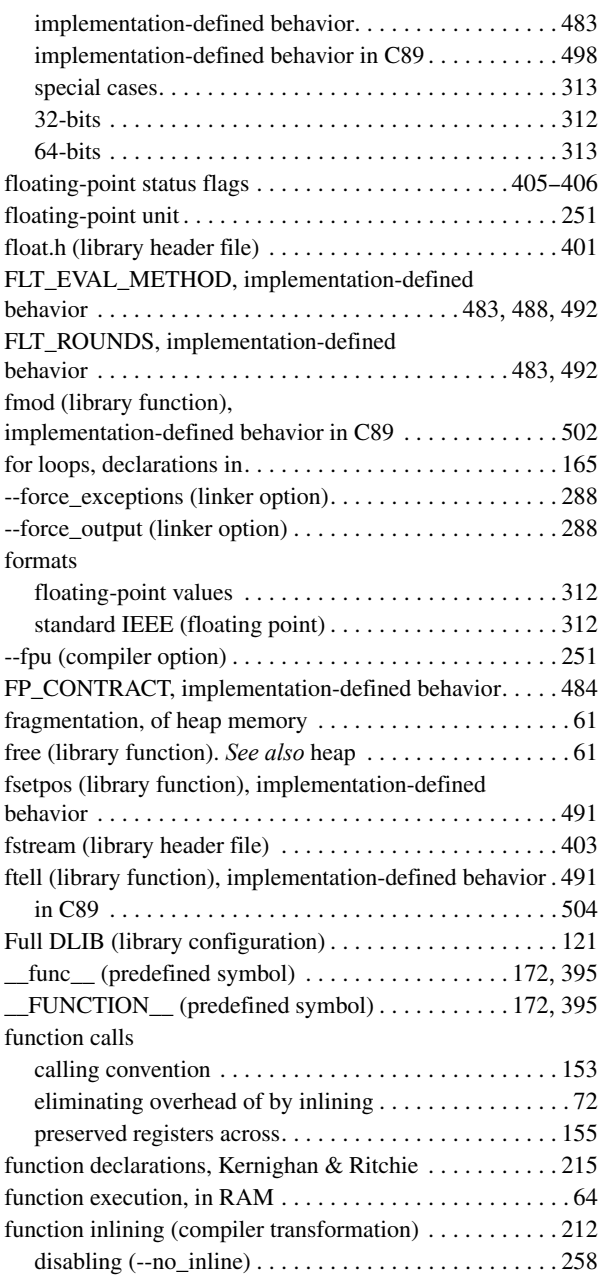

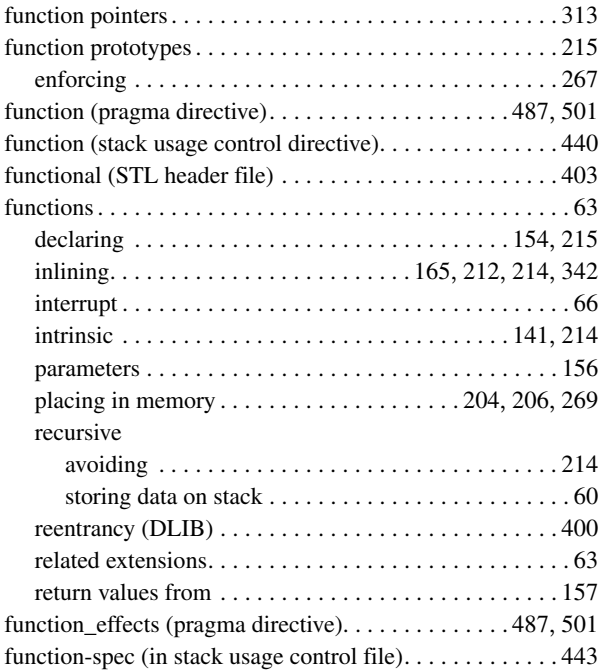

## **G**

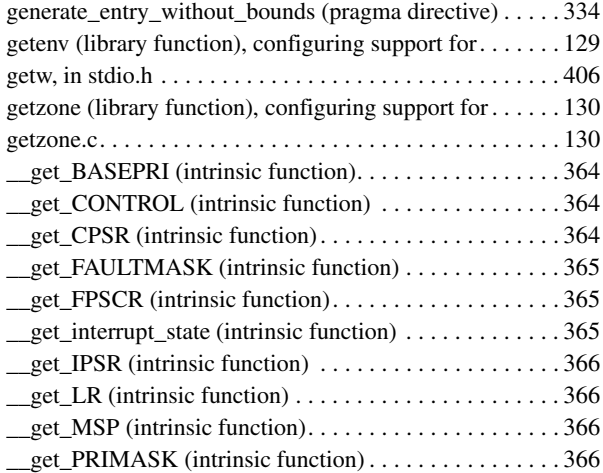

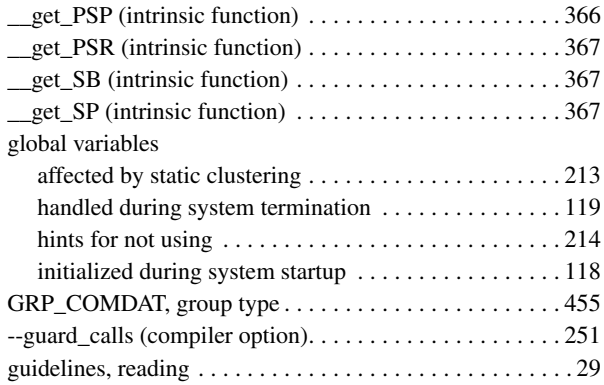

# **H**

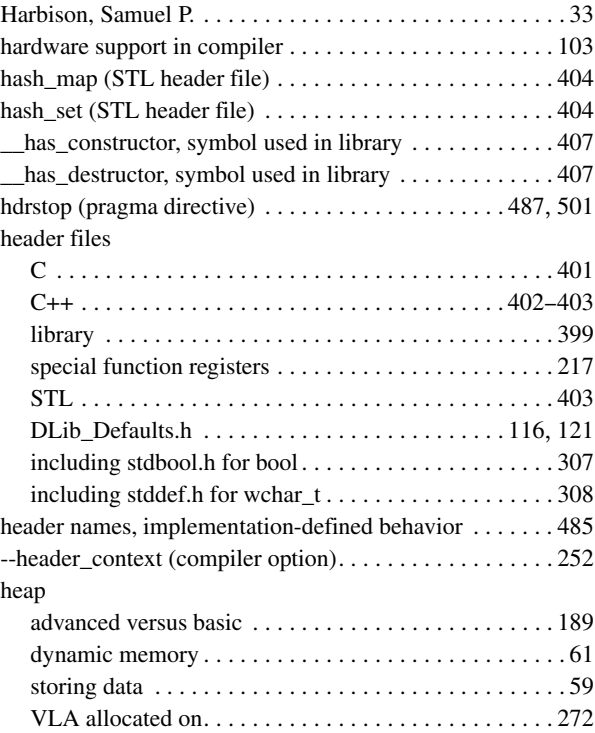

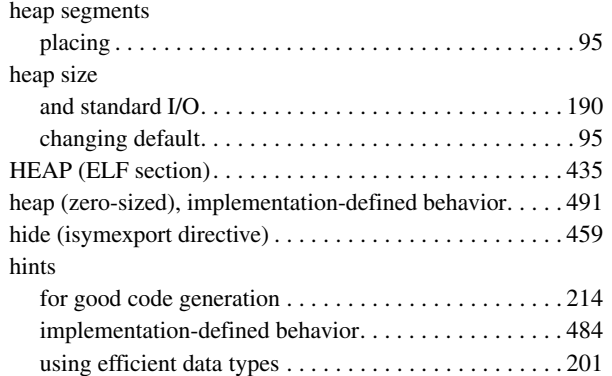

# **I**

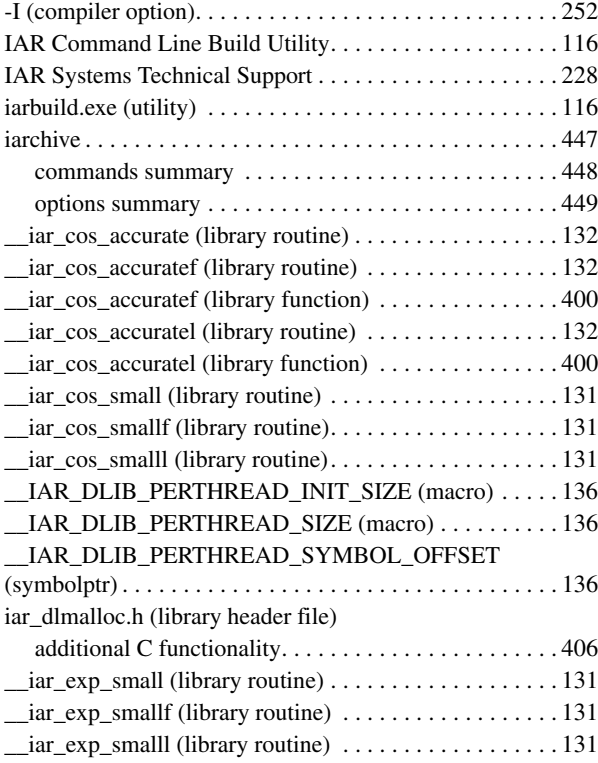

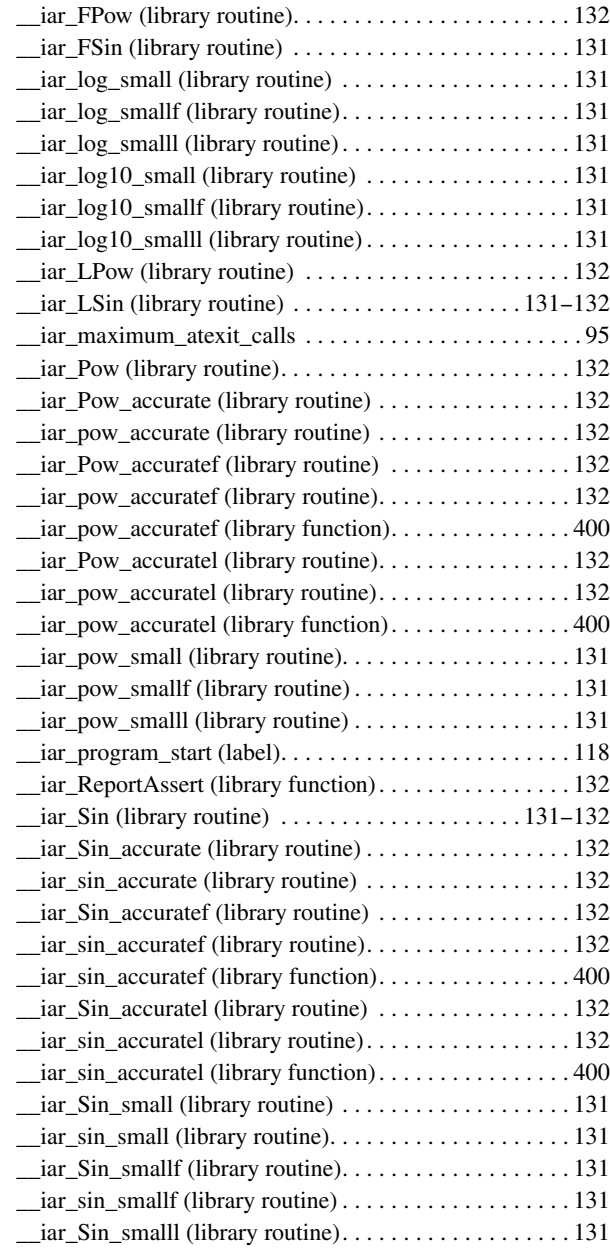

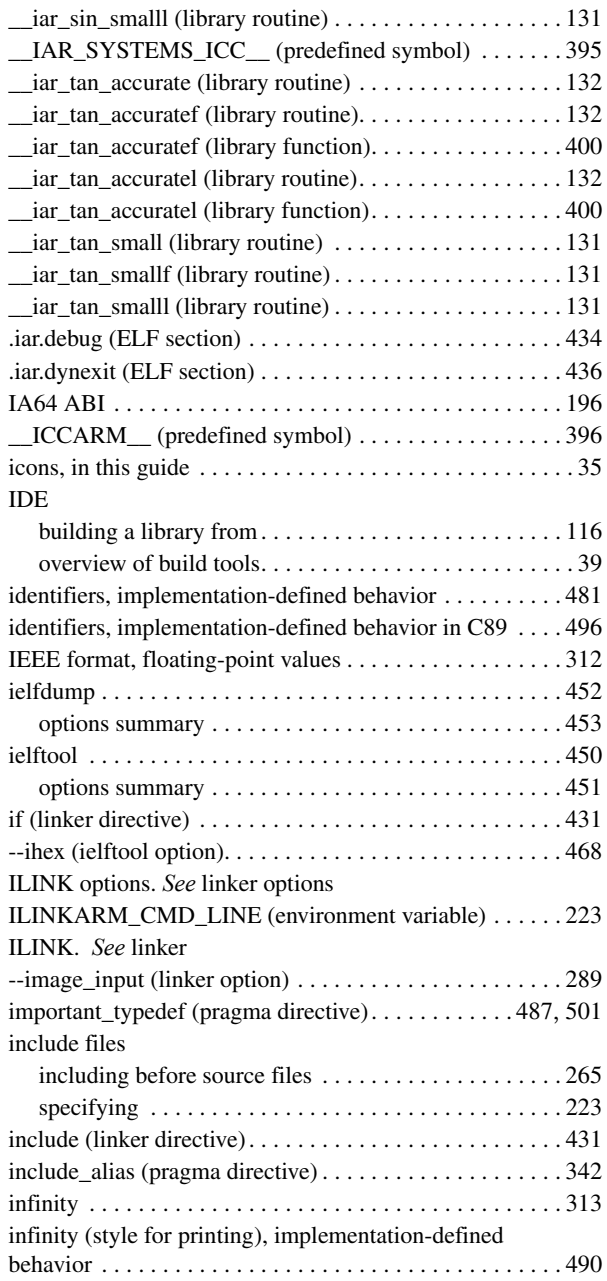

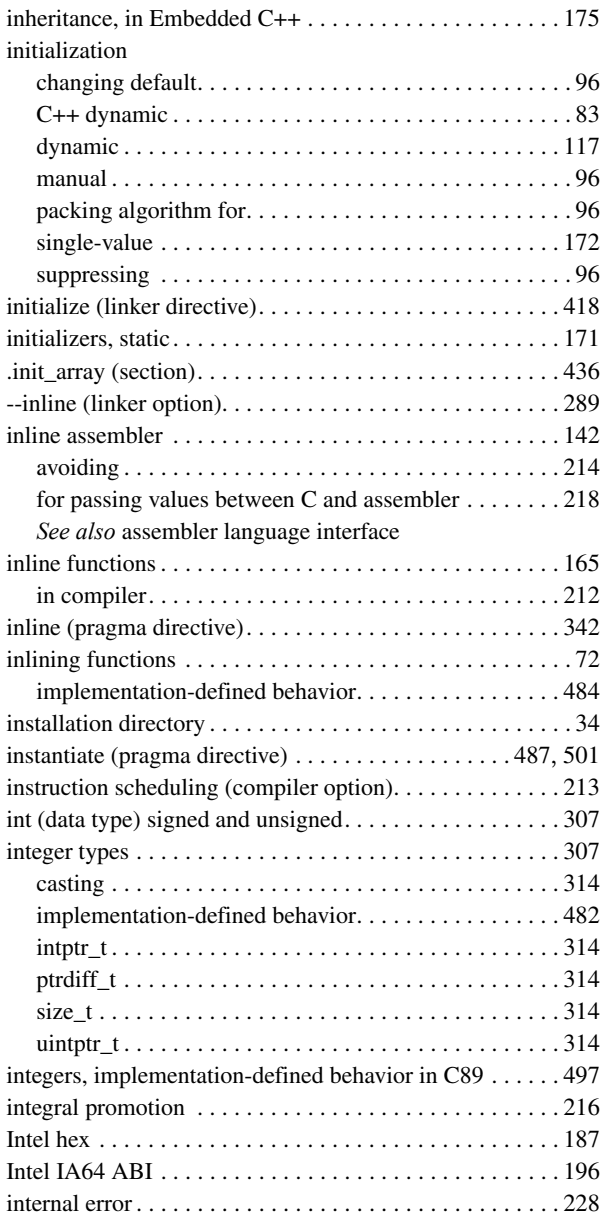

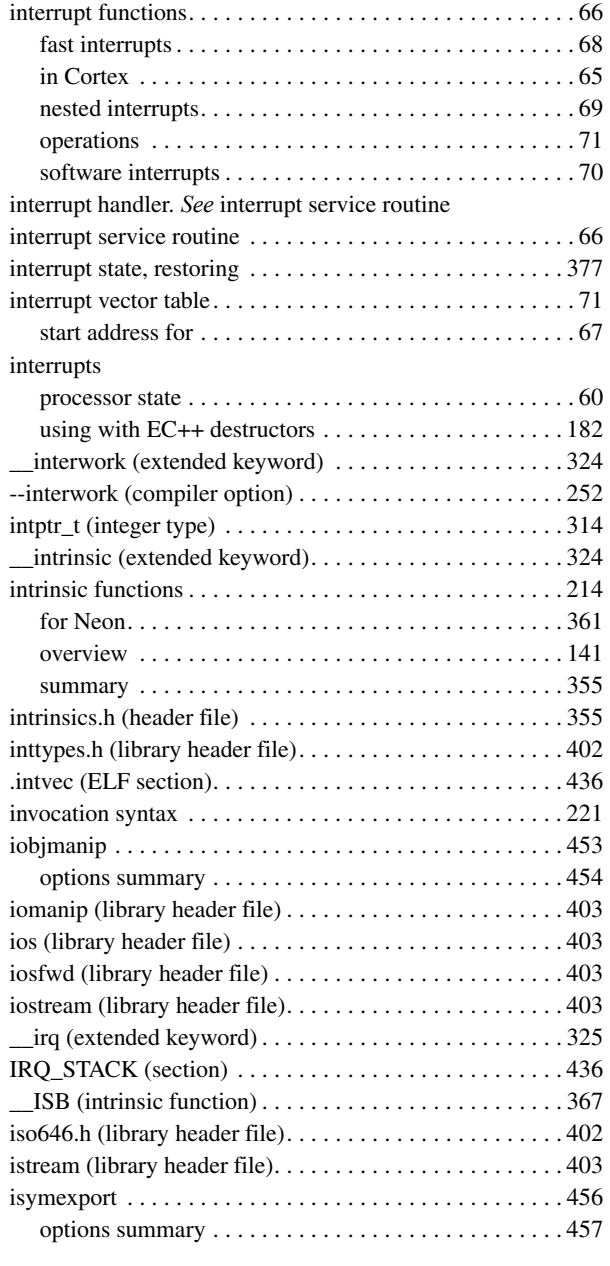

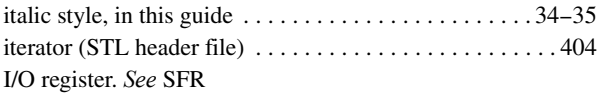

# **J**

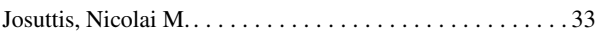

# **K**

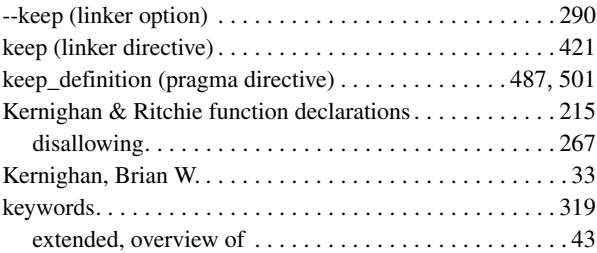

### **L**

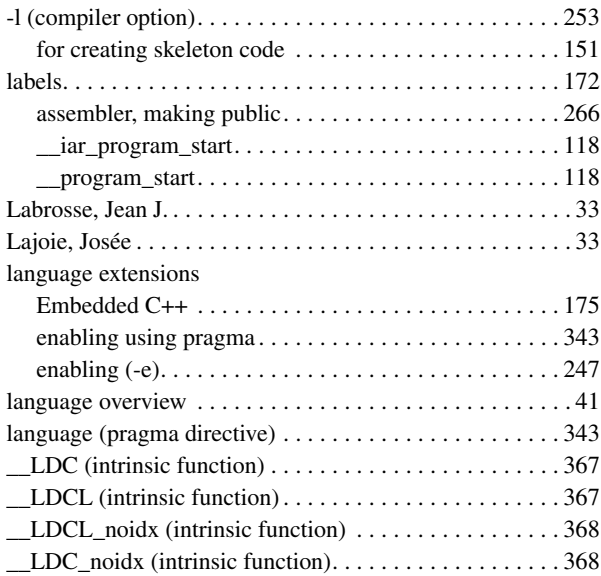

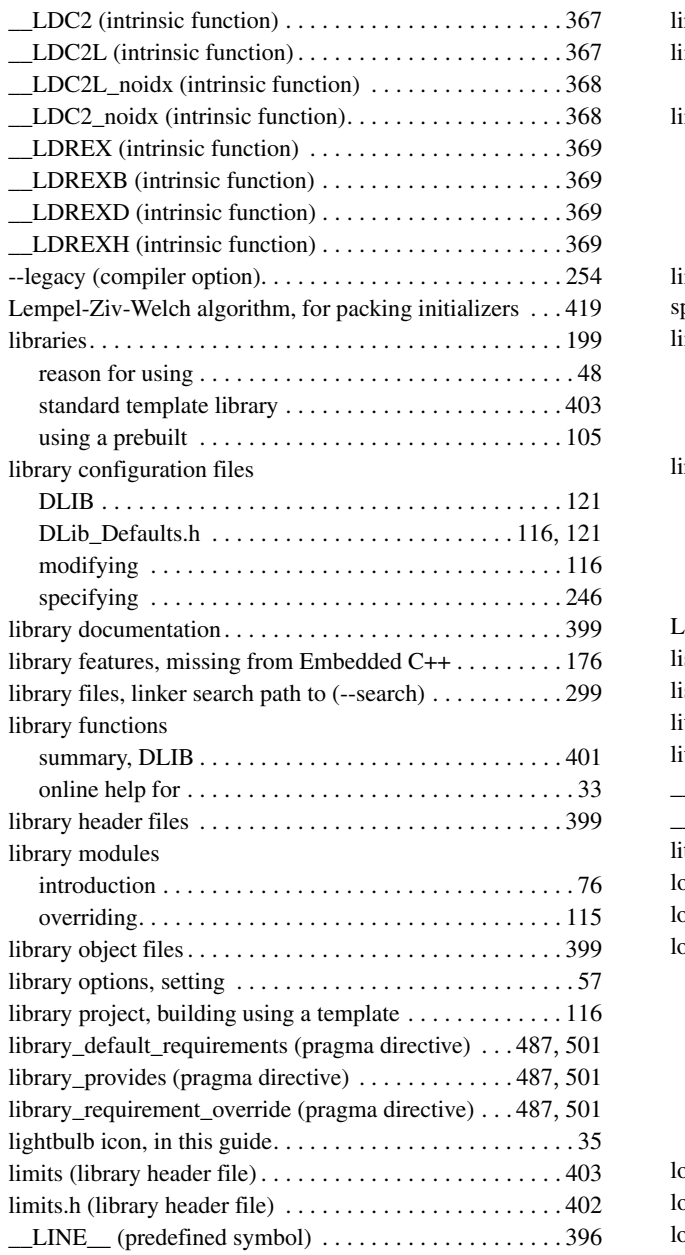

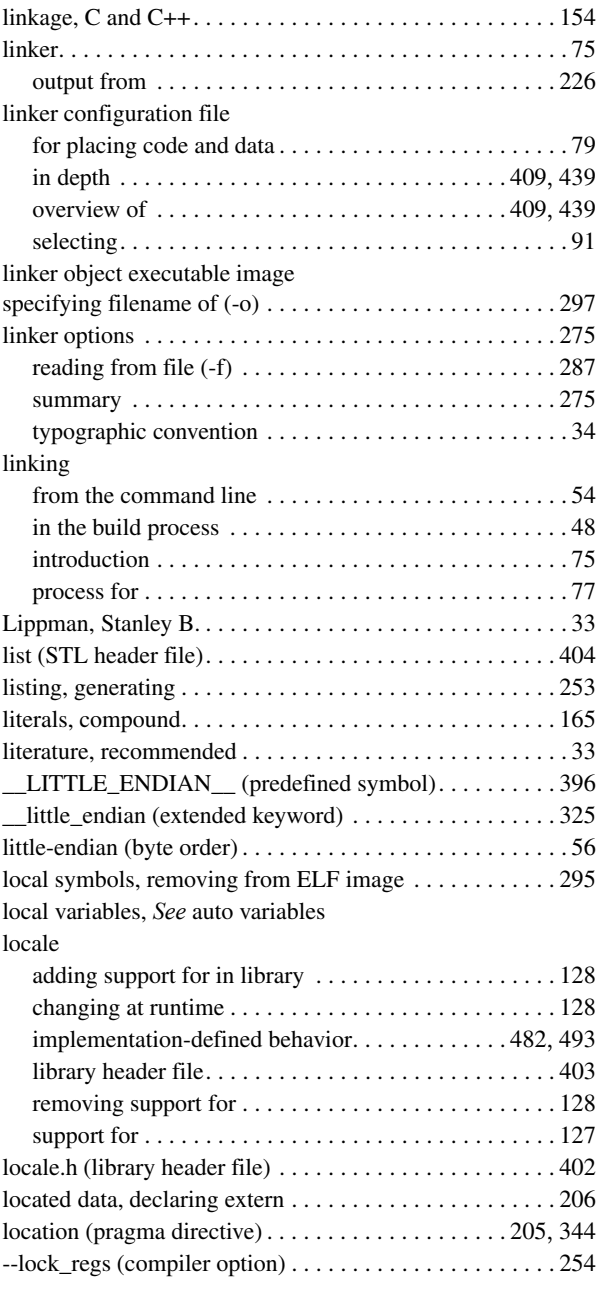

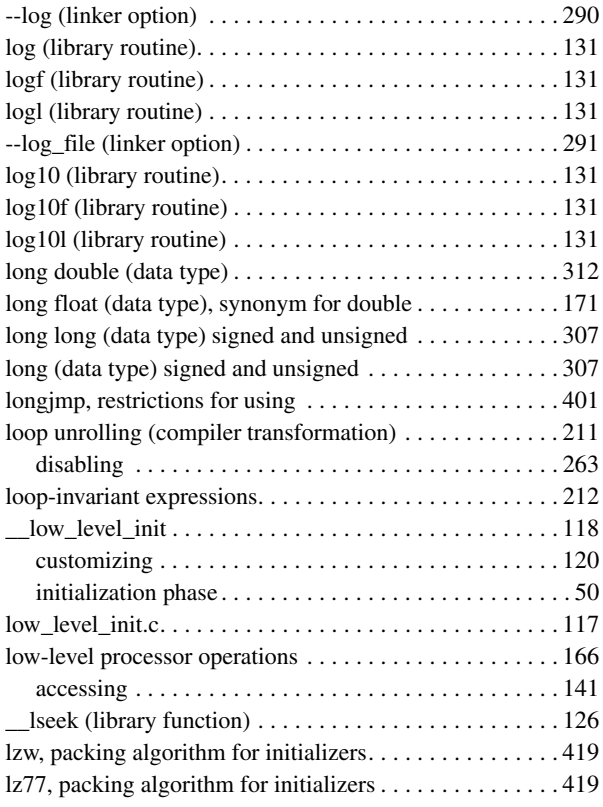

# **M**

#### macros

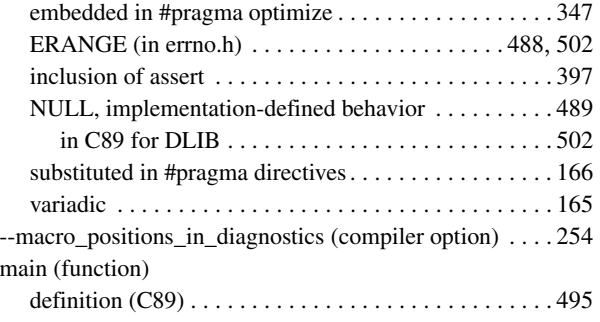

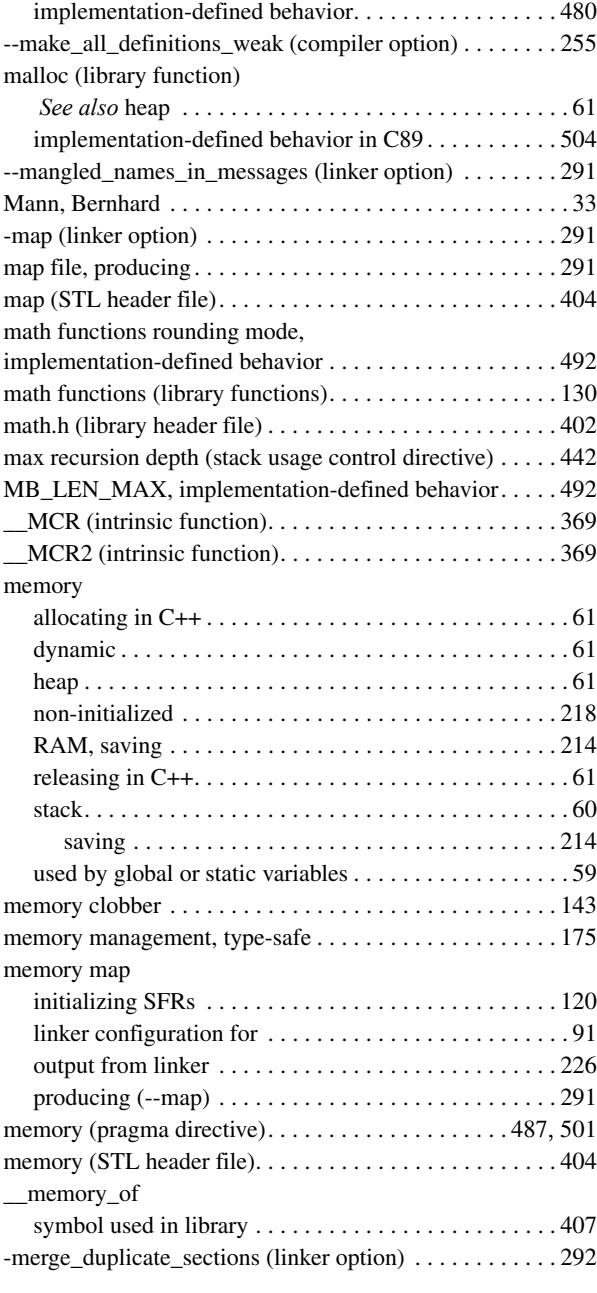

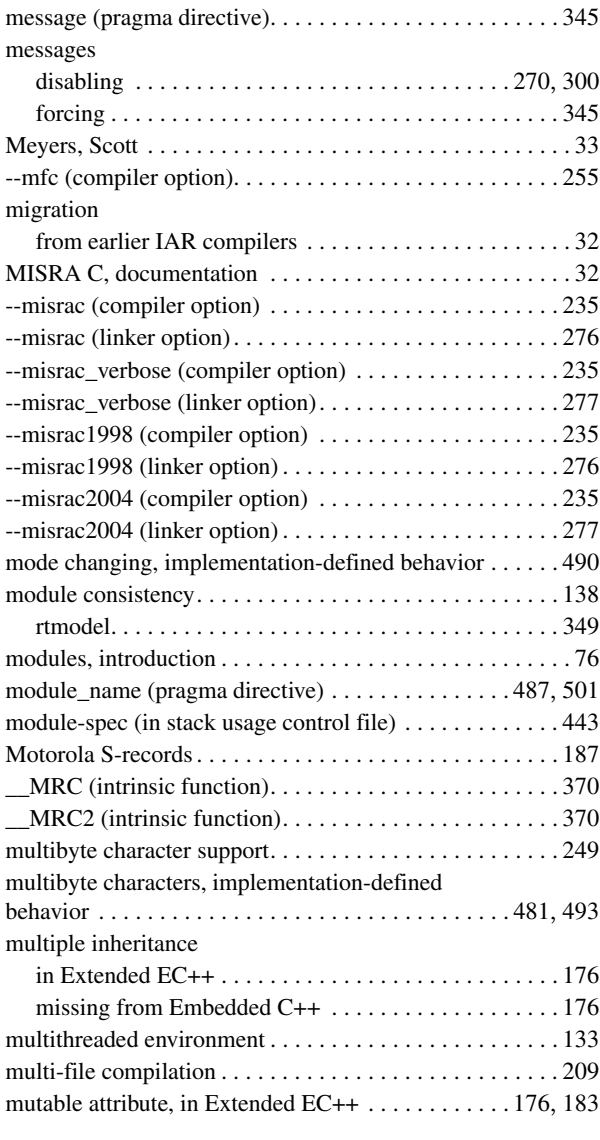

### **N**

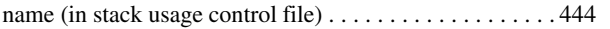

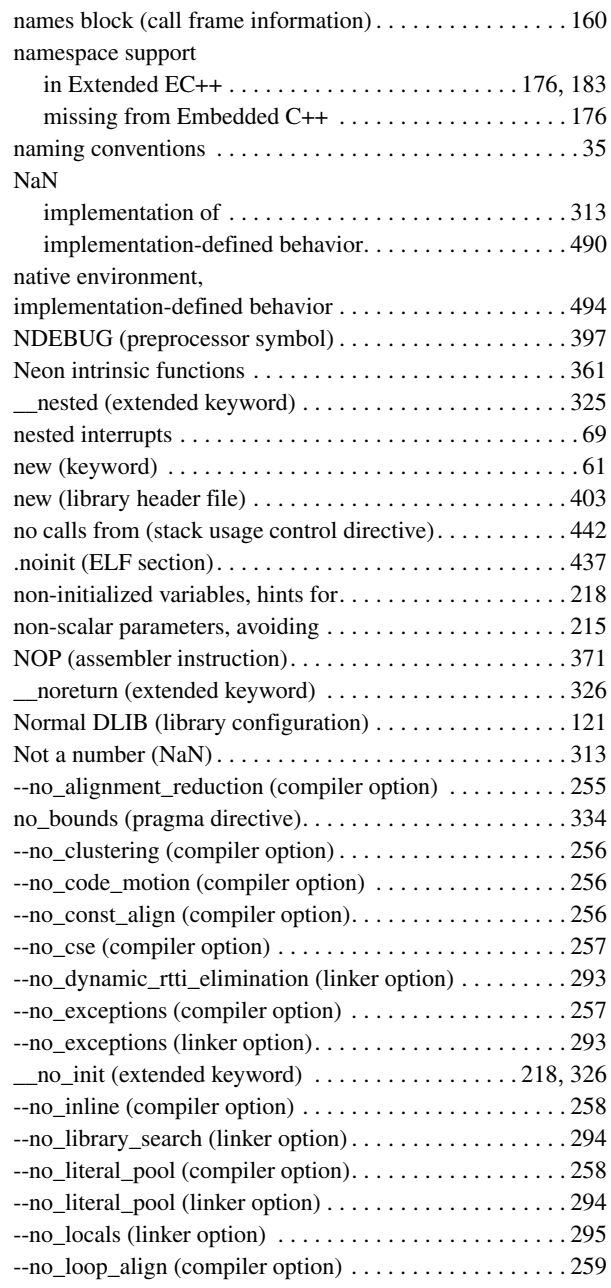

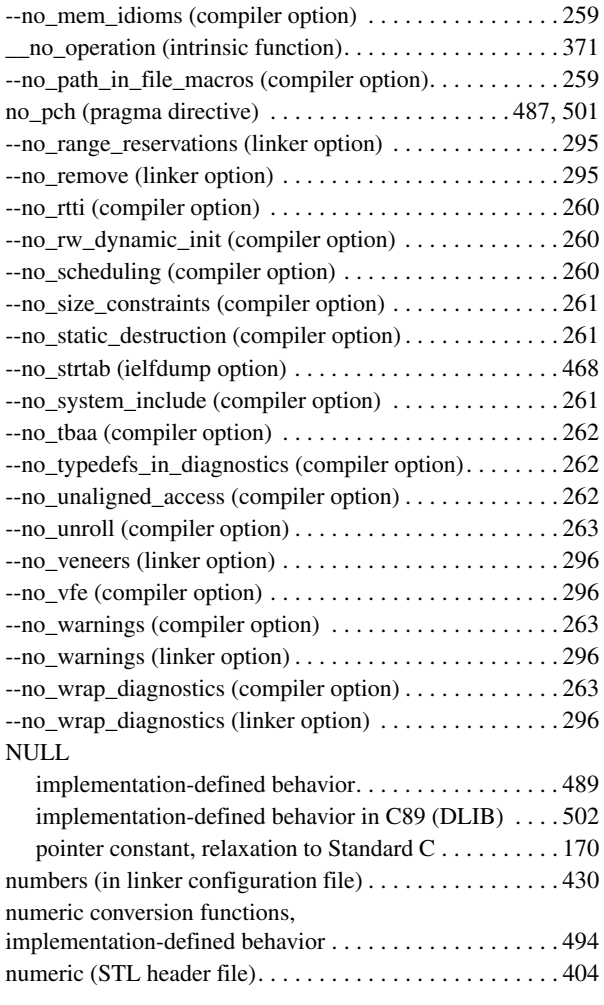

#### **O**

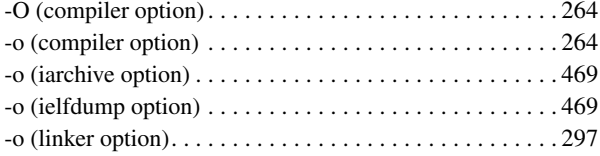

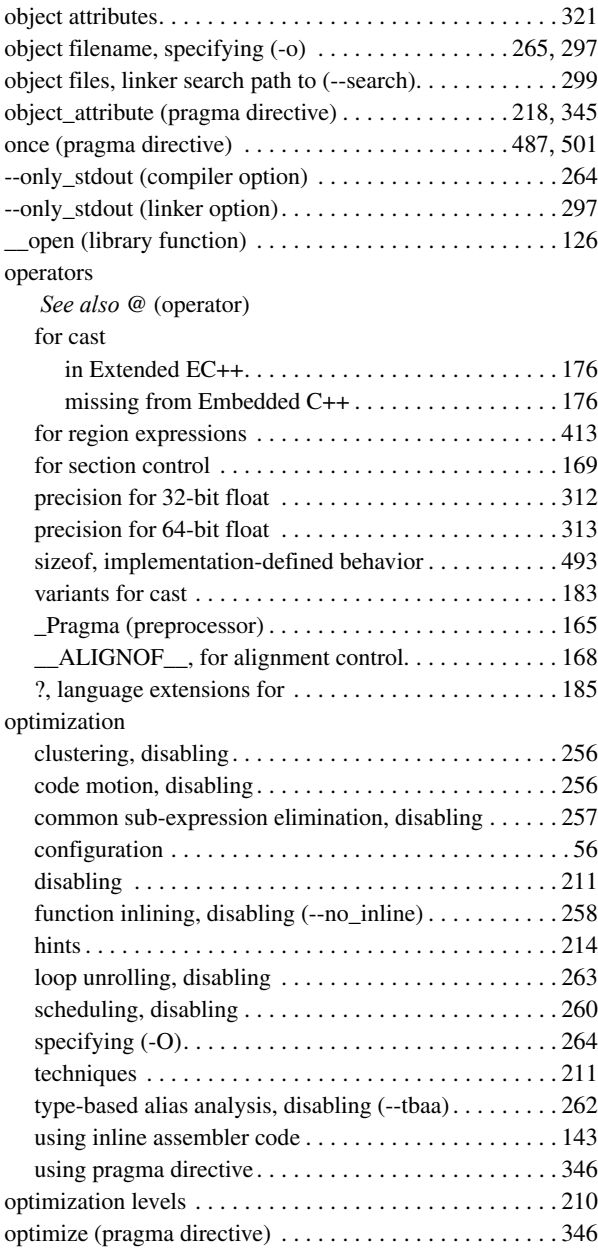

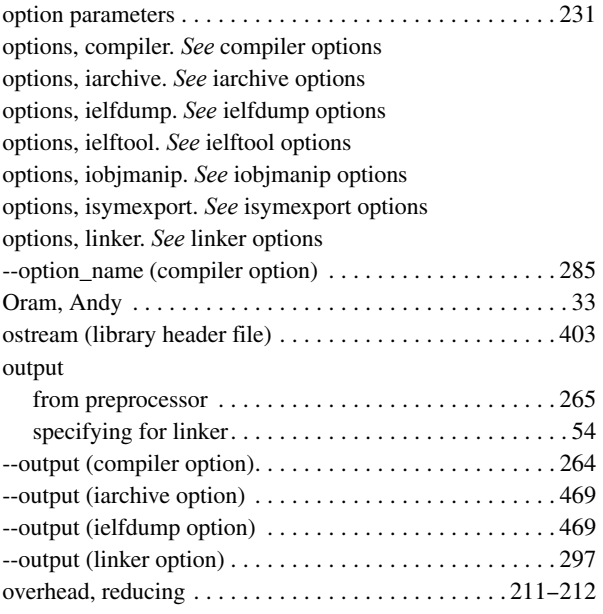

#### **P**

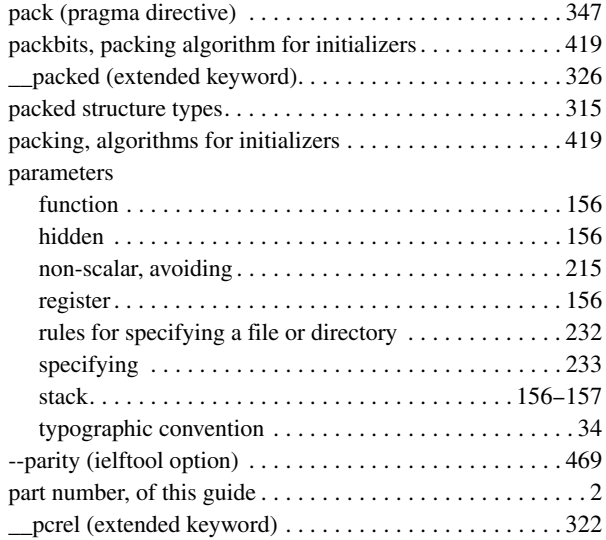

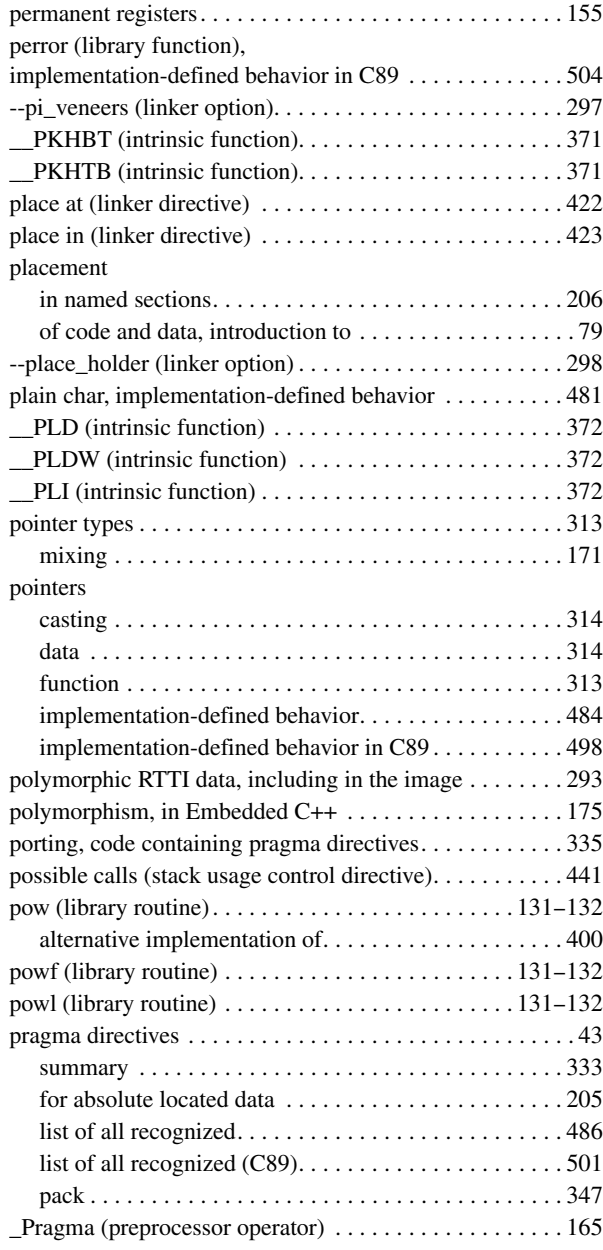

#### predefined symbols

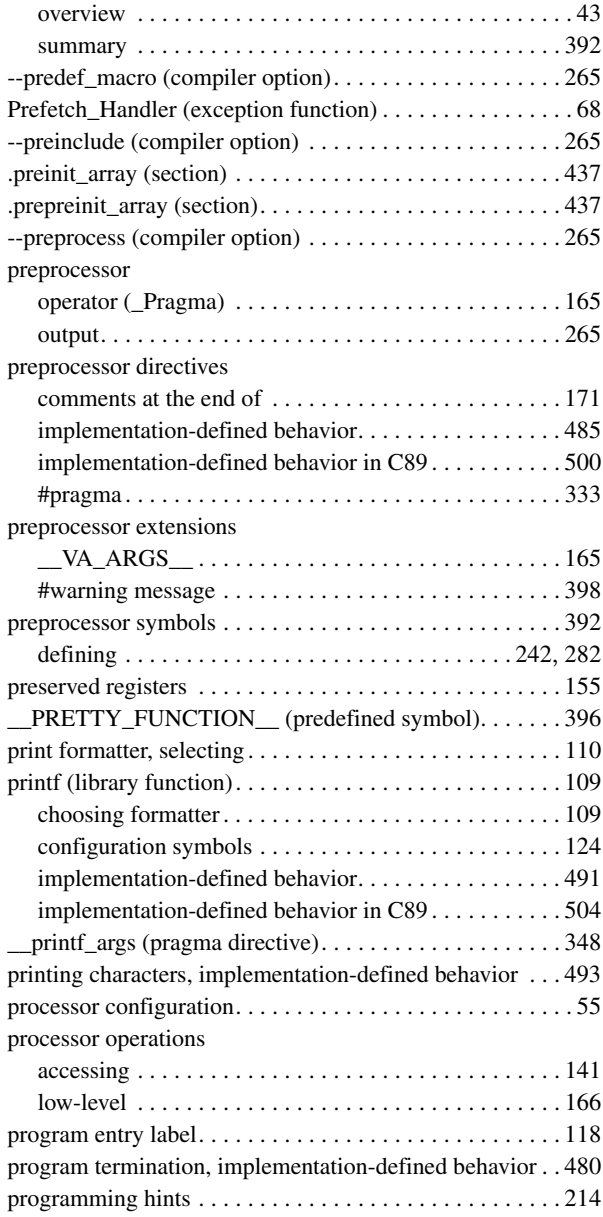

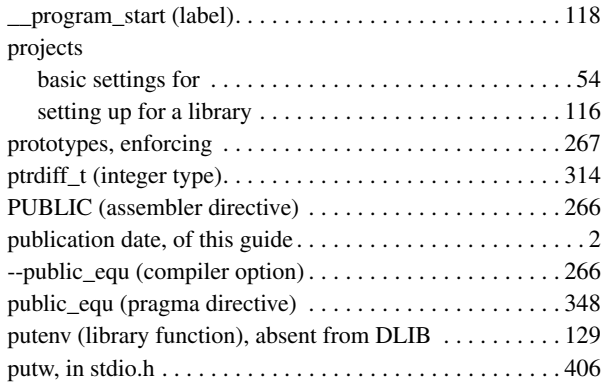

## **Q**

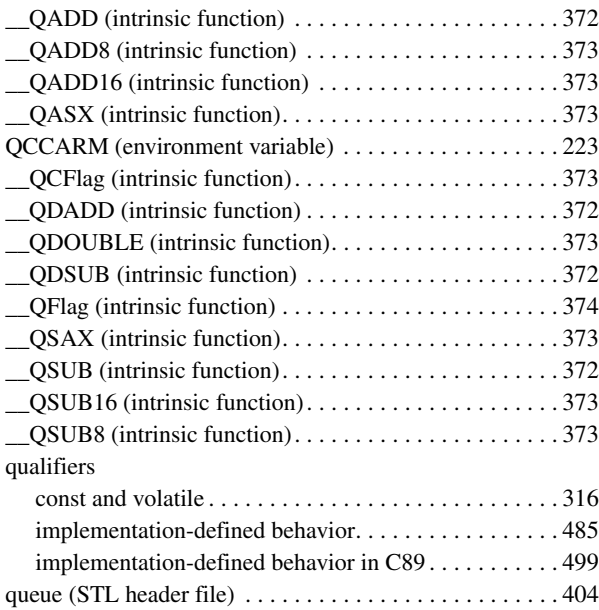

# **R**

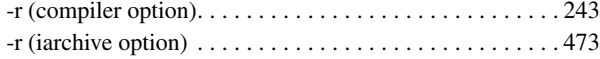

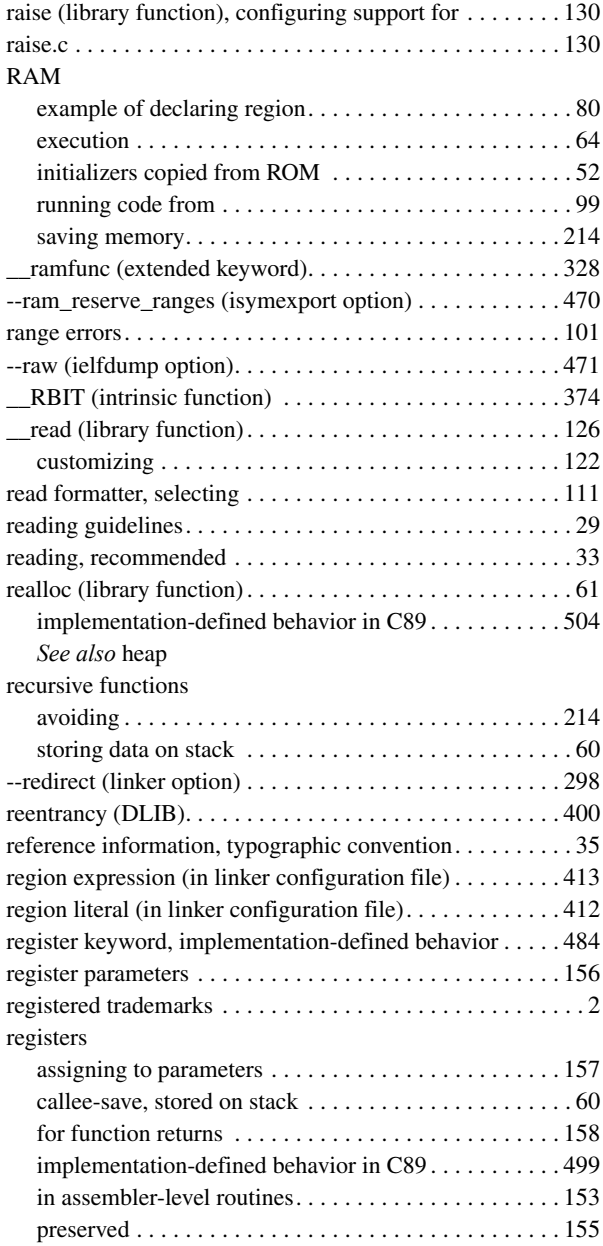

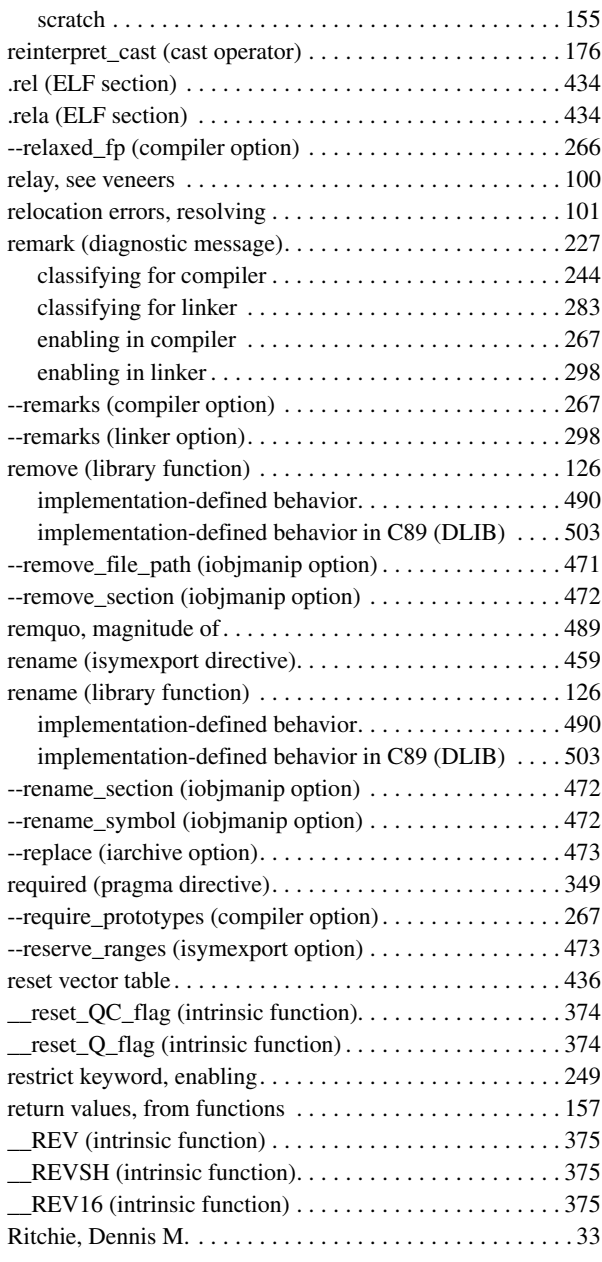

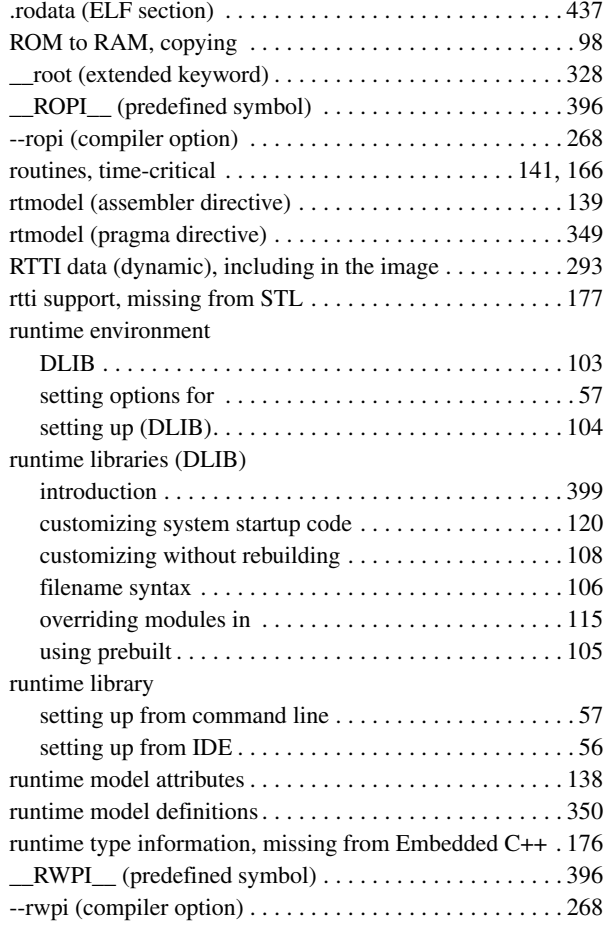

### **S**

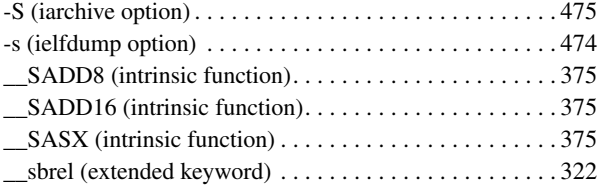

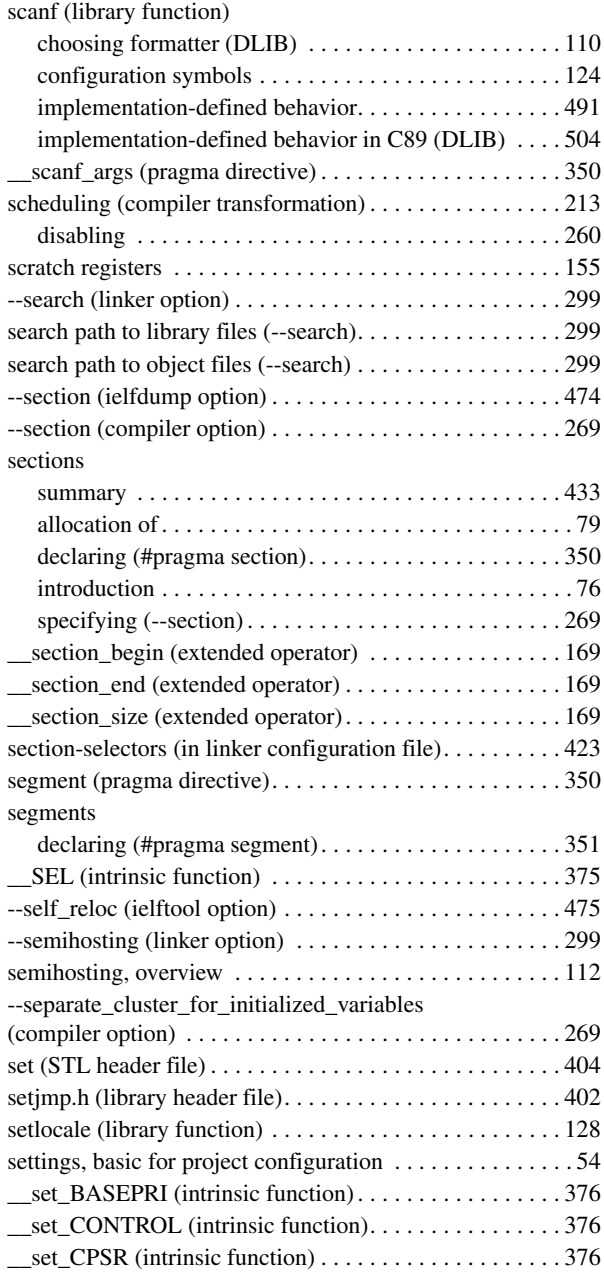

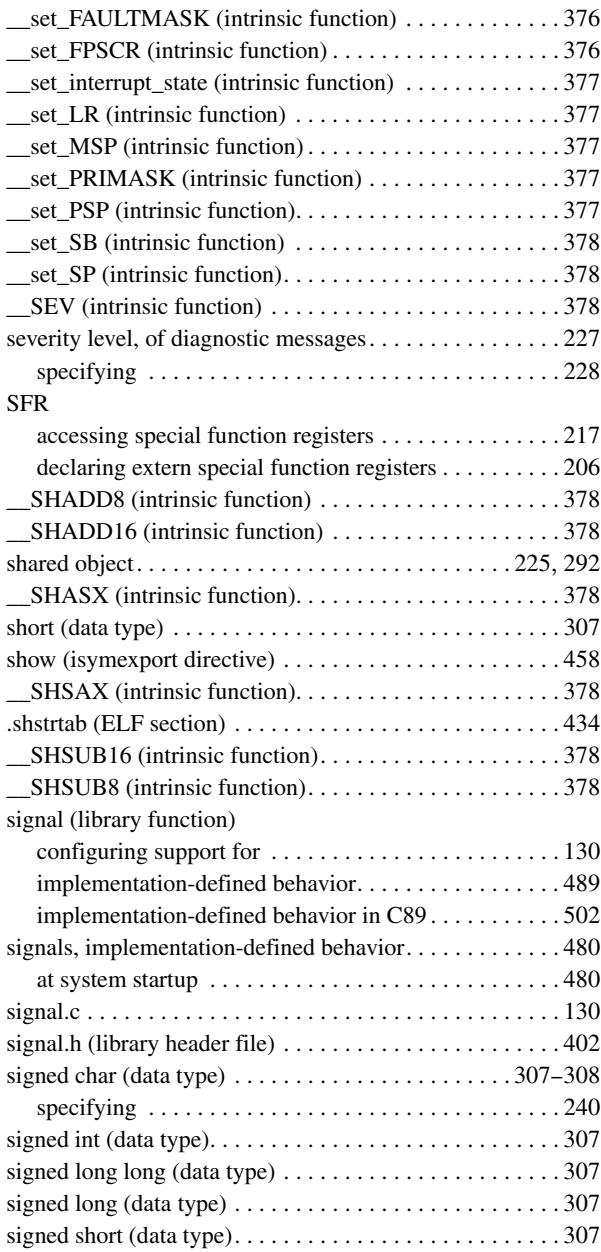

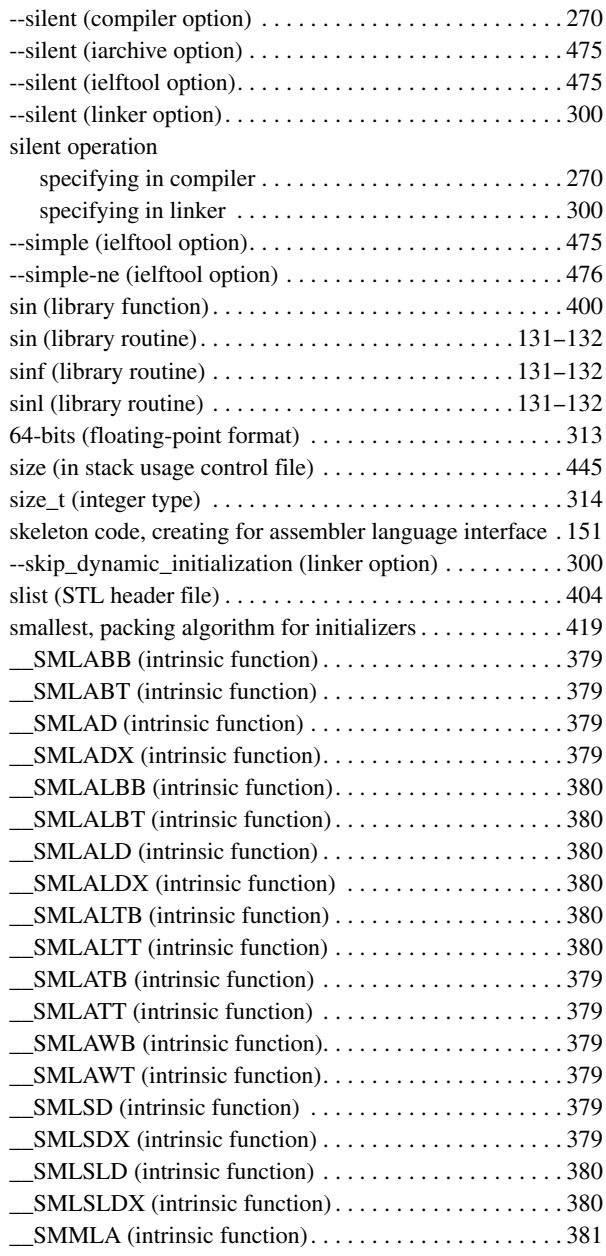

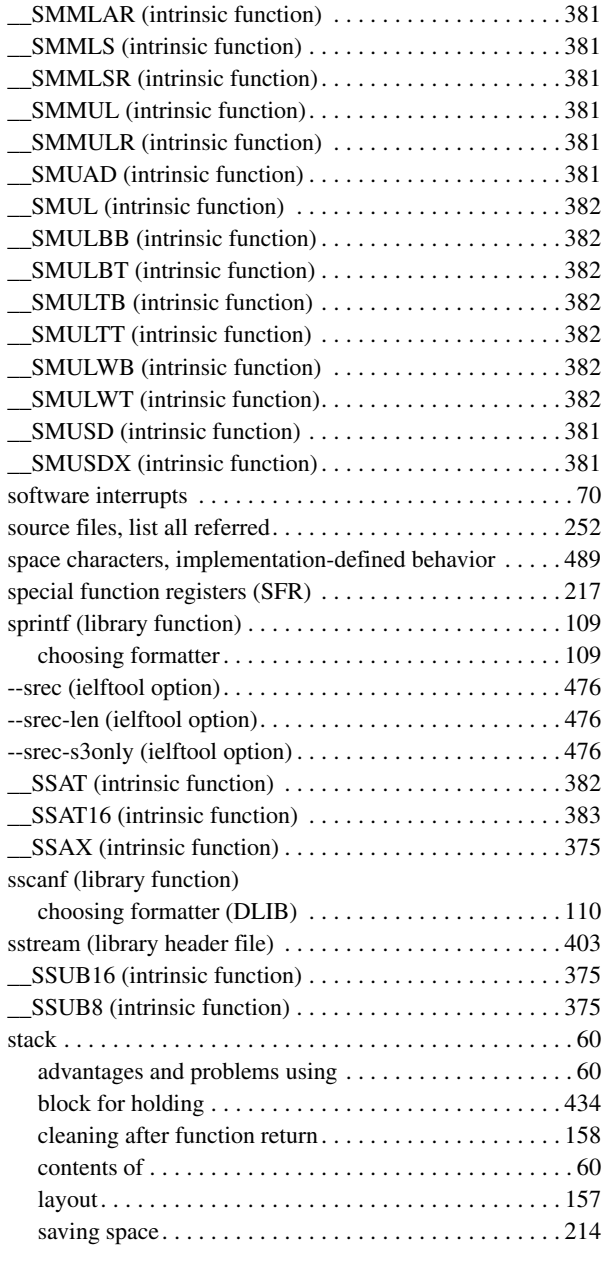

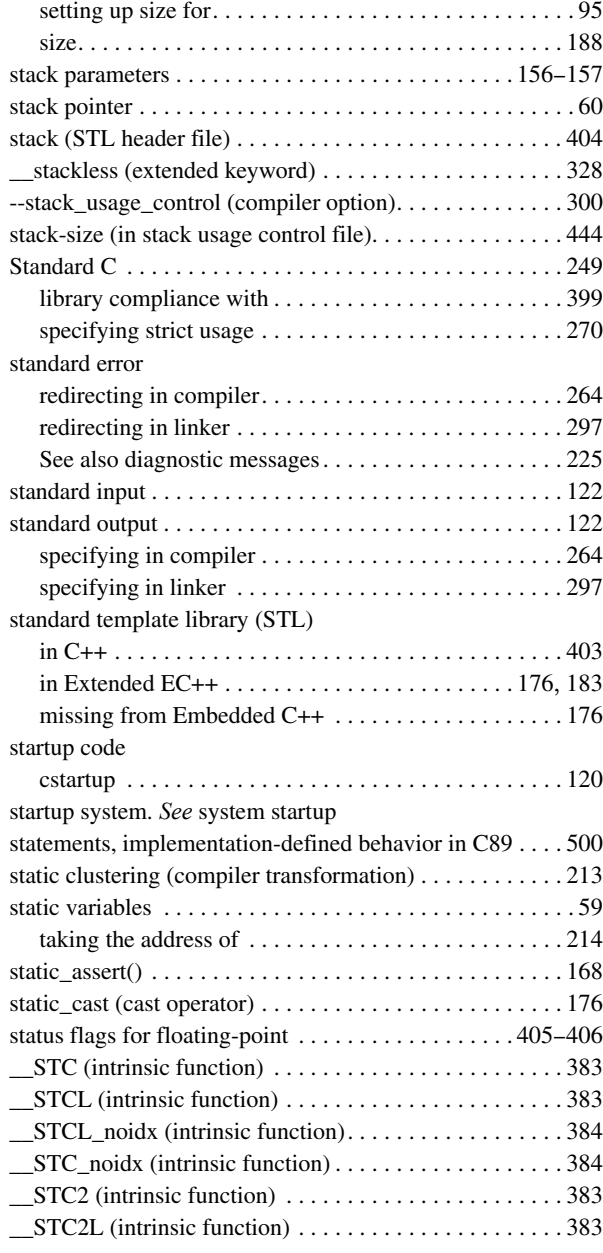

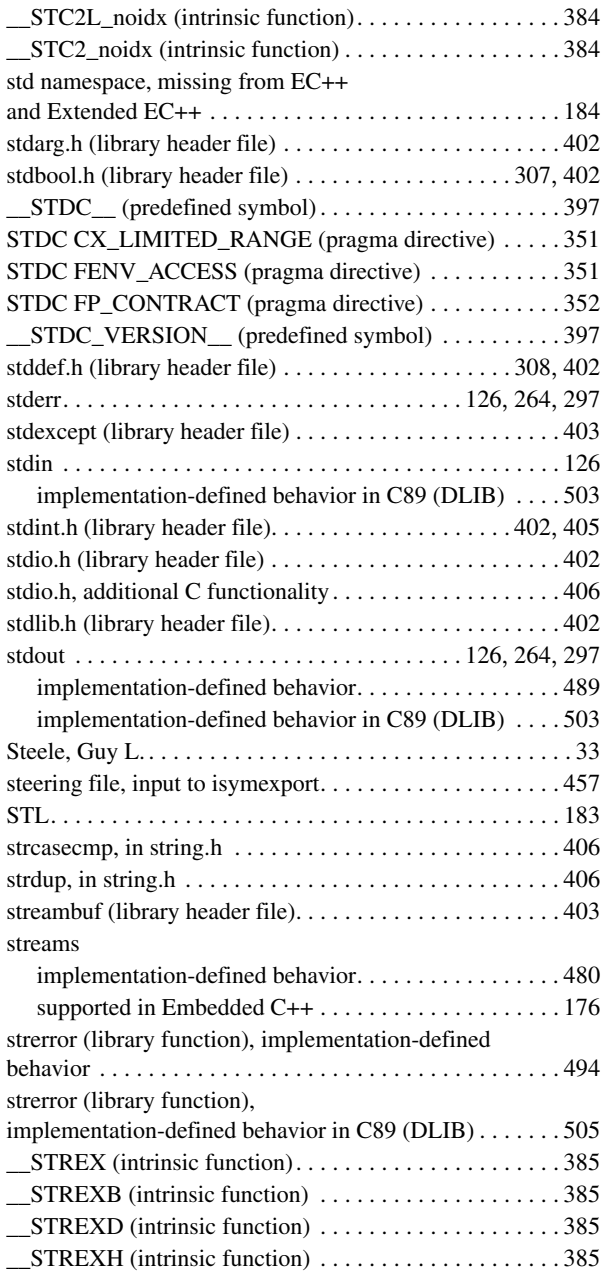

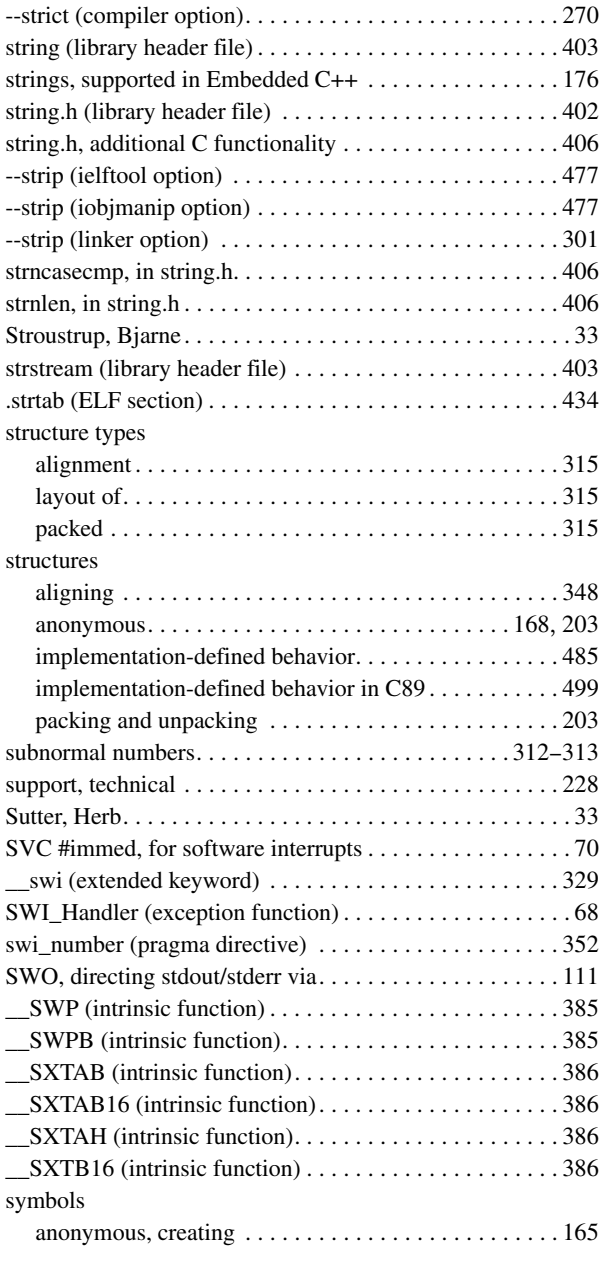

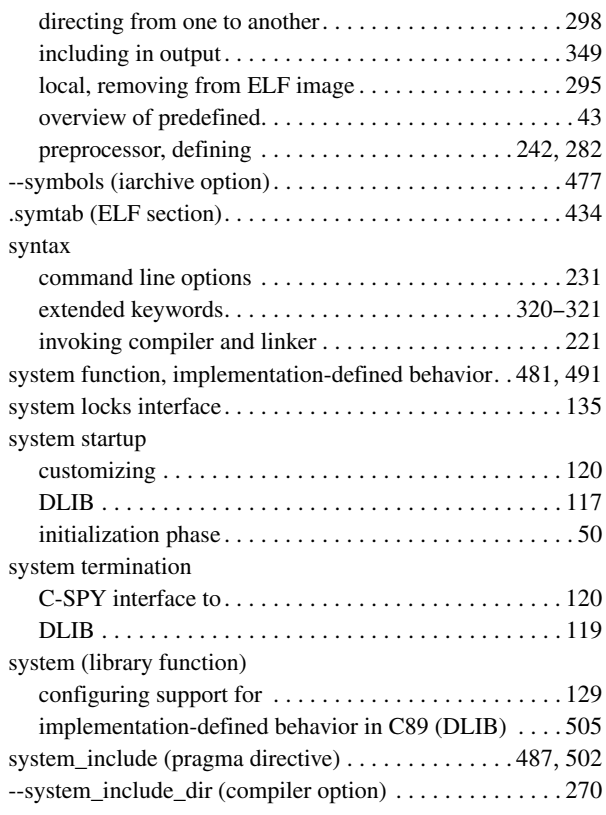

#### **T**

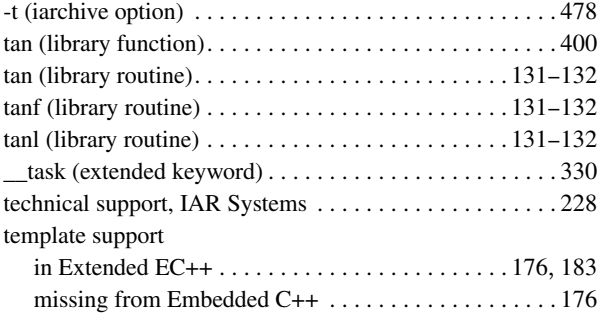

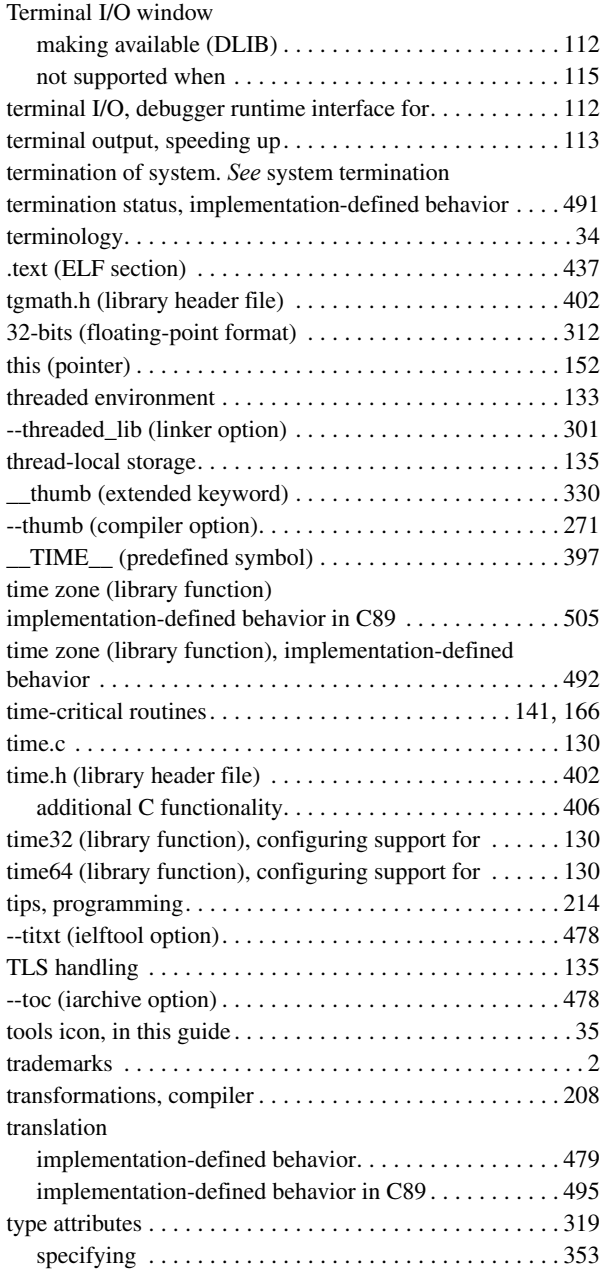

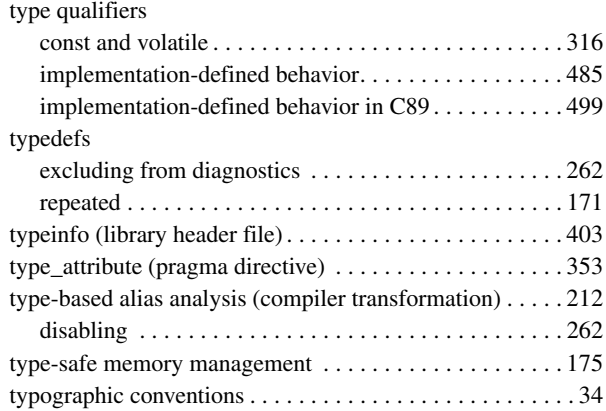

# **U**

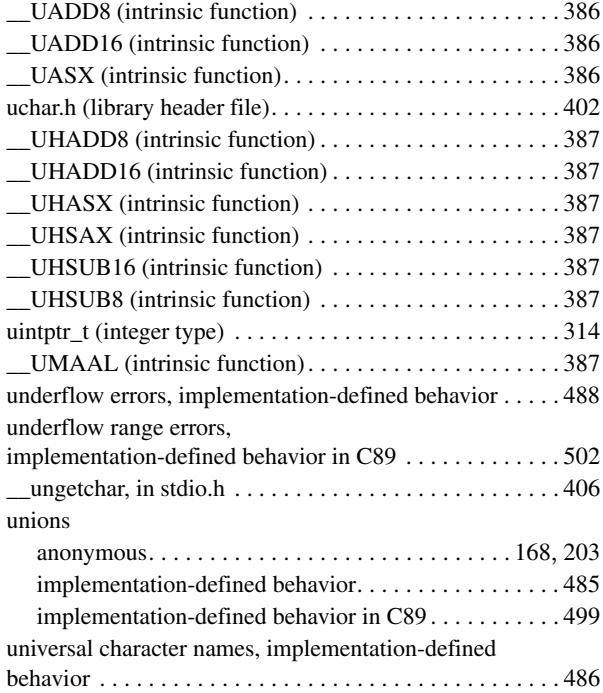

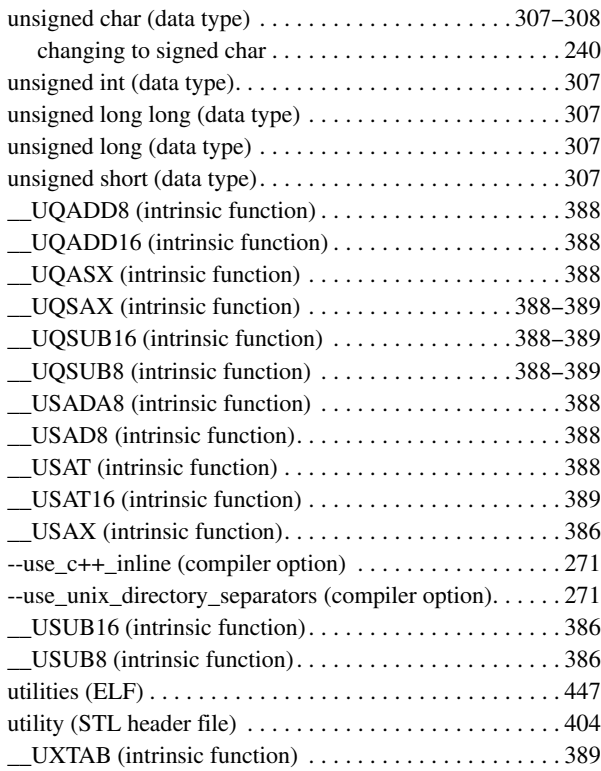

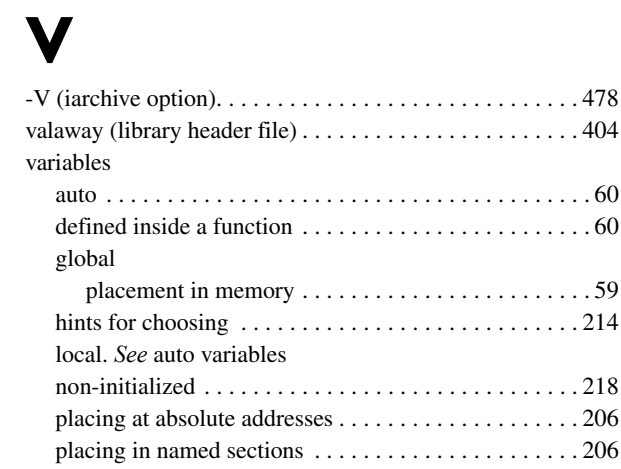

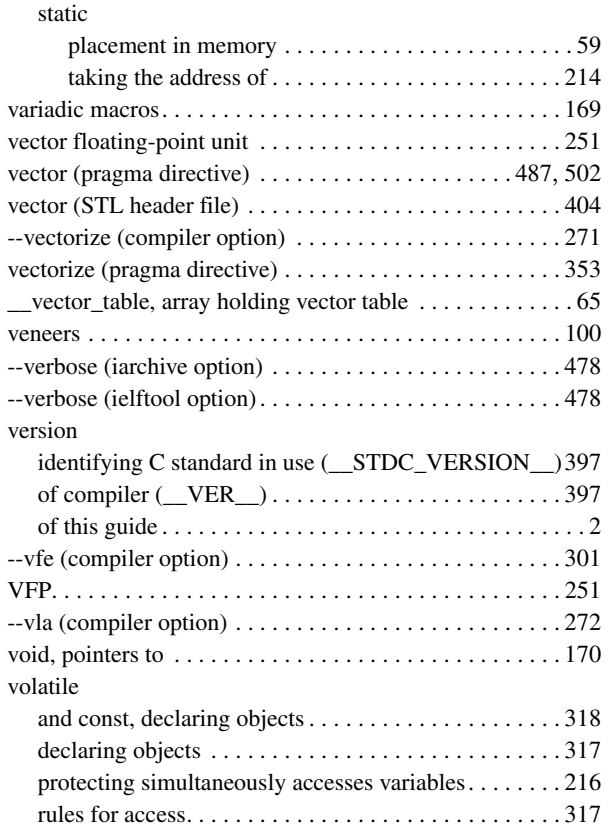

#### **W**

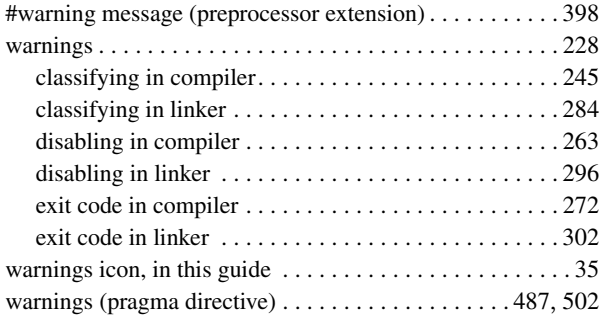

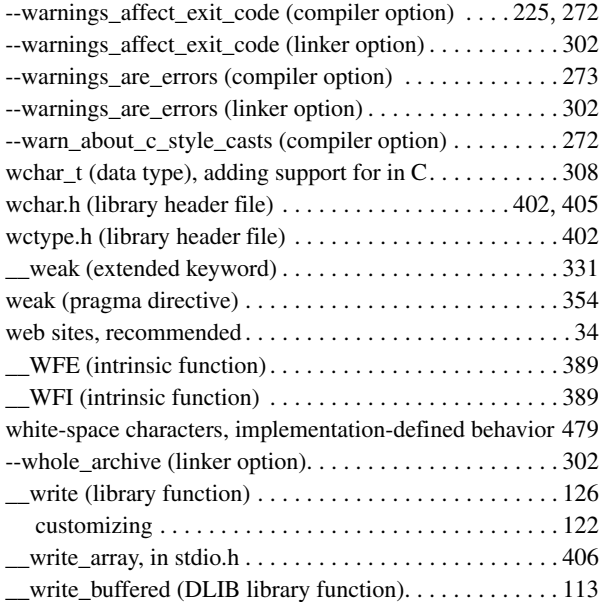

### **X**

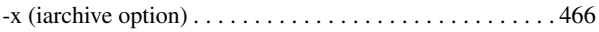

# **Y**

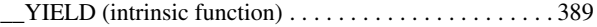

# **Z**

zeros, packing algorithm for initializers . . . . . . . . . . . . . . [419](#page-418-7)

# **Symbols**

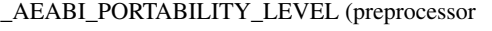

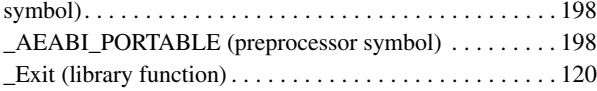

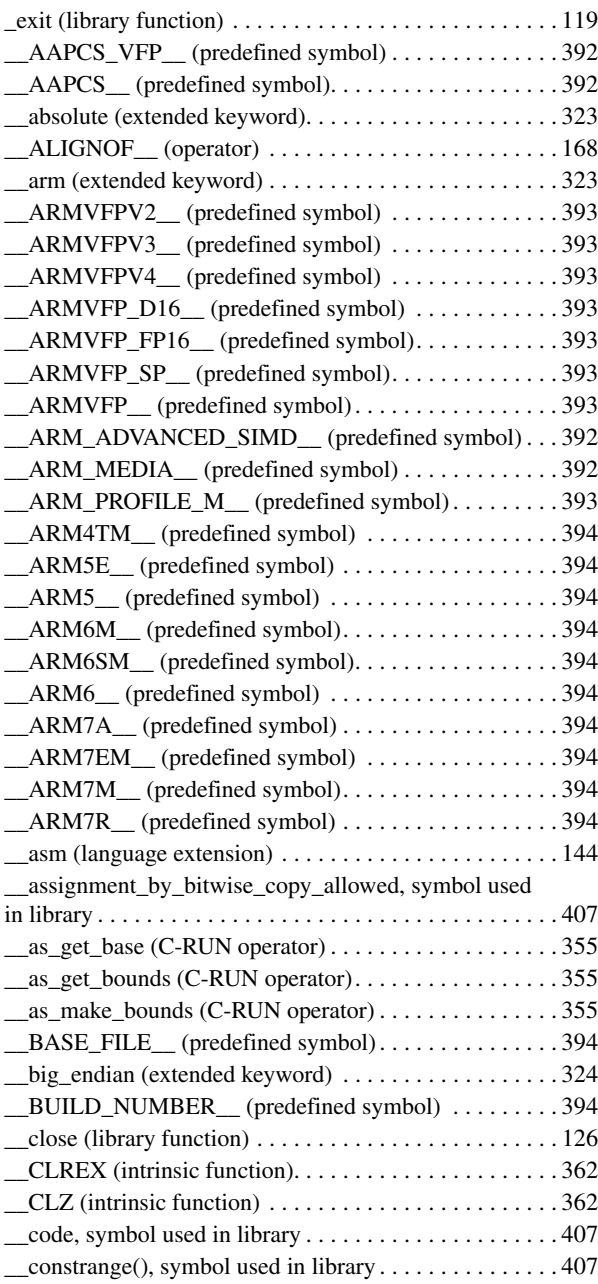

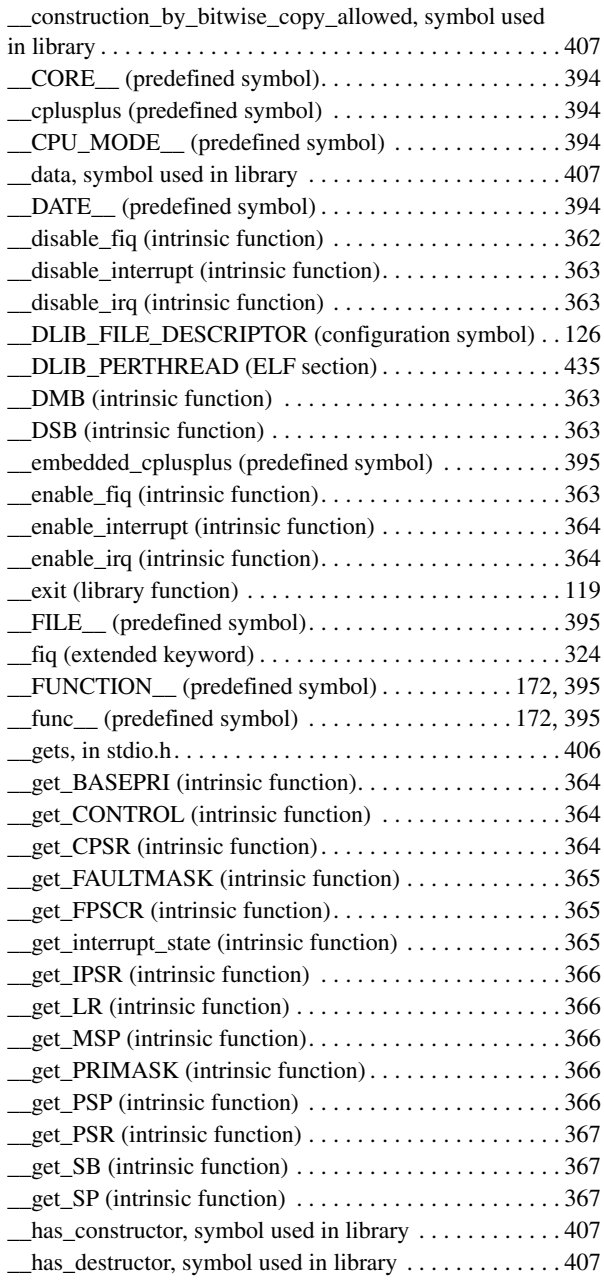

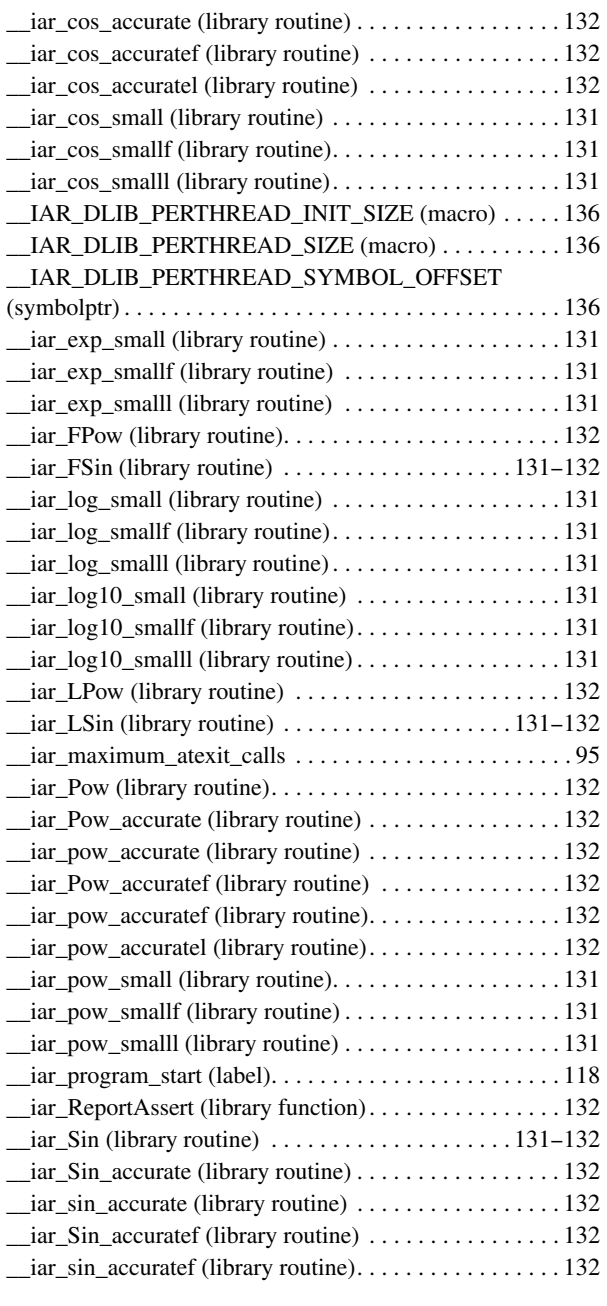

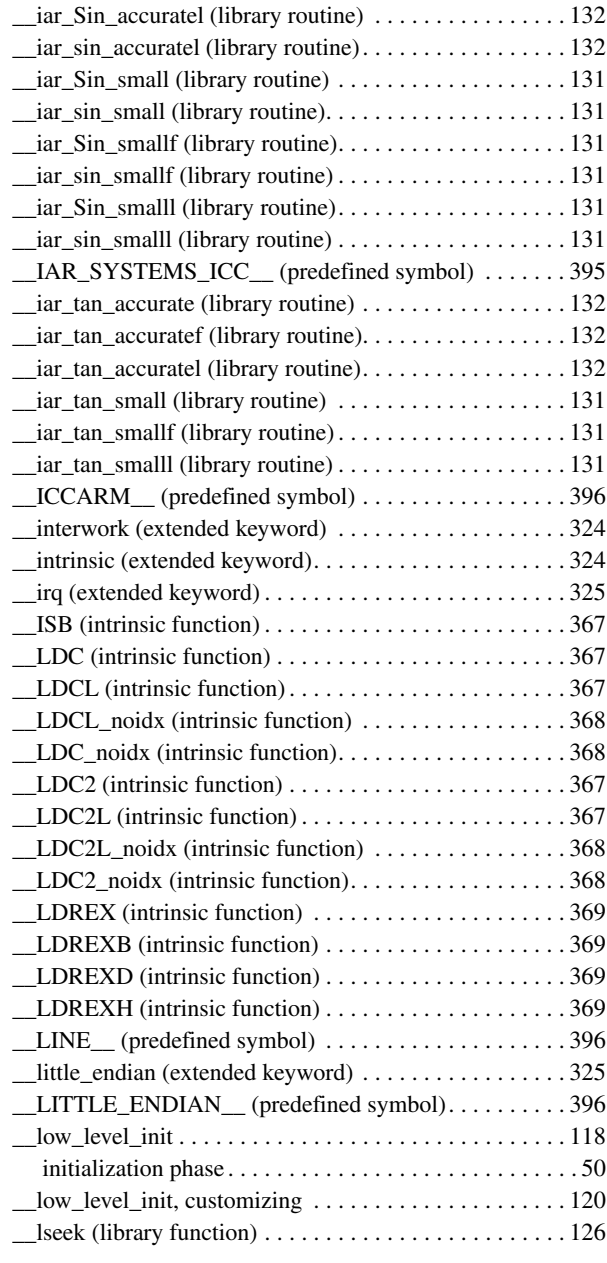

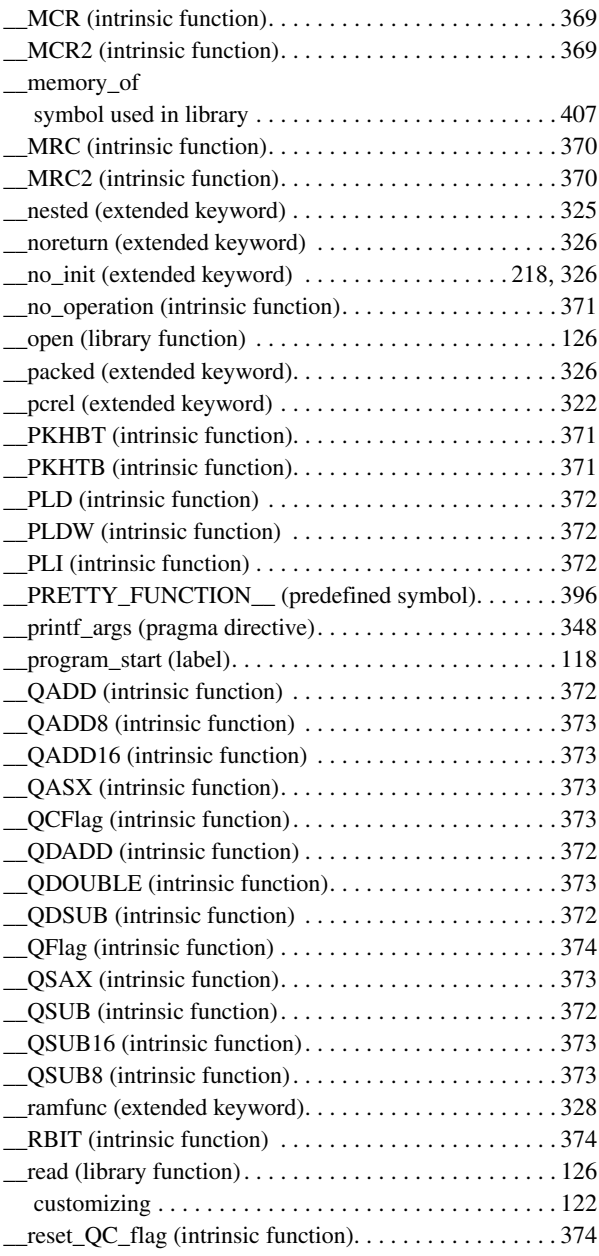

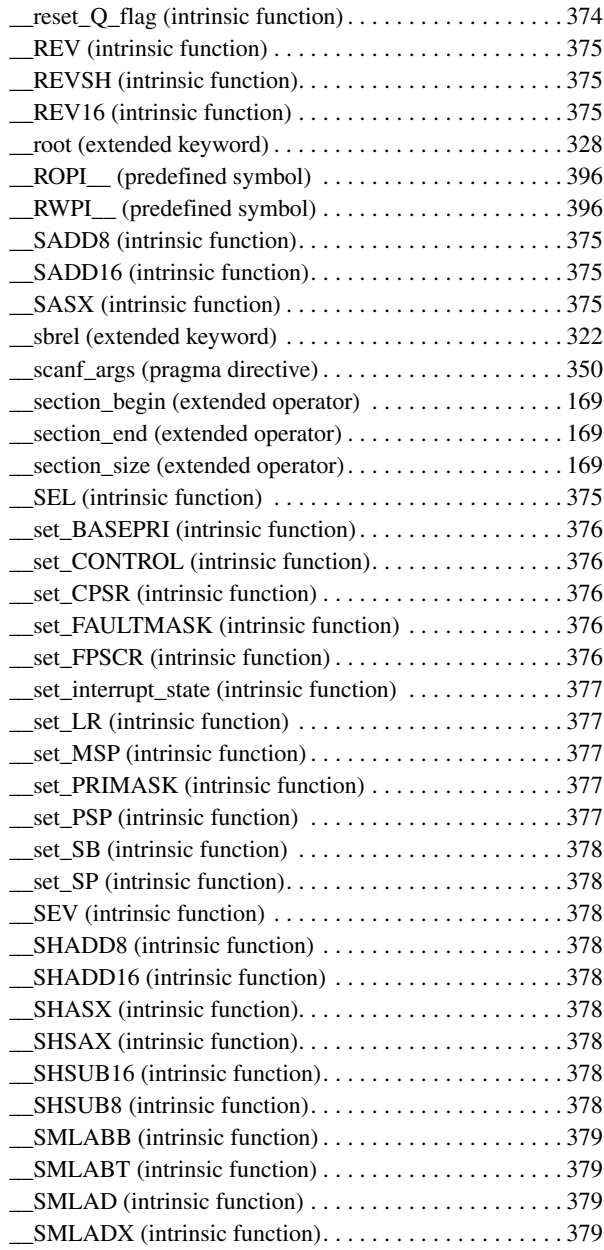

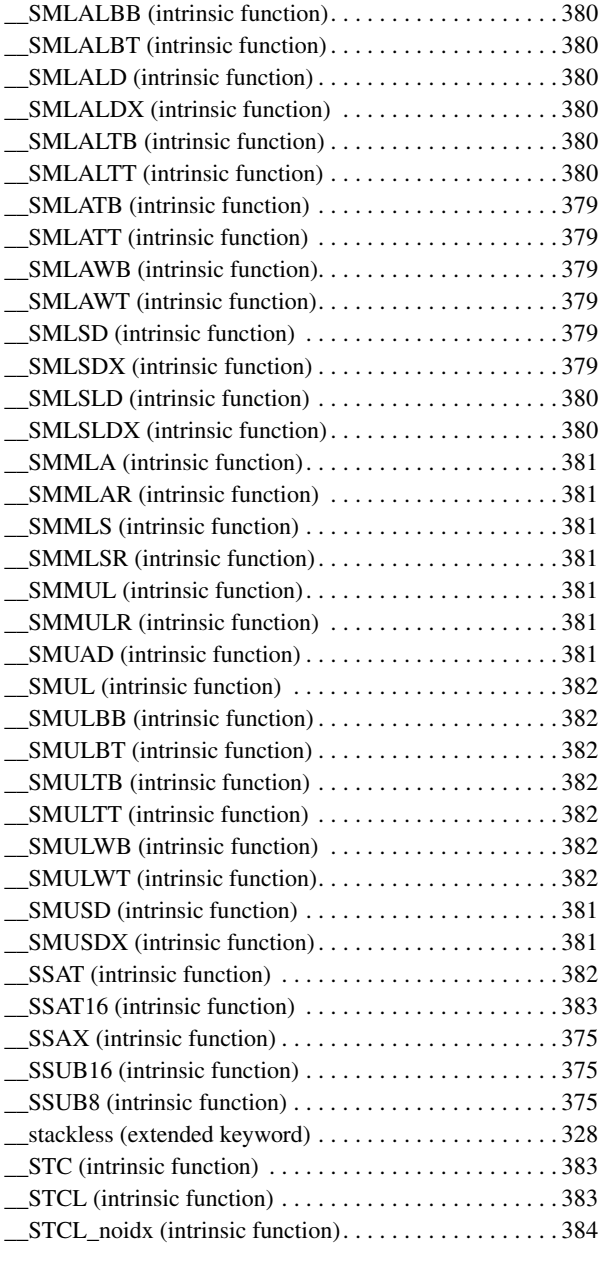

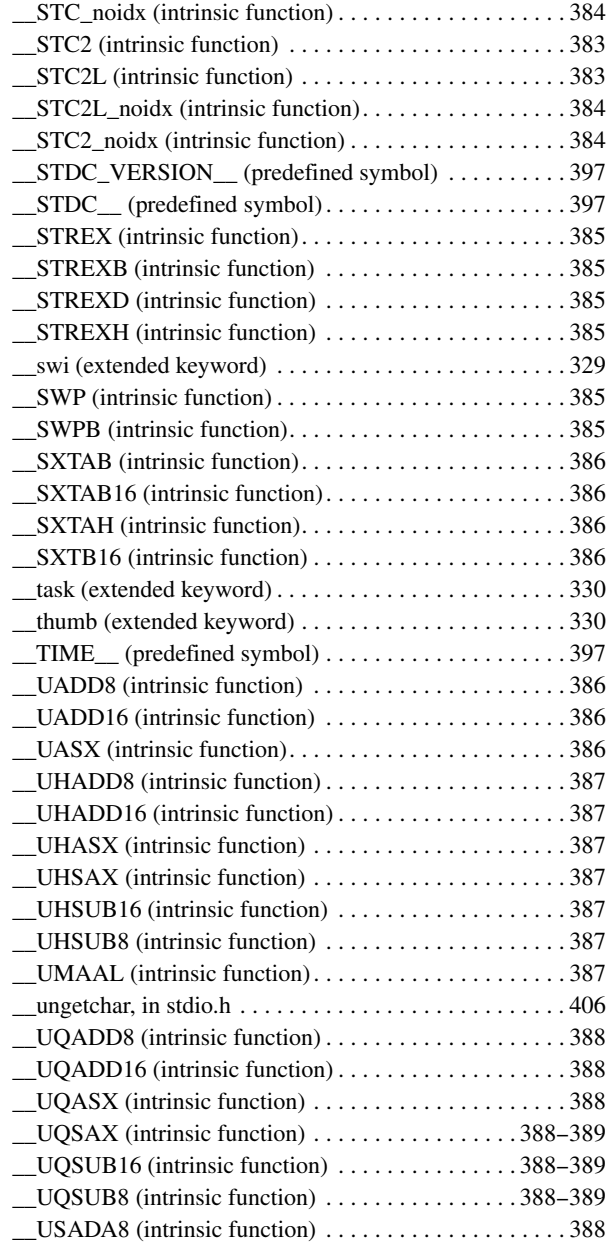

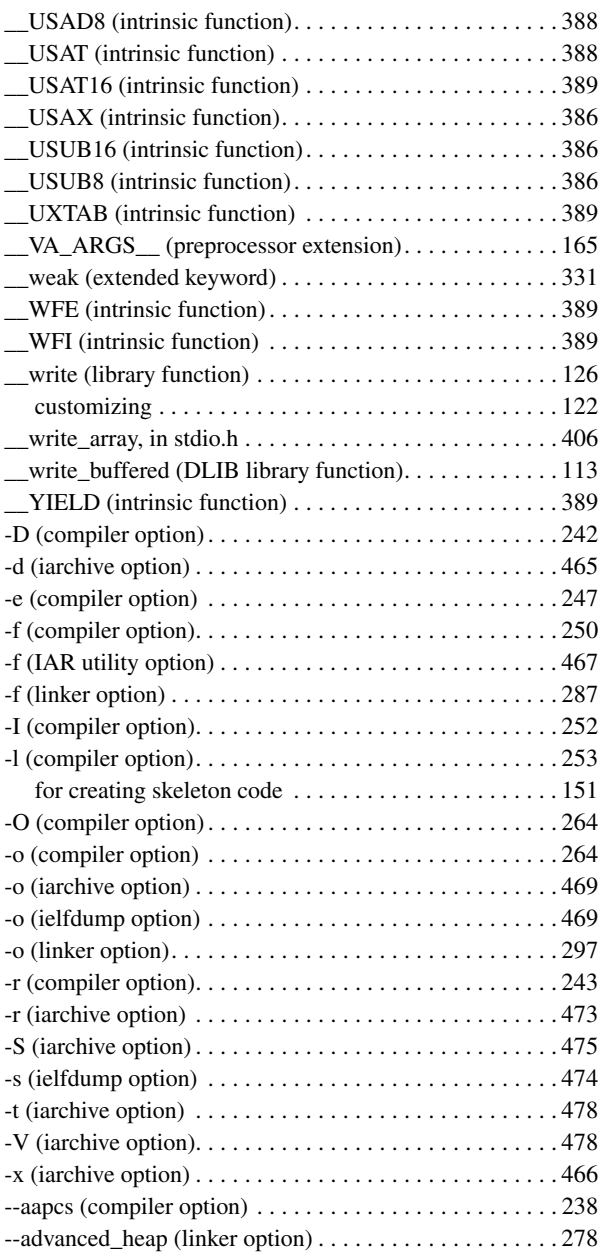

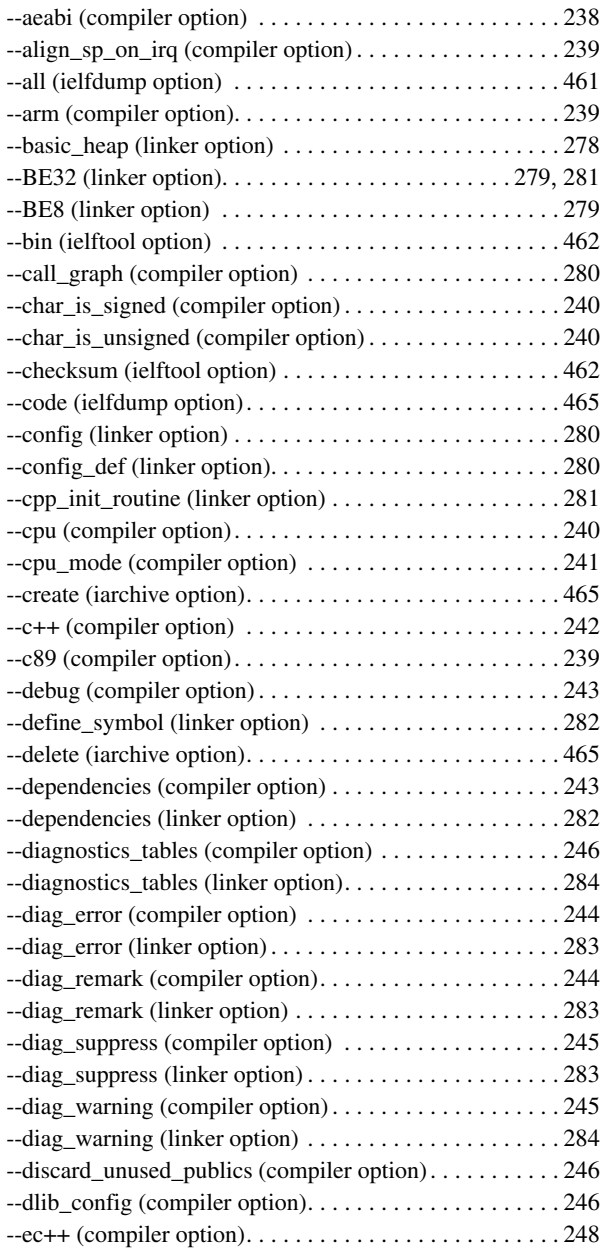

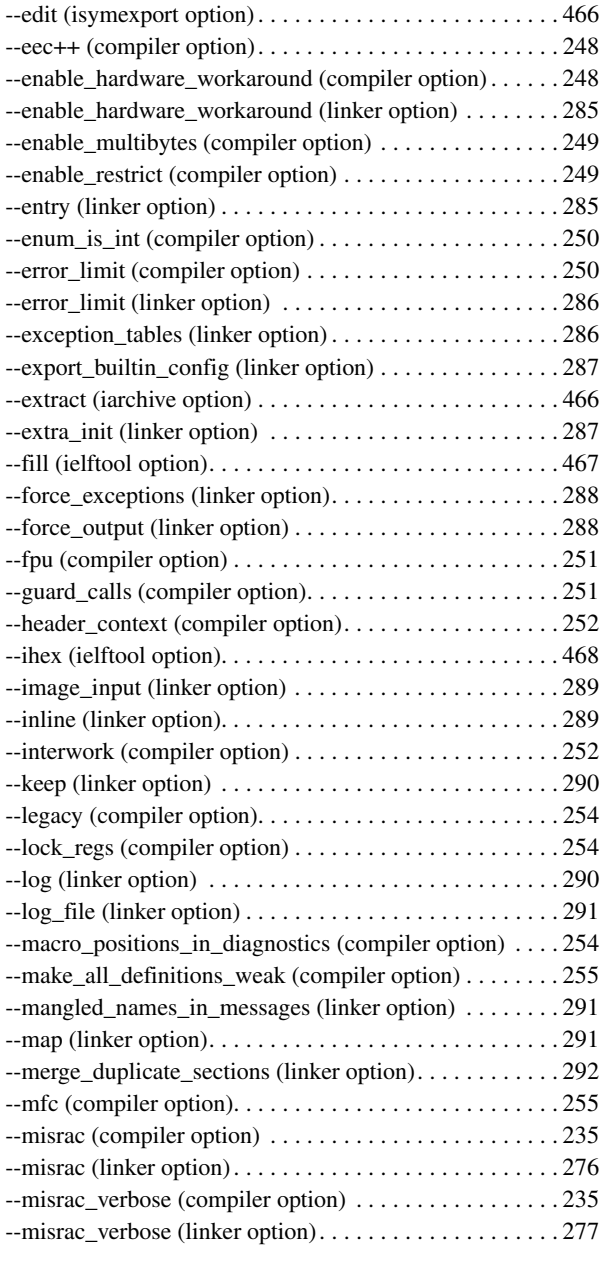

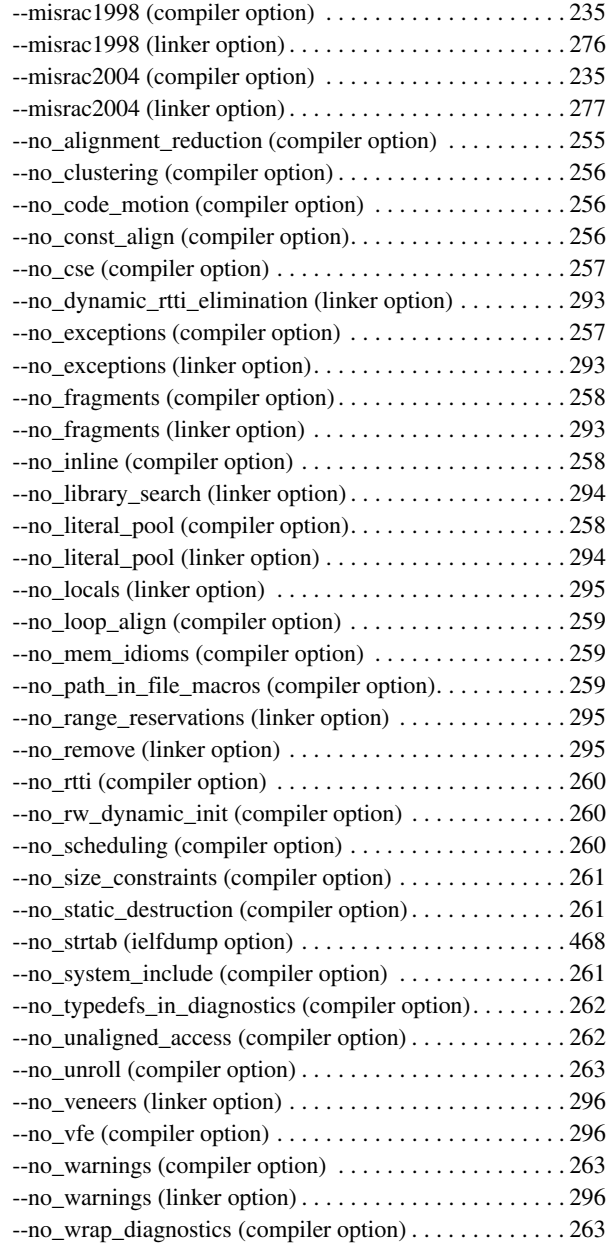

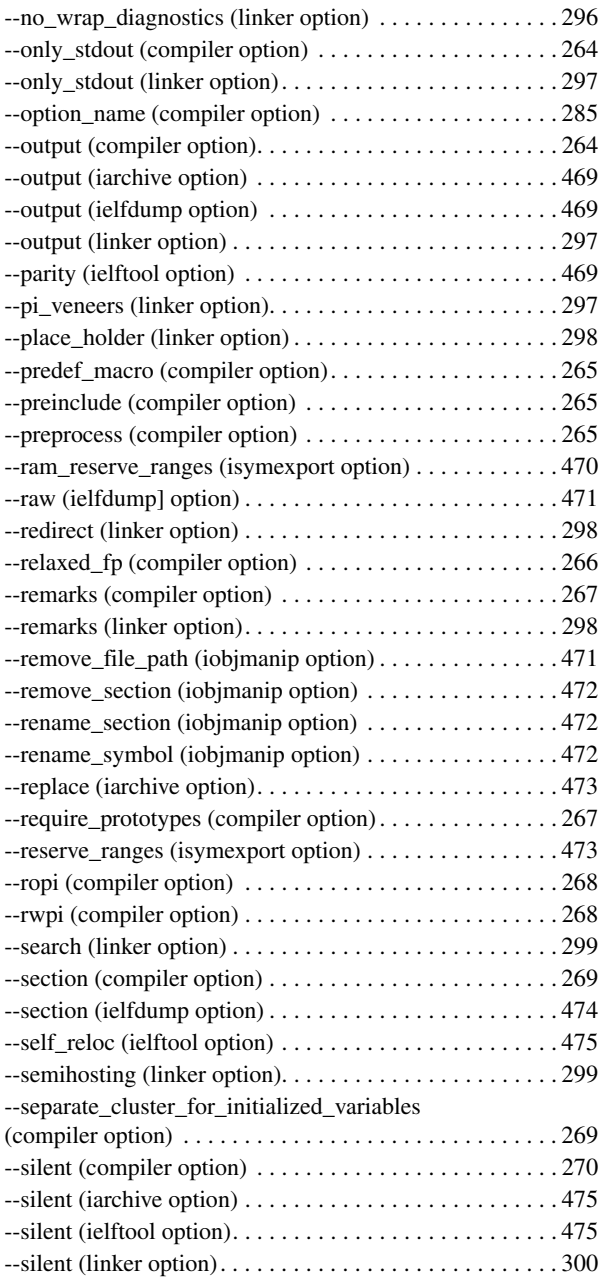

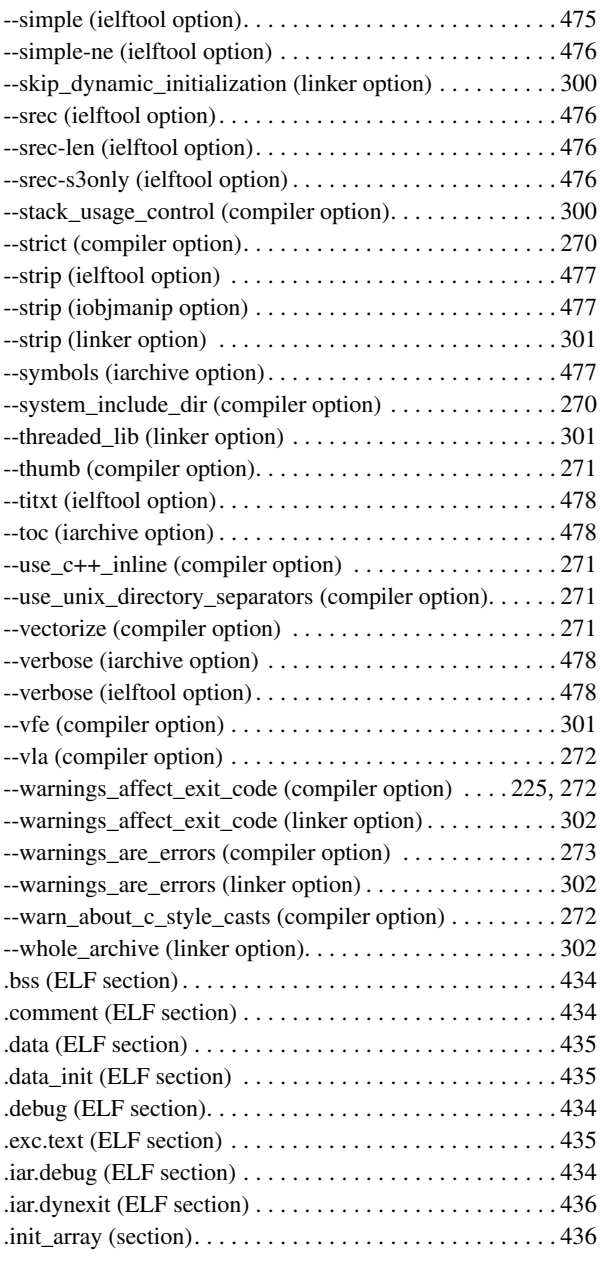
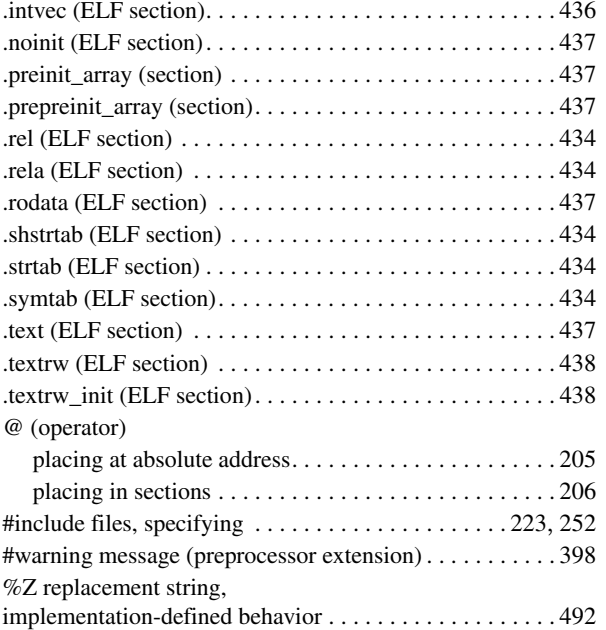

## **Numerics**

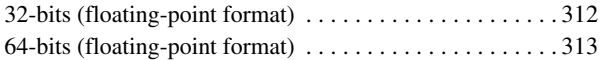